# **UNIX® SYSTEM V RELEASE 4**

**INCLUDES MULTIPROCESSING** 

# User's Reference Manual / System Administrator's Reference Manual

(Commands m-z)

Intel Processors

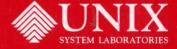

# **UNIX® SYSTEM V RELEASE 4**

**INCLUDES MULTIPROCESSING** 

# USER'S REFERENCE MANUAL / System Administrator's Reference Manual

(Commands m-z)

Intel Processors

Copyright © 1992, 1991 UNIX System Laboratories, Inc.
Copyright © 1990, 1989, 1988, 1987, 1986, 1985, 1984 AT&T
Portions Copyright © 1988-1991 Sun Microsystems, Inc.
Portions Copyright © 1980-1985 Regents of the University of California
All Rights Reserved
Printed in USA

Published by P T R Prentice Hall Prentice-Hall, Inc. A Paramount Communications Company Englewood Cliffs, New Jersey 07632

No part of this publication may be reproduced or transmitted in any form or by any means—graphic, electronic, electrical, mechanical, or chemical, including photocopying, recording in any medium, taping, by any computer or information storage and retrieval systems, etc., without prior permissions in writing from UNIX System Laboratories, Inc. (USL).

### **IMPORTANT NOTE TO USERS**

While every effort has been made to ensure the accuracy and completeness of all information in this document, USL assumes no liability to any party for any loss or damage caused by errors or omissions or by statements of any kind in this document, its updates, supplements, or special editions, whether such errors, omissions, or statements result from negligence, accident, or any other cause. USL further assumes no liability arising out of the application or use of any product or system described herein; nor any liability for incidental or consequential damages arising from the use of this document. USL disclaims all warranties regarding the information contained herein, whether expressed, implied or statutory, including implied warranties of merchantability or fitness for a particular purpose. USL makes no representation that the interconnection of products in the manner described herein will not infringe on existing or future patent rights, nor do the descriptions contained herein imply the granting of any license to make, use or sell equipment constructed in accordance with this description.

USL reserves the right to make changes to any products herein without further notice.

### **TRADEMARKS**

UNIX is a registered trademark of UNIX System Laboratories, Inc. in the USA and other countries. WE is a registered trademark of AT&T. XENIX is a registered trademark of Microsoft Corporation.

10 9 8 7 6

ISBN 0-13-951328-0

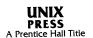

# PRENTICE HALL

# ORDERING INFORMATION ${\sf UNIX}^{\circledR} \; {\sf SYSTEM} \; {\sf V} \; {\sf RELEASE} \; {\sf 4} \; {\sf DOCUMENTATION}$

To order single copies of  $\text{UNIX}^{\$}$  SYSTEM V Release 4 documentation, please call (201) 767-5937.

## ATTENTION DOCUMENTATION MANAGERS AND TRAINING DIRECTORS:

For bulk purchases in excess of 30 copies, please write to:

Corporate Sales Prentice Hall Englewood Cliffs, N.J. 07632

Or call: (201) 461-8441.

## ATTENTION GOVERNMENT CUSTOMERS:

For GSA and other pricing information, please call (201) 767-5994.

Prentice-Hall International (UK) Limited, London Prentice-Hall of Australia Pty. Limited, Sydney Prentice-Hall Canada Inc., Toronto Prentice-Hall Hispanoamericana, S.A., Mexico Prentice-Hall of India Private Limited, New Delhi Prentice-Hall of Japan, Inc., Tokyo Simon & Schuster Asia Pte. Ltd., Singapore Editora Prentice-Hall do Brasil, Ltda., Rio de Janeiro

|  |   |  |  | <br> |
|--|---|--|--|------|
|  |   |  |  |      |
|  |   |  |  |      |
|  |   |  |  |      |
|  |   |  |  |      |
|  |   |  |  |      |
|  | , |  |  |      |
|  |   |  |  |      |
|  |   |  |  |      |
|  |   |  |  |      |
|  |   |  |  |      |
|  |   |  |  |      |
|  |   |  |  |      |
|  |   |  |  |      |
|  |   |  |  |      |

# **Preface**

UNIX System V Reference Manuals describe the interfaces and execution behavior of each System V component. The components of UNIX System V include the graphical user interface (GUI), Shell command line interface, application program interface (API) and Device Driver Interface / Driver Kernel Interface (DDI/DKI), as well as device special files, header files and other system files. The following table summarizes the general categories of manual pages:

**Table 1: Manual Page Categories** 

| <br>Description                                                                                                    | Section Reference        |
|----------------------------------------------------------------------------------------------------|--------------------------|
| <ul><li>Shell &amp; Command Line Interface</li><li>— General Purpose Utilities</li><li>— Maintenance Utilities</li></ul>                                                                                                 | 1<br>1M                  |
| <ul><li>Application Program Interface (API)</li><li>— UNIX System Calls</li><li>— C Language Libraries</li></ul>                                                                                                    | 2<br>3                   |
| <ul> <li>System Files &amp; Devices</li> <li>System File Formats</li> <li>Miscellaneous Facilities</li> <li>Special Files (Devices)</li> </ul>                                                                           | 4<br>5<br>7              |
| Device Driver Interface/Driver Kernel Interface  — DDI/DKI Driver Data Definitions  — DDI/DKI Driver Entry Point Routines  — DDI/DKI Kernel Utility Routines  — DDI/DKI Kernel Data Structures  — DDI/DKI Kernel Defines | (DDI/DKI) D1 D2 D3 D4 D5 |

Reference Manuals supply technical reference information that describes the source-code interfaces and run-time behavior of each component of System V on a component by component basis. As concise reference material, manual pages assume some familiarity with the information.

# **Organization of the Reference Manuals**

Each section in a Reference Manual consists of a number of independent entries called "manual pages." A "Table of Contents" precedes each manual page section. Within each section, manual pages are arranged in alphabetical order based on the name of the component described by that manual page. Some manual pages may describe several commands, functions, or other type of system facility. In such cases, the manual page appears only once in a table of contents, alphabetized under its "primary" name, the name that appears at the upper corners of each manual page. For each Reference Manual, a "Permuted Index" of all manual pages for that manual is provided at the back of the book.

This latest edition of the UNIX System V Release 4 Reference Manuals has reorganized the reference manuals to make it easier to identify which manual contains a given manual page, and to locate the manual page within that manual. The new organization of the UNIX System V Reference Manuals

- includes all reference manual pages found in various Programmer's Guides in the Reference Manuals
- makes each manual page unique, rather than repeating it in different Reference Manuals
- sorts each section together, rather than breaking it out by subsection, for example, all of Section 1, including subsections 1C, 1F, 1M, and 1N
- precedes each section with its own table of contents

The set of UNIX System V Reference Manuals organizes the manual pages into volumes aligned with the different types of interfaces that make up UNIX System V Release 4. Manual pages for the same type of components are found in the same volume, and components of different types are found in separate volumes. For example, you will no longer find programming commands (cc, make, and so on) in the *Programmer's Reference Manual*. Those commands have been moved to join Section 1 commands in the *User's Reference Manual/System Administrator's Reference Manual*. At the same time, all Section 4, 5 and 7 manual pages, which describe various system files and special files (devices) and were previously located in the *Programmer's Reference Manual* or the *System Administrator's Reference Manual*, have been consolidated in a new, separate volume entitled *System Files and Devices Reference Manual*. The table on the following page lists the contents of the new complete set of Reference Manuals:

| Reference Manual                | Description                           | Sections |
|---------------------------------|---------------------------------------|----------|
| User's Reference Manual/        | General-Purpose User Commands         | 1        |
| System Administrator's          | Basic Networking Commands             | 1C       |
| Reference Manual                | Form and Menu Language Interpreter    | 1F       |
| (Commands $a - 1$ and $m - z$ ) | System Maintenance Commands           | 1M       |
|                                 | Enhanced Networking Commands          | 1N       |
| Programmer's Reference          | System Calls                          | 2        |
| Manual: Operating               | BSD System Compatibility Library      | 3        |
| System API                      | Standard C Library                    | 3C       |
| ·                               | Executable and Linking Format Library | 3E       |
|                                 | General-Purpose Library               | 3G       |
|                                 | Math Library                          | 3M       |
|                                 | Networking Library                    | 3N       |
|                                 | Standard I/O Library                  | 3S       |
|                                 | Specialized Library                   | 3X       |
| Programmer's Reference          | X Window System Library               | 3X11     |
| Manual: Windowing               | X Window System Toolkit               | 3Xt      |
| System API                      | OPEN LOOK Intrinsics Toolkit          | 3W       |
| System Files and Devices        | System File Formats                   | 4        |
| Reference Manual                | Miscellaneous Facilities              | 5        |
| ,                               | Special Files (Devices)               | 7        |
| Device Driver Interface/        | DDI/DKI Driver Data Definitions       | D1       |
| Driver Kernel Interface         | DDI/DKI Driver Entry Point Routines   | D2       |
| Reference Manual                | DDI/DKI Kernel Utility Routines       | D3       |
| ,                               | DDI/DKI Kernel Data Structures        | D4       |
|                                 | DDI/DKI Kernel Defines                | D5       |

Preface 3

# **Reference Manual Index**

A "Permuted Index" for this reference manual is provided at the back. The Permuted Index is a list of keywords, alphabetized in the second of three columns, together with the context in which each keyword is found. The manual page that produced an entry is listed in the right column.

Entries are identified with their section numbers shown in parentheses. This is important because there is considerable duplication of names among the sections, arising principally from commands and functions that exist only to exercise a particular system call.

The index is produced by rotating the NAME section of each manual page to alphabetize each keyword in it. Words that cannot fit in the middle column are rotated into the left column. If the entry is still too long, some words are omitted, and their omission is indicated with a slash ("/").

Here is an example of some of the entries produced for the manual pages rand(3C), sleep(3), sleep(3), and sleep(3C):

| Figure 1: Sample of a Permuted Inde | Figure | 1: | Sample | of a | <b>Permuted</b> | Index |
|-------------------------------------|--------|----|--------|------|-----------------|-------|
|-------------------------------------|--------|----|--------|------|-----------------|-------|

| generator       | rand, srand simple random number | rand(3C)  |
|-----------------|----------------------------------|-----------|
| srand simple    | random number generator rand,    | rand(3C)  |
| rand, srand     | simple random number generator   | rand(3C)  |
| interval        | sleep suspend execution for an   | sleep(1)  |
|                 | sleep suspend execution for an   |           |
| interval        | sleep suspend execution for an   | sleep(3C) |
| generator rand, | srand simple random number       | rand(3C)  |

# **Introduction to the User's Reference Manual/System Administrator's Reference Manual**

# Section 1 - Commands a - I

| intro(1)                    | introduction to commands and application programs            |
|-----------------------------|--------------------------------------------------------------|
|                             | accept or reject print requests                              |
| acct: acctdisk, acctdusg, a | accton, acctwtmp closewtmp, utmp2wtmp(1M)                    |
|                             | overview of accounting and miscellaneous accounting commands |
| acctcms(1M)                 | command summary from per-process accounting records          |
| acctcom(1)                  | search and print process accounting file(s)                  |
| acctcon, acctcon1, acctcor  | n2(1M)connect-time accounting                                |
| acctmerg(1M)                | merge or add total accounting files                          |
| acctprc, acctprc1, acctprc2 | 2(1M)process accounting                                      |
| chargefee, ckpacct, dodisi  | k, lastlogin, monacct, nulladm, prctmp, prdaily, prtacct,    |
| runacct, shutacct, sta      | rtup, turnacct(1M)shell procedures for accounting            |
| addbib(1)                   | create or extend a bibliographic database                    |
| admin(1)                    | create and administer SCCS files                             |
| apropos(1)                  | locate commands by keyword lookup                            |
|                             | maintain portable archive or library                         |
| arch(1)                     | display the architecture of the current host                 |
| arp(1M)                     | address resolution display and control                       |
| as(1)                       | assembler                                                    |
| at, batch(1)                | execute commands at a later time                             |
| atq(1)                      | display the jobs queued to run at specified times            |
| atrm(1)                     | remove jobs spooled by at or batch                           |
| automount(1M)               | automatically mount NFS file systems                         |
|                             | configure lists of automatically pushed STREAMS modules      |
|                             | pattern scanning and processing language                     |
| backup(1M)                  | initiate or control a system backup session                  |
| backup(1)                   | perform backup functions                                     |
| banner(1)                   | make posters                                                 |
| basename, dirname(1)        | deliver portions of path names                               |
|                             | display portions of pathnames                                |
| bc(1)                       | arbitrary-precision arithmetic language                      |
| bdiff(1)                    | big diff                                                     |
|                             | big file scanner                                             |
| biff(1)                     | give notice of incoming mail messages                        |
| biod (1M)                   | NFS daemon                                                   |

| bkexcept(1M)chang        | e or display an exception list for incremental backups    |
|--------------------------|-----------------------------------------------------------|
|                          | report on completed backup operations                     |
| bkoper(1M) interact with | backup operations to service media insertion prompts      |
|                          | change or display the contents of a backup register       |
| bkstatus(1M)             | display the status of backup operations                   |
|                          | UNIX system boot program                                  |
|                          | boot parameter server                                     |
|                          | system initialization procedures                          |
| cal(1)                   | print calendar                                            |
|                          | reminder service                                          |
| captoinfo(1M)con         | vert a termcap description into a terminfo description    |
|                          | concatenate and print files                               |
| catman(1M)               | create the cat files for the manual                       |
| cb(1)                    | C program beautifier                                      |
|                          | C compiler                                                |
| cc(1)                    |                                                           |
|                          | change working directory                                  |
| cdc(1)                   | change the delta comment of an SCCS delta                 |
|                          | generate C flowgraph                                      |
| checkfsys(1M)            | check a file system                                       |
| checknr(1)               | check nroff and troff input files; report possible errors |
| chgrp(1)                 | change the group ownership of a file                      |
| chkey(1)                 | change user encryption key                                |
| chmod(1)                 | change file mode                                          |
|                          | change file owner                                         |
|                          | change file owner                                         |
| chroot(1M)               | change root directory for a command                       |
| chrtbl(1M)               | generate character classification and conversion tables   |
| ckbinarsys(1M)determin   | ne whether remote system can accept binary messages       |
|                          | check file system backup schedule                         |
|                          | prompt for and validate a date                            |
|                          | prompt for and validate a group ID                        |
|                          | display a prompt; verify and return an integer value      |
|                          | build a menu; prompt for and return a menu item           |
|                          | prompt for and validate a keyword                         |
| ckpath(1)                | display a prompt; verify and return a pathname            |
|                          | prompt for and validate an integer                        |
|                          | display a prompt; verify and return a string answer       |
|                          | display a prompt; verify and return a time of day         |
| ckuid(1)                 | prompt for and validate a user ID                         |

| ckyorn(1)                    | prompt for and validate yes/no                                  |
|------------------------------|-----------------------------------------------------------------|
| clear(1)                     | clear the terminal screen                                       |
| emp(1)                       | compare two files                                               |
| cof2elf(1)                   |                                                                 |
| col(1)                       | filter reverse line-feeds                                       |
| colltbl(1M)                  | create collation database                                       |
| comb(1)                      |                                                                 |
| comm(1)                      | select or reject lines common to two sorted files               |
| compress, uncompress, zcat(1 | 1)                                                              |
|                              | oress data for storage, uncompress and display compressed files |
| comsat, in.comsat(1M)        | biff server                                                     |
| conflgs(1M)                  | change and display console flags                                |
|                              | convert archive files to common formats                         |
|                              | receive, codestroy(1F)communicate with a process                |
|                              | copy groups of files                                            |
|                              | copy files                                                      |
|                              | copy file archives in and out                                   |
|                              | examine system images                                           |
| eron(1M)                     | clock daemon                                                    |
|                              | user crontab file                                               |
|                              | encode/decode                                                   |
|                              | interactively examine a C program                               |
|                              | shell command interpreter with a C-like syntax                  |
|                              | context split                                                   |
|                              | spawn login to a remote terminal                                |
|                              | create a tags file for use with vi                              |
|                              | C program debugger                                              |
|                              | call another UNIX system                                        |
|                              | install specific portions of a UNIX package                     |
|                              | install specific portions of certain UNIX or XENIX packages     |
|                              | cut out selected fields of each line of a file                  |
|                              | convert OMF (XENIX) libraries to ELF                            |
| exref(1)                     | generate C program cross-reference                              |
|                              | print and set the date                                          |
| dbcmd(1M)                    | load command and macro files into a kernel executable file      |
| dbsym(1M)                    | add symbols to kernel debugger                                  |
|                              | desk calculator                                                 |
|                              | copy file systems for optimal access time                       |
|                              | copy s5 file systems for optimal access time                    |
| dd(1M)                       | convert and copy a file                                         |

| delsysadm(1M)             | sysadm interface menu or task removal tool                     |
|---------------------------|----------------------------------------------------------------|
|                           | make a delta (change) to an SCCS file                          |
| deroff(1)                 | remove nroff/troff, tbl, and eqn constructs                    |
| deroff(1)                 | remove nroff, troff, tbl and eqn constructs                    |
| devattr(1M)               | lists device attributes                                        |
| devfree(1M)               | release devices from exclusive use                             |
| devnm(1M)                 | device name                                                    |
| devreserv(1M)             | reserve devices for exclusive use                              |
| df (generic), dfspace(1M) | report number of free disk blocks and files/free disk space    |
| df (s5) (1M)repo          | ort number of free disk blocks and i-nodes for s5 file systems |
| df (ufs)(1M)              | report free disk space on ufs file systems                     |
| df(1)                     | report free disk space on file systems                         |
|                           | display mounted resource information                           |
| dfmounts(1M)              | display mounted NFS resource information                       |
| dfmounts(1M)              | display mounted RFS resource information                       |
|                           | list available resources from remote or local systems          |
| dfshares(1M)              | list available NFS resources from remote systems               |
| dfshares(1M)              | list available RFS resources from remote systems               |
|                           | differential file comparator                                   |
| diff3(1)                  | 3-way differential file comparison                             |
| diffmk(1)                 | mark differences between versions of a troff input file        |
|                           | directory comparison                                           |
|                           | object code disassembler                                       |
|                           | disk set up utility                                            |
|                           | disk set up utility                                            |
|                           | generate disk accounting data by user ID                       |
|                           | process scheduler administration                               |
|                           | displays a list of all valid group names                       |
|                           | displays a list of all valid user names                        |
|                           | print Remote File Sharing domain and network names             |
|                           | get/set name of current secure RPC domain                      |
|                           | ormat, dosmkdir, dosls, dosrm, dosrmdir(1)                     |
|                           | access and manipulate DOS files                                |
|                           | host resident PostScript font downloader                       |
|                           | troff postprocessor for PostScript printers                    |
|                           | summarize disk usage                                           |
|                           | display the number of disk blocks used per directory or file   |
|                           | dump selected parts of an object file                          |
|                           | echo arguments                                                 |
| echo(1F)                  | put string on virtual output                                   |

| echo(1)            | echo arguments                                              |
|--------------------|-------------------------------------------------------------|
|                    | text editor                                                 |
| edit(1)            | text editor (variant of ex for casual users)                |
| edquota(1M)        | edit user quotas                                            |
| edsysadm(1M)       | sysadm interface editing tool                               |
| edvtoc(1M)         | VTOC (Volume Table of Contents) editing utility             |
|                    | search a file for a pattern using full regular expressions  |
| enable, disable(1) | enable/disable LP printers                                  |
|                    | set environment for command execution                       |
|                    | typeset mathematics                                         |
|                    | Extended VGA keyboard/display driver initialization         |
| ex(1)              | text editor                                                 |
|                    | evaluate arguments as an expression                         |
|                    | extract strings from source files                           |
|                    | table for the Framed Access Command Environment Interface   |
|                    | obtain the prime factors of a number                        |
|                    | reboot/halt the system without checking the disks           |
|                    | detach a name from a STREAMS-based file descriptor          |
|                    | create or modify hard disk partition table                  |
|                    | create, or restore from, a full file system archive         |
| f (generic)(1M)    | list file names and statistics for a file system            |
| ff (s5)(1M)        | display i-list information                                  |
|                    | list file names and statistics for a ufs file system        |
|                    | create, or restore from, a full file system archive         |
| grep(1)            | search a file for a character string                        |
|                    | determine file type                                         |
|                    | create, restore an image archive of a filesystem            |
| ind(1)             | find files                                                  |
|                    | display information about local and remote users            |
|                    | remote user information server                              |
|                    | correct or initialize XENIX file permissions and ownership  |
|                    | correct or initialize file permissions and ownership        |
| ixshlib(1M)        |                                                             |
|                    | to call SCO UNIX System V/386 Release 3.2-compatible libnsl |
|                    | cut out selected fields of each line of a file              |
|                    | evaluate arguments as an expression                         |
| 0 1                | search a file for a pattern                                 |
| mli(1)             | invoke FMLI                                                 |
|                    | simple text formatters                                      |
| mtmsg(1)           | display a message on stderr or system console               |

| fold(1)                                                        | fold long lines              |
|----------------------------------------------------------------|------------------------------|
| format(1M)f                                                    | ormat floppy disk tracks     |
| fromsmtp(1M)receive                                            | RFC822 mail from SMTP        |
| fsba(1M)fi                                                     | ile system block analyzer    |
| fsck (generic)(1M)                                             | k and repair file systems    |
| fsck (bfs)(1M)check at                                         | nd repair bfs file systems   |
| fsck (s5)(1M)check a                                           | and repair s5 file systems   |
| fsck (ufs)(1M) file system consistency che                     | eck and interactive repair   |
| fsdb (generic)(1M)                                             | file system debugger         |
| fsdb (s5)(1M)                                                  |                              |
| fsdb (ufs)(1M)                                                 | ufs file system debugger     |
| fsirand(1)install random in                                    | node generation numbers      |
| fstyp (generic)(1M)de                                          |                              |
| ftp(1)                                                         |                              |
| ftpd(1M)file                                                   |                              |
| fumount(1M)forced unmoun                                       |                              |
| fusage(1M)                                                     |                              |
| fuser(1M)identify processes us                                 | ing a file or file structure |
| fwtmp, wtmpfix(1M)manipulate co                                |                              |
| gcore(1)get core ima                                           |                              |
| gencat(1)generate a form                                       |                              |
| gencc(1M) create a from                                        |                              |
| $get(1) \hspace{1.5cm} get$                                    |                              |
| getdev(1M)lists                                                |                              |
| getdgrp(1M)lists device groups which contain d                 |                              |
| $getfrm(1F) \hspace{2em}returns \hspace{2em} the \hspace{2em}$ |                              |
| getitems(1F)return a list of curre                             |                              |
| getopt(1)                                                      |                              |
| getopts, getoptcvt(1)                                          |                              |
| gettable(1M)get DoD Internet form                              |                              |
| gettxt(1)retrieve a text string f                              |                              |
| getty(1M)set terminal type, modes, s                           |                              |
| getvol(1M)vo                                                   |                              |
| grep(1)                                                        |                              |
| groupadd(1M)add (create) a new group                           |                              |
| groupdel(1M)delete a group d                                   |                              |
| groupmod (1M) modify a group                                   |                              |
| groups(1) print gr                                             |                              |
| groups(1)display a u                                           |                              |
| grpck(1M)                                                      | ck group database entries    |

| halt(1M)                                                                                                    | stop the processor                                                 |
|----------------------------------------------------------------------------------------------------|--------------------------------------------------------------------|
| hd(1)                                                                                                    | display files in hexadecimal format                                |
| head(1)                                                                                                    | display first few lines of files                                   |
|                                                                                                    | ask for help with message numbers or SCCS commands                 |
| nostid(1)                                                                                                    | print the numeric identifier of the current host                   |
| hostname(1)                                                                                                    | set or print name of current host system                           |
| htable(1M)                                                                                                    | convert DoD Internet format host table                             |
| iconv(1)                                                                                                    | code set conversion utility                                        |
| id(1M)                                                                                                    | print the user name and ID, and group name and ID                  |
| idbuild (1M)                                                                                                    | build new UNIX System kernel                                       |
| idcheck(1M)                                                                                                    | returns selected information                                       |
|                                                                                                    | produce a new kernel configuration                                 |
|                                                                                                    | add, delete, update, or get device driver configuration data       |
|                                                                                                    |                                                                    |
|                                                                                                    | reads files containing specifications                              |
|                                                                                                    | removes nodes and reads specifications of nodes                    |
|                                                                                                    | build new UNIX System kernel                                       |
|                                                                                                    | investigates free space                                            |
|                                                                                                    | attempts to set value of a tunable parameter                       |
| _                                                                                                    | configure network interface parameters                             |
| The state of the state of the s | create, restore an incremental filesystem archive                  |
|                                                                                                    | display application specific alarms and/or the "working" indicator |
|                                                                                                    | create an inverted index to a bibliographic database               |
| inetd(1M)                                                                                                    |                                                                    |
|                                                                                                    | compare or print out terminfo descriptions                         |
|                                                                                                    | process control initialization                                     |
|                                                                                                    | install commands                                                   |
|                                                                                                    | install files                                                      |
|                                                                                                    | add a file to the software installation database                   |
|                                                                                                    | remove a message queue, semaphore set, or shared memory ID         |
| _                                                                                                    | report inter-process communication facilities status               |
|                                                                                                    | return windowing terminal state                                    |
|                                                                                                    | relational database operator                                       |
|                                                                                                    | reset layer of windowing terminal                                  |
|                                                                                                    | print size of layer                                                |
|                                                                                                    | examine system images                                              |
|                                                                                                    | kernel debugger                                                    |
|                                                                                                    | multiprocessor kernel debugger                                     |
| · Y                                                                                                    | decrypt and store secret key                                       |
| kevserv(1M)                                                                                                    | server for storing public and private kevs                         |

| kill(1)              | terminate a process by default                                    |
|----------------------|-------------------------------------------------------------------|
|                      | kill all active processes                                         |
| , ,                  | KornShell, a standard/restricted command and programming language |
|                      | provide labels for file systems                                   |
|                      | provide labels for s5 file systems                                |
|                      | provide labels for ufs file systems                               |
|                      | indicate last user or terminal logins                             |
|                      | show the last commands executed, in reverse order                 |
|                      | layer multiplexor for windowing terminals                         |
|                      | link editor for object files                                      |
|                      | link editor, dynamic link editor                                  |
|                      | list dynamic dependencies                                         |
|                      | load system dump from floppy diskettes                            |
|                      | generate programs for simple lexical tasks                        |
|                      | read one line                                                     |
| link, unlink(1M)     | link and unlink files and directories                             |
| lint(1)              | a C program checker                                               |
| listdgrp(1M)         | lists members of a device group                                   |
| listen(1M)           | network listener daemon                                           |
|                      | list user login information                                       |
|                      | link files                                                        |
| ln(1)                | make hard or symbolic links to files                              |
|                      | network lock daemon                                               |
|                      | add entries to the system log                                     |
|                      | sign on                                                           |
|                      | list user and system login information                            |
|                      | get login name                                                    |
|                      | find words in the system dictionary or lines in a sorted list     |
|                      | find references in a bibliographic database                       |
|                      | find ordering relation for an object library                      |
|                      | send/cancel requests to an LP print service                       |
|                      |                                                                   |
|                      | line printer control program                                      |
|                      | administer filters used with the LP print service                 |
| * '                  | administer forms used with the LP print service                   |
|                      | display the queue of printer jobs                                 |
|                      | send a job to the printer                                         |
| -                    | remove jobs from the printer queue                                |
|                      | display line-by-line execution count profile data                 |
| lpsched, lpshut, lpm | ove(1M)start/stop the LP print service and move requests          |

| lpstat(1)    | print information about the status of the LP print service |
|--------------|------------------------------------------------------------|
| lpsystem(1M) | register remote systems with the print service             |
| lptest(1)    | generate lineprinter ripple pattern                        |
| lpusers(1M)  | set printing queue priorities                              |
| ls(1)        | list contents of directory                                 |
| ls(1)        | list the contents of a directory                           |
| ls, lc(1)    | list contents of directory                                 |

# Section 1 - Commands m - z

| m4(1)          | macro processor                                                 |
|----------------|-----------------------------------------------------------------|
| mach(1)        | display the processor type of the current host                  |
| machid(1)      | get processor type truth value                                  |
| mail, rmail(1) | read mail or send mail to users                                 |
| mail_pipe(1M)  | invoke recipient command for incoming mail                      |
| mailalias(1)   | translate mail alias names                                      |
| mailstats(1M)  | print statistics collected by sendmail                          |
| mailx(1)       | interactive message processing system                           |
| make(1)        | maintain, update, and regenerate groups of programs             |
| makedbm(1M)    | make a Network Information Service (NIS) dbm file               |
| makefsys(1M)   | create a file system                                            |
| makekey(1)     | generate encryption key                                         |
|                | display reference manual pages; find reference pages by keyword |
|                |                                                                 |
|                | str(1M)configure monitor screen mapping                         |
|                | convert Release 4 locale information to different format        |
|                | connect to SMTP mail server socket                              |
|                | manipulate the comment section of an object file                |
|                | permit or deny messages                                         |
| ~              | put arguments on FMLI message line                              |
| _              | move an archive from one set of volumes to another              |
|                | make directories                                                |
|                | make FIFO special file                                          |
| =              | construct a file system                                         |
|                | construct a boot file system                                    |
|                | construct an s5 file system                                     |
|                |                                                                 |
| mkmsgs(1)      | create message files for use by gettxt                          |

| 1 1/43 5                             | 1 . 1.01                                    |
|--------------------------------------|---------------------------------------------|
| mknod(1M)                            |                                             |
| mknod(1M)                            |                                             |
| mkpart(1M)                           |                                             |
| montbl(1M)                           |                                             |
| more, page(1)                        |                                             |
| mount, umount (generic)(1M) mount or |                                             |
| mount (bfs)(1M)                      | · · · · · · · · · · · · · · · · · · ·       |
| mount(1M)                            |                                             |
| mount(1M)                            |                                             |
| mount (s5)(1M)                       |                                             |
| mount (ufs)(1M)                      |                                             |
| mountall, umountall(1M)              |                                             |
| mountd(1M)                           |                                             |
| mountfsys, umountfsys(1M)            |                                             |
| mouseadmin(1)                        |                                             |
| mt(1)                                |                                             |
| mv(1)                                |                                             |
| mvdir(1M)                            |                                             |
| named, in.named(1M)                  |                                             |
| nawk(1)                              |                                             |
| ncheck (generic)(1M)                 |                                             |
| ncheck (s5)(1M)generate path         | names versus i-numbers for s5 file systems  |
| ncheck (ufs)(1M)generate path        | names versus i-numbers for ufs file systems |
| netstat(1M)                          |                                             |
| newaliases(1M)r                      |                                             |
| newform(1)                           | change the format of a text file            |
| newgrp(1M)                           | log in to a new group                       |
| newkey(1M)                           |                                             |
| news(1)                              |                                             |
| newvt(1)                             |                                             |
| nfsd(1M)                             |                                             |
| nfsstat(1M)                          |                                             |
| nice(1)                              |                                             |
| nl(1)                                |                                             |
| nlsadmin(1M)                         |                                             |
| nm(1)                                |                                             |
| nohup(1)run                          |                                             |
| notify(1)                            |                                             |
| nroff(1) f                           |                                             |
| nslookup(1M)                         | query name servers interactively            |

| (1) (1)                                      | D 1. E'1. C1                                           |
|----------------------------------------------|--------------------------------------------------------|
|                                              | Remote File Sharing name server query                  |
|                                              | octal dump                                             |
|                                              | take a processor offline                               |
|                                              | bring a processor online                               |
|                                              | compress and expand files                              |
|                                              | display the size of a page of memory                   |
|                                              | eturns the size of the active UNIX System partition    |
|                                              | password files management                              |
|                                              | change login password and password attributes          |
|                                              | lines of several files or subsequent lines of one file |
|                                              | search FMLI criteria for filename                      |
|                                              | bind a process to a processor                          |
| pexbind(1M)                                  | exclusively bind processes to a processor              |
|                                              | file perusal filter for CRTs                           |
| pinfo(1M)                                    | get information about processors                       |
|                                              | I ICMP ECHO_REQUEST packets to network hosts           |
| pkgadd(1M)                                   | transfer software package to the system                |
|                                              | stores answers to a request script                     |
|                                              | check accuracy of installation                         |
|                                              | display software package information                   |
|                                              | produce an installable package                         |
|                                              | displays package parameter values                      |
|                                              | generate a prototype file                              |
|                                              | removes a package from the system                      |
|                                              | translate package format                               |
| plot, aedplot, atoplot, bgplot, crtplot, dun |                                                        |
|                                              | graphics filters for various plotters                  |
|                                              | port monitor administration                            |
|                                              |                                                        |
|                                              |                                                        |
|                                              | serial interface for PostScript printers               |
|                                              | matrix display program for PostScript printers         |
| postplot(1)                                  |                                                        |
|                                              |                                                        |
|                                              | reverse the page order in a PostScript file            |
| posttek(1)                                   |                                                        |
|                                              | print files                                            |
|                                              | display environment variables currently set            |
|                                              | print formatted output                                 |
|                                              | print formatted output                                 |
| Priociti(1)                                  | process scrieduler control                             |

| prof(1)                                             | display profile data                        |
|-----------------------------------------------------|---------------------------------------------|
| profiler: prfld, prfstat, prfdc, prfsnap, prfpr(1M) |                                             |
| profiler: prfld, prfstat, prfdc, prfsnap, prfpr(1M) | UNIX system profiler                        |
| prs(1)                                              |                                             |
| prt(1)display the d                                 | elta and commentary history of an SCCS file |
| prtvtoc(1M)                                         |                                             |
| ps(1)                                               | report process status                       |
| ps(1)                                               | report process status                       |
| ps(1)                                               | display the status of current processes     |
| putdev(1)                                           |                                             |
| putdgrp(1)                                          |                                             |
| pwck, grpck(1M)                                     |                                             |
| pwck(1M)                                            |                                             |
| pwconv(1M)install and update /etc/                  |                                             |
| pwd(1)                                              | working directory name                      |
| quot(1M)                                            |                                             |
| quota(1M)                                           |                                             |
| quotacheck(1M)                                      |                                             |
| quotaon, quotaoff(1M)                               |                                             |
| random(1)                                           |                                             |
| rarpd(1M)DARPA                                      |                                             |
| rc0(1M)run comma                                    |                                             |
| rc2(1M)run comm                                     |                                             |
| rc6(1M)run commands perform                         |                                             |
| rcp(1)                                              |                                             |
| rdate(1M)                                           |                                             |
| readfile, longline(1F)                              |                                             |
| reboot(1M)                                          |                                             |
| refer(1) expand and in                              |                                             |
| regcmp(1)                                           |                                             |
| regex(1F)                                           |                                             |
| reinit(1F)                                          |                                             |
| relogin(1M)                                         |                                             |
| removef(1M)                                         |                                             |
| rename(1)                                           |                                             |
| renice(1M)                                          |                                             |
| repquota(1M)                                        |                                             |
| reset(1F)res                                        |                                             |
| restore (1M)initiate res                            |                                             |
| restore(1)                                          | restore tile to original directory          |

| rexecd(1M)                     | remote execution server                          |
|--------------------------------|--------------------------------------------------|
| rfadmin(1M)                    | Remote File Sharing domain administration        |
| rfpasswd(1M)                   | change Remote File Sharing host password         |
| rfstart(1M)                    | start Remote File Sharing                        |
| rfstop (1M)                    | stop the Remote File Sharing environment         |
| rfuadmin(1M)                   | Remote File Sharing notification shell script    |
| rfudaemon(1M)                  | Remote File Sharing daemon process               |
| rlogin(1)                      | remote login                                     |
|                                | remote login server                              |
| rm, rmdir(1)                   | remove files or directories                      |
| rmdel(1)                       | remove a delta from an SCCS file                 |
|                                | display mounted resource information             |
| rmnttry(1M)                    | attempt to mount queued remote resources         |
| rmount(1M)                     | queue remote resource mounts                     |
| rmountall, rumountall(1M)      | mount, unmount Remote File Sharing resources     |
| roffbib(1)                     | format and print a bibliographic database        |
|                                | manually manipulate the routing tables           |
| routed(1M)                     | network routing daemon                           |
|                                | ersal addresses to RPC program number mapper     |
| rpcgen(1)                      | an RPC protocol compiler                         |
| rpcinfo(1M)                    | report RPC information                           |
| rsh(1)                         | remote shell                                     |
|                                | remote shell server                              |
| rsoper(1M)service pending rest | ore requests and service media insertion prompts |
| rumount(1M)                    | cancel queued remote resource request            |
|                                | run an executable                                |
| runacct(1M)                    | run daily accounting                             |
| ruptime(1)                     | show host status of local machines               |
|                                | who's logged in on local machines                |
| rpc.rusersd(1M)                | network username server                          |
| rwall(1M)                      | write to all users over a network                |
| •                              | network rwall server                             |
| rwho(1)                        | who's logged in on local machines                |
| rwhod, in.rwhod(1M)            | system status server                             |
| sac(1M)                        | service access controller                        |
| sacadm(1M)                     | service access controller administration         |
| sact(1)                        | print current SCCS file editing activity         |
|                                | system activity report package                   |
| sag(1M)                        | system activity graph                            |
| sar(1M)                        | system activity reporter                         |

| sar(1M)                                                                                                    | system activity reporter                                                                                                    |
|----------------------------------------------------------------------------------------------------|----------------------------------------------------------------------------------------------------|
| sccs(1)                                                                                                    | front end for the Source Code Control System (SCCS)                                                                                                    |
| sccsdiff(1)                                                                                                    |                                                                                                    |
| scompat(1)                                                                                                    | set up compatibility environment for console applications                                                                                                    |
| script(1)                                                                                                    |                                                                                                    |
| sdb(1)                                                                                                    | symbolic debugger                                                                                                    |
| sdiff(1)                                                                                                    | print file differences side-by-side                                                                                                    |
|                                                                                                    | stream editor                                                                                                    |
| sendmail(1M)                                                                                                    | send mail over the internet                                                                                                    |
| set, unset(1F)                                                                                                    | set and unset local or global environment variables                                                                                                    |
|                                                                                                    | set system time from hardware clock                                                                                                    |
| setcolor, setcolour(1)                                                                                                    | set screen color                                                                                                    |
| setcolor(1F)                                                                                                    | redefine or create a color                                                                                                    |
|                                                                                                    | assigns the function keys                                                                                                    |
| setmnt(1M)                                                                                                    | establish mount table                                                                                                    |
|                                                                                                    | change the access and modification dates of files                                                                                                    |
|                                                                                                    |                                                                                                    |
|                                                                                                    | initialize system for first user                                                                                                    |
|                                                                                                    | ommand interpreters: standard shell, job control shell, restricted shell                                                                                                    |
|                                                                                                    | make local resource available for mounting by remote systems                                                                                                    |
| charo(1M)                                                                                                    | made lead NEC management annidate for management and the management                                                                                                    |
|                                                                                                    | make local NFS resource available for mounting by remote systems                                                                                                    |
| share(1M)                                                                                                    | make local RFS resource available for mounting by remote systems                                                                                                    |
| share(1M)shareall(1M)                                                                                                    | make local RFS resource available for mounting by remote systems                                                                                                    |
| share(1M)shareall(1M) shell(1F)shareall                                                                                                    | make local RFS resource available for mounting by remote systems share, unshare multiple resources run a command using shell                                                                                                    |
| share(1M)shareall(1M) shell(1F)shl(1)shl(1)                                                                                                    | make local RFS resource available for mounting by remote systems                                                                                                    |
| share(1M)shareall(1M) shell(1F)shl(1)shutdown(1M)shutdown(1M)shutdown(1M)shareall(1M)                                                                                                    | make local RFS resource available for mounting by remote systems                                                                                                    |
| share(1M)shareall(1M) shareall, unshareall(1M) shell(1F)shl(1)shutdown(1M)shutdown(1M) | make local RFS resource available for mounting by remote systems share, unshare multiple resources run a command using shell shell layer manager shut down system, change system state close down the system at a given time                                              |
| share(1M)shareall(1M) shareall, unshareall(1M) shell(1F)shl(1)shutdown(1M)shutdown(1M)size(1)                                                                                                    | make local RFS resource available for mounting by remote systems share, unshare multiple resources run a command using shell shell layer manager shut down system, change system state close down the system at a given time print section sizes in bytes of object files |
| share (1M)                                                                                                    | make local RFS resource available for mounting by remote systems                                                                                                    |
| share(1M)                                                                                                    | make local RFS resource available for mounting by remote systems                                                                                                    |
| share(1M)                                                                                                    | make local RFS resource available for mounting by remote systems                                                                                                    |
| share(1M)                                                                                                    | make local RFS resource available for mounting by remote systems                                                                                                    |
| share (1M)                                                                                                    | make local RFS resource available for mounting by remote systems                                                                                                    |
| share (1M)                                                                                                    | make local RFS resource available for mounting by remote systems                                                                                                    |
| share(1M)                                                                                                    | make local RFS resource available for mounting by remote systems                                                                                                    |
| share(1M)                                                                                                    | make local RFS resource available for mounting by remote systems                                                                                                    |
| share(1M)                                                                                                    | make local RFS resource available for mounting by remote systems                                                                                                    |
| share(1M)                                                                                                    | make local RFS resource available for mounting by remote systems                                                                                                    |
| share (1M)                                                                                                    | make local RFS resource available for mounting by remote systems                                                                                                    |

| rpc.sprayd(1M)      | spray server                                                            |
|---------------------|-------------------------------------------------------------------------|
| srchtxt(1)          | display contents of, or search for a text string in, message data bases |
| statd(1M)           | network status monitor                                                  |
| strace(1M)          | print STREAMS trace messages                                            |
|                     | change or query stream configuration                                    |
|                     | STREAMS error logger cleanup program                                    |
| strerr(1M)          | STREAMS error logger daemon                                             |
|                     | find printable strings in an object file or binary                      |
| strip(1) strip      | symbol table, debugging and line number information from an object file |
| stty(1)             | set the options for a terminal                                          |
| stty(1)             | set the options for a terminal                                          |
| sttydefs(1M)        | maintain line settings and hunt sequences for TTY ports                 |
| su(1M)              | become super-user or another user                                       |
|                     | access single-user mode                                                 |
| sum(1)              | print checksum and block count of a file                                |
| sum(1)              | calculate a checksum for a file                                         |
| swap(1M)            | swap administrative interface                                           |
|                     | update the super block                                                  |
| sysadm(1M)          | visual interface to perform system administration                       |
| syslogd(1M)         | log system messages                                                     |
|                     | set tabs on a terminal                                                  |
|                     | deliver the last part of a file                                         |
| talk(1)             | talk to another user                                                    |
| talkd, in.talkd(1M) | server for talk program                                                 |
|                     | magnetic tape maintenance                                               |
| tapecntl(1)         | tape control for tape device                                            |
|                     | tape file archiver                                                      |
| tbl(1)              | format tables for nroff or troff                                        |
| tcopy(1)            | copy a magnetic tape                                                    |
|                     | pipe fitting                                                            |
|                     | user interface to a remote system using the TELNET protocol             |
|                     | DARPA TELNET protocol server                                            |
|                     |                                                                         |
| test(1F)            | condition evaluation command                                            |
| test(1)             | condition evaluation command                                            |
|                     | trivial file transfer program                                           |
|                     |                                                                         |
| • •                 | terminfo compiler                                                       |
| time(1)             | time a command                                                          |
| timey (1)           | time a command: report process data and system activity                 |

| . 1 1/4        | DARDA ( ' ' I                                                      |
|----------------|--------------------------------------------------------------------|
|                | M)                                                                 |
| * '            | send mail to SMTP                                                  |
|                | update access and modification times of a file                     |
|                | initialize a terminal or query terminfo database                   |
|                | translate characters                                               |
| * *            | translate characters                                               |
|                | translate character sets                                           |
|                | typeset or format documents                                        |
|                | transliterate protocol trace                                       |
|                | provide truth values                                               |
|                | trace system calls and signals                                     |
|                | provide information to set terminal modes                          |
|                | establish or restore terminal characteristics                      |
|                | provide information for setting terminal modes                     |
|                | topological sort                                                   |
| tty(1)         | get the name of the terminal                                       |
|                | format and output port monitor-specific information                |
| ttymon(1M)     | port monitor for terminal ports                                    |
|                | tune up an existing file system                                    |
| uadmin(1M)     | administrative control                                             |
| ufsdump(1M)    | incremental file system dump                                       |
| ufsrestore(1M) | incremental file system restore                                    |
| ul(1)          | underline                                                          |
| umask(1)       | set file-creation mode mask                                        |
|                | print name of current UNIX system                                  |
|                | undo a previous get of an SCCS file                                |
|                | resolve and remove ifdef'ed lines from C program source            |
|                | report repeated lines in a file                                    |
|                |                                                                    |
|                | make local resource unavailable for mounting by remote systems     |
|                | make local NFS resource unavailable for mounting by remote systems |
|                | make local RFS resource unavailable for mounting by remote systems |
|                | show how long the system has been up                               |
| urestore(1M)   | request restore of files and directories                           |
| useradd(1M)    | administer a new user login on the system                          |
|                | delete a user's login from the system                              |
| usermod(1M)    | modify a user's login information on the system                    |
| users(1)       | display a compact list of users logged in                          |
|                | check the uucp directories and permissions file                    |
| uucico(1M)     | file transport program for the uucp system                         |

| uucleanup(1M)           | uucp spool directory clean-up                                   |
|-------------------------|-----------------------------------------------------------------|
| uucp, uulog, uuname(1C) | UNIX-to-UNIX system copy                                        |
| uuencode, uudecode(1C)  | encode a binary file, or decode its ASCII representation        |
| uugetty(1M)             | set terminal type, modes, speed, and line discipline            |
| uuglist(1C)             | list service grades available on this UNIX system               |
| uusched(1M)             | the scheduler for the uucp file transport program               |
| uustat(1C)              | uucp status inquiry and job control                             |
| uuto, uupick(1C)        | public UNIX-to-UNIX system file copy                            |
| Uutry(1M)               | try to contact remote system with debugging on                  |
| uux(1C)                 | UNIX-to-UNIX system command execution                           |
| uuxqt(1M)               | execute remote command requests                                 |
| vacation(1)             | automatically respond to incoming mail messages                 |
| vacation(1)             | reply to mail automatically                                     |
| val(1)                  | validate an SCCS file                                           |
| vc(1)                   | version control                                                 |
| vi(1)                   | screen-oriented (visual) display editor based on ex             |
| vidi(1)                 | sets the font and video mode for a video device                 |
|                         | make literal copy of file system                                |
|                         | make a literal copy of an s5 file system                        |
|                         | make a literal copy of a ufs file system                        |
| vsig(1F)                | synchronize a co-process with the controlling FMLI application. |
|                         | sets terminal type, modes, speed, and line discipline           |
| vtlmgr(1)               | monitors and opens virtual terminals                            |
| w(1)                    | who is logged in, and what are they doing                       |
| wait(1)                 | await completion of process                                     |
|                         | write to all users                                              |
|                         | word count                                                      |
|                         | print identification strings                                    |
|                         | display a one-line summary about a keyword                      |
|                         | locate a command; display its pathname or alias                 |
| * *                     | who is on the system                                            |
|                         | display the effective current username                          |
|                         | who is doing what                                               |
|                         | Internet user name directory service                            |
|                         | write to another user                                           |
|                         | object downloader for the 5620 DMD terminal                     |
|                         | emulate XENIX 80286                                             |
|                         | construct argument list(s) and execute command                  |
|                         | check and repair XENIX filesystems                              |
| xinstall(1M)            | XENIX installation shell script                                 |
|                         |                                                                 |

| . 11 (43.6)           |                                                          |
|-----------------------|----------------------------------------------------------|
|                       | install commands                                         |
| xrestore, xrestor(1M) | invoke XENIX incremental filesystem restorer             |
| xts(1M)               | extract and print xt driver statistics                   |
| xtt(1M)               | extract and print xt driver packet traces                |
| yacc(1)               | yet another compiler-compiler                            |
|                       |                                                          |
|                       | print values in a NIS data base                          |
| ypinit(1M)            | build and install YP database                            |
|                       | rebuild YP database                                      |
|                       | print the value of one or more keys from the NIS map     |
| yppoll(1M)            | return current version of the map at the NIS server host |
|                       | force propagation of a changed NIS map                   |
| ypserv, ypbind(1M)    |                                                          |
| ypset(1M)             | point ypbind at a particular server                      |
| ypupdated(1M)         | server for changing NIS information                      |
| ypwhich(1)            | return name of NIS server or map master                  |
| ypxfr(1M)             | transfer YP map from a YP server to host                 |
|                       | time zone dumper                                         |
| zic(1M)               | time zone compiler                                       |
|                       |                                                          |

# Section 4 - File Formats

| intro (4)introduction                               | to file formats   |
|-----------------------------------------------------|-------------------|
| a.out(4)ELF (Executable and Linkir                  |                   |
| acct(4)per-process accoun                           | ting file format  |
| admin(4)installati                                  | on defaults file  |
| aliases, addresses, forward(4)addresses and aliases |                   |
| ar(4)arcl                                           |                   |
| archives(4)de                                       | vice header file  |
| binarsys(4)remote system information for the ckbina | rsys command      |
| boot (4)                                            |                   |
| compver(4) compatile                                | ole versions file |
| copyright(4)copyright i                             | nformation file   |
| core(4)                                             |                   |
| cron(4)                                             | cron              |
| depend(4)software dep                               | endencies files   |
| dfstab(4) file containing commands for sh           | aring resources   |
| dir (s5)(4)                                         | of s5 directories |

| format of ufs directories                       |
|-------------------------------------------------|
| file system independent directory entry         |
| dump                                            |
| ernet address to hostname database or domain    |
| file descriptor files                           |
| file header for common object files             |
| format of the bfs file system volume            |
| format of s5 file system volume                 |
| format of ufs file system volume                |
| format specification in text files              |
| that registers distributed file system packages |
| group file                                      |
| host name data base                             |
| trusted hosts by system and by user             |
| Internet servers database                       |
| script for init                                 |
| format of a bfs i-node                          |
| format of an s5 i-node                          |
| format of a ufs inode                           |
| issue identification file                       |
| ader file for implementation-specific constants |
| login default file                              |
| log of failed login attempts                    |
| initialization information for mail and rmail   |
| e commands for routing and transport of mail    |
| Format of tty device mapping files              |
| file format                                     |
| file format                                     |
| file format                                     |
| mounted file system table                       |
| file format                                     |
| network configuration database                  |
| network mask data base                          |
| file for ftp remote login data                  |
| network name data base                          |
| password file                                   |
| alias file for FACE                             |
| package characteristics file                    |
| package contents description file               |
| file format for card images                     |
|                                                 |

| /proc(4)process file system                                                      |
|----------------------------------------------------------------------------------|
| profile(4)setting up an environment at login time                                |
| protocols(4)                                                                     |
| prototype(4)                                                                     |
|                                                                                  |
| publickey(4) public key database                                                 |
| resolv.conf(4)                                                                   |
| rfmaster(4)                                                                      |
| routing (4)system supporting for packet network routing                          |
| rpc(4)                                                                           |
| rt_dptbl(4) real-time dispatcher parameter table                                 |
| sccsfile(4) format of SCCS file                                                  |
| sdevice (4) file format                                                          |
| services(4)                                                                      |
| sfsys (4) file format                                                            |
| shadow(4)shadow password file                                                    |
| sharetab(4)                                                                      |
| space(4) disk space requirement file                                             |
| stat(4)data returned by stat system call                                         |
| strcf(4)STREAMS Configuration File for STREAMS TCP/IP                            |
| strftime(4)language specific strings                                             |
| stune (4) file format                                                            |
| su(4)su                                                                          |
| syslog.conf(4)configuration file for syslogd system log daemon                   |
| term(4) format of compiled term file                                             |
| terminfo(4)terminal capability data base                                         |
| timezone(4)set default system time zone                                          |
| ts_dptbl(4) time-sharing dispatcher parameter table                              |
| ttydefs(4) file contains terminal line settings information for ttymon           |
| ttysrch(4) directory search list for ttyname                                     |
| unistd(4)header file for symbolic constants                                      |
| updaters(4)configuration file for Network Information Service (NIS) updating     |
| utmp, wtmp(4)utmp and wtmp entry formats                                         |
| utmpx, wtmpx(4)utmpx and wtmpx entry formats                                     |
| vfstab(4) table of file system defaults                                          |
| ypfiles(4)the Network Information Service (NIS) database and directory structure |
|                                                                                  |

# **Section 5 – Miscellaneous Facilities**

| intro(5)                          | introduction to miscellany                      |
|-----------------------------------|-------------------------------------------------|
| ascii(5)                          | map of ASCII character set                      |
| environ(5)                        | user environment                                |
| eqnchar(5)                        | special character definitions for eqn           |
| fcntl(5)                          | file control options                            |
| iconv(5)                          | code set conversion tables                      |
| jagent(5)                         | host control of windowing terminal              |
| langinfo(5)                       | language information constants                  |
| layers(5) protocol used between   | en host and windowing terminal under layers(1)  |
| math(5)                           | math functions and constants                    |
| man(5)                            | macros to format Reference Manual pages         |
| me(5)                             | macros for formatting papers                    |
| ms(5)                             | text formatting macros                          |
| nl_types(5)                       | native language data types                      |
| prof(5)                           | profile within a function                       |
| regexp: compile, step, advance(5) | regular expression compile and match routines   |
| siginfo(5)                        | signal generation information                   |
| signal(5)                         | base signals                                    |
| stat(5)                           | data returned by stat system call               |
| stdarg(5)                         | handle variable argument list                   |
| term(5)                           | conventional names for terminals                |
| types(5)                          | primitive system data types                     |
| ucontext(5)                       | user context                                    |
| ` '                               | machine-dependent values                        |
| varargs(5)                        | handle variable argument list                   |
| wstat(5)                          | wait status                                     |
| xtproto(5)                        | multiplexed channels protocol used by xt driver |

# Section 7 – Special Files

| intro(7)                                          | introduction to special files           |
|---------------------------------------------------|-----------------------------------------|
| ARP(7)                                            |                                         |
| asy(7)                                            |                                         |
| clone (7) open any major/n                        | , ,                                     |
| connld(7)line o                                   |                                         |
| console(7)                                        |                                         |
| cram(7)                                           |                                         |
| disk(7)                                           |                                         |
| display (7)                                       |                                         |
| fd(7)                                             |                                         |
| filesystem(7)                                     |                                         |
| hd(7)                                             |                                         |
| ICMP(7)                                           |                                         |
| ie6(7)                                            | 3C503 3Com Ethernet Driver              |
| if(7) general properties                          | of Internet Protocol network interfaces |
| inet(7)                                           | Internet protocol family                |
| IP(7)                                             | Internet Protocol                       |
| keyboard(7)                                       |                                         |
| ldterm(7)standard ST                              | REAMS terminal line discipline module   |
| lo(7)                                             | software loopback network interface     |
| log(7)interface to ST                             | REAMS error logging and event tracing   |
| lp(7)                                             |                                         |
| mem, kmem(7)                                      |                                         |
| mouse(7) mouse device driver supporting bus, seri | -                                       |
| null(7)                                           |                                         |
| pckt(7)                                           |                                         |
| ports (7) five-line asynchronous com              |                                         |
| prf(7)                                            |                                         |
| ptem(7)STREAI                                     |                                         |
| qt(7)QIC can                                      |                                         |
| rtc(7)                                            |                                         |
| SA(7) devices                                     |                                         |
| sad(7)                                            |                                         |
| scsi_adaptec(7) Adap                              |                                         |
| scsi_cdrom(7)                                     | · ·                                     |
| scsi_disk(7)                                      |                                         |
| scsi_dpt(7)                                       | SCSI host adapter subsystem             |

| scsi_tape(7)                 | st01 SCSI tape driver                                        |
|------------------------------|--------------------------------------------------------------|
|                              | WD7000 FASST2 host adapter subsystem                         |
| scsi_worm(7)                 | sw01 SCSI WORM Target Driver                                 |
| sockio(7)                    | ioctls that operate directly on sockets                      |
| streamio(7)                  | STREAMS ioctl commands                                       |
| sxt(7)                       | pseudo-device driver                                         |
|                              | Internet Transmission Control Protocol                       |
| termio(7)                    | general terminal interface                                   |
| termiox(7)                   | extended general terminal interface                          |
| ticlts, ticots, ticotsord(7) | loopback transport providers                                 |
| timod(7)                     | Transport Interface cooperating STREAMS module               |
| tirdwr(7)                    | Transport Interface read/write interface STREAMS module      |
| ttcompat(7)                  | V7, 4BSD and XENIX STREAMS compatibility module              |
| tty(7)                       | controlling terminal interface                               |
| UDP(7)                       | Internet User Datagram Protocol                              |
| wd(7)                        | Western Digital 8003 Adapter Board                           |
| xt(7)STREAN                  | AS-based multiplexed tty driver for AT&T windowing terminals |
| zero(7)                      | source of zeroes                                             |

# **Permuted Index**

|  |   |  |  |  | -                                       |
|--|---|--|--|--|-----------------------------------------|
|  |   |  |  |  | 1 1 1 1 1 1 1 1 1 1 1 1 1 1 1 1 1 1 1 1 |
|  |   |  |  |  |                                         |
|  |   |  |  |  | 1                                       |
|  |   |  |  |  |                                         |
|  |   |  |  |  |                                         |
|  |   |  |  |  |                                         |
|  |   |  |  |  |                                         |
|  |   |  |  |  |                                         |
|  |   |  |  |  |                                         |
|  |   |  |  |  |                                         |
|  |   |  |  |  |                                         |
|  |   |  |  |  |                                         |
|  |   |  |  |  |                                         |
|  |   |  |  |  |                                         |
|  |   |  |  |  |                                         |
|  |   |  |  |  |                                         |
|  |   |  |  |  |                                         |
|  | • |  |  |  |                                         |
|  |   |  |  |  |                                         |
|  |   |  |  |  |                                         |
|  |   |  |  |  |                                         |

# Introduction

This reference manual describes the commands of the UNIX system. It contains individual manual pages that describe user and administrative commands. (For a general overview of the UNIX system, see the *Product Overview*.)

Note that not all commands described in this manual are available in every UNIX system. Some of the features require additional utilities that may not exist on your system.

# **Organization of this Reference Manual**

This manual contains the following sections (sorted together, alphabetically):

| Section | Component Type                                     |
|---------|----------------------------------------------------|
| 1       | Commands (User)                                    |
| 1C      | Commands (Basic Networking)                        |
| 1F      | Commands (Form & Menu Language Interpreter (FMLI)) |
| 1M      | Commands (Administration)                          |
| 1N      | Commands (Enhanced Networking)                     |

**Section 1** (*Commands, user*) describes programs intended to be invoked directly by the user or by command language procedures, as opposed to subroutines that are called by the user's programs. Commands usually are in the /usr/bin and /usr/sbin directories. In addition, some commands are in /sbin. These directories are searched automatically by the command interpreter called the *shell*. Also, UNIX systems often have a directory called /usr/lbin that contains local commands.

**Section 1C** (*Commands, basic networking*) contains commands that are used when files are exchanged with another computer system.

**Section 1F** (*Commands, forms and menus*) contains commands and programs that are used by the Form & Menu Interpreter (FMLI).

**Section 1M** (*Commands, system maintenance*) contains commands and programs that are used in administering a UNIX system.

**Section 1N** (*Commands, enhanced networking*) contains commands and programs that are used for enhanced networking.

Introduction 1

# **Manual Page Format**

All manual page entries use a common format, not all of whose parts always appear:

- The NAME section gives the name(s) of the entry and briefly states its purpose.
- The SYNOPSIS section summarizes the use of the command, program or function. A few conventions are used:
  - □ Constant width typeface strings are literals and are to be typed just as they appear.
  - □ *Italic* strings usually represent substitutable argument prototypes and functions.
  - □ Square brackets [] around an argument prototype indicate that the argument is optional. When an argument prototype is given as *name* or *file*, it typically refers to a file name.
  - □ Ellipses . . . are used to show that the previous argument prototype may be repeated.
  - □ For commands, an argument beginning with a minus − or plus + sign is often taken to be a flag argument, even if it appears in a position where a file name could appear. Therefore, it is unwise to have files whose names begin with − or +.
- The **DESCRIPTION** section describes the utility.
- The EXAMPLE section gives example(s) of usage, where appropriate.
- The FILES section gives the file names that are built into the program.
- The SEE ALSO section gives pointers to related information. Reference to manual pages with section numbers other than those in this book can be found in other reference manuals, as listed above.
- The **DIAGNOSTICS** section discusses the diagnostic indications that may be produced. Messages that are intended to be self-explanatory are not listed.

■ The **NOTES** section gives generally helpful hints about the use of the utility.

# **How to Get Started**

This discussion provides the basic information you need to get started on the UNIX system: how to log in and log out, how to communicate through your terminal, and how to run a program. (See the *User's Guide* for a more complete introduction to the system.)

# Logging In

You must connect to the UNIX system from a full-duplex ASCII terminal or the console monitor (on a PC). You must also have a valid login ID, which may be obtained (together with how to access your UNIX system) from the administrator of your system. Common terminal speeds are 1200, 2400, 4800 and 9600 baud. Some UNIX systems have different ways of accessing each available terminal speed, while other systems offer several speeds through a common access method. In the latter case, there is one "preferred" speed; if you access it from a terminal set to a different speed, you will be greeted by a string of meaningless characters. Keep hitting the BREAK, INTERRUPT, or ATTENTION key until the login: prompt appears.

Most terminals have a speed switch that should be set to the appropriate speed and a half-/full-duplex switch that should be set to full-duplex. When a connection has been established, the system displays login: You respond by typing your login ID followed by the RETURN key. If you have a password, the system asks for it but will not print, or "echo," it on the screen. After you have logged in, the ENTER, RETURN, NEW-LINE, and LINE-FEED keys all have equivalent meanings.

Make sure you type your login name in lower-case letters. Typing upper-case letters causes the UNIX system to assume that your terminal can generate only upper-case letters, and it will treat all letters as upper-case for the remainder of your login session. The shell will print a \$ on your screen when you have logged in successfully.

Introduction 3

When you log in, a message-of-the-day may greet you before you receive your prompt. For more information, consult the <code>login(1)</code> manual page, which discusses the login sequence in more detail, and the <code>stty(1)</code> manual page, which tells you how to describe your terminal to the system. The <code>profile(4)</code> manual page explains how to accomplish this last task automatically every time you log in.

# **Logging Out**

To log out of your system type an end-of-file indication (ASCII EOT character, usually typed as CTRL-d) to the shell. The shell will terminate, and the **login:** message will appear again.

# **How to Communicate Through Your Terminal**

When you type on your keyboard, your individual characters are being gathered and temporarily saved. Although they are echoed back to you (displayed on the screen), these characters will not be "seen" by a program until you press ENTER (or RETURN or NEW-LINE) as described above in "Logging In."

UNIX system terminal input/output is full duplex. It has full read-ahead, which means that you can type at any time, even while a program is displaying characters on the screen. Of course, if you type during output, your input characters will have output characters interspersed among them. In any case, whatever you type will be saved and interpreted in the correct sequence. There is a limit to the amount of read-ahead, but it is not likely to be exceeded.

The character @ cancels all the characters typed before it on a line, effectively deleting the line. (@ is called the "line kill" character.) The character # erases the last character typed. Successive uses of # will erase characters back to, but not beyond, the beginning of the line; @ and # can be typed as themselves by preceding them with \ (thus, to erase a \, you need two #s). These default erase and line kill characters can be changed; see the stty(1) manual page.

CTRL-s (also known as the ASCII DC3 character) is entered by pressing the CONTROL key and the alphabetic **s** simultaneously; it is used to stop temporarily screen output. It is useful with CRT terminals to prevent output from disappearing before it can be read. Output is resumed when a CTRL-q (also known as DC1) is pressed. Thus, if you had typed **cat** *yourfile* and the contents of *yourfile* were passing by on the screen more rapidly than you could read it, you would enter CTRL-s to freeze the output. Entering CTRL-q would allow the output to resume. The CTRL-s and CTRL-q characters are not passed to any

other program when used in this manner. Also, there may be a scroll lock key on your keyboard that can be used to stop temporarily screen output.

The ASCII DEL (also called "rubout") character is not passed to programs but instead generates an interrupt signal, just like the BREAK, INTERRUPT, or ATTENTION signal. This signal generally causes whatever program you are running to terminate. It is typically used to stop a long printout to the screen that you do not want. Programs, however, can arrange either to ignore this signal altogether or to be notified and take a specific action when it happens (instead of being terminated). The editor **ed**(1), for example, catches interrupts and stops what it's doing, instead of terminating, so an interrupt can be used to halt an editor printout without losing the file being edited.

Besides adapting to the speed of the terminal, the UNIX system tries to be intelligent about whether you have a terminal with the NEW-LINE function, or whether it must be simulated with a CARRIAGE-RETURN and LINE-FEED pair. In the latter case, all *input* CARRIAGE-RETURN characters are changed to LINE-FEED characters (the standard line delimiter), and a CARRIAGE-RETURN and LINE-FEED pair is echoed to the terminal. If you get into the wrong mode, the **stty**(1) command will rescue you.

Tab characters are used freely in UNIX system source programs. If your terminal does not have the tab function, you can arrange to have tab characters changed into spaces during output, and echoed as spaces during input. Again, the **stty**(1) command will set or reset this mode. The system assumes that tabs are set every eight character positions. The **tabs**(1) command will set tab stops on your terminal, if that is possible.

# How to Run a Program

When you have successfully logged into the UNIX system, a program called the shell is communicating with your terminal. The shell reads each line you type, splits the line into a command name and its arguments, and executes the command. A command is simply an executable program. Normally, the shell looks first in your current directory (see "The Current Directory" below) for the named program and, if none is there, then in system directories, such as <code>/usr/bin</code>. There is nothing special about system-provided commands except that they are kept in directories where the shell can find them. You can also keep commands in your own directories and instruct the shell to find them there. See the manual entry for <code>sh(1)</code>, under the sub-heading "Parameter

Introduction 5

Substitution," for the discussion of the PATH shell environmental variable.

The command name is the first word on an input line to the shell; the command and its arguments are separated from one another by space or tab characters.

When a program terminates, the shell will ordinarily regain control and give you back your prompt to show that it is ready for another command. The shell has many other capabilities, which are described in detail on the **sh**(1) manual page.

# **The Current Directory**

The UNIX system has a file system arranged in a hierarchy of directories. When you received your login ID, the system administrator also created a directory for you (ordinarily with the same name as your login ID, and known as your login or home directory). When you log in, that directory becomes your current or working directory, and any file name you type is, by default, assumed to be in that directory. Because you are the owner of this directory, you have full permissions to read, write, alter, or remove its contents. Permissions to enter or change other directories and files will have been granted or denied to you by their respective owners or by the system administrator. To change the current directory, use the cd command (see the cd(1) manual page.

# **Pathnames**

To refer to files or directories not in the current directory, you must use a pathname. Full pathnames begin with /, which is the name of the root directory of the whole file system. After the slash comes the name of each directory containing the next subdirectory (followed by a /), until finally the file or directory name is reached (for example, /usr/ae/filex refers to file filex in directory ae, while ae is itself a subdirectory of usr, and usr is a subdirectory of the root directory). Use the pwd command (see the pwd(1) manual page) to print the full pathname of the directory you are working in. See the introduction to section 2 in the Programmer's Reference Manual: Operating System API for a formal definition of pathname.

If your current directory contains subdirectories, the pathnames of their respective files begin with the name of the corresponding subdirectory (without a prefixed /). A pathname may be used anywhere a file name is required.

Important commands that affect files are cp, mv, and rm, which respectively copy, move (that is, rename), and remove files (see the cp(1), mv(1) and rm(1) manual pages). To find out the status of files or directories, use ls (see the ls(1) manual page). Use mkdir for making directories and rmdir for removing them (see the mkdir(1) and rm(1) manual pages).

# **Text Entry and Display**

Almost all text is entered through an editor. Common examples of UNIX system editors are ed(1) and vi(1). The commands most often used to print text on a terminal are cat, pr, and pg (see the cat(1), pr(1) and pg(1) manual pages). The cat command displays the contents of ASCII text files on the screen, with no processing at all. The pr command paginates the text, supplies headings, and has a facility for multi-column output. The pg command displays text in successive portions no larger than your screen.

# Writing a Program

Once you have entered the text of your program into a file with an editor, you are ready to give the file to the appropriate language processor. The processor will accept only files observing the correct naming conventions: all C programs must end with the suffix .c, and Fortran programs must end with .f. The output of the language processor will be left in a file named a.out in the current directory, unless you have invoked an option to save it in another file. (Use mv to rename a.out.) If the program is written in assembly language, you will probably need to load library subroutines with it (see the 1d(1) manual page).

When you have completed this process without provoking any diagnostics, you may run the program by giving its name to the shell in response to the \$ prompt. Your programs can receive arguments from the command line just as system programs do; see the **exec**(2) manual page. For more information on writing and running programs, see the *Programmer's Guide: ANSI C and Programming Support Tools*.

Introduction 7

| Int  | rod | uct | ion  |
|------|-----|-----|------|
| 1111 | ıou | ucı | IUII |

# **Communicating with Others**

Certain commands provide inter-user communication. Even if you do not plan to use them, it's helpful to learn something about them because someone else may try to contact you. mail or mailx (see the mail(1) and mailx(1) manual pages) will leave a message whose presence will be announced to another user when they next log in and at periodic intervals during the session. To communicate with another user currently logged in, use write (see the write(1) manual page). The corresponding entries in this manual also suggest how to respond to these commands if you are their target.

See the tutorials in the *User's Guide* for more information on communicating with others.

# Section 1 – Commands m – z

| m4(1)                       | macro processor                                          |
|-----------------------------|----------------------------------------------------------|
| mach(1)                     | display the processor type of the current host           |
| machid(1)                   | get processor type truth value                           |
| mail, rmail(1)              | read mail or send mail to users                          |
| mail_pipe(1M)               | invoke recipient command for incoming mail               |
| mailalias(1)                | translate mail alias names                               |
| mailstats(1M)               | print statistics collected by sendmail                   |
| mailx(1)                    | interactive message processing system                    |
| make(1)                     | maintain, update, and regenerate groups of programs      |
| makedbm(1M)                 | make a Network Information Service (NIS) dbm file        |
| makefsys(1M)                | create a file system                                     |
| makekey(1)                  | generate encryption key                                  |
| man(1)display re            | eference manual pages; find reference pages by keyword   |
|                             |                                                          |
|                             | configure monitor screen mapping                         |
|                             | convert Release 4 locale information to different format |
|                             | connect to SMTP mail server socket                       |
| mcs(1)                      | manipulate the comment section of an object file         |
|                             | permit or deny messages                                  |
| message(1F)                 | put arguments on FMLI message line                       |
| migration(1M)               | move an archive from one set of volumes to another       |
| mkdir(1)                    | make directories                                         |
| mkfifo(1M)                  | make FIFO special file                                   |
| mkfs (generic)(1M)          | construct a file system                                  |
| mkfs (bfs)(1M)              | construct a boot file system                             |
| mkfs (s5)(1M)               | construct an s5 file system                              |
| mkfs (ufs)(1M)              | construct a ufs file system                              |
|                             | create message files for use by gettxt                   |
|                             | make a special file                                      |
| mknod(1M)                   | make a special file                                      |
| mkpart(1M)                  | disk maintenance utility                                 |
| montbl(1M)                  | create monetary database                                 |
|                             | browse or page through a text file                       |
| mount, umount (generic)(1M) | mount or unmount file systems and remote resources       |
| mount (bfs)(1M)             | mount bfs file systems                                   |
| mount(1M)                   | mount remote NFS resources                               |
| mount(1M)                   | mount remote resources                                   |
| mount (s5)(1M)              | mount an s5 file system                                  |
| mount (ufs)(1M)             | mount ufs file systems                                   |
|                             |                                                          |

| mountall, umountall(1M)   | mount, unmount multiple file systems                           |
|---------------------------|----------------------------------------------------------------|
|                           |                                                                |
| mountfsys, umountfsys(1M) | mount, unmount a file system                                   |
| mouseadmin(1)             | mouse administration                                           |
| mt(1)                     | magnetic tape control                                          |
|                           | move files                                                     |
| mvdir(1M)                 | move a directory                                               |
| named, in.named(1M)       | Internet domain name server                                    |
| nawk(1)                   | pattern scanning and processing language                       |
| ncheck (generic)(1M)      | generate a list of path names vs i-numbers                     |
| ncheck (s5)(1M)           | generate path names versus i-numbers for s5 file systems       |
| ncheck (ufs)(1M)          | generate pathnames versus i-numbers for ufs file systems       |
|                           | show network status                                            |
| newaliases(1M)            | rebuild the data base for the mail aliases file                |
| newform(1)                | change the format of a text file                               |
| newgrp(1M)                | log in to a new group                                          |
|                           | create a new key in the publickey database                     |
| news(1)                   | print news items                                               |
| newvt(1)                  | opens virtual terminals                                        |
| nfsd(1M)                  | NFS daemon                                                     |
| nfsstat(1M)               |                                                                |
| nice(1)                   | run a command at low priority                                  |
| nl(1)                     | line numbering filter                                          |
| nlsadmin(1M)              | network listener service administration                        |
|                           | print name list of an object file                              |
|                           | run a command immune to hangups and quits                      |
| notify(1)                 | notify user of the arrival of new mail                         |
| nroff(1)                  | format documents for display or line-printer                   |
|                           | query name servers interactively                               |
|                           | Remote File Sharing name server query                          |
| od(1)                     | octal dump                                                     |
|                           | take a processor offline                                       |
| online(1M)                | bring a processor online                                       |
|                           | compress and expand files                                      |
|                           | display the size of a page of memory                           |
|                           | returns the size of the active UNIX System partition           |
|                           | password files management                                      |
|                           | change login password and password attributes                  |
|                           | ge same lines of several files or subsequent lines of one file |
| pathconv(1F)              | search FMLI criteria for filename                              |

| pbind(1M)                                           | bind a process to a processor                 |
|-----------------------------------------------------|-----------------------------------------------|
| pexbind(1M)                                         |                                               |
| pg(1)                                               |                                               |
| pinfo(1M)                                           |                                               |
| ping(1M)send ICMP                                   | ECHO REQUEST packets to network hosts         |
| pkgadd(1M)                                          |                                               |
| pkgask(1M)                                          |                                               |
| pkgchk(1M)                                          | check accuracy of installation                |
| pkginfo(1)                                          |                                               |
| pkgmk(1)                                            |                                               |
| pkgparam(1)                                         |                                               |
| pkgproto(1)                                         |                                               |
| pkgrm(1M)                                           |                                               |
| pkgtrans(1)                                         |                                               |
| plot, aedplot, atoplot, bgplot, crtplot, dumbplot,  | gigiplot, hpplot, implot, plottoa,            |
| t300, t300s, t4013, t450, tek(1G)                   | graphics filters for various plotters         |
| pmadm(1M)                                           |                                               |
| postdaisy(1)                                        |                                               |
| postdmd(1)                                          |                                               |
| postio(1)                                           |                                               |
| postmd(1) ma                                        | atrix display program for PostScript printers |
| postplot(1)                                         | PostScript translator for plot graphics files |
| postprint(1)                                        |                                               |
| postreverse(1)                                      | reverse the page order in a PostScript file   |
| posttek(1)                                          |                                               |
| pr(1)                                               |                                               |
| printenv(1)                                         |                                               |
| printf(1)                                           |                                               |
| priocntl(1)                                         | •                                             |
| prof(1)                                             |                                               |
| profiler: prfld, prfstat, prfdc, prfsnap, prfpr(1M) | UNIX system profiler                          |
| profiler: prfld, prfstat, prfdc, prfsnap, prfpr(1M) |                                               |
| prs(1)                                              |                                               |
| prt(1)display the de                                |                                               |
| prtvtoc(1M)                                         |                                               |
| ps(1)                                               | * *                                           |
| ps(1)                                               |                                               |
| ps(1)                                               |                                               |
| putdev(1)                                           |                                               |
| putdgrp(1)                                          | edits device group table                      |

| pwck, grpck(1M)         | password/group file checkers                                |
|-------------------------|-------------------------------------------------------------|
|                         | check password database entries                             |
| pwconv(1M)install and u | pdate /etc/shadow with information from /etc/passwd         |
| pwd(1)                  | working directory name                                      |
| quot(1M)                | summarize file system ownership                             |
| quota(1M)               | display a user's disk quota and usage                       |
| quotacheck(1M)          | file system quota consistency checker                       |
| quotaon, quotaoff(1M)   | turn file system quotas on and off                          |
| random(1)               | generate a random number                                    |
| rarpd(1M)               | DARPA Reverse Address Resolution Protocol server            |
| rc0(1M)                 | . run commands performed to stop the operating system       |
| rc2(1M)                 | run commands performed for multi-user environment           |
| rc6(1M)run comm         | ands performed to stop and reboot the operating system      |
| rcp(1)                  | remote file copy                                            |
| rdate(1M)               | set system date from a remote host                          |
| readfile, longline(1F)  | reads file, gets longest line                               |
| reboot(1M)              | restart the operating system                                |
| refer(1)ex              | pand and insert references from a bibliographic database    |
| regcmp(1)               | regular expression compile                                  |
|                         | match patterns against a string                             |
| reinit(1F)              | runs an initialization file                                 |
| relogin(1M)             | rename login entry to show current layer                    |
| removef(1M)             | remove a file from software database                        |
|                         | change the name of a file                                   |
|                         | alter priority of running processes                         |
|                         | summarize quotas for a file system                          |
|                         | reset the current form field to its default values          |
|                         | initiate restores of filesystems, data partitions, or disks |
|                         | restore file to original directory                          |
|                         | remote execution server                                     |
|                         | Remote File Sharing domain administration                   |
|                         | change Remote File Sharing host password                    |
|                         | start Remote File Sharing                                   |
| * '                     | stop the Remote File Sharing environment                    |
|                         |                                                             |
|                         | Remote File Sharing daemon process                          |
|                         | remote login                                                |
|                         | remote login server                                         |
|                         | remove files or directories                                 |
| rmdel(1)                | remove a delta from an SCCS file                            |

| rmntstat(1M)   | display mounted resource information                  |
|----------------|-------------------------------------------------------|
|                | attempt to mount queued remote resources              |
|                | queue remote resource mounts                          |
|                | mount, unmount Remote File Sharing resources          |
|                | format and print a bibliographic database             |
|                | manually manipulate the routing tables                |
|                | network routing daemon                                |
| rpcbind(1M)u   | niversal addresses to RPC program number mapper       |
|                | an RPC protocol compiler                              |
|                | report RPC information                                |
|                | remote shell                                          |
|                | remote shell server                                   |
| • • •          | estore requests and service media insertion prompts   |
|                | cancel queued remote resource request                 |
|                | run an executable                                     |
|                | run daily accounting                                  |
|                | show host status of local machines                    |
|                | who's logged in on local machines                     |
|                | network username server                               |
|                | write to all users over a network                     |
|                | network rwall server                                  |
|                | who's logged in on local machines                     |
|                | system status server                                  |
|                | service access controller                             |
|                | service access controller administration              |
|                | print current SCCS file editing activity              |
|                | system activity report package                        |
|                | system activity graph                                 |
|                | system activity reporter                              |
|                | system activity reporter                              |
| · · ·          | ont end for the Source Code Control System (SCCS)     |
|                | compare two versions of an SCCS file                  |
|                | compatibility environment for console applications    |
| script(1)      | make typescript of a terminal session                 |
|                | symbolic debugger                                     |
| sdiff(1)       | print file differences side-by-side                   |
|                | stream editor                                         |
|                | send mail over the internet                           |
| set, unset(1F) | . set and unset local or global environment variables |
|                | set system time from hardware clock                   |

| setcolor, setcolour(1)                           | set screen color                                 |
|--------------------------------------------------|--------------------------------------------------|
| setcolor(1F)                                     |                                                  |
| setkey(1)                                        | assigns the function keys                        |
| setmnt(1M)                                       |                                                  |
| settime(1)char                                   | nge the access and modification dates of files   |
| setuname(1M)                                     | changes machine information                      |
| setup(1M)                                        | initialize system for first user                 |
| sh, jsh, rsh(1)command interpreters: sta         | ndard shell, job control shell, restricted shell |
| share(1M) make local resource                    | ce available for mounting by remote systems      |
| share(1M) make local NFS resource                | ce available for mounting by remote systems      |
| share(1M) make local RFS resource                | ce available for mounting by remote systems      |
| shareall, unshareall(1M)                         | share, unshare multiple resources                |
| shell(1F)                                        | run a command using shell                        |
| shl(1)                                           | shell layer manager                              |
| shutdown(1M)                                     | shut down system, change system state            |
| shutdown(1M)                                     |                                                  |
| size(1)                                          |                                                  |
| sleep(1)                                         | suspend execution for an interval                |
| slink(1M)                                        | streams linker                                   |
| smtp(1M)send SMTP mail to a remo                 | <b>9</b> 1                                       |
| smtpd(1M)                                        |                                                  |
| smtpqer(1M)                                      |                                                  |
| smtpsched(1M)proces                              |                                                  |
| soelim(1)resolve and eli                         |                                                  |
| sort(1)                                          |                                                  |
| sortbib(1)                                       |                                                  |
| spell, hashmake, spellin, hashcheck, compress(1) |                                                  |
| split(1)                                         |                                                  |
| spray(1M)                                        | 1 7 1                                            |
| rpc.sprayd(1M)                                   |                                                  |
| srchtxt(1) display contents of, or se            |                                                  |
| statd(1M)                                        |                                                  |
| strace(1M)                                       |                                                  |
| strchg, strconf(1)                               |                                                  |
| strclean(1M)                                     |                                                  |
| strerr(1M)                                       |                                                  |
| strings(1)fin                                    |                                                  |
| strip(1)strip symbol table, debugging and        |                                                  |
| stty(1)                                          | *                                                |
| stty (1)                                         | set the options for a terminal                   |

| sttydefs(1M)        | maintain line settings and hunt sequences for TTY ports     |
|---------------------|-------------------------------------------------------------|
|                     | become super-user or another user                           |
| sulogin(1M)         | access single-user mode                                     |
|                     | print checksum and block count of a file                    |
| sum(1)              | calculate a checksum for a file                             |
| swap(1M)            | swap administrative interface                               |
| sync(1M)            | update the super block                                      |
| sysadm(1M)          | visual interface to perform system administration           |
|                     | log system messages                                         |
| tabs(1)             | set tabs on a terminal                                      |
| tail(1)             | deliver the last part of a file                             |
| talk(1)             | talk to another user                                        |
| talkd, in.talkd(1M) | server for talk program                                     |
| tape(1)             |                                                             |
|                     | tape control for tape device                                |
| tar(1)              | tape file archiver                                          |
| tbl(1)              | format tables for nroff or troff                            |
| tcopy(1)            | copy a magnetic tape                                        |
| tee(1)              | pipe fitting                                                |
| telnet(1)           | user interface to a remote system using the TELNET protocol |
| telnetd(1M)         | DARPA TELNET protocol server                                |
|                     | condition evaluation command                                |
| test(1F)            | condition evaluation command                                |
| test(1)             | condition evaluation command                                |
| tftp(1)             | trivial file transfer program                               |
|                     |                                                             |
| tic(1M)             | terminfo compiler                                           |
| time(1)             | time a command                                              |
|                     | time a command; report process data and system activity     |
|                     |                                                             |
|                     | send mail to SMTP                                           |
|                     | update access and modification times of a file              |
| tput(1)             | initialize a terminal or query terminfo database            |
|                     | translate characters                                        |
| tr(1)               | translate characters                                        |
| trchan(1)           | translate character sets                                    |
| * *                 | typeset or format documents                                 |
| trpt(1M)            | transliterate protocol trace                                |
|                     | provide truth values                                        |
| truss(1)            | trace system calls and signals                              |

| tset(1)                  | provide information to set terminal modes                |
|--------------------------|----------------------------------------------------------|
| tset, reset(1)           | establish or restore terminal characteristics            |
| tset(1)                  | provide information for setting terminal modes           |
| tsort(1)                 | topological sort                                         |
| tty(1)                   | get the name of the terminal                             |
|                          | format and output port monitor-specific information      |
|                          | port monitor for terminal ports                          |
| tunefs(1M)               | tune up an existing file system                          |
| uadmin(1M)               | administrative control                                   |
| ufsdump(1M)              | incremental file system dump                             |
|                          | incremental file system restore                          |
| ul(1)                    | underline                                                |
| umask(1)                 | set file-creation mode mask                              |
| uname(1)                 | print name of current UNIX system                        |
| unget(1)                 | undo a previous get of an SCCS file                      |
| unifdef(1)r              | esolve and remove ifdef'ed lines from C program source   |
|                          | report repeated lines in a file                          |
| units(1)                 | conversion program                                       |
| unshare(1M) make loc     | al resource unavailable for mounting by remote systems   |
| unshare(1M) make local N | FS resource unavailable for mounting by remote systems   |
| unshare(1M) make local R | FS resource unavailable for mounting by remote systems   |
| uptime(1)                | show how long the system has been up                     |
| urestore(1M)             | request restore of files and directories                 |
| useradd(1M)              | administer a new user login on the system                |
| userdel(1M)              | delete a user's login from the system                    |
|                          | modify a user's login information on the system          |
|                          | display a compact list of users logged in                |
| uucheck(1M)              | check the uucp directories and permissions file          |
|                          | file transport program for the uucp system               |
|                          | uucp spool directory clean-up                            |
|                          | UNIX-to-UNIX system copy                                 |
|                          | encode a binary file, or decode its ASCII representation |
|                          | set terminal type, modes, speed, and line discipline     |
|                          | list service grades available on this UNIX system        |
|                          | the scheduler for the uucp file transport program        |
|                          | uucp status inquiry and job control                      |
|                          | public UNIX-to-UNIX system file copy                     |
|                          | try to contact remote system with debugging on           |
|                          | UNIX-to-UNIX system command execution                    |
| uuxqt(1M)                | execute remote command requests                          |

| vacation(1)           | automatically respond to incoming mail messages            |
|-----------------------|------------------------------------------------------------|
| vacation(1)           | reply to mail automatically                                |
| val(1)                | validate an SCCS file                                      |
| vc(1)                 | version control                                            |
| vi(1)                 | screen-oriented (visual) display editor based on ex        |
| vidi(1)               | sets the font and video mode for a video device            |
| volcopy (generic)(1M) | make literal copy of file system                           |
|                       | make a literal copy of an s5 file system                   |
|                       | make a literal copy of a ufs file system                   |
| vsig(1F)sync          | hronize a co-process with the controlling FMLI application |
| vtgetty(1M)           | sets terminal type, modes, speed, and line discipline      |
| vtlmgr(1)             | monitors and opens virtual terminals                       |
|                       | who is logged in, and what are they doing                  |
| wait(1)               | await completion of process                                |
| wall(1M)              | write to all users                                         |
| wc(1)                 | word count                                                 |
| what(1)               | print identification strings                               |
| whatis(1)             | display a one-line summary about a keyword                 |
|                       | locate a command; display its pathname or alias            |
| who(1)                | who is on the system                                       |
| whoami(1)             | display the effective current username                     |
| whodo(1M)             | who is doing what                                          |
| whois(1)              | Internet user name directory service                       |
| write(1)              | write to another user                                      |
| wtinit(1M)            | object downloader for the 5620 DMD terminal                |
| x286emul(1)           | emulate XENIX 80286                                        |
| xargs(1)              | construct argument list(s) and execute command             |
| xfsck(1M)             | check and repair XENIX filesystems                         |
| xinstall(1M)          | XENIX installation shell script                            |
| xinstall(1M)          | install commands                                           |
| xrestore, xrestor(1M) | invoke XENIX incremental filesystem restorer               |
| xts(1M)               | extract and print xt driver statistics                     |
| xtt(1M)               | extract and print xt driver packet traces                  |
| yacc(1)               | yet another compiler-compiler                              |
| yes(1)                | print string repeatedly                                    |
| ypcat(1)              | print values in a NIS data base                            |
| ypinit(1M)            | build and install YP database                              |
| ypmake(1M)            | rebuild YP database                                        |
| ypmatch(1)            | print the value of one or more keys from the NIS map       |
| yppoll(1M)            | return current version of the map at the NIS server host   |

# Section 1 – Commands m – z

| yppush(1M)         | force propagation of a changed NIS map   |
|--------------------|------------------------------------------|
| ypserv, ypbind(1M) | NIS server and binder processes          |
| ypset(1M)          | point ypbind at a particular server      |
| ypupdated (1M)     | server for changing NIS information      |
| ypwhich(1)         | return name of NIS server or map master  |
| ypxfr(1M)          | transfer YP map from a YP server to host |
| zdump(1M)          | time zone dumper                         |
| zic(1M)            | time zone compiler                       |

m4(1)

NAME

**m4** – macro processor

**SYNOPSIS** 

m4 [options] [files]

#### **DESCRIPTION**

The m4 command is a macro processor intended as a front end for C, assembler, and other languages. Each of the argument files is processed in order; if there are no files, or if a file name is –, the standard input is read. The processed text is written on the standard output.

The options and their effects are as follows:

- Operate interactively. Interrupts are ignored and the output is unbuffered.
- **-s** Enable line sync output for the C preprocessor (#line ...)
- -Bint Change the size of the push-back and argument collection buffers from the default of 4,096.
- -Hint Change the size of the symbol table hash array from the default of 199. The size should be prime.
- -Sint Change the size of the call stack from the default of 100 slots. Macros take three slots, and non-macro arguments take one.
- **-T***int* Change the size of the token buffer from the default of 512 bytes.

To be effective, the above flags must appear before any file names and before any -D or -U flags:

- -Dname[=val] Defines name to val or to null in val's absence.
- **-**Uname undefines name.

Macro calls have the form:

name(arg1,arg2, . . ., argn)

The ( must immediately follow the name of the macro. If the name of a defined macro is not followed by a (, it is deemed to be a call of that macro with no arguments. Potential macro names consist of alphanumeric characters and underscore (\_), where the first character is not a digit.

Leading unquoted blanks, tabs, and new-lines are ignored while collecting arguments. Left and right single quotes are used to quote strings. The value of a quoted string is the string stripped of the quotes.

When a macro name is recognized, its arguments are collected by searching for a matching right parenthesis. If fewer arguments are supplied than are in the macro definition, the trailing arguments are taken to be null. Macro evaluation proceeds normally during the collection of the arguments, and any commas or right parentheses that happen to turn up within the value of a nested call are as effective as those in the original input text. After argument collection, the value of the macro is pushed back onto the input stream and rescanned.

**m4** makes available the following built-in macros. These macros may be redefined, but once this is done the original meaning is lost. Their values are null unless otherwise stated.

define

the second argument is installed as the value of the macro whose name is the first argument. Each occurrence of \$n in the replacement text, where n is a digit, is replaced by the n-th argument. Argument 0 is the name of the macro; missing arguments are replaced by the null string; \$# is replaced by the number of arguments; \$\* is replaced by a list of all the arguments separated by commas; \$@ is like \$\*, but each argument is quoted (with the current quotes).

undefine

removes the definition of the macro named in its argument.

defn

returns the quoted definition of its argument(s). It is useful for

renaming macros, especially built-ins.

pushdef

like **define**, but saves any previous definition.

popdef

removes current definition of its argument(s), exposing the previ-

ous one, if any.

ifdef

if the first argument is defined, the value is the second argument, otherwise the third. If there is no third argument, the value is

null. The word **unix** is predefined.

shift

returns all but its first argument. The other arguments are quoted and pushed back with commas in between. The quoting nullifies the effect of the extra scan that will subsequently be performed.

changequote

change quote symbols to the first and second arguments. The symbols may be up to five characters long. **changequote** without arguments restores the original values (that is, ` ').

changecom

change left and right comment markers from the default # and new-line. With no arguments, the comment mechanism is effectively disabled. With one argument, the left marker becomes the argument and the right marker becomes new-line. With two arguments, both markers are affected. Comment markers may be up to five characters long.

divert

m4 maintains 10 output streams, numbered 0-9. The final output is the concatenation of the streams in numerical order; initially stream 0 is the current stream. The **divert** macro changes the current output stream to its (digit-string) argument. Output diverted to a stream other than 0 through 9 is discarded.

undivert

causes immediate output of text from diversions named as arguments, or all diversions if no argument. Text may be undiverted into another diversion. Undiverting discards the diverted text.

divnum

returns the value of the current output stream.

Page 2

dnl reads and discards characters up to and including the next new-

line.

ifelse has three or more arguments. If the first argument is the same

string as the second, then the value is the third argument. If not, and if there are more than four arguments, the process is repeated with arguments 4, 5, 6 and 7. Otherwise, the value is either the

fourth string, or, if it is not present, null.

incr returns the value of its argument incremented by 1. The value of

the argument is calculated by interpreting an initial digit-string as

a decimal number.

**decr** returns the value of its argument decremented by 1.

eval evaluates its argument as an arithmetic expression, using 32-bit

arithmetic. Operators include +, -, \*, /, \*, \*\* (exponentiation), bitwise &, |,  $^*$ , and  $^*$ ; relationals; parentheses. Octal and hex numbers may be specified as in C. The second argument specifies the radix for the result; the default is 10. The third argument may be used to specify the minimum number of digits in the result.

**len** returns the number of characters in its argument.

index returns the position in its first argument where the second argu-

ment begins (zero origin), or -1 if the second argument does not

occur.

substr returns a substring of its first argument. The second argument is

a zero origin number selecting the first character; the third argument indicates the length of the substring. A missing third argument is taken to be large enough to extend to the end of the first

string.

**translit** transliterates the characters in its first argument from the set given

by the second argument to the set given by the third. No abbrevi-

ations are permitted.

**include** returns the contents of the file named in the argument.

**sinclude** is identical to **include**, except that it says nothing if the file is

inaccessible.

**syscmd** executes the UNIX System command given in the first argument.

No value is returned.

**sysval** is the return code from the last call to **syscmd**.

maketemp fills in a string of **XXXXX** in its argument with the current process

ID.

**m4exit** causes immediate exit from **m4**. Argument 1, if given, is the exit

code; the default is 0.

m4wrap argument 1 will be pushed back at final EOF; example:

m4wrap(\cleanup() \langle)

## m4(1) (Software Generation System Utilities)

m4(1)

prints its argument on the diagnostic output file.

errprint dumpdef

prints current names and definitions, for the named items, or for

all if no arguments are given.

traceon

with no arguments, turns on tracing for all macros (including

built-ins). Otherwise, turns on tracing for named macros.

traceoff

turns off trace globally and for any macros specified. Macros specifically traced by traceon can be untraced only by specific

calls to traceoff.

**SEE ALSO** 

 $\mathtt{as}(1),\,\mathtt{cc}(1)$ 

Page 4

3/91

# mach(1)

## (BSD Compatibility Package)

mach(1)

#### NAME

mach - display the processor type of the current host

### **SYNOPSIS**

/usr/ucb/mach

### **DESCRIPTION**

The mach command displays the processor-type of the current host.

### SEE ALSO

arch(1)

machid(1), uname(1) in the User's Reference Manual uname(2), sysinfo(2) in the Programmer's Reference Manual

#### NAME

machid - get processor type truth value

#### **SYNOPSIS**

machid [option]

### **DESCRIPTION**

The **machid** command returns a value to indicate the computer processor, model, hard disk, and/or bus architecture.

The following are machid usages and the meaning of their return codes.

#### machid

| Exit Code | Machine Type          |
|-----------|-----------------------|
| 0         | Generic AT386 machine |
| 1         | Compaq 386            |
| 2         | AT&T 6386 or 6386E    |
| 4         | AT&T 6386/SX          |
| 5         | AT&T 6386/25          |
| 6         | AT&T 6386E/33         |
| 10        | AT&T 6386E/33 Model S |

### machid -s

| Exit Code | Meaning                     |
|-----------|-----------------------------|
| 0         | Bootable Non-SCSI Hard Disk |
| 1         | Bootable SCSI Hard Disk     |

### machid -e

| Exit Code | Meaning                                    |
|-----------|--------------------------------------------|
| 0         | AT&T 6386E/33 Model S configured correctly |
| 3         | Not configured correctly                   |

### machid -p

| Exit Code | Meaning             |
|-----------|---------------------|
| 3         | Machine has a 80386 |
| 4         | Machine has a 80486 |

#### machid -a

| Exit Code | Meaning                               |
|-----------|---------------------------------------|
| 0         | Machine uses an AT Bus Architecture   |
| 1         | Machine uses an EISA Bus Architecture |

### SEE ALSO

sh(1), test(1), true(1), uname.

#### **NOTES**

This command supersedes the old machid family (pdp11, u3b2, u3b5, u3b15, vax, 386, u370) manual page which is obsolescent.

mail -T mailsurr file recipient . . .

### **DESCRIPTION**

A recipient is usually a user name recognized by login(1). When recipients are named, mail assumes a message is being sent (except in the case of the -F option). It reads from the standard input up to an end-of-file (CTRL-d) or, if reading from a terminal device, until it reads a line consisting of just a period. When either of those indicators is received, mail adds the letter to the mailfile for each recipient.

A *letter* is composed of some *header lines* followed by a blank line followed by the *message content*. The *header lines* section of the letter consists of one or more UNIX postmarks:

From sender date and time [remote from remote system name]

followed by one or more standardized message header lines of the form:

```
keyword-name: [printable text]
```

where keyword-name is comprised of any printable, non-whitespace, characters other than colon (':'). A Content-Length: header line, indicating the number of bytes in the message content will always be present. A Content-Type: header line that describes the type of the message content (such as text, binary, multipart, etc.) will always be present unless the letter consists of only header lines with no message content. Header lines may be continued on the following line if that line starts with white space.

### Sending mail:

The following command-line arguments affect SENDING mail:

- -m causes a Message-Type: line to be added to the message header with the value of message\_type.
- -t causes a **To:** line to be added to the message header for each of the intended recipients.
- -w causes a letter to be sent to a remote recipient without waiting for the completion of the remote transfer program.

If a letter is found to be undeliverable, it is returned to the sender with diagnostics that indicate the location and nature of the failure. If mail is interrupted during input, the message is saved in the file dead.letter to allow editing and resending. dead.letter is always appended to, thus preserving any previous contents. The initial attempt to append to (or create) dead.letter will be in the current directory. If this fails, dead.letter will be appended to (or created in) the user's login directory. If the second attempt also fails, no dead.letter processing will be done.

**rmail** only permits the sending of mail; **uucp**(1C) uses **rmail** as a security precaution. Any application programs that generate mail messages should be sure to invoke **rmail** rather than **mail** for message transport and/or delivery.

If the local system has the Basic Networking Utilities installed, mail may be sent to a recipient on a remote system. There are numerous ways to address mail to recipients on remote systems depending on the transport mechanisms available to the local system. The two most prevalent addressing schemes are UUCP-style and Domain-style. With UUCP-style addressing, remote recipients are specified by prefixing the recipient name with the remote system name and an exclamation point (such as sysaluser). A series of system names separated by exclamation points can be used to direct a letter through an extended network (such as sysalsysblsyscluser). With Domain-style addressing, remote recipients are specified by appending an '@' and domain (and possibly sub-domain) information to the recipient name (such as user@sf.att.com). (The local System Administrator should be consulted for details on which addressing conventions are available on the local system.)

## Reading Mail:

The following command-line arguments affect READING mail:

- **-e** causes mail not to be printed. An exit value of 0 is returned if the user has mail; otherwise, an exit value of 1 is returned.
- -h causes a window of headers to be initially displayed rather than the latest message. The display is followed by the '?' prompt.
- -p causes all messages to be printed without prompting for disposition.
- -P causes all messages to be printed with *all* header lines displayed, rather than the default selective header line display.
- -q causes mail to terminate after interrupts. Normally an interrupt causes only the termination of the message being printed.
- **-r** causes messages to be printed in first-in, first-out order.
- -f file causes mail to use file (such as mbox) instead of the default mailfile.

mail, unless otherwise influenced by command-line arguments, prints a user's mail messages in last-in, first-out order. The default mode for printing messages is to display only those header lines of immediate interest. These include, but are not limited to, the UNIX From and >From postmarks, From:, Date:, Subject:, and Content-Length: header lines, and any recipient header lines such as To:, Cc:, Bcc:, etc. After the header lines have been displayed, mail will display the contents (body) of the message only if it contains no unprintable characters. Otherwise, mail will issue a warning statement about the message having binary content and not display the content. (This may be overridden via the p command. See below.)

Page 2 3/91

For each message, the user is prompted with a ?, and a line is read from the standard input. The following commands are available to determine the disposition of the message:

mail(1)

| U                              |                                                                                                    |
|--------------------------------|----------------------------------------------------------------------------------------------------|
| #                              | Print the number of the current message.                                                                             |
| -                              | Print previous message.                                                                                              |
| <new-line>, +, or n</new-line> | Print the next message.                                                                                              |
| !command                       | Escape to the shell to do command.                                                                                   |
| a                              | Print message that arrived during the mail session.                                                                  |
| <b>d</b> , or <b>dp</b>        | Delete the current message and print the next message.                                                               |
| đ n                            | Delete message number $n$ . Do not go on to next message.                                                            |
| đq                             | Delete message and quit mail.                                                                                        |
| h                              | Display a window of headers around current message.                                                                  |
| h n                            | Display a window of headers around message number $n$ .                                                              |
| h a                            | Display headers of all messages in the user's mailfile.                                                              |
| h d                            | Display headers of messages scheduled for deletion.                                                                  |
| m [ persons ]                  | Mail (and delete) the current message to the named <i>person</i> (s).                                                |
| n                              | Print message number $n$ .                                                                                           |
| р                              | Print current message again, overriding any indications of binary (that is, unprintable) content.                    |
| P                              | Override default brief mode and print current message again, displaying all header lines.                            |
| <b>g</b> , or CTRL-D           | Put undeleted mail back in the mailfile and quit mail.                                                               |
| r [ users ]                    | Reply to the sender, and other <i>user(s)</i> , then delete the message.                                             |
| <b>s</b> [ files ]             | Save message in the named $file(s)$ ( <b>mbox</b> is default) and delete the message.                                |
| <b>u</b> [n]                   | Undelete message number $n$ (default is last read).                                                                  |
| w [ files ]                    | Save message contents, without any header lines, in the named <i>files</i> (mbox is default) and delete the message. |
| x                              | Put all mail back in the mailfile unchanged and exit mail.                                                           |
| y [files]                      | Same as save.                                                                                                    |
| ?                              | Print a command summary.                                                                                             |

When a user logs in, the presence of mail, if any, is usually indicated. Also, notification is made if new mail arrives while using mail.

The permissions of *mailfile* may be manipulated using **chmod** in two ways to alter the function of **mail**. The other permissions of the file may be read-write (0666), read-only (0664), or neither read nor write (0660) to allow different levels of privacy. If changed to other than the default (mode 0660), the file will be

preserved even when empty to perpetuate the desired permissions. (The administrator may override this file preservation using the **DEL\_EMPTY\_MAILFILE** option of **mailcnfg**.)

The group id of the mailfile must be mail to allow new messages to be delivered, and the mailfile must be writable by group mail.

### Forwarding mail:

The following command-line argument affects FORWARDING of mail:

**-F** recipients Causes all incoming mail to be forwarded to recipients. The mailbox must be empty.

The **-F** option causes the *mailfile* to contain a first line of:

Forward to recipient...

Thereafter, all mail sent to the owner of the *mailfile* will be forwarded to each *recipient*.

An Auto-Forwarded-From: . . . line will be added to the forwarded message's header. This is especially useful in a multi-machine environment to forward all a person's mail to a single machine, and to keep the recipient informed if the mail has been forwarded.

Installation and removal of forwarding is done with the **-F** invocation option. To forward all your mail to **systema!user** enter:

mail -F systema!user

To forward to more than one recipient enter:

mail -F "user1, user2@att.com, systemc!systemd!user3"

Note that when more than one recipient is specified, the entire list should be enclosed in double quotes so that it may all be interpreted as the operand of the **-F** option. The list can be up to 1024 bytes; either commas or white space can be used to separate users.

If the first character of any forwarded-to recipient name is the pipe symbol ('|'), the remainder of the line will be interpreted as a command to pipe the current mail message to. The command, known as a *Personal Surrogate*, will be executed in the environment of the recipient of the message (that is, basename of the *mailfile*). For example, if the mailfile is /var/mail/foo, foo will be looked up in /etc/passwd to determine the correct userID, groupID, and HOME directory. The command's environment will be set to contain only HOME, LOGNAME, TZ, PATH (= /usr/usr/bin:), and SHELL (= /usr/bin/sh), and the command will execute in the recipient's HOME directory. If the message recipient cannot be found in /etc/passwd, the command will not be executed and a non-delivery notification with appropriate diagnostics will be sent to the message's originator.

After the pipe symbol, escaped double quotes should be used to have strings with embedded whitespace be considered as single arguments to the command being executed. No shell syntax or metacharacters may be used unless the command specified is /usr/bin/sh. For example,

mail -F " | /bin/sh -c \"shell\_command\_line\""

Page 4 3/91

will work, but is not advised since using double quotes and backslashes within the shell\_command\_line is difficult to do correctly and becomes tedious **very** quickly.

Certain %keywords are allowed within the piped-to command specification and will be textually substituted for *before* the command line is executed.

- **%R** Return path to the message originator.
- %c Value of the Content-Type: header line if present.
- %S Value of the Subject: header line if present.

If the command being piped to exits with any non-zero value, mail will assume that message delivery failed and will generate a non-delivery notification to the message's originator. It is allowable to forward mail to other recipients and pipe it to a command, as in

Two UNIX System facilities that use the forwarding of messages to commands are **notify**(1), which causes asynchronous notification of new mail, and **vacation**(1), which provides an auto-answer capability for messages when the recipient will be unavailable for an extended period of time.

To remove forwarding enter:

The pair of double quotes is mandatory to set a NULL argument for the -F option.

In order for forwarding to work properly the *mailfile* should have **mail** as group ID, and the group permission should be read-write.

mail will exit with a return code of 0 if forwarding was successfully installed or removed.

#### Debugging:

The following command-line arguments cause mail to provide DEBUGGING information:

-т mailsurr\_file causes mail to display how it will parse and interpret the

mailsurr file.

-**x**debug\_level causes **mail** to create a trace file containing debugging information.

The -T option requires an argument that will be taken as the pathname of a test mailsurr file. If NULL (as in -T ""), the system mailsurr file will be used. To use, type 'mail -T test\_file recipient' and some trivial message (like "testing"), followed by a line with either just a dot ('.') or a CTRL-D. The result of using the -T option will be displayed on standard output and show the inputs and resulting transformations as mailsurr is processed by the mail command for the indicated recipient. Mail messages will never actually be sent or delivered when the -T option is used.

The -x option causes mail to create a file named /tmp/MLDBGprocess\_id that contains debugging information relating to how mail processed the current message. The absolute value of debug\_level controls the verboseness of the debug information. Zero implies no debugging. If debug\_level is greater than zero, the debug file will be retained only if mail encountered some problem while processing the message. If debug\_level is less than zero the debug file will always be retained. The debug\_level specified via -x overrides any specification of DEBUG in /etc/mail/mailcnfg. The information provided by the -x option is esoteric and is probably only useful to System Administrators. The output produced by the -x option is a superset of that provided by the -T option.

### **Delivery Notification**

Several forms of notification are available for mail by including one of the following lines in the message header.

Transport-Options: [ /options ]
Default-Options: [ /options ]
>To: recipient [ /options ]

where the "/options" may be one or more of the following:

/delivery Inform the sender that the message was successfully delivered to the recipient's mailbox.

#### /nodelivery

Do not inform the sender of successful deliveries.

/ignore Do not inform the sender of unsuccessful deliveries.

/return Inform the sender if mail delivery fails. Return the failed message

to the sender.

**/report** Same as **/return** except that the original message is not returned.

The default is **/nodelivery/return**. If contradictory options are used, the first will be recognized and later, conflicting, terms will be ignored.

#### **FILES**

dead.letter unmailable text

/etc/passwd to identify sender and locate recipients

/etc/mail/mailsurr

routing / name translation information

### /etc/mail/mailcnfg

initialization information

\$HOME/mbox saved mail

**SMAIL** variable containing path name of *mailfile* 

/tmp/ma\* temporary file
/tmp/MLDBG\* debug trace file
/var/mail/\*.lock for mail directory

/var/mail/:saved directory for holding temp files to prevent loss of data in

the event of a system crash.

/var/mail/user incoming mail for user; that is, the mailfile

SEE ALSO

chmod(1), login(1), mailx(1), notify(1), write(1), vacation(1)
mail\_pipe(1M), mailsurr(4), mailcnfg(4) in the System Administrator's Reference
Manual
User's Guide

#### **NOTES**

The "Forward to recipient" feature may result in a loop. Local loops (messages sent to usera, which are forwarded to userb, which are forwarded to usera) will be detected immediately. Remote loops (mail sent to sys1!usera1 which is forwarded to sys2!userb, which is forwarded to sys1!usera) will also be detected, but only after the message has exceeded the built-in hop count limit of 20. Both cases of forwarding loops will result in a non-delivery notification being sent to the message originator.

As a security precaution, the equivalent of a **chmod s+g** is performed on the *mailfile* whenever forwarding is activated via the **-F** option, and a **chmod s-g** is done when forwarding is removed via the **-F** option. If the setGID mode bit is not set when **mail** attempts to forward an incoming message to a command, the operation will fail and a non-delivery report with appropriate diagnostics will be sent to the message's originator.

The interpretation and resulting action taken because of the header lines described in the Delivery Notifications section above will only occur if this version of mail is installed on the system where the delivery (or failure) happens. Earlier versions of mail may not support any types of delivery notification.

Conditions sometimes result in a failure to remove a lock file.

After an interrupt, the next message may not be printed; printing may be forced by typing a p.

#### NAME

mail\_pipe - invoke recipient command for incoming mail

#### **SYNOPSIS**

mail\_pipe [ -x debug\_level ] -r recipient -R path\_to\_sender -c content\_type
-S subject

#### **DESCRIPTION**

When a new mail message arrives, the mail command first checks if the recipient's mailbox indicates that the message is to be forwarded elsewhere (to some other recipient or as the input to some command). If the message is to be piped into a recipient-specified command, mail invokes mail\_pipe to do some validation and then execute the command in the context of the recipient.

Command-line arguments are:

-**x** debug\_level Turn on debugging for this invocation. See the description of the -**x** option for the **mail** command for details.

**-r** recipient The recipient's login id.

**-R** *path\_to\_sender* The return address to the message's originator.

-c content\_type The value of the Content-Type: header line in the message.
-S subject The value of the Subject: header line in the message if

present.

mail\_pipe is installed as a setuid-to-root process, thus enabling itself to change
it's user and group ids to that of the recipient as necessary.

When invoked, **mail\_pipe** performs the following steps (if a step fails, the exit code is noted as [N]):

Validate invocation arguments [1].

Verify that recipient name is ≤ 14 characters long [2].

- Verify that the setgid flag for the recipient mailbox is set [3].

Open /var/mail/recipient [4].

Verify that recipient's mailbox starts with the string Forward to [5].

- Find pipe symbol indicating start of command string in recipient mailbox [6].
- Find entry for recipient in /etc/passwd [7].
- Set gid to recipient's gid [8].
- Set uid to recipient's uid [9].
- Change current directory to recipient's login directory [10].
- Allocate space to hold newly exec'ed environment for recipient command [11].
- Parse the recipient command, performing any \*keyword expansions required.
   See the 'Forwarding mail' section of mail(1), for more information regarding \*keyword substitutions [12].
- Execute recipient command [13 if exec fails, otherwise exit code from recipient command itself].

#### **FILES**

/etc/passwd to identify sender and locate recipients
/var/mail/recipient incoming mail for recipient; that is, the mail file
/tmp/MLDBG\* debug trace file
/usr/lib/mail/mail\_pipe mail\_pipe program

#### SEE ALSO

mail(1), notify(1), vacation(1)

Page 2 3/91

mailalias (1) mailalias (1)

#### NAME

mailalias - translate mail alias names

#### **SYNOPSIS**

```
mailalias [-s][-v] name . . .
```

#### **DESCRIPTION**

**mailalias** is called by **mail**. It places on the standard output a list of mail addresses corresponding to *name*. The mail addresses are found by performing the following steps:

- Look for a match in the user's local alias file \$HOME/lib/names. If a line is found beginning with the word name, print the rest of the line on standard output and exit.
- Look for a match in the system-wide alias files, which are listed in the master path file /etc/mail/namefiles. If a line is found beginning with the word name, print the rest of the line on standard output and exit. If an alias file is a directory name dir, then search the file dir/name. By default, the file /etc/mail/namefiles lists the directory /etc/mail/lists and the file /etc/mail/names.
- 3. Otherwise print *name* and exit.

The alias files may contain comments (lines beginning with #) and information lines of the form:

name list-of-addresses

Tokens on these lines are separated by white-space. Lines may be continued by placing a backslash () at the end of the line.

If the **-s** option is not specified and more than one name is being translated, each line of output will be prefixed with the name being translated.

The -v option causes debugging information to be written to standard output.

### **FILES**

\$HOME/lib/names /etc/mail/namefiles /etc/mail/names private aliases list of files to search standard file to search

#### **SEE ALSO**

uucp(1), mail(1)

 $\mathtt{smtp}(1\mathrm{M})$ ,  $\mathtt{smtpd}(1\mathrm{M})$ ,  $\mathtt{smtpqer}(1\mathrm{M})$ ,  $\mathtt{smtpsched}(1\mathrm{M})$ ,  $\mathtt{tosmtp}(1\mathrm{M})$  in the  $\mathit{System Administrator's Reference Manual}$ 

3/91

#### NAME

mailstats – print statistics collected by sendmail

#### **SYNOPSIS**

/usr/ucb/mailstats [ filename ]

#### **DESCRIPTION**

mailstats prints out the statistics collected by the <code>sendmail</code> program on mailer usage. These statistics are collected if the file indicated by the <code>S</code> configuration option of <code>sendmail</code> exists. <code>mailstats</code> first prints the time that the statistics file was created and the last time it was modified. It will then print a table with one row for each mailer specified in the configuration file. The first column is the mailer number, followed by the symbolic name of the mailer. The next two columns refer to the number of messages received by <code>sendmail</code>, and the last two columns refer to messages sent by <code>sendmail</code>. The number of messages and their total size (in 1024 byte units) is given. No numbers are printed if no messages were sent (or received) for any mailer.

You might want to add an entry to /var/spool/cron/crontab/root to reinitialize the statistics file once a night. Copy /dev/null into the statistics file or otherwise truncate it to reset the counters.

#### **FILES**

/var/spool/cron/crontab/root/dev/null

#### SEE ALSO

sendmail(1M)

#### **NOTES**

mailstats should read the configuration file instead of having a hard-wired table mapping mailer numbers to names.

#### NAME

mailx – interactive message processing system

#### **SYNOPSIS**

```
mailx [ options ] [ name . . . ]
```

#### **DESCRIPTION**

The command mailx provides a comfortable, flexible environment for sending and receiving messages electronically. When reading mail, mailx provides commands to facilitate saving, deleting, and responding to messages. When sending mail, mailx allows editing, reviewing and other modification of the message as it is entered.

Many of the remote features of mailx work only if the Basic Networking Utilities are installed on your system.

Incoming mail is stored in a standard file for each user, called the mailbox for that user. When mailx is called to read messages, the mailbox is the default place to find them. As messages are read, they are marked to be moved to a secondary file for storage, unless specific action is taken, so that the messages need not be seen again. This secondary file is called the mbox and is normally located in the user's HOME directory [see MBOX (ENVIRONMENT VARIABLES) for a description of this file]. Messages can be saved in other secondary files named by the user. Messages remain in a secondary file until forcibly removed.

The user can access a secondary file by using the -f option of the mailx command. Messages in the secondary file can then be read or otherwise processed using the same COMMANDS as in the primary mailbox. This gives rise within these pages to the notion of a current mailbox.

On the command line, *options* start with a dash (–) and any other arguments are taken to be destinations (recipients). If no recipients are specified, mailx attempts to read messages from the mailbox. Command-line options are:

| •                    |                                                                                                    |
|----------------------|----------------------------------------------------------------------------------------------------|
| -đ                   | Turn on debugging output.                                                                                                    |
| -e                   | Test for presence of mail. mailx prints nothing and exits with a successful return code if there is mail to read.                                                                 |
| <b>−f</b> [filename] | Read messages from <i>filename</i> instead of <b>mailbox</b> . If no <i>filename</i> is specified, the <b>mbox</b> is used.                                                       |
| - <b>F</b>           | Record the message in a file named after the first recipient. Overrides the <b>record</b> variable, if set (see ENVIRONMENT VARIABLES).                                           |
| -h number            | The number of network "hops" made so far. This is provided for network software to avoid infinite delivery loops. This option and its argument is passed to the delivery program. |
| -н                   | Print header summary only.                                                                                                    |
| -i                   | Ignore interrupts. See also <b>ignore</b> (ENVIRONMENT VARIABLES).                                                                                                    |

| -I                 | Include the newsgroup and article-id header lines when printing mail messages. This option requires the <b>-f</b> option to be specified.                                     |
|--------------------|----------------------------------------------------------------------------------------------------|
| -n                 | Do not initialize from the system default mailx.rc file.                                                                                                    |
| -N                 | Do not print initial header summary.                                                                                                    |
| − <b>r</b> address | Use <i>address</i> as the return address when invoking the delivery program. All tilde commands are disabled. This option and its argument is passed to the delivery program. |
| −s subject         | Set the Subject header field to subject.                                                                                                    |
| <b>−T</b> file     | Message-id and article-id header lines are recorded in <i>file</i> after the message is read. This option will also set the -I option.                                        |
| -u user            | Read <i>user's</i> mailbox. This is only effective if <i>user's</i> mailbox is not read protected.                                                                            |
| <b>-</b> u         | Convert <b>uucp</b> style addresses to internet standards. Overrides the <b>conv</b> environment variable.                                                                    |
| -v                 | Print the <b>mailx</b> version number and exit.                                                                                                    |

When reading mail, mailx is in command mode. A header summary of the first several messages is displayed, followed by a prompt indicating mailx can accept regular commands (see COMMANDS below). When sending mail, mailx is in input mode. If no subject is specified on the command line, a prompt for the subject is printed. (A subject longer than 1024 characters causes mailx to print the message mail: ERROR signal 10; the mail will not be delivered.) As the message is typed, mailx reads the message and store it in a temporary file. Commands may be entered by beginning a line with the tilde (~) escape character followed by a single command letter and optional arguments. See TILDE ESCAPES for a summary of these commands.

At any time, the behavior of mails is governed by a set of *environment variables*. These are flags and valued parameters which are set and cleared via the set and unset commands. See ENVIRONMENT VARIABLES below for a summary of these parameters.

Recipients listed on the command line may be of three types: login names, shell commands, or alias groups. Login names may be any network address, including mixed network addressing. If mail is found to be undeliverable, an attempt is made to return it to the sender's *mailbox*. If the recipient name begins with a pipe symbol (|), the rest of the name is taken to be a shell command to pipe the message through. This provides an automatic interface with any program that reads the standard input, such as 1p(1) for recording outgoing mail on paper. Alias groups are set by the alias command (see COMMANDS below) and are lists of recipients of any type.

Regular commands are of the form

[command] [msglist] [arguments]

Page 2 3/91

If no command is specified in *command mode*, **p**rint is assumed. In *input mode*, commands are recognized by the escape character, and lines not treated as commands are taken as input for the message.

Each message is assigned a sequential number, and there is at any time the notion of a current message, marked by a right angle bracket (>) in the header summary. Many commands take an optional list of messages (msglist) to operate on. The default for msglist is the current message. A msglist is a list of message identifiers separated by spaces, which may include:

- n Message number n.
- The current message.
- The first undeleted message.
- \$ The last message.
- All messages.
- **n-m** An inclusive range of message numbers.
- user All messages from user.

**/string** All messages with **string** in the subject line (case ignored).

- :c All messages of type c, where c is one of:
  - d deleted messages
  - n new messages
  - o old messages
  - r read messages
  - unread messages

Note that the context of the command determines whether this type of message specification makes sense.

Other arguments are usually arbitrary strings whose usage depends on the command involved. File names, where expected, are expanded via the normal shell conventions [see  $\mathfrak{sh}(1)$ ]. Special characters are recognized by certain commands and are documented with the commands below.

At start-up time, mailx tries to execute commands from the optional system-wide file (/etc/mail/mailx.rc) to initialize certain parameters, then from a private start-up file (\$HOME/.mailrc) for personalized variables. With the exceptions noted below, regular commands are legal inside start-up files. The most common use of a start-up file is to set up initial display options and alias lists. The following commands are not legal in the start-up file: 1, Copy, edit, followup, Followup, hold, mail, preserve, reply, Reply, shell, and visual. An error in the start-up file causes the remaining lines in the file to be ignored. The .mailrc file is optional, and must be constructed locally.

#### **COMMANDS**

The following is a complete list of mailx commands:

!shell-command

Escape to the shell. See **SHELL** (ENVIRONMENT VARIABLES).

#### # comment

Null command (comment). This may be useful in .mailrc files.

- Print the current message number.
- ? Prints a summary of commands.

alias alias name ...

group alias name ...

Declare an alias for the given names. The names are substituted when *alias* is used as a recipient. Useful in the .mailrc file.

### alternates name ...

Declares a list of alternate names for your login. When responding to a message, these names are removed from the list of recipients for the response. With no arguments, alternates prints the current list of alternate names. See also allnet (ENVIRONMENT VARIABLES).

# cd [directory] chdir [directory]

Change directory. If directory is not specified, \$HOME is used.

### copy [filename]

copy [msglist] filename

Copy messages to the file without marking the messages as saved. Otherwise equivalent to the save command.

#### Copy [msglist]

Save the specified messages in a file whose name is derived from the author of the message to be saved, without marking the messages as saved. Otherwise equivalent to the **S**ave command.

### **d**elete [*msglist*]

Delete messages from the **mailbox**. If **autoprint** is set, the next message after the last one deleted is printed (see ENVIRONMENT VARIABLES).

```
discard [header-field ...] ignore [header-field ...]
```

Suppresses printing of the specified header fields when displaying messages on the screen. Examples of header fields to ignore are **status** and **cc**. The fields are included when the message is saved. The **Print** and **Type** commands override this command. If no header is specified, the current list of header fields being ignored will be printed. See also the **undiscard** and **unignore** commands.

# dp [msglist] dt [msglist]

Delete the specified messages from the mailbox and print the next message after the last one deleted. Roughly equivalent to a delete command followed by a print command.

Page 4 3/91

echo string ...

Echo the given strings [like **echo**(1)].

## edit [msglist]

Edit the given messages. The messages are placed in a temporary file and the **EDITOR** variable is used to get the name of the editor (see ENVIRON-MENT VARIABLES). Default editor is **ed**(1).

### exit

xit Exit from mailx, without changing the mailbox. No messages are saved in the mbox (see also quit).

## **fi**le [filename]

## **fold**er [filename]

Quit from the current file of messages and read in the specified file. Several special characters are recognized when used as file names, with the following substitutions:

% the current mailbox.

%user the mailbox for user.

the previous file.

& the current **mbox**.

Default file is the current **mailbox**.

### folders

Print the names of the files in the directory set by the **folder** variable (see ENVIRONMENT VARIABLES).

# **fo**llowup [message]

Respond to a message, recording the response in a file whose name is derived from the author of the message. Overrides the record variable, if set. See also the Followup, Save, and Copy commands and outfolder (ENVIRONMENT VARIABLES).

## Followup [msglist]

Respond to the first message in the *msglist*, sending the message to the author of each message in the *msglist*. The subject line is taken from the first message and the response is recorded in a file whose name is derived from the author of the first message. See also the followup, Save, and Copy commands and outfolder (ENVIRONMENT VARIABLES).

### from [msglist]

Prints the header summary for the specified messages.

## group alias name ...

#### **a**lias alias name ...

Declare an alias for the given names. The names are substituted when alias is used as a recipient. Useful in the .mailrc file.

## headers [message]

Prints the page of headers which includes the message specified. The **screen** variable sets the number of headers per page (see ENVIRONMENT VARIABLES). See also the **z** command.

help Prints a summary of commands.

hold [msglist]

preserve [msglist]

Holds the specified messages in the mailbox.

if  $s \mid r$ 

mail-commands

**el**se

mail-commands

endif Conditional execution, where s executes following mail-commands, up to an else or endif, if the program is in send mode, and r causes the mail-commands to be executed only in receive mode. Useful in the .mailrc file.

ignore [header-field ...]
discard [header-field ...]

Suppresses printing of the specified header fields when displaying messages on the screen. Examples of header fields to ignore are **status** and **cc**. All fields are included when the message is saved. The **Print** and **Type** commands override this command. If no header is specified, the current list of header fields being ignored will be printed. See also the **undiscard** and **unignore** commands.

1ist Prints all commands available. No explanation is given.

mail name ...

Mail a message to the specified users.

**M**ail name

Mail a message to the specified user and record a copy of it in a file named after that user.

mbox [msglist]

Arrange for the given messages to end up in the standard mbox save file when mailx terminates normally. See MBOX (ENVIRONMENT VARIABLES) for a description of this file. See also the exit and quit commands.

next [message]

Go to next message matching *message*. A *msglist* may be specified, but in this case the first valid message in the list is the only one used. This is useful for jumping to the next message from a specific user, since the name would be taken as a command in the absence of a real command. See the discussion of *msglists* above for a description of possible message specifications.

pipe [msglist] [shell-command]

| [msglist] [shell-command]

Pipe the message through the given *shell-command*. The message is treated as if it were read. If no arguments are given, the current message is piped through the command specified by the value of the **cmd** variable. If the **page** variable is set, a form feed character is inserted after each message (see ENVIRONMENT VARIABLES).

Page 6 3/91

preserve [msglist]

hold [msglist]

Preserve the specified messages in the mailbox.

Print [msglist]

**T**ype [msglist]

Print the specified messages on the screen, including all header fields. Overrides suppression of fields by the ignore command.

print [msglist]

type [msglist]

Print the specified messages. If **crt** is set, the messages longer than the number of lines specified by the **crt** variable are paged through the command specified by the **PAGER** variable. The default command is **pg**(1) (see ENVIRONMENT VARIABLES).

quit Exit from mailx, storing messages that were read in mbox and unread messages in the mailbox. Messages that have been explicitly saved in a file are deleted.

Reply [msglist]

Respond [msglist]

Send a response to the author of each message in the *msglist*. The subject line is taken from the first message. If **record** is set to a file name, the response is saved at the end of that file (see ENVIRONMENT VARIABLES).

reply [message] respond [message]

Reply to the specified message, including all other recipients of the message. If **record** is set to a file name, the response is saved at the end of that file (see ENVIRONMENT VARIABLES).

**S**ave [msglist]

Save the specified messages in a file whose name is derived from the author of the first message. The name of the file is taken to be the author's name with all network addressing stripped off. See also the Copy, followup, and Followup commands and outfolder (ENVIRON-MENT VARIABLES).

**s**ave [filename]

save [msglist] filename

Save the specified messages in the given file. The file is created if it does not exist. The file defaults to **mbox**. The message is deleted from the **mailbox** when **mailx** terminates unless **keepsave** is set (see also ENVIRONMENT VARIABLES and the **exit** and **quit** commands).

set
set name
set name=string
set name=number

Define a variable called *name*. The variable may be given a null, string, or numeric value. **Set** by itself prints all defined variables and their values.

See ENVIRONMENT VARIABLES for detailed descriptions of the mailx variables.

shell Invoke an interactive shell [see also SHELL (ENVIRONMENT VARIABLES)].

## size [msglist]

Print the size in characters of the specified messages.

## source filename

Read commands from the given file and return to command mode.

## top [msglist]

Print the top few lines of the specified messages. If the **toplines** variable is set, it is taken as the number of lines to print (see ENVIRONMENT VARIABLES). The default is 5.

## touch [msglist]

Touch the specified messages. If any message in *msglist* is not specifically saved in a file, it is placed in the **mbox**, or the file specified in the **MBOX** environment variable, upon normal termination. See **exit** and **quit**.

# Type [msglist]

# Print [msglist]

Print the specified messages on the screen, including all header fields. Overrides suppression of fields by the **ig**nore command.

# type [msglist]

print [msglist]

Print the specified messages. If **crt** is set, the messages longer than the number of lines specified by the **crt** variable are paged through the command specified by the **PAGER** variable. The default command is **pg**(1) (see ENVIRONMENT VARIABLES).

## undelete [msglist]

Restore the specified deleted messages. Will only restore messages deleted in the current mail session. If **autoprint** is set, the last message of those restored is printed (see ENVIRONMENT VARIABLES).

### undiscard header-field ...

### **unig**nore header-field ...

Remove the specified header fields from the list being ignored.

# unset name ...

Causes the specified variables to be erased. If the variable was imported from the execution environment (for example, a shell variable) then it cannot be erased.

### version

Prints the current version.

### visual [msglist]

Edit the given messages with a screen editor. The messages are placed in

Page 8 3/91

a temporary file and the **VISUAL** variable is used to get the name of the editor (see ENVIRONMENT VARIABLES).

## write [msglist] filename

Write the given messages on the specified file, minus the header and trailing blank line. Otherwise equivalent to the save command.

xit

exit Exit from mailx, without changing the mailbox. No messages are saved in the mbox (see also quit).

z[+|-]

Scroll the header display forward or backward one screen-full. The number of headers displayed is set by the **screen** variable (see ENVIRON-MENT VARIABLES).

### TILDE ESCAPES

The following commands may be entered only from *input mode*, by beginning a line with the tilde escape character (~). See **escape** (ENVIRONMENT VARIABLES) for changing this special character.

### ~! shell-command

Escape to the shell.

- ~. Simulate end of file (terminate message input).
- ~: mail-command
- ~\_ mail-command

Perform the command-level request. Valid only when sending a message while reading mail.

- ~? Print a summary of tilde escapes.
- ~A Insert the autograph string **Sign** into the message (see ENVIRONMENT VARIABLES).
- ~a Insert the autograph string **sign** into the message (see ENVIRONMENT VARIABLES).
- ~b names ...

Add the *names* to the blind carbon copy (Bcc) list.

### ~c names ...

Add the *names* to the carbon copy (Cc) list.

- ~d Read in the dead.letter file. See DEAD (ENVIRONMENT VARIABLES) for a description of this file.
- ~e Invoke the editor on the partial message. See also **EDITOR** (ENVIRON-MENT VARIABLES).
- ~f [msglist]

Forward the specified messages. The messages are inserted into the message without alteration.

Prompt for Subject line and To, Cc, and Bcc lists. If the field is displayed ~h with an initial value, it may be edited as if you had just typed it.

~i string

Insert the value of the named variable into the text of the message. For example, ~A is equivalent to Environment variables set and exported in the shell are also accessible by ~i.

~m [msglist]

Insert the specified messages into the letter, shifting the new text to the right one tab stop. Valid only when sending a message while reading mail.

- Print the message being entered. ~p
- ~α Quit from input mode by simulating an interrupt. If the body of the message is not null, the partial message is saved in dead.letter. See DEAD (ENVIRONMENT VARIABLES) for a description of this file.
- ~r filename
- ~< filename
- ~< !shell-command

Read in the specified file. If the argument begins with an exclamation point (!), the rest of the string is taken as an arbitrary shell command and is executed, with the standard output inserted into the message.

~s string ...

Set the subject line to *string*.

~t names ...

Add the given names to the To list.

Invoke a preferred screen editor on the partial message. See also VISUAL (ENVIRONMENT VARIABLES).

Write the message into the given file, without the header.

- Exit as with ~q except the message is not saved in dead.letter.
- ~ | shell-command

Pipe the body of the message through the given shell-command. If the shell-command returns a successful exit status, the output of the command replaces the message.

## **ENVIRONMENT VARIABLES**

The following are environment variables taken from the execution environment and are not alterable within mailx.

**HOME**=directory

The user's base of operations.

**MAILRC**=filename

The name of the start-up file. Default is \$HOME/.mailrc.

The following variables are internal mailx variables. They may be imported from the execution environment or set via the set command at any time. The unset command may be used to erase variables.

### allnet

All network names whose last component (login name) match are treated as identical. This causes the *msglist* message specifications to behave similarly. Default is **noallnet**. See also the **alt**ernates command and the **metoo** variable.

### append

Upon termination, append messages to the end of the **mbox** file instead of prepending them. Default is **noappend**.

**askcc** Prompt for the Cc list after the Subject is entered. Default is **noaskcc**.

### askbcc

Prompt for the Bcc list after the Subject is entered. Default is **noaskbcc**.

### asksub

Prompt for subject if it is not specified on the command line with the -s option. Enabled by default.

## autoprint

Enable automatic printing of messages after delete and undelete commands. Default is **noautoprint**.

bang Enable the special-casing of exclamation points (!) in shell escape command lines as in **vi**(1). Default is **nobang**.

# cmd=shell-command

Set the default command for the **pi**pe command. No default value.

#### conv=conversion

Convert uucp addresses to the specified address style. The only valid conversion now is **internet**, which uses domain-style addressing. Conversion is disabled by default. See also the -U command-line option.

## crt=number

Pipe messages having more than number lines through the command specified by the value of the **PAGER** variable [pg(1) by default]. Disabled by default.

## **DEAD**=filename

The name of the file in which to save partial letters in case of untimely interrupt. Default is \$HOME/dead.letter.

**debug** Enable verbose diagnostics for debugging. Messages are not delivered. Default is **nodebug**.

**dot** Take a period on a line by itself during input from a terminal as end-of-file. Default is **nodot**.

### **EDITOR**=shell-command

The command to run when the edit or ~e command is used. Default is ed(1).

### escape=c

Substitute c for the  $\tilde{\ }$  escape character. Takes effect with next message sent.

## folder=directory

The directory for saving standard mail files. User-specified file names beginning with a plus (+) are expanded by preceding the file name with this directory name to obtain the real file name. If *directory* does not start with a slash (/), \$HOME is prepended to it. In order to use the plus (+) construct on a mailx command line, folder must be an exported sh environment variable. There is no default for the folder variable. See also outfolder below.

#### header

Enable printing of the header summary when entering **mailx**. Enabled by default.

hold Preserve all messages that are read in the mailbox instead of putting them in the standard mbox save file. Default is nohold.

### ignore

Ignore interrupts while entering messages. Handy for noisy dial-up lines. Default is **noignore**.

## ignoreeof

Ignore end-of-file during message input. Input must be terminated by a period (.) on a line by itself or by the ~. command. Default is **noignoreeof**. See also **dot** above.

**keep** When the **mailbox** is empty, truncate it to zero length instead of removing it. Disabled by default.

## keepsave

Keep messages that have been saved in other files in the mailbox instead of deleting them. Default is nokeepsave.

## **MBOX**=filename

The name of the file to save messages which have been read. The **x**it command overrides this function, as does saving the message explicitly in another file. Default is **\$HOME/mbox**.

metoo If your login appears as a recipient, do not delete it from the list. Default is nometoo.

## LISTER=shell-command

The command (and options) to use when listing the contents of the folder directory. The default is ls(1).

## onehop

When responding to a message that was originally sent to several recipients, the other recipient addresses are normally forced to be relative to the originating author's machine for the response. This flag disables alteration of the recipients' addresses, improving efficiency in a network where all machines can send directly to all other machines (for example, one hop away).

#### outfolder

Causes the files used to record outgoing messages to be located in the directory specified by the **folder** variable unless the path name is absolute. Default is **nooutfolder**. See **folder** above and the **S**ave, **C**opy, **followup**, and **F**ollowup commands.

page Used with the pipe command to insert a form feed after each message sent through the pipe. Default is nopage.

### **PAGER**=shell-command

The command to use as a filter for paginating output. This can also be used to specify the options to be used. Default is pg(1).

## prompt=string

Set the command mode prompt to string. Default is "? ".

quiet Refrain from printing the opening message and version when entering mailx. Default is noquiet.

## record=filename

Record all outgoing mail in *filename*. Disabled by default. See also outfolder above. If you have the **record** and **outfolder** variables set but the **folder** variable not set, messages are saved in +*filename* instead of *filename*.

**save** Enable saving of messages in **dead.letter** on interrupt or delivery error. See **DEAD** for a description of this file. Enabled by default.

### **screen**=number

Sets the number of lines in a screen-full of headers for the headers command. It must be a positive number.

## **sendmail**=shell-command

Alternate command for delivering messages. Default is /usr/bin/rmail.

#### sendwait

Wait for background mailer to finish before returning. Default is nosendwait.

## **SHELL**=shell-command

The name of a preferred command interpreter. Default is sh(1).

## showto

When displaying the header summary and the message is from you, print the recipient's name instead of the author's name.

## **sign**=string

The variable inserted into the text of a message when the ~a (autograph) command is given. No default [see also ~1 (TILDE ESCAPES)].

## **Sign**=string

The variable inserted into the text of a message when the **A** command is given. No default [see also **1** (TILDE ESCAPES)].

mailx(1)

# toplines=number

The number of lines of header to print with the top command. Default is 5.

### **VISUAL**=shell-command

The name of a preferred screen editor. Default is vi(1).

### **FILES**

```
$HOME/.mailrc
$HOME/mbox
/var/mail/*
/usr/share/lib/mailx/mailx.help*
/etc/mail/mailx.rc
/tmp/R[emqsx]*
```

personal start-up file secondary storage file post office directory help message files optional global start-up file temporary files

## SEE ALSO

ls(1), mail(1), pg(1)

### **NOTES**

The -h and -r options can be used only if mailx is using a delivery program other than /usr/bin/rmail.

Where *shell-command* is shown as valid, arguments are not always allowed. Experimentation is recommended.

Internal variables imported from the execution environment cannot be **uns**et.

The full internet addressing is not fully supported by mailx. The new standards need some time to settle down.

Attempts to send a message having a line consisting only of a "." are treated as the end of the message by mail(1) (the standard mail delivery program).

Page 14 3/91

make - maintain, update, and regenerate groups of programs

## **SYNOPSIS**

make [-f makefile] [-eiknpqrst] [names]

### DESCRIPTION

make allows the programmer to maintain, update, and regenerate groups of computer programs. make executes commands in *makefile* to update one or more target *names* (*names* are typically programs). If the -f option is not present, then makefile, Makefile, and the Source Code Control System (SCCS) files s.makefile, and s.Makefile are tried in order. If *makefile* is -, the standard input is taken. More than one -f *makefile* argument pair may appear.

make updates a target only if its dependents are newer than the target. All prerequisite files of a target are added recursively to the list of targets. Missing files are deemed to be outdated.

The following list of four directives can be included in *makefile* to extend the options provided by **make**. They are used in *makefile* as if they were targets:

.DEFAULT: If a file must be made but there are no explicit commands or

relevant built-in rules, the commands associated with the name

.DEFAULT are used if it exists.

.IGNORE: Same effect as the -i option.

.PRECIOUS: Dependents of the .PRECIOUS entry will not be removed when

quit or interrupt are hit.

**.SILENT:** Same effect as the **-s** option.

The options for **make** are listed below:

| -e                  | Environment variables override assignments within makefiles.                                                        |
|---------------------|----------------------------------------------------------------------------------------------------|
| − <b>f</b> makefile | Description filename ( <i>makefile</i> is assumed to be the name of a description file).                            |
| -i                  | Ignore error codes returned by invoked commands.                                                                    |
| -k                  | Abandon work on the current entry if it fails, but continue on other branches that do not depend on that entry.     |
| -n                  | No execute mode. Print commands, but do not execute them. Even command lines beginning with an @ are printed.       |
| <b>-</b> p          | Print out the complete set of macro definitions and target descriptions.                                            |
| -q                  | Question. make returns a zero or non-zero status code depending on whether or not the target file has been updated. |
| -r                  | Do not use the built-in rules.                                                                                      |
| -s                  | Silent mode. Do not print command lines before executing.                                                           |
| -t                  | Touch the target files (causing them to be updated) rather than issue the usual commands.                           |

## Creating the makefile

The makefile invoked with the -f option is a carefully structured file of explicit instructions for updating and regenerating programs, and contains a sequence of entries that specify dependencies. The first line of an entry is a blank-separated, non-null list of targets, then a ;, then a (possibly null) list of prerequisite files or dependencies. Text following a ; and all followir ; lines that begin with a tab are shell commands to be executed to update the target. The first non-empty line that does not begin with a tab or # begins a new dependency or macro definition. Shell commands may be continued across lines with a backslash-new-line (\new-line) sequence. Everything printed by make (except the initial tab) is passed directly to the shell as is. Thus,

```
echo a\
b
will produce
ab
```

exactly the same as the shell would.

Sharp (#) and new-line surround comments including contained \ new-line sequences.

The following makefile says that pgm depends on two files a.o and b.o, and that they in turn depend on their corresponding source files (a.c and b.c) and a common file incl.h:

```
pgm: a.o b.o
cc a.o b.o -o pgm
a.o: incl.h a.c
cc -c a.c
b.o: incl.h b.c
cc -c b.c
```

Command lines are executed one at a time, each by its own shell. The SHELL environment variable can be used to specify which shell make should use to execute commands. The default is /usr/bin/sh. The first one or two characters in a command can be the following: @, -, @-, or -@. If @ is present, printing of the command is suppressed. If - is present, make ignores an error. A line is printed when it is executed unless the -s option is present, or the entry .SILENT: is included in makefile, or unless the initial character sequence contains a @. The -n option specifies printing without execution; however, if the command line has the string \$(MAKE) in it, the line is always executed (see the discussion of the MACEFLAGS macro in the "Environment" section below). The -t (touch) option up dates the modified date of a file without executing any commands.

Commands returning non-zero status normally terminate make. If the -i option is present, if the entry .IGNORE: is included in *makefile*, or if the initial character sequence of the command contains -, the error is ignored. If the -k option is present, work is abandoned on the current entry, but continues on other branches that do not depend on that entry.

Page 2 3/91

Interrupt and quit cause the target to be deleted unless the target is a dependent of the directive .PRECIOUS.

### **Environment**

The environment is read by make. All variables are assumed to be macro definitions and are processed as such. The environment variables are processed before any makefile and after the internal rules; thus, macro assignments in a makefile override environment variables. The -e option causes the environment to override the macro assignments in a makefile. Suffixes and their associated rules in the makefile will override any identical suffixes in the built-in rules.

The MAKEFLAGS environment variable is processed by make as containing any legal input option (except -f and -p) defined for the command line. Further, upon invocation, make "invents" the variable if it is not in the environment, puts the current options into it, and passes it on to invocations of commands. Thus, MAKEFLAGS always contains the current input options. This feature proves very useful for "super-makes". In fact, as noted above, when the -n option is used, the command \$(MAKE) is executed anyway; hence, one can perform a make -n recursively on a whole software system to see what would have been executed. This result is possible because the -n is put in MAKEFLAGS and passed to further invocations of \$(MAKE). This usage is one way of debugging all of the makefiles for a software project without actually doing anything.

# Include Files

If the string **include** appears as the first seven letters of a line in a *makefile*, and is followed by a blank or a tab, the rest of the line is assumed to be a filename and will be read by the current invocation, after substituting for any macros.

#### Macros

Entries of the form *string1* = *string2* are macro definitions. *string2* is defined as all characters up to a comment character or an unescaped new-line. Subsequent appearances of \$(string1[:subst1=[subst2]]) are replaced by *string2*. The parentheses are optional if a single-character macro name is used and there is no substitute sequence. The optional :*subst1=subst2* is a substitute sequence. If it is specified, all non-overlapping occurrences of *subst1* in the named macro are replaced by *subst2*. Strings (for the purposes of this type of substitution) are delimited by blanks, tabs, new-line characters, and beginnings of lines. An example of the use of the substitute sequence is shown in the "Libraries" section below.

### Internal Macros

There are five internally maintained macros that are useful for writing rules for building targets.

- \*\* The macro \*\* stands for the filename part of the current dependent with the suffix deleted. It is evaluated only for inference rules.
- **50** The **50** macro stands for the full target name of the current target. It is evaluated only for explicitly named dependencies.
- The \$< macro is only evaluated for inference rules or the .DEFAULT rule. It is the module that is outdated with respect to the target (the "manufactured" dependent file name). Thus, in the .c.o rule, the \$< macro would</p>

evaluate to the  $\cdot c$  file. An example for making optimized  $\cdot o$  files from  $\cdot c$  files is:

- **\$?** The **\$?** macro is evaluated when explicit rules from the makefile are evaluated. It is the list of prerequisites that are outdated with respect to the target, and essentially those modules that must be rebuilt.
- \$% The \$% macro is only evaluated when the target is an archive library member of the form lib(file.o). In this case, \$@ evaluates to lib and \$% evaluates to the library member, file.o.

Four of the five macros can have alternative forms. When an upper case D or F is appended to any of the four macros, the meaning is changed to "directory part" for D and "file part" for F. Thus, \$(@D) refers to the directory part of the string \$@. If there is no directory part, ./ is generated. The only macro excluded from this alternative form is \$?.

### Suffixes

Certain names (for instance, those ending with .o) have inferable prerequisites such as .c, .s, etc. If no update commands for such a file appear in *makefile*, and if an inferable prerequisite exists, that prerequisite is compiled to make the target. In this case, **make** has inference rules that allow building files from other files by examining the suffixes and determining an appropriate inference rule to use. The current default inference rules are:

```
.C~
                     .f~
                                   .s~
                                                             .C~
                            .c~.o .f.a
                                         .f.o
                                                      .f~.f
.c.a
                                                .f~.a
                                                             .f~.o
      .c.o
               .c~.a .c~.c
.h~.h .1.c
               .1.0
                     .1~.c .1~.1
                                  .l~.o .s.a
                                                .s.o
                                                       .s~.a .s~.o
                                               .C.a
                                                       .C.o
                                                             .C~.a
.s~.s .sh~.sh .y.c
                     .y.o
                            .y~.c .y~.o .y~.y
                                                       .Y.o
                                                             .Y~.C
.C~.C .C~.o
               .L.C
                     .L.o
                            .L~.C
                                         .L~.0
                                               .Y.C
.Y~.O .Y~.Y
```

The internal rules for make are contained in the source file rules.c for the make program. These rules can be locally modified. To print out the rules compiled into the make on any machine in a form suitable for recompilation, the following command is used:

```
make -pf - 2>/dev/null </dev/null
```

A tilde in the above rules refers to an SCCS file [see sccsfile(4)]. Thus, the rule .c~.o would transform an SCCS C source file into an object file (.o). Because the s. of the SCCS files is a prefix, it is incompatible with the make suffix point of view. Hence, the tilde is a way of changing any file reference into an SCCS file reference.

A rule with only one suffix (for example, .c:) is the definition of how to build x from x.c. In effect, the other suffix is null. This feature is useful for building targets from only one source file, for example, shell procedures and simple C programs.

Page 4 3/91

Additional suffixes are given as the dependency list for **.SUFFIXES**. Order is significant: the first possible name for which both a file and a rule exist is inferred as a prerequisite. The default list is:

```
.SUFFIXES: .o .c .c~ .y .y~ .1 .1~ .s .s~ .sh .sh~ .h .h~ .f .f~ .C .C~ .Y .Y~ .L .L~
```

Here again, the above command for printing the internal rules will display the list of suffixes implemented on the current machine. Multiple suffix lists accumulate; **.SUFFIXES:** with no dependencies clears the list of suffixes.

## Inference Rules

The first example can be done more briefly.

```
pgm: a.o b.o
cc a.o b.o -o pgm
a.o b.o: incl.h
```

This abbreviation is possible because **make** has a set of internal rules for building files. The user may add rules to this list by simply putting them in the *makefile*.

Certain macros are used by the default inference rules to permit the inclusion of optional matter in any resulting commands. For example, CFLAGS, LFLAGS, and YFLAGS are used for compiler options to cc(1), lex(1), and yacc(1), respectively. Again, the previous method for examining the current rules is recommended.

The inference of prerequisites can be controlled. The rule to create a file with suffix .o from a file with suffix .c is specified as an entry with .c.o: as the target and no dependents. Shell commands associated with the target define the rule for making a .o file from a .c file. Any target that has no slashes in it and starts with a dot is identified as a rule and not a true target.

### Libraries

If a target or dependency name contains parentheses, it is assumed to be an archive library, the string within parentheses referring to a member within the library. Thus, lib(file.o) and \$(LIB)(file.o) both refer to an archive library that contains file.o. (This example assumes the LIB macro has been previously defined.) The expression \$(LIB)(file1.o file2.o) is not legal. Rules pertaining to archive libraries have the form .XX.a where the XX is the suffix from which the archive member is to be made. An unfortunate by-product of the current implementation requires the XX to be different from the suffix of the archive member. Thus, one cannot have lib(file.o) depend upon file.o explicitly. The most common use of the archive interface follows. Here, we assume the source files are all C type source:

```
lib: lib(file1.o) lib(file2.o) lib(file3.o)
    @echo lib is now up-to-date
.c.a:
    $(CC) -c $(CFLAGS) $<
    $(AR) $(ARFLAGS) $@ $*.o
    rm -f $*.o</pre>
```

In fact, the .c.a rule listed above is built into make and is unnecessary in this example. A more interesting, but more limited example of an archive library maintenance construction follows:

```
lib: lib(file1.o) lib(file2.o) lib(file3.o)
     $(CC) -c $(CFLAGS) $(?:.o=.c)
     $(AR) $(ARFLAGS) lib $?
    rm $?
     @echo lib is now up-to-date
.c.a:;
```

Here the substitution mode of the macro expansions is used. The \$? list is defined to be the set of object filenames (inside 1ib) whose C source files are outdated. The substitution mode translates the .o to .c. (Unfortunately, one cannot as yet transform to .c~; however, this transformation may become possible in the future.) Also note the disabling of the .c.a: rule, which would have created each object file, one by one. This particular construct speeds up archive library maintenance considerably. This type of construct becomes very cumbersome if the archive library contains a mix of assembly programs and C programs.

### **FILES**

[Mm]akefile and s. [Mm]akefile /usr/bin/sh

### SEE ALSO

```
cc(1), lex(1), yacc(1), printf(3S), sccsfile(4)
```

cd(1), sh(1) in the User's Reference Manual

See the "make" chapter in the Programmer's Guide: ANSI C and Programming Support Tools

### **NOTES**

Some commands return non-zero status inappropriately; use -i or the - command line prefix to overcome the difficulty.

Filenames with the characters = : @ will not work. Commands that are directly executed by the shell, notably cd(1), are ineffectual across new-lines in make. The syntax lib(file1.o file2.o file3.o) is illegal. You cannot build lib(file.o) from file.o.

Page 6 3/91

makedbm - make a Network Information Service (NIS) dbm file

### **SYNOPSIS**

/usr/sbin/makedbm [-1] [-s] [-i yp\_input\_file] [-o yp\_output\_name] [-d yp\_domain\_name] [-m yp\_master\_name] infile outfile

makedbm [-u dbmfilename]

# **DESCRIPTION**

The makedbm command takes *infile* and converts it to a pair of files in dbm(3) format, namely *outfile*.pag and *outfile*.dir. Each line of the input file is converted to a single dbm record. All characters up to the first TAB or SPACE form the key, and the rest of the line is the data. If a line ends with '\', then the data for that record is continued on to the next line. It is left for NIS clients to interpret '#'; makedbm does not itself treat it as a comment character. *infile* can be '-', in which case the standard input is read.

**makedbm** is meant to be used in generating **dbm** files for NIS and it generates a special entry with the key *yp\_last\_modified*, which is the date of *infile* (or the current time, if *infile* is '-').

The following options are available:

- -1 Lowercase. Convert the keys of the given map to lower case, so that host name matches, for example, can work independent of upper or lower case distinctions.
- **-s** Secure map. Accept connections from secure NIS networks only.
- **-i** yp\_input\_file

Create a special entry with the key yp input file.

**-0** *yp output name* 

Create a special entry with the key yp output name.

-d up domain name

Create a special entry with the key yp domain name.

-m up master name

Create a special entry with the key *yp\_master\_name*. If no master host name is specified, *yp\_master\_name* will be set to the local host name.

**-u** dbmfilename

Undo a dbm file. That is, print out a dbm file one entry per line, with a single space separating keys from values.

### **SEE ALSO**

**dbm**(3)

makefsys - create a file system

## **SYNOPSIS**

makefsys

### **DESCRIPTION**

The makefsys command allows you to create a file system.

The command invokes a visual interface (the make task available through the sysadm command).

The initial prompt allows you to select the device on which to create the file system. After selecting the device, you are asked some further questions before the file system is created.

The identical function is available under the sysadm menu:

sysadm make

## **DIAGNOSTICS**

The makefsys command exits with one of the following values:

- Normal exit.
- 2 Invalid command syntax. A usage message is displayed.
- 7 The visual interface for this command is not available because it cannot invoke **fmi1**. (The FMLI package is not installed or is corrupted.)

## SEE ALSO

checkfsys(1M), labelit(1M), mkfs(1M), mountfsys(1M), sysadm(1M)

makekey - generate encryption key

### **SYNOPSIS**

/usr/lib/makekey

# **DESCRIPTION**

**makekey** improves the usefulness of encryption schemes depending on a key by increasing the amount of time required to search the key space. It attempts to read 8 bytes for its *key* (the first eight input bytes), then it attempts to read 2 bytes for its *salt* (the last two input bytes). The output depends on the input in a way intended to be difficult to compute (that is, to require a substantial fraction of a second).

The first eight input bytes (the *input key*) can be arbitrary ASCII characters. The last two (the *salt*) are best chosen from the set of digits, ., /, and upper- and lower-case letters. The salt characters are repeated as the first two characters of the output. The remaining 11 output characters are chosen from the same set as the salt and constitute the *output key*.

The transformation performed is essentially the following: the salt is used to select one of 4,096 cryptographic machines all based on the National Bureau of Standards DES algorithm, but broken in 4,096 different ways. Using the *input key* as key, a constant string is fed into the machine and recirculated a number of times. The 64 bits that come out are distributed into the 66 *output key* bits in the result.

makekey is intended for programs that perform encryption. Usually, its input and output will be pipes.

### SEE ALSO

ed(1), crypt(1), vi(1)
passwd(4) in the System Administrator's Reference Manual

### **NOTES**

makekey can produce different results depending upon whether the input is typed at the terminal or redirected from a file.

This command is provided with the Encryption Utilities, which is only available in the United States.

man – display reference manual pages; find reference pages by keyword

### **SYNOPSIS**

```
/usr/ucb/man [ - ] [ -t ] [ -M path ] [ -T macro-package ] [[ section ] title...]

title...
/usr/ucb/man [ -M path ] -k keyword ...
/usr/ucb/man [ -M path ] -f filename ...
```

## **DESCRIPTION**

The **man** command displays information from the reference manuals. It can display complete manual pages that you select by title, or one-line summaries selected either by keyword (-k), or by the name of an associated file (-f).

A section, when given, applies to the titles that follow it on the command line (up to the next section, if any). man looks in the indicated section of the manual for those titles. section is either a digit (perhaps followed by a single letter indicating the type of manual page), or one of the words new, local, old, or public. If section is omitted, man searches all reference sections (giving preference to commands over functions) and prints the first manual page it finds. If no manual page is located, man prints an error message.

The reference page sources are typically located in the /usr/share/man/man? directories. Since these directories are optionally installed, they may not reside on your host; you may have to mount /usr/share/man from a host on which they do reside. If there are preformatted, up-to-date versions in corresponding cat? or fmt? directories, man simply displays or prints those versions. If the preformatted version of interest is out of date or missing, man reformats it prior to display. If directories for the preformatted versions are not provided, man reformats a page whenever it is requested; it uses a temporary file to store the formatted text during display.

If the standard output is not a terminal, or if the - flag is given, man pipes its output through cat. Otherwise, man pipes its output through more to handle paging and underlining on the screen.

The following options are available:

-t man arranges for the specified manual pages to be troffed to a suitable raster output device (see troff or vtroff). If both the - and -t flags are given, man updates the troffed versions of each named title (if necessary), but does not display them.

## -**M** path

Change the search path for manual pages. *path* is a colon-separated list of directories that contain manual page directory subtrees. When used with the -k or -f options, the -M option must appear first. Each directory in the *path* is assumed to contain subdirectories of the form man[1-81-p].

## -T macro-package

man uses macro-package rather than the standard -man macros defined in /usr/ucblib/doctools/tmac/tmac.an for formatting manual pages.

-k keyword ...

man prints out one-line summaries from the **whatis** database (table of contents) that contain any of the given *keywords*.

**-£** filename ...

man attempts to locate manual pages related to any of the given *filenames*. It strips the leading pathname components from each *filename*, and then prints one-line summaries containing the resulting basename or names.

# **MANUAL PAGES**

Manual pages are **troff** or **nroff** source files prepared with the **-man** macro package.

When formatting a manual page, man examines the first line to determine whether it requires special processing.

# **Preprocessing Manual Pages**

If the first line is a string of the form:

where X is separated from the the '"' by a single SPACE and consists of any combination of characters in the following list, man pipes its input to troff or nroff through the corresponding preprocessors.

- e eqn, or negn for nroff
- r refer
- t tbl, and col for nroff

If eqn or neqn is invoked, it will automatically read the file /usr/ucblib/pub/eqnchar [see eqnchar(5)].

## **ENVIRONMENT**

MANPATH If set, its value overrides /usr/share/man as the default search

path. The -M flag, in turn, overrides this value.

**PAGER** A program to use for interactively delivering man's output to the

screen. If not set, 'more -s' (see more) is used.

TCAT The name of the program to use to display troffed manual

pages. If not set, 'lp -Ttroff' (see lp) is used.

**TROFF** The name of the formatter to use when the -t flag is given. If

not set, troff is used.

## **FILES**

/usr/share/man root of the standard manual page directory subtree

/usr/share/man/man?/\* unformatted manual entries /usr/share/man/cat?/\* unformatted manual entries

/usr/share/man/cat?/\* nroffed manual entries /usr/share/man/fmt?/\* troffed manual entries

/usr/share/man/whatis table of contents and keyword database

/usr/ucblib/doctools/tmac/man.macs

standard -man macro package

/usr/ucblib/pub/eqnchar

### **SEE ALSO**

```
\begin{split} &\texttt{apropos}(1), \ \texttt{cat}(1), \ \texttt{catman}(1M), \ \texttt{col}(1), \ \texttt{eqn}(1), \ \texttt{nroff}(1), \ \texttt{refer}(1), \ \texttt{tbl}(1), \\ &\texttt{troff}(1), \texttt{whatis}(1), \texttt{eqnchar}(5) \end{split}
```

col(1), lp(1), more(1) in the User's Reference Manual

## **NOTES**

The manual is supposed to be reproducible either on a phototypesetter or on an ASCII terminal. However, on a terminal some information (indicated by font changes, for instance) is necessarily lost.

Some dumb terminals cannot process the vertical motions produced by the e (eqn(1)) preprocessing flag. To prevent garbled output on these terminals, when you use e also use t, to invoke col(1) implicitly. This workaround has the disadvantage of eliminating superscripts and subscripts — even on those terminals that can display them. CTRL-Q will clear a terminal that gets confused by eqn(1) output.

### NAME

**mapchan** – Configure tty device mapping.

### **SYNOPSIS**

```
mapchan [-ans] [-f mapfile] [channels . . .]
mapchan [-o] [-d] [channel]
```

### DESCRIPTION

mapchan configures the mapping of information input and output of the UNIX system. The mapchan utility is intended for users of applications that employ languages other than English (character sets other than 7 bit ASCII).

mapchan translates codes sent by peripheral devices, such as terminals, to the internal character set used by the UNIX system. mapchan can also map codes in the internal character set to other codes for output to peripheral devices (such as terminals, printers, console screen, etc.). Note that PC keyboard configuration is accomplished through the mapkey(1) utility.

mapchan has several uses: to map a *channel* (-a or -s); to unmap a *channel* (-n and optionally -a); or to display the map on a *channel* (optionally -o,-d, *channels*).

mapchan with no options displays the map on the user's *channel*. The map displayed is suitable as input for mapchan.

The options are:

- -a When used alone, sets all channels given in the default file (/etc/default/mapchan) with the specified map. When used with -n, it refers to all channels given in the default file. Superuser maps or unmaps all channels, other users map only channels they own. The -a option can not be used with the -d, -o, or -s options.
- -d Causes the mapping table currently in use on the given device, channel, to be displayed in decimal instead of the default hexadecimal. An ASCII version is displayed on standard output. This output is suitable as an input file to mapchan for another channel. Mapped values are displayed. Identical pairs are not output. The -d option can not be used with -a, -f, -n, -o or -s options.
- -f Causes the current *channel* or list of channels to be mapped with *mapfile*. The -f option can not be used with -d, -n, -s, or -o options.
- -n Causes null mapping to be performed. All codes are input and output as received. Mapping is turned off for the user's *channel* or for other *channels*, if given. -a used with -n will turn mapping off for all *channels* given in the default file. This is the default mapping for all *channels* unless otherwise configured. The -n option can not be used with -d, -f, -o, or -s options.
- Causes the mapping table currently in use on the given device, channel, to be displayed in octal instead of the default hexadecimal. An ASCII version is displayed on standard output. This output is suitable as an input file to mapchan for another port. Mapped values are displayed. Identical pairs are not output. The -o option can not be used with -a, -d, -f, -n, or -s options.

-s Sets the user's current *channel* with the *mapfile* given in the default file. The -s option can not be used with any other option.

The user must own the *channel* in order to map it. The super-user can map any channel. Read or write permission is required to display the map on a *channel*.

Each tty device *channel* (display adapter and video monitor on computer, parallel port, serial port, etc.) can have a different map. When the UNIX system boots, mapping is off for all *channels*.

mapchan is usually invoked in the /etc/rc2 file. This file is executed when the system enters the multiuser mode and sets up the default mapping for the system. Users can invoke mapchan when they log in by including a mapchan command line in their .profile or .login file. In addition, users can remap their channel at any time by invoking mapchan from the command line. channels not listed in the default file are not automatically mapped. channels are not changed on logout. Whatever mapping was in place for the last user remains in effect for the next user, unless they modify their .profile or .login file.

For example, the default file /etc/default/mapchan can obtain:

tty1 tty2 ibm tty3 wy60.ger lp ibm

The default directory containing mapfiles is /usr/lib/mapchan. The default directory containing channel files is /dev. Full pathnames may be used for channels or mapfiles. If a channel has no entry, or the entry field is blank, no mapping is enabled on that channel. Additional channels added to the system (for example, adding a serial or parallel port), are not automatically entered in the mapchan default file. If mapping is required, the system administrator must make the entries. The format of the mapfiles is documented in the mapchan(4) manual page.

### Using a Mapped channel

The input information is assumed to be 7-or 8-bit codes sent by the peripheral device. The device may make use of dead or compose keys to produce the codes. If the device does not have dead or compose keys, these keys can be simulated using mapchan.

One to one mapped characters are displayed when the key is pressed and the mapped value is passed to the kernel.

Certain keys are designated as dead keys in the *mapfile*. Dead key sequences are two keystrokes that produce a single mapped value that is passed to the kernel. The dead key is usually a diacritical character, the second key is usually the letter being modified. For example, the sequence 'e could be mapped to the ASCII value 0xE9, and displayed as e'.

One key is designated as the compose key in the *mapfile*. Compose key sequences are composed of three keystrokes that produce a single mapped value that is passed to the kernel. The compose key is usually a seldom used character or CTRL-*letter* combination. The second key is usually the letter being modified. The third key may be another character being combined, or a diacritical character.

Page 2 3/91

For example, if  $\mathbf{e}$  is the compose key, the sequence  $\mathbf{e} \cdot \mathbf{c} \cdot \mathbf{o}$  could be mapped to the ASCII value 0xA9, and displayed as  $\mathbf{e}$ .

Characters are not echoed to the screen during a dead or compose sequence. The mapped character is echoed and passed to the kernel once the sequence is correctly completed.

Characters are always put through the input map, even when part of dead or compose sequences. The character is then checked for the internal value. The value may also be mapped on output. This should be kept mind when preparing map files.

The following conditions will cause an error during input:

- 1. non-recognized (not defined in the *mapfile*) dead or compose sequence.
- 2. restarting a compose sequence before completion by pressing the compose key in the middle of a dead or compose sequence (this is an error, but a new compose sequence is initiated).

If the *mapfile* contains the keyword **beep**, a bell sounds when either of the above conditions occurs. In either case, the characters are not echoed to the screen, or passed to the kernel.

In order to allow for character sequences sent to control the terminal (move the cursor, and so on) rather than to print characters on the screen, **mapchan** allows characters sequences to be specified as special sequences which are not passed through the normal mapping procedure. Two sections may be specified, one for each of the input (keyboard) and output (screen) controls.

## **Character Sets**

The internal character set used is defined by the *mapfiles* used. By default, this is the ISO 8859/1 character set which is also known as dpANS X3.4.2 and ISO/TC97/SC2. It supports most of the Latin alphabet and can represent most European languages.

Several partial map files are provided as examples. They must be modified for use with specific peripheral devices. Consult your hardware manual for the codes needed to display the desired characters. Two map files are provided for use with the console device: /usr/lib/mapchan/ibm for systems with a standard PC character set ROM, and /usr/lib/mapchan/iso for systems with an optional ISO 8859/1 character set ROM.

Care should be taken that the **stty** settings [see **stty**(1M)] are correct for 8-bit terminals. The **/etc/gettydefs** file may require modifications to allow logging with the correct settings.

7-bit U.S ASCII (ANSI X3.4) should be used if no mapping is enabled on the *channel*.

#### **FILES**

/etc/default/mapchan
/usr/lib/mapchan/\*

### **NOTES**

Some non-U.S keyboards and display devices do not support characters commonly used by command shells and the C programming language. It is not recommended that these devices be used for system administration tasks.

Printers can be mapped, output only, and can either be sent 8-bit codes or one-to-many character strings using **mapchan**. Line printer spooler interface scripts can be used (**setuid root**) to change the output map on the printer when different maps are required (as in changing print wheels to display a different character set). See **lpadmin**(1M) and **lp**(7) for information on installing and administering interface scripts.

Not all terminals or printers can display all the characters that can be represented using this utility. Refer to the device's hardware manual for information on the capabilities of the peripheral device.

Use of *mapfiles* that specify a different internal character set per channel, or a set other than the 8-bit ISO 8859 set supplied by default can cause strange side effects. It is especially important to retain the 7-bit ASCII portion of the character set [see **ascii**(5)]. System utilities and many applications assume these values.

Media transported between machines with different internal code set mappings may not be portable as no mapping is performed on block devices, such as tape and floppy drives. However, **trchan** with an appropriate *mapfile* can be used to translate from one internal character set to another.

Do not set **ISTRIP** [see **stty**(1)] when using **mapchan**. This option causes the eighth bit to be stripped before mapping occurs.

### SEE ALSO

```
lpadmin(1M), mapkey(1M), mapchan(4), ascii(5), keyboard(7), lp(7) stty(1M) in the User's Reference Manual
```

Page 4 3/91

mapkey (1M) mapkey (1M)

### NAME

mapkey, mapscrn, mapstr - configure monitor screen mapping

#### **SYNOPSIS**

```
mapkey [-doxV] [datafile]
mapscrn [-dg] [datafile]
mapstr [-dg] [datafile]
```

### **DESCRIPTION**

mapscrn configures the output mapping of the virtual terminal screen on which it is invoked. mapkey and mapstr configure the mapping of the keyboard and string keys (e.g., function keys) of the virtual terminal. mapkey can only be run by the superuser.

mapscrn and mapstr function on a per-virtual terminal (VT) basis. Mapping on one VT does not affect any other VT. Setting the default for every VT can be done using the -g option.

If a file name is given on the argument line, the respective mapping table is configured from the contents of the input file. If no file is given, the default files in /usr/lib/keyboard and /usr/lib/console are used. The -d option causes the mapping table to be read from the kernel instead of written and an ASCII version to be displayed on the standard output. The format of the output is suitable for use as input files to mapscrn, mapkey, or mapstr.

The sum of the characters in the strings for mapstr (in the /usr/lib/keyboard/strings file) can be a maximum of 512.

mapkey, when downloading a mapping table, overwrites the default mapping table for all VTs (thus affecting all VTs using the default mapping table) unless the -V option is specified. In this case, only the VT in which mapkey -V was invoked is affected, and the VT will revert to using the default mapping table when it is closed or the user logs out.

When **mapkey** displays the mapping table being used, it is the default mapping table unless the **-v** option is specified. In this case, **mapkey** displays the mapping table in use on the VT in which **mapkey -v** was invoked.

Non-superusers can run mapkey and mapstr when the -d option is given.

With the -o or -x options, mapkey displays the mapping table in octal or hexadecimal, respectively.

### **FILES**

```
/usr/lib/keyboard/*
/usr/lib/console/*
```

### **NOTES**

There is no way to specify that the map utilities read their configuration tables from standard input.

### SEE ALSO

keyboard(7), display(7)

maplocale - convert Release 4 locale information to different format

### **SYNOPSIS**

maplocale -f new\_format [ -t territory ] [ -c codeset ] SVR4 locale name

## **DESCRIPTION**

**maplocale** converts Release 4 locale information into a format suitable for use with applications that require a different locale format. Currently, only conversion to SCO UNIX/XENIX format is supported, therefore, *new\_format* must be **XENIX**.

The SVR4 <u>locale</u> <u>name</u> must be the name of a valid locale, which will be the name of one of the sub-directories in the /usr/lib/locale directory.

Release 4 locale names use the form <code>language[\_territory[.codeset]]</code>. If the locale name does not have the optional <code>codeset</code> or <code>territory</code> parts the <code>-t</code> and <code>-c</code> options must be used to specify the territory and code set for the locale.

# **SCO Specific Information**

The converted data files will be placed in the directory:

/usr/lib/lang/language/territory/codeset.

If an abbreviated Release 4 locale name is used, the file /etc/default/lang will be updated and a line of the following form added to it:

**LANG=**language territory.codeset

### **EXAMPLE**

To convert the Spanish locale which is stored in the ISO 8859-1 code set, use the command:

maplocale -fXENIX -tES -c88591 es

## **DIAGNOSTICS**

All error messages should be self explanatory.

## **FILES**

/usr/lib/locale
/usr/lib/lang
/etc/default/lang

mconnect - connect to SMTP mail server socket

## **SYNOPSIS**

/usr/ucb/mconnect [ -p port ] [-r] [ hostname ]

## **DESCRIPTION**

mconnect opens a connection to the mail server on a given host, so that it can be tested independently of all other mail software. If no host is given, the connection is made to the local host. Servers expect to speak the Simple Mail Transfer Protocol (SMTP) on this connection. Exit by typing the quit command. Typing EOF sends an end of file to the server. An interrupt closes the connection immediately and exits.

### **OPTIONS**

-p port Specify the port number instead of the default SMTP port (number 25) as the next argument.

-r "Raw" mode: disable the default line buffering and input handling. This gives you a similar effect as **telnet** to port number 25, not very useful.

### **FILES**

/usr/ucblib/sendmail.hf help file for SMTP commands

### **SEE ALSO**

sendmail(1M)

Postel, Jonathan B Simple Mail Transfer Protocol, RFC821 August 1982, SRI Network Information Center

mcs - manipulate the comment section of an object file

### **SYNOPSIS**

```
mcs [-a string] [-c] [-d] [-n name] [-p] [-v] file . . .
```

## **DESCRIPTION**

The mcs command is used to manipulate a section, by default the .comment section, in an ELF object file. It is used to add to, delete, print, and compress the contents of a section in an ELF object file, and only print the contents of a section in a COFF object file. mcs must be given one or more of the options described below. It applies each of the options in order to each file.

The following options are available.

- -a string Append string to the comment section of the object files. If string contains embedded blanks, it must be enclosed in quotation marks.
- -c Compress the contents of the comment section of the ELF object files. All duplicate entries are removed. The ordering of the remaining entries is not disturbed.
- -d Delete the contents of the comment section from the ELF object files. The section header for the comment section is also removed.
- -n name
   Specify the name of the comment section to access if other than .comment.
   By default, mcs deals with the section named .comment.
   This option can be used to specify another section.
- Print the contents of the comment section on the standard output. Each section printed is tagged by the name of the file from which it was extracted, using the format <code>filename[member\_name]</code>: for archive files; and <code>filename</code>: for other files.
- -V Print, on standard error, the version number of mcs.

If the input file is an archive [see **ar**(4)], the archive is treated as a set of individual files. For example, if the **-a** option is specified, the string is appended to the comment section of each ELF object file in the archive; if the archive member is not an ELF object file, then it is left unchanged.

If mcs is executed on an archive file the archive symbol table will be removed, unless only the -p option has been specified. The archive symbol table must be restored by executing the ar command with the -s option before the archive can be linked by the 1d command. mcs will produce appropriate warning messages when this situation arises.

# **EXAMPLES**

```
mcs -p file # Print file's comment section

mcs -a string file # Append string to file's comment section
```

### **FILES**

TMPDIR/mcs\*

temporary files

**TMPDIR** 

usually  $\mbox{/var/tmp}$  but can be redefined by setting the environment variable  $\mbox{TMPDIR}$  [see  $\mbox{tempnam}$  in

tmpnam(3S)].

## **SEE ALSO**

 $\mathtt{ar}(1)$ ,  $\mathtt{as}(1)$ ,  $\mathtt{cc}(1)$ ,  $\mathtt{1d}(1)$ ,  $\mathtt{tmpnam}(3S)$ ,  $\mathtt{a.out}(4)$ ,  $\mathtt{ar}(4)$ See the "Object Files" chapter in Programmer's Guide: ANSI C and Programming Support Tools

## **NOTES**

mcs cannot add to, delete or compress the contents of a section that is contained within a segment.

mesg - permit or deny messages

**SYNOPSIS** 

mesg[-n][-y]

# **DESCRIPTION**

mesg with argument -n forbids messages via write(1) by revoking non-user write permission on the user's terminal. mesg with argument -y reinstates permission. All by itself, mesg reports the current state without changing it.

**FILES** 

/dev/tty\*

SEE ALSO

write(1)

## **DIAGNOSTICS**

Exit status is 0 if messages are receivable, 1 if not, 2 on error.

message – put arguments on FMLI message line

#### **SYNOPSIS**

```
message [-t] [-b [num]] [-o] [-w] [string]
message [-f] [-b [num]] [-o] [-w] [string]
message [-p] [-b [num]] [-o] [-w] [string]
```

### **DESCRIPTION**

The **message** command puts *string* out on the FMLI message line. If there is no string, the *stdin* input to **message** will be used. The output of **message** has a duration (length of time it remains on the message line). The default duration is "transient": it or one of two other durations can be requested with the following mutually-exclusive options:

- explicitly defines a message to have transient duration. Transient messages remain on the message line only until the user presses another key or a CHECKWORLD occurs. The descriptors itemmsg, fieldmsg, invalidmsg, choicemsg, the default-if-not-defined value of oninterrupt, and FMLI generated error messages (for example, from syntax errors) also output transient duration messages. Transient messages take precedence over both frame messages and permanent messages.
- -f defines a message to have "frame" duration. Frame messages remain on the message line as long as the frame in which they are defined is current. The descriptor framemsg also outputs a frame duration message. Frame messages take precedence over permanent messages.
- -p defines a message to have "permanent" duration. Permanent messages remain on the message line for the length of the FMLI session, unless explicitly replaced by another permanent message or temporarily superseded by a transient message or frame message. A permanent message is not affected by navigating away from, or by closing, the frame which generated the permanent message. The descriptor permanentmsg also outputs a permanent duration message.

Messages displayed with message -p will replace (change the value of) any message currently displayed or stored via use of the permanentmsg descriptor. Likewise, message -f will replace any message currently displayed or stored via use of the framemsg descriptor. If more than one message in a frame definition file is specified with the -p option, the last one specified will be the permanent duration message.

The *string* argument should always be the last argument. Other options available with **message** are the following:

-b [num] rings the terminal bell num times, where num is an integer from 1 to 10. The default value is 1. If the terminal has no bell, the screen will flash num times instead, if possible.

# message (1F) (Form and Menu Language Interpreter Utilities) message (1F)

- -o forces **message** to duplicate its message to *stdout*.
- w turns on the working indicator.

## **EXAMPLES**

When a value entered in a field is invalid, ring the bell 3 times and then display Invalid Entry: Try again! on the message line:

invalidmsg=`message -b 3 "Invalid Entry: Try again!"`

Display a message that tells the user what is being done:

done=`message EDITOR has been set in your environment` close Display a message on the message line and *stdout* for each field in a form (a pseudo-"field duration" message).

fieldmsg="`message -o -f "Enter a filename."`"

Display a blank transient message (effect is to "remove" a permanent or frame duration message).

done=`message ""` nop

### NOTES

If **message** is coded more than once on a single line, it may appear that only the right-most instance is interpreted and displayed. Use **sleep**(1) between uses of **message** in this case, to display multiple messages.

message -f should not be used in a stand-alone backquoted expression or with the init descriptor because the frame is not yet current when these are evaluated.

In cases where `message -f "string" is part of a stand-alone backquoted expression, the context for evaluation of the expression is the previously current frame. The previously current frame can be the frame that issued the open command for the frame containing the backquoted expression, or it can be a frame given as an argument when fmli was invoked. That is, the previously current frame is the one whose frame message will be modified.

Permanent duration messages are displayed when the user navigates to the command line.

## SEE ALSO

**sleep**(1) in the UNIX System V User's Reference Manual

Page 2 3/91

**migration** – move an archive from one set of volumes to another

## **SYNOPSIS**

migration -B [-dlmotuvAENS] bkjobid of sname of sdev of slab descript

### DESCRIPTION

migration is invoked as a child process by bkdaemon(1M) to move an existing archive made by some other arbitrary method to a new set of volumes. The existing backup history log entry of the archive is updated to reflect the new volumes and destination information of the archive.

bkjobid is the job id assigned by **backup**(1M). ofsdev is the name of the UNIX raw (character) device on which the archive resides. ofslab is the volume label on the archive [see labelit(1M)]. descript is a description for a destination device in the form:

dgroup:dname:dchar:dlabels

dgroup specifies a device group. dname specifies a device name. dchars specifies characteristics for the specified device and group (see device.tab(4) for a further description of device characteristics). dlabels specifies the media names for the media to be used for the archive.

# **Options**

- **d\*** Do not update the backup history log entry for the archive.
- 1\* Create a long form of the backup history log that includes a table-ofcontents for the archive. This includes the data used to generate an ls-l-like listing of each file in the archive.
- **m\*** Mount the originating filesystem read-only before starting the backup and remount it with its original permissions after completing the backup.
- o Permit the user to override media insertion requests (see **getvol**(1M) -o).
- t\* Create a table of contents for the backup on additional media instead of in the backup history log.
- u\* Unmount the originating filesystem before performing the backup and remount it with its original permissions after completing the backup.
- V\* Validate the archive as it is written. A checksum is computed as the archive is being written; as each medium is completed, it is re-read and the checksum recomputed to verify that each block is readable and correct. If either check fails, the medium is considered unreadable. If -A has been specified, the archiving operation fails; otherwise, the operator is prompted to replace the failed medium.
- A Do not prompt the user for removable media operations (automated operation).
- **E\*** Report an estimate of media usage for the archive; then perform the backup.

- N\* Report an estimate of media usage for the archive; do not perform the backup.
- **S\*** Generate a period (.) for every 100 (512 byte) blocks read-from or writtento the archive on the destination device.

### **User Interactions**

The connection between an archiving method and **backup**(1M) is more complex than a simple fork/exec or pipe. **backup**(1M) is responsible for all interactions with the user, either directly, or through **bkoper**(1M). Therefore, **migration** neither reads from standard-input nor writes to standard-output or standard-error. A method library must be used [see **libbrmeth**(3)] to communicate reports (estimates, periods, status, and so on) to **backup**(1M).

## **DIAGNOSTICS**

If **migration** successfully completes its task, it exits with a 0 status. If any of the parameters to **migration** are invalid, it exits with a 1 status. If any error occurs which causes **migration** to fail to complete *all* portions of its task, it exits with a 2 status.

Errors are reported if any of the following occur:

- 1. -t is specified together with -A.
- 2. -A is specified together with -o.
- -t is specified and the destination device does not support removable media.
- 4. -A is specified and more than one removable medium is required.
- Unrecoverable errors occurred in trying to read or write the destination device.
- -m is specified and the originating filesystem could not be mounted readonly.
- 7. -m is specified and the originating filesystem could not be unmounted.
- 8. -o is not specified and insufficient media names are supplied in *descript*.
- 9. -u is specified and the filesystem could not be unmounted.
- 10. -u is specified and the filesystem could not be remounted.

### **FILES**

```
/usr/oam/bkrs/tables/bkhist.tab
$TMP/filelist$$
```

### SEE ALSO

```
\label{eq:awk(1), backup(1M), device.tab(4), getvol(1M), grep(1), labelit(1M), libbrmeth(3), ls(1), prtvtoc(1M), restore(1M), rsoper(1M), sed(1), time(2), urestore(1M) }
```

Page 2 3/91

mkdir - make directories

# **SYNOPSIS**

mkdir [-m mode] [-p] dirname . . .

### **DESCRIPTION**

mkdir creates the named directories in mode 777 (possibly altered by umask(1)).

Standard entries in a directory (for example, the files ., for the directory itself, and .., for its parent) are made automatically. **mkdir** cannot create these entries by name. Creation of a directory requires write permission in the parent directory.

The owner ID and group ID of the new directories are set to the process's real user ID and group ID, respectively.

Two options apply to mkdir:

- -m This option allows users to specify the mode to be used for new directories. Choices for modes can be found in chmod(1).
- -p With this option, mkdir creates dirname by creating all the non-existing parent directories first.

### **EXAMPLE**

To create the subdirectory structure ltr/jd/jan, type:

```
mkdir -p ltr/jd/jan
```

### **SEE ALSO**

 $\mathbf{sh}(1)$ ,  $\mathbf{rm}(1)$ ,  $\mathbf{umask}(1)$ 

intro(2), mkdir(2) in the Programmer's Reference Manual

# **DIAGNOSTICS**

**mkdir** returns exit code 0 if all directories given in the command line were made successfully. Otherwise, it prints a diagnostic and returns non-zero.

mkfifo (1M) mkfifo (1M)

#### NAME

mkfifo - make FIFO special file

### **SYNOPSIS**

mkfifo path . . .

#### DESCRIPTION

**mkfifo** creates the FIFO special files named by its argument list. The arguments are taken sequentially, in the order specified; and each FIFO special file is either created completely or, in the case of an error or signal, not created at all.

For each *path* argument, the **mkfifo** command behaves as if the function **mkfifo** [see **mkfifo**(3C)] was called with the argument *path* set to *path* and the *mode* set to the bitwise inclusive OR of **S\_IRUSR**, **S\_IWUSR**, **S\_IRGRP**, **S\_IWGRP**, **S\_IROTH** and **S\_IWOTH**.

If errors are encountered in creating one of the special files, **mkfifo** writes a diagnostic message to the standard error and continues with the remaining arguments, if any.

### **SEE ALSO**

mkfifo(3C) in the Programmer's Reference Manual

# **DIAGNOSTICS**

**mkfifo** returns exit code 0 if all FIFO special files were created normally; otherwise it prints a diagnostic and returns a value greater than 0.

mkfs(1M) mkfs(1M)

#### NAME

mkfs (generic) - construct a file system

# **SYNOPSIS**

mkfs [-F FSType] [-V] [-m] [current options] [-o specific options] special [operands]

# **DESCRIPTION**

mkfs constructs a file system by writing on the *special* file; *special* must be the first argument. The file system is created based on the *FSType*, *specific\_options* and *operands* specified on the command line. mkfs waits 10 seconds before starting to construct the file system. During this time the command can be aborted by entering a delete (DEL).

operands are FSType-specific and the FSType specific manual page of mkfs should be consulted for a detailed description.

current\_options are options supported by the **s5**-specific module of **mkfs**. Other FSTypes do not necessarily support these options. specific\_options indicate suboptions specified in a comma-separated list of suboptions and/or keyword-attribute pairs for interpretation by the FSType-specific module of the command.

The options are:

- **-F** Specify the *FSType* to be constructed. The *FSType* should either be specified here or be determinable from /etc/vfstab by matching the *special* with an entry in the table.
- Echo the complete command line, but do not execute the command. The command line is generated by using the options and arguments provided by the user and adding to them information derived from /etc/vfstab. This option should be used to verify and validate the command line.
- Return the command line which was used to create the file system. The file system must already exist. This option provides a means of determining the command used in constructing the file system. It cannot be used with current\_options, specific\_options, or operands. It must be invoked by itself.
- **-o** Specify *FSType*-specific options.

# **NOTES**

This command may not be supported for all FSTypes.

#### **FILES**

/etc/vfstab list of default parameters for each file system

# SEE ALSO

makefsys(1M), vfstab(4)

Manual pages for the *FSType*-specific modules of **mkfs** 

mkfs (bfs) – construct a boot file system

# **SYNOPSIS**

mkfs [-F bfs] special blocks [ inodes ]

# **DESCRIPTION**

mkfs is used to create a boot file system, which is a contiguous flat file system, to hold the bootable programs and data files necessary for the boot procedure.

The argument *special* is the device special file that refers to the partition on which the file system is to be created. The *blocks* argument is used to specify the size of the file system. The block size is automatically 512 bytes.

The inodes argument specifies the number of files that the file system will hold.

### **NOTES**

This file system is intended to hold the bootable files and data files for the boot procedure. Use as a general purpose file system is not recommended.

### **SEE ALSO**

See the System Administrator's Guide for more information about the boot file system.

```
mkfs (s5) - construct an s5 file system
```

# **SYNOPSIS**

```
mkfs [-F s5] [generic_options] special
mkfs [-F s5] [generic_options] [-b block_size] special blocks[:i-nodes] [gap blocks/cyl]
mkfs [-F s5] [generic_options] [-b block_size] special proto [gap blocks/cyl]
```

#### DESCRIPTION

generic options are options supported by the generic mkfs command.

mkfs constructs an s5 file system by writing on the special file using the values found in the remaining arguments of the command line. mkfs builds a file system with a root directory and a lost+found directory.

The options are:

```
-F s5 Specifies an s5-FSType.
```

-b blocksize Specifies the logic

Specifies the logical block size for the file system. The logical block size is the number of bytes read or written by the operating system in a single I/O operation. Valid values for *blocksize* are 512, 1024, and 2048. The default is 1024.

If the second argument to **mkfs** is a string of digits, the size of the file system is the value of *blocks* interpreted as a decimal number. This is the number of *physical* (512 byte) disk blocks the file system will occupy. If the number of i-nodes is not given, the default is approximately the number of *logical* blocks divided by 4. **mkfs** builds a file system with a single empty directory on it. The boot program block (block zero) is left uninitialized.

If the second argument is the name of a file that can be opened, **mkfs** assumes it to be a prototype file *proto*, and will take its directions from that file. The prototype file contains tokens separated by spaces or new-lines. A sample prototype specification follows (line numbers have been added to aid in the explanation):

```
1.
      /dev/rdsk/0s0
2.
      4872 110
3.
      d--777 3 1
4.
     usr d--777 3 1
5.
                 ---755 3 1 /sbin/sh
           sh
6.
           ken d--755 6 1
7.
8.
           b0
                 b--644 3 1 0 0
9.
           c0
                 c--644 3 1 0 0
10.
           slnk 1--777 2 2 /var/tmp
11.
12.
```

Line 1 in the example is the name of a file to be copied onto block zero as the bootstrap program.

Line 2 specifies the number of *physical* (512 byte) blocks the file system is to occupy and the number of i-nodes in the file system.

Lines 3-10 tell mkfs about files and directories to be included in this file system.

Line 3 specifies the root directory.

Lines 4-6 and 8-10 specify other directories and files.

Line 10 specifies the symbolic link slnk set up in /usr and containing /var/tmp.

The \$ on line 7 tells mkfs to end the branch of the file system it is on, and continue from the next higher directory. The \$ on lines 11 and 12 end the process, since no additional specifications follow.

File specifications give the mode, the user ID, the group ID, and the initial contents of the file. Valid syntax for the contents field depends on the first character of the mode.

The mode for a file is specified by a 6-character string. The first character specifies the type of the file. The character range is **-bcdl** to specify regular, block special, character special, directory, and symbolic link files respectively. The second character of the mode is either u or – to specify set-user-id mode or not. The third is g or – for the set-group-id mode. The rest of the mode is a 3 digit octal number giving the owner, group, and other read, write, execute permissions [see chmod(1)].

Two decimal number tokens come after the mode; they specify the user and group IDs of the owner of the file.

If the file is a regular file, the next token of the specification may be a path name whence the contents and size are copied. If the file is a block or character special file, two decimal numbers follow which give the major and minor device numbers. If the file is a directory, mkfs makes the entries . and .. and then reads a list of names and (recursively) file specifications for the entries in the directory. As noted above, the scan is terminated with the token \$.

The gap blocks/cyl argument in both forms of the command specifies the rotational gap and the number of blocks/cylinder. If the gap and blocks/cyl are not specified or are considered illegal values a default value of gap size 10 and 162 blocks/cyl is used.

#### **NOTES**

With a prototype file there is no way to specify hard links.

The maximum number of i-nodes configurable is 65500.

#### **FILES**

/etc/vtoc/\*

#### SEE ALSO

```
generic mkfs(1M), dir(4), fs(4)
chmod(1) in the User's Reference Manual
```

Page 2 3/91

mkfs (ufs) - construct a ufs file system

# **SYNOPSIS**

```
mkfs [ -F ufs ] -C [generic_options] special
mkfs [ -F ufs ] -C [generic_options] [-o specific_options] special size
```

# **DESCRIPTION**

generic options are options supported by the generic **mkfs** command.

mkfs constructs a file system by writing on the special file *special* unless the '-o N' flag has been specified. The numeric *size* specifies the number of sectors in the file system. mkfs builds a file system with a root directory and a lost+found directory [see fsck(1M)]. The number of inodes is calculated as a function of the file system size.

The options are:

**-F ufs** Specifies the **ufs**-FSType.

-C Create no more than 64K inodes. Ensures compatibility with the pre-Release 4 UNIX System. diskadd [see diskadd(1M)] calls mkfs with this option.

Specify ufs file system specific options. The following options are available:

N Do not write the file system to the *special* file. This suboption gives all the information needed to create a file system but does not create it.

**nsect=**n The number of sectors per track on the disk. The default is **18**.

bsize=n The primary block size for files on the file system. It must be a power of two, currently selected from 4096 (the default) or 8192.

fragsize=n The fragment size for files on the file system. The fragsize represents the smallest amount of disk space that will be allocated to a file. It must be a power of two currently selected from the range 512 to 8192. The

default is 1024.

**cgsize=***n* The number of disk cylinders per cylinder group. This number must be in the range 1 to 32. The default is 16.

The minimum percentage of free disk space allowed. Once the file system capacity reaches this threshold, only a privileged user is allowed to allocate disk blocks. The

default value is 10%.

| rps=n  | The rotational speed of the disk, in revolutions per second. The default is <b>60</b> . |
|--------|-----------------------------------------------------------------------------------------|
| nbpi=n | The number of bytes for which one inode block is allo-                                  |

cated. This parameter is currently set at one inode block for every 2048 bytes.

Space or time optimization preference; s specifies optimiopt=s|t zation for space, t specifies optimization for time. The

default is t.

The number of alternates per cylinder (SCSI devices apc=n

only). The default is 0.

gap=nThe expected time (in milliseconds) to service a transfer

> completion interrupt and initiate a new transfer on the same disk. It is used to decide how much rotational spacing to place between successive blocks in a file. The

default is 4.

### **NOTES**

The value of the nbpi operand in the output of mkfs -m is always 2048, even if the file system was created with some other value.

#### SEE ALSO

fsck(1M), generic mkfs(1M), dir(4), fs(4)

Page 2 3/91

mkmsgs - create message files for use by gettxt

### **SYNOPSIS**

mkmsgs [-o] [-i locale] inputstrings msgfile

#### DESCRIPTION

The mkmsgs utility is used to create a file of text strings that can be accessed using the text retrieval tools (see gettxt(1), srchtxt(1), exstr(1), and gettxt(3C)). It will take as input a file of text strings for a particular geographic locale (see setlocale(3C)) and create a file of text strings in a format that can be retrieved by both gettxt(1) and gettxt(3C). By using the -i option, you can install the created file under the /usr/lib/locale/lc\_messages directory (locale corresponds to the language in which the text strings are written).

inputstrings the name of the file that contains the original text strings.

msgfile

the name of the output file where **mkmsgs** writes the strings in a format that is readable by **gettxt**(1) and **gettxt**(3C). The name of *msgfile* can be up to 14 characters in length, but may not contain either \0 (null) or the ASCII code for / (slash) or : (colon).

-i locale

install *msgfile* in the /usr/lib/locale/locale/Lc\_MESSAGES directory. Only someone who is super-user or a member of group bin can create or overwrite files in this directory. Directories under /usr/lib/locale will be created if they don't exist.

-0

overwrite msgfile, if it exists.

The input file contains a set of text strings for the particular geographic locale. Text strings are separated by a new-line character. Nongraphic characters must be represented as alphabetic escape sequences. Messages are transformed and copied sequentially from *inputstrings* to *msgfile*. To generate an empty message in *msgfile*, leave an empty line at the correct place in *inputstrings*.

Strings can be changed simply by editing the file *inputstrings*. New strings must be added only at the end of the file; then a new *msgfile* file must be created and installed in the correct place. If this procedure is not followed, the retrieval function will retrieve the wrong string and software compatibility will be broken.

# **EXAMPLES**

The following example shows an input message source file c.str:

File %s:\t cannot be opened\n
%s: Bad directory\n
.

write error\n

The following command uses the input strings from **c.str** to create text strings in the appropriate format in the file **ux** in the current directory:

mkmsgs C.str UX

# mkmsgs(1)

# (System Administration Utilities)

mkmsgs(1)

The following command uses the input strings from FR.str to create text strings in the appropriate format in the file UX in the directory /usr/lib/locale/french/LC\_MESSAGES/UX.

# mkmsgs -i french FR.str UX

These text strings would be accessed if you had set the environment variable LC\_MESSAGES=french and then invoked one of the text retrieval tools listed at the beginning of the DESCRIPTION section.

# **FILES**

/usr/lib/locale/locale/LC\_MESSAGES/\* message files created by mkmsgs(1M)

# SEE ALSO

```
exstr(1), gettxt(1), srchtxt(1)
gettxt(3C), setlocale(3C) in the Programmer's Reference Manual
```

Page 2 3/91

mknod - make a special file

# **SYNOPSIS**

mknod name b | c major minor mknod name p

# **DESCRIPTION**

**mknod** makes a directory entry for a special file.

name is the special file to be created. The second argument is either **b**, to indicate a block-type special file, or **c**, to indicate a character-type. The last two arguments are numbers specifying the *major* and *minor* device numbers; these may be either decimal or octal. The assignment of major device numbers is specific to each system. You must be a privileged user to use this form of the command.

The second case is used to create a FIFO (named pipe).

### **NOTES**

If mknod is used to create a device in a remote directory (Remote File Sharing), the major and minor device numbers are interpreted by the server.

# **SEE ALSO**

mknod(2) in the Programmer's Reference Manual

mknod - make a special file

# **SYNOPSIS**

mknod name b | c major minor

mknod name p

mknod name m

mknod name s

# **DESCRIPTION**

mknod makes a directory entry for a special file.

In the first case, *name* is the special file to be created. The second argument is either **b** to indicate a block-type special file or **c** to indicate a character-type. The last two arguments are numbers specifying the *major* and *minor* device numbers; these may be either decimal or octal [see mknod(2) in the *Programmer's Reference Manual* for information on minor device number values]. The assignment of major device numbers is specific to each system. You must be the super-user to use this form of the command.

The second case is used to create a FIFO (named pipe).

The third case is used to create XENIX shared memory handles.

The fourth case is used to create XENIX semaphore handles.

### **NOTES**

If **mknod** is used to create a device in a remote directory (Remote File Sharing), the major and minor device numbers are interpreted by the server.

#### SEE ALSO

mknod(2) in the Programmer's Reference Manual

mkpart - disk maintenance utility

# **SYNOPSIS**

/etc/mkpart -F interleave raw device

#### **DESCRIPTION**

mkpart will not be supported in a future release. See "NOTES" below.

This program allows the system administrator to display and modify the data structures that the disk driver uses to access disks. These structures describe the number, size, and type of the partitions, as well as the physical characteristics of the disk drive itself.

The user maintains a file of stanzas, each of which contains comments and parameters. The stanzas are of two varieties: those that describe disk partitions and disk devices. Stanzas may refer to other stanzas of the same type so that common device or partition types may be customized. By default, the stanza file is named /etc/partitions. The required parameter, device, specifies the device stanza for the disk to be used.

The following options may be used with **mkpart**:

- **-f** *filename* specifies the partition and device specification stanza file. If not present, **/etc/partitions** is assumed.
- -p partition removes a partition from the vtoc on the specified device. The partition is a stanza that indicates the partition to be removed by its partition number parameter; no comparisons are made by attribute. Note: Alternate partitions cannot be removed.
- -P partition adds a partition to the vtoc on the specified device. partition is a stanza which contains and/or refers to other stanzas that contain all of the necessary parameters for a vtoc partition.
- **-b** causes only the boot program to be updated, unless other options are specified.
- -в filename specifies a different boot program than the one given by the device stanza.
- -A sector marks the specified sector as bad and assigns it an alternate if possible. sector is a zero-based absolute sector number from the beginning of the drive. To compute a sector number given cylinder, head, and (0-based) sector in track, the formula is cylinder \* (sectors-per-track \* heads-per-cylinder) + head \* (sectors-per-track) + sector.
- -v causes a complete surface-analysis pass to be run. This first writes a data pattern (currently 0xe5 in every byte) to each sector of the disk, then reads each sector. Any errors are noted and the bad sectors found are added to the alternates table if possible.

| mkpart (1M) (Base System) mkpart (1l | part (1M) | (Base System) | mkpart (1M) |
|--------------------------------------|-----------|---------------|-------------|
|--------------------------------------|-----------|---------------|-------------|

| -v                | reads every sector of the disk, noting bad sectors as above.                                                                                                    |
|-------------------|----------------------------------------------------------------------------------------------------|
| -i                | initializes the VTOC on the drive to default values, clearing any existing partition and bad-sector information which may have existed. This is the only way to remove an alternate partition and can be used to re-initialize a drive which may have obsolete or incorrect VTOC data on it. |
| − <b>x</b> file   | writes a complete <i>device</i> and partition stanza list for the specified <i>device</i> to file.  Note: The tags in the file are pseudo names used to identify the slice.                                                                                                    |
| -t [ <i>vpa</i> ] | creates a listing of the current vtoc. The sub-parameters specify pieces to be printed: a - alternate sectors, $\bf p$ - partitions, and $\bf v$ - $vtoc$ and related structures.                                                                                                    |

The partitions file is composed of blank-line-separated stanzas. (Blank lines have only tabs and spaces between new-lines). Commentary consists of all text between a '#' and a new-line. Stanzas begin with an identifier followed by a ':', and are followed by a comma-separated list of parameters. Each parameter has a keyword followed by an '=' followed by a value. The value may be a number, another stanza's name, a double quoted string, or a parenthesis-surrounded, comma-separated list of numbers or ranges of numbers, as appropriate for the keyword. Numbers may be written as decimal, octal, or hexadecimal constants in the form familiar to C programmers.

Device specification stanzas may contain the following parameters:

| usedevice = name | causes the named stanza's parameters to be included in the device definition.                                      |
|------------------|----------------------------------------------------------------------------------------------------|
| boot = string    | indicates that the string is the filename of a bootstrap program to install on the disk.                           |
| device = string  | gives the filename of the character special device for the disk.                                                   |
| heads = number   | specifies the number of tracks per cylinder on the device.                                                         |
| cyls = number    | is the number of cylinders on the disk.                                                                            |
| sectors = number | is the number of sectors per track.                                                                                |
| bpsec = number   | is the number of bytes per sector.                                                                                 |
| dserial = string | is an arbitrary string which is recorded in the volume label. (Multibus systems only)                              |
| vtocsec = number | gives the sector number to use for the volume table of contents.  Note: for AT386 systems, this number must be 17. |
| altsec = number  | is the sector to use for the alternate block table.                                                                |

badsec = number-list

lists the known bad sectors. These are appended to any specified in the command line or found during surface analysis.

Partition stanzas may have the following parameters:

**usepart** = *name* refers to another partition stanza.

**partition** = *number* gives this partition's entry number in the vtoc.

tag = tagname A partition tag specifies the purpose of the partition. The tagnames are reserved words which are presently used for

identification purposes only:

**BACKUP** means the entire disk. **ROOT** is a root file system partition.

**BOOT** is a bootstrap partition.

**SWAP** is a partition that does not contain a file system. **USR** is a partition that does contain a file system.

**ALTS** contains alternate sectors to which the driver remaps bad sectors. Currently a maximum of 62 alternate sectors is supported.

**OTHER** is a partition that the UNIX system does not know how to handle, such as MS-DOS space.

**perm** = *permname* specifies a permission type for the partition. Permissions are not mutually exclusive.

RO indicates that the partition cannot be written upon. Normally, write access is granted (standard UNIX system file permissions notwithstanding).

NOMOUNT disallows the driver from mounting the file system that may be contained in the partition.

**VALID** indicates that the partition contains valid data. Any partition added with the **-A** flag will be marked VALID.

**start** = *number* is the starting sector number for the partition.

Note: For AT386 systems, the root file system should start at the *second* track of the cylinder which is the beginning of the active UNIX system 'fdisk' partition. This allows space for the writing of the boot code.

**size** = *number* is the size, in sectors, of the partition.

When mkpart is run, it first attempts to read the volume label (for multibus systems) or the 'fdisk' table (for AT386 systems), the VTOC block, and the alternate sector table. If any of the structures is invalid or cannot be read, or if the -i flag is specified, the internal tables are initialized to default values for the device specified (taken from the device stanza in the partition file). If the -F flag is specified, the device is formatted. If either the -V or -v flag is specified, the appropriate surface analysis is performed. After these steps, partitions are deleted or added as required. Next, any bad sectors specified in the partition file, found during surface analysis, or specified in the command line with -A flags are merged into the alternate sectors table. Note that an alternate partition must exist for any bad-sector marking to occur, as bad sectors are assigned good alternates at this point. Finally, the boot program is written to track 0 of cylinder 0

(Multibus systems) or the cylinder where the active UNIX system 'fdisk' partition starts (AT386 systems). If -b was not the only parameter specified, the updated VTOC and alternates tables are written, and the disk driver is instructed to re-read the tables when the drive is opened the next time. When only -t is specified, only a listing is created and no updating occurs.

-F interleave

causes the entire device to be hardware formatted. This process re-writes all the sector headers on each track of the disk, enabling subsequent access using normal reads and writes. *interleave* is the distance in physical sectors between each successive logical sector. Normal values are 1 for track-cache controllers, 3–4 for standard controllers. The device for this option must be a raw UNIX system device. The **-F** option precludes all other options, thus should be used alone.

#### **FILES**

/etc/partitions /etc/boot /dev/rdsk/\*s0

### **NOTES**

The mkpart command will not be supported in a future release. Use prtvtoc and edvtoc instead [see prtvtoc(1M)] and edvtoc(1M)].

Currently, very little consistency checking is done. No checks are made to ensure that the 'fdisk' partition table is consistent with the UNIX system partitions placed in the VTOC. If a DOS 'fdisk' partition is started at cylinder 0, DOS will happily overwrite the UNIX system VTOC.

### **SEE ALSO**

edvtoc(1M), prtvtoc(1M)

Page 4 3/91

**montbl** – create monetary database

#### **SYNOPSIS**

montbl [ -o outfile] infile

#### **DESCRIPTION**

The montbl command takes as input a specification file, *infile*, that describes the formatting conventions for monetary quantities for a specific locale.

-o *outfile* Write the output on *outfile*; otherwise, write the output on a file named **LC MONETARY**.

The output of montbl is suitable for use by the localeconv() function (see localeconv(3C)). Before *outfile* can be used by localeconv(), it must be installed in the /usr/lib/locale/locale directory with the name LC\_MONETARY by someone who is super-user or a member of group bin. locale is the locale whose monetary formatting conventions are described in *infile*. This file must be readable by user, group, and other; no other permissions should be set. To use formatting conventions for monetary quantities described in this file, use setlocale(3C) to change the locale for category LC\_MONETARY to locale [see setlocale(3C)].

Once installed, this file will be used by the **localeconv()** function to initialize the monetary specific fields of a structure of type **struct lconv**. For a description of each field in this structure, see **localeconv(3C)**.

```
struct
            lconv
                         {
                                     /* "." */
      char *decimal_point;
                                     /* "" (zero length string) */
      char *thousands sep;
                                     /* "" */
      char *grouping;
                                     /* "" */
      char *int_curr_symbol;
                                     /* "" */
      char *currency_symbol;
      char *mon_decimal_point; /* "" */
                                     /* "" */
      char *mon_thousands_sep;
      char *mon_grouping;
                                     /* "" */
                                   /* "" */
      char *positive_sign;
                                    /* "" */
      char *negative sign;
      char int_frac_digits;
                                    /* CHAR MAX */
      char frac_digits;
                                   /* CHAR_MAX */
                                    /* CHAR_MAX */
     char p_cs_precedes; /* CHAR_MAX */
char p_sep_by_space; /* CHAR_MAX */
char n_cs_precedes; /* CHAR_MAX */
char n_sep_by_space; /* CHAR_MAX */
char n_sign_posp. /* CHAR_MAX */
      char p_cs_precedes;
      char p_sign_posn;
                                   /* CHAR_MAX */
      char n sign posn;
                                    /* CHAR_MAX */
};
```

The specification file specifies the value of each **struct lconv** member, except for the first three members, decimal point, thousands sep, and grouping which are

set by the **LC\_NUMERIC** category of **setlocale**(3C). Each member's value is given on a line with the following format:

keyword <white space> value

where *keyword* is identical to the **struct lconv** field name and *value* is a quoted string for those fields that are a **char** \* and an integer for those fields that are an **int**. For example,

```
int_curr_symbol "ITL."
int_frac_digits 0
```

will set the international currency symbol and the number of fractional digits to be displayed in an internationally formatted monetary quantity to ITL. and 0, respectively.

Blank lines and lines starting with a # are taken to be comments and are ignored. A character in a string may be in octal or hex representation. For example, \141 or \x61 could be used to represent the letter 'a'. If there is no specification line for a given structure member, then the default 'C' locale value for that member is used (see the values in comments in the struct lconv definition above).

Given below is an example of what the specification file for Italy would look like:

### # Italy

```
"ITL."
int_curr_symbol
currency_symbol
                     "L."
                     11 11
mon_decimal_point
mon_thousands_sep
                     . .
                     "\3"
mon grouping
                     11 11
positive_sign
                     "_"
negative_sign
int_frac_digits
                     0
frac_digits
                     0
p_cs_precedes
                    1
p sep by space
                    0
n_cs_precedes
                    1
                     0
n_sep_by_space
p_sign_posn
                     1
                     1
n_sign_posn
```

#### **FILES**

```
/usr/lib/locale/locale/LC_MONETARY
```

LC\_MONETARY database for *locale* 

```
/usr/lib/locale/C/montbl_C
```

input file used to construct LC\_MONETARY in the default locale.

# **SEE ALSO**

localeconv(3C), setlocale(3C) in the Programmer's Reference Manual

Page 2 3/91

more, page – browse or page through a text file

# **SYNOPSIS**

```
more [-cdflrsuw] [-lines] [+linenumber] [+/pattern] [ filename . . . page [-cdflrsuw] [-lines] [+linenumber] [+/pattern] [ filename . . .
```

#### **DESCRIPTION**

more is a filter that displays the contents of a text file on the terminal, one screenful at a time. It normally pauses after each screenful, and prints --More-- at the bottom of the screen. more provides a two-line overlap between screens for continuity. If more is reading from a file rather than a pipe, the percentage of characters displayed so far is also shown.

**more** scrolls up to display one more line in response to a RETURN character; it displays another screenful in response to a SPACE character. Other commands are listed below.

page clears the screen before displaying the next screenful of text; it only provides a one-line overlap between screens.

**more** sets the terminal to *noecho* mode, so that the output can be continuous. Commands that you type do not normally show up on your terminal, except for the / and ! commands.

If the standard output is not a terminal, more acts just like cat(1V), except that a header is printed before each file in a series.

#### **OPTIONS**

The following options are available with **more**:

- -c Clear before displaying. Redrawing the screen instead of scrolling for faster displays. This option is ignored if the terminal does not have the ability to clear to the end of a line.
- -d Display error messages rather than ringing the terminal bell if an unrecognized command is used. This is helpful for inexperienced users.
- -f Do not fold long lines. This is useful when lines contain nonprinting characters or escape sequences, such as those generated when nroff(1) output is piped through u1(1).
- Do not treat FORMFEED characters (CTRL-d) as page breaks. If −1 is not used, more pauses to accept commands after any line containing a ^L character (CTRL-d). Also, if a file begins with a FORMFEED, the screen is cleared before the file is printed.
- -r Normally, **more** ignores control characters that it does not interpret in some way. The -r option causes these to be displayed as ^C where C stands for any such control character.
- **-s** Squeeze. Replace multiple blank lines with a single blank line. This is helpful when viewing **nroff**(1) output, on the screen.

# more (1) (Directory and File Management Utilities)

-u Suppress generation of underlining escape sequences. Normally, more handles underlining, such as that produced by nroff(1), in a manner appropriate to the terminal. If the terminal can perform underlining or has a stand-out mode, more supplies appropriate escape sequences as called for in the text file.

Normally, more exits when it comes to the end of its input. With
 w, however, more prompts and waits for any key to be struck before exiting.

-lines Display the indicated number of *lines* in each screenful, rather than the default (the number of lines in the terminal screen less two).

+linenumber Start up at linenumber.

Start up two lines above the line containing the regular expression *pattern*. Note: unlike editors, this construct should *not* end with a '/'. If it does, then the trailing slash is taken as a character in the search pattern.

# **USAGE**

#### **Environment**

+/pattern

more uses the terminal's termcap(5) entry to determine its display characteristics, and looks in the environment variable for any preset options. For instance, to page through files using the -c mode by default, set the value of this variable to -c. (Normally, the command sequence to set up this environment variable is placed in the .login or .profile file).

# Commands

The commands take effect immediately; it is not necessary to type a carriage return. Up to the time when the command character itself is given, the user may type the line kill character to cancel the numerical argument being formed. In addition, the user may type the erase character to redisplay the '--More-- (xx%)' message.

In the following commands, i is a numerical argument (1 by default).

*i*SPACE Display another screenful, or *i* more lines if *i* is specified.

*i*RETURN Display another line, or *i* more lines, if specified.

 $i^{\text{D}}$  (CTRL-d) Display (scroll down) 11 more lines. If i is given, the scroll size is set to i.

id Same as ^D.

*iz* Same as SPACE, except that *i*, if present, becomes the new default number of lines per screenful.

is Skip i lines and then print a screenful.

*i***f** Skip *i* screenfuls and then print a screenful.

*i*^B (CTRL-b) Skip back *i* screenfuls and then print a screenful.

b Same as  $^{\mathbf{B}}$  (CTRL-d).

more (1)

a

Exit from more. Q

Display the current line number.

Drop into the editor indicated by the **EDITOR** environment variable, at the current line of the current file. The default editor is ed(1).

h Help. Give a description of all the **more** commands.

i/pattern

Search forward for the ith occurrence of the regular expression pattern. Display the screenful starting two lines before the line that contains the i th match for the regular expression pattern, or the end of a pipe, whichever comes first. If **more** is displaying a file and there is no such match, its position in the file remains unchanged. Regular expressions can be edited using erase and kill characters. Erasing back past the first column cancels the search command.

i**n** Search for the *i* th occurrence of the last *pattern* entered.

> Single quote. Go to the point from which the last search started. If no search has been performed in the current file, go to the beginning of the file.

!command Invoke a shell to execute command. The characters % and !, when used within command are replaced with the current filename and the previous shell command, respectively. If there is no current filename, % is not expanded. Prepend a backslash to these characters to escape expansion.

i:nSkip to the *i* th next filename given in the command line, or to the last filename in the list if i is out of range.

- Skip to the *i* th previous filename given in the command line, or to the i:p first filename if i is out of range. If given while more is positioned within a file, go to the beginning of the file. If more is reading from a pipe, more simply rings the terminal bell.
- Display the current filename and line number. :f

:q

:0 Exit from **more** (same as **q** or **Q**).

Dot. Repeat the previous command.

۸ ؍ Halt a partial display of text. **more** stops sending output, and displays the usual **--More--** prompt. Unfortunately, some output is lost as a result.

#### **FILES**

/usr/share/lib/termcap terminal data base /usr/lib/more.help help file

#### **SEE ALSO**

cat(1), csh(1), man(1), script(1), sh(1)

environ(5V), termcap(5) in the System Administrator's Reference Manual

#### **NOTES**

Skipping backwards is too slow on large files.

mount (1M) mount (1M)

#### NAME

mount, umount (generic) - mount or unmount file systems and remote resources

### **SYNOPSIS**

```
mount [-v |-p]
mount [-F FSType] [-V] [current_options] [-o specific_options] {special | mount_point}
mount [-F FSType] [-V] [current_options] [-o specific_options] special mount_point
umount [-V] [-o specific_options] {special | mount_point}
```

#### DESCRIPTION

File systems other than **root** ( / ) are considered removable in the sense that they can be either available to users or unavailable. **mount** notifies the system that *special*, a block special device or a remote resource, is available to users from the *mount\_point* which must already exist; it becomes the name of the root of the newly mounted *special* or resource.

mount, when entered with arguments, validates all arguments except for the device name and invokes an *FSType* specific mount module. If invoked with no arguments, mount lists all the mounted file systems from the mount table. If invoked with any of the following partial argument lists, for example, one of *special* or *mount\_point* or when both arguments are specified but no *FSType* is specified mount will search /etc/vfstab to fill in the missing arguments: *FSType*, *special*, *mount\_point*, and *specific\_options*. It will then invoke the *FSType*-specific mount module.

Most *FSTypes* do not have a **umount** specific module. If one exists it is executed; otherwise the generic module unmounts the file systems. If the **-o** option is specified the **umount** specific module is always executed.

current\_options are options supported by the s5-specific module of mount and umount. Other FSTypes do not necessarily support these options. specific\_options indicate suboptions specified in a comma-separated list of suboptions and/or keyword-attribute pairs for interpretation by the FSType-specific module of the command.

# The options are:

- **-v** Print the output in a new style. The new output has the *FSType* and flags displayed in addition to the old output. The *mount\_point* and *special* fields are reversed.
- -p Print the list of mounted file systems in the /etc/vfstab format.
- **-F** used to specify the *FSType* on which to operate. The *FSType* must be specified or must be determinable from /etc/vfstab while mounting a file system.
- Echo the complete command line, but do not execute the command. The command line is generated by using the options and arguments provided by the user and adding to them information derived from /etc/vfstab. This option should be used to verify and validate the command line.

mount (1M) mount (1M)

**-o** used to specify *FSType*-specific options.

mount can be used by any user to list mounted file systems and resources. Only a super-user can mount or unmount file systems.

# **NOTES**

mount will not prevent you from mounting a file system on a directory that's not empty.

The old output format will be phased out in a future release and all output will be in the new  $-\mathbf{v}$  format. The most significant changes are the addition of two new fields to show the *FSType* and flags and the reversal of the *mount\_point* and *special* name.

mount adds an entry to the mount table /etc/mnttab; umount removes an entry from the table.

#### **FILES**

/etc/mnttab mount table

/etc/vfstab list of default parameters for each file system.

#### **SEE ALSO**

setmnt(1M), mountfsys(1M), umountfsys(1M), mnttab(4), vfstab(4) Manual pages for the FSType-specific modules of mount

Page 2 3/91

mount (bfs) - mount bfs file systems

#### SYNOPSIS

```
mount [-F bfs] [generic_options] [-r] [-o specific_options] {special | mount_point} mount [-F bfs] [generic_options] [-r] [-o specific_options] special mount point
```

# **DESCRIPTION**

generic options are options supported by the generic mount command.

mount attaches a **bfs** file system, referenced by *special*, to the file system hierarchy at the pathname location *mount\_point*, which must already exist. If *mount\_point* has any contents prior to the **mount** operation, these are hidden until the file system is unmounted.

The options are:

- **-F bfs** Specify the **bfs-**FSType
- **-r** Mount the file system read-only
- Specify the options specific to the **bfs** file system. Available options are:

rw | ro Read/write or read-only. Default is read/write.

Only a privileged user can mount file systems.

### **FILES**

/etc/mnttab mount table

#### SEE ALSO

generic mount(1M), mountfsys(1M), mnttab(4) mount(2) in the *Programmer's Reference Manual* 

mount - mount remote NFS resources

### **SYNOPSIS**

```
mount [-F nfs] [-r] [-o specific_options] {resource | mountpoint}
mount [-F nfs] [-r] [-o specific_options] resource mountpoint
```

#### DESCRIPTION

The mount command attaches a named *resource* to the file system hierarchy at the pathname location *mountpoint*, which must already exist. If *mountpoint* has any contents prior to the mount operation, the contents remain hidden until the *resource* is once again unmounted.

If the resource is listed in the **vfstab** file, the command line can specify either resource or mountpoint, and mount will consult **vfstab** for more information. If the **-F** option is omitted, mount will take the file system type from **vfstab**.

mount maintains a table of mounted file systems in /etc/mnttab, described in mnttab(4).

The following options are available to the **mount** command:

**-r** Mount the specified file system read-only.

soft | hard

Specify the nfs file-specific options in a comma-separated list. The available options are:

| rw ro         | resource is mounted read-write or read-only. The default is              |
|---------------|--------------------------------------------------------------------------|
|               | rw.                                                                      |
| suid   nosuid | Setuid execution allowed or disallowed. The default is                   |
|               | suid.                                                                    |
| remount       | If a file system is mounted read-only, remounts the file                 |
|               | system read-write.                                                       |
| bg  fg        | If the first attempt fails, retry in the background, or, in the          |
|               | foreground. The default is fg.                                           |
| retry=n       | The number of times to retry the mount operation. The                    |
|               | default is 10000.                                                        |
| port=n        | The server IP port number. The default is <b>NFS_PORT</b> .              |
| grpid         | Create a file with its GID set to the effective GID of the cal-          |
|               | ling process. This behavior may be overridden on a per-                  |
|               | directory basis by setting the set-GID bit of the parent                 |
|               | directory; in this case, the GID is set to the GID of the                |
|               | parent directory [see open(2) and mkdir(2)]. Files created               |
|               | on file systems that are <i>not</i> mounted with the <b>grpid</b> option |
|               | will obey BSD semantics; that is, the GID is unconditionally             |
|               | inherited from that of the parent directory.                             |
| rsize=n       | Set the read buffer size to <i>n</i> bytes.                              |
| wsize= $n$    | Set the write buffer size to <i>n</i> bytes.                             |
| timeo=n       | Set the NFS timeout to <i>n</i> tenths of a second.                      |
| retrans=n     | Set the number of NFS retransmissions to <i>n</i> .                      |

the retry request until the server responds.

Return an error if the server does not respond, or continue

intr Allow keyboard interrupts to kill a process that is hung

while waiting for a response on a hard-mounted file sys-

tem.

**secure** Use a more secure protocol for NFS transactions.

**noac** Suppress attribute caching.

acregmin=n Hold cached attributes for at least n seconds after file

modification.

acregmax=n Hold cached attributes for no more than n seconds after

file modification.

**acdirmin**=n Hold cached attributes for at least n seconds after directory

update.

**acdirmax**=n Hold cached attributes for no more than n seconds after

directory update.

actimeo=n Set min and max times for regular files and directories to n

seconds.

### **NFS FILE SYSTEMS**

# Background vs. Foreground

File systems mounted with the **bg** option indicate that **mount** is to retry in the background if the server's mount daemon [**mountd**(1M)] does not respond. **mount** retries the request up to the count specified in the **retry=**n option. Once the file system is mounted, each NFS request made in the kernel waits **timeo**=n tenths of a second for a response. If no response arrives, the time-out is multiplied by **2** and the request is retransmitted. When the number of retransmissions has reached the number specified in the **retrans**=n option, a file system mounted with the **soft** option returns an error on the request; one mounted with the **hard** option prints a warning message and continues to retry the request.

### Read-Write vs. Read-Only

File systems that are mounted **rw** (read-write) should use the **hard** option.

# Secure File Systems

The **secure** option must be given if the server requires secure mounting for the file system.

# **File Attributes**

The attribute cache retains file attributes on the client. Attributes for a file are assigned a time to be flushed. If the file is modified before the flush time, then the flush time is extended by the time since the last modification (under the assumption that files that changed recently are likely to change soon). There is a minimum and maximum flush time extension for regular files and for directories. Setting actimeo=n extends flush time by n seconds for both regular files and directories.

# **EXAMPLES**

To mount a remote file system: mount -F nfs serv:/usr/src /usr/src To hard mount a remote file system: mount -o hard serv:/usr/src /usr/src

Page 2 3/91

### **FILES**

/etc/mnttab mount table

/etc/dfs/fstypes default distributed file system type

/etc/vfstab table of automatically mounted resources

### **SEE ALSO**

mountall(1M), mount(2), umount(2), mnttab(4)

# **NOTES**

If the directory on which a file system is to be mounted is a symbolic link, the file system is mounted on *the directory to which the symbolic link refers*, rather than being mounted on top of the symbolic link itself.

mount - mount remote resources

#### **SYNOPSIS**

mount [-F rfs] [-cr] [-o specific options] resource directory

### DESCRIPTION

The mount command makes a remote *resource* available to users from the mount point *directory*. The command adds an entry to the table of mounted devices, /etc/mnttab.

If multiple transport providers are installed and administrators attempt to mount a resource over them, the transport providers should be specified as network IDs in the /etc/netconfig file. The NETPATH environment variable can be used to specify the sequence of transport providers mount will use to attempt a connection to a server machine (NETPATH=tcp:starlan). If only one transport provider is installed and /etc/netconfig has not been set up, all resources will be mounted over this transport provider by default.

The following options are available:

**-F rfs** Specifies the **rfs**-FSType.

-c Disable client caching. This is the same as -o nocaching.

-r resource is to be mounted read-only. If the resource is write-protected, this flag or the -o ro specific option must be used.

 Specify the rfs file system specific options in a comma-separated list. The available options are:

**nocaching** Disable client caching.

rw|ro resource is to be mounted read/write or read-only.

The default is read/write.

suid | nosuid | Set-uid bits are to be obeyed or ignored, respec-

tively, on execution. The default is **nosuid**.

Note that mounting a resource from an untrusted server introduces possible security risks. While the use of **nosuid** protects against some risks, it is not completely effective. The best defense against such

security risks is to avoid such mounts.

# **FILES**

/etc/mnttab mount table

/etc/netconfig network configuration database

/etc/vfstab table of automatically mounted resources

### SEE ALSO

$$\label{eq:def-mounts} \begin{split} &\texttt{dfmounts}(1M), & & \texttt{dfshares}(1M), & & \texttt{fuser}(1M), & & \texttt{share}(1M), & & \texttt{umount}(1M), \\ & & \texttt{unshare}(1M), \, \texttt{vfstab}(1M), \, \texttt{mnttab}(4), \, \texttt{netconfig}(4) \end{split}$$

mount (s5) - mount an s5 file system

# **SYNOPSIS**

mount [-F s5] [generic\_options] [-r] [-o specific\_options] {special | mount\_point}
mount [-F s5] [generic\_options] [-r] [-o specific\_options] special mount\_point

### DESCRIPTION

*generic\_options* are options supported by the generic **mount** command.

**mount** notifies the system that *special*, an **s5** block special device, is available to users from the *mount\_point* which must exist before **mount** is called; it becomes the name of the root of the newly mounted *special*.

# The options are:

-**F s**5 Specify an **s**5 FSType.

**-r** Mount the file system read-only.

Specify **s5** file-specific options in a comma-separated list. The avilable options are:

rw | ro Read/write or read-only. Default is rw.

# suid | nosuid

Setuid is honored or ignored on execution Default is suid.

Note that a **mount** of an unprotected medium (such as a floppy disk) introduces possible security risks. While the use of **nosuid** protects against some risks, it is not completely effective. The best defense against such security risks is to avoid mounting unprotected media.

#### remount

Used in conjunction with **rw**. A file system mounted readonly can be *remounted* read-write. Fails if the file system is not currently mounted or if the file system is mounted **rw**. Option is in force only when specified.

Only a privileged user can mount file systems.

### **FILES**

/etc/mnttab mount table

### **SEE ALSO**

generic mount(1M), mountfsys(1M), setmnt(1M) mount(2), setuid(2), in the Programmer's Reference Manual mnttab(4) in the System Administrator's Reference Manual

mount (ufs) - mount ufs file systems

### **SYNOPSIS**

```
mount [-F ufs] [generic_options] [-r] [-o specific_options] { special mount_point }
mount [-F ufs] [generic_options] [-r] [-o specific_options] special mount_point
```

# **DESCRIPTION**

generic\_options are options supported by the generic mount command. mount attaches a ufs file system, referenced by special, to the file system hierarchy at the pathname location mount\_point, which must already exist. If mount\_point has any contents prior to the mount operation, these remain hidden until the file system is once again unmounted.

The options are:

**-F ufs** Specifies the **ufs**-FSType.

**-r** Mount the file system read-only.

-o Specify the ufs file system specific options in a comma-separated list. If invalid options are specified, a warning message is printed and the invalid options are ignored. The following options are available:

Fake an /etc/mnttab entry, but do not actually mount any file systems. Parameters are not verified.

n Mount the file system without making an entry in /etc/mnttab.

rw | ro Read/write or read-only. Default is rw.

nosuid By default the file system is mounted with setuid execution

allowed. Specifying **nosuid** overrides the default and causes the file system to be mounted with setuid execution

disallowed.

remount Used in conjunction with rw. A file system mounted read-

only can be *remounted* read-write. Fails if the file system is not currently mounted or if the file system is mounted **rw**.

# **NOTES**

If the directory on which a file system is to be mounted is a symbolic link, the file system is mounted on the directory to which the symbolic link refers, rather than on top of the symbolic link itself.

# **FILES**

/etc/mnttab mount table

# SEE ALSO

generic mount(1M), mountfsys(1M), umountfsys(1M), mkdir(2), mount(2), open(2), unmount(2), mnttab(4)

mountall (1M) mountall (1M)

#### NAME

mountall, umountall - mount, unmount multiple file systems

# **SYNOPSIS**

```
mountall [-F FSType] [-1 | -r] [ file_system_table] umountall [-F FSType] [-k] [-1 | -r]
```

### DESCRIPTION

These commands may be executed only by a privileged user.

mountall is used to mount file systems according to a file\_system\_table. (/etc/vfstab is the default file system table.) The special file name "-" reads from the standard input. If the dash is specified, then the standard input must be in the same format as /etc/vfstab. With no arguments mountall restricts the mount to all systems with automnt field set to yes in the file system table.

Before each file system is mounted, a sanity check is done using fsck [see fsck(1M)] to see if it appears mountable. If the file system does not appear mountable, it is fixed, using fsck, before the mount is attempted.

umountall causes all mounted file systems except root, /proc, /stand, and
/dev/fd to be unmounted. If the FSType is specified mountall and umountall
limit their actions to the FSType specified.

The options are:

- **-F** Specify the File System type to be mounted or unmounted. If *FSType* is specified the action is limited to file systems of this *FSType*.
- -1 Limit the action to local file systems.
- **-r** Limit the action to remote file system types.
- **-k** Send a *SIGKILL* signal to processes that have files opened.

#### **DIAGNOSTICS**

No messages are printed if the file systems are mountable and clean.

Error and warning messages come from fsck(1M) and mount(1M).

# SEE ALSO

```
fsck(1M), fuser(1M), mount(1M), mnttab(4), vfstab(4) signal(2) in the Programmer's Reference Manual
```

mountd - NFS mount request server

#### **SYNOPSIS**

mountd [ -n ]

### **DESCRIPTION**

mountd is an RPC server that answers file system mount requests. It reads the file /etc/dfs/sharetab, described in sharetab(4), to determine which file systems are available for mounting by which machines. It also provides information as to what file systems are mounted by which clients. This information can be printed using the dfmounts(1M) command.

The mountd daemon is automatically invoked in run level 3.

With the -n option, mountd does not check that the clients are root users. Though this option makes things slightly less secure, it does allow older versions (pre-3.0) of client NFS to work.

#### **FILES**

/etc/dfs/sharetab

#### SEE ALSO

dfmounts(1M), sharetab(4)

mountfsys, umountfsys - mount, unmount a file system

#### **SYNOPSIS**

mountfsys umountfsys

#### DESCRIPTION

The mountfsys command mounts a file system so that users can read from it and write to it. The umountfsys command unmounts the file system.

The command invokes a visual interface (the mount or unmount tasks available through the sysadm command).

The initial prompt for both commands allows you to select the device on which to mount/unmount the file system.

For the **mountfsys** command, you are asked to select how the file system is to be mounted; for example, read-only or read/write.

The identical functions are available under the **sysadm** menu:

sysadm mount

sysadm unmount

#### **DIAGNOSTICS**

Both mountfsys and umountfsys exit with one of the following values:

- 0 Normal exit.
- 2 Invalid command syntax. A usage message is displayed.
- 7 The visual interface for this command is not available because it cannot invoke fmli. (The fmli package is not installed or is corrupt.)

# **NOTES**

For a removable medium, once the disk is mounted it must not be removed from the disk drive until it has been unmounted. Removing the disk while it is still mounted can cause severe damage to the data on the disk.

# SEE ALSO

 $\label{eq:checkfsys} $(1M)$, labelit(1M)$, makefsys(1M)$, mkfs(1M)$, mount(1M)$, sysadm(1M)$$ 

mouseadmin(1) mouseadmin(1)

# NAME

mouseadmin - mouse administration

### SYNOPSIS

mouseadmin [ -nbl ] [ -d terminal ] [ -a terminal mouse]

#### DESCRIPTION

mouseadmin allows any user with system administrator privileges to add or delete mouse devices. Users without "superuser" privileges will only be allowed to list the current mouse/display assignments. The mouseadmin command issued without arguments will execute in menu mode, providing the user with a listing of current assignments and a selection menu of operations.

### **OPTIONS**

The command line arguments are defined as follows:

- -n build mouse/display pair table without downloading to driver. (This option should only be used within install scripts.)
- -b do not validate for BUS mouse in system configuration. (This option should only be used within install scripts.)
- -1 list mouse/display assignments.
- -d delete terminal assignment.
- -a assign mouse device (PS2, BUS, tty00, s0tty0, etc.) to terminal (console, s0vt00, etc.).

When using the -a option, the mouseadmin command format is:

mouseadmin -a terminal mouse device

# For example:

```
mouseadmin -a console PS2
mouseadmin -a console BUS
mouseadmin -a s0vt00 tty00
mouseadmin -a s0vt00 tty01
```

#### **FILES**

/usr/bin/mouseadmin /usr/lib/mousemgr

### **SEE ALSO**

mouse(7)

Mouse Driver Administrator's Guide

3/91

mt(1)

#### NAME

mt - magnetic tape control

#### **SYNOPSIS**

/usr/ucb/mt [ -f tapename ] command [ count ]

#### DESCRIPTION

mt sends commands to a magnetic tape drive. If tapename is not specified, the environment variable **TAPE** is used. If **TAPE** does not exist, mt uses the device /dev/rmt12. tapename must refer to a raw (not block) tape device. By default, mt performs the requested operation once; multiple operations may be performed by specifying count.

The available commands are listed below. Only as many characters as are required to uniquely identify a command need be specified.

mt returns a 0 exit status when the operation(s) were successful, 1 if the command was unrecognized or if mt was unable to open the specified tape drive, and 2 if an operation failed.

the following commands are available to mt:

**eof**, **weof** Write *count* EOF marks at the current position on the tape.

fsf Forward space count files.

fsr Forward space count records.

bsf Back space count files.
bsr Back space count records.

**asf** Absolute space to *count* file number. This is equivalent to a **rewind** 

followed by a **fsf** count.

For the following commands, *count* is ignored:

**eom** Space to the end of recorded media on the tape (SCSI only). This is

useful for appending files onto previously written tapes.

rewind Rewind the tape.

offline, rewoffl

Rewind, unload, and place the tape drive unit off-line.

**status** Print status information about the tape unit.

**retension** Wind the tape to the end of the reel and then rewind it, smoothing

out the tape tension.

**erase** Erase the entire tape.

**FILES** 

/dev/rmt\* raw magnetic tape interface

/dev/rar\* raw Archive cartridge tape interface

/dev/rst\* raw SCSI tape interface
raw Xylogics® tape interface

# **SEE ALSO**

 $\mathtt{dd}(1M)$ ,  $\mathtt{ar}(4)$ ,  $\mathtt{environ}(5)$ ,  $\mathtt{xt}(7)$  in the System Administrator's Reference Manual

# **NOTES**

Not all devices support all options. For example, **ar** currently does not support the **fsr**, **bsf**, or **bsr** options. The half-inch tape driver, /dev/rmt\*, does not support the **retension** option.

Page 2 3/91

mv - move files

#### **SYNOPSIS**

# **DESCRIPTION**

The mv command moves *filen* to *target*. *filen* and *target* may not have the same name. (Care must be taken when using  $\mathfrak{sh}(1)$  metacharacters). If *target* is not a directory, only one file may be specified before it; if it is a directory, more than one file may be specified. If *target* does not exist, mv creates a file named *target*. If *target* exists and is not a directory, its contents are overwritten. If *target* is a directory the file(s) are moved to that directory. *target* and *filen* do not have to share the same parent directory.

If mv determines that the mode of *target* forbids writing, it will print the mode [see chmod(2)], ask for a response, and read the standard input for one line. If the line begins with y, the mv occurs, if permissible; otherwise, the command exits. When the parent directory of *filen* is writable and has the sticky bit set, one or more of the following conditions must be true:

the user must own the file the user must own the directory the file must be writable by the user the user must be a privileged user

The following options are recognized:

- **-i mv** will prompt for confirmation whenever the move would overwrite an existing *target*. A **y** answer means that the move should proceed. Any other answer prevents **mv** from overwriting the *target*.
- **-f mv** will move the file(s) without prompting even if it is writing over an existing *target*. This option overrides the **-i** option. Note that this is the default if the standard input is not a terminal.

You can use **mv** to move directories as well as files. If *filen* is a directory, *target* must be a directory in the same physical file system.

If *filen* is a file and *target* is a link to another file with links, the other links remain and *target* becomes a new file.

# **NOTES**

If *filen* and *target* are on different file systems, **mv** copies the file and deletes the original; any links to other files are lost.

A -- permits the user to mark explicitly the end of any command line options, allowing **mv** to recognize filename arguments that begin with a -. As an aid to BSD migration, **mv** will accept - as a synonym for --. This migration aid may disappear in a future release. If a -- and a - both appear on the same command line, the second will be interpreted as a filename.

#### SEE ALSO

```
chmod(1), cp(1), cpio(1), ln(1), rm(1)
```

mvdir - move a directory

**SYNOPSIS** 

/usr/sbin/mvdir dirname name

## DESCRIPTION

**mvdir** moves directories within a file system. *dirname* must be a directory. If *name* does not exist, it will be created as a directory. If *name* does exist, and is a directory, *dirname* will be created as *name/dirname*. *dirname* and *name* may not be on the same path; that is, one may not be subordinate to the other. For example:

mvdir x/y x/z

is legal, but

mvdir x/y x/y/z

is not.

## **SEE ALSO**

mkdir(1), mv(1) in the User's Reference Manual

#### NOTE

Only the super-user can use mvdir.

named, in.named – Internet domain name server

#### **SYNOPSIS**

```
in.named [ -d level ] [ -p port ] [[ -b ] bootfile ]
```

# **DESCRIPTION**

**named** is the Internet domain name server. It is used by hosts on the Internet to provide access to the Internet distributed naming database. See RFC 1034 and RFC 1035 for more details. With no arguments **named** reads /etc/named.boot for any initial data, and listens for queries on a privileged port.

The following options are available:

-d *level* Print debugging information. *level* is a number indicating the level of messages printed.

**-p** *port* Use a different *port* number.

-b bootfile Use bootfile rather than /etc/named.boot.

#### **EXAMPLE**

```
; boot file for name server
; type domain source file or host
; domain berkeley.edu primary berkeley.edu named.db secondary cc.berkeley.edu 10.2.0.78 128.32.0.10 cache named.ca
```

The domain line specifies that berkeley.edu is the domain of the given server.

The **primary** line states that the file **named.db** contains authoritative data for **berkeley.edu**. The file **named.db** contains data in the master file format, described in RFC 1035, except that all domain names are relative to the origin; in this case, **berkeley.edu** (see below for a more detailed description).

The **secondary** line specifies that all authoritative data under **cc.berkeley.edu** is to be transferred from the name server at **10.2.0.78**. If the transfer fails it will try **128.32.0.10**, and continue for up to 10 tries at that address. The secondary copy is also authoritative for the domain.

The **cache** line specifies that data in **named.ca** is to be placed in the cache (typically such data as the locations of root domain servers). The file **named.ca** is in the same format as **named.db**.

The master file consists of entries of the form:

```
$INCLUDE < filename >
$ORIGIN < domain >
< domain > < opt ttl > < opt class > < type > < resource record data >
```

where *domain* is "." for the root, "**@**" for the current origin, or a standard domain name. If *domain* is a standard domain name that does not end with ".", the current origin is appended to the domain. Domain names ending with "." are unmodified.

The *opt\_ttl* field is an optional integer number for the time-to-live field. It defaults to zero.

The opt class field is currently one token, IN for the Internet.

The *type* field is one of the following tokens; the data expected in the *resource record data* field is in parentheses.

A host address (dotted quad).

NS An authoritative name server (domain).

MX A mail exchanger (domain).

**CNAME** The canonical name for an alias (domain).

**SOA** Marks the start of a zone of authority (5 numbers).

See RFC 1035.

MB A mailbox domain name (domain).

MG A mail group member (domain).

MR A mail rename domain name (domain).

NULL A null resource record (no format or data).

WKS A well know service description (not implemented

yet).

PTR A domain name pointer (domain).

HINFO Host information (cpu type OS type).

MINFO Mailbox or mail list information (request domain

error\_domain).

#### **FILES**

/etc/named.boot name server configuration boot file

/etc/named.pid the process ID /var/tmp/named.run debug output

/var/tmp/named\_dump.db dump of the name servers database

#### **SEE ALSO**

kill(1), signal(3), resolver(3N), resolve.conf(4)

Mockapetris, Paul, Domain Names - Concepts and Facilities, RFC 1034, Network Information Center, SRI International, Menlo Park, Calif., November 1987

Mockapetris, Paul, Domain Names - Implementation and Specification, RFC 1035, Network Information Center, SRI International, Menlo Park, Calif., November 1987

Mockapetris, Paul, Domain System Changes and Observations, RFC 973, Network Information Center, SRI International, Menlo Park, Calif., January 1986

Partridge, Craig, Mail Routing and the Domain System, RFC 974, Network Information Center, SRI International, Menlo Park, Calif., January 1986

Page 2 3/91

## **NOTES**

The following signals have the specified effect when sent to the server process using the **kill**(1) command.

SIGHUP

Reads /etc/named.boot and reloads database.

SIGINT

the current database and

Dumps t

/var/tmp/named\_dump.db.

SIGUSR1

Turns on debugging; each subsequent SIGUSR1 increments

cache

to

debug level.

SIGUSR2

Turns off debugging completely.

nawk - pattern scanning and processing language

#### **SYNOPSIS**

```
nawk [-F re] [-v var=value] ['prog'] [file . . . ]
nawk [-F re] [-v var=value] [-f progfile] [file . . . ]
```

#### DESCRIPTION

**nawk** scans each input *file* for lines that match any of a set of patterns specified in *prog*. The *prog* string must be enclosed in single quotes (') to protect it from the shell. For each pattern in *prog* there may be an associated action performed when a line of a *file* matches the pattern. The set of pattern-action statements may appear literally as *prog* or in a file specified with the -f *progfile* option. Input files are read in order; if there are no files, the standard input is read. The file name - means the standard input.

Each input line is matched against the pattern portion of every pattern-action statement; the associated action is performed for each matched pattern. Any *file* of the form **var**=*value* is treated as an assignment, not a filename, and is executed at the time it would have been opened if it were a filename, and is executed at the time it would have been opened if it were a filename. The option -**v** followed by **var**=*value* is an assignment to be done before *prog* is executed; any number of -**v** options may be present.

An input line is normally made up of fields separated by white space. (This default can be changed by using the **FS** built-in variable or the **-F** re option.) The fields are denoted \$1, \$2, ...; \$0 refers to the entire line.

A pattern-action statement has the form:

```
pattern { action }
```

Either pattern or action may be omitted. If there is no action with a pattern, the matching line is printed. If there is no pattern with an action, the action is performed on every input line. Pattern-action statements are separated by newlines or semicolons.

Patterns are arbitrary Boolean combinations (!, ||, &&, and parentheses) of relational expressions and regular expressions. A relational expression is one of the following:

```
expression relop expression
expression matchop regular_expression
expression in array-name
(expression, expression, . . . ) in array-name
```

where a *relop* is any of the six relational operators in C, and a *matchop* is either ~ (contains) or !~ (does not contain). An *expression* is an arithmetic expression, a relational expression, the special expression

```
var in array
```

or a Boolean combination of these.

Regular expressions are as in **egrep**(1). In patterns they must be surrounded by slashes. Isolated regular expressions in a pattern apply to the entire line. Regular expressions may also occur in relational expressions. A pattern may consist of two patterns separated by a comma; in this case, the action is performed for all lines between an occurrence of the first pattern and the next occurrence of the second pattern.

The special patterns **BEGIN** and **END** may be used to capture control before the first input line has been read and after the last input line has been read respectively. These keywords do not combine with any other patterns.

A regular expression may be used to separate fields by using the **-F** *re* option or by assigning the expression to the built-in variable FS. The default is to ignore leading blanks and to separate fields by blanks and/or tab characters. However, if FS is assigned a value, leading blanks are no longer ignored.

Other built-in variables include:

| ARGC     | command line argument count                                      |
|----------|------------------------------------------------------------------|
| ARGV     | command line argument array                                      |
| ENVIRON  | array of environment variables; subscripts are names             |
| FILENAME | name of the current input file                                   |
| FNR      | ordinal number of the current record in the current file         |
| FS       | input field separator regular expression (default blank and tab) |
| NF       | number of fields in the current record                           |
| NR       | ordinal number of the current record                             |
| OFMT     | output format for numbers (default %.6g)                         |
| ofs      | output field separator (default blank)                           |
| ORS      | output record separator (default new-line)                       |
| RS       | input record separator (default new-line)                        |
| SUBSEP   | separates multiple subscripts (default is 034)                   |
|          |                                                                  |

An action is a sequence of statements. A statement may be one of the following:

```
if ( expression ) statement [ else statement ]
while ( expression ) statement
do statement while ( expression )
for ( expression ; expression ) statement
for ( var in array ) statement
delete array[subscript] #delete an array element
break
continue
{ [ statement ] ... }
expression # commonly variable = expression
print [ expression-list ] [ >expression ]
printf format [ , expression-list ] [ >expression ]
next # skip remaining patterns on this input line
```

exit [expr] # skip the rest of the input; exit status is expr return [expr]

Statements are terminated by semicolons, new-lines, or right braces. An empty expression-list stands for the whole input line. Expressions take on string or numeric values as appropriate, and are built using the operators +, -, \*, /, %, ^ and concatenation (indicated by a blank). The operators ++ -- += -= \*= /= %= ^= > >= < <= == != ?: are also available in expressions. Variables may be scalars, array elements (denoted x[i]), or fields. Variables are initialized to the null string or zero. Array subscripts may be any string, not necessarily numeric; this allows for a form of associative memory. Multiple subscripts such as [i,j,k] are permitted; the constituents are concatenated, separated by the value of SUBSEP. String constants are quoted (""), with the usual C escapes recognized within.

The **print** statement prints its arguments on the standard output, or on a file if >*expression* is present, or on a pipe if | *cmd* is present. The arguments are separated by the current output field separator and terminated by the output record separator. The **printf** statement formats its expression list according to the format [see **printf**(3S) in the *Programmer's Reference Manual*]. The built-in function **close**(*expr*) closes the file or pipe *expr*.

The mathematical functions: atan2, cos, exp, log, sin, sqrt, are built-in.

Other built-in functions include:

gsub(for, repl, in)

behaves like **sub** (see below), except that it replaces successive occurrences of the regular expression (like the **ed** global substitute command).

index(s, t)

returns the position in string s where string t first occurs, or 0 if

it does not occur at all.

int

truncates to an integer value.

length(s)

returns the length of its argument taken as a string, or of the whole line if there is no argument.

match(s, re)

returns the position in string s where the regular expression re occurs, or 0 if it does not occur at all. **RSTART** is set to the starting position (which is the same as the returned value), and **RLENGTH** is set to the length of the matched string.

rand

random number on (0, 1).

split(s, a, fs)

splits the string s into array elements a[1], a[2], . . ., a[n], and returns n. The separation is done with the regular expression fs or with the field separator **FS** if fs is not given.

srand

sets the seed for rand

sprintf(fmt, expr, expr, ...)

formats the expressions according to the printf(3S) format given by *fmt* and returns the resulting string.

3/91

sub(for, repl, in) substitutes the string repl in place of the first instance of the regular expression for in string in and returns the number of substitutions. If in is omitted, nawk substitutes in the current record (\$0).

substr(s, m, n) returns the *n*-character substring of *s* that begins at position *m*.

The input/output built-in functions are:

close (filename) closes the file or pipe named filename.

getline sets \$0 to the next input record from the current input file.

**getline** *<file* sets \$0 to the next record from *file*.

**getline** *x* sets variable *x* instead.

**getline** x *<file* sets x from the next record of *file*.

**system**(*cmd*) executes *cmd* and returns its exit status.

All forms of getline return 1 for successful input, 0 for end of file, and -1 for an error.

**nawk** also provides user-defined functions. Such functions may be defined (in the pattern position of a pattern-action statement) as

```
function name(args, . . . ) { stmts }
```

Function arguments are passed by value if scalar and by reference if array name. Argument names are local to the function; all other variable names are global. Function calls may be nested and functions may be recursive. The **return** statement may be used to return a value.

#### **EXAMPLES**

Print lines longer than 72 characters:

```
length > 72
```

Print first two fields in opposite order:

```
{ print $2, $1 }
```

Same, with input fields separated by comma and/or blanks and tabs:

Add up first column, print sum and average:

```
{ s += $1 }
END { print "sum is", s, " average is", s/NR }
```

Print fields in reverse order:

```
{ for (i = NF; i > 0; --i) print $i }
```

Print all lines between start/stop pairs:

```
/start/, /stop/
```

Print all lines whose first field is different from previous one:

```
$1 != prev { print; prev = $1 }
Simulate echo(1):
    BEGIN {
        for (i = 1; i < ARGC; i++)
            printf "%s", ARGV[i]
        printf "\n"
        exit</pre>
```

Print a file, filling in page numbers starting at 5:

```
/Page/ { $2 = n++; }
     { print }
```

Assuming this program is in a file named **prog**, the following command line prints the file **input** numbering its pages starting at 5: **nawk** -f **prog** n=5 **input**.

## SEE ALSO

```
egrep(1), grep(1), sed(1)
```

lex(1), printf(3S) in the Programmer's Reference Manual

The **awk** chapter in the *User's Guide* 

A. V. Aho, B. W. Kernighan, P. J. Weinberger, *The AWK Programming Language* Addison-Wesley, 1988

# **NOTES**

**nawk** is a new version of **awk** that provides capabilities unavailable in previous versions. This version will become the default version of **awk** in the next major UNIX system release.

Input white space is not preserved on output if fields are involved.

There are no explicit conversions between numbers and strings. To force an expression to be treated as a number add 0 to it; to force it to be treated as a string concatenate the null string ("") to it.

ncheck (1M) ncheck (1M)

#### NAME

ncheck (generic) – generate a list of path names vs i-numbers

# **SYNOPSIS**

ncheck [-F FSType] [-V] [current options] [-o specific options] [special . . . ]

## **DESCRIPTION**

ncheck with no options generates a path-name vs. i-number list of all files on *special*. If *special* is not specified on the command line the list is generated for all *specials* in /etc/vfstab for entries which have a numeric *fsckpass*. *special* is a block special device on which the file system exists.

current\_options are options supported by the **s5**-specific module of **ncheck**. Other FSTypes do not necessarily support these options. specific\_options indicate suboptions specified in a comma-separated list of suboptions and/or keyword-attribute pairs for interpretation by the FSType-specific module of the command.

# The options are:

- **-F** Specify the *FSType* on which to operate. The *FSType* should either be specified here or be determinable from /etc/vfstab by finding an entry in the table that has a numeric *fsckpass* field and a matching *special* if specified.
- -V Echo the complete command line, but do not execute the command. The command line is generated by using the options and arguments provided by the user and adding to them information derived from /etc/vfstab. This option should be used to verify and validate the command line.
- **-o** used to specify *FSType* specific options if any.

## **FILES**

/etc/vfstab

list of default parameters for each file system

#### SEE ALSO

vfstab(4)

Manual pages for the *FSType*-specific modules of **ncheck** 

#### **NOTES**

This command may not be supported for all *FSTypes*.

ncheck (s5) – generate path names versus i-numbers for s5 file systems

# **SYNOPSIS**

ncheck [-F s5] [generic\_options] [-i i-number . . . ] [-a] [-s] [special . . . ]

## **DESCRIPTION**

generic\_options are options supported by the generic ncheck command.

**ncheck** generates a path-name vs. i-number list of all files on the specified *special* device(s). Names of directory files are followed by "/.".

The options are:

**-F s5** Specifies the **s5-**FSType.

-i i-number

Limits the report to those files whose i-numbers follow. The *i-numbers* must be separated by commas without spaces.

- -a Allows printing of the names "." and "..", which are ordinarily suppressed.
- **-s** Limits the report to special files and files with set-user-ID mode. This option may be used to detect violations of security policy.

## **DIAGNOSTICS**

If the file system structure is not consistent, ?? denotes the parent of a parentless file and a path-name beginning with . . . denotes a loop.

# **SEE ALSO**

generic ncheck(1M)

ncheck (ufs) – generate pathnames versus i-numbers for ufs file systems

# SYNOPSIS

ncheck [-F ufs] [generic\_options] [-i i-list] [-a] [-s] [-o m] [special . . .]

## **DESCRIPTION**

generic\_options are options supported by the generic ncheck command.

ncheck generates a pathname versus i-number list of files for the ufs file system. Names of directory files are followed by "/.".

# The options are:

- **-F ufs** Specifies the **ufs-**FSType.
- -i *i-list* Limits the report to the files on the i-list that follows. The i-list must be separated by commas without spaces.
- -a Allows printing of the names "." and "..", which are ordinarily suppressed.
- -s Limits the report to special files and files with set-user-ID mode. This option may be used to detect violations of security policy.
- -o Specify **ufs** file system specific options. The available option is:
  - m Print mode information.

## **DIAGNOSTICS**

When the file system structure is improper, ?? denotes the parent of a parentless file and a pathname beginning with . . . denotes a loop.

# **SEE ALSO**

generic ncheck(1M)

3/91

netstat - show network status

# **SYNOPSIS**

```
netstat [ -aAn ] [ -f addr_family ] [ system ] [ core ]
netstat [ -n ] [ -s ] [ -i | -r ] [ -f addr_family ] [ system ] [ core ]
netstat [ -n ] [ -I interface ] interval [ system ] [ core ]
```

#### DESCRIPTION

**netstat** displays the contents of various network-related data structures in various formats, depending on the options you select.

The first form of the command displays a list of active sockets for each protocol. The second form selects one from among various other network data structures. The third form displays running statistics of packet traffic on configured network interfaces; the *interval* argument indicates the number of seconds in which to gather statistics between displays.

The default value for the **system** argument is **/unix**; for *core*, the default is **/dev/kmem**.

The following options are available:

- -a Show the state of all sockets; normally sockets used by server processes are not shown.
- -A Show the address of any protocol control blocks associated with sockets; used for debugging.
- -i Show the state of interfaces that have been auto-configured. Interfaces that are statically configured into a system, but not located at boot time, are not shown.
- -n Show network addresses as numbers. netstat normally displays addresses as symbols. This option may be used with any of the display formats.
- -r Show the routing tables. When used with the -s option, show routing statistics instead.
- **-s** Show per-protocol statistics. When used with the **-r** option, show routing statistics.

## **-f** addr family

Limit statistics or address control block reports to those of the specified addr family, which can be one of:

```
inet For the AF_INET address family, or
unix For the AF UNIX family.
```

## -I interface

Highlight information about the indicated *interface* in a separate column; the default (for the third form of the command) is the interface with the most traffic since the system was last rebooted. *interface* can be any valid interface listed in the system configuration file, such as **emd1** or **100**.

#### **DISPLAYS**

## **Active Sockets (First Form)**

The display for each active socket shows the local and remote address, the send and receive queue sizes (in bytes), the protocol, and the internal state of the protocol.

The symbolic format normally used to display socket addresses is either:

hostname.port

when the name of the host is specified, or:

network.port

CLOSED

if a socket address specifies a network but no specific host. Each **hostname** and *network* is shown according to its entry in the /etc/hosts or the /etc/networks file, as appropriate.

If the network or hostname for an address is not known (or if the -n option is specified), the numerical network address is shown. Unspecified, or wildcard, addresses and ports appear as \*. For more information regarding the Internet naming conventions, refer to inet(7).

#### TCP Sockets

The possible state values for TCP sockets are as follows:

| CHODED       | Closed. The socket is not being used.                    |  |
|--------------|----------------------------------------------------------|--|
| LISTEN       | Listening for incoming connections.                      |  |
| SYN_SENT     | Actively trying to establish connection.                 |  |
| SYN_RECEIVED | Initial synchronization of the connection under way.     |  |
| ESTABLISHED  | Connection has been established.                         |  |
| CLOSE_WAIT   | Remote shut down; waiting for the socket to close.       |  |
| FIN_WAIT_1   | Socket closed; shutting down connection.                 |  |
| CLOSING      | Closed, then remote shutdown; awaiting acknowledgement.  |  |
| LAST_ACK     | Remote shut down, then closed; awaiting acknowledgement. |  |
| FIN_WAIT_2   | Socket closed; waiting for shutdown from remote.         |  |
| TIME_WAIT    | Wait after close for remote shutdown retransmission.     |  |

Closed. The socket is not being used.

# **Network Data Structures (Second Form)**

The form of the display depends upon which of the -i or -r options you select. If you specify more than one of these options, netstat selects one in the order listed here.

# Routing Table Display

The routing table display lists the available routes and the status of each. Each route consists of a destination host or network, and a gateway to use in forwarding packets. The *flags* column shows the status of the route ( $\sigma$ ), whether the route is to a gateway ( $\sigma$ ), and whether the route was created dynamically by a redirect ( $\sigma$ ).

Direct routes are created for each interface attached to the local host; the gateway field for such entries shows the address of the outgoing interface.

Page 2 3/91

The **refcnt** column gives the current number of active uses per route. Connection-oriented protocols normally hold on to a single route for the duration of a connection, whereas connectionless protocols obtain a route while sending to the same destination.

The use column displays the number of packets sent per route.

The interface entry indicates the network interface utilized for the route.

# **Cumulative Traffic Statistics (Third Form)**

When the *interval* argument is given, **netstat** displays a table of cumulative statistics regarding packets transferred, errors and collisions, the network addresses for the interface, and the maximum transmission unit (mtu). The first line of data displayed, and every 24th line thereafter, contains cumulative statistics from the time the system was last rebooted. Each subsequent line shows incremental statistics for the *interval* (specified on the command line) since the previous display.

#### SEE ALSO

iostat(1M), trpt(1M), vmstat(1M), hosts(4), networks(4), protocols(4), services(4)

#### **NOTES**

The notion of errors is ill-defined.

The kernel's tables can change while **netstat** is examining them, creating incorrect or partial displays.

newaliases - rebuild the data base for the mail aliases file

# **SYNOPSIS**

/usr/ucb/newaliases

# **DESCRIPTION**

**newaliases** rebuilds the random access data base for the mail aliases file /etc/aliases. **newaliases** should be run whenever the /etc/aliases file is updated.

## **FILES**

/etc/aliases
/etc/aliases.dir
/etc/aliases.pag

# **SEE ALSO**

sendmail(1M), aliases(4)

**newform** – change the format of a text file

#### **SYNOPSIS**

newform [-s] [-itabspec] [-otabspec] [-bn] [-en] [-pn] [-an] [-f] [-cchar] [-ln]
[files]

#### DESCRIPTION

**newform** reads lines from the named *files*, or the standard input if no input file is named, and reproduces the lines on the standard output. Lines are reformatted in accordance with command line options in effect.

Except for -s, command line options may appear in any order, may be repeated, and may be intermingled with the optional *files*. Command line options are processed in the order specified. This means that option sequences like "-e15 -160" will yield results different from "-160 -e15". Options are applied to all *files* on the command line.

-s Shears off leading characters on each line up to the first tab and places up to 8 of the sheared characters at the end of the line. If more than 8 characters (not counting the first tab) are sheared, the eighth character is replaced by a \* and any characters to the right of it are discarded. The first tab is always discarded.

An error message and program exit will occur if this option is used on a file without a tab on each line. The characters sheared off are saved internally until all other options specified are applied to that line. The characters are then added at the end of the processed line.

For example, to convert a file with leading digits, one or more tabs, and text on each line, to a file beginning with the text, all tabs after the first expanded to spaces, padded with spaces out to column 72 (or truncated to column 72), and the leading digits placed starting at column 73, the command would be:

-itabspec Input tab specification: expands tabs to spaces, according to the tab specifications given. tabspec accepts four types of tab specifications: canned, repetitive, arbitrary and file. -n represents the repetitive tab specification. This format can be used to replace each tab in a file with

n spaces. For example,

newform -i-4 file

replaces tabs with 4 spaces. For more information about the *tabspec* formats see **tabs**(1). In addition, *tabspec* may be --, in which **newform** assumes that the tab specification is to be found in the first line read from the standard input (see **fspec**(4)). If no *tabspec* is given, *tabspec* defaults to -8. A *tabspec* of -0 expects no tabs; if any are found, they are treated as -1.

Output tab specification: replaces spaces by tabs, according to the tab specifications given. The tab specifications are the same as for -1tabspec. If no tabspec is given, tabspec defaults to -8. A tabspec of -0 means that no spaces will be converted to tabs on output.

-bnTruncate *n* characters from the beginning of the line when the line length is greater than the effective line length (see -1n). Default is to truncate the number of characters necessary to obtain the effective line length. The default value is used when **-b** with no *n* is used. This option can be used to delete the sequence numbers from a COBOL program as follows:

newform -11 -b7 file

-en Same as **-b***n* except that characters are truncated from the end of the

Prefix n characters (see -ck) to the beginning of a line when the line -pnlength is less than the effective line length. Default is to prefix the number of characters necessary to obtain the effective line length.

Same as **-p***n* except characters are appended to the end of a line. -an

-f Write the tab specification format line on the standard output before any other lines are output. The tab specification format line which is printed will correspond to the format specified in the *last* -o option. If no -o option is specified, the line which is printed will contain the default specification of -8.

-ck Change the prefix/append character to k. Default character for k is a

-1nSet the effective line length to n characters. If n is not entered, -1defaults to 72. The default line length without the -1 option is 80 characters. Note that tabs and backspaces are considered to be one character (use -i to expand tabs to spaces).

> The -11 must be used to set the effective line length shorter than any existing line in the file so that the -b option is activated.

#### **DIAGNOSTICS**

All diagnostics are fatal.

newform was called with a bad option. usage: ...

"not -s format" There was no tab on one line.

"can't open file" Self-explanatory.

"internal line too long"

A line exceeds 512 characters after being expanded in the

internal work buffer.

A tab specification is incorrectly formatted, or specified tab stops are not ascending.

"tabspec indirection illegal"

A tabspec read from a file (or standard input) may not contain a tabspec referencing another file (or standard input).

0 – normal execution

"tabspec in error"

1 – for any error

#### **SEE ALSO**

csplit(1), tabs(1)

fspec(4) in the System Administrator's Reference Manual

## **NOTES**

**newform** normally only keeps track of physical characters; however, for the -i and -o options, **newform** will keep track of backspaces in order to line up tabs in the appropriate logical columns.

**newform** will not prompt the user if a *tabspec* is to be read from the standard input (by use of -i-- or -o--).

If the  $-\mathbf{f}$  option is used, and the last  $-\mathbf{o}$  option specified was  $-\mathbf{o}--$ , and was preceded by either a  $-\mathbf{o}--$  or a  $-\mathbf{i}--$ , the tab specification format line will be incorrect.

newgrp - log in to a new group

#### **SYNOPSIS**

newgrp [-] [group]

#### DESCRIPTION

**newgrp** changes a user's real and effective group ID. The user remains logged in and the current directory is unchanged. The user is always given a new shell, replacing the current shell, by **newgrp**, regardless of whether it terminated successfully or due to an error condition (i.e., unknown group).

Exported variables retain their values after invoking newgrp; however, all unexported variables are either reset to their default value or set to null. System variables (such as PS1, PS2, PATH, MAIL, and HOME), unless exported by the system or explicitly exported by the user, are reset to default values. For example, a user has a primary prompt string (PS1) other than \$ (default) and has not exported PS1. After an invocation of newgrp, successful or not, the user's PS1 will now be set to the default prompt string \$. Note that the shell command export [see the sh(1) manual page] is the method to export variables so that they retain their assigned value when invoking new shells.

With no arguments, newgrp changes the user's group IDs (real and effective) back to the group specified in the user's password file entry. This is a way to exit the effect of an earlier newgrp command.

If the first argument to **newgrp** is a –, the environment is changed to what would be expected if the user actually logged in again as a member of the new group.

A password is demanded if the group has a password and the user is not listed in /etc/group as being a member of that group.

## **FILES**

/etc/group sy:

system's group file

/etc/passwd

system's password file

#### **NOTES**

The ability of the user to enter a password when using this command will be removed in a future release.

# SEE ALSO

login(1), sh(1) in the User's Reference Manual

group(4), passwd(4), environ(5) in the System Administrator's Reference Manual see intro(2) "Effective User ID and Effective Group ID" in Programmer's Reference Manual

newkey (1M) newkey (1M)

#### NAME

**newkey** – create a new key in the publickey database

#### **SYNOPSIS**

**newkey** -h hostname

newkey -u username

## DESCRIPTION

The **newkey** command is normally run by the RPC administrator on the machine that contains the **publickey**(4) database, to establish public keys for users and privileged users on the network. These keys are needed when using secure RPC or secure NFS.

**newkey** will prompt for a password for the given *username* or *hostname* and then create a new public/secret key pair for the user or host in /etc/publickey, encrypted with the given password.

The following options are available:

**-h** *hostname* Create a new public/secret key pair for the privileged user at the given *hostname*. Prompts for a password for the given *hostname*.

**-u** *username* Create a new public/secret key pair for the given *username*. Prompts for a password for the given *username*.

## **SEE ALSO**

chkey(1), keylogin(1), keylogout(1), keyserv(1M), publickey(4)

Page 1

# NAME

**news** – print news items

#### **SYNOPSIS**

# **DESCRIPTION**

**news** is used to keep the user informed of current events. By convention, these events are described by files in the directory **/var/news**.

When invoked without arguments, news prints the contents of all current files in /var/news, most recent first, with each preceded by an appropriate header. news stores the "currency" time as the modification date of a file named .news\_time in the user's home directory (the identity of this directory is determined by the environment variable \$HOME); only files more recent than this currency time are considered "current."

- option causes news to print all items, regardless of currency. In this case, the stored time is not changed.
- -n option causes news to report the names of the current items without printing their contents, and without changing the stored time.
- -s option causes news to report how many current items exist, without printing their names or contents, and without changing the stored time. It is useful to include such an invocation of news in one's .profile file, or in the system's /etc/profile.

All other arguments are assumed to be specific news items that are to be printed.

If a delete is typed during the printing of a news item, printing stops and the next item is started. Another delete within one second of the first causes the program to terminate.

#### **FILES**

```
/etc/profile
/var/news/*
$HOME/.news_time
```

#### SEE ALSO

**profile**(4), **environ**(5) in the System Administrator's Reference Manual

3/91

**newvt** – opens virtual terminals.

## **SYNOPSIS**

```
newvt [-e prog][-n vt number]
```

# **DESCRIPTION**

Use the **newvt** command to open a new virtual terminal. The newly opened virtual terminal will inherit your environment.

- -e Specifies a program (*prog*) to execute in the new virtual terminal. Without the -e option, the program pointed to by the **\$SHELL** environment variable is started in the new virtual terminal. If **\$SHELL** is NULL or points to a nonexecutable program, then /bin/sh is invoked.
- -n Specifies a particular virtual terminal (vt\_number) to open. If the -n option is not specified, then the next available virtual terminal is opened. Close virtual terminals by pressing CTRL-d (control d). Repeat CTRL-d until all open virtual terminals are closed.

#### DIAGNOSTICS

The **newvt** command will fail under the following conditions:

If an illegal option is specified.

If the device cannot be opened.

If **newvt** is invoked from a remote terminal.

If no virtual terminals are available (-n option not specified).

If the requested virtual terminal is not available (-n option specified).

If the requested virtual terminal cannot be opened.

If the specified command cannot be executed (**-e** option specified).

If the \$SHELL program cannot be executed (\$SHELL set and -e option not specified).

If /dev/vtmon cannot be opened.

# SEE ALSO

```
vtlmgr(1)
```

vtgetty(1M) in the System Administrator's Reference Manual

nfsd - NFS daemon

#### **SYNOPSIS**

nfsd [ -a ] [ -p protocol ] [-t device ] [ nservers ]

## DESCRIPTION

nfsd starts the daemons that handle client file system requests.

The following options are recognized:

-a start **nfsd**'s over all available connectionless transports

-p protocol start **nfsd**'s over the specified protocol

-t device start **nfsd**'s for the transport specified by the given device

nservers the number of file system request daemons to start.

nservers should be based on the load expected on this server. Four is the usual number of nservers.

The **nfsd** daemons are automatically invoked in run level 3.

#### **FILES**

.nfsXXX client machine pointer to an open-but-unlinked file

# **SEE ALSO**

biod(1M), mountd(1M), sharetab(4).

nfsstat (1M) nfsstat (1M)

#### NAME

nfsstat - Network File System statistics

# **SYNOPSIS**

nfsstat [-csnrz]

## **DESCRIPTION**

**nfsstat** displays statistical information about the NFS (Network File System) and RPC (Remote Procedure Call), interfaces to the kernel. It can also be used to reinitialize this information. If no options are given the default is

```
nfsstat -csnr
```

That is, display everything, but reinitialize nothing.

# **Options**

The options for **nfsstat** are as follows:

- -c Display client information. Only the client side NFS and RPC information will be printed. Can be combined with the -n and -r options to print client NFS or client RPC information only.
- **-s** Display server information.
- -n Display NFS information. NFS information for both the client and server side will be printed. Can be combined with the -c and -s options to print client or server NFS information only.
- -r Display RPC information.
- -z Zero (reinitialize) statistics. This option is for use by the super-user only, and can be combined with any of the above options to zero particular sets of statistics after printing them.

# **Displays**

The server RPC display includes the fields:

calls total number of RPC calls received

badcalls total number of calls rejected

nullrecv number of times no RPC packet was available when trying to receive

badlen number of packets that were too short

xdrcall number of packets that had a malformed header

The server NFS display shows the number of NFS calls received (calls) and rejected (badcalls), and the counts and percentages for the various calls that were made.

The client RPC display includes the following fields:

calls total number of RPC calls sent

badcalls total of calls rejected by a server

retrans number of times a call had to be retransmitted

nfsstat (1M) nfsstat (1M)

badxid number of times a reply did not match the call

timeout number of times a call timed out

wait number of times a call had to wait on a busy CLIENT handle

newcred number of times authentication information had to be refreshed

The client NFS display shows the number of calls sent and rejected, as well as the number of times a **CLIENT** handle was received (**nclget**), the number of times a call had to sleep while awaiting a handle (**nclsleep**), as well as a count of the various calls and their respective percentages.

# **FILES**

/vmunix system namelist /dev/kmem kernel memory

Page 2 3/91

nice(1)

## NAME

nice - run a command at low priority

## **SYNOPSIS**

**nice** [ -increment ] command [ arguments ]

# DESCRIPTION

**nice** executes *command* with a lower CPU scheduling priority. The **priocnt1** command is a more general interface to scheduler functions.

The invoking process (generally the user's shell) must be in the time-sharing scheduling class. The *command* is executed in the time-sharing class.

If the *increment* argument (in the range 1-19) is given, it is used; if not, an increment of 10 is assumed.

The super-user may run commands with priority higher than normal by using a negative increment, e.g., --10.

## SEE ALSO

nohup(1), priocntl(1)
nice(2) in the Programmer's Reference Manual

# **DIAGNOSTICS**

**nice** returns the exit status of command.

## **NOTES**

An increment larger than 19 is equivalent to 19.

**n1** – line numbering filter

# **SYNOPSIS**

nl [-btype] [-ftype] [-htype] [-vstart#] [-iincr] [-p] [-lnum] [-ssep] [-wwidth] [-nformat] [-ddelim] [file]

#### DESCRIPTION

nl reads lines from the named *file*, or the standard input if no *file* is named, and reproduces the lines on the standard output. Lines are numbered on the left in accordance with the command options in effect.

nl views the text it reads in terms of logical pages. Line numbering is reset at the start of each logical page. A logical page consists of a header, a body, and a footer section. Empty sections are valid. Different line numbering options are independently available for header, body, and footer. For example, -bt (the default) numbers non-blank lines in the body section and does not number any lines in the header and footer sections.

The start of logical page sections are signaled by input lines containing nothing but the following delimiter character(s):

| Line contents | Start of |
|---------------|----------|
| \:\:\:        | header   |
| \:\:          | body     |
| <b>\</b> :    | footer   |

Unless optioned otherwise, n1 assumes the text being read is in a single logical page body.

Command options may appear in any order and may be intermingled with an optional file name. Only one file may be named. The options are:

-btype Specifies which logical page body lines are to be numbered. Recognized *types* and their meanings are:

a number all lines
 t number lines with printable text only
 n no line numbering
 pexp number only lines that contain the regular expression specified in exp (see ed(1))

Default *type* for logical page body is t (text lines numbered).

-ftype Same as -btype except for footer. Default type for logical page footer is **n** (no lines numbered).

-htype Same as -btype except for header. Default type for logical page header is n (no lines numbered).

-vstart# start# is the initial value used to number logical page lines. Default start# is 1.

-incr is the increment value used to number logical page lines. Default incr is 1.

**-p** Do not restart numbering at logical page delimiters.

-1num is the number of blank lines to be considered as one. For example, -12 results in only the second adjacent blank being numbered (if the appropriate -ha, -ba, and/or -fa option is set). Default num is 1.

**-s**sep sep is the character(s) used in separating the line number and the corresponding text line. Default sep is a tab.

-wwidth width is the number of characters to be used for the line number. The default for width is 6. The maximum for width is 100. If a number greater than the maximum is specified for width, the maximum is automatically used.

-nformat format is the line numbering format. Recognized values are: 1n, left justified, leading zeroes suppressed; rn, right justified, leading zeroes suppressed; rz, right justified, leading zeroes kept. Default format is rn (right justified).

-ddelim The two delimiter characters specifying the start of a logical page section may be changed from the default characters (\cdot\:) to two userspecified characters. If only one character is entered, the second character remains the default character (:). No space should appear between the -d and the delimiter characters. To enter a backslash, use two backslashes.

## **EXAMPLE**

The command:

will cause the first line of the page body to be numbered 10, the second line of the page body to be numbered 20, the third 30, and so forth. The logical page delimiters are !+.

## SEE ALSO

pr(1), ed(1)

Page 2 3/91

**nlsadmin** – network listener service administration

#### SYNOPSIS

```
/usr/sbin/nlsadmin -x
/usr/sbin/nlsadmin [ options ] net_spec
/usr/sbin/nlsadmin [ options ] -N port_monitor_tag
/usr/sbin/nlsadmin -V
/usr/sbin/nlsadmin -c cmd | -o streamname [ -p modules ] \
        [ -A address | -D ] [ -R prognum:versnum ]
```

#### DESCRIPTION

**nlsadmin** is the administrative command for the network listener process(es) on a machine. Each network has at least one instance of the network listener process associated with it; each instance (and thus, each network) is configured separately. The listener process "listens" to the network for service requests, accepts requests when they arrive, and invokes servers in response to those service requests. The network listener process may be used with any network (more precisely, with any connection-oriented transport provider) that conforms to the transport provider specification.

**nlsadmin** can establish a listener process for a given network, configure the specific attributes of that listener, and start and kill the listener process for that network. **nlsadmin** can also report on the listener processes on a machine, either individually (per network) or collectively.

The list below shows how to use nlsadmin. In this list, net\_spec represents a particular listener process. Specifically, net\_spec is the relative path name of the entry under /dev for a given network (that is, a transport provider). address is a transport address on which to listen and is interpreted using a syntax that allows for a variety of address formats. By default, address is interpreted as the symbolic ASCII representation of the transport address. An address preceded by a \x will let you enter an address in hexadecimal notation. Note that address must appear as a single word to the shell and thus must be quoted if it contains any blanks.

Changes to the list of services provided by the listener or the addresses of those services are put into effect immediately.

**nlsadmin** may be used with the following combinations of options and arguments:

**nlsadmin** gives a brief usage message.

nlsadmin -x reports the status of all of the listener processes installed on this machine.

nlsadmin net spec

prints the status of the listener process for net spec.

nlsadmin -q net spec

queries the status of the listener process for the specified network, and reflects the result of that query in its exit code. If a listener process is active, **nlsadmin** will exit with a status of 0; if no process is active, the exit code will be 1; the exit code will be greater than 1 in case of error.

# nlsadmin -v net spec

prints a verbose report on the servers associated with *net\_spec*, giving the service code, status, command, and comment for each. It also specifies the **uid** the server will run as and the list of modules to be pushed, if any, before the server is started.

# nlsadmin -z service code net spec

prints a report on the server associated with *net\_spec* that has service code *service\_code*, giving the same information as in the **-v** option.

# nlsadmin -q -z service code net spec

queries the status of the service with service code service code on network net\_spec, and exits with a status of 0 if that service is enabled, 1 if that service is disabled, and greater than 1 in case of error.

# nlsadmin -1 address net spec

changes or set the transport address on which the listener listens (the general listener service). This address can be used by remote processes to access the servers available through this listener (see the -a option, below).

If address is just a dash ("-"), nlsadmin will report the address currently configured, instead of changing it.

A change of address takes effect immediately.

## nlsadmin -t address net spec

changes or sets the address on which the listener listens for requests for terminal service but is otherwise similar to the -1 option above. A terminal service address should not be defined unless the appropriate remote login software is available; if such software is available, it must be configured as service code 1 (see the -a option, below).

## nlsadmin -i net spec

initializes an instance of the listener for the network specified by <code>net\_spec</code>; that is, creates and initializes the files required by the listener as well as starting that instance of the listener. Note that a particular instance of the listener should be initialized only once. The listener must be initialized before assigning addresses or services.

# nlsadmin -a service\_code [-p modules] [-w name] -c cmd -y comment net\_spec adds a new service to the list of services available through the indicated listener. service\_code is the code for the service, cmd is the command to be invoked in response to that service code, comprised of the full path name of the server and its arguments, and comment is a brief (free-form) description of the service for use in various reports. Note that cmd must appear as a single word to the shell; if arguments are required the cmd and its arguments must be enclosed in quotation marks. The comment must also

appear as a single word to the shell. When a service is added, it is initially enabled (see the -e and -d options, below).

Service codes are alphanumeric strings, and are administered by AT&T. The numeric service codes 0 through 100 are reserved for internal use by the listener. Service code 0 is assigned to the nlps server, which is the service invoked on the general listening address. In particular, code 1 is assigned to the remote login service, which is the service automatically invoked for connections to the terminal login address.

If the **-p** option is specified, then *modules* will be interpreted as a list of STREAMS modules for the listener to push before starting the service being added. The modules are pushed in the order they are specified. *modules* should be a comma-separated list of modules, with no white space included.

If the -w option is specified, then *name* is interpreted as the user name from /etc/passwd that the listener should look up. From the user name, the listener obtains the user ID, the group ID(s), and the home directory for use by the server. If -w is not specified, the default is to use the user name listen.

A service must explicitly be added to the listener for each network on which that service is to be available. This operation will normally be performed only when the service is installed on a machine, or when populating the list of services for a new network.

## nlsadmin -r service code net spec

removes the entry for the *service\_code* from that listener's list of services. This is normally done only in conjunction with the deinstallation of a service from a machine.

# nlsadmin -e service\_code net\_spec nlsadmin -d service code net\_spec

enables or disables (respectively) the service indicated by service code for the specified network. The service must previously have been added to the listener for that network (see the -a option, above). Disabling a service will cause subsequent service requests for that service to be denied, but the processes from any prior service requests that are still running will continue unaffected

# nlsadmin -s net\_spec nlsadmin -k net spec

starts and kills (respectively) the listener process for the indicated network. These operations will normally be performed as part of the system startup and shutdown procedures. Before a listener can be started for a particular network, it must first have been initialized (see the -i option, above). When a listener is killed, processes that are still running as a result of prior service requests will continue unaffected.

Under the Service Access Facility, it is possible to have multiple instances of the listener on a single <code>net\_spec</code>. In any of the above commands, the option <code>-N</code> <code>port\_monitor\_tag</code> may be used in place of the <code>net\_spec</code> argument. This argument specifies the tag by which an instance of the listener is identified by the Service Access Facility. If the <code>-N</code> option is not specified (i.e., the <code>net\_spec</code> is specified in the invocation), then it will be assumed that the last component of the <code>net\_spec</code> represents the tag of the listener for which the operation is destined. In other words, it is assumed that there is at least one listener on a designated <code>net\_spec</code>, and that its tag is identical to the last component of the <code>net\_spec</code>. This listener may be thought of as the primary, or default, listener for a particular <code>net\_spec</code>.

**nlsadmin** is also used in conjunction with the Service Access Facility commands. In that capacity, the following combinations of options can be used:

## nlsadmin -V

writes the current version number of the listener's administrative file to the standard output. It is used as part of the **sacadm** command line when **sacadm** add a port monitor to the system.

nlsadmin -c cmd | -o streamname [-p modules] [-A address | -D]

[ -R prognum: versnum ]

formats the port monitor-specific information to be used as an argument to  $\operatorname{\mathtt{pmadm}}(1M)$ .

The -c option specifies the full path name of the server and its arguments. *cmd* must appear as a single word to the shell, and its arguments must therefor be surrounded by quotes.

The -o option specifies the full path name of a FIFO or named STREAM through which a standing server is actually receiving the connection.

If the -p option is specified, then *modules* will be interpreted as a list of STREAMS modules for the listener to push before starting the service being added. The modules are pushed in the order in which they are specified. *modules* must be a comma-separated list, with no white space included.

If the -A option is specified, then *address* will be interpreted as the server's private address. The listener will monitor this address on behalf of the service and will dispatch all calls arriving on this address directly to the designated service. This option may not be used in conjunction with the -D option.

If the ¬D option is specified, then the service is assigned a private address dynamically, that is, the listener will have the transport provider select the address each time the listener begins listening on behalf of this service. For RPC services, this option will be often be used in conjunction with the ¬R option to register the dynamically assigned address with the rpcbinder. This option may not be used in conjunction with the ¬A option.

When the -R option is specified, the service is an RPC service whose address, program number, and version number should be registered with the rpcbinder for this transport provider. This registration is performed each time the listener begins listening on behalf of the service. *prognum* and *versnum* are the program number and version number, respectively, of the RPC service.

Page 4 3/91

**nlsadmin** may be invoked by any user to generate reports but all operations that affect a listener's status or configuration are restricted to privileged users.

The options specific to the Service Access Facility may not be mixed with any other options.

## **SEE ALSO**

 $\label{eq:listen} \begin{array}{ll} \textbf{listen}(1M), \, \textbf{pmadm}(1M), \, \textbf{rpcbind}(1M), \, \textbf{sacadm}(1M) \\ Network \, \textit{Programmer's Guide} \end{array}$ 

# **NOTES**

Dynamically assigned addresses are not displayed in reports as statically assigned addresses are.

nm - print name list of an object file

## **SYNOPSIS**

nm [ -oxhvnefurplVT ] files

#### DESCRIPTION

The nm command displays the symbol table of each ELF or COFF object file, specified by *file(s)*. The file may be a relocatable or absolute ELF or COFF object file; or it may be an archive of relocatable or absolute ELF or COFF object files. For each symbol, the following information will be printed:

**Index** The index of the symbol. (The index appears in brackets.)

**Value** The value of the symbol is one of the following: a section offset for defined symbols in a relocatable file; alignment constraints for symbols whose section index is **SHN\_COMMON**; a virtual address in executable and dynamic library files.

**Size** The size in bytes of the associated object.

Type A symbol is of one of the following types: **NOTYPE** (no type was specified), **OBJECT** (a data object such as an array or variable), **FUNC** (a function or other executable code), **SECTION** (a section symbol), or **FILE** (name of the source file).

Bind The symbol's binding attributes. LOCAL symbols have a scope limited to the object file containing their definition; GLOBAL symbols are visible to all object files being combined; and WEAK symbols are essentially global symbols with a lower precedence than GLOBAL.

**Other** A field reserved for future use, currently containing 0.

Shndx Except for three special values, this is the section header table index in relation to which the symbol is defined. The following special values exist: ABS indicates the symbol's value will not change through relocation; COMMON indicates an unallocated block and the value provides alignment constraints; and UNDEF indicates an undefined symbol.

**Name** The name of the symbol.

The output of **nm** may be controlled using the following options:

- Print the value and size of a symbol in octal instead of decimal.
- -x Print the value and size of a symbol in hexadecimal instead of decimal.
- **-h** Do not display the output heading data.
- Sort external symbols by value before they are printed.
- **-n** Sort external symbols by name before they are printed.
- **-e** See NOTES below.
- -f See NOTES below.
- **-u** Print undefined symbols only.

- **-r** Prepend the name of the object file or archive to each output line.
- Produce easily parsable, terse output. Each symbol name is preceded by its value (blanks if undefined) and one of the letters U (undefined), N (symbol has no type), D (data object symbol), T (text symbol), S (section symbol), or F (file symbol). If the symbol's binding attribute is LOCAL, the key letter is lower case; if the symbol's binding attribute is WEAK, the key letter is upper case; if the -1 modifier is specified, the upper case key letter is followed by a \*; if the symbol's binding attribute is GLOBAL, the key letter is upper case.
- -1 Distinguish between WEAK and GLOBAL symbols by appending a \* to the key letter for WEAK symbols.
- -v Print the version of the nm command executing on the standard error output.
- **-T** See NOTES below.

Options may be used in any order, either singly or in combination, and may appear anywhere in the command line. When conflicting options are specified (such as mm -v -n) the first is taken and the second ignored with a warning message to the user.

#### SEE ALSO

as(1), cc(1), dump(1), 1d(1), a.out(4), ar(4)

# **NOTES**

The following options are obsolete because of changes to the object file format and will be deleted in a future release.

- -e Print only external and static symbols. The symbol table now contains only static and external symbols. Automatic symbols no longer appear in the symbol table. They do appear in the debugging information produced by cc -g, which may be examined using dump(1).
- -f Produce full output. Redundant symbols (such as .text, .data, and so on) which existed previously do not exist and producing full output will be identical to the default output.
- -T By default, nm prints the entire name of the symbols listed. Since symbol names have been moved to the last column, the problem of overflow is removed and it is no longer necessary to truncate the symbol name.

nohup - run a command immune to hangups and quits

## **SYNOPSIS**

**nohup** command [ arguments ]

## **DESCRIPTION**

**nohup** executes *command* with hangups and quits ignored. If output is not redirected by the user, both standard output and standard error are sent to **nohup.out**. If **nohup.out** is not writable in the current directory, output is redirected to **\$HOME/nohup.out**.

# **EXAMPLE**

It is frequently desirable to apply **nohup** to pipelines or lists of commands. This can be done only by placing pipelines and command lists in a single file, called a shell procedure. One can then issue:

```
nohup sh file
```

and the **nohup** applies to everything in *file*. If the shell procedure *file* is to be executed often, then the need to type  $\mathfrak{sh}$  can be eliminated by giving *file* execute permission. Add an ampersand and the contents of *file* are run in the background with interrupts also ignored (see  $\mathfrak{sh}(1)$ ):

nohup file &

An example of what the contents of *file* could be is:

sort ofile > nfile

## SEE ALSO

chmod(1), nice(1), sh(1)
signal(2) in the Programmer's Reference Manual

## **NOTES**

In the case of the following command

nohup command1; command2

**nohup** applies only to **command1**. The command

nohup (command1; command2)

is syntactically incorrect.

```
notify - notify user of the arrival of new mail
```

#### SYNOPSIS

```
notify -y [ -m mailfile ]
notify [ -n ]
```

#### DESCRIPTION

When a new mail message arrives, the mail command first checks if the recipient's mailbox indicates that the message is to be forwarded elsewhere (to some other recipient or as the input to some command). notify is used to set up forwarding on the user's mailbox so that the new message is saved into an alternative mailbox and, if the user is currently logged in, he or she is notified immediately of the arrival of new mail.

Command-line options are:

-m mailfile File to save mail messages into while automatic notification is activated. If not specified, it defaults to \$HOME/.mailfile.

-n Remove mail notification facility-y Install mail notification facility

If invoked with no arguments, **notify** reports whether automatic mail notification is activated or not.

The notification is done by looking in <code>/var/adm/utmp</code> to determine if the recipient is currently logged in, and if so, on which terminal device. Then the terminal device is opened for writing and the user is notified about the new message. The notification will indicate who the message is from. If the message contains a <code>Subject:</code> header line it will be included. (For security, all unprintable characters within the header will be converted to an exclamation point.)

If the user is logged in multiple times he or she will get multiple notifications, one per terminal. To disable notifications to a particular login session, the mesg(1) command can be used to disable writing to that terminal.

If there are multiple machines connected together via RFS or NFS, **notify** will look up the /var/adm/utmp files on the other systems as well. To do this, the file /etc/mail/notify.sys will be consulted, which will contain two columns, the first being the name of a system and the second being a path to find the root filesystem for that machine.

If notify has troubles delivering the mail to the specified mailfile, notify will look up the directory of the mailfile in /etc/mail/notify.fsys. If the file's directory is found in the first column of the file, the mail will be forwarded to the system listed in the second column instead of being returned to the sender.

## **FILES**

/tmp/notif\* temporary file
var/mail/\* users' standard mailboxes
/usr/lib/mail/notify2 program that performs the notification
list of file systems and home systems

/etc/mail/notify.sys
/var/adm/utmp

list of machines and paths to their root filesystems list of users who are logged in

# SEE ALSO

mail(1), mesg(1) User's Guide

## **NOTES**

Because notify uses the "Forward to | command" facility of mail to implement notifications, /var/mail/username should not be specified as the place to put newly arrived messages via the -m invocation option. The mail command uses /var/mail/username to hold either mail messages, or indications of mail forwarding, but not both simultaneously.

If the user is using **layers**(1), the notification will **only** appear in the **login** window.

Page 2 3/91

nroff - format documents for display or line-printer

## **SYNOPSIS**

```
/usr/ucb/nroff[ -ehiqz ][ -Fdir ][ -mname ][ -nN ][ -opagelist ][ -raN ]
        [ -sN ][ -Tname ][ -uN ][ filename . . . ]
```

## **DESCRIPTION**

nroff formats text in the named *filename* for typewriter-like devices. See also

If no *filename* argument is present, **nroff** reads the standard input. An argument consisting of a '-' is taken to be a file name corresponding to the standard input.

The following options may appear in any order, but must appear before the files.

 Produce equally-spaced words in adjusted lines, using full terminal resolution.

-h Use output TAB characters during horizontal spacing to speed output and reduce output character count. TAB settings are assumed to be every 8 nominal character widths.

**-i** Read the standard input after the input files are exhausted.

**-q** Invoke the simultaneous input-output mode of the **rd** request.

**-F**dir Search directory dir for font tables instead of the system-dependent default.

-mname Prepend the macro file /usr/share/lib/tmac/tmac.name to the input files.

 $-\mathbf{n}N$  Number first generated page N.

-opagelist Print only pages whose page numbers appear in the commaseparated list of numbers and ranges. A range N- M means pages N through M; an initial -N means from the beginning to page N; and a final N- means from N to the end.

 $-\mathbf{r}aN$  Set register a (one-character) to N.

-sN Stop every N pages. nroff will halt prior to every N pages (default N=1) to allow paper loading or changing, and will resume upon receipt of a NEWLINE.

**-T***name* Prepare output for a device of the specified **name**. Known **name**s are:

37 Teletype Corporation Model 37 terminal — this is the default.

crt | lpr | tn300

GE TermiNet 300, or any line printer or terminal without half-line capability.

**300** DASI-300.

**300-12** DASI-300 — 12-pitch.

nroff(1)

```
300s | 302 | dtc
            DASI-300S.
300S-12 | 302-12 | dtc12
            DASI-300S.
382
            DASI-382 (fancy DTC 382).
            DASI-82 (fancy DTC 382 — 12-pitch).
382-12
450 | ipsi DASI-450 (Diablo Hyterm).
450-12 | ipsi12
            DASI-450 (Diablo Hyterm) — 12-pitch.
            DASI-450 (Diablo Hyterm) — 12-pitch and 8 lines-per-
450-12-8
            inch.
450x
            DASI-450X (Diablo Hyterm).
832
            AJ 832.
833
            AJ 833.
832-12
            AJ 832 — 12-pitch.
833-12
            AJ 833 — 12-pitch.
epson
            Epson FX80.
itoh
            C:ITOH Prowriter.
itoh-12
            C:ITOH Prowriter — 12-pitch.
            NEC 55?0s0 or NEC 77?0s0 Spinwriter.
nec
            NEC 55?0 or NEC 77?0 Spinwriter — 12-pitch.
nec12
            NEC 55?0/77?0 Spinwriter — Tech-Math/Times-Roman
nec-t
            thimble.
            Qume Sprint — 5 or 9.
qume
            Qume Sprint — 5 or 9,12-pitch.
gume12
xerox
            Xerox 17?0 or Diablo 16?0.
            Xerox 17?0 or Diablo 16?0 — 12-pitch.
xerox12
            Xerox/Diablo 1730/630 — Extended Character Set.
x-ecs
            Xerox/Diablo 1730/630 — Extended Character Set, 12-
x-ecs12
            pitch.
```

 $-\mathbf{u}N$ 

Set emboldening factor for the font mounted on position 3 to  ${\bf N}$ . Emboldening is accomplished by overstriking the specified number of times.

-z Suppress formatted output. The only output will consist of diagnostic messages from nroff and messages output with the .tm request.

Page 2

nroff(1)

# **EXAMPLE**

The following command:

nroff -s4 -me users.guide

formats **users.guide** using the **-me** macro package, and stopping every 4 pages.

# **FILES**

/tmp/ta\*
/usr/ucblib/doctools/tmac/tmac.\*
/usr/ucblib/doctools/term/\*
/usr/ucblib/doctools/term/README

temporary file standard macro files terminal driving tables for **nroff** index to terminal description files

# **SEE ALSO**

checknr(1), eqn(1), tbl(1), troff(1), man(7), me(7), ms(7) col(1) in the User's Reference Manual term(4) in the System Administrator's Reference Manual

**nslookup** – query name servers interactively

## **SYNOPSIS**

nslookup [ -1 ] [ address ]

## **DESCRIPTION**

**nslookup** is an interactive program to query ARPA Internet domain name servers. The user can contact servers to request information about a specific host or print a list of hosts in the domain.

#### **OPTIONS**

-1 Use the local host's name server instead of the servers in /etc/resolve.conf. (If /etc/resolve.conf does not exist or does not contain server information, the -1 option does not have any effect).

address Use the name server on the host machine with the given Internet address.

## **USAGE**

#### Overview

The Internet domain name-space is tree-structured, with four top-level domains at present:

COM commercial establishments

EDU educational institutions

GOV government agencies

MIL MILNET hosts

If you are looking for a specific host, you need to know something about the host's organization in order to determine the top-level domain it belongs to. For instance, if you want to find the Internet address of a machine at UCLA , do the following:

- Connect with the root server using the **root** command. The root server of the name space has knowledge of the top-level domains.
- Since UCLA is a university, its domain name is ucla.edu. Connect with a server for the ucla.edu domain with the command server ucla.edu. The response will print the names of hosts that act as servers for that domain. Note: the root server does not have information about ucla.edu, but knows the names and addresses of hosts that do. Once located by the root server, all future queries will be sent to the UCLA name server.
- To request information about a particular host in the domain (for instance, locus), just type the host name. To request a listing of hosts in the UCLA domain, use the ls command. The ls command requires a domain name (in this case, ucla.edu) as an argument.

If you are connected with a name server that handles more than one domain, all lookups for host names must be fully specified with its domain. For instance, the domain harvard.edu is served by seismo.css.gov, which also services the

css.gov and cornell.edu domains. A lookup request for the host aiken in the harvard.edu domain must be specified as aiken.harvard.edu. However, the

set domain = name

and

#### set defname

commands can be used to automatically append a domain name to each request.

After a successful lookup of a host, use the **finger** command to see who is on the system, or to finger a specific person. To get other information about the host, use the

#### set querytype = value

command to change the type of information desired and request another lookup. (finger requires the type to be A.)

## Commands

To exit, type Ctrl-D (EOF). The command line length must be less than 80 characters. An unrecognized command will be interpreted as a host name.

## host [server]

Look up information for *host* using the current default server or using *server* if it is specified.

#### server domain

## 1server domain

Change the default server to *domain*. **1server** uses the initial server to look up information about *domain* while **server** uses the current default server. If an authoritative answer can't be found, the names of servers that might have the answer are returned.

root Changes the default server to the server for the root of the domain name space. Currently, the host sri-nic.arpa is used; this command is a synonym for lserver sri-nic.arpa.) The name of the root server can be changed with the set root command.

## finger [ name ]

Connect with the finger server on the current host, which is defined by a previous successful lookup for a host's address information (see the **set** *querytype* = A command). As with the shell, output can be redirected to a named file using > and >>.

#### 1s [-ah]

List the information available for *domain*. The default output contains host names and their Internet addresses. The -a option lists aliases of hosts in the domain. The -h option lists CPU and operating system information for the domain. As with the shell, output can be redirected to a named file using > and >>. When output is directed to a file, hash marks are printed for every 50 records received from the server.

## **view** filename

Sort and list the output of the **1s** command with **more**(1).

## help

Print a brief summary of commands.

**set** *keyword* [ = *value* ] This command is used to change state information that affects the lookups. Valid keywords are:

all Prints the current values of the various options to set. Information about the current default server and host is also printed.

## [no]deb[ug]

Turn debugging mode on. A lot more information is printed about the packet sent to the server and the resulting answer. The default is **nodebug**.

# [no]def[name]

Append the default domain name to every lookup. The default is nodefname.

## do [main] = filename

Change the default domain name to *filename*. The default domain name is appended to all lookup requests if **defname** option has been set. The default is the value in /etc/resolve.conf.

# q [ querytype ] = value

Change the type of information returned from a query to one of:

A The host's Internet address (the default).

CNAME The canonical name for an alias.

**HINFO** The host CPU and operating system type.

MD The mail destination.

**MX** The mail exchanger.

MB The mailbox domain name.

MG The mail group member.

MINFO The mailbox or mail list information.

(Other types specified in the RFC883 document are valid, but are not very useful.)

# [ no ] recurse

Tell the name server to query other servers if it does not have the information. The default is **recurse**.

# ret [ry] = count

Set the number of times to retry a request before giving up to *count*. When a reply to a request is not received within a certain amount of time (changed with **set timeout**), the request is resent. The default is *count* is **2**.

## **ro** [ **ot** ] = host

Change the name of the root server to *host*. This affects the **root** command. The default root server is **sri-nic.arpa**.

# t [ timeout ] = interval

Change the time-out for a reply to *interval* seconds. The default *interval* is 10 seconds.

## [no]v[c]

Always use a virtual circuit when sending requests to the server. The default is **novc**.

#### **FILES**

/etc/resolve.conf initial domain name and name server addresses.

#### SEE ALSO

named(1M), resolver(3N), resolve.conf(4), RFC 882, RFC 883

#### **DIAGNOSTICS**

If the lookup request was not successful, an error message is printed. Possible errors are:

## Time-out

The server did not respond to a request after a certain amount of time (changed with **set timeout** = *value*) and a certain number of retries (changed with **set retry** = *value*).

#### No information

Depending on the query type set with the **set querytype** command, no information about the host was available, though the host name is valid.

#### Non-existent domain

The host or domain name does not exist.

# Connection refused

## Network is unreachable

The connection to the name or finger server could not be made at the current time. This error commonly occurs with **finger** requests.

# Server failure

The name server found an internal inconsistency in its database and could not return a valid answer

# Refused

The name server refused to service the request.

The following error should not occur and it indicates a bug in the program.

## Format error

The name server found that the request packet was not in the proper format.

nsquery - Remote File Sharing name server query

## **SYNOPSIS**

nsquery [-h] [name]

## **DESCRIPTION**

**nsquery** provides information about resources available to the host from both the local domain and from other domains. All resources are reported, regardless of whether the host is authorized to access them. When used with no options, **nsquery** identifies all resources in the domain that have been advertised as sharable. A report on selected resources can be obtained by specifying *name*, where *name* is:

nodename The report will include only those resources available from

nodename.

domain. The report will include only those resources available from

domain.

domain.nodename The report will include only those resources available from

domain.nodename.

When the name does not include the delimiter ".", it will be interpreted as a *nodename* within the local domain. If the name ends with a delimiter ".", it will be interpreted as a domain name.

The information contained in the report on each resource includes its advertised name (domain.resource), the read/write permissions, the server (nodename.domain) that advertised the resource, and a brief textual description.

When **-h** is used, the header is not printed.

A remote domain must be listed in your **rfmaster** file in order to query that domain.

## **EXIT STATUS**

If no entries are found when **nsquery** is executed, the report header is printed.

## **SEE ALSO**

adv(1M), unadv(1M), rfmaster(4)

## **NOTES**

If your host cannot contact the domain name server, an error message will be sent to standard error.

od – octal dump

## **SYNOPSIS**

od [ -bcDdFfOoSsvXx ] [ file ] [ [ + ]offset[ . | b ] ]

#### DESCRIPTION

od displays *file* in one or more formats, as selected by the first argument. If the first argument is missing, —o is default. If no *file* is specified, the standard input is used. For the purposes of this description, "word" refers to a 16-bit unit, independent of the word size of the machine; "long word" refers to a 32-bit unit, and "double long word" refers to a 64-bit unit. The meanings of the format options are:

- **-b** Interpret bytes in octal.
- -c Interpret bytes as single-byte characters. Certain non-graphic characters appear as C-language escapes: null=\0, backspace=\b, form-feed=\f, new-line=\n, return=\r, tab=\t; others appear as 3-digit octal numbers. For example:

echo "hello world" | od -c 0000000 h e 1 1 o w o r 1 d \n 0000014

- -D Interpret long words in unsigned decimal.
- -d Interpret words in unsigned decimal.
- **-F** Interpret double long words in extended precision.
- -f Interpret long words in floating point.
- Interpret long words in unsigned octal.
- -o Interpret words in octal.
- **-s** Interpret long words in signed decimal.
- **-s** Interpret words in signed decimal.
- **-v** Show all data (verbose).
- -x Interpret long words in hex.
- -x Interpret words in hex.

offset specifies an offset from the beginning of file where the display will begin. offset is normally interpreted as octal bytes. If  $\cdot$  is appended, offset is interpreted in decimal. If  $\mathbf{x}$  is appended, offset is interpreted in hexadecimal. If  $\mathbf{b}$  is appended, offset is interpreted in blocks of 512 bytes. If file is omitted, offset must be preceded by +.

The display continues until an end-of-file is reached.

offline - take a processor offline

## **SYNOPSIS**

offline [-v] [processor-id . . . ]

# **DESCRIPTION**

**offline** takes each processor that is specified on the command line offline. If no processors are specified, all processors in the system are taken offline. In either case, some processors may not be taken offline because of hardware restrictions. At least one processor must remain online at all times. Processors that have bound processes can not be taken offline. If the **-v** flag is specified, the status of the processor is displayed before and after the attempt to take it offline.

#### SEE ALSO

online(1M), p\_online(2)

## **NOTES**

This command may not be supported in future releases.

online - bring a processor online

# **SYNOPSIS**

online [-v] [processor-id . . . ]

# **DESCRIPTION**

**online** brings each processor that is specified on the command line online. If no processors are listed, all processors are brought online. If the **-v** flag is specified, the status of the processor is displayed before and after the attempt to turn it on.

# **SEE ALSO**

offline(1M), p\_online(2)

# **NOTES**

This command may not be supported in future releases.

```
NAME
```

```
pack, pcat, unpack - compress and expand files
SYNOPSIS
   pack [ - ] [ -f ] name . . .
   pcat name . . .
   unpack name . . .
```

## **DESCRIPTION**

pack attempts to store the specified files in a compressed form. Wherever possible (and useful), each input file *name* is replaced by a packed file *name*. **z** with the same access modes, access and modified dates, and owner as those of *name*. The -f option will force packing of *name*. This is useful for causing an entire directory to be packed even if some of the files will not benefit. If pack is successful, *name* will be removed. Packed files can be restored to their original form using unpack or pcat.

pack uses Huffman (minimum redundancy) codes on a byte-by-byte basis. If the – argument is used, an internal flag is set that causes the number of times each byte is used, its relative frequency, and the code for the byte to be printed on the standard output. Additional occurrences of – in place of *name* will cause the internal flag to be set and reset.

The amount of compression obtained depends on the size of the input file and the character frequency distribution. Because a decoding tree forms the first part of each .z file, it is usually not worthwhile to pack files smaller than three blocks, unless the character frequency distribution is very skewed, which may occur with printer plots or pictures.

Typically, text files are reduced to 60-75% of their original size. Load modules, which use a larger character set and have a more uniform distribution of characters, show little compression, the packed versions being about 90% of the original size.

pack returns a value that is the number of files that it failed to compress.

No packing will occur if:

```
the file appears to be already packed; the file name has more than 12 characters; the file has links; the file is a directory; the file cannot be opened; no disk storage blocks will be saved by packing; a file called name.z already exists; the .z file cannot be created; an I/O error occurred during processing; the file size is over 16 MB.
```

The last segment of the file name must contain no more than 12 characters to allow space for the appended .z extension. Directories cannot be compressed.

pcat does for packed files what cat(1) does for ordinary files, except that pcat cannot be used as a filter. The specified files are unpacked and written to the standard output. Thus to view a packed file named name.z use:

pcat name.z

or just:

pcat name

To make an unpacked copy, say nnn, of a packed file named name.z (without destroying name.z) use the command:

```
pcat name >nnn
```

peat returns the number of files it was unable to unpack. Failure may occur if:

the file name (exclusive of the .z) has more than 12 characters;

the file cannot be opened;

the file does not appear to be the output of pack.

unpack expands files created by pack. For each file name specified in the command, a search is made for a file called name.z (or just name, if name ends in .z). If this file appears to be a packed file, it is replaced by its expanded version. The new file has the .z suffix stripped from its name, and has the same access modes, access and modification dates, and owner as those of the packed file.

*Unpack* returns a value that is the number of files it was unable to unpack. Failure may occur for the same reasons that it may in **pcat**, as well as for the following:

a file with the "unpacked" name already exists; if the unpacked file cannot be created.

## **SEE ALSO**

cat(1), compress(1)

# pagesize(1)

# (BSD Compatibility Package)

pagesize(1)

# NAME

pagesize - display the size of a page of memory

# **SYNOPSIS**

/usr/ucb/pagesize

# **DESCRIPTION**

pagesize prints the size of a page of memory in bytes, as returned by get-pagesize. This program is useful in constructing portable shell scripts.

# SEE ALSO

getpagesize(3)

partsize - returns the size of the active UNIX System partition

## **SYNOPSIS**

partsize raw-device

#### DESCRIPTION

The function of partsize is to print the size of the active UNIX System partition for the raw-device disk drive. The size value returned is in megabytes (MB = 2^20 bytes). This command is intended for use with the installation scripts, but is available for general use. If the system cannot retrieve a valid partition table, there will be a non-zero exit value. If a valid partition table is found, but no active UNIX system partition is found, it will display a value of zero.

raw-device

the required raw-device argument is the character special device for the disk drive to be accessed. It should be the slice 0 device to represent the entire device (for example, /dev/rdsk/0s0 or /dev/rdsk/c0t0d0s0).

## **FILES**

/dev/dsk/0s0 /dev/rdsk/1s0 /dev/rdsk/c?t?d?s0

#### SEE ALSO

fdisk(1M)

passmgmt (1M) passmgmt (1M)

#### NAME

passmgmt - password files management

#### **SYNOPSIS**

passmgmt -a options name
passmgmt -m options name
passmgmt -d name

## **DESCRIPTION**

The passmgmt command updates information in the password files. This command works with both /etc/passwd and /etc/shadow.

**passmgmt** -a adds an entry for user *name* to the password files. This command does not create any directory for the new user and the new login remains locked (with the string \*LK\* in the password field) until the **passwd**(1) command is executed to set the password.

passmgmt -m modifies the entry for user *name* in the password files. The name field in the /etc/shadow entry and all the fields (except the password field) in the /etc/passwd entry can be modified by this command. Only fields entered on the command line will be modified.

passmgmt -d deletes the entry for user *name* from the password files. It will not remove any files that the user owns on the system; they must be removed manually.

The following options are available:

- -c comment A short description of the login. It is limited to a maximum of 128 characters and defaults to an empty field.
- **-h** homedir Home directory of name. It is limited to a maximum of 256 characters and defaults to /usr/name.
- -u uid UID of the name. This number must range from 0 to the maximum non-negative value for the system. It defaults to the next available UID greater than 99. Without the -o option, it enforces the uniqueness of a UID.
- -o This option allows a UID to be non-unique. It is used only with the –u option.
- -g gid GID of the *name*. This number must range from 0 to the maximum non-negative value for the system. The default is 1.
- -s shell Login shell for name. It should be the full pathname of the program that will be executed when the user logs in. The maximum size of shell is 256 characters. The default is for this field to be empty and to be interpreted as /usr/bin/sh.

# -1 logname

This option changes the *name* to logname. It is used only with the -m option.

The total size of each login entry is limited to a maximum of 511 bytes in each of the password files.

passmgmt (1M) passmgmt (1M)

#### **FILES**

/etc/passwd,
/etc/shadow,
/etc/opasswd,
/etc/oshadow

#### SEE ALSO

 ${\tt useradd}(1M)$ ,  ${\tt userdel}(1M)$ ,  ${\tt usermod}(1M)$ ,  ${\tt passwd}(4)$ , and  ${\tt shadow}(4)$  in the System Administrator's Reference Manual  ${\tt passwd}(1)$  in the User's Reference Manual

# **DIAGNOSTICS**

The passmgmt command exits with one of the following values:

- 0 Success.
- 1 Permission denied.
- Invalid command syntax. Usage message of the passmgmt command will be displayed.
- 3 Invalid argument provided to option.
- 4 UID in use.
- Inconsistent password files (e.g., name is in the /etc/passwd file and not in the /etc/shadow file, or vice versa).
- 6 Unexpected failure. Password files unchanged.
- 7 Unexpected failure. Password file(s) missing.
- 8 Password file(s) busy. Try again later.
- 9 name does not exist (if -m or -d is specified), already exists (if -a is specified), or logname already exists (if -m -1 is specified).

#### **NOTES**

You cannot use a colon or carriage return as part of an argument because it is interpreted as a field separator in the password file.

This command will be removed in a future release. Its functionality has been replaced and enhanced by **useradd**, **userdel**, and **usermod**. These commands are currently available.

Page 2 3/91

passwd – change login password and password attributes

#### **SYNOPSIS**

```
passwd [ name ]
passwd [ -1 | -d ] [ -f ] [ -n min ] [ -x max ] [ -w warn ] name
passwd -s [ -a ]
passwd -s [ name ]
```

## DESCRIPTION

The **passwd** command changes the password or lists password attributes associated with the user's login *name*. Additionally, privileged-users may use **passwd** to install or change passwords and attributes associated with any login *name*.

When used to change a password, **passwd** prompts ordinary users for their old password, if any. It then prompts for the new password twice. When the old password is entered, **passwd** checks to see if it has aged sufficiently. If aging is insufficient, **passwd** terminates; see **shadow**(4).

If the user's password aging has not been turned on, then password aging is turned on for the user using the MAXWEEKS and MINWEEKS parameters in /etc/default/passwd. If password aging is turned on the password aging information in /etc/shadow remains unmodified.

Assuming aging is sufficient, a check is made to ensure that the new password meets construction requirements. When the new password is entered a second time, the two copies of the new password are compared. If the two copies are not identical the cycle of prompting for the new password is repeated for at most two more times.

Passwords must be constructed to meet the following requirements:

Each password must have at least **PASSLENGTH** characters as set in /etc/default/passwd. **PASSLENGTH** must contain a minimum of six characters, but only the first eight characters are significant.

Each password must contain at least two alphabetic characters and at least one numeric or special character. In this case, alphabetic refers to all upper or lower case letters.

Each password must differ from the user's login *name* and any reverse or circular shift of that login *name*. For comparison purposes, an upper case letter and its corresponding lower case letter are equivalent.

New passwords must differ from the old by at least three characters. For comparison purposes, an upper case letter and its corresponding lower case letter are equivalent.

Privileged users (for example, real and effective uid equal to zero, see id(1M) and su(1M) may change any password; hence, passwd does not prompt privileged users for the old password. Privileged users are not forced to comply with password aging and password construction requirements. A privileged-user can create a null password by entering a carriage return in response to the prompt for a new password. (This differs from passwd -d because the password prompt will still be displayed.)

Any user may use the **-s** option to show password attributes for his or her own login *name*.

The format of the display will be:

name status mm/dd/yy min max warn

or, if password aging information is not present,

name status

where

name The login ID of the user.

status The password status of name: PS stands for passworded or locked,

LK stands for locked, and NP stands for no password.

mm/dd/yy The date password was last changed for name. (Note that all pass-

word aging dates are determined using Greenwich Mean Time and, therefore, may differ by as much as a day in other time zones.)

min The minimum number of days required between password changes

for name. MINWEEKS is found in /etc/default/passwd and is set to

0.

max The maximum number of days the password is valid for name.

MAXWEEKS is found in /etc/default/passwd and is set to 0

warn The number of days relative to max before the password expires that

the *name* will be warned.

Only a privileged user can use the following options:

- **-1** Lock password entry for *name*.
- -d Delete password for name. The login name will not be prompted for password.
- -n Set minimum field for name. The min field contains the minimum number of days between password changes for name. If min is greater than max, the user may not change the password. Always use this option with the -x option, unless max is set to −1 (aging turned off). In that case, min need not be set.
- -x Set maximum field for *name*. The *max* field contains the number of days that the password is valid for *name*. The aging for *name* will be turned off immediately if *max* is set to -1. (Aging will be turned on again if the password is changed.) If it is set to 0, then aging is turned off.
- -w Set warn field for name. The warn field contains the number of days before the password expires that the user will be warned.
- Show password attributes for all entries. Use only with -s option;
   name must not be provided.
- **-f** Force the user to change password at the next login by expiring the password for *name*.

#### **FILES**

/etc/shadow, /etc/passwd, /etc/oshadow

# SEE ALSO

login(1)

crypt(3C) in the Programmer's Reference Manual

useradd(1M), usermod(1M), userdel(1M), id(1M), passmgmt(1M), pwconv(1M), su(1M), passwd(4), shadow(4) in the System Administrator's Reference Manual

## **DIAGNOSTICS**

The passwd command exits with one of the following values:

- 0 SUCCESS.
- 1 Permission denied.
- 2 Invalid combination of options.
- 3 Unexpected failure. Password file unchanged.
- 4 Unexpected failure. Password file(s) missing.
- 5 Password file(s) busy. Try again later.
- 6 Invalid argument to option.

#### WARNING

If root deletes a password for a user with the <code>passwd</code> <code>-d</code> command and password aging is in effect for that user, the user will not be allowed to add a new password until the null password has been aged. This is true even if the <code>PASSREQ</code> flag in <code>/etc/default/login</code> is set to <code>YES</code>. This results in a user without a password. It is recommended that the <code>-f</code> option be used whenever the <code>-d</code> (delete) option is used. This will force a user to change the password at the next login.

If a user is to be set up without a password, the password entry of the user must be absent from the /etc/shadow file. (When a user has no password, passwd -s user should return NP.)

paste - merge same lines of several files or subsequent lines of one file

#### **SYNOPSIS**

```
paste -| file1 -| file2 . . .
paste -d list -| file1 -| file2 . . .
paste -s [-d list] -| file1 . . .
```

## **DESCRIPTION**

In the first two forms, paste concatenates corresponding lines of the given input files file1, file2, etc. It treats each file as a column or columns of a table and pastes them together horizontally (parallel merging). If you will, it is the counterpart of cat(1) which concatenates vertically, that is, one file after the other. In the last form above, paste replaces the function of an older command with the same name by combining subsequent lines of the input file (serial merging). If more than one file is specified with the -s option, paste(1) concatenates the merged files one below the other. In all cases, lines are glued together with the tab character, or with characters from an optionally specified list. Output is to the standard output, so it can be used as the start of a pipe, or as a filter, if - is used in place of a file name.

The meanings of the options are:

- -d Without this option, the new-line characters of each but the last file (or last line in case of the -s option) are replaced by a tab character. This option allows replacing the tab character by one or more alternate characters (see below).
- One or more characters immediately following -d replace the default *tab* as the line concatenation character. The list is used sequentially and circularly: first, the first element on the list is used to concatenate the lines, then the next, and so on; when all elements have been used, the list is reused starting from the first element. In parallel merging (that is, no -s option), the lines from the last file are always terminated with a new-line character, not from the *list*. The list may contain the special escape sequences: \n (new-line), \t (tab), \\ (backslash), and \0 (empty string, not a null character). Quoting may be necessary, if characters have special meaning to the shell (e.g., to get one backslash, use -d \\"").
- Merge subsequent lines rather than one from each input file. Use tab for concatenation, unless a list is specified with -d option. Regardless of the list, the very last character of the file is forced to be a new-line.
- May be used in place of any file name, to read a line from the standard input. (There is no prompting).

#### **EXAMPLES**

```
1s | paste -d" " -Lists directory in one column1s | paste - - - -Lists directory in four columnspaste -d"\t\n" file1 file2Lists file1 in column 1 and file2 in column 2. The columns are separated by a tab.
```

# paste (1) (Directory and File Management Utilities)

paste(1)

paste -s -d"\t\n" file1 file2

Merges pairs of subsequent lines first in *file1*, then in *file2*. Concatenates the merged *file2* below *file1*.

# **DIAGNOSTICS**

"line too long"

Output lines are restricted to 511 characters.

"too many files"

Except for -s option, no more than 12 input files may be specified.

# **SEE ALSO**

cut(1), grep(1), pr(1)

Page 2

pathconv - search FMLI criteria for filename

#### **SYNOPSIS**

```
pathconv [-f] [-v alias]
pathconv [-t] [-1] [-nnum] [-v string]
```

#### DESCRIPTION

The pathconv function converts an alias to its pathname. By default, it takes the alias as a string from *stdin*.

- -f If -f is specified, the full path will be returned (this is the default).
- -t If -t is specified, pathconv will truncate a pathname specified in *string* in a format suitable for display as a frame title. This format is a shortened version of the full pathname, created by deleting components of the path from the middle of the string until it is under DISPLAYW 6 characters in length, and then inserting ellipses (...) between the remaining pieces. Ellipses are also used to show truncation at the ends of the strings if necessary, unless the -1 option is given.
  - If -1 is specified, < and > will be used instead of ellipses (...) to indicate truncation at the ends of the string generated by the -t option. Truncation in the middle of the string is still indicated with ellipses. Using -1 allows display of the longest possible string while still notifying users it has been truncated.
  - -nnum If -n is specified, num is the maximum length of the string (in characters) generated by the -t option. The argument num can be any integer from 1 to 255.

-v arg If the -v option is used, then alias or string can be specified when pathconv is called. The argument alias must be an alias defined in the alias file named when fmli was invoked. The argument string can only be used with the -t option and must be a pathname.

# **EXAMPLES**

Here is a menu descriptor that uses **pathconv** to construct the menu title. It searches for **MYPATH** in the *alias file* named when **fmli** was invoked:

```
menu=`pathconv -v MYPATH/ls`
```

:

where there is a line in *alias\_file* that defines **MYPATH**. For example, **MYPATH**=\$HOME/bin:/usr/bin.

Here is a menu descriptor that takes alias from stdin.

```
menu=`echo MYPATH/ls | pathconv`
```

•

pathconv (1F) (Form and Menu Language Interpreter Utilities) pathconv (1F)

SEE ALSO fmli(1)

Page 2 3/91

```
pbind - bind a process to a processor
SYNOPSIS
    pbind -b processor-id pid . . .
    pbind -u pid . . .
    pbind -q [ pid . . . ]
```

## **DESCRIPTION**

If the -b option is specified, **pbind** binds the processes specified by the process ID (*pid*) arguments to the processor specified by *processor-id*. Processes that are bound to a processor will run only on that processor, except briefly when the process requires a resource that only another processor can provide. The processor may run other processes in addition to those which are bound to it.

If there are already processes exclusively bound to the specified processor (for example, by **pexbind**), the **pbind** command will fail.

If a process specified by *pid* is already bound to a different processor, the binding for that process shall be changed to the specified processor. If, however, a process specified by *pid* is bound exclusively (for example, by **pexbind**) the **pbind** command will fail.

If the -u option is specified, any binding will be removed for the specified processes.

Users can control only those processes they own unless the user is a super-user.

If the  $-\mathbf{q}$  option is specified, **pbind** displays binding information for the specified *pids*. If no *pids* are specified, **pbind** displays binding information for the entire system.

## **NOTES**

The format of the output displayed by **pbind** -**q** may change significantly in a future release. Applications and shell scripts should not depend on this format.

## SEE ALSO

```
pexbind(1M) processor_bind(2) in the Programmer's Supplement
```

```
pexbind - exclusively bind processes to a processor
SYNOPSIS
    pexbind -b processor-id pid . . .
    pexbind -u pid . . .
    pexbind -q[pid . . .]
```

## **DESCRIPTION**

If the -b option is specified **pexbind** exclusively binds the process(es) specified by the *pid* arguments to the processor specified by *processor-id*. Processes that are exclusively bound to a processor will execute only on that processor. However, an exclusively bound process will execute briefly on another processor if the process requires a resource that only that other processor can provide. In general, the processor will execute only those processes that are exclusively bound to it. However, the processor can briefly execute other processes in the system if it must provide a resource to the other processes that no other processor can provide.

If there are already processes bound to the specified processor, either exclusively or non-exclusively, the **pexbind(1M)** command will fail. Note, to exclusively bind several processes to a processor, all processes must be specified in one invocation of **pexbind**.

If a process specified by *pid* is already exclusively bound to a different processor, the exclusive binding for that process will be changed to the specified processor. If, however, a process specified by *pid* is bound non-exclusively (for example, with **pbind**) the previous non-exclusive binding will remain in effect for that process (the **pexbind** call will have no effect on that process).

If the -u option is specified, any exclusive binding will be removed for the specified processes.

Only the super-user can change the exclusive binding of processes using the **pexbind** command.

If the -q option is specified, **pexbind** displays exclusive binding information for the specified *pids*. If no *pids* are specified, **pexbind** displays exclusive binding information for the entire system.

#### **NOTES**

This command may not be supported in future releases. The format of the output displayed by **pexbind** -**q** may change significantly in a future release. Applications and shell scripts should not depend on this format.

#### SEE ALSO

```
pbind(1M) processor_bind(2) in the Programmer's Supplement
```

pg – file perusal filter for CRTs

# **SYNOPSIS**

pg [-number] [-p string] [-cefnrs] [+linenumber] [+/pattern/] [file...]

## DESCRIPTION

The pg command is a filter that allows the examination of *files* one screenful at a time on a CRT. (If no *file* is specified or if it encounters the file name –, pg reads from standard input.) Each screenful is followed by a prompt. If the user types a carriage return, another page is displayed; other possibilities are listed below.

This command is different from previous paginators in that it allows you to back up and review something that has already passed. The method for doing this is explained below.

To determine terminal attributes, **pg** scans the **terminfo**(4) data base for the terminal type specified by the environment variable **TERM**. If **TERM** is not defined, the terminal type **dumb** is assumed.

The command line options are:

(usually inverse video).

+linenumber Start up at linenumber.

+/pattern/

| 1         |                                                                                                    |
|-----------|----------------------------------------------------------------------------------------------------|
| –number   | An integer specifying the size (in lines) of the window that $pg$ is to use instead of the default. (On a terminal containing 24 lines, the default window size is 23).                                                                            |
| -c        | Home the cursor and clear the screen before displaying each page. This option is ignored if <b>clear_screen</b> is not defined for this terminal type in the <b>terminfo</b> (4) data base.                                                        |
| -e        | Causes <b>pg</b> not to pause at the end of each file.                                                                                                    |
| -f        | Normally, pg splits lines longer than the screen width, but some sequences of characters in the text being displayed (for example, escape sequences for underlining) generate undesirable results. The -f option inhibits pg from splitting lines. |
| -n        | Normally, commands must be terminated by a <i><newline></newline></i> character. This option causes an automatic end of command as soon as a command letter is entered.                                                                            |
| -p string | Causes pg to use <i>string</i> as the prompt. If the prompt string contains a %d, the first occurrence of %d' in the prompt will be replaced by the current page number when the prompt is issued. The default prompt string is ":".               |
| -r        | Restricted mode. The shell escape is disallowed. pg will print an error message but does not exit.                                                                                                    |
| -s        | Causes pg to print all messages and prompts in standout mode                                                                                                    |

Start up at the first line containing the regular expression pattern.

The responses that may be typed when pg pauses can be divided into three categories: those causing further perusal, those that search, and those that modify the perusal environment.

Commands that cause further perusal normally take a preceding *address*, an optionally signed number indicating the point from which further text should be displayed. This *address* is interpreted in either pages or lines depending on the command. A signed *address* specifies a point relative to the current page or line, and an unsigned *address* specifies an address relative to the beginning of the file. Each command has a default address that is used if none is provided.

The perusal commands and their defaults are as follows:

(+1)<newline> or <blank>

This causes one page to be displayed. The address is specified in pages.

(+1) 1 With a relative address this causes pg to simulate scrolling the screen, forward or backward, the number of lines specified. With an absolute address this command prints a screenful beginning at the specified line.

(+1) d or ^D Simulates scrolling half a screen forward or backward.

*i***f** Skip *i* screens of text.

*iz* Same as <*newline*> except that *i*, if present, becomes the new default number of lines per screenful.

The following perusal commands take no address.

. or ^L Typing a single period causes the current page of text to be redisplayed.

\$ Displays the last windowful in the file. Use with caution when the input is a pipe.

The following commands are available for searching for text patterns in the text. The regular expressions described in **ed**(1) are available. They must always be terminated by a <newline>, even if the -n option is specified.

*i/pattern/* Search forward for the *i*th (default *i*=1) occurrence of *pattern*. Searching begins immediately after the current page and continues to the end of the current file, without wrap-around.

i^pattern^

i?pattern?

Search backwards for the ith (default i=1) occurrence of pattern. Searching begins immediately before the current page and continues to the beginning of the current file, without wrap-around. The  $\hat{}$  notation is useful for Adds 100 terminals which will not properly handle the ?.

After searching, pg will normally display the line found at the top of the screen. This can be modified by appending m or b to the search command to leave the line found in the middle or at the bottom of the window from now on. The suffix t can be used to restore the original situation.

Page 2 3/91

The user of pg can modify the environment of perusal with the following commands:

- in Begin perusing the ith next file in the command line. The i is an unsigned number, default value is 1.
- *i***p** Begin perusing the *i*th previous file in the command line. *i* is an unsigned number, default is 1.
- iw Display another window of text. If i is present, set the window size to i.

## **s** filename

Save the input in the named file. Only the current file being perused is saved. The white space between the  $\mathbf{s}$  and *filename* is optional. This command must always be terminated by a *<newline>*, even if the -n option is specified.

h Help by displaying an abbreviated summary of available commands.

# q or Q Quit pg.

#### !command

Command is passed to the shell, whose name is taken from the **SHELL** environment variable. If this is not available, the default shell is used. This command must always be terminated by a <*newline*>, even if the -n option is specified.

At any time when output is being sent to the terminal, the user can hit the quit key (normally CTRL-\) or the interrupt (break) key. This causes pg to stop sending output, and display the prompt. The user may then enter one of the above commands in the normal manner. Unfortunately, some output is lost when this is done, because any characters waiting in the terminal's output queue are flushed when the quit signal occurs.

If the standard output is not a terminal, then **pg** acts just like **cat**(1), except that a header is printed before each file (if there is more than one).

## **EXAMPLE**

The following command line uses **pg** to read the system news:

#### **FILES**

/usr/share/lib/terminfo/?/\* terminal information database
/tmp/pg\* temporary file when input is from a pipe

#### SEE ALSO

ed(1), grep(1), more(1) terminfo(4) in the System Administrator's Reference Manual

#### **NOTES**

While waiting for terminal input, pg responds to BREAK, DEL, and CTRL-\ by terminating execution. Between prompts, however, these signals interrupt pg's current task and place the user in prompt mode. These should be used with caution when input is being read from a pipe, since an interrupt is likely to terminate the other commands in the pipeline.

The terminal /, ^, or ? may be omitted from the searching commands. If terminal tabs are not set every eight positions, undesirable results may occur. When using pg as a filter with another command that changes the terminal I/O options, terminal settings may not be restored correctly.

Page 4 3/91

pinfo (1M)

NAME

pinfo - get information about processors

**SYNOPSIS** 

pinfo [-v] [processor-id . . . ]

# **DESCRIPTION**

pinfo displays information about the processors named in the command line by their *processor-ids*. If no processors are specified, information is displayed about all processors in the system. The online/offline status of the processor is displayed. If the processor is online and the -v flag is specified, the type of the processor is also displayed, along with the clock rate (in megahertz) of the processor, and the types of any floating point units attached to the processor.

## **SEE ALSO**

processor\_info(2) in the Programmer's Supplement

#### **NOTES**

This command may not be supported in future releases.

ping - send ICMP ECHO\_REQUEST packets to network hosts

#### **SYNOPSIS**

```
/usr/sbin/ping host [ timeout ]
/usr/sbin/ping -s [ -lrRv ] host [ packetsize ] [ count ]
```

#### DESCRIPTION

**ping** utilizes the ICMP protocol's **ECHO\_REQUEST** datagram to elicit an ICMP **ECHO\_RESPONSE** from the specified *host* or network gateway. If *host* responds, **ping** will print *host* **is alive** on the standard output and exit. Otherwise after *timeout* seconds, it will write **no answer from** *host*. The default value of *timeout* is 20 seconds.

When the -s flag is specified, ping sends one datagram per second, and prints one line of output for every ECHO\_RESPONSE that it receives. No output is produced if there is no response. In this second form, ping computes round trip times and packet loss statistics; it displays a summary of this information upon termination or timeout. The default datagram packet size is 64 bytes, or you can specify a size with the *packetsize* command-line argument. If an optional *count* is given, ping sends only that number of requests.

When using **ping** for fault isolation, first ping the local host to verify that the local network interface is running.

#### **OPTIONS**

- -1 Loose source route. Use this option in the IP header to send the packet to the given host and back again. Usually specified with the -R option.
- -r Bypass the normal routing tables and send directly to a host on an attached network. If the host is not on a directly-attached network, an error is returned. This option can be used to ping a local host through an interface that has been dropped by the router daemon [see routed(1M)].
- -R Record route. Sets the IP record route option, which will store the route of the packet inside the IP header. The contents of the record route will only be printed if the -v option is given, and only be set on return packets if the target host preserves the record route option across echos, or the -1 option is given.
- -v Verbose output. List any ICMP packets, other than ECHO\_RESPONSE, that are received.

## SEE ALSO

ifconfig(1M), netstat(1M), rpcinfo(1M), icmp(7)

pkgadd – transfer software package to the system

### **SYNOPSIS**

```
pkgadd [-d device] [-r response] [-n] [-a admin] [pkginst1
[pkginst2[ . . . ]]]
```

pkgadd -s spool [-d device] [pkginst1 [pkginst2[ . . . ] ]]

## **DESCRIPTION**

pkgadd transfers the contents of a software package from the distribution medium or directory to install it onto the system. Used without the -d option, pkgadd looks in the default spool directory for the package (/var/spool/pkg). Used with the -s option, it reads the package to a spool directory instead of installing it.

**-d** device

Installs or copies a package from device. device can be (a) the full pathname to a directory (such as /var/tmp), (b) the full pathname to a device (such as /dev/rmt/c0s0 or /dev/dsk/f0t), or (c) a device alias. An alias is the unique name by which a device is known. (For example, the alias for a cartridge tape drive might be ctape1.) The name must be limited in length to 64 characters (DDB\_MAXALIAS) and may contain only alphanumeric characters and/or any of the following special characters: underscore (\_), dollar sign (\$), hyphen (-), and period (.). No two devices in the database may share the same alias.

-r response

Identifies a file or directory, *response*, which contains the answers to questions posed by a "request script" during a previous **pkgask** session conducted in interactive mode. (For a complete description of request scripts and response files, see the *Programmer's Guide: Application Development.*) response must be a full pathname.

- Installation occurs in non-interactive mode. The default mode is interactive.
- -a admin

Defines an installation administration file, *admin*, to be used in place of the default administration file to specify whether installation checks (such as the check on the amount of space, the system state, and so on) are done. [For a description of the format of an "admin" file, see admin(4).] The token none overrides the use of any *admin* file, and thus forces interaction with the user. Unless a full pathname is given, pkgadd looks in the /var/sadm/install/admin directory for the file.

pkginst

A short string used to designate a package. It is composed of one or two parts: *pkg* (an abbreviation for the package name) or, if more than one instance of that package exists, *pkg* plus *inst* (an instance identifier). (The term "package instance" is used loosely: it refers to all instantiations of *pkginst*, even those that do not include instance identifiers.)

The package name abbreviation (*pkg*) is the mandatory part of *pkginst*. To create such an abbreviation, assign it with the **PKG** parameter. For example, to assign the abbreviation **sds** to the Software Distribution Service package, enter **PKG=sds**.

The second part (*inst*), which is required only if you have more than one instance of the package in question, is a suffix that identifies the instance. This suffix is either a number (preceded by a period) or any short mnemonic string you choose. If you don't assign your own instance identifier when one is required, the system assigns a numeric one by default. For example, if you have three instances of the Software Distribution Service package and you don't create your own mnemonic identifiers (such as old and beta), the system adds the suffixes .2 and .3 to the second and third packages, automatically.

To indicate all instances of a package, specify **inst.\***. (When using this format, enclose the command line in single quotes to prevent the shell from interpreting the \* character.) Use the token **all** to refer to all packages available on the source medium.

-s spool Reads the package into the directory spool instead of installing it.

When executed without options, pkgadd uses /var/spool/pkg (the default spool directory).

## **NOTES**

When transferring a package to a spool directory, the -r, -n, and -a options cannot be used.

The -r option can be used to indicate a directory name as well as a filename. The directory can contain numerous *response* files, each sharing the name of the package with which it should be associated. This would be used, for example, when adding multiple interactive packages with one invocation of pkgadd. Each package would need a *response* file. If you create response files with the same name as the package (for example, *package1* and *package2*) then, after the -r option, name the directory in which these files reside.

The -n option will cause the installation to halt if any interaction is needed to complete it.

## SEE ALSO

```
admin(4), compver(4), copyright(4), depend(4), installf(1M), pkgask(1M), pkgchk(1M), pkginfo(1), pkginfo(4), pkgmap(4), pkgparam(1), pkgrm(1M), putdev(1M), removef(1), space(4)
```

pkgask - stores answers to a request script

### **SYNOPSIS**

/usr/sbin/pkgask [-d device] -r response [pkginst [pkginst [...]]

## **DESCRIPTION**

**pkgask** allows the administrator to store answers to an interactive package (one with a request script). Invoking this command generates a *response* file that is then used as input at installation time. The use of this *response* file prevents any interaction from occurring during installation since the file already contains all of the information the package needs.

- -d Runs the request script for a package on device. device can be a full pathname to a directory or the identifiers for tape, floppy disk or removable disk (for example, /var/tmp, /dev/dsk/0s2, and /dev/dsk/f0t). The default device is the installation spool directory.
- -r Identifies a file or directory, which should be created to contain the responses to interaction with the package. The name must be a full pathname. The file, or directory of files, can later be used as input to the pkgadd command.

pkginst Specifies the package instance or list of instances for which request scripts will be created. The token all may be used to refer to all packages available on the source medium. The format pkginst.\* can be used to indicate all instances of a package. When using this format, enclose the command line in single quotes to prevent the shell from interpreting the \* character.

### **NOTES**

The **-r** option can be used to indicate a directory name as well as a filename. The directory name is used to create numerous *response* files, each sharing the name of the package with which it should be associated. This would be used, for example, when you will be adding multiple interactive packages with one invocation of **pkgadd**. Each package would need a *response* file. To create multiple response files with the same name as the package instance, name the directory in which the files should be created and supply multiple instance names with the **pkgask** command. When installing the packages, you will be able to identify this directory to the **pkgadd** command.

## SEE ALSO

 $\verb|installf(1M)|, pkgadd(1M)|, pkgchk(1)|, pkgmk(1)|, pkginfo(1)|, pkgparam(1)|, pkgproto(1)|, pkgtrans(1)|, pkgrm(1M)|, removef(1M)|$ 

```
pkgchk – check accuracy of installation
```

### **SYNOPSIS**

```
/usr/sbin/pkgchk [-1| -acfqv] [-nx] [-p path1[, path2 . . .] [-i file] [pkginst . . .]
/usr/sbin/pkgchk -d device [-1|v] [-p path1[, path2 . . .] [-i file] [pkginst . . .]
/usr/sbin/pkgchk -m pkgmap [-e envfile] [-1| -acfqv] [-nx] [-i file]
[-p path1[, path2 . . .]]
```

## **DESCRIPTION**

**pkgchk** checks the accuracy of installed files or, by use of the -1 option, displays information about package files. The command checks the integrity of directory structures and the files. Discrepancies are reported on **stderr** along with a detailed explanation of the problem.

The first synopsis defined above is used to list or check the contents and/or attributes of objects that are currently installed on the system. Package names may be listed on the command line, or by default the entire contents of a machine will be checked.

The second synopsis is used to list or check the contents of a package which has been spooled on the specified device, but not installed. Note that attributes cannot be checked for spooled packages.

The third synopsis is used to list or check the contents and/or attributes of objects which are described in the indicated *pkgmap*.

The option definitions are:

- -1 Lists information on the selected files that make up a package. It is not compatible with the a, c, f, g, and v options.
- -a Audits the file attributes only, does not check file contents. Default is to check both.
- -c Audits the file contents only, does not check file attributes. Default is to check both.
- -f Corrects file attributes if possible. When pkgchk is invoked with this option it creates directories, named pipes, links and special devices if they do not already exist.
- -q Quiet mode. Does not give messages about missing files.
- -v Verbose mode. Files are listed as processed.
- Does not check volatile or editable files. This should be used for most post-installation checking.
- Searches exclusive directories only, looking for files which exist that are not in the installation software database or the indicated *pkgmap* file. If used with the -f option, hidden files are removed; no other checking is done.

3/91 Page 1

- -p Only checks the accuracy of the pathname or pathnames listed. *pathname* can be one or more pathnames separated by commas (or by white space, if the list is quoted).
- -i Reads a list of pathnames from *file* and compares this list against the installation software database or the indicated *pkgmap* file. Pathnames which are not contained in *inputfile* are not checked.
- -d Specifies the device on which a spooled package resides. device can be a directory pathname or the identifiers for tape, floppy disk or removable disk (for example, /var/tmp or /dev/diskette).
- -m Requests that the package be checked against the pkgmap file *pkgmap*.
- -e Requests that the pkginfo file named as *envfile* be used to resolve parameters noted in the specified pkgmap file.

pkginst Specifies the package instance or instances to be checked. The format pkginst.\* can be used to check all instances of a package. When using this format, enclose the command line in single quotes to prevent the shell from interpreting the \* character. The default is to display all information about all installed packages.

## **NOTES**

To remove hidden files only, use the  $-\mathbf{f}$  and  $-\mathbf{x}$  options together. To remove hidden files and check attributes and contents of files, use the  $-\mathbf{f}$ ,  $-\mathbf{x}$ ,  $-\mathbf{c}$ , and  $-\mathbf{a}$  options together.

# SEE ALSO

pkgadd(1M), pkgask(1M), pkginfo(1), pkgrm(1M), pkgtrans(1)

### DESCRIPTION

**pkginfo** displays information about software packages which are installed on the system (with the first synopsis) or which reside on a particular device or directory (with the second synopsis). Only the package name and abbreviation for pre-System V Release 4 packages will be included in the display.

The options for this command are:

- -q Does not list any information, but can be used from a program to check (that is, query) whether or not a package has been installed.
- -x Designates an extracted listing of package information. It contains the package abbreviation, package name, package architecture (if available) and package version (if available).
- -1 Designates long format, which includes all available information about the designated package(s).
- -p Designates that information should be presented only for partially installed packages.
- Designates that information should be presented only for fully installed packages.
- **-a** Specifies the architecture of the package as *arch*.
- -v Specifies the version of the package as *version*. All compatible versions can be requested by preceding the version name with a tilde (~). The list produced by -v will include pre-Release 4 packages (with which no version numbers are associated). Multiple white spaces are replaced with a single space during version comparison.
- -c Selects packages to be display based on the category category. (Categories are defined in the category field of the pkginfo file.) If more than one category is supplied, the package must only match one of the list of categories. The match is not case specific.
- pkginst
   Designates a package by its instance. An instance can be the package abbreviation or a specific instance (for example, inst.1 or inst.beta). All instances of package can be requested by inst.\*.
   When using this format, enclose the command line in single quotes to prevent the shell from interpreting the \* character.
- -d Defines a device, device, on which the software resides. device can be a full pathname to a directory or the identifiers for tape, floppy disk, removable disk, and so on. The special token "spool" may be used to indicate the default installation spool directory.

3/91 Page 1

# **NOTES**

Without options, **pkginfo** lists the primary category, package instance, and name of all completely installed and partially installed packages. One line per package selected is produced.

The -p and -i options are meaningless if used in conjunction with the -d option.

The options -q, -x, and -1 are mutually exclusive.

**pkginfo** cannot tell if a pre-Release 4 package is only partially installed. It is assumed that all pre-Release 4 packages are fully installed.

## SEE ALSO

pkgadd(1M), pkgask(1M), pkgchk(1M), pkgrm(1M), pkgtrans(1)

pkgmk - produce an installable package

# SYNOPSIS

```
pkgmk [-o] [-d device] [-r rootpath] [-b basedir] [-1 limit] [-a arch]
       [-v version] [-p pstamp] [-f prototype] [variable=value . . . ] [pkginst]
```

## **DESCRIPTION**

pkgmk produces an installable package to be used as input to the pkgadd command. The package contents will be in directory structure format.

The command uses the package **prototype** file as input and creates a **pkgmap** file. The contents for each entry in the **prototype** file is copied to the appropriate output location. Information concerning the contents (checksum, file size, modification date) is computed and stored in the promap file, along with attribute

| information specified in the <b>prototype</b> file. |                                                                                                    |
|-----------------------------------------------------|----------------------------------------------------------------------------------------------------|
| -0                                                  | Overwrites the same instance, package instance will be overwritten if it already exists.                                                                                                    |
| − <b>d</b> device                                   | Creates the package on <i>device</i> . <i>device</i> can be a full pathname to a directory or the identifiers for a floppy disk or removable disk (for example, /dev/diskette). The default device is the installation spool directory.                                                                                                    |
| -r rootpath                                         | Ignores destination paths in the <b>prototype</b> file. Instead, uses the indicated <i>rootpath</i> with the source pathname appended to locate objects on the source machine.                                                                                                    |
| - <b>b</b> basedir                                  | Prepends the indicated <i>basedir</i> to locate relocatable objects on the source machine.                                                                                                    |
| -1 limit                                            | Specifies the maximum size in 512 byte blocks of the output device as <i>limit</i> . By default, if the output file is a directory or a mountable device, <code>pkgmk</code> will employ the <code>df</code> command to dynamically calculate the amount of available space on the output device. Useful in conjunction with <code>pkgtrans</code> to create package with datastream format. |
| -a arch                                             | Overrides the architecture information provided in the <b>pkginfo</b> file with <i>arch</i> .                                                                                                    |
| <b>-v</b> version                                   | Overrides version information provided in the <b>pkginfo</b> file with <i>version</i> .                                                                                                    |
| <b>-p</b> pstamp                                    | Overrides the production stamp definition in the <b>pkginfo</b> file with <i>pstamp</i> .                                                                                                    |
| <b>-f</b> prototype                                 | Uses the file prototype as input to the command. The default                                                                                                    |

Uses the file *prototype* as input to the command. The default name for this file is either Prototype or prototype. Places the indicated variable in the packaging environment. [See **prototype**(4) for definitions of packaging variables.]

Specifies the package by its instance. **pkgmk** will automatically create a new instance if the version and/or architecture is different. A user should specify only a package abbreviation; a particular instance should not be specified unless the user is overwriting it.

variable=value

pkginst

3/91 Page 1

## **NOTES**

Architecture information is provided on the command line with the -a option or in the **prototype** file. If no architecture information is supplied at all, the output of **uname** -m will be used.

Version information is provided on the command line with the  $-\mathbf{v}$  option or in the **prototype** file. If no version information is supplied, a default based on the current date will be provided.

Command line definitions for both architecture and version override the **prototype** definitions.

# SEE ALSO

pkgparam(1), pkgproto(1), pkgtrans(1)

**pkgparam** – displays package parameter values

### **SYNOPSIS**

```
pkgparam [-v][-d device] pkginst [param[ . . .]]
pkgparam -f file [-v] [param[ . . .]]
```

# **DESCRIPTION**

**pkgparam** displays the value associated with the parameter or parameters requested on the command line. The values are located in either the **pkginfo** file for *pkginst* or from the specific file named with the **-f** option.

One parameter value is shown per line. Only the value of a parameter is given unless the  $-\mathbf{v}$  option is used. With this option, the output of the command is in this format:

```
parameter1='value1'
parameter2='value2'
parameter3='value3'
```

If no parameters are specified on the command line, values for all parameters associated with the package are shown.

Options and arguments for this command are:

- **-v** Specifies verbose mode. Displays name of parameter and its value.
- -d Specifies the device on which a pkginst is stored. It can be a full pathname to a directory or the identifiers for tape, floppy disk or removable disk (for example, /var/tmp, /dev/dsk/f0t, and /dev/dsk/0s2). The default device is the installation spool directory. If no instance name is given, parameter information for all packages residing in device is shown.
- **-f** Requests that the command read *file* for parameter values.

pkginst Defines a specific package instance for which parameter values should be displayed. The format pkginst.\* can be used to indicate all instances of a package. When using this format, enclose the command line in single quotes to prevent the shell from interpreting the \* character.

param Defines a specific parameter whose value should be displayed.

## **ERRORS**

If parameter information is not available for the indicated package, the command exits with a non-zero status.

#### NOTES

The **-f** synopsis allows you to specify the file from which parameter values should be extracted. This file should be in the same format as a **pkginfo** file. As an example, such a file might be created during package development and used while testing software during this stage.

#### SEE ALSO

```
installf(1M), pkgmk(1), pkgparam(3x), pkgproto(1), pgktrans(1)
```

pkgproto – generate a prototype file

#### **SYNOPSIS**

```
pkgproto [-i] [-c class] [path1[=path2] . . . ]
```

## DESCRIPTION

pkgproto scans the indicated paths and generates a prototype file that may be used as input to the pkgmk command.

- -i Ignores symbolic links and records the paths as ftype=f (a file) versus ftype=s(symbolic link)
- -c Maps the class of all paths to *class*.
- path1 Path of directory where objects are located.
- path2 Path that should be substituted on output for path1.

If no paths are specified on the command line, standard input is assumed to be a list of paths. If the path listed on the command line is a directory, the contents of the directory are searched. However, if input is read from **stdin**, a directory specified as a path will not be searched.

#### NOTES

By default, pkgproto creates symbolic link entries for any symbolic link encountered (ftype=s). When you use the -i option, pkgproto creates a file entry for symbolic links (ftype=f). The prototype file would have to be edited to assign such file types as v (volatile), e (editable), or x (exclusive directory). pkgproto detects linked files. If multiple files are linked together, the first path encountered is considered the source of the link.

#### EXAMPLE

The following two examples show uses of **pkgproto** and a partial listing of the output produced.

# Example 1:

- \$ pkgproto /usr/bin=bin /usr/usr/bin=usrbin /etc=etc
- f none bin/sed=/bin/sed 0775 bin bin
- f none bin/sh=/bin/sh 0755 bin daemon
- f none bin/sort=/bin/sort 0755 bin bin
- f none usrbin/sdb=/usr/bin/sdb 0775 bin bin
- f none usrbin/shl=/usr/bin/shl 4755 bin bin
- d none etc/master.d 0755 root daemon
- f none etc/master.d/kernel=/etc/master.d/kernel 0644 root daemon
- f none etc/rc=/etc/rc 0744 root daemon

# Example 2:

- \$ find / -type d -print | pkgproto
- d none / 755 root root
- d none /usr/bin 755 bin bin
- d none /usr 755 root root
- d none /usr/bin 775 bin bin
- d none /etc 755 root root
- d none /tmp 777 root root

SEE ALSO

 $\mathtt{installf}(1M),\,\mathtt{pkgmk}(1),\,\mathtt{pkgparam}(1),\,\mathtt{pkgtrans}(1)$ 

**pkgrm** – removes a package from the system

#### SYNOPSIS

```
pkgrm [-n] [-a admin] [pkginst1 [pkginst2[ . . . ]]]
```

pkgrm -s spool [pkginst]

## **DESCRIPTION**

**pkgrm** will remove a previously installed or partially installed package from the system. A check is made to determine if any other packages depend on the one being removed. The action taken if a dependency exists is defined in the **admin** file.

The default state for the command is interactive mode, meaning that prompt messages are given during processing to allow the administrator to confirm the actions being taken. Non-interactive mode can be requested with the -n option.

The **-s** option can be used to specify the directory from which spooled packages should be removed.

The options and arguments for this command are:

-n

Non-interactive mode. If there is a need for interaction, the command will exit. Use of this option requires that at least one package instance be named upon invocation of the command.

-a admin

Defines an installation administration file, *admin*, to be used in place of the default *admin* file.

-s spool

Removes the specified package(s) from the directory spool.

pkginst

A short string used to designate a package. It is composed of one or two parts: *pkg* (an abbreviation for the package name) or, if more than one instance of that package exists, *pkg* plus *inst* (an instance identifier). (The term "package instance" is used loosely: it refers to all instantiations of *pkginst*, even those that do not include instance identifiers.)

The package name abbreviation (*pkg*) is the mandatory part of *pkginst*. To create such an abbreviation, assign it with the **PKG** parameter. For example, to assign the abbreviation **sds** to the Software Distribution Service package, enter **PKG=sds**.

The second part (inst), which is required only if you have more than one instance of the package in question, is a suffix that identifies the instance. This suffix is either a number (preceded by a period) or any short mnemonic string you choose. If you don't assign your own instance identifier when one is required, the system assigns a numeric one by default. For example, if you have three instances of the Software Distribution Service package and you don't create your own mnemonic identifiers (such as old and beta), the system adds the suffixes .2 and .3 to the second and third packages, automatically.

To indicate all instances of a package, specify **inst.\***. (When using this format, enclose the command line in single quotes to prevent the shell from interpreting the \* character.) Use the token **all** to refer to all packages available on the source medium.

# SEE ALSO

$$\label{eq:compver} \begin{split} & \operatorname{compver}(4), \operatorname{copyright}(4), \operatorname{depend}(4), \operatorname{installf}(1M), \operatorname{pkgadd}(1M), \operatorname{pkgask}(1M), \\ & \operatorname{pkginfo}(1), \operatorname{pkginfo}(4), \operatorname{pkgmap}(4), \operatorname{pkgmk}(1), \operatorname{pkgparam}(1), \\ & \operatorname{pkgproto}(1), \operatorname{pkgtrans}(1), \operatorname{removef}(1M), \operatorname{space}(4) \end{split}$$

pkgtrans - translate package format

## **SYNOPSIS**

pkgtrans [-ions] device1 device2 [pkginst1 [pkginst2 [ . . . ]]]

#### DESCRIPTION

**pkgtrans** translates an installable package from one format to another. It translates:

- a file system format to a datastream
- a datastream to a file system format
- a file system format to another file system format

The options and arguments for this command are:

- -i Copies only the **pkginfo** and **pkgmap** files.
- Overwrites the same instance on the destination device, package instance will be overwritten if it already exists.
- Creates a new instance if any instance of this package already exists.
- **-s** Indicates that the package should be written to *device2* as a data-stream rather than as a file system. The default behavior is to write a file system format on devices that support both formats.
- device1 Indicates the source device. The package or packages on this device will be translated and placed on device2.
- device2 Indicates the destination device. Translated packages will be placed on this device.

pkginst A short string used to designate a package. It is composed of one or two parts: pkg (an abbreviation for the package name) or, if more than one instance of that package exists, pkg plus inst (an instance identifier). (The term "package instance" is used loosely: it refers to all instantiations of pkginst, even those that do not include instance identifiers.)

The package name abbreviation (*pkg*) is the mandatory part of *pkginst*. To create such an abbreviation, assign it with the **PKG** parameter. For example, to assign the abbreviation **sds** to the Software Distribution Service package, enter **PKG=sds**.

The second part (*inst*), which is required only if you have more than one instance of the package in question, is a suffix that identifies the instance. This suffix is either a number (preceded by a period) or any short mnemonic string you choose. If you don't assign your own instance identifier when one is required, the system assigns a numeric one by default. For example, if you have three instances of the Software Distribution Service package and you don't create your own mnemonic identifiers (such as old and beta), the system adds the suffixes .2 and .3 to the second and third packages, automatically.

3/91

To indicate all instances of a package, specify **inst.**\*. (When using this format, enclose the command line in single quotes to prevent the shell from interpreting the \* character.) Use the token **all** to refer to all packages available on the source medium.

#### NOTES

Device specifications can be either the special node name (/dev/rmt/ctape) or the device alias (ctape1). The device spoo1 indicates the default spool directory. Source and destination devices may not be the same.

By default, **pkgtrans** will not transfer any instance of a package if any instance of that package already exists on the destination device. Use of the **-n** option will create a new instance if an instance of this package already exists. Use of the **-o** option will overwrite the same instance if it already exists. Neither of these options are useful if the destination device is a datastream.

pkgtrans depends on the integrity of the /etc/device.tab file to determine whether a device can support a datastream and/or file system formats. Problems in transferring a device in a particular format could mean corruption of /etc/device.tab.

#### **EXAMPLE**

The following example translates all packages on the tape drive /dev/rmt/ctape and places the translations on /tmp.

```
pkgtrans /dev/rmt/ctape /tmp all
```

The next example translates packages pkg1 and pkg2 on /tmp and places their translations (that is, a datastream) on the 9track1 output device.

```
pkgtrans /tmp 9track1 pkg1 pkg2
```

The next example translates **pkg1** and **pkg2** on /tmp and places them on the tape in a datastream format.

pkgtrans -s /tmp /dev/rmt/ctape pkg1 pkg2

## SEE ALSO

```
\verb|installf(1M)|, \verb|pkgadd(1M)|, \verb|pkgask(1M)|, \verb|pkginfo(1)|, \verb|pkgmk(1)|, \verb|pkgmam(1)|, \verb|pkgmoto(1)|, \verb|pkgmoto(1M)|, \verb|putdev(1M)|, \verb|removef(1M)|
```

plot, aedplot, atoplot, bgplot, crtplot, dumbplot, gigiplot, hpplot,
implot, plottoa, t300, t300s, t4013, t450, tek - graphics filters for various
plotters

## **SYNOPSIS**

/usr/ucb/plot [ -Tterminal ]

#### DESCRIPTION

plot reads plotting instructions [see plot(4)] from the standard input and produces plotting instructions suitable for a particular *terminal* on the standard output.

If no *terminal* is specified, the environment variable **TERM** is used. The default *terminal* is **tek**.

#### **ENVIRONMENT**

Except for **ver**, the following terminal-types can be used with '1pr -g' (see 1pr) to produce plotted output:

2648 | 2648a | h8 | hp2648 | hp2648a

Hewlett Packard® 2648 graphics terminal.

300

DASI 300 or GSI terminal (Diablo® mechanism).

300s | 300S

DASI 300s terminal (Diablo mechanism).

DASI Hyterm 450 terminal (Diablo mechanism).

**4013** Tektronix® 4013 storage scope.

4014 | tek Tektronix 4014 and 4015 storage scope with Enhanced Graphics Module. (Use 4013 for Tektronix 4014 or 4015 without the Enhanced Graphics Module).

aed AED 512 color graphics terminal.

bgplot | bitgraph

BBN bitgraph graphics terminal.

**crt** Any crt terminal capable of running **vi**(1).

dumb | un | unknown

Dumb terminals without cursor addressing or line printers.

gigi | vt125

DEC® vt125 terminal.

h7 | hp7 | hp7221

Hewlett Packard 7221 graphics terminal.

implot Imagen plotter.

var Benson Varian printer-plotter

ver Versatec® D1200A printer-plotter. The output is scan-

converted and suitable input to 'lpr -v'.

```
FILES
      /usr/ucb/aedplot
      /usr/ucb/atoplot
      /usr/ucb/bgplot
      /usr/ucb/crtplot
      /usr/ucb/dumbplot
      /usr/ucb/gigiplot
      /usr/ucb/hpplot
      /usr/ucb/implot
      /usr/ucb/plot
      /usr/ucb/plottoa
      /usr/ucb/t300
      /usr/ucb/t300s
      /usr/ucb/t4013
      /usr/ucb/t450
      /usr/ucb/tek
      /usr/ucb/vplot
      /var/ucb/vplotnnnnn
```

vi(1) in the User's Reference Manual

plot(3X), plot(4) in the Programmer's Reference Manual

(BSD Compatibility Package )

plot(1G)

plot(1G)

**SEE ALSO** 

**1pr**(1)

```
pmadm – port monitor administration
```

#### **SYNOPSIS**

#### DESCRIPTION

pmadm is the administrative command for the lower level of the Service Access Facility hierarchy, that is, for service administration. A port may have only one service associated with it although the same service may be available through more than one port. In order to uniquely identify an instance of a service the pmadm command must identify both the port monitor or port monitors through which the service is available (-p or -t) and the service (-s). See the option descriptions below.

pmadm performs the following functions:

- add or remove a service
- enable or disable a service
- install or replace a per-service configuration script
- print requested service information

Any user on the system may invoke **pmadm** to request service status (-1 or -L) or to print per-service configuration scripts (-g without the -z option). **pmadm** with other options may be executed only by a privileged user.

The options have the following meanings:

- -a Add a service. pmadm adds an entry for the new service to the port monitor's administrative file. Because of the complexity of the options and arguments that follow the -a option, it may be convenient to use a command script or the menu system to add services. If you use the menu system, enter sysadm ports, then choose the port\_services option.
- -d Disable a service. Add x to the flag field in the entry for the service svctag in the port monitor's administrative file. This is the entry used by port monitor pmtag. See the -f option, below, for a description of the flags available.

3/91 Page 1

- -e Enable a service. Remove x from the flag field in the entry for the service svctag in the port monitor administrative file. This is the entry used by port monitor pmtag. See the −f option, below, for a description of the flags available.
- -f xu The -f option specifies one or both of the following two flags which are then included in the flag field of the entry for the new service in the port monitor's administrative file. If the -f option is not included, no flags are set and the default conditions prevail. By default, a new service is enabled and no utmp entry is created for it. A -f option without a following argument is illegal.
  - **x** Do not enable the service *svctag* available through port monitor *pmtag*.
  - u Create a utmp entry for service svctag available through port monitor pmtag.
- Print, install, or replace a per-service configuration script. The -g option with a -p option and a -s option prints the per-service configuration script for service svctag available through port monitor pmtag. The -g option with a -p option, a -s option, and a -z option installs the per-service configuration script contained in the file script as the per-service configuration script for service svctag available through port monitor pmtag. The -g option with a -s option, a -t option, and a -z option installs the file script as the per-service configuration script for service svctag available through any port monitor of type type. Other combinations of options with -g are invalid.
- -i id is the identity that is to be assigned to service svctag when it is started. id must be an entry in /etc/passwd.
- -1 The -1 option requests service information. Used by itself and with the options described below it provides a filter for extracting information in several different groupings.
  - -1 By itself, the -1 option lists all services on the system.
  - -1 -p pmtag Lists all services available through port monitor pmtag.
  - **-1 -s** *svctag* Lists all services with tag *svctag*.
  - **-1 −p** *pmtag* **-s** *svctag* Lists service *svctag*.
  - -1 -t *type* Lists all services available through port monitors of type *type*.
  - -1 -t type -s svctag

    Lists all services with tag svctag available through a port monitor of type type.

Other combinations of options with -1 are invalid.

-L The -L option is identical to the -1 option except that output is printed in a condensed format.

# -m pmspecific

*pmspecific* is the port monitor-specific portion of the port monitor administrative file entry for the service.

## -p pmtag

Specifies the tag associated with the port monitor through which a service (specified as -**s** svctag) is available.

-r Remove a service. When **pmadm** removes a service, the entry for the service is removed from the port monitor's administrative file.

## −s svctag

Specifies the service tag associated with a given service. The service tag is assigned by the system administrator and is part of the entry for the service in the port monitor's administrative file.

- **-t** *type* Specifies the port monitor type.
- **-v** *ver* Specifies the version number of the port monitor administrative file. The version number may be given as

where *pmspec* is the special administrative command for port monitor *pmtag*. This special command is **ttyadm** for **ttymon** and **nlsadmin** for **listen**. The version stamp of the port monitor is known by the command and is returned when *pmspec* is invoked with a **-V** option.

## -y comment

Associate *comment* with the service entry in the port monitor administrative file.

## -z script

Used with the -g option to specify the name of the file that contains the per-service configuration script. Modifying a configuration script is a three-step procedure. First a copy of the existing script is made (-g alone). Then the copy is edited. Finally, the copy is put in place over the existing script (-g with -z).

## OUTPUT

If successful, pmacm will exit with a status of 0. If it fails for any reason, it will exit with a nonzero status.

Options that request information write the requested information to the standard output. A request for information using the -1 option prints column headers and aligns the information under the appropriate headings. In this format, a missing field is indicated by a hyphen. A request for information in the condensed format using the -L option prints the information in colon-separated fields; missing fields are indicated by two successive colons. # is the comment character.

#### **EXAMPLES**

Add a service to a port monitor with tag pmtag. Give the service the tag svctag. Port monitor-specific information is generated by specpm. The service defined by svctag will be invoked with identity root.

3/91 Page 3

```
pmadm -a -p pmtag -s svctag -i root -m `specpm -a arg1 -b arg2` \
    -v `specpm -V`
```

Add a service with service tag **svctag**, identity **guest**, and port monitor-specific information generated by **specpm** to all port monitors of type **type**:

Remove the service svctag from port monitor pmtag:

```
pmadm -r -p pmtag -s svctag
```

Enable the service svctag available through port monitor pmtag:

```
pmadm -e -p pmtag -s svctag
```

Disable the service svctag available through port monitor pmtag:

```
pmadm -d -p pmtag -s svctag
```

List status information for all services:

```
pmadm -1
```

List status information for all services available through the port monitor with tag

```
pmadm -1 -p ports
```

List the same information in condensed format:

```
pmadm -L -p ports
```

List status information for all services available through port monitors of type listen:

```
pmadm -1 -t listen
```

Print the per-service configuration script associated with the service **svctag** available through port monitor **pmtag**:

```
pmadm -g -p pmtag -s svctag
```

### **FILES**

```
/etc/saf/pmtag/_config
/etc/saf/pmtag/svctag
/var/saf/pmtag/*
```

## **SEE ALSO**

doconfig(3n), sacadm(1M), sac(1M).

postdaisy - PostScript translator for Diablo 630 files

# **SYNOPSIS**

/usr/lib/lp/postscript/postdaisy [options] [files]

inches.

# **DESCRIPTION**

The **postdaisy** filter translates Diablo 630 daisy-wheel *files* into PostScript and writes the results on the standard output. If no *files* are specified, or if - is one of the input *files*, the standard input is read. The following *options* are understood:

| the hipat jues, the | ic standard riput is read. The following options are understood.                                                                                                    |
|---------------------|----------------------------------------------------------------------------------------------------|
| -c num              | Print <i>num</i> copies of each page. By default only one copy is printed.                                                                                                    |
| − <b>f</b> name     | Print <i>files</i> using font <i>name</i> . Any PostScript font can be used, although the best results will be obtained only with constant-width fonts. The default font is Courier.                                                                                                    |
| -h <i>num</i>       | Set the initial horizontal motion index to <i>num</i> . Determines the character advance and the default point size, unless the <b>-s</b> option is used. The default is 12.                                                                                                    |
| -m <i>num</i>       | Magnify each logical page by the factor <i>num</i> . Pages are scaled uniformly about the origin, which is located near the upper left corner of each page. The default magnification is 1.0.                                                                                                    |
| -n num              | Print <i>num</i> logical pages on each piece of paper, where <i>num</i> can be any positive integer. By default, <i>num</i> is set to 1.                                                                                                    |
| −o list             | Print pages whose numbers are given in the comma-separated <i>list</i> . The list contains single numbers $N$ and ranges $N1 - N2$ . A missing $N1$ means the lowest numbered page, a missing $N2$ means the highest.                                                                                  |
| <b>−p</b> mode      | Print <i>files</i> in either portrait or landscape <i>mode</i> . Only the first character of <i>mode</i> is significant. The default <i>mode</i> is portrait.                                                                                                    |
| -r num              | Selects carriage return and line feed behavior. If <i>num</i> is 1, a line feed generates a carriage return. If <i>num</i> is 2, a carriage return generates a line feed. Setting <i>num</i> to 3 enables both modes.                                                                                  |
| -s num              | Use point size <i>num</i> instead of the default value set by the initial horizontal motion index.                                                                                                    |
| −v num              | Set the initial vertical motion index to num. The default is 8.                                                                                                    |
| − <b>x</b> num      | Translate the origin <i>num</i> inches along the positive x axis. The default coordinate system has the origin fixed near the upper left corner of the page, with positive x to the right and positive y down the page. Positive <i>num</i> moves everything right. The default offset is 0.25 inches. |
| -у пит              | Translate the origin $num$ inches along the positive y axis. Positive $num$ moves text up the page. The default offset is $-0.25$                                                                                                    |

# **DIAGNOSTICS**

An exit status of 0 is returned if files were successfully processed.

# **FILES**

```
/usr/lib/lp/postscript/postdaisy.ps
/usr/lib/lp/postscript/forms.ps
/usr/lib/lp/postscript/ps.requests
```

# SEE ALSO

```
\label{eq:download} \begin{split} & \texttt{download}(1),\, \texttt{dpost}(1),\, \texttt{postmd}(1),\, \texttt{postmd}(1),\, \texttt{postmd}(1),\, \texttt{postmint}(1),\\ & \texttt{postreverse}(1),\, \texttt{posttek}(1) \end{split}
```

**postdmd** – PostScript translator for DMD bitmap files

#### **SYNOPSIS**

/usr/lib/lp/postscript/postdmd [options] [files]

## **DESCRIPTION**

**postdmd** translates DMD bitmap *files*, as produced by *dmdps*, or *files* written in the Ninth Edition **bitfile**(9.5) format into PostScript and writes the results on the standard output. If no *files* are specified, or if – is one of the input *files*, the standard input is read. The following *options* are understood:

| I              |                                                                                                    |
|----------------|----------------------------------------------------------------------------------------------------|
| -b num         | Pack the bitmap in the output file using <i>num</i> byte patterns. A value of 0 turns off all packing of the output file. By default, <i>num</i> is 6.                                                                                                    |
| -c num         | Print <i>num</i> copies of each page. By default only one copy is printed.                                                                                                    |
| -f             | Flip the sense of the bits in <i>files</i> before printing the bitmaps.                                                                                                    |
| -m num         | Magnify each logical page by the factor <i>num</i> . Pages are scaled uniformly about the origin, which by default is located at the center of each page. The default magnification is 1.0.                                                                                          |
| -n num         | Print <i>num</i> logical pages on each piece of paper, where <i>num</i> can be any positive integer. By default <i>num</i> is set to 1.                                                                                                    |
| -o list        | Print pages whose numbers are given in the comma-separated <i>list</i> . The list contains single numbers $N$ and ranges $N1-N2$ . A missing $N1$ means the lowest numbered page, a missing $N2$ means the highest.                                                                  |
| <b>-p</b> mode | Print <i>files</i> in either portrait or landscape <i>mode</i> . Only the first character of <i>mode</i> is significant. The default <i>mode</i> is portrait.                                                                                                    |
| <b>-x</b> num  | Translate the origin <i>num</i> inches along the positive x axis. The default coordinate system has the origin fixed at the center of the page, with positive x to the right and positive y up the page. Positive <i>num</i> moves everything right. The default offset is 0 inches. |
| -у пит         | Translate the origin <i>num</i> inches along the positive y axis. Positive <i>num</i> moves everything up the page. The default offset is 0.                                                                                                    |

Only one bitmap is printed on each logical page, and each of the input *files* must contain complete descriptions of at least one bitmap. Decreasing the pattern size using the **-b** option may help throughput on printers with fast processors (such as PS-810s), while increasing the pattern size will often be the right move on older models (such as PS-800s).

# **DIAGNOSTICS**

An exit status of 0 is returned if *files* were successfully processed.

#### **FILES**

```
/usr/lib/lp/postscript/postdmd.ps
/usr/lib/lp/postscript/forms.ps
/usr/lib/lp/postscript/ps.requests
```

# SEE ALSO

$$\label{eq:continuity} \begin{split} & \texttt{download}(1), \, \texttt{dpost}(1), \, \texttt{postdaisy}(1), \, \texttt{postio}(1), \, \texttt{postmd}(1), \, \texttt{postprint}(1), \\ & \texttt{postreverse}(1), \, \texttt{posttek}(1) \end{split}$$

postio - serial interface for PostScript printers

**SYNOPSIS** 

postio -1 line [options] [files]

#### DESCRIPTION

**postio** sends *files* to the PostScript printer attached to *line*. If no *files* are specified the standard input is sent. The first group of *options* should be sufficient for most applications:

| −b speed | Transmit data over line at baud rate speed. Recognized baud       |
|----------|-------------------------------------------------------------------|
| •        | rates are 1200, 2400, 4800, 9600, and 19200. The default speed is |
|          | 9600 baud                                                         |

-1 *line* Connect to the printer attached to *line*. In most cases there is no default and **postio** must be able to read and write *line*. If the *line* doesn't begin with a / it may be treated as a Datakit destination.

-q Prevents status queries while files are being sent to the printer. When status queries are disabled a dummy message is appended to the log file before each block is transmitted.

-B *num* Set the internal buffer size for reading and writing *files* to *num* bytes. By default *num* is 2048 bytes.

-D Enable debug mode. Guarantees that everything read on *line* will be added to the log file (standard error by default).

-L file Data received on line gets put in file. The default log file is standard error. Printer or status messages that don't show a change in state are not normally written to file but can be forced out using the -D option.

**-P** *string* Send *string* to the printer before any of the input files. The default *string* is simple PostScript code that disables timeouts.

-R num Run postio as a single process if num is 1 or as separate read and write processes if num is 2. By default postio runs as a single process.

The next two *options* are provided for users who expect to run **postio** on their own. Neither is suitable for use in spooler interface programs:

-i Run the program in interactive mode. Any *files* are sent first and followed by the standard input. Forces separate read and write processes and overrides many other options. To exit interactive mode use your interrupt or quit character. To get a friendly interactive connection with the printer type **executive** on a line by itself.

-t Data received on *line* and not recognized as printer or status information is written to the standard output. Forces separate read and write processes. Convenient if you have a PostScript program that will be returning useful data to the host.

The last option is not generally recommended and should only be used if all else fails to provide a reliable connection:

-s

Slow the transmission of data to the printer. Severely limits throughput, runs as a single process, disables the **-q** option, limits the internal buffer size to 1024 bytes, can use an excessive amount of CPU time, and does nothing in interactive mode.

The best performance will usually be obtained by using a large internal buffer (the -B option) and by running the program as separate read and write processes (the -R 2 option). Inability to fork the additional process causes **postio** to continue as a single read/write process. When one process is used, only data sent to the printer is flow controlled.

The *options* are not all mutually exclusive. The <code>-i</code> option always wins, selecting its own settings for whatever is needed to run interactive mode, independent of anything else found on the command line. Interactive mode runs as separate read and write processes and few of the other *options* accomplish anything in the presence of the <code>-i</code> option. The <code>-t</code> option needs a reliable two way connection to the printer and therefore tries to force separate read and write processes. The <code>-s</code> option relies on the status query mechanism, so <code>-q</code> is disabled and the program runs as a single process.

In most cases **postio** starts by making a connection to *line* and then attempts to force the printer into the IDLE state by sending an appropriate sequence of **^T** (status query), **^C** (interrupt), and **^D** (end of job) characters. When the printer goes IDLE, *files* are transmitted along with an occasional **^T** (unless the **-q** option was used). After all the *files* are sent the program waits until it's reasonably sure the job is complete. Printer generated error messages received at any time except while establishing the initial connection (or when running interactive mode) cause **postio** to exit with a non-zero status. In addition to being added to the log file, printer error messages are also echoed to standard error.

# **EXAMPLES**

Run as a single process at 9600 baud and send *file1* and *file2* to the printer attached to /dev/tty01:

```
postio -1 /dev/tty01 file1 file2
```

Same as above except two processes are used, the internal buffer is set to 4096 bytes, and data returned by the printer gets put in file *log*:

```
postio -R2 -B4096 -1/dev/tty01 -Llog file1 file2
```

Establish an interactive connection with the printer at Datakit destination *my/printer*:

```
postio -i -1 my/printer
```

Send file program to the printer connected to /dev/tty22, recover any data in file results, and put log messages in file log:

postio -t -1 /dev/tty22 -L log program >results

#### **NOTES**

The input *files* are handled as a single PostScript job. Sending several different jobs, each with their own internal end of job mark (^D) is not guaranteed to work properly. **postio** may quit before all the jobs have completed and could be restarted before the last one finishes.

All the capabilities described above may not be available on every machine or even across the different versions of the UNIX system that are currently supported by the program. For example, the code needed to connect to a Datakit destination may work only on System V and may require that the DKHOST software package be available at compile time.

There may be no default *line*, so using the -1 option is strongly recommended. If omitted, postio may attempt to connect to the printer using the standard output. If Datakit is involved, the -b option may be ineffective and attempts by postio to impose flow control over data in both directions may not work. The -q option can help if the printer is connected to RADIAN. The -s option is not generally recommended and should be used only if all other attempts to establish a reliable connection fail.

## **DIAGNOSTICS**

An exit status of 0 is returned if the files ran successfully. System errors (such as an inability to open the line) set the low order bit in the exit status, while PostScript errors set bit 1. An exit status of 2 usually means the printer detected a PostScript error in the input *files*.

## SEE ALSO

download(1), dpost(1), postdaisy(1), postdmd(1), postmd(1), postprint(1), postreverse(1), posttek(1)

**postmd** – matrix display program for PostScript printers

#### **SYNOPSIS**

/usr/lib/lp/postscript/postmd [options] [files]

# **DESCRIPTION**

-i list

The **postmd** filter reads a series of floating point numbers from *files*, translates them into a PostScript gray scale image, and writes the results on the standard output. In a typical application the numbers might be the elements of a large matrix, written in row major order, while the printed image could help locate patterns in the matrix. If no *files* are specified, or if – is one of the input *files*, the standard input is read. The following *options* are understood:

| -b <i>num</i> | Pack the bitmap in the output file using num byte patterns. A    |
|---------------|------------------------------------------------------------------|
|               | value of 0 turns off all packing of the output file. By default, |

num is 6.

-c num Print num copies of each page. By default, only one copy is

printed.

-d dimen Sets the default matrix dimensions for all input files to dimen.

The dimen string can be given as rows or rowsxcolumns. If columns is omitted it will be set to rows. By default, postmd assumes each matrix is square and sets the number of rows and columns to the square root of the number of elements in each

input file.

-g list List is a comma or space separated string of integers, each lying

between 0 and 255 inclusive, that assigns PostScript gray scales to the regions of the real line selected by the -i option. 255 corresponds to white, and 0, to black. The postmd filter assigns a default gray scale that omits white (that is, 255) and gets

darker as the regions move from left to right along the real line.

List is a comma, space or slash(/) separated string of N floating point numbers that partition the real line into 2N+1 regions.

The *list* must be given in increasing numerical order. The partitions are used to map floating point numbers read from the input *files* into gray scale integers that are either assigned automatically by **postmd** or arbitrarily selected using the **-g** option. The default interval *list* is **-1,0,1**, which partions the

real line into seven regions.

-m num Magnify each logical page by the factor num. Pages are scaled

uniformly about the origin which, by default, is located at the center of each page. The default magnification is 1.0.

center of each page. The actual magnification is no.

**-n** num Print num logical pages on each piece of paper, where num can

be any positive integer. By default, *num* is set to 1.

-o list Print pages whose numbers are given in the comma separated

*list*. The list contains single numbers N and ranges N1 - N2. A missing N1 means the lowest numbered page, a missing N2

means the highest.

-p mode Print files in either portrait or landscape mode. Only the first character of mode is significant. The default mode is portrait.

-w window Window is a comma or space separated list of four positive integers that select the upper left and lower right corners of a submatrix from each of the input files. Row and column indices start at 1 in the upper left corner and the numbers in the input files are assumed to be written in row major order. By default,

the entire matrix is displayed.

-x num Translate the origin num inches along the positive x axis. The default coordinate system has the origin fixed at the center of the page, with positive x to the right and positive y up the page. Positive num moves everything right. The default offset

is 0 inches.

-y num Translate the origin num inches along the positive y axis. Positive num moves everything up the page. The default offset is 0.

Only one matrix is displayed on each logical page, and each of the input *files* must contain complete descriptions of exactly one matrix. Matrix elements are floating point numbers arranged in row major order in each input file. White space, including newlines, is not used to determine matrix dimensions. By default, **postmd** assumes each matrix is square and sets the number of rows and columns to the square root of the number of elements in the input file. Supplying default dimensions on the command line with the -d option overrides this default behavior, and in that case the dimensions apply to all input *files*.

An optional header can be supplied with each input file and is used to set the matrix dimensions, the partition of the real line, the gray scale map, and a window into the matrix. The header consists of keyword/value pairs, each on a separate line. It begins on the first line of each input file and ends with the first unrecognized string, which should be the first matrix element. Values set in the header take precedence, but apply only to the current input file. Recognized header keywords are dimension, interval, grayscale, and window. The syntax of the value string that follows each keyword parallels what's accepted by the -d, -i, -g, and -w options.

# **EXAMPLES**

For example, suppose file initially contains the 1000 numbers in a 20x50 matrix. Then you can produce exactly the same output by completing three steps. First, issue the following command line:

postmd -d20x50 -i"-100 100" -g0,128,254,128,0 file

Second, prepend the following header to *file*:

dimension 20x50 interval -100.0 .100e+3 grayscale 0 128 254 128 0

Third, issue the following command line:

## postmd file

The interval list partitions the real line into five regions and the gray scale list maps numbers less than -100 or greater than 100 into 0 (that is, black), numbers equal to -100 or 100 into 128 (that is, 50 percent black), and numbers between -100 and 100 into 254 (that is, almost white).

#### **NOTES**

The largest matrix that can be adequately displayed is a function of the interval and gray scale lists, the printer resolution, and the paper size. A 600x600 matrix is an optimistic upper bound for a two element interval list (that is, five regions) using 8.5x11 inch paper on a 300 dpi printer.

Using white (that is, 255) in a gray scale list is not recommended and won't show up in the legend and bar graph that **postmd** displays below each image.

#### DIAGNOSTICS

An exit status of 0 is returned if *files* were successfully processed.

#### **FILES**

```
/usr/lib/lp/postscript/postmd.ps
/usr/lib/lp/postscript/forms.ps
/usr/lib/lp/postscript/ps.requests
```

#### SEE ALSO

 $\label{eq:dpost} \texttt{dpost}(1), \; \texttt{postdaisy}(1), \; \texttt{postdmd}(1), \; \texttt{postio}(1), \; \texttt{postprint}(1), \; \texttt{postreverse}(1), \\ \texttt{posttek}(1)$ 

3/91 Page 3

postplot – PostScript translator for plot graphics files

#### **SYNOPSIS**

/usr/lib/lp/postscript/postplot [options] [files]

#### DESCRIPTION

The **postplot** filter translates **plot**(4) graphics *files* into PostScript and writes the results on the standard output. If no *files* are specified, or if – is one of the input *files*, the standard input is read. The following *options* are understood:

| -c num        | print num copies of each page. By default, only one copy is printed.                                                                                                    |
|---------------|----------------------------------------------------------------------------------------------------|
| -£ name       | Print text using font <i>name</i> . Any PostScript font can be used, although the best results will be obtained only with constant width fonts. The default font is Courier. |
| -m <i>num</i> | Magnify each logical page by the factor <i>num</i> . Pages are scaled uniformly about the origin which, by default, is located at the                                        |

center of each page. The default magnification is 1.0.

-n num

Print num logical pages on each piece of paper, where num can be any positive integer. By default, num is set to 1.

-o *list* Print pages whose numbers are given in the comma-separated *list*. The list contains single numbers N and ranges N1 - N2. A missing N1 means the lowest numbered page, a missing N2 means the highest.

-p *mode* Print *files* in either portrait or landscape *mode*. Only the first character of *mode* is significant. The default *mode* is landscape.

-w num Set the line width used for graphics to num points, where a point is approximately 1/72 of an inch. By default, num is set to 0 points, which forces lines to be one pixel wide.

Translate the origin *num* inches along the positive x axis. The default coordinate system has the origin fixed at the center of

the page, with positive x to the right and positive y up the page. Positive *num* moves everything right. The default offset is 0.0 inches.

is 0.0 inches.

Translate the origin *num* inches along the positive y axis. Positive *num* moves everything up the page. The default offset is

0.0.

### **DIAGNOSTICS**

-x num

**-y** num

An exit status of 0 is returned if *files* were successfully processed.

## **NOTES**

The default line width is too small for write-white print engines, such as the one used by the PS-2400.

## **FILES**

/usr/lib/lp/postscript/postplot.ps /usr/lib/lp/postscript/forms.ps /usr/lib/lp/postscript/ps.requests

# SEE ALSO

$$\label{eq:download} \begin{split} & \texttt{download}(1), \ \texttt{dpost}(1), \ \texttt{postdaisy}(1), \ \texttt{postdmd}(1), \ \texttt{postio}(1), \ \texttt{postmd}(1), \ \texttt{postmd}(1), \ \texttt{post-print}(1), \ \texttt{postreverse}(1), \ \texttt{plot}(4) \end{split}$$

postprint - PostScript translator for text files

# **SYNOPSIS**

/usr/lib/lp/postscript/postprint [options] [files]

# **DESCRIPTION**

The **postprint** filter translates text *files* into PostScript and writes the results on the standard output. If no *files* are specified, or if – is one of the input *files*, the standard input is read. The following *options* are understood:

| 1              | 0 1                                                                                                    |
|----------------|----------------------------------------------------------------------------------------------------|
| -c num         | Print <i>num</i> copies of each page. By default, only one copy is printed.                                                                                                    |
| -f name        | Print <i>files</i> using font <i>name</i> . Any PostScript font can be used, although the best results will be obtained only with constant width fonts. The default font is Courier.                                                                                                    |
| -1 <i>num</i>  | Set the length of a page to <i>num</i> lines. By default, <i>num</i> is 66. Setting <i>num</i> to 0 is allowed, and will cause <i>postprint</i> to guess a value, based on the point size that's being used.                                                                                           |
| -m <i>num</i>  | Magnify each logical page by the factor <i>num</i> . Pages are scaled uniformly about the origin, which is located near the upper left corner of each page. The default magnification is 1.0.                                                                                                    |
| -n num         | Print <i>num</i> logical pages on each piece of paper, where <i>num</i> can be any positive integer. By default, <i>num</i> is set to 1.                                                                                                    |
| -o list        | Print pages whose numbers are given in the comma-separated <i>list</i> . The <i>list</i> contains single numbers $N$ and ranges $N1 - N2$ . A missing $N1$ means the lowest numbered page, a missing $N2$ means the highest.                                                                           |
| <b>-p</b> mode | Print <i>files</i> in either portrait or landscape <i>mode</i> . Only the first character of <i>mode</i> is significant. The default <i>mode</i> is portrait.                                                                                                    |
| -r num         | Selects carriage return behavior. Carriage returns are ignored if <i>num</i> is 0, cause a return to column 1 if <i>num</i> is 1, and generate a newline if <i>num</i> is 2. The default <i>num</i> is 0.                                                                                              |
| -s num         | Print <i>files</i> using point size <i>num</i> . When printing in landscape mode <i>num</i> is scaled by a factor that depends on the imaging area of the device. The default size for portrait mode is 10.                                                                                            |
| -t num         | Assume tabs are set every <i>num</i> columns, starting with the first column. By default, tabs are set every 8 columns.                                                                                                    |
| -x num         | Translate the origin <i>num</i> inches along the positive x axis. The default coordinate system has the origin fixed near the upper left corner of the page, with positive x to the right and positive y down the page. Positive <i>num</i> moves everything right. The default offset is 0.25 inches. |
| -у пит         | Translate the origin $num$ inches along the positive y axis. Positive $num$ moves text up the page. The default offset is $-0.25$ inches.                                                                                                    |

A new logical page is started after 66 lines have been printed on the current page, or whenever an ASCII form feed character is read. The number of lines per page can be changed using the -1 option. Unprintable ASCII characters are ignored, and lines that are too long are silently truncated by the printer.

# **EXAMPLES**

postprint(1)

To print file1 and file2 in landscape mode, issue the following command:

```
postprint -pland file1 file2
```

To print three logical pages on each physical page in portrait mode:

```
postprint -n3 file
```

#### DIAGNOSTICS

An exit status of 0 is returned if *files* were successfully processed.

## FILES

```
/usr/lib/lp/postscript/postprint.ps
/usr/lib/lp/postscript/forms.ps
/usr/lib/lp/postscript/ps.requests
```

# SEE ALSO

```
download(1), dpost(1), postdaisy(1), postdmd(1), postio(1), postmd(1), postreverse(1), posttek(1)
```

postreverse - reverse the page order in a PostScript file

#### SYNOPSIS

/usr/lib/lp/postscript/postreverse [options] [file]

### **DESCRIPTION**

The **postreverse** filter reverses the page order in files that conform to Adobe's Version 1.0 or Version 2.0 file structuring conventions, and writes the results on the standard output. Only one input *file* is allowed and if no *file* is specified, the standard input is read. The following *options* are understood:

-o list

Select pages whose numbers are given in the comma-separated list. The list contains single numbers N and ranges N1 - N2. A missing N1 means the lowest numbered page, a missing N2 means the highest.

-r

Don't reverse the pages in file.

The postreverse filter can handle a limited class of files that violate page independence, provided all global definitions are bracketed by **%BeginGlobal** and **%EndGlobal** comments. In addition, files that mark the end of each page with **%EndPage: label ordinal** comments will also reverse properly, provided the prologue and trailer sections can be located. If postreverse fails to find an **%EndProlog** or **%EndSetup** comment, the entire *file* is copied, unmodified, to the standard output.

Because global definitions are extracted from individual pages and put in the prologue, the output file can be minimally conforming, even if the input file wasn't.

### **EXAMPLES**

To select pages 1 to 100 from *file* and reverse the pages:

```
postreverse -o1-100 file
```

To print four logical pages on each physical page and reverse all the pages:

```
postprint -n4 file | postreverse
```

To produce a minimally conforming file from output generated by **dpost** without reversing the pages:

```
dpost file | postreverse -r
```

### **DIAGNOSTICS**

An exit status of 0 is returned if *file* was successfully processed.

#### **NOTES**

No attempt has been made to deal with redefinitions of global variables or procedures. If standard input is used, the input *file* will be read three times before being reversed.

## SEE ALSO

$$\label{eq:download} \begin{split} & \text{download}(1), \ \text{dpost}(1), \ \text{postdaisy}(1), \ \text{postdmd}(1), \ \text{postio}(1), \ \text{postmd}(1), \ \text{post-print}(1), \ \text{posttek}(1) \end{split}$$

**posttek** – PostScript translator for tektronix 4014 files

# **SYNOPSIS**

/usr/lib/lp/postscript/posttek [options] [files]

# **DESCRIPTION**

The posttek filter translates tektronix 4014 graphics files into PostScript and writes the results on the standard output. If no files are specified, or if - is one of the input *files*, the standard input is read. The following *options* are understood:

| -c num | Print | num | copies | of | each | page. | By | default, | only | one | copy | is |
|--------|-------|-----|--------|----|------|-------|----|----------|------|-----|------|----|
|        |       | 1   |        |    |      |       |    |          |      |     |      |    |

printed.

Print text using font name. Any PostScript font can be used, -f name

although the best results will be obtained only with constant

width fonts. The default font is Courier.

Magnify each logical page by the factor *num*. Pages are scaled -m num

uniformly about the origin which, by default, is located at the center of each page. The default magnification is 1.0.

Print num logical pages on each piece of paper, where num can -n num

be any positive integer. By default, *num* is set to 1.

-o list Print pages whose numbers are given in the comma-separated

*list*. The *list* contains single numbers N and ranges N1 - N2. A missing N1 means the lowest numbered page, a missing N2

means the highest.

Print *files* in either portrait or landscape *mode*. Only the first -p mode

character of *mode* is significant. The default *mode* is landscape.

Set the line width used for graphics to num points, where a -w num

point is approximately 1/72 of an inch. By default, num is set

to 0 points, which forces lines to be one pixel wide.

Translate the origin *num* inches along the positive x axis. The -x num

> default coordinate system has the origin fixed at the center of the page, with positive x to the right and positive y up the page. Positive num moves everything right. The default offset

is 0.0 inches.

Translate the origin *num* inches along the positive y axis. Posi-**-y** num

tive *num* moves everything up the page. The default offset is

0.0.

## DIAGNOSTICS

An exit status of 0 is returned if *files* were successfully processed.

### **NOTES**

The default line width is too small for write-white print engines, such as the one used by the PS-2400.

#### **FILES**

/usr/lib/lp/postscript/posttek.ps /usr/lib/lp/postscript/forms.ps /usr/lib/lp/postscript/ps.requests

# SEE ALSO

 $\label{eq:download} \begin{aligned} &\text{download}(1), \ \text{dpost}(1), \ \text{postdaisy}(1), \ \text{postdmd}(1), \ \text{postio}(1), \ \text{postmd}(1), \ \text{post-print}(1), \ \text{postreverse}(1) \end{aligned}$ 

Page 2 3/91

```
pr – print files
```

### **SYNOPSIS**

### **DESCRIPTION**

The **pr** command formats and prints the contents of a file. If *file* is –, or if no files are specified, **pr** assumes standard input. **pr** prints the named files on standard output.

By default, the listing is separated into pages, each headed by the page number, the date and time that the file was last modified, and the name of the file. Page length is 66 lines which includes 10 lines of header and trailer output. The header is composed of 2 blank lines, 1 line of text (can be altered with -h), and 2 blank lines; the trailer is 5 blank lines. For single column output, line width may not be set and is unlimited. For multicolumn output, line width may be set and the default is 72 columns. Diagnostic reports (failed options) are reported at the end of standard output associated with a terminal, rather than interspersed in the output. Pages are separated by series of line feeds rather than form feed characters.

By default, columns are of equal width, separated by at least one space; lines which do not fit are truncated. If the -s option is used, lines are not truncated and columns are separated by the *separator* character.

Either -columns or -m should be used to produce multi-column output. -a should only be used with -columns and not -m.

Command line options are

+page Begin printing with page numbered page (default is 1).

-columns Print columns columns of output (default is 1). Output appears as if -e and -i are on for multi-column output. May not use with -m.

- -a Print multi-column output across the page one line per column. *columns* must be greater than one. If a line is too long to fit in a column, it is truncated.
- -m Merge and print all files simultaneously, one per column. The maximum number of files that may be specified is eight. If a line is too long to fit in a column, it is truncated. May not use with *-column*.
- -d Double-space the output. Blank lines that result from double-spacing are dropped when they occur at the top of a page.
- **-e**ck Expand input tabs to character positions k+1, 2\*k+1, 3\*k+1, etc. If k is 0 or is omitted, default tab settings at every eighth position are assumed. Tab characters in the input are expanded into the appropriate number of spaces. If c (any non-digit character) is given, it is treated as the input tab character (default for c is the tab character).

- **-i**ck In output, replace white space wherever possible by inserting tabs to character positions k+1, 2\*k+1, 3\*k+1, etc. If k is 0 or is omitted, default tab settings at every eighth position are assumed. If c (any non-digit character) is given, it is treated as the output tab character (default for c is the tab character).
- **Provide** k-digit line numbering (default for k is 5). The number occupies the first k+1 character positions of each column of single column output or each line of -m output. If c (any non-digit character) is given, it is appended to the line number to separate it from whatever follows (default for c is a tab).
- **-wwidth** Set the width of a line to *width* character positions (default is 72). This is effective only for multi-column output (*-column* and *-m*). There is no line limit for single column output.
- **-ooffset** Offset each line by *offset* character positions (default is 0). The number of character positions per line is the sum of the width and offset.
- -llength Set the length of a page to length lines (default is 66). A length of 0 specifies the default length. By default, output contains 5 lines of header and 5 lines of trailer leaving 56 lines for user-supplied text. When -llength is used and length exceeds 10, then length-10 lines are left per page for user supplied text. When length is 10 or less, header and trailer output is omitted to make room for user supplied text; see the -t option.
- -h header Use header as the text line of the header to be printed instead of the file name. -h is ignored when -t is specified or -llength is specified and the value of length is 10 or less. (-h is the only pr option requiring space between the option and argument.)
- -p Pause before beginning each page if the output device is a terminal. pr rings the terminal bell and waits for a carriage return.
- -f Use a single form-feed character for new pages (default is to use a sequence of line feeds). Pause before beginning the first page if the standard output is associated with a terminal.
- **-r** Print no diagnostic reports on files that cannot be opened.
- -t Print neither the five-line identifying header nor the five-line trailer normally supplied for each page. Quit printing after the last line of each file without spacing to the end of the page. Use of -t overrides the -h option.

### -sseparator

Separate columns by the single character *separator* instead of by the appropriate number of spaces (default for *separator* is a tab). Prevents truncation of lines on multicolumn output unless –w is specified.

-F Fold the lines of the input file. When used in multi-column mode (with the -a or -m options) lines will be folded to fit the current column's width, otherwise they will be folded to fit the current line width (80 columns).

### **EXAMPLES**

Print file1 and file2 as a double-spaced, three-column listing headed by "file list":

Copy file1 to file2, expanding tabs to columns 10, 19, 28, 37, ...:

Print **file1** and **file2** simultaneously in a two-column listing with no header or trailer where both columns have line numbers:

### **FILES**

/dev/tty\*

If standard output is directed to one of the special files /dev/tty\*, then other output directed to this terminal is delayed until standard output is completed. This prevents error messages from being interspersed throughout the output.

## SEE ALSO

cat(1), fold(1), more(1), pg(1), page(1)

3/91

# printenv(1)

# (BSD Compatibility Package)

printenv(1)

### NAME

printenv - display environment variables currently set

### SYNOPSIS

/usr/ucb/printenv [ variable ]

## **DESCRIPTION**

**printenv** prints out the values of the variables in the environment. If a *variable* is specified, only its value is printed.

# SEE ALSO

tset(1)

csh(1), echo(1), sh(1), stty(1) in the User's Reference Manual
environ(5) in the System Administrator's Reference Manual

## **DIAGNOSTICS**

If a *variable* is specified and it is not defined in the environment, **printenv** returns an exit status of **1**.

printf - print formatted output

#### **SYNOPSIS**

printf format [arg . . .]

#### **DESCRIPTION**

The printf command converts, formats, and prints its args under control of the format. It fully supports conversion specifications for strings (%s descriptor); however, the results are undefined for the other conversion specifications supported by printf(3S).

format

a character string that contains three types of objects: 1) plain characters, which are simply copied to the output stream; 2) conversion specifications, each of which results in fetching zero or more *args*; and 3) C-language escape sequences, which are translated into the corresponding characters.

arg

string(s) to be printed under the control of *format*. The results are undefined if there are insufficient *args* for the format. If the format is exhausted while *args* remain, the excess *args* are simply ignored.

Each conversion specification is introduced by the character %. After the %, the following appear in sequence:

An optional field, consisting of a decimal digit string followed by a \$, specifying the next *arg* to be converted. If this field is not provided, the *arg* following the last *arg* converted is used.

An optional decimal digit string specifying a minimum *field width*. If the converted value has fewer characters than the field width, it is padded on the left (or right, if the left-adjustment flag '-' has been given) to the field width. The padding is with blanks unless the field width digit string starts with a zero, in which case the padding is with zeros.

An optional *precision* that gives the maximum number of characters to be printed from a string in **%s** conversion. The precision takes the form of a period (.) followed by a decimal digit string; a null digit string is treated as zero (nothing is printed). Padding specified by the precision overrides the padding specified by the field width. That is, if *precision* is specified, its value is used to control the number of characters printed.

A field width or precision or both may be indicated by an asterisk (\*) instead of a digit string. In this case, an integer arg supplies the field width or precision. The arg that is actually converted is not fetched until the conversion letter is seen, so the args specifying field width or precision must appear before the arg (if any) to be converted. A negative field width argument is taken as a '-' (left-adjustment) flag followed by a positive field width. If the precision argument is negative, it is changed to zero (nothing is printed). In no case does a non-existent or small field width cause truncation of a field; if the result of a conversion is wider than the field width, the field is simply expanded to contain the conversion result.

The conversion characters and their meanings are:

- The *arg* is taken to be a string and characters from the string are printed until a null character (\0) is encountered or the number of characters indicated by the precision specification is reached. If the precision is missing, it is taken to be infinite, so all characters up to the first null character are printed. A null value for *arg* yields undefined results.
- % Print a %; no argument is converted.

### **EXAMPLES**

The command

printf '%s %s %s\n' Good Morning World

results in the output:

Good Morning World

The following command produces the same output.

printf '%2\$s %s %1\$s\n' World Good Morning

Here is an example that prints the first 6 characters of **\$PATH** left-adjusted in a 10-character field:

printf 'First 6 chars of %s are %-10.6s.\n' \$PATH \$PATH

If **\$PATH** has the value /usr/bin:/usr/local/bin, then the above command would print the following output:

First 6 chars of /usr/bin:/usr/local/bin are /usr/b

### SEE ALSO

printf(3S) in the Programmer's Reference Manual

#### NAME

```
priocnt1 - process scheduler control
```

#### **SYNOPSIS**

```
priocnt1 -1
priocnt1 -d [-i idtype] [idlist]
priocnt1 -s [-c class] [class-specific options] [-i idtype] [idlist]
priocnt1 -e [-c class] [class-specific options] command [argument(s)]
```

#### DESCRIPTION

The **priocnt1** command displays or sets scheduling parameters of the specified process(es). It can also be used to display the current configuration information for the system's process scheduler or execute a command with specified scheduling parameters.

Processes fall into distinct classes with a separate scheduling policy applied to each class. The two process classes currently supported are the real-time class and the time-sharing class. The characteristics of these two classes and the class-specific options they accept are described below under the headings REAL-TIME CLASS and TIME-SHARING CLASS. With appropriate permissions, the priocnt1 command can change the class and other scheduling parameters associated with a running process.

In the default configuration, a runnable real-time process runs before any other process. Therefore, inappropriate use of real-time processes can have a dramatic negative impact on system performance.

The command

```
priocntl -1
```

displays a list of classes currently configured in the system along with class-specific information about each class. The format of the class-specific information displayed is described under the appropriate heading below.

The -d and -s options to priocnt1 allow the user to display or set the scheduling parameters associated with a set of processes. The -i option and its associated *idtype* argument, together with the *idlist* arguments to priocnt1 (if any), specify one or more processes to which the priocnt1 command is to apply. The interpretation of *idlist* depends on the value of *idtype*. The valid *idtype* arguments and corresponding interpretations of *idlist* are as follows:

- -i pid *idlist* is a list of process IDs. The priocnt1 command applies to the specified processes.
- -i ppid idlist is a list of parent process IDs. The priocnt1 command applies to all processes whose parent process ID is in the list.
- **-i pgid** *idlist* is a list of process group IDs. The **priocnt1** command applies to all processes in the specified process groups.
- -i sid idlist is a list of session IDs. The priocnt1 command applies to all processes in the specified sessions.

-i class idlist consists of a single class name (RT for real-time or TS for time-sharing). The priocnt1 command applies to all processes in the specified class.

- -i uid *idlist* is a list of user IDs. The **priocnt1** command applies to all processes with an effective user ID equal to an ID from the list.
- -i gid idlist is a list of group IDs. The priocnt1 command applies to all processes with an effective group ID equal to an ID from the list.
- -i all The priocntl command applies to all existing processes. No *idlist* should be specified (if one is it is ignored). The permission restrictions described below still apply.

If the -i *idtype* option is omitted when using the -d or -s options the default *idtype* of pid is assumed.

If an *idlist* is present it must appear last on the command line and the elements of the list must be separated by white space. If no *idlist* is present an *idtype* argument of **pid**, **ppid**, **pgid**, **sid**, **class**, **uid**, or **gid** specifies the process ID, parent process ID, process group ID, session ID, class, user ID, or group ID respectively of the **priocntl** command itself.

The command

```
priocntl -d [-i idtype] [idlist]
```

displays the class and class-specific scheduling parameters of the process(es) specified by *idtype* and *idlist*.

The command

```
priocntl -s [-c class] [class-specific options] [-i idtype] [idlist]
```

sets the class and class-specific parameters of the specified processes to the values given on the command line. The -c class option specifies the class to be set. (The valid class arguments are RT for real-time or TS for time-sharing). The class-specific parameters to be set are specified by the class-specific options as explained under the appropriate heading below. If the -c class option is omitted, idtype and idlist must specify a set of processes which are all in the same class, otherwise an error results. If no class-specific options are specified the process's class-specific parameters are set to the default values for the class specified by -c class (or to the default parameter values for the process's current class if the -c class option is also omitted).

In order to change the scheduling parameters of a process using **priocnt1** the real or effective user ID of the user invoking **priocnt1** must match the real or effective user ID of the receiving process or the effective user ID of the user must be super-user. These are the minimum permission requirements enforced for all classes. An individual class may impose additional permissions requirements when setting processes to that class or when setting class-specific scheduling parameters.

When *idtype* and *idlist* specify a set of processes, **priocnt1** acts on the processes in the set in an implementation-specific order. If **priocnt1** encounters an error for one or more of the target processes, it may or may not continue through the set of processes, depending on the nature of the error. If the error is related to

Page 2 3/91

permissions, priocnt1 prints an error message and then continue through the process set, resetting the parameters for all target processes for which the user has appropriate permissions. If priocnt1 encounters an error other than permissions, it does not continue through the process set but prints an error message and exits immediately.

A special **sys** scheduling class exists for the purpose of scheduling the execution of certain special system processes (such as the swapper process). It is not possible to change the class of any process to **sys**. In addition, any processes in the **sys** class that are included in the set of processes specified by *idtype* and *idlist* are disregarded by **priocnt1**. For example, if *idtype* were **uid**, an *idlist* consisting of a zero would specify all processes with a UID of zero except processes in the **sys** class and (if changing the parameters using the **-s** option) the **init** process.

The **init** process may be assigned to any class configured on the system, but the time-sharing class is almost always the appropriate choice. (Other choices may be highly undesirable; see the *System Administrator's Guide* for more information.)

The command

```
priocntl -e [-c class] [class-specific options] command [argument(s)]
```

executes the specified command with the class and scheduling parameters specified on the command line (*arguments* are the arguments to the command). If the -c *class* option is omitted the command is run in the user's current class.

#### **REAL-TIME CLASS**

The real-time class provides a fixed priority preemptive scheduling policy for those processes requiring fast and deterministic response and absolute user/application control of scheduling priorities. If the real-time class is configured in the system it should have exclusive control of the highest range of scheduling priorities on the system. This ensures that a runnable real-time process is given CPU service before any process belonging to any other class.

The real-time class has a range of real-time priority (rtpri) values that may be assigned to processes within the class. Real-time priorities range from 0 to x, where the value of x is configurable and can be displayed for a specific installation by using the command

```
priocntl -1
```

The real-time scheduling policy is a fixed priority policy. The scheduling priority of a real-time process never changes except as the result of an explicit request by the user/application to change the *rtpri* value of the process.

For processes in the real-time class, the *rtpri* value is, for all practical purposes, equivalent to the scheduling priority of the process. The *rtpri* value completely determines the scheduling priority of a real-time process relative to other processes within its class. Numerically higher *rtpri* values represent higher priorities. Since the real-time class controls the highest range of scheduling priorities in the system it is guaranteed that the runnable real-time process with the highest *rtpri* value is always selected to run before any other process in the system.

In addition to providing control over priority, priocnt1 provides for control over the length of the time quantum allotted to processes in the real-time class. The time quantum value specifies the maximum amount of time a process may run assuming that it does not complete or enter a resource or event wait state (sleep). Note that if another process becomes runnable at a higher priority the currently running process may be preempted before receiving its full time quantum.

The command

```
priocnt1 -d [-i idtype] [idlist]
```

displays the real-time priority and time quantum (in millisecond resolution) for each real-time process in the set specified by *idtype* and *idlist*.

The valid class-specific options for setting real-time parameters are:

-p rtpri Set the real-time priority of the specified process(es) to rtpri.

-t tqntm [-r res] Set the time quantum of the specified process(es) to tqntm. You may optionally specify a resolution as

explained below.

Any combination of the -p and -t options may be used with priocntl -s or priocntl -e for the real-time class. If an option is omitted and the process is currently real-time the associated parameter is unaffected. If an option is omitted when changing the class of a process to real-time from some other class, the associated parameter is set to a default value. The default value for *rtpri* is 0 and the default for time quantum is dependent on the value of *rtpri* and on the system configuration; see rt\_dptbl(4).

When using the -t tqntm option you may optionally specify a resolution using the -r res option. (If no resolution is specified, millisecond resolution is assumed.) If res is specified it must be a positive integer between 1 and 1,000,000,000 inclusive and the resolution used is the reciprocal of res in seconds. For example, specifying -t 10 -r 100 would set the resolution to hundredths of a second and the resulting time quantum length would be 10/100 seconds (one tenth of a second). Although very fine (nanosecond) resolution may be specified, the time quantum length is rounded up by the system to the next integral multiple of the system clock's resolution. For example the finest resolution currently available on the 3B2 is 10 milliseconds (1 "tick"). If the -t and -r options are used to specify a time quantum of 34 milliseconds, it is rounded up to 4 ticks (40 milliseconds) on the 3B2. Requests for time quantums of zero or quantums greater than the (typically very large) implementation-specific maximum quantum result in an error.

In order to change the class of a process to real-time (from any other class) the user invoking **priocnt1** must have super-user privileges. In order to change the *rtpri* value or time quantum of a real-time process the user invoking **priocnt1** must either be super-user, or must currently be in the real-time class (shell running as a real-time process) with a real or effective user ID matching the real or effective user ID of the target process.

Page 4 3/91

The real-time priority and time quantum are inherited across the **fork**(2) and **exec**(2) system calls.

#### Examples

```
priocntl -s -c RT -t 1 -r 10 -i idtype idlist
```

sets the class of any non-real-time processes selected by *idtype* and *idlist* to real-time and sets their real-time priority to the default value of 0. The real-time priorities of any processes currently in the real-time class are unaffected. The time quantums of all of the specified processes are set to 1/10 seconds.

executes *command* in the real-time class with a real-time priority of 15 and a time quantum of 20 milliseconds.

## **TIME-SHARING CLASS**

The time-sharing scheduling policy provides for a fair and effective allocation of the CPU resource among processes with varying CPU consumption characteristics. The objectives of the time-sharing policy are to provide good response time to interactive processes and good throughput to CPU-bound jobs while providing a degree of user/application control over scheduling.

The time-sharing class has a range of time-sharing user priority (tsupri) values that may be assigned to processes within the class. User priorities range from -x to +x, where the value of x is configurable. The range for a specific installation can be displayed by using the command

```
priocntl -1
```

The purpose of the user priority is to provide some degree of user/application control over the scheduling of processes in the time-sharing class. Raising or lowering the *tsupri* value of a process in the time-sharing class raises or lowers the scheduling priority of the process. It is not guaranteed, however, that a time-sharing process with a higher *tsupri* value will run before one with a lower *tsupri* value. This is because the *tsupri* value is just one factor used to determine the scheduling priority of a time-sharing process. The system may dynamically adjust the internal scheduling priority of a time-sharing process based on other factors such as recent CPU usage.

In addition to the system-wide limits on user priority (displayed with **priocnt1** –1), there is a per process user priority limit (*tsuprilim*), which specifies the maximum *tsupri* value that may be set for a given process.

The command

```
priocntl -d [-i idtype] [idlist]
```

displays the user priority and user priority limit for each time-sharing process in the set specified by *idtype* and *idlist*.

The valid class-specific options for setting time-sharing parameters are:

-m tsuprilim Set the user priority limit of the specified process(es) to tsuprilim.

**-p** *tsupri* Set the user priority of the specified process(es) to *tsupri*.

Any time-sharing process may lower its own *tsuprilim* (or that of another process with the same user ID). Only a time-sharing process with super-user privileges may raise a *tsuprilim*. When changing the class of a process to time-sharing from some other class, super-user privileges are required in order to set the initial *tsuprilim* to a value greater than zero.

Any time-sharing process may set its own *tsupri* (or that of another process with the same user ID) to any value less than or equal to the process's *tsuprilim*. Attempts to set the *tsupri* above the *tsuprilim* (and/or set the *tsuprilim* below the *tsupri*) result in the *tsupri* being set equal to the *tsuprilim*.

Any combination of the -1 and -p options may be used with priocntl -s or priocntl -e for the time-sharing class. If an option is omitted and the process is currently time-sharing the associated parameter is normally unaffected. The exception is when the -p option is omitted and -1 is used to set a tsuprilim below the current tsupri. In this case the tsupri is set equal to the tsuprilim which is being set. If an option is omitted when changing the class of a process to time-sharing from some other class, the associated parameter is set to a default value. The default value for tsuprilim is 0 and the default for tsupri is to set it equal to the tsuprilim value which is being set.

The time-sharing user priority and user priority limit are inherited across the fork(2) and exec(2) system calls.

## **Examples**

```
priocntl -s -c TS -i idtype idlist
```

sets the class of any non-time-sharing processes selected by *idtype* and *idlist* to time-sharing and sets both their user priority limit and user priority to 0. Processes already in the time-sharing class are unaffected.

```
priocntl -e -c TS -l 0 -p -l5 command [arguments]
```

executes *command* with the arguments *arguments* in the time-sharing class with a user priority limit of 0 and a user priority of -15.

#### SEE ALSO

ps(1), nice(1), priocntl(2), rt dptbl(4)

# **DIAGNOSTICS**

**priocnt1** prints the following error messages:

Process(es) not found: None of the specified processes exists.

Specified processes from different classes: The -s option is being used to set parameters, the -c class option is not present, and processes from more than one class are specified.

**Invalid option or argument**: An unrecognized or invalid option or option argument is used.

Page 6 3/91

prof - display profile data

#### **SYNOPSIS**

$$prof[-t \mid c \mid a \mid n][-o \mid x][-g \mid 1][-z][-h][-s][-m mdata] -V[prog]$$

### **DESCRIPTION**

The prof command interprets a profile file produced by the monitor function. The symbol table in the object file prog (a.out by default) is read and correlated with a profile file (mon.out by default). For each external text symbol the percentage of time spent executing between the address of that symbol and the address of the next is printed, together with the number of times that function was called and the average number of milliseconds per call.

The mutually exclusive options -t, -c, -a, and -n determine the type of sorting of the output lines:

- **-t** Sort by decreasing percentage of total time (default).
- **-c** Sort by decreasing number of calls.
- **-a** Sort by increasing symbol address.
- **-n** Sort lexically by symbol name.

The mutually exclusive options -o and -x specify the printing of the address of each symbol monitored:

- -o Print each symbol address (in octal) along with the symbol name.
- -x Print each symbol address (in hexadecimal) along with the symbol name.

The mutually exclusive options -g and -1 control the type of symbols to be reported. The -1 option must be used with care; it applies the time spent in a static function to the preceding (in memory) global function, instead of giving the static function a separate entry in the report. If all static functions are properly located (see example below), this feature can be very useful. If not, the resulting report may be misleading.

Assume that A and B are global functions and only A calls static function S. If S is located immediately after A in the source code (that is, if S is properly located), then, with the -1 option, the amount of time spent in A can easily be determined, including the time spent in S. If, however, both A and B call S, then, if the -1 option is used, the report will be misleading; the time spent during B's call to S will be attributed to A, making it appear as if more time had been spent in A than really had. In this case, function S cannot be properly located.

- **-g** Include static (non-global) functions.
- -1 Do not include static (non-global) functions (default).

The following options may be used in any combination:

-z Include all symbols in the profile range, even if associated with zero number of calls and zero time.

- -h Suppress the heading normally printed on the report. (This is useful if the report is to be processed further.)
- Print a summary of several of the monitoring parameters and statistics on the standard error output.

#### -m mdata

Use file *mdata* instead of **mon.out** as the input profile file.

Print prof version information on the standard error output.

A program creates a profile file if it has been link edited with the -p option of cc. This option to the cc command arranges for calls to monitor at the beginning and end of execution. It is the call to monitor at the end of execution that causes the system to write a profile file. The number of calls to a function is tallied if the -p option was used when the file containing the function was compiled.

The name of the file created by a profiled program is controlled by the environmental variable PROFDIR. If PROFDIR is not set, mon.out is produced in the directory current when the program terminates. If PROFDIR=string, string/pid.progname is produced, where progname consists of argv[0] with any path prefix removed, and pid is the process ID of the program. If PROFDIR is set, but null, no profiling output are produced.

A single function may be split into subfunctions for profiling by means of the **MARK** macro [see **prof**(5)].

#### **FILES**

a.out default profile file
default namelist (object) file

## SEE ALSO

cc(1), lprof(1), exit(2), profil(2), monitor(3C), prof(5)
The "lprof" chapter in the Programmer's Guide: ANSI C and Programming Support
Tools

### **NOTES**

The times reported in successive identical runs may show variances because of varying cache-hit ratios that result from sharing the cache with other processes. Even if a program seems to be the only one using the machine, hidden background or asynchronous processes may blur the data. In rare cases, the clock ticks initiating recording of the program counter may "beat" with loops in a program, grossly distorting measurements. Call counts are always recorded precisely, however.

Only programs that call **exit** or return from **main** are guaranteed to produce a profile file, unless a final call to **monitor** is explicitly coded.

The times for static functions are attributed to the preceding external text symbol if the -g option is not used. However, the call counts for the preceding function are still correct; that is, the static function call counts are not added to the call counts of the external function.

Page 2 3/91

If more than one of the options -t, -c, -a, and -n is specified, the last option specified is used and the user is warned.

Profiling may be used with dynamically linked executables, but care must be applied. Currently, shared objects cannot be profiled with **prof**. Thus, when a profiled, dynamically linked program is executed, only the "main" portion of the image is sampled. This means that all time spent outside of the "main" object, that is, time spent in a shared object, will not be included in the profile summary; the total time reported for the program may be less than the total time used by the program.

Because the time spent in a shared object cannot be accounted for, the use of shared objects should be minimized whenever a program is profiled with **prof**. If possible, the program should be linked statically before being profiled.

Consider an extreme case. A profiled program dynamically linked with the shared C library spends 100 units of time in some libc routine, say, malloc. Suppose malloc is called only from routine B and B consumes only 1 unit of time. Suppose further that routine A consumes 10 units of time, more than any other routine in the "main" (profiled) portion of the image. In this case, prof will conclude that most of the time is being spent in A and almost no time is being spent in B. From this it will be almost impossible to tell that the greatest improvement can be made by looking at routine B and not routine A. The value of the profiler in this case is severely degraded; the solution is to use archives as much as possible for profiling.

profiler: prfld, prfstat, prfdc, prfsnap, prfpr - UNIX system profiler

# SYNOPSIS

```
/usr/sbin/prfld [ system_namelist ]
/usr/sbin/prfstat on
/usr/sbin/prfstat off
/usr/sbin/prfdc file [ period [ off_hour ] ]
/usr/sbin/prfsnap file
/usr/sbin/prfpr file [ cutoff [ system namelist ] ]
```

### **DESCRIPTION**

prfld, prfstat, prfdc, prfsnap, and prfpr form a system of programs to facilitate an activity study of the UNIX operating system.

**prfld** is used to initialize the recording mechanism in the system. It generates a table containing the starting address of each system subroutine as extracted from system\_namelist.

**prfstat** is used to enable or disable the sampling mechanism. Profiler overhead is less than 1% as calculated for 500 text addresses. **prfstat** will also reveal the number of text addresses being measured.

prfdc and prfsnap perform the data collection function of the profiler by copying the current value of all the text address counters to a file where the data can be analyzed. prfdc will store the counters into file every period minutes and will turn off at off\_hour (valid values for off\_hour are 0-24). prfsnap collects data at the time of invocation only, appending the counter values to file.

**prfpr** formats the data collected by **prfdc** or **prfsnap**. Each text address is converted to the nearest text symbol (as found in *system\_namelist*) and is printed if the percent activity for that range is greater than *cutoff*.

#### **FILES**

/dev/prf interface to profile data and text addresses

/stand/unix default for system namelist file

profiler: prfld, prfstat, prfdc, prfsnap, prfpr - UNIX system profiler

#### **SYNOPSIS**

```
/usr/sbin/prfld [ system_namelist ]
/usr/sbin/prfstat on
/usr/sbin/prfstat off
/usr/sbin/prfdc file [ period [ off_hour ] ]
/usr/sbin/prfsnap file
/usr/sbin/prfpr [-P] file [ cutoff [ system namelist ] ]
```

#### DESCRIPTION

prfld, prfstat, prfdc, prfsnap, and prfpr form a system of programs to facilitate an activity study of the UNIX operating system.

**prfld** is used to initialize the recording mechanism in the system. It generates a table containing the starting address of each system subroutine as extracted from *system namelist*.

**prfstat** is used to enable or disable the sampling mechanism. Profiler overhead is less than 1% as calculated for 500 text addresses. **prfstat** will also reveal the number of text addresses being measured.

prfdc and prfsnap perform the data collection function of the profiler by copying the current value of all the text address counters to a file where the data can be analyzed. prfdc will store the counters into file every period minutes and will turn off at off\_hour (valid values for off\_hour are 0-24). prfsnap collects data at the time of invocation only, appending the counter values to file.

**prfpr** formats the data collected by **prfdc** or **prfsnap**. Each text address is converted to the nearest text symbol (as found in *system\_namelist*) and is printed if the percent activity for that range is greater than cutoff. By default, system-wide totals are printed.

Specifying the **-P** option prints the per-processor total.

#### **FILES**

/dev/prf interface to profile data and text addresses

/stand/unix default for system namelist file

**prs** – print an SCCS file

#### **SYNOPSIS**

prs[-d[dataspec]][-r[SID]][-e][-1][-c[date-time]][-a] files

#### DESCRIPTION

prs prints, on the standard output, parts or all of an SCCS file [see sccsfile(4)] in a user-supplied format. If a directory is named, prs prints the files in that directory, except the non-SCCS files (last component of the path name does not begin with s.) and unreadable files. If a name of – is given, the standard input is read; each line of the standard input is taken to be the name of an SCCS file or directory to be processed. prs silently ignores non-SCCS files and unreadable files.

Arguments to prs, which may appear in any order, consist of keyletter arguments and file names.

The keyletter arguments apply independently to each named file:

| - <b>d</b> [dataspec] | Specifies the output data specification. The <i>dataspec</i> is a string consisting of SCCS file data keywords (see the DATA KEYWORDS section) interspersed with optional user-supplied text. |  |  |  |  |
|-----------------------|----------------------------------------------------------------------------------------------------|--|--|--|--|
| <b>-r</b> [SID]       | Specifies the SCCS identification (SID) string of a delta for which information is desired. The default is the top delta.                                                                     |  |  |  |  |
| -e                    | Requests information for all deltas created earlier than and including the delta designated via the -r keyletter or the date given by the -c option.                                          |  |  |  |  |

-1 Requests information for all deltas created later than and including the delta designated via the -r keyletter or the date given by the -c option.

**-c**[*date*–*time*] The cutoff date–time in the form:

YY[MM[DD[HH[MM[SS]]]]]

Units omitted from the date-time default to their maximum possible values; for example, -c7502 is equivalent to -c750228235959. Any number of non-numeric characters may separate the fields of the cutoff date; for example, "-c77/2/2 9:22:25".

Requests printing of information for both removed, that is, delta type = R, [see rmde1(1)] and existing, that is, delta type = D, deltas. If the -a keyletter is not specified, infor-

mation for existing deltas only is provided.

## **DATA KEYWORDS**

-a

Data keywords specify those parts of an SCCS file that are to be retrieved and output. All parts of an SCCS file [see **sccsfile**(4)] have an associated data keyword. There is no limit on the number of times a data keyword may appear in a dataspec.

The information printed by **prs** consists of: (1) the user-supplied text; and (2) appropriate values (extracted from the SCCS file) substituted for the recognized data keywords in the order of appearance in the *dataspec*. The format of a data keyword value is either "Simple" (S), in which keyword substitution is direct, or "Multi-line" (M), in which keyword substitution is followed by a carriage return.

User-supplied text is any text other than recognized data keywords. A tab is specified by \t and carriage return/new-line is specified by \t. The default data keywords are:

":Dt:\t:DL:\nMRs:\n:MR:COMMENTS:\n:C:"

| Keyword | Data Item                               | File Section | Value           | Format |
|---------|-----------------------------------------|--------------|-----------------|--------|
| :Dt:    | Delta information                       | Delta Table  | See below*      | S      |
| :DL:    | Delta line statistics                   | "            | :Li:/:Ld:/:Lu:  | S      |
| :Li:    | Lines inserted by Delta                 | "            | nnnn            | S      |
| :Ld:    | Lines deleted by Delta                  | "            | nnnnn           | S      |
| :Lu:    | Lines unchanged by Delta                | "            | nnnnn           | S      |
| :DT:    | Delta type                              | "            | D or R          | S      |
| :I:     | SCCS ID string (SID)                    | "            | :R:.:L:.:B:.:S: | S      |
| :R:     | Release number                          | "            | nnnn            | S      |
| :L:     | Level number                            | "            | nnnn            | S      |
| :B:     | Branch number                           | "            | nnnn            | S      |
| :S:     | Sequence number                         | "            | nnnn            | S      |
| :D:     | Date Delta created                      | "            | :Dy:/:Dm:/:Dd:  | S      |
| :Dy:    | Year Delta created                      | "            | nn              | S      |
| :Dm:    | Month Delta created                     | "            | nn              | S      |
| :Dd:    | Day Delta created                       | "            | nn              | S      |
| :T:     | Time Delta created                      | "            | :Th:::Tm:::Ts:  | S      |
| :Th:    | Hour Delta created                      | "            | nn              | S      |
| :Tm:    | Minutes Delta created                   | "            | nn              | S      |
| :Ts:    | Seconds Delta created                   | 11           | nn              | S      |
| :P:     | Programmer who created Delta            | "            | logname         | S      |
| :DS:    | Delta sequence number                   | "            | nnnn            | S      |
| :DP:    | Predecessor Delta seq-no.               | 11           | nnnn            | S      |
| :DI:    | Seq-no. of deltas incl., excl., ignored | "            | :Dn:/:Dx:/:Dg:  | S      |
| :Dn:    | Deltas included (seq #)                 | "            | :DS: :DS:       | S      |
| :Dx:    | Deltas excluded (seq #)                 | 11           | :DS: :DS:       | S      |
| :Dg:    | Deltas ignored (seq #)                  | ***          | :DS: :DS:       | S      |
| :MR:    | MR numbers for delta                    | "            | text            | M      |
| :C:     | Comments for delta                      | "            | text            | M      |
| :UN:    | User names                              | User Names   | text            | M      |
| :FL:    | Flag list                               | Flags        | text            | M      |

Page 2 3/91

| Keyword | l Data Item                | File Section | Value             | Format      |  |
|---------|----------------------------|--------------|-------------------|-------------|--|
| :Y:     | Module type flag           | 11           | text              | S           |  |
| :MF:    | MR validation flag         | "            | yes or no         | S           |  |
| :MP:    | MR validation pgm name     | "            | text              | S           |  |
| :KF:    | Keyword error/warning flag | "            | yes or no         | S           |  |
| :KV:    | Keyword validation string  | "            | text              | S           |  |
| :BF:    | Branch flag                | "            | yes or no         | S           |  |
| :J:     | Joint edit flag            | "            | yes or no         | S<br>S<br>S |  |
| :LK:    | Locked releases            | "            | :R:               | S           |  |
| :Q:     | User-defined keyword       | 11           | text              | S           |  |
| :M:     | Module name                | II .         | text              | S<br>S<br>S |  |
| :FB:    | Floor boundary             | "            | :R:               | S           |  |
| :CB:    | Ceiling boundary           | 11           | :R:               | S           |  |
| :Ds:    | Default SID                | "            | :I:               | S           |  |
| :ND:    | Null delta flag            | "            | yes or no         | S           |  |
| :FD:    | File descriptive text      | Comments     | text              | M           |  |
| :BD:    | Body                       | Body         | text              | M           |  |
| :GB:    | Gotten body                | " ~          | text              | M           |  |
| :W:     | A form of what(1) string   | N/A          | :Z::M:\t:I:       | S           |  |
| :A:     | A form of what (1) string  | N/A          | :Z::Y: :M: :I::Z: | S           |  |
| :Z:     | what(1) string delimiter   | N/A          | @(#)              | S           |  |
| :F:     | SCCS file name             | N/A          | text              | S           |  |
| :PN:    | SCCS file path name        | N/A          | text              | S           |  |

\*:Dt: = :DT: :I: :D: :T: :P: :DS: :DP:

## **EXAMPLES**

The command

prs -d"Users and/or user IDs for :F: are:\n:UN:" s.file
may produce on the standard output:

Users and/or user IDs for s.file are:

хуz

131

abc

The command

prs -d"Newest delta for pgm :M:: :I: Created :D: By :P:" -r s.file

may produce on the standard output:

Newest delta for pgm main.c: 3.7 Created 77/12/1 By cas

The default case:

prs s.file

produces on the standard output:

```
D 1.1 77/12/1 00:00:00 cas 1 000000/00000/00000
MRs:
bl78-12345
bl79-54321
COMMENTS:
this is the comment line for s.file initial delta
```

for each delta table entry of the "D" type. The only keyletter argument allowed to be used with the "special case" is the -a keyletter.

## **FILES**

/var/tmp/pr?????

## **SEE ALSO**

admin(1), delta(1), get(1), help(1), sccsfile(4)

### **DIAGNOSTICS**

Use help(1) for explanations.

Page 4 3/91

prt - display the delta and commentary history of an SCCS file

#### **SYNOPSIS**

/usr/ucb/prt [-abdefistu] [-y[SID ]] [-c[cutoff]] [-r[rev-cutoff]] filename . . .

## **DESCRIPTION**

Note: the **prt** command is an older version of **prs**(1) that in most circumstances is more convenient to use, but is less flexible than **prs**.

prt prints part or all of an SCCS file in a useful format. If a directory is named, prt behaves as though each file in the directory were specified as a named file, except that non-SCCS files (last component of the pathname does not begin with s.) and unreadable files are silently ignored. If a name of '-' is given, the standard input is read; each line of the standard input is taken to be the name of an SCCS file to be processed. Again, non-SCCS files and unreadable files are silently ignored.

The following options are available with prt:

- -a Print those types of deltas normally not printed by the d keyletter. These are types R (removed). This keyletter is effective only if the d keyletter is also specified (or assumed).
- **-b** Print the body of the SCCS file.
- -d This keyletter normally prints delta table entries of the D type.
- -e This keyletter implies the d, i, u, f, and t keyletters and is provided for convenience.
- **-f** Print the flags of the named file.
- -i Print the serial numbers of those deltas included, excluded, and ignored. This keyletter is effective only if the d keyletter is also specified (or assumed).

The following format is used to print those portions of the SCCS file as specified by the above keyletters. The printing of each delta table entry is preceded by a NEWLINE.

- Type of delta (D or R).
- SPACE.
- SCCS identification string (SID).
- TAB
- Date and time of creation (in the form YY/MM/DD HH:MM:SS).
- SPACE.
- Creator.
- TAB.
- Serial number.
- SPACE.
- Predecessor delta's serial number.
- TAB.

- Statistics (in the form inserted/deleted/unchanged).
- NEWLINE.
- "Included:TAB", followed by SID's of deltas included, followed by NEWLINE (only if there were any such deltas and if i keyletter was supplied).
- "Excluded:TAB", followed by SID's of deltas excluded, followed by NEWLINE (see note above).
- "Ignored:TAB", followed by SID's of deltas ignored, followed by NEW-LINE (see note above).
- "MRs:TAB", followed by MR numbers related to the delta, followed by NEWLINE (only if any MR numbers were supplied).
- Lines of comments (delta commentary), followed by newline (if any were supplied).
- -s Print only the first line of the delta table entries; that is, only up to the statistics. This keyletter is effective only if the d keyletter is also specified (or assumed).
- -t Print the descriptive text contained in the file.
- -u Print the login-names and/or numerical group IDs of those users allowed to make deltas.

### **-y**[SID]

Print the delta table entries to stop when the delta just printed has the specified SID. If no delta in the table has the specified SID, the entire table is printed. If no SID is specified, the first delta in the delta table is printed. This keyletter will print the entire delta table entry for each delta as a single line (the NEWLINE in the normal multi-line format of the d keyletter are replaced by SPACE characters) preceded by the name of the SCCS file being processed, followed by a :, followed by a TAB. This keyletter is effective only if the d keyletter is also specified (or assumed).

### -c[cutoff]

Stop printing the delta table entries if the delta about to be printed is older than the specified cutoff date-time (see **get**(1) for the format of date-time). If no date-time is supplied, the epoch 0000 GMT Jan. 1, 1970 is used. As with the **y** keyletter, this keyletter will cause the entire delta table entry to be printed as a single line and to be preceded by the name of the SCCS file being processed, followed by a :, followed by a tab. This keyletter is effective only if the **d** keyletter is also specified (or assumed).

### **-r**[rev-cutoff]

Begin printing the delta table entries when the delta about to be printed is older than or equal to the specified cutoff date-time (see get(1) for the format of date-time). If no date-time is supplied, the epoch 0000 GMT Jan. 1, 1970 is used. (In this case, nothing will be printed). As with the y keyletter, this keyletter will cause the entire delta table entry to be printed as a single line and to be preceded by the name of the SCCS file being processed, followed by a :, followed by a tab. This keyletter is effective only if the d keyletter is also specified (or assumed).

If any keyletter but  $\mathbf{y}$ ,  $\mathbf{c}$ , or  $\mathbf{r}$  is supplied, the name of the file being processed (preceded by one NEWLINE and followed by two NEWLINE characters) is printed before its contents.

If none of the **u**, **f**, **t**, or **b** keyletters is supplied, the **d** keyletter is assumed.

Note: the **s** and **i** keyletters, and the **c** and **r** keyletters are mutually exclusive; therefore, they may not be specified together on the same **prt** command.

The form of the delta table as produced by the y, c, and r keyletters makes it easy to sort multiple delta tables in chronological order.

When both the y and c or the y and r keyletters are supplied, prt will stop printing when the first of the two conditions is met.

#### **SEE ALSO**

admin(1), get(1), delta(1), prs(1), what(1), sccs(1) sccsfile(5) in the System Administrator's Reference Manual

**prtvtoc** – disk information display utility

#### **SYNOPSIS**

```
prtvtoc [-aep] [-f vtoc-file] raw-device
```

## **DESCRIPTION**

The default and primary function of **prtvtoc** is to display the contents of the VTOC (Volume Table Of Contents). The information displayed for each valid slice includes slice number, slice tag, slice flag/permissions, slice start sector, slice size (in sectors).

When editing the VTOC, the following entries are the valid slice tags and slice permission flags.

```
Slice Tags
#define V_BOOT
                     0x01
                              /* Boot slice */
#define V_ROOT
                     0x02
                              /* Root filesystem */
#define V_SWAP
                     0x03
                              /* Swap filesystem */
#define V_USR
                     0x04
                              /* Usr filesystem */
#define V_BACKUP
                     0x05
                              /* full disk */
                     0x06
                              /* alternate sector space */
#define V_ALTS
#define V OTHER
                     0 \times 07
                              /* non-unix space */
#define V_ALTTRK
                     80x0
                             /* alternate track space */
#define V_STAND
                     0 \times 09
                              /* Stand slice */
#define V_VAR
                     0x0a
                            /* Var slice */
                            /* Home slice */
#define V HOME
                     d0x0
#define V_DUMP
                     0x0c
                             /* dump slice */
Slice Permission Flags
                              /* Unmountable partition */
#define V UNMNT
                     0x01
                              /* Read only */
#define V_RONLY
                     0x10
#define V_VALID
                     0x200
                              /* Partition is valid to use */
```

The start and size value are in absolute sector numbers where the first sector on the drive is 0 (which is reserved for the partition table). Slices should start and end on a cylinder boundary if possible. The head, cylinder and sectors/track information provided by **prtvtoc** -**p** will assist in the calculations. Slices should not overlap (slice 0 is the exception, it describes the entire UNIX partition).

### **OPTIONS**

- **-a** prints the alternates tables (bad tracks and bad sectors).
- -e creates or adds information to the /etc/partitions file. This option is provided to allow support for mkpart[see mkpart(1M)]. Dependence on this feature is not suggested since it will not be supported in a future release.
- -p prints the information contained in the **pdinfo** structure.
- **-f** vtoc-file

writes the current contents of the VTOC into the *vtoc-file* in a condensed format. The format of the file is slice number, slice tag value, slice flag value, slice start sector, slice size (in sectors). The purpose of this file is to

be input for the edvtoc command.

## raw-device

raw-device is the character special device for the disk drive to be accessed. It must be the slice 0 device to represent the entire device (for example, /dev/rdsk/0s0 or /dev/rdsk/c0t0d0s0).

# **FILES**

/dev/dsk/0s0 /dev/rdsk/1s0 /dev/rdsk/c?t?d?s0

# **SEE ALSO**

edvtoc(1M)

Page 2

ps - report process status

### **SYNOPSIS**

ps [ options ]

### **DESCRIPTION**

**ps** prints information about active processes. Without *options*, **ps** prints information about processes associated with the controlling terminal. The output contains only the process ID, terminal identifier, cumulative execution time, and the command name. Otherwise, the information that is displayed is controlled by the *options*.

Some options accept lists as arguments. Items in a list can be either separated by commas or else enclosed in double quotes and separated by commas or spaces. Values for *proclist* and *grplist* must be numeric.

## The *options* are:

| -e | Print information about every process now running.            |
|----|---------------------------------------------------------------|
| -đ | Print information about all processes except session leaders. |

- Print information about all processes most frequently requested: all those except session leaders and processes not associated with a terminal.
- -j Print session ID and process group ID.
- **-f** Generate a **f**ull listing. (See below for significance of columns in a full listing.)
- -1 Generate a long listing. (See below.)
- -c Print information in a format that reflects scheduler properties as described in priocnt1(1). The -c option affects the output of the -f and -1 options, as described below.
- -t termlist List only process data associated with the terminal given in termlist.

  Terminal identifiers may be specified in one of two forms: the device's file name (e.g., tty04) or, if the device's file name starts with tty, just the digit identifier (e.g., 04).
- -p proclist List only process data whose process ID numbers are given in pro-
- -u *uidlist* List only process data whose user ID number or login name is given in *uidlist*. In the listing, the numerical user ID will be printed unless you give the -f option, which prints the login name.
- -g grplist List only process data whose group leader's ID number(s) appears in grplist. (A group leader is a process whose process ID number is identical to its process group ID number.
- **-s** sesslist List information on all session leaders whose IDs appear in sesslist.

Under the -f option, ps tries to determine the command name and arguments given when the process was created by examining the user block. Failing this, the command name is printed, as it would have appeared without the -f option, in square brackets.

The column headings and the meaning of the columns in a ps listing are given below; the letters f and 1 indicate the option (full or long, respectively) that causes the corresponding heading to appear; all means that the heading always appears. Note that these two options determine only what information is provided for a process; they do not determine which processes will be listed.

F Flags (hexadecimal and additive) associated with the process 00 Process has terminated: process table entry now available. 01 A system process: always in primary memory. 02 Parent is tracing process. 04 Tracing parent's signal has stopped process: parent is waiting [ptrace(2)]. 08 Process is currently in primary memory. 10 Process currently in primary memory: locked until an event completes. (1) S The state of the process: O Process is running on a processor. S Sleeping: process is waiting for an event to complete. R Runnable: process is on run queue. Ι Idle: process is being created.  $\mathbf{Z}$ Zombie state: process terminated and parent not wait-T Traced: process stopped by a signal because parent is Χ SXBRK state: process is waiting for more primary memory. (f,1)UID The user ID number of the process owner (the login name is printed under the **-f** option). PID (all) The process ID of the process (this datum is necessary in order to kill a process). (f,l)PPID The process ID of the parent process. C (f,l)Processor utilization for scheduling. Not printed when the -c option is used. CLS (f,l)Scheduling class. Printed only when the **-c** option is used. PRI (1) The priority of the process. Without the -c option, higher numbers mean lower priority. With the -c option, higher numbers mean higher priority. ΝI (1) Nice value, used in priority computation. Not printed when the -c option is used. Only processes in the time-sharing class have a nice value.

The memory address of the process.

ADDR

(1)

| SZ      | (1)   | The size (in pages or clicks) of the swappable process's image in main memory.                                                                                                    |
|---------|-------|----------------------------------------------------------------------------------------------------|
| WCHAN   | (1)   | The address of an event for which the process is sleeping, or in SXBRK state, (if blank, the process is running).                                                                           |
| STIME   | (f)   | The starting time of the process, given in hours, minutes, and seconds. (A process begun more than twenty-four hours before the <b>ps</b> inquiry is executed is given in months and days.) |
| TTY     | (all) | The controlling terminal for the process (the message, ?, is printed when there is no controlling terminal).                                                                                |
| TIME    | (all) | The cumulative execution time for the process.                                                                                                    |
| COMMAND | (all) | The command name (the full command name and its arguments are printed under the -f option).                                                                                                 |
|         |       |                                                                                                    |

A process that has exited and has a parent, but has not yet been waited for by the parent, is marked **<defunct>**.

#### **FILES**

```
/dev/dev/sxt/*
/dev/tty*
/dev/xt/* terminal ("tty") names searcher files
/dev/kmem kernel virtual memory
/dev/swap the default swap device
/dev/mem memory
/etc/passwd UID information supplier
/etc/ps_data internal data structure

SEE ALSO
kill(1), nice(1), priocntl(1).
```

getty(1M) in the System Administrator's Reference Manual.

## NOTES

Things can change while **ps** is running; the snap-shot it gives is true only for a split-second, and it may not be accurate by the time you see it. Some data printed for defunct processes is irrelevant.

If no *termlist*, *proclist*, *uidlist*, or *grplist* is specified, **ps** checks **stdin**, **stdout**, and **stderr** in that order, looking for the controlling terminal and will attempt to report on processes associated with the controlling terminal. In this situation, if **stdin**, **stdout**, and **stderr** are all redirected, **ps** will not find a controlling terminal, so there will be no report.

On a heavily loaded system, **ps** may report an **1seek** error and exit. **ps** may seek to an invalid user area address: having obtained the address of a process' user area, **ps** may not be able to seek to that address before the process exits and the address becomes invalid.

**ps -ef** may not report the actual start of a tty login session, but rather an earlier time, when a getty was last respawned on the tty line.

ps(1)

#### NAME

ps - report process status

### **SYNOPSIS**

ps [ -Pedajflc] [ -t termlist] [ -p proclist] [ -u uidlist] [ -g grplist] [ -s sesslist]

# **DESCRIPTION**

**ps** prints information about active processes. Without *options*, **ps** prints information about processes associated with the controlling terminal. The output contains only the process ID, terminal identifier, cumulative execution time, and the command name. Otherwise, the information that is displayed is controlled by the *options*.

Some options accept lists as arguments. Items in a list can be either separated by commas or else enclosed in double quotes and separated by commas or spaces. Values for *proclist* and *grplist* must be numeric.

## The options are:

- -P Print the processor ID number of the processor on which a process is executing, in the case of processor binding. The processor ID number appears under the PSR column heading. If the process is not bound to a specific processor, a dash appears in the field.
- Print information about every process now running.
- -d Print information about all processes except session leaders.
- -a Print information about all processes most frequently requested: all those except session leaders and processes not associated with a terminal.
- -j Print session ID and process group ID.
- -f Generate a full listing. (See below for significance of columns in a full listing.)
- -1 Generate a long listing. (See below.)
- -c Print information in a format that reflects scheduler properties as described in priocntl(1). The -c option affects the output of the -f and -1 options, as described below.

#### -t termlist

List only process data associated with the terminal given in *termlist*. Terminal identifiers may be specified in one of two forms: the device's file name (for example, term/04) or, if the device's file name starts with term, just the digit identifier (for example, 04).

# **-p** proclist

List only process data whose process ID numbers are given in *proclist*.

#### -u uidlist

List only the process data for those user IDs or login names given in *uidlist*. In the listing, the numerical user ID will be printed unless you give the -f option, which prints the login name.

−**g** grplist

List only process data whose group leader's ID number(s) appears in *grplist*. (A group leader is a process whose process ID number is identical to its process group ID number.)

#### −**s** sesslist

List information on all session leaders whose IDs appear in sesslist.

Under the -f option, **ps** tries to determine the command name and arguments given when the process was created by examining the user block. Failing this, the command name is printed, as it would have appeared without the -f option, in square brackets.

The column headings and the meaning of the columns in a ps listing are given below; the letters f and 1 indicate the option (full or long, respectively) that causes the corresponding heading to appear; all means that the heading always appears. Note that these two options determine only what information is provided for a process; they do not determine which processes will be listed.

- F (1) Flags (hexadecimal and additive) associated with the process:
  - Of Process has terminated: process table entry now available.
  - 01 A system process: always in primary memory.
  - 02 Parent is tracing process.
  - O4 Tracing parent's signal has stopped process: parent is waiting [ptrace(2)].
  - 08 Process is currently in primary memory.
  - 10 Process currently in primary memory: locked until an event completes.
- **S** (1) The state of the process:
  - O Process is running on a processor.
  - S Sleeping: process is waiting for an event to complete.
  - R Runnable: process is on run queue.
  - I Idle: process is being created.
  - Z Zombie state: process terminated and parent not waiting.
  - T Traced: process stopped by a signal because parent is tracing it.
  - X SXBRK state: process is waiting for more primary memory.
- **UID (f,1)** The user ID number of the process owner (the login name is printed under the -f option).
- PID (all) The process ID of the process (the PID is necessary in order to kill a process).
- **PPID** (f,1) The process ID of the parent process.
- C (f,1) Processor utilization for scheduling. Not printed when the -c option is used.

| ps(1)   | (Multiprocessing) | ps(1) |
|---------|-------------------|-------|
| P-( ' / | (                 | P-(·/ |

| CLS     | (f,1) | Scheduling class. Printed only when the <b>-c</b> option is used.                                                                                                    |
|---------|-------|----------------------------------------------------------------------------------------------------|
| PRI     | (1)   | The priority of the process. Without the $-c$ option, higher numbers mean lower priority. With the $-c$ option, higher numbers mean higher priority.                                        |
| NI      | (1)   | Nice value, used in priority computation. Not printed when the $-\mathbf{c}$ option is used. Only processes in the time-sharing class have a nice value.                                    |
| ADDR    | (1)   | The memory address of the process.                                                                                                    |
| SZ      | (1)   | The size (in pages or clicks) of the virtual address space of the process.                                                                                                    |
| WCHAN   | (1)   | The address of an event for which the process is sleeping, or in SXBRK state, (if blank, the process is running).                                                                           |
| STIME   | (f)   | The starting time of the process, given in hours, minutes, and seconds. (A process begun more than twenty-four hours before the <b>ps</b> inquiry is executed is given in months and days.) |
| TTY     | (all) | The controlling terminal for the process (the message, ?, is printed when there is no controlling terminal).                                                                                |
| TIME    | (all) | The cumulative execution time for the process.                                                                                                    |
| COMMAND | (all) | The command name (the full command name and its arguments are printed under the $-\mathbf{f}$ option).                                                                                      |
| A       | . 1   |                                                                                                    |

A process that has exited and has a parent, but has not yet been waited for by the parent, is marked **<defunct>**.

### **FILES**

```
/dev
      /dev/sxt/*
      /dev/term*
      /dev/xt/*
                      terminal ("tty") names searcher files
                      kernel virtual memory
      /dev/kmem
      /dev/swap
                      the default swap device
      /dev/mem
                      memory
      /etc/passwd
                     UID information supplier
      /etc/ps_data internal data structure
SEE ALSO
      kill(1), nice(1), priocntl(1)
      getty(1M) in the System Administrator's Reference Manual
```

ps(1) in the User's Reference Manual

## **NOTES**

Things can change while **ps** is running; the snap-shot it gives is true only for a split second, and it may not be accurate by the time you see it. Some data printed for defunct processes is irrelevant.

If no *termlist*, *proclist*, *uidlist*, or *grplist* is specified, **ps** checks **stdin**, **stdout**, and **stderr** in that order, looking for the controlling terminal, and will attempt to report on processes associated with the controlling terminal. In this situation, if **stdin**, **stdout**, and **stderr** are all redirected, **ps** will not find a controlling terminal, so there will be no report.

ps may report an lseek error and exit. ps may seek to an invalid user area address: having obtained the address of a process' user area, ps may not be able to seek to that address before the process exits and the address becomes invalid.

ps -ef may not report the actual start of a tty login session, but rather an earlier time, when a getty was last respawned on the tty line.

Page 4 3/91

**ps** – display the status of current processes

## **SYNOPSIS**

/usr/ucb/ps [ -acglnrSuUvwx ] [ -tterm ] [ num ]

# **DESCRIPTION**

The **ps** command displays information about processes. Normally, only those processes that are running with your effective user ID and are attached to a controlling terminal (see **termio(4)**) are shown. Additional categories of processes can be added to the display using various options. In particular, the **-a** option allows you to include processes that are not owned by you (that do not have your user ID), and the **-x** option allows you to include processes without control terminals. When you specify both **-a** and **-x**, you get processes owned by anyone, with or without a control terminal. The **-r** option restricts the list of processes printed to running and runnable processes.

**ps** displays the process ID, under PID; the control terminal (if any), under TT; the cpu time used by the process so far, including both user and system time, under TIME; the state of the process, under S; and finally, an indication of the COMMAND that is running.

The state is given by a single letter from the following:

- O Process is running on a processor.
- **s** Sleeping. Process is waiting for an event to complete.
- **R** Runnable. Process is on run queue.
- I Idle. Process is being created.
- **Z** Zombie state. Process terminated and parent not waiting.
- **T** Traced. Process stopped by a signal because parent is tracing it.
- **X SXBRK** state. Process is waiting for more primary memory.

The following options must all be combined to form the first argument:

- -a Include information about processes owned by others.
- Display the command name, as stored internally in the system for purposes of accounting, rather than the command arguments, which are kept in the process' address space. This is more reliable, if less informative, since the process is free to destroy the latter information.
- -g Display all processes. Without this option, ps only prints interesting processes. Processes are deemed to be uninteresting if they are process group leaders. This normally eliminates top-level command interpreters and processes waiting for users to login on free terminals.
- -1 Display a long listing, with fields F, PPID, CP, PRI, NI, SZ, RSS and WCHAN as described below.
- -n Produce numerical output for some fields. In a user listing, the USER field is replaced by a UID field.
- **-r** Restrict output to running and runnable processes.

- Display accumulated CPU time used by this process and all of its reaped children.
- -u Display user-oriented output. This includes fields USER, SZ, RSS and START as described below.
- -U Update a private database where **ps** keeps system information.
- Display a version of the output containing virtual memory. This includes fields SIZE and RSS, described below.
- -w Use a wide output format (132 columns rather than 80); if repeated, that is, -ww, use arbitrarily wide output. This information is used to decide how much of long commands to print.
- -x Include processes with no controlling terminal.
- -tterm List only process data associated with the terminal, term. Terminal identifiers may be specified in one of two forms: the device's file name (for example, tty04 or term/14) or, if the device's file name starts with tty, just the digit identifier (for example, 04).
- *num* A process number may be given, in which case the output is restricted to that process. This option must be supplied last.

### **DISPLAY FORMATS**

Fields that are not common to all output formats:

**USER** Name of the owner of the process.

NI Process scheduling increment [see getpriority(3) and nice(3C)].

SIZE

SZ The combined size of the data and stack segments (in kilobyte units)

**RSS** Real memory (resident set) size of the process (in kilobyte units).

**UID** Numerical user-ID of process owner.

**PPID** Numerical ID of parent of process.

CP Short-term CPU utilization factor (used in scheduling).

**PRI** The priority of the process (higher numbers mean lower priority).

The starting time of the process, given in hours, minutes, and seconds. A process begun more than 24 hours before the **ps** inquiry is executed is given in months and days.

**WCHAN** The address of an event for which the process is sleeping, or in **SXBRK** state (if blank, the process is running).

- **F** Flags (hexadecimal and additive) associated with the process:
  - OO Process has terminated. Process table now available.
  - O1 A system process, always in primary memory.
  - **02** Parent is tracing process.
  - Tracing parent's signal has stopped process. Parent is waiting, see ptrace(2).

ps(1)

- O8 Process is currently in primary memory.
- Process currently in primary memory, locked until an event is completed.

A process that has exited and has a parent, but has not yet been waited for by the parent is marked **defunct**>; otherwise, **ps** tries to determine the command name and arguments given when the process was created by examining the user block.

# **FILES**

```
/dev
/dev/sxt/*
/dev/tty*
/dev/xt/* terminal (tty) names searcher files
/dev/kmem kernel virtual memory
/dev/swap default swap device
/dev/mem memory
/etc/passwd UID information supplier
/etc/ps_data internal data structure
```

#### SEE ALSO

```
getpriority(3), nice(3C)
kill(1) in the User's Reference Manual
whodo(1) in the System Administrator's Reference Manual
lseek(2) in the Programmer's Reference Manual
```

### **NOTES**

Things can change while **ps** is running; the picture it gives is only a close approximation to the current state. Some data printed for defunct processes is irrelevant.

If no *term* or *num* is specified, **ps** checks the standard input, the standard output, and the standard error in that order, looking for the controlling terminal and will attempt to report on processes associated with the controlling terminal. In this situation, if the standard input, the standard output, and the standard error are all redirected, **ps** will not find a controlling terminal, so there will be no report.

On a heavily loaded system, **ps** may report an **1seek**(2) error and exit. **ps** may seek to an invalid user area address, having obtained the address of process' user area, **ps** may not be able to seek to that address before the process exits and the address becomes invalid.

```
putdev - edits device table
```

### **SYNOPSIS**

```
putdev -a alias [attribute=value [...]]
putdev -m device attribute=value [attribute=value [...]]
putdev -d device [attribute [...]]
```

## **DESCRIPTION**

putdev can add a new device to the device table, modify an existing device description or remove a device entry from the table. The first synopsis is used to add a device. The second synopsis is used to modify existing entries by adding or changing attributes. If a specified attribute is not defined, this option adds that attribute to the device definition. If it is already defined, it modifies the attribute definition. The third synopsis is used to delete either an entire device entry or, if the attribute argument is used, to delete an attribute assignment for a device.

The options and arguments for this command are:

Adds a device to the device table using the specified attributes. The
device must be referenced by its alias.

-m Modifies a device entry in the device table. If an entry already exists, it adds any specified attributes that are not defined. It also modifies any attributes which already have a value with the value specified with this command.

-d Removes a device from the device table, when executed without the *attributes* argument. Used with the *attribute* argument, it deletes the given attribute specification for *device* from the table.

alias Designates the alias of the device to be added.

device Designates the pathname or alias of the device whose attribute is to be added, modified, or removed.

attribute Designates a device attrib

Designates a device attribute to be added or modified. Can be any of the device attributes described under NOTES except alias. This prevents an accidental modification or deletion of a device's alias

from the table.

value Designates the value to be assigned to a device's attribute.

### **NOTES**

The following list shows all of the attributes which can be defined for a device:

The unique name by which a device is known. No two devices in the database may share the same alias name. The name is limited in length to 14 characters and should contain only alphanumeric characters and also the following special characters if they are escaped with a backslash: underscore (\_), dollar sign (\$), hyphen (-), and period (.).

bdevice

The pathname to the block special device node associated with the device, if any. The associated major/minor combination should be unique within the database and should match that associated with the cdevice field, if any. (It is the administrator's responsibility to ensure that these major/minor numbers are unique in the database.)

capacity

The capacity of the device or of the typical volume, if removable.

cdevice

The pathname to the character special device node associated with the device, if any. The associated major/minor combination should be unique within the database and should match that associated with the **bdevice** field, if any. (It is the administrator's responsibility to ensure that these **major/minor** numbers are unique in the database.)

cyl

Used by the command specified in the mkfscmd attribute.

desc

A description of any instance of a volume associated with this device (such as floppy diskette).

dpartlist

The list of disk partitions associated with this device. Used only if type=disk. The list should contain device aliases, each of which must have type=dpart.

dparttype

The type of disk partition represented by this device. Used only if type=dpart. It should be either fs (for filesystem) or dp (for data partition).

erasecmd

The command string that, when executed, erases the device.

fmtcmd

The command string that, when executed, formats the device.

fsname

The filesystem name on the file system administered on this partition, as supplied to the /usr/sbin/labelit command. This attribute is specified only if type=dpart and dparttype=fs.

gap

Used by the command specified in the mkfscmd attribute.

mkfscmd

The command string that, when executed, places a file system on a previously formatted device.

mountpt

The default mount point to use for the device. Used only if the device is mountable. For disk partitions where type=dpart and dparttype=fs, this attribute should specify the location where the partition is normally mounted.

nblocks

The number of blocks in the filesystem administered on this partition. Used only if type=dpart and dparttype=fs.

ninodes

The number of inodes in the filesystem administered on this partition. Used only if type=dpart and dparttype=fs.

norewind

The name of the character special device node that allows access to the serial device without rewinding when the device is closed.

pathname

Defines the pathname to an i-node describing the device (used for non-block or character device pathnames, such as directories).

Page 2

3/91

A token that represents inherent qualities of the device. Standard types include: 9-track, ctape, disk, directory, diskette, dpart, and

qtape.

volname The volume name on the filesystem administered on this partition,

as supplied to the /usr/sbin/labelit command. Used only if

type=dpart and dparttype=fs.

volume A text string used to describe any instance of a volume associated

with this device. This attribute should not be defined for devices

which are not removable.

# **ERRORS**

The command will exit with one of the following values:

0 = successful completion of the task.

- 1 = command syntax incorrect, invalid option used, or internal error occurred.
- 2 = device table could not be opened for reading or new device table could not be created.
- 3 = if executed with the -a option, indicates that an entry in the device table with the alias alias already exits. If executed with the -m or -d options, indicates that no entry exists for device device.
- **4** = indicates that **-d** was requested and one or more of the specified attributes were not defined for the device.

### **FILES**

/etc/device.tab

# **SEE ALSO**

devattr(1), putdgrp(1M)

**putdgrp** – edits device group table

### **SYNOPSIS**

putdgrp [-d] dgroup [device [...]]

## **DESCRIPTION**

putdgrp modifies the device group table. It performs two kinds of modification. It can modify the table by creating a new device group or removing a device group. It can also change group definitions by adding or removing a device from the group definition.

When the command is invoked with only a *dgroup* specification, the command adds the specified group name to the device group table if it does not already exist. If the -d option is also used with only the *dgroup* specification, the command deletes the group from the table.

When the command is invoked with both a *dgroup* and a *device* specification, it adds the given device name (or names) to the group definition. When invoked with both arguments and the -d option, the command deletes the device name (or names) from the group definition.

When the command is invoked with both a *dgroup* and a *device* specification and the device group does not exist, it creates the group and adds the specified devices to that new group.

The options and arguments for this command are:

 Deletes the group or, if used with device, the device from a group definition.

dgroup Specifies a device group name.

device Specifies the pathname or alias of the device that is to added to or deleted from the device group.

# **ERRORS**

The command will exit with one of the following values:

- 0 = successful completion of the task.
- 1 = command syntax incorrect, invalid option used, or internal error occurred.
- 2 = device group table could not be opened for reading or a new device group table could not be created.
- 3 = if executed with the -d option, indicates that an entry in the device group table for the device group *dgroup* does not exist and so cannot be deleted. Otherwise, indicates that the device group *dgroup* already exists and cannot be added.
- 4 = if executed with the -d option, indicates that the device group dgroup does not have as members one or more of the specified devices. Otherwise, indicates that the device group dgroup already has one or more of the specified devices as members.

# **EXAMPLE**

To add a new device group:

putdgrp floppies

To add a device to a device group:

putdgrp floppies diskette2

To delete a device group:

putdgrp -d floppies

To delete a device from a device group:

putdgrp -d floppies diskette2

**FILES** 

/etc/dgroup.tab

SEE ALSO

listdgrp(1), putdev(1M)

Page 2 3/91

pwck, grpck - password/group file checkers

# **SYNOPSIS**

/usr/sbin/pwck [file] /usr/sbin/grpck [file]

# **DESCRIPTION**

pwck scans the password file and notes any inconsistencies. The checks include validation of the number of fields, login name, user ID, group ID, and whether the login directory and the program-to-use-as-shell exist. The default password file is /etc/passwd.

grpck verifies all entries in the group file. This verification includes a check of the number of fields, group name, group ID, whether any login names belong to more than NGROUPS\_MAX groups and that all login names appear in the password file. The default group file is /etc/group.

### **FILES**

/etc/group
/etc/passwd

### SEE ALSO

group(4), passwd(4)

# **DIAGNOSTICS**

Group entries in /etc/group with no login names are flagged.

**pwck** – check password database entries

### **SYNOPSIS**

/usr/ucb/pwck [ filename ]

### DESCRIPTION

pwck checks a password file for errors. If specified, *filename* is checked, otherwise /etc/passwd is checked.

This command differs from /usr/sbin/pwck in its ability to correctly parse YP entries in /etc/passwd.

## **DIAGNOSTICS**

# Too many/few fields

An entry in the password file does not have the proper number of fields.

## No login name

The login name field of an entry is empty.

## Bad character(s) in login name

The login name in an entry contains characters other than lower-case letters and digits.

# First char in login name not lower case alpha

The login name in an entry does not begin with a lower-case letter.

# Login name too long

The login name in an entry has more than 8 characters.

## Invalid UID

The user ID field in an entry is not numeric or is greater than 65535.

# Invalid GID

The group ID field in an entry is not numeric or is greater than 65535.

### No login directory

The login directory field in an entry is empty.

### Login directory not found

The login directory field in an entry refers to a directory that does not exist.

## Optional shell file not found.

The login shell field in an entry refers to a program or shell script that does not exist.

## No netgroup name

The entry is a Yellow Pages entry referring to a netgroup, but no netgroup is present.

## Bad character(s) in netgroup name

The netgroup name in a Yellow Pages entry contains characters other than lower-case letters and digits.

### First char in netgroup name not lower case alpha

The netgroup name in a Yellow pages entry does not begin with a lower-case letter.

**FILES** 

/etc/passwd

SEE ALSO

group(4), passwd(4) in the System Administrator's Reference Manual

Page 2 3/91

pwconv (1M) pwconv (1M)

### NAME

pwconv - install and update /etc/shadow with information from /etc/passwd

### **SYNOPSIS**

pwconv

### DESCRIPTION

The pwconv command creates and updates /etc/shadow with information from /etc/passwd.

If the /etc/shadow file does not exist, pwconv creates /etc/shadow with information from /etc/passwd. The command populates /etc/shadow with the user's login name, password, and password aging information. If password aging information does not exist in /etc/passwd for a given user, none is added to /etc/shadow. However, the last changed information is always updated.

If the /etc/shadow file does exist, the following tasks are performed:

Entries that are in the /etc/passwd file and not in the /etc/shadow file are added to the /etc/shadow file.

Entries that are in the /etc/shadow file and not in the /etc/passwd file are removed from /etc/shadow.

Password attributes (for example, password and aging information) in an /etc/passwd entry are moved to the corresponding entry in /etc/shadow.

The **pwconv** program is a privileged system command that cannot be executed by ordinary users.

#### **FILES**

/etc/passwd, /etc/shadow, /etc/opasswd, /etc/oshadow

## SEE ALSO

passwd(1), passmgmt(1M)

# **DIAGNOSTICS**

The **pwconv** command exits with one of the following values:

- 0 Success.
- 1 Permission denied.
- 2 Invalid command syntax.
- 3 Unexpected failure. Conversion not done.
- 4 Unexpected failure. Password file(s) missing.
- 5 Password file(s) busy. Try again later.

pwd(1)

### NAME

pwd - working directory name

## **SYNOPSIS**

bwq

# **DESCRIPTION**

pwd prints the path name of the working (current) directory.

# **SEE ALSO**

cd(1)

# **DIAGNOSTICS**

"Cannot open .." and "Read error in .." indicate possible file system trouble and should be referred to a UNIX system administrator.

# **NOTES**

If you move the current directory or one above it, pwd may not give the correct response. Use the cd(1) command with a full path name to correct this situation.

**quot** – summarize file system ownership

# **SYNOPSIS**

```
quot [ -acfhnv ] [ filesystem ]
```

# **DESCRIPTION**

**quot** displays the number of blocks (1024 bytes) in the named *filesystem* currently owned by each user. There is a limit of 2048 blocks. Files larger than this will be counted as a 2048 block file, but the total blocks count will be correct.

# The options are:

- **-a** Generate a report for all mounted file systems.
- -c Display three columns giving a file size in blocks, the number of files of that size, and a cumulative total of blocks containing files of that size or a smaller size. Files exceeding 499 blocks are listed as 499 blocks. The last line always lists 499 blocks, even if there are no files of that size.
- -f Display count of number of files as well as space owned by each user. This option is incompatible with the -c and -v options.
- Estimate the number of blocks in the file this does not account for files with holes in them.
- -n Attach names to the list of files read from standard input. quot -n cannot be used alone, because it expects data from standard input. For example, the pipeline

```
ncheck filesystem | sort +0n | quot -n filesystem
```

will produce a list of all files and their owners. This option is incompatible with all other options.

In addition to the default output, display three columns containing the number of blocks not accessed in the last 30, 60, and 90 days.

### **NOTES**

This command may only be used by a privileged user.

# **FILES**

/etc/mnttab mounted file systems /etc/passwd to get user names

# **SEE ALSO**

**du**(1M)

quota - display a user's disk quota and usage

### **SYNOPSIS**

quota [ -v ] [ username ]

## **DESCRIPTION**

quota displays users' disk usage and limits. Only a privileged user may use the optional *username* argument to view the limits of other users.

quota without options displays only warnings about mounted file systems where usage is over quota. Remotely mounted file systems which do not have quotas turned on are ignored.

username can be numeric, corresponding to the uid of a user.

The -v option displays user's quotas on all mounted file systems where quotas exist.

### **FILES**

/etc/mnttab

list of currently mounted filesystems

### SEE ALSO

edquota(1M), quotaon(1M)

**quotacheck** – file system quota consistency checker

### **SYNOPSIS**

```
quotacheck [-v] [-p] filesystem . . .
quotacheck [-apv]
```

### DESCRIPTION

**quotacheck** examines each file system, builds a table of current disk usage, and compares this table against that stored in the disk quota file for the file system. If any inconsistencies are detected, both the quota file and the current system copy of the incorrect quotas are updated (the latter only occurs if an active file system is checked).

quotacheck expects each file system to be checked to have a quota file named quotas in the root directory. If none is present, quotacheck will ignore the file system.

**quotacheck** accesses the character special device in calculating the actual disk usage for each user. Thus, the file systems checked should be quiescent while **quotacheck** is running.

The options are:

- -v Indicate the calculated disk quotas for each user on a particular file system. quotacheck normally reports only those quotas modified.
- -a Check the file systems indicated in /etc/mnttab to be read-write with disk quotas. Only those file systems that have "rq" in the mntopts field of the /etc/vfstab file are checked.
- -p Run parallel passes on the required file systems.

# **FILES**

/etc/mnttab

mounted file systems

/etc/vfstab

list of default parameters for each file system

# SEE ALSO

quotaon(1M)

quotaon, quotaoff – turn file system quotas on and off

# **SYNOPSIS**

```
quotaon [-v] filesystem . . .
quotaoff [-v] filesystem . . .
```

## **DESCRIPTION**

**quotaon** announces to the system that disk quotas should be enabled on one or more file systems. The file systems specified must be mounted at the time. The file system quota files must be present in the root directory of the specified file system and be named **quotas**.

quotaoff announces to the system that file systems specified should have any disk quotas turned off.

The option for quotaon:

-v Displays a message for each file system where quotas are turned on.

The option for quotaoff:

**-v** Displays a message for each file system affected.

These commands update the status field of devices located in /etc/mnttab to indicate when quotas are on or off for each file system.

### **FILES**

/etc/mnttab

mounted file systems

/etc/vfstab

list of default parameters for each file system

# **SEE ALSO**

mnttab(4), vfstab(4)

random - generate a random number

## **SYNOPSIS**

random [-s] [scale]

# **DESCRIPTION**

**random** generates a random number on the standard output, and returns the number as its exit value. By default, this number is either 0 or 1. If *scale* is given a value between 1 and 255, then the range of the random value is from 0 to *scale*. If *scale* is greater than 255, an error message is printed.

When the -s (silent) option is given, then the random number is returned as an exit value, but is not printed on the standard output. If an error occurs, random returns an exit value of zero.

## SEE ALSO

rand(3C)

## **NOTES**

This command does not perform any floating point computations. random uses the time of day as a seed.

rarpd - DARPA Reverse Address Resolution Protocol server

### SYNOPSIS

rarpd interface [ hostname ]

/usr/sbin/rarpd -a

## **DESCRIPTION**

rarpd starts a daemon that responds to Reverse Address Resolution Protocol (RARP) requests. The daemon forks a copy of itself that runs in background. It must be run as root.

RARP is used by machines at boot time to discover their Internet Protocol (IP) address. The booting machine provides its Ethernet Address in a RARP request message. Using the ethers and hosts databases, rarpd maps this Ethernet Address into the corresponding IP address which it returns to the booting machine in an RARP reply message. The booting machine must be listed in both databases for rarpd to locate its IP address. rarpd issues no reply when it fails to locate an IP address.

In the first synopsis, the *interface* parameter names the network interface upon which **rarpd** is to listen for requests. The *interface* parameter takes the "name unit" form used by **ifconfig(1M)**. The second argument, *hostname*, is used to obtain the IP address of that interface. An IP address in "decimal dot" notation may be used for *hostname*. If *hostname* is omitted, the address of the interface will be obtained from the kernel. When the first form of the command is used, **rarpd** must be run separately for each interface on which RARP service is to be supported. A machine that is a router may invoke **rarpd** multiple times, for example:

/usr/sbin/rarpd emd1 host /usr/sbin/rarpd emd2 host-backbone

In the second synopsis, **rarpd** locates all of the network interfaces present on the system and starts a daemon process for each one that supports RARP.

### **FILES**

/etc/ethers
/etc/hosts

### **SEE ALSO**

boot(1M), ifconfig(1M), ethers(4), hosts(4), netconfig(4)

Finlayson, Ross, Timothy Mann, Jeffrey Mogul, and Marvin Theimer, A Reverse Address Resolution Protocol, RFC 903, Network Information Center, SRI International, Menlo Park, Calif., June 1984

rc0 - run commands performed to stop the operating system

## **SYNOPSIS**

/sbin/rc0

# **DESCRIPTION**

This file is executed at each system state change that needs to have the system in an inactive state. It is responsible for those actions that bring the system to a quiescent state, traditionally called "shutdown".

There are three system states that require this procedure. They are state 0 (the system halt state), state 5 (the firmware state), and state 6 (the reboot state). Whenever a change to one of these states occurs, the rc0 procedure is run. The entry in /etc/inittab, which may vary slightly on different machine types, might read:

# r0:056:wait:/sbin/rc0 >/dev/sysmsg 2>&1 </dev/console

Some of the actions performed by rc0 are carried out by files beginning with K in /etc/rc0.d. These files are executed in ASCII order (see FILES below for more information), terminating some system service. The combination of commands in rc0 and files in /etc/rc0.d determines how the system is shut down.

The recommended sequence for **rc0** is:

Stop System Services and Daemons.

Various system services (such as a Local Area Network or LP Spooler) are gracefully terminated.

When new services are added that should be terminated when the system is shut down, the appropriate files are installed in and /etc/rc0.d.

## Terminate Processes

SIGTERM signals are sent to all running processes by killall(1M). Processes stop themselves cleanly if sent SIGTERM.

### Kill Processes

SIGKILL signals are sent to all remaining processes; no process can resist SIGKILL.

At this point the only processes left are those associated with rc0 and processes 0 and 1, which are special to the operating system.

## Unmount All File Systems

Only the root file system (/) remains mounted.

Depending on which system state the systems end up in (0, 5, or 6), the entries in /etc/inittab will direct what happens next. If the /etc/inittab has not defined any other actions to be performed as in the case of system state 0, then the operating system will have nothing to do. It should not be possible to get the system's attention. The only thing that can be done is to turn off the power or possibly get the attention of a firmware monitor. The command can be used only by a privileged user.

# **FILES**

The execution by /usr/bin/sh of any files in /etc/rc0.d occurs in ASCII sort-sequence order. See rc2(1M) for more information.

# SEE ALSO

 $\verb|killall|(1M), \verb|rc2|(1M), \verb|shutdown|(1M).|$ 

Page 2 3/91

rc2 – run commands performed for multi-user environment

## **SYNOPSIS**

/sbin/rc2

### DESCRIPTION

This file is executed via an entry in /etc/inittab and is responsible for those initializations that bring the system to a ready-to-use state, traditionally state 2, called the "multi-user" state.

The actions performed by rc2 are found in files in the directory /etc/rc.d and files beginning with S in /etc/rc2.d. These files are executed by /usr/bin/sh in ASCII sort—sequence order (see FILES for more information). When functions are added that need to be initialized when the system goes multi-user, an appropriate file should be added in /etc/rc2.d.

The functions done by the rc2 command and associated /etc/rc2.d files include:

Setting and exporting the **TIMEZONE** variable.

Setting-up and mounting the user (/usr) file system.

Cleaning up (remaking) the /tmp and /var/tmp directories.

Loading the network interface and ports cards with program data and starting the associated processes.

Starting the **cron** daemon by executing /usr/sbin/cron.

Cleaning up (deleting) uucp locks status, and temporary files in the /var/spool/uucp directory.

Other functions can be added, as required, to support the addition of hardware and software features.

### **EXAMPLES**

The following are prototypical files found in /etc/rc2.d. These files are prefixed by an S and a number indicating the execution order of the files.

# MOUNTFILESYS

```
# Set up and mount file systems
cd /
/sbin/mountall /etc/fstab
```

### RMTMPFILES

```
# clean up /tmp
rm -rf /tmp
mkdir /tmp
chmod 777 /tmp
chgrp sys /tmp
chown sys /tmp
```

### uucp

```
# clean-up uucp locks, status, and temporary files
rm -rf /var/spool/locks/*
```

The file /etc/TIMEZONE is included early in rc2, thus establishing the default time zone for all commands that follow.

### **FILES**

Here are some hints about files in /etc/rc.d:

The order in which files are executed is important. Since they are executed in ASCII sort–sequence order, using the first character of the file name as a sequence indicator will help keep the proper order. Thus, files starting with the following characters would be:

[0-9]. very early [A-Z]. early [a-n]. later [o-z]. last

Files in /etc/rc.d that begin with a dot (.) will not be executed. This feature can be used to hide files that are not to be executed for the time being without removing them. The command can be used only by a privileged user.

Files in /etc/rc2.d must begin with an S or a K followed by a number and the rest of the file name. Upon entering run level 2, files beginning with S are executed with the start option; files beginning with K, are executed with the stop option. Files beginning with other characters are ignored.

# SEE ALSO

shutdown(1M).

rc6 - run commands performed to stop and reboot the operating system

## **SYNOPSIS**

/sbin/rc6

## **DESCRIPTION**

The shell script rc6 is run whenever a transition to run state 6 is requested either through init 6 or shutdown -i6.

The sequence of events in **rc6** is as follows:

Check to see if a new bootable operating system (/stand/unix) needs to be built; if so, build one by running the buildsys command.

Unmount all file systems.

Then init executes the initdefault entry in the /etc/inittab file to bring the system to the operating state defined by that entry.

Note that if an error occurs while buildsys is building a new bootable operating system, a shell is spawned that will exit only to firmware state; [see buildsys(1M)].

# SEE ALSO

buildsys(1M), cunix(1M), init(1M), rc0(1M), rc2(1M), shutdown(1M), inittab(4)

System Administrator's Guide

**rcp** – remote file copy

# **SYNOPSIS**

rcp [ -p ] filename1 filename2
rcp [ -pr ] filename...directory

# **DESCRIPTION**

The rcp command copies files between machines. Each *filename* or *directory* argument is either a remote file name of the form:

hostname:path

or a local file name (containing no: characters, or a / before any: characters).

rcp does not prompt for passwords; your current local user name must exist on hostname and allow remote command execution by rsh(1).

rcp handles third party copies, where neither source nor target files are on the current machine. Hostnames may also take the form

username@hostname:filename

to use *username* rather than your current local user name as the user name on the remote host. rcp also supports Internet domain addressing of the remote host, so that:

username@host.domain:filename

specifies the username to be used, the hostname, and the domain in which that host resides. Filenames that are not full path names will be interpreted relative to the home directory of the user named *username*, on the remote host.

The destination hostname may also take the form *hostname.username:filename* to support destination machines that are running older versions of **rcp**.

The following options are available:

- -р Attempt to give each copy the same modification times, access times, and modes as the original file.
- **-r** Copy each subtree rooted at *filename*; in this case the destination must be a directory.

### SEE ALSO

```
ftp(1), rlogin(1), rsh(1), hosts.equiv(4)
```

## **NOTES**

rcp is meant to copy between different hosts; attempting to rcp a file onto itself, as with:

# rcp tmp/file myhost:/tmp/file

results in a severely corrupted file.

rcp does not detect all cases where the target of a copy might be a file in cases where only a directory should be legal.

rcp requires that the source host have permission to execute commands on the remote host when doing third-party copies.

If you forget to quote metacharacters intended for the remote host you get an incomprehensible error message.

Page 2 3/91

rdate - set system date from a remote host

# SYNOPSIS

rdate hostname

# **DESCRIPTION**

**rdate** sets the local date and time from the *hostname* given as an argument. You must be super-user on the local system. Typically **rdate** can be inserted as part of a startup script.

readfile, longline - reads file, gets longest line

# **SYNOPSIS**

readfile file longline [file]

### DESCRIPTION

The readfile function reads file and copies it to stdout. No translation of NEW-LINE is done. It keeps track of the longest line it reads and if there is a subsequent call to longline, the length of that line, including the NEWLINE character, is returned.

The **longline** function returns the length, including the NEWLINE character, of the longest line in file. If file is not specified, it uses the file named in the last call to readfile.

### **EXAMPLES**

Here is a typical use of **readfile** and **longline** in a text frame definition file:

```
text="`readfile myfile`"
columns=`longline`
```

# **DIAGNOSTICS**

If file does not exist, readfile will return FALSE (that is, the expression will have an error return).

**longline** returns 0 if a **readfile** has not previously been issued.

# **NOTES**

More than one descriptor can call **readfile** in the same frame definition file. In text frames, if one of those calls is made from the text descriptor, then a subsequent use of longline will always get the longest line of the file read by the readfile associated with the text descriptor, even if it was not the most recent use of readfile.

# **SEE ALSO**

cat(1)

**reboot** – restart the operating system

### **SYNOPSIS**

/usr/ucb/reboot [ -dnq ] [ boot arguments ]

## **DESCRIPTION**

reboot restarts the kernel. The kernel is loaded into memory by the PROM monitor, which transfers control to it.

Although reboot can be run by the privileged user at any time,  $\mathtt{shutdown}(1M)$  is normally used first to warn all users logged in of the impending loss of service. See  $\mathtt{shutdown}(1M)$  for details.

**reboot** performs a **sync**(1) operation on the disks, and then a multiuser reboot is initiated. See **init**(1M) for details.

**reboot** normally logs the reboot to the system log daemon, syslogd(1M), and places a shutdown record in the login accounting file /var/adm/wtmp. These actions are inhibited if the -n or -q options are present.

The following options are available:

- -d Dump system core before rebooting. This option is provided for compatibility, but is not supported by the underlying reboot(3) call.
- -n Avoid the **sync**(1). It can be used if a disk or the processor is on fire.
- -q Quick. Reboots quickly and ungracefully, without first shutting down running processes.

boot arguments

These arguments are accepted for compatibility, but are ignored by reboot. See boot(1M) for details.

# **Power Fail and Crash Recovery**

Normally, the system will reboot itself at power-up or after crashes.

### **FILES**

/var/adm/wtmp

login accounting file

# **SEE ALSO**

halt(1M), syslogd(1M), reboot(3)

boot(1M), crash(1M), fsck(1M), init(1M), shutdown(1M), sync(1M), in the System Administrator's Reference Manual

**refer** – expand and insert references from a bibliographic database

### **SYNOPSIS**

```
/usr/ucb/refer [ -b ] [ -e ] [ -n ] [ -ar ] [ -cstring ] [ -kx ] [ -1m,n ] [ -p filename ] [ -skeys ] filename . . .
```

# **DESCRIPTION**

refer is a preprocessor for nroff(1), or troff(1), that finds and formats references. The input files (standard input by default) are copied to the standard output, except for lines between '. [' and '.]' command lines. Such lines are assumed to contain keywords as for lookbib(1), and are replaced by information from a bibliographic data base. The user can avoid the search, override fields from it, or add new fields. The reference data, from whatever source, is assigned to a set of troff strings. Macro packages such as ms(7) print the finished reference text from these strings. A flag is placed in the text at the point of reference. By default, the references are indicated by numbers.

When **refer** is used with **eqn**(1), **neqn**, or **tbl**(1), **refer** should be used first in the sequence, to minimize the volume of data passed through pipes.

The following options are available:

- **-b** Bare mode do not put any flags in text (neither numbers or labels).
- -e Accumulate references instead of leaving the references where encountered, until a sequence of the form:

.[ \$LIST\$ .]

is encountered, and then write out all references collected so far. Collapse references to the same source.

- -n Do not search the default file.
- -ar Reverse the first r author names (Jones, J. A. instead of J. A. Jones). If r is omitted, all author names are reversed.

## -cstring

Capitalize (with SMALL CAPS) the fields whose key-letters are in *string*.

- -kx Instead of numbering references, use key labels as specified in a reference data line beginning with the characters %x; By default, %x is %L.
- -1m,n Instead of numbering references, use labels from the senior author's last name and the year of publication. Only the first m letters of the last name and the last n digits of the date are used. If either of m or n is omitted, the entire name or date, respectively, is used.

#### **−p** filename

Take the next argument as a file of references to be searched. The default file is searched last.

-skeys Sort references by fields whose key-letters are in the keys string, and permute reference numbers in the text accordingly. Using this option implies the -e option. The key-letters in keys may be followed by a number indicating how many such fields are used, with a + sign taken as a very large number. The default is AD, which sorts on the senior author and date. To sort on all authors and then the date, for instance, use the options '-sA+T'.

### **FILES**

/usr/ucblib/reftools/papers default publication lists and indexes /usr/ucblib/reftools programs

## **SEE ALSO**

addbib(1), eqn(1), indxbib(1), lookbib(1), nroff(1), roffbib(1), sortbib(1),
tbl(1), troff(1)

Page 2 3/91

regcmp(1)

NAME

regcmp - regular expression compile

### **SYNOPSIS**

```
regcmp [-] file . . .
```

# **DESCRIPTION**

The regamp command performs a function similar to regamp and, in most cases, precludes the need for calling regamp from C programs. Bypassing regamp saves on both execution time and program size. The command regamp compiles the regular expressions in file and places the output in file.i. If the – option is used, the output is placed in file.c. The format of entries in file is a name (C variable) followed by one or more blanks followed by one or more regular expressions enclosed in double quotes. The output of regamp is C source code. Compiled regular expressions are represented as extern char vectors. file.i files may thus be #included in C programs, or file.c files may be compiled and later loaded. In the C program that uses the regamp output, regex(abc,line) applies the regular expression named abc to line. Diagnostics are self-explanatory.

# **EXAMPLES**

```
name "([A-Za-z][A-Za-z0-9_]*)$0"

telno "\({0,1}([2-9][01][1-9])$0\){0,1} *"

"([2-9][0-9]{2})$1[ -]{0,1}"

"([0-9]{4})$2"
```

The three arguments to **telno** shown above must all be entered on one line.

In the C program that uses the regcmp output,

```
regex(telno, line, area, exch, rest)
```

applies the regular expression named telno to line.

# SEE ALSO

regcmp(3G)

regex - match patterns against a string

### **SYNOPSIS**

**regex** [-e] [-v "string"] [pattern template] ... pattern [template]

## **DESCRIPTION**

The **regex** command takes a string from *stdin*, and a list of *pattern/template* pairs, and runs **regex**(3X) to compare the string against each *pattern* until there is a match. When a match occurs, **regex** writes the corresponding *template* to *stdout* and returns TRUE. The last (or only) *pattern* does not need a template. If that is the pattern that matches the string, the function simply returns TRUE. If no match is found, **regex** returns FALSE.

**-e** means **regex** will evaluate the corresponding template and write the result to *stdout*.

-v "string" If -v is specified, string will be used instead of stdin to match against patterns.

The argument *pattern* is a regular expression of the form described in **regex**(3X). In most cases *pattern* should be enclosed in single quotes to turn off special meanings of characters. Note that only the final *pattern* in the list may lack a *template*.

The argument template may contain the strings \$m0 through \$m9, which will be expanded to the part of pattern enclosed in ( . . . ) \$0 through ( . . . ) \$9 constructs (see examples below). Note that if you use this feature, you must be sure to enclose template in single quotes so that FMLI doesn't expand \$m0 through \$m9 at parse time. This feature gives regex much of the power of cut(1), paste(1), and grep(1), and some of the capabilities of sed(1). If there is no template, the default is "\$m0\$m1\$m2\$m3\$m4\$m5\$m6\$m7\$m8\$m9".

### **EXAMPLES**

To cut the 4th through 8th letters out of a string (this example will output **strin** and return TRUE):

```
`regex -v "my string is nice" '^.{3}(.{5})$0' '$m0'`
```

In a form, to validate input to field 5 as an integer:

```
valid=\regex -v "$F5" '^[0-9]+$'\
```

In a form, to translate an environment variable which contains one of the numbers 1, 2, 3, 4, 5 to the letters a, b, c, d, e:

```
value=`regex -v "$VAR1" 1 a 2 b 3 c 4 d 5 e '.*' 'Error'`
```

Note the use of the pattern '.\*' to mean "anything else."

In the example below, all three lines constitute a single backquoted expression. This expression, by itself, could be put in a menu definition file. Since backquoted expressions are expanded as they are parsed, and output from a backquoted expression (the cat command, in this example) becomes part of the definition file being parsed, this expression would read /etc/passwd and make a dynamic menu of all the login ids on the system.

```
`cat /etc/passwd | regex '^([^:]*)$0.*$' '
name=$m0
action=`message "$m0 is a user"`'`
```

## **DIAGNOSTICS**

If none of the patterns matches, regex returns FALSE, otherwise TRUE.

### NOTES

Patterns and templates must often be enclosed in single quotes to turn off the special meanings of characters. Especially if you use the \$m0 through \$m9 variables in the template, since FMLI will expand the variables (usually to "") before regex even sees them.

Single characters in character classes (inside []) must be listed before character ranges, otherwise they will not be recognized. For example, [a-zA-Z\_/] will not find underscores (\_) or slashes (/), but [\_/a-zA-Z] will.

The regular expressions accepted by **regcmp** differ slightly from other utilities (that is, **sed**, **grep**, **awk**, **ed**, and so on).

**regex** with the **-e** option forces subsequent commands to be ignored. In other words if a backquoted statement appears as follows:

```
`regex -e ...; command1; command2`
```

command1 and command2 would never be executed. However, dividing the expression into two:

```
`regex -e ...``command1; command2`
```

would yield the desired result.

# SEE ALSO

regcmp(3), regex(3X) in the UNIX System V Programmer's Reference Manual awk(1), cut(1), grep(1), paste(1), sed(1) in the UNIX System V User's Reference Manual

reinit - runs an initialization file

# **SYNOPSIS**

reinit file

# **DESCRIPTION**

The **reinit** command is used to change the values of descriptors defined in the initialization file that was named when **fmli** was invoked and/or define additional descriptors. FMLI will parse and evaluate the descriptors in *file*, and then continue running the current application. The argument *file* must be the name of a valid FMLI initialization file.

The **reinit** command does not re-display the introductory frame or change the layout of screen labels for function keys.

relogin – rename login entry to show current layer

### **SYNOPSIS**

/usr/lib/layersys/relogin [-s] [line]

### DESCRIPTION

The **relogin** command changes the terminal *line* field of a user's **utmp** entry to the name of the windowing terminal layer attached to standard input. **write** messages sent to this user are directed to this layer. In addition, the **who** command will show the user associated with this layer. **relogin** may only be invoked under **layers**.

**relogin** is invoked automatically by **layers** to set the **utmp** entry to the terminal line of the first layer created upon startup, and to reset the **utmp** entry to the real line on termination. It may be invoked by a user to designate a different layer to receive **write** messages.

# **-s** Suppress error messages.

line

Specifies which utmp entry to change. The utmp file is searched for an entry with the specified *line* field. That field is changed to the line associated with the standard input. (To learn what lines are associated with a given user, say jdoe, type ps -f -u jdoe and note the values shown in the TTY field [see ps(1)]).

### **FILES**

/var/adm/utmp database of users versus terminals

# SEE ALSO

layers(1), mesg(1), ps(1), who(1), write(1), in the *User's Reference Manual* utmp(4)

## **DIAGNOSTICS**

Returns 0 upon successful completion, 1 otherwise.

# **NOTES**

**relogin** will fail, if *line* does not belong to the user issuing the **relogin** command or standard input is not associated with a terminal.

removef - remove a file from software database

## **SYNOPSIS**

```
removef pkginst path1 [path2 ...]
removef -f pkginst
```

## **DESCRIPTION**

removef informs the system that the user, or software, intends to remove a pathname. Output from removef is the list of input pathnames that may be safely removed (no other packages have a dependency on them).

After all files have been processed, removef should be invoked with the -f option to indicate that the removal phase is complete.

## **EXAMPLE**

The following shows the use of **removef** in an optional pre-install script:

```
echo "The following files are no longer part of this package
           and are being removed."
      removef $PKGINST /dev/xt[0-9][0-9][0-9] |
      while read pathname
      do
           echo "$pathname"
           rm -f $pathname
      removef -f $PKGINST || exit 2
SEE ALSO
      installf(1M), pkgadd(1M), pkgask(1M), pkgchk(1), pkginfo(1), pkgmk(1),
```

pkgproto(1), pkgtrans(1), pkgparam(3X)

rename (1) rename (1)

#### NAME

**rename** – change the name of a file

## SYNOPSIS

rename old new

## **DESCRIPTION**

**rename** renames a file. *old* is the pathname of the file or directory to be renamed. *new* is the new pathname of the file or directory. Both *old* and *new* must be of the same type (either both files, or both directories) and must reside on the same file system.

If *new* already exists, it is removed. Thus, if *new* names an existing directory, the directory must not have any entries other than, possibly, "·" and "·.". When renaming directories, the *new* pathname must not name a descendant of *old*. The implementation of **rename** ensures that upon successful completion a link named *new* will always exist.

If the final component of *old* is a symbolic link, the symbolic link is renamed, not the file or directory to which it points.

Write permission is required for both the directory containing *old* and the directory containing *new*.

### **NOTES**

The system can deadlock if there is a loop in the file system graph. Such a loop takes the form of an entry in directory a, say a/foo, being a hard link to directory b, and an entry in directory b, say b/bar, being a hard link to directory a. When such a loop exists and two separate processes attempt to perform **rename** a/foo b/bar and **rename** b/bar a/foo, respectively, the system may deadlock attempting to lock both directories for modification. The system administrator should replace hard links to directories by symbolic links.

#### **SEE ALSO**

link(2), rename(2), unlink(2) in the Programmer's Reference Manual

renice - alter priority of running processes

#### **SYNOPSIS**

/usr/ucb/renice priority pid ...

/usr/ucb/renice priority [ -p pid ... ] [ -g pgrp ... ] [ -u username ... ]

## **DESCRIPTION**

The **renice** command alters the scheduling priority of one or more running processes. By default, the processes to be affected are specified by their process IDs. *priority* is the new priority value.

The following options are available:

**-p** *pid* ... Specify a list of process IDs.

-g pgrp ... Specify a list of process group IDs. The processes in the specified process groups have their scheduling priority altered.

-u user ... Specify a list of user IDs or usernames. All processes owned by each user have their scheduling altered.

Users other than the privileged user may only alter the priority of processes they own, and can only monotonically increase their nice value within the range 0 to 20. This prevents overriding administrative fiats. The privileged user may alter the priority of any process and set the priority to any value in the range -20 to 20. Useful priorities are: 19 (the affected processes will run only when nothing else in the system wants to), 0 (the base scheduling priority) and any negative value (to make things go very fast).

If only the priority is specified, the current process (alternatively, process group or user) is used.

## **FILES**

/etc/passwd

map user names to user ID's

#### SEE ALSO

priocnt1(1) in the User's Reference Manual

#### **NOTES**

If you make the priority very negative, then the process cannot be interrupted.

To regain control you must make the priority greater than zero.

Users other than the privileged user cannot increase scheduling priorities of their own processes, even if they were the ones that decreased the priorities in the first place.

The priocntl command subsumes the function of renice.

repquota - summarize quotas for a file system

## SYNOPSIS

```
repquota [-v] filesystem . . . repquota [-av]
```

## DESCRIPTION

**repquota** prints a summary of the disk usage and quotas for the specified file systems. For each user the current number of files and amount of space (in kilobytes) is printed, along with any quotas created with **edquota**.

The options are:

- -a Report on all file systems that have "rq" in the mntopts field of the /etc/vfstab file.
- **-v** Report all quotas, even if there is no usage.

Only privileged users may view quotas which are not their own.

## SEE ALSO

edquota(1M), quota(1M), quotacheck(1M), quotaon(1M)

# reset (1F) (Form and Menu Language Interpreter Utilities)

reset (1F)

NAME

reset - reset the current form field to its default values

## **SYNOPSIS**

reset

## **DESCRIPTION**

The **reset** function causes the **value** descriptor of the current field to be re-evaluated, restoring the default value of the field if the current value is different. The descriptor is re-evaluated even if it has been modified by **const**.

restore - initiate restores of filesystems, data partitions, or disks

### **SYNOPSIS**

```
restore [-o target] [-d date] [-mm] [-s|v] -P partdev restore [-o target] [-d date] [-mm] [-s|v] -S odevice restore [-o target] [-d date] [-mm] [-s|v] -A partdev
```

### DESCRIPTION

restore posts requests for the restore of a data partition, a filesystem partition, or a disk from system-maintained archives. If the appropriate archive containing the required partition is online, the partition is restored immediately. If not, a request to restore the specified archive of the partition is posted to a restore status table. The restore status table is /etc/bkup/rsstatus.tab. The restore request is assigned a restore jobid that can be used to monitor the progress of the restore or to cancel it. A restore request that has been posted must later be resolved by an operator (see rsoper(1M)).

restore may be executed only by a privileged user.

If restore —A partdev is issued, the fdisk(1M) (full disk recovery) method is used to repartition and repopulate disk partdev. partdev is the name of the device that refers to the entire disk. For example, the name might be /dev/rdsk/\*, where the value of \* is machine specific.

## **Options**

- -d date Restores the partition as of date. This may or may not be the latest archive. See **getdate**(1M) for valid date formats.
- -m If the restore cannot be carried out immediately, this option notifies the invoking user (via mail(1M)) when the request has been completed.
- Displays a list of all archived versions of the object contained in the backup history log, but does not attempt to restore the object.
- -o target Instead of restoring directly to the specified object (partdev or fsdev), this option restores the archive to target. target is of the form:

[oname][:odev]

where *oname* is the name of the filesystem to be restored to (for -**S** archives) and *odev* is the name of the partition to be restored to (for -**P** and -**A** archives).

- -s While a restore operation is occurring, displays a "." for each 100 (512-byte) blocks transferred from the destination device.
- -v Displays the name of each object as it is restored. Only those archiving methods that restore named directories and files (incfile, ffile) support this option.
- -A partdev Initiates restore of the entire disk partdev.

- **-P** partdev Initiates restore of the data partition partdev.
- **-s** *odevice* Initiates restore of the filesystem partition *odevice*.

## **DIAGNOSTICS**

The exit codes for **restore** are the following:

- 0 = the task completed successfully
- 1 = one or more parameters to **restore** are invalid
- 2 = an error has occurred, causing **restore** to fail to complete *all* portions of its task

#### **EXAMPLES**

Example 1:

posts a request to restore the most current archived version of /usr. If the restore cannot be carried out immediately, notify the invoking user when the request has been completed.

Example 2:

posts a request that the archived data partition /dev/rdsk/y be restored to the target device partition /dev/rdsk/\*, where the value of \* and y are machine specific.

Example 3:

posts a request for the restore of the entire disk /dev/rdsk/\*, where the value of \* is machine specific. The restore should be made as of December 1, 1987.

Example 4:

```
restore -n -P /dev/rdsk/*
```

requests the system to display the backup date and an ls -1 listing from the backup history log of all archived versions of the data partition /dev/rdsk/\*, where the value of \* is machine specific. The data partition is not restored.

## **FILES**

/etc/bkup/bkhist.tab lists the labels of all volumes that have been used

for backup operations

/etc/bkup/rsstatus.tab lists the status of all restore requests from users

/etc/bkup/rsnotify.tab lists the email address of the operator to be

notified whenever restore requests require operator

intervention

### SEE ALSO

```
fdisk(1M), mail(1M), rsnotify(1M), rsoper(1M), rsstatus(1M), urestore(1M), ursstatus(1M). getdate(3C) in the Programmer's Reference Manual.
```

**restore** – restore file to original directory

#### **SYNOPSIS**

restore [-c] [-i] [-o] [-t] [-d device] | [pattern [pattern]. . .]

#### DESCRIPTION

- -c complete restore. All files on the tape are restored.
- -i gets the index file off of the medium. This only works when the archive was created using **backup**. The output is a list of all the files on the medium. No files are actually restored.
- o overwrite existing files. If the file being restored already exists it will not be restored unless this option is specified.
- -t indicates that the tape device is to be used. Must be used with the -d option when restoring from tape.
- -d device is the raw device to be used. It defaults to dev/SA/diskette

When doing a restore, one or more patterns can be specified. These patterns are matched against the files on the tape. When a match is found, the file is restored. Since backups are done using full pathnames, the file is restored to its original directory. Metacharacters can be used to match multiple files. The patterns should be in quotes to prevent the characters from being expanded before they are passed to the command. If no patterns are specified, it defaults to restoring all files. If a pattern does not match any file on the tape, a message is printed.

When end of medium is reached, the user is prompted for the next media. The user can exit at this point by typing  $\mathbf{q}$ . (This may cause files to be corrupted if a file happens to span a medium.) In general, quitting in the middle is not a good idea.

If the file already exists and an attempt is made to restore it without the -o option, the file name will be printed on the screen followed by a question mark. This file will not be retored.

In order for multi-volume restores to work correctly, the raw device must be used.

## SEE ALSO

sh(1)

rexecd - remote execution server

# **SYNOPSIS**

in.rexecd host.port

#### **DESCRIPTION**

**rexecd** is the server for the **rexec**(3N) routine. The server provides remote execution facilities with authentication based on user names and encrypted passwords. It is invoked automatically as needed by **inetd**(1M), and then executes the following protocol:

- 1) The server reads characters from the socket up to a null (\0) byte. The resultant string is interpreted as an ASCII number, base 10.
- 2) If the number received in step 1 is non-zero, it is interpreted as the port number of a secondary stream to be used for the **stderr**. A second connection is then created to the specified port on the client's machine.
- A null terminated user name of at most 16 characters is retrieved on the initial socket.
- 4) A null terminated, encrypted, password of at most 16 characters is retrieved on the initial socket.
- 5) A null terminated command to be passed to a shell is retrieved on the initial socket. The length of the command is limited by the upper bound on the size of the system's argument list.
- 6) **rexecd** then validates the user as is done at login time and, if the authentication was successful, changes to the user's home directory, and establishes the user and group protections of the user. If any of these steps fail the connection is aborted with a diagnostic message returned.
- 7) A null byte is returned on the connection associated with the **stderr** and the command line is passed to the normal login shell of the user. The shell inherits the network connections established by **rexect**.

#### **SEE ALSO**

inetd(1M)

#### **DIAGNOSTICS**

All diagnostic messages are returned on the connection associated with the **stderr**, after which any network connections are closed. An error is indicated by a leading byte with a value of 1 (0 is returned in step 7 above upon successful completion of all the steps prior to the command execution).

## username too long

The name is longer than 16 characters.

### password too long

The password is longer than 16 characters.

## command too long

The command line passed exceeds the size of the argument list (as configured into the system).

Login incorrect.

No password file entry for the user name existed.

Password incorrect.

The wrong password was supplied.

No remote directory.

The **chdir** command to the home directory failed.

Try again.

A **fork** by the server failed.

/usr/bin/sh: ...

The user's login shell could not be started.

## **NOTES**

Indicating Login incorrect as opposed to Password incorrect is a security breach which allows people to probe a system for users with null passwords.

A facility to allow all data exchanges to be encrypted should be present.

Page 2 3/91

```
NAME
```

rfadmin – Remote File Sharing domain administration

#### **SYNOPSIS**

rfadmin

rfadmin -a hostname

rfadmin -r hostname

**rfadmin** -**p** [-t transport1,transport2, . . . ]

rfadmin -q

rfadmin -o option

#### DESCRIPTION

**rfadmin** is used to add and remove hosts, and their associated authentication information, from a *domain*/**passwd** file on a Remote File Sharing primary domain name server. It is also used to transfer domain name server responsibilities from one machine to another. Used with no options, **rfadmin** returns the *hostname* of the current domain name server for the local domain on each of the transport providers that span the domain.

**rfadmin** can only be used to modify domain files on the primary domain name server (-a and -r options). If domain name server responsibilities are temporarily passed to a secondary domain name server, that computer can use the -p option to pass domain name server responsibility back to the primary. The command can be directed to a specific set of transport providers by using the -t option with a comma-separated list of transport providers. Any host can use **rfadmin** with no options to print information about the domain. The user must have **root** permissions to use this command, except in the case when the -q option is used.

-a hostname

Add a host to a domain that is served by this domain name server. hostname must be of the form domain.nodename. It creates an entry for hostname in the domain/passwd file and prompts for an initial authentication password; the password prompting process conforms with that of passwd(1).

**-r** hostname

Remove a host, *hostname*, from its domain by removing it from the *domain*/passwd file.

-p

Used to pass the domain name server responsibilities back to a primary or to a secondary name server.

-t transport1, transport2 . . .

Select transport provider(s). The -t option is used only with the -p option.

**-**α

Tells if RFS is running.

-o option

Sets RFS system option. *option* is one of the following:

loopback

Enable loop back facility. This allows a resource advertised by a computer to be mounted by the same computer. **loopback** is off by default.

noloopback Turn off the loop back facility. noloopback is the

**loopmode** Check if the loop back facility is on or off.

#### **ERRORS**

When used with the -a option, if *hostname* is not unique in the domain, an error message will be sent to standard error.

When used with the  $-\mathbf{r}$  option, if (1) hostname does not exist in the domain, (2) hostname is defined as a domain name server, or (3) there are resources advertised by hostname, an error message will be sent to standard error.

When used with the -p option to change the domain name server, if there are no backup name servers defined for *domain*, an error message will be sent to standard error.

#### **FILES**

## /etc/rfs/auth.info/domain/passwd

For each *domain*, this file is created on the primary, copied to all secondaries, and copied to all hosts that want to do password verification of hosts in the *domain*.

## SEE ALSO

passwd(1), dname(1M), rfstart(1M), rfstop(1M), umount(1M)

rfpasswd - change Remote File Sharing host password

## **SYNOPSIS**

rfpasswd

#### DESCRIPTION

rfpasswd updates the Remote File Sharing authentication password for a host; processing of the new password follows the same criteria as passwd(1). The updated password is registered at the domain name server (/etc/dfs/rfs/auth.info/domain/passwd) and replaces the password stored at the local host (/etc/dfs/rfs/loc.passwd file).

This command is restricted to the super-user.

NOTE: If you change your host password, make sure that hosts that validate your password are notified of this change. To receive the new password, hosts must obtain a copy of the *domain*/passwd file from the domain's primary name server. If this is not done, attempts to mount remote resources may fail!

#### **ERRORS**

If (1) the old password entered from this command does not match the existing password for this machine, (2) the two new passwords entered from this command do not match, (3) the new password does not satisfy the security criteria in passwd(1), (4) the domain name server does not know about this machine, or (5) the command is not run with super-user privileges, an error message will be sent to standard error. Also, Remote File Sharing must be running on your host and your domain's primary name server. A new password cannot be logged if a secondary is acting as the domain name server.

## **FILES**

/etc/dfs/rfs/auth.info/domain/passwd
/etc/dfs/rfs/loc.passwd

#### **SEE ALSO**

rfstart(1M), rfadmin(1M)
passwd(1) in the User's Reference Manual

rfstart - start Remote File Sharing

#### **SYNOPSIS**

rfstart [-v] [-p primary addr]

## DESCRIPTION

**rfstart** starts Remote File Sharing and defines an authentication level for incoming requests. [This command can only be used after the domain name server is set up and your computer's domain name and network specification have been defined using **dname**(1M).]

-v Specifies that verification of all clients is required in response to initial incoming mount requests; any host not in the file /etc/rfs/auth.info/domain/passwd for the domain they belong to, will not be allowed to mount resources from your host. If -v is not specified, hosts named in domain/passwd will be verified. Other hosts will be allowed to connect without verification.

## **-p** primary\_addr

Indicates the primary domain name server for your domain. *primary\_addr* can specify any of the following: the network address of the primary name server for a domain (*addr*); a list of address tuples when RFS is used over multiple transport providers (*transport1:addr1,transport2:addr2, . . .*). An example of each type of specification follows:

- -p addr
- -p transport1:addr1,transport2:addr2, . . .

If the -p option is not specified, the address of the domain name server is taken from the associated **rfmaster** files. The -p *addr* specification is valid only when one transport provider is being used. See the **rfmaster**(1M) manual page for a description of the valid address syntax.

If the host password has not been set, **rfstart** will prompt for a password. The password prompting process must match the password entered for your machine at the primary domain name server [see **rfadmin**(1M)]. If you remove the **loc.passwd** file or change domains, you will also have to reenter the password.

Also, when **rfstart** is run on a domain name server, entries in the **rfmaster**(4) file are syntactically validated.

This command is restricted to the super-user.

#### **ERRORS**

If syntax errors are found when validating an **rfmaster**(4) file, a warning describing each error will be sent to standard error.

An error message will be sent to standard error if any of the following conditions are true:

- 1. remote file sharing is already running
- 2. there is no communications network
- 3. a domain name server cannot be found
- 4. a domain name server does not recognize the machine

5. the command is run without super-user privileges

Remote file sharing will not start if a host password in /etc/rfs/<transport>/loc.passwd is corrupted. If you suspect this has happened, remove the file and run rfstart again to reenter your password.

Note: **rfstart** will not fail if your host password does not match the password on the domain name server. You will simply receive a warning message. However, if you try to mount a resource from the primary, or any other host that validates your password, the mount will fail if your password does not match the one that the host has listed for your machine.

## **FILES**

```
/etc/rfs/<transport>/rfmaster
/etc/rfs/<transport>/loc.passwd
```

#### **SEE ALSO**

$$\label{eq:share} \begin{split} & \text{share}(1M), \ \text{dname}(1M), \ \text{idload}(1M), \ \text{mount}(1M), \ \text{rfstop}(1M), \\ & \text{unshare}(1M) \end{split}$$

rfmaster(4) in the Programmer's Reference Manual

#### **NOTES**

You must run **idload**(1M) to put any non-default user and group mappings into place.

Page 2 3/91

**rfstop** – stop the Remote File Sharing environment

### **SYNOPSIS**

rfstop

## **DESCRIPTION**

**rfstop** disconnects a host from the Remote File Sharing environment until another **rfstart**(1M) is executed.

When executed on the domain name server, the domain name server responsibility is moved to a secondary name server as designated in the **rfmaster**(4) file. If there is no designated secondary name server **rfstop** will issue a warning message, Remote File Sharing will be stopped, and name service will no longer be available to the domain.

This command is restricted to the super-user.

#### **ERRORS**

If (1) there are resources currently advertised by this host, (2) resources from this machine are still remotely mounted by other hosts, (3) there are still remotely mounted resources in the local file system tree, (4) **rfstart**(1M) had not previously been executed, or (5) the command is not run with super-user privileges, an error message will be sent to standard error and Remote File Sharing will not be stopped.

## **SEE ALSO**

adv(1M), mount(1M), rfadmin(1M), rfstart(1M), unadv(1M), rfmaster(4)

rfuadmin - Remote File Sharing notification shell script

### **SYNOPSIS**

/etc/rfs/rfuadmin message remote\_resource [seconds]

#### DESCRIPTION

The **rfuadmin** administrative shell script responds to unexpected Remote File Sharing events, such as broken network connections and forced unmounts, picked up by the **rfudaemon** process. This command is not intended to be run directly from the shell.

The response to messages received by **rfudaemon** can be tailored to suit the particular system by editing the **rfuadmin** script. The following paragraphs describe the arguments passed to **rfuadmin** and the responses.

## disconnect remote resource

A link to a remote resource has been cut. **rfudaemon** executes **rfuadmin**, passing it the message **disconnect** and the name of the disconnected resource. **rfuadmin** sends this message to all terminals using **wall(1)**:

Remote resource has been disconnected from the system.

Then it executes **fuser**(1M) to kill all processes using the resource, unmounts the resource [umount(1M)] to clean up the kernel, and starts **rmount** to try to remount the resource.

## fumount remote resource

A remote server machine has forced an unmount of a resource a local machine has mounted. The processing is similar to processing for a disconnect.

## fuwarn remote resource seconds

This message notifies **rfuadmin** that a resource is about to be unmounted. **rfudaemon** sends this script the **fuwarn** message, the resource name, and the number of seconds in which the forced unmount will occur. **rfuadmin** sends this message to all terminals:

Remote resource is being removed from the system in # seconds.

## SEE ALSO

fumount(1M), rmount(1M), rfudaemon(1M), rfstart(1M) wall(1) in the User's Reference Manual

## NOTES

The console must be on when Remote File Sharing is running. If it's not, **rfuadmin** will hang when it tries to write to the console (**wall**) and recovery from disconnected resources will not complete.

**rfudaemon** – Remote File Sharing daemon process

#### **SYNOPSIS**

/etc/rfs/rfudaemon

#### DESCRIPTION

FUMOUNT

GETUMSG

The **rfudaemon** command is started automatically by **rfstart**(1M) and runs as a daemon process as long as Remote File Sharing is active. Its function is to listen for unexpected events, such as broken network connections and forced unmounts, and execute appropriate administrative procedures.

When such an event occurs, **rfudaemon** executes the administrative shell script **rfuadmin**, with arguments that identify the event. This command is not intended to be run from the shell. Here are the events:

**DISCONNECT** A link to a remote resource has been cut. **rfudaemon** executes **rfuadmin**, with two arguments: **disconnect** and the name of the disconnected resource.

A remote server machine has forced an unmount of a resource a local machine has mounted. **rfudaemon** executes **rfuadmin**, with two arguments: **fumount** and the name of the disconnected resource.

A remote user-level program has sent a message to the local **rfudaemon**. Currently the only message sent is *fuwarn*, which notifies **rfuadmin** that a resource is about to be unmounted. It sends **rfuadmin** the *fuwarn*, the resource name, and the number of seconds in which the forced unmount will occur.

LASTUMSG The local machine wants to stop the rfudaemon [rfstop(1M)]. This causes rfudaemon to exit.

## **SEE ALSO**

rfstart(1M), rfuadmin(1M)

rlogin - remote login

#### **SYNOPSIS**

rlogin[-L][-8][-ec][-lusername] hostname

#### DESCRIPTION

**rlogin** establishes a remote login session from your terminal to the remote machine named *hostname*.

Hostnames are listed in the *hosts* database, which may be contained in the /etc/hosts file, the Internet domain name server, or in both. Each host has one official name (the first name in the database entry), and optionally one or more nicknames. Either official hostnames or nicknames may be specified in *hostname*.

Each remote machine may have a file named /etc/hosts.equiv containing a list of trusted hostnames with which it shares usernames. Users with the same username on both the local and remote machine may rlogin from the machines listed in the remote machine's /etc/hosts.equiv file without supplying a password. Individual users may set up a similar private equivalence list with the file .rhosts in their home directories. Each line in this file contains two names: a hostname and a username separated by a space. An entry in a remote user's .rhosts file permits the user named username who is logged into hostname to log in to the remote machine as the remote user without supplying a password. If the name of the local host is not found in the /etc/hosts.equiv file on the remote machine, and the local username and hostname are not found in the remote user's .rhosts file, then the remote machine will prompt for a password. Hostnames listed in /etc/hosts.equiv and .rhosts files must be the official hostnames listed in the hosts database; nicknames may not be used in either of these files.

To counter security problems, the .rhosts file must be owned by either the remote user or by root.

The remote terminal type is the same as your local terminal type (as given in your environment **TERM** variable). The terminal or window size is also copied to the remote system if the server supports the option, and changes in size are reflected as well. All echoing takes place at the remote site, so that (except for delays) the remote login is transparent. Flow control using **CTRL-S** and **CTRL-Q** and flushing of input and output on interrupts are handled properly.

The following options are available:

- **-L** Allow the **rlogin** session to be run in litout mode.
- -8 Pass eight-bit data across the net instead of seven-bit data.
- **-e** *c* Specify a different escape character, *c*, for the line used to disconnect from the remote host.

#### -1 username

Specify a different *username* for the remote login. If you do not use this option, the remote username used is the same as your local username.

## **Escape Sequences**

Lines that you type which start with the tilde character are escape sequences (the escape character can be changed using the **-e** options):

~. Disconnect from the remote host — this is not the same as a logout, because the local host breaks the connection with no warning to the remote end.

susp Suspend the login session (only if you are using a shell with Job Control).
susp is your suspend character, usually see tty(1).

### **FILES**

## /etc/passwd

/usr/hosts/\*

for hostname version of the command

/etc/hosts.equiv list of trusted hostnames with shared usernames

 $\verb|$$\mathsf{$HOMe/.rhosts} | private list of trusted hostname/username combinations| \\$ 

## SEE ALSO

rsh(1), stty(1), tty(1), named(1M), hosts(4), hosts.equiv(4)

### **NOTES**

When a system is listed in **hosts.equiv**, its security must be as good as local security. One insecure system listed in **hosts.equiv** can compromise the security of the entire system.

When a line of the form *hostname username* appears in **hosts.equiv**, the user named may log in as anyone in the local password file by using the command

**rlogin** -1 username hostname

where username is any valid username in the passwd file.

If you use a windowing terminal and you intend to run layers(1) on the remote system, then you must invoke rlogin with the -8 option.

This implementation can only use the TCP network service.

rlogind - remote login server

## **SYNOPSIS**

in.rlogind

# **DESCRIPTION**

**rlogind** is the server for the **rlogin**(1) program. The server provides a remote login facility with authentication based on privileged port numbers.

**rlogind** is invoked by **inetd**(1M) when a remote login connection is established, and executes the following protocol:

- 1) The server checks the remote client's source port. If the port is not in the range 0-1023, the server aborts the connection.
- The server checks the remote client's source address. If an entry for the client exists in both /etc/hosts and /etc/hosts.equiv, a user logging in from the client is not prompted for a password. If the address is associated with a host for which no corresponding entry exists in /etc/hosts, the user is prompted for a password, regardless of whether or not an entry for the remote client is present in /etc/hosts.equiv [see hosts(4) and hosts.equiv(4)].

Once the source port and address have been checked, **rlogind** allocates a pseudo-terminal and manipulates file descriptors so that the slave half of the pseudo-terminal becomes the **stdin**, **stdout**, and **stderr** for a login process.

The login process is an instance of the <code>in.login</code> program, which is based on <code>login(1)</code>. The login process is invoked with the <code>-r</code> option to indicate that it is originated by <code>rlogind</code>. The login process proceeds with the authentication process as described in <code>rshd(1M)</code>, but if automatic authentication fails, it reprompts the user to login as one finds on a standard terminal line.

rlogind manipulates the master side of the pseudo-terminal, operating as an intermediary between the login process and the remote client's rlogin program. In normal operation, a packet protocol is invoked to provide Ctrl-S / Ctrl-Q type facilities and propagate interrupt signals to the remote programs. The login process propagates the client terminal's baud rate and terminal type, as found in the environment variable, TERM; see environ(4).

#### SEE ALSO

inetd(1M), hosts(4), hosts.equiv(4)

# **DIAGNOSTICS**

All diagnostic messages are returned on the connection associated with the **stderr**, after which any network connections are closed. An error is indicated by a leading byte with a value of 1.

## Hostname for your address unknown.

No entry in the host name database existed for the client's machine.

## Try again.

A *fork* by the server failed.

/usr/bin/sh: ...

The user's login shell could not be started.

## **NOTES**

The authentication procedure used here assumes the integrity of each client machine and the connecting medium. This is insecure, but is useful in an "open" environment.

A facility to allow all data exchanges to be encrypted should be present.

Page 2 3/91

```
rm, rmdir – remove files or directories
```

### **SYNOPSIS**

```
rm [-f] [-i] file . . .
rm -r [-f] [-i] dirname . . . [file . . .]
rmdir [-p] [-s] dirname . . .
```

### **DESCRIPTION**

 $\mathbf{rm}$  removes the entries for one or more files from a directory. If a file has no write permission and the standard input is a terminal, the full set of permissions (in octal) for the file are printed followed by a question mark. This is a prompt for confirmation. If the answer begins with  $\mathbf{y}$  (for yes), the file is deleted, otherwise the file remains.

If *file* is a symbolic link, the link will be removed, but the file or directory to which it refers will not be deleted. A user does not need write permission on a symbolic link to remove it, provided they have write permissions in the directory.

Note that if the standard input is not a terminal, the command will operate as if the -f option is in effect.

# Three options apply to rm:

- -f This option causes the removal of all files (whether write-protected or not) in a directory without prompting the user. In a write-protected directory, however, files are never removed (whatever their permissions are), but no messages are displayed. If the removal of a write-protected directory is attempted, this option will not suppress an error message.
- -r This option causes the recursive removal of any directories and subdirectories in the argument list. The directory will be emptied of files and removed. Note that the user is normally prompted for removal of any write-protected files which the directory contains. The write-protected files are removed without prompting, however, if the -f option is used, or if the standard input is not a terminal and the -i option is not used.
  - Symbolic links that are encountered with this option will not be traversed.
  - If the removal of a non-empty, write-protected directory is attempted, the command will always fail (even if the -f option is used), resulting in an error message.
- -i With this option, confirmation of removal of any write-protected file occurs interactively. It overrides the -f option and remains in effect even if the standard input is not a terminal.

## Two options apply to **rmdir**:

-p This option allows users to remove the directory dirname and its parent directories which become empty. A message is printed on standard output about whether the whole path is removed or part of the path remains for some reason.

-s This option is used to suppress the message printed on standard error when -p is in effect.

## **DIAGNOSTICS**

All messages are generally self-explanatory.

It is forbidden to remove the files "." and ".." in order to avoid the consequences of inadvertently doing something like the following:

Both **rm** and **rmdir** return exit codes of 0 if all the specified directories are removed successfully. Otherwise, they return a non-zero exit code.

## SEE ALSO

unlink(2), rmdir(2) in the Programmer's Reference Manual

### **NOTES**

A -- permits the user to mark explicitly the end of any command line options, allowing rm to recognize filename arguments that begin with a -. As an aid to BSD migration, rm will accept - as a synonym for --. This migration aid may disappear in a future release. If a -- and a - both appear on the same command line, the second will be interpreted as a filename.

Page 2 3/91

rmdel - remove a delta from an SCCS file

### **SYNOPSIS**

rmdel -rSID files

## **DESCRIPTION**

rmdel removes the delta specified by the SID (SCCS identification string) from each named SCCS file. The delta to be removed must be the newest (most recent) delta in its branch in the delta chain of each named SCCS file. In addition, the delta specified must not be that of a version being edited for the purpose of making a delta; that is, if a p-file exists for the named SCCS file [see get(1)], the delta specified must not appear in any entry of the p-file.

The -r option specifies the SID level of the delta to be removed.

If a directory is named, rmdel behaves as though each file in the directory were specified as a named file, except that non-SCCS files (last component of the path name does not begin with s.) and unreadable files are silently ignored. If a name of – is given, the standard input is read; each line of the standard input is taken to be the name of an SCCS file to be processed; non-SCCS files and unreadable files are silently ignored.

The rules governing the removal of a delta are as follows: if you make a delta and have appropriate file permissions, you can remove it; if you own the file and directory in which a new delta file resides, you can remove the delta.

### **FILES**

```
x.file [See delta(1)]
z.file [See delta(1)]
```

## **SEE ALSO**

```
delta(1), get(1), help(1), prs(1), sccsfile(4)
```

## **DIAGNOSTICS**

Use help(1) for explanations.

**rmntstat** – display mounted resource information

#### **SYNOPSIS**

rmntstat [-h] [resource]

#### DESCRIPTION

When used with no options, rmntstat displays a list of all local Remote File Sharing resources that are remotely mounted, the local path name, and the corresponding clients. rmntstat returns the remote mount data regardless of whether a resource is currently advertised; this ensures that resources that have been unadvertised but are still remotely mounted are included in the report. When a resource is specified, rmntstat displays the remote mount information only for that resource. The -h option causes header information to be omitted from the display.

#### **FXIT STATUS**

If no local resources are remotely mounted, **rmntstat** will return a successful exit status.

### **ERRORS**

If *resource* (1) does not physically reside on the local machine or (2) is an invalid resource name, an error message will be sent to standard error.

### **SEE ALSO**

mount(1M), fumount(1M), unadv(1M).

**rmnttry** – attempt to mount queued remote resources

#### **SYNOPSIS**

/etc/rfs/rmnttry [resource . . . ]

# **DESCRIPTION**

rmnttry sequences through the pending mount requests stored in /etc/rfs/rmnttab, trying to mount each resource. If a mount succeeds, the resource entry is removed from the /etc/rfs/rmnttab file.

If one or more resource names are supplied, mounts are attempted only for those resources, rather than for all pending mounts. Mounts are not attempted for resources not present in the /etc/rfs/rmnttab file (see rmount(1M)). If a mount invoked from rmnttry takes over 3 minutes to complete, rmnttry aborts the mount and issues a warning message.

rmnttry is typically invoked from a cron entry in /var/spool/cron/crontabs/root to attempt mounting queued resources at periodic intervals. The default strategy is to attempt mounts at 15 minute intervals. The cron entry for this is:

10,25,40,55 \* \* \* \* /etc/rfs/rmnttry >/dev/null

#### **FILES**

/etc/rfs/rmnttabpending mount requests

## **SEE ALSO**

mount(1M), rmount(1M), rumount(1M), mnttab(4) crontab(1) in the *User's Reference Manual* 

### DIAGNOSTICS

An exit code of 0 is returned if all requested mounts succeeded, 1 is returned if one or more mounts failed, and 2 is returned for bad usage.

**rmount** – queue remote resource mounts

#### SYNOPSIS

/usr/sbin/rmount [-d[r] resource directory]

### **DESCRIPTION**

**rmount** queues a remote resource for mounting. The command enters the resource request into /etc/rfs/rmnttab, which is formatted identically to mnttab(4). rmnttry(1M) is used to poll entries in this file.

When used without arguments, **rmount** prints a list of resources with pending mounts along with their destined directories, modes, and date of request. The resources are listed chronologically, with the oldest resource request appearing first.

The following options are available:

- -d indicates that the resource is a remote resource to be mounted on directory.
- -r indicates that the *resource* is to be mounted read-only. If the *resource* is write-protected, this flag must be used.

#### **FILES**

/etc/rfs/rmnttab pending mount requests

#### **SEE ALSO**

mount(1M), rmnttry(1M), rumount(1M), rmountall(1M), mnttab(4)

## **DIAGNOSTICS**

An exit code of 0 is returned upon successful completion of **rmount**. Otherwise, a non-zero value is returned.

rmountall, rumountall - mount, unmount Remote File Sharing resources

#### **SYNOPSIS**

```
/usr/sbin/rmountall [-] " file-system-table " [ . . . ] /usr/sbin/rumountall [ -k ]
```

#### DESCRIPTION

**rmountall** is a Remote File Sharing command used to mount remote resources according to a *file-system-table*. (/etc/vfstab is the recommended *file-system-table*.) **rmountall** also invokes the **rmnttry** command, which attempts to mount queued resources. The special file name "-" reads from the standard input.

rumountall causes all mounted remote resources to be unmounted and deletes all resources that were queued from rmount. The -k option sends a SIGKILL signal, via fuser, to processes that have files open.

Only a privileged user can execute these commands.

The format of the *file-system-table* is as follows:

column 1 block special file name of file system

column 2 file system name for fsck (ignored)

column 3 mount-point directory

column 4 file system type (must be **rfs**)

column 5 file system check option (ignored)

column 6 automount option (must be yes)

column 7 mount flags (ro for read-only, rw for read-write, - for read-write)

Columns are separated by white space. Lines beginning with a pound sign (#) are comments. Empty lines are ignored.

## **SEE ALSO**

```
fuser(1M), mount(1M), rfstart(1M), rmnttry(1M), rmount(1M) sysadm(1) in the User's Reference Manual signal(2) in the Programmer's Reference Manual
```

## **DIAGNOSTICS**

No messages are printed if the remote resources are mounted successfully.

Error and warning messages come from mount(1M).

roffbib - format and print a bibliographic database

#### **SYNOPSIS**

### **DESCRIPTION**

The **roffbib** command prints out all records in a bibliographic database, in bibliography format rather than as footnotes or endnotes. Generally it is used in conjunction with **sortbib**(1):

## example% sortbib database | roffbib

If abstracts or comments are entered following the **XX** field key, **roffbib** will format them into paragraphs for an annotated bibliography. Several **XX** fields may be given if several annotation paragraphs are desired.

**roffbib** accepts all options understood by nroff(1) except -i and -q, as well as those listed below:

- **-e** Produce equally-spaced words in adjusted lines using full terminal resolution.
- -h Use output tabs during horizontal spacing to speed output and reduce output character count. TAB settings are assumed to be every 8 nominal character widths.
- **-Q** Queue output for the phototypesetter. Page offset is set to 1 inch.
- **-x** Suppress printing of abstracts.
- -m filename Prepend the macro file /usr/ucblib/doctools/tmac/tmac.name to the input files. There should be a space between the -m and the macro filename. This set of macros will replace the ones defined in /usr/ucblib/doctools/tmac/tmac.bib.
- **-n**p Number first generated page p.
- -olist Print only page numbers that appear in the comma-separated *list* of numbers and ranges. A range *N*-*M* means pages *N* through *M*; an initial -*N* means from the beginning to page *N*; a final *N* means from page *N* to end.
- -raN Set register *a* (one-character) to *N*. The command-line argument -rN1 will number the references starting at 1.

Four command-line registers control formatting style of the bibliography, much like the number registers of ms(7). The flag -rv2 will double space the bibliography, while -rv1 will double space references but single space annotation paragraphs. The line length can be changed from the default 6.5 inches to 6 inches with the -rL6i argument, and the page offset can be set from the default of 0 to one inch by specifying -r01i (capital O, not zero).

# roffbib(1)

# (BSD Compatibility Package)

roffbib(1)

-sN

Halt prior to every N pages for paper loading or changing (default N =1). To resume, enter NEWLINE or RETURN.

-**T**term

Specify term as the terminal type.

## **FILES**

/usr/ucblib/doctools/tmac/tmac.bib file of macros used by nroff/troff

# SEE ALSO

addbib(1), indxbib(1), lookbib(1), nroff(1) refer(1), sortbib(1), troff(1)

# **NOTES**

Users have to rewrite macros to create customized formats.

Page 2

route - manually manipulate the routing tables

#### **SYNOPSIS**

```
route [ -fn ] { add | delete } { destination | default } [ host | net ] [ gateway
[ metric ] ]
```

#### DESCRIPTION

route manually manipulates the network routing tables normally maintained by the system routing daemon, routed(1M), or through default routes and redirect messages from routers. route allows the super-user to operate directly on the routing table for the specific host or network indicated by *destination*. default is available for gateways to use after all other routes have been attempted. The *gateway* argument, if present, indicates the network gateway to which packets should be addressed. The *metric* argument indicates the number of hops to the *destination*. The *metric* is required for *add* commands; it must be zero if the destination is on a directly-attached network, and nonzero if the route utilizes one or more gateways.

The add command instructs route to add a route to destination. delete deletes a route.

Routes to a particular host must be distinguished from those to a network. The optional keywords **net** and **host** force the destination to be interpreted as a network or a host, respectively. Otherwise, if the destination has a local address part of **INADDR\_ANY**, then the route is assumed to be to a network; otherwise, it is presumed to be a route to a host. If the route is to a destination connected by a gateway, the *metric* parameter should be greater than 0. If adding a route with metric 0, the gateway given is the address of this host on the common network, indicating the interface to be used directly for transmission. All symbolic names specified for a *destination* (except **default**) or *gateway* are looked up in the hosts database using **gethostbyname**(3N). If this lookup fails, then the name is looked up in the networks database using **getnetbyname**(3N).

## **OPTIONS**

- -f Flush the routing tables of all gateway entries. If this is used in conjunction with one of the commands described above, route flushes the gateways before performing the command.
- -n Prevents attempts to print host and network names symbolically when reporting actions. This is useful, for example, when all name servers are down on your local net, so you need a route before you can contact the name server.

## **FILES**

```
/etc/hosts
/etc/networks
```

## **SEE ALSO**

ioct1(2), gethostbyname(3N), getnetbyname(3N), routing(4N), routed(1M)

## **DIAGNOSTICS**

# add [ host | net ] destination:gateway

The specified route is being added to the tables. The values printed are from the routing table entry supplied in the ioctl(2) call.

# delete [ host | net ] destination:gateway

The specified route is being deleted.

## destination done

When the -f flag is specified, each routing table entry deleted is indicated with a message of this form.

# Network is unreachable

An attempt to add a route failed because the gateway listed was not on a directly-connected network. Give the next-hop gateway instead.

## not in table

A delete operation was attempted for an entry that is not in the table.

## routing table overflow

An add operation was attempted, but the system was unable to allocate memory to create the new entry.

Page 2 3/91

**routed** – network routing daemon

#### SYNOPSIS

in.routed [ -qstv ] [ logfile ]

# **DESCRIPTION**

**routed** is invoked at boot time to manage the network routing tables. The routing daemon uses a variant of the Xerox NS Routing Information Protocol in maintaining up to date kernel routing table entries.

In normal operation **routed** listens on **udp**(4P) socket 520 (decimal) for routing information packets. If the host is an internetwork router, it periodically supplies copies of its routing tables to any directly connected hosts and networks.

When **routed** is started, it uses the **SIOCGIFCONF ioct1**(2) to find those directly connected interfaces configured into the system and marked up (the software loopback interface is ignored). If multiple interfaces are present, it is assumed the host will forward packets between networks. **routed** then transmits a *request* packet on each interface (using a broadcast packet if the interface supports it) and enters a loop, listening for *request* and *response* packets from other hosts.

When a *request* packet is received, **routed** formulates a reply based on the information maintained in its internal tables. The *response* packet generated contains a list of known routes, each marked with a hop count metric (a count of 16, or greater, is considered infinite). The metric associated with each route returned provides a metric relative to the sender.

request packets received by **routed** are used to update the routing tables if one of the following conditions is satisfied:

- (1) No routing table entry exists for the destination network or host, and the metric indicates the destination is reachable (that is, the hop count is not infinite).
- (2) The source host of the packet is the same as the router in the existing routing table entry. That is, updated information is being received from the very internetwork router through which packets for the destination are being routed.
- (3) The existing entry in the routing table has not been updated for some time (defined to be 90 seconds) and the route is at least as cost effective as the current route.
- (4) The new route describes a shorter route to the destination than the one currently stored in the routing tables; the metric of the new route is compared against the one stored in the table to decide this.

When an update is applied, **routed** records the change in its internal tables and generates a *response* packet to all directly connected hosts and networks. **routed** waits a short period of time (no more than 30 seconds) before modifying the kernel's routing tables to allow possible unstable situations to settle.

In addition to processing incoming packets, **routed** also periodically checks the routing table entries. If an entry has not been updated for 3 minutes, the entry's metric is set to infinity and marked for deletion. Deletions are delayed an additional 60 seconds to insure the invalidation is propagated throughout the internet.

Hosts acting as internetwork routers gratuitously supply their routing tables every 30 seconds to all directly connected hosts and networks.

Supplying the -s option forces routed to supply routing information whether it is acting as an internetwork router or not. The -q option is the opposite of the -s option. If the -t option is specified, all packets sent or received are printed on the standard output. In addition, routed will not divorce itself from the controlling terminal so that interrupts from the keyboard will kill the process. Any other argument supplied is interpreted as the name of file in which routed's actions should be logged. This log contains information about any changes to the routing tables and a history of recent messages sent and received which are related to the changed route. The -v option allows a logfile to be created showing the changes made to the routing tables with a timestamp.

In addition to the facilities described above, **routed** supports the notion of distant *passive* and *active* gateways. When **routed** is started up, it reads the file **gateways** to find gateways which may not be identified using the **SIOGIFCONF loct1**. Gateways specified in this manner should be marked passive if they are not expected to exchange routing information, while gateways marked active should be willing to exchange routing information (that is, they should have a **routed** process running on the machine). Passive gateways are maintained in the routing tables forever and information regarding their existence is included in any routing information transmitted. Active gateways are treated equally to network interfaces. Routing information is distributed to the gateway and if no routing information is received for a period of the time, the associated route is deleted.

The gateways is comprised of a series of lines, each in the following format:

< net | host > filename1 gateway filename2 metric value < passive |
active >

The **net** or **host** keyword indicates if the route is to a network or specific host.

filename1 is the name of the destination network or host. This may be a symbolic name located in **networks** or **hosts**, or an Internet address specified in dot notation; see **inet**(3N).

filename2 is the name or address of the gateway to which messages should be forwarded.

value is a metric indicating the hop count to the destination host or network.

The keyword **passive** or **active** indicates if the gateway should be treated as passive or active (as described above).

Page 2 3/91

## **FILES**

/etc/gateways
/etc/networks
/etc/hosts
for distant gateways

## **SEE ALSO**

ioct1(2), inet(7), udp(7)

## **NOTES**

The kernel's routing tables may not correspond to those of **routed** for short periods of time while processes utilizing existing routes exit; the only remedy for this is to place the routing process in the kernel.

routed should listen to intelligent interfaces, such as an IMP, and to error protocols, such as ICMP, to gather more information.

rpcbind (1M) rpcbind (1M)

### NAME

rpcbind – universal addresses to RPC program number mapper

### **SYNOPSIS**

rpcbind

# **DESCRIPTION**

**rpcbind** is a server that converts RPC program numbers into universal addresses. It must be running to make RPC calls.

When an RPC service is started, it will tell **rpcbind** at what address it is listening, and what RPC program numbers it is prepared to serve. When a client wishes to make an RPC call to a given program number, it will first contact **rpcbind** on the server machine to determine the address where RPC packets should be sent.

Normally, standard RPC servers are started by port monitors, so **rpcbind** must be started before port monitors are invoked.

rpcbind is restricted to users with appropriate privileges.

### **NOTES**

If **rpcbind** crashes, all RPC servers must be restarted.

# **SEE ALSO**

rpcinfo(1M)

rpcgen(1) rpcgen(1)

#### NAME

**rpcgen** – an RPC protocol compiler

### **SYNOPSIS**

```
rpcgen infile
rpcgen [-Dname[=value]] [-T] [-K secs] infile
rpcgen -c|-h|-l|-m|-t [-o outfile] infile
rpcgen -s nettype [-o outfile] infile
rpcgen -n netid [-o outfile] infile
```

# **DESCRIPTION**

**rpcgen** is a tool that generates C code to implement an RPC protocol. The input to **rpcgen** is a language similar to C known as RPC Language (Remote Procedure Call Language).

rpcgen is normally used as in the first synopsis where it takes an input file and generates up to four output files. If the *infile* is named proto.x, then rpcgen will generate a header file in proto.h, XDR routines in proto\_xdr.c, server-side stubs in proto\_svc.c, and client-side stubs in proto\_clnt.c. With the -T option, it will also generate the RPC dispatch table in proto\_tbl.i.

The server created can be started both by the port monitors (for example, inetd or listen) or by itself. When it is started by a port monitor, it creates servers only for the transport for which the file descriptor 0 was passed. The name of the transport must be specified by setting up the environment variable PM\_TRANSPORT. When the server generated by rpcgen is executed, it creates server handles for all the transports specified in NETPATH environment variable, or if it is not set, it creates server handles for all the visible transports from /etc/netconfig file. Note: the transports are chosen at run time and not at compile time. When the server is self-started, it backgrounds itself by default. A special symbol, RPC\_SVC\_FG, can be defined at compilation time to make the server process run in foreground.

The second synopsis provides special features which allow for the creation of more sophisticated RPC servers. These features include support for user provided **#defines** and RPC dispatch tables. The entries in the RPC dispatch table contain:

- pointers to the service routine corresponding to that procedure,
- a pointer to the input and output arguments
- the size of these routines

A server can use the dispatch table to check authorization and then to execute the service routine; a client library may use it to deal with the details of storage management and XDR data conversion.

The other three synopses shown above are used when one does not want to generate all the output files, but only a particular one. Some examples of their usage is described in the EXAMPLE section below. When **rpcgen** is executed with the **-s** option, it creates servers for that particular class of transports. When executed with the **-n** option, it creates a server for the transport specified by *netid*. If *infile* is not specified, **rpcgen** accepts the standard input.

rpcgen(1) rpcgen(1)

The C preprocessor, cc -E [see cc(1)], is run on the input file before it is actually interpreted by rpogen. For each type of output file, rpogen defines a special preprocessor symbol for use by the rpogen programmer:

RPC\_HDR defined when compiling into header files
RPC\_XDR defined when compiling into XDR routines
RPC\_SVC defined when compiling into server-side stubs
RPC\_CLINT defined when compiling into client-side stubs
RPC\_TBL defined when compiling into RPC dispatch tables

Any line beginning with '%' is passed directly into the output file, uninterpreted by rpcgen.

For every data type referred to in *infile*, **rpcgen** assumes that there exists a routine with the string **xdr**\_ prepended to the name of the data type. If this routine does not exist in the RPC/XDR library, it must be provided. Providing an undefined data type allows customization of XDR routines.

The following options are available:

-c Compile into XDR routines.

# -Dname[=value]

Define a symbol *name*. Equivalent to the **#define** directive in the source. If no *value* is given, *value* is defined as **1**. This option may be specified more than once.

 Compile into C data-definitions (a header file). -T option can be used in conjunction to produce a header file which supports RPC dispatch tables.

### -K secs

By default, services created using **rpcgen** wait **120** seconds after servicing a request before exiting. That interval can be changed using the  $-\mathbf{K}$  flag. To create a server that exits immediately upon servicing a request,  $-\mathbf{K}$  0 can be used. To create a server that never exits, the appropriate argument is  $-\mathbf{K}$  -1.

When monitoring for a server, some portmonitors, like listen(1M), always spawn a new process in response to a service request. If it is known that a server will be used with such a monitor, the server should exit immediately on completion. For such servers, **rpcgen** should be used with -K -1.

- Compile into client-side stubs.
- -m Compile into server-side stubs, but do not generate a main routine. This option is useful for doing callback-routines and for users who need to write their own main routine to do initialization.

### -n netid

Compile into server-side stubs for the transport specified by *netid*. There should be an entry for *netid* in the netconfig database. This option may be specified more than once, so as to compile a server that serves multiple transports.

Page 2 3/91

rpcgen(1) rpcgen(1)

−o outfile

Specify the name of the output file. If none is specified, standard output is used (-c, -h, -1, -m, -n, -s and -t modes only).

**-s** nettype

Compile into server-side stubs for all the transports belonging to the class nettype. The supported classes are netpath, visible, circuit\_n, circuit\_v, datagram\_n, datagram\_v, tcp, and udp [see rpc(3N) for the meanings associated with these classes]. This option may be specified more than once. Note: the transports are chosen at run time and not at compile time.

- **-t** Compile into RPC dispatch table.
- **-T** Generate the code to support RPC dispatch tables.

The options -c, -h, -1, -m, -s and -t are used exclusively to generate a particular type of file, while the options -D and -T are global and can be used with the other options.

### **NOTES**

The RPC Language does not support nesting of structures. As a work-around, structures can be declared at the top-level, and their name used inside other structures in order to achieve the same effect.

Name clashes can occur when using program definitions, since the apparent scoping does not really apply. Most of these can be avoided by giving unique names for programs, versions, procedures and types.

The server code generated with **-n** option refers to the transport indicated by *netid* and hence is very site specific.

# **EXAMPLE**

The following example:

```
$ rpcgen -T prot.x
```

generates all the five files: prot.h, prot\_clnt.c, prot\_svc.c, prot\_xdr.c and prot\_tbl.i.

The following example sends the C data-definitions (header file) to the standard output.

```
$ rpcgen -h prot.x
```

To send the test version of the **-DTEST**, server side stubs for all the transport belonging to the class **datagram\_n** to standard output, use:

```
$ rpcgen -s datagram_n -DTEST prot.x
```

To create the server side stubs for the transport indicated by *netid* tcp, use:

```
$ rpcgen -n tcp -o prot_svc.c prot.x
```

### **SEE ALSO**

cc(1)

rpcinfo (1M) rpcinfo (1M)

# NAME

```
rpcinfo - report RPC information

SYNOPSIS

rpcinfo [host]

rpcinfo -p [host]

rpcinfo -T transport host program version

rpcinfo [-n portnum] -u host program version

rpcinfo [-n portnum] -t host program version

rpcinfo -a serv_address -T transport program [version]

rpcinfo -b [-T transport] program version

rpcinfo -d [-T transport] program version
```

### DESCRIPTION

rpcinfo makes an RPC call to an RPC server and reports what it finds.

In the first synopsis, it lists all the registered RPC services with **rpcbind** on *host*. If *host* is not specified, it defaults to the local host.

In the second synopsis, it lists all the RPC services registered with **portmapper**. Also note that the format of the information is different in the first and the second synopsis; this is because in the first case, **rpcbind** (version 3) is contacted, while in the second case **portmap** (version 2) is contacted for information.

The third synopsis makes an RPC call to procedure **0** of *program* and *version* on the specified *host* and reports whether a response was received. *transport* is the transport which has to be used for contacting the given service. The remote address of the service is obtained by making a call to remote **rpcbind**.

The other ways of using rpcinfo are described below. See EXAMPLES.

The following options are available:

-T transport

Specify the transport on which the service is required. If this option is not specified, **rpcinfo** uses the transport specified in the **NETPATH** environment variable, or if that is unset or null, in the netconfig database. This is a generic option, and can be used in conjunction with any other option, except the **-b** option.

-a serv address

Use *serv\_address* as the (universal) address for the service on *transport*, to ping procedure **0** of the specified *program* and report whether a response was received. The use of **-T** option is required with **-a** option.

If version number is not specified, **rpcinfo** tries to ping all the available version numbers for that program number. This option avoids calls to remote **rpcbind** to find the address of the service. The *serv\_address* is specified in universal address format of the given transport.

-b

Make an RPC broadcast to procedure **0** of the specified *program* and *version* and report all hosts that respond. If *transport* is specified, it broadcasts its request only on the transport specified through *transport*. If broadcasting is not supported by any transport, an error message is printed. Only UDP transports support broadcasting.

3/91

rpcinfo (1M) rpcinfo (1M)

| −d         | Delete registration for the RPC service of the specified <i>program</i> and <i>version</i> . If <i>transport</i> is specified, unregister the service on only that transport, otherwise unregister the services on all the transports on which it was registered. This option can be exercised only by the privileged user. |
|------------|----------------------------------------------------------------------------------------------------|
| -n         | Use <i>portnum</i> as the port number for the -t and -u options instead of the port number given by the portmapper. Use of this option avoids a call to the remote portmapper to find out the address of the service.                                                                                                    |
| <b>-</b> p | Probe the portmapper on $host$ , and print a list of all registered RPC programs. If $host$ is not specified, it defaults to the local host.                                                                                                    |
| -t         | Make an RPC call to procedure 0 of <i>program</i> on the specified <i>host</i> using TCP, and report whether a response was received.                                                                                                    |
| -u         | Make an RPC call to procedure 0 of <i>program</i> on the specified <i>host</i> using UDP, and report whether a response was received.                                                                                                    |

The program argument is a number.

If a *version* is specified, **rpcinfo** attempts to call that version of the specified *program*. Otherwise, **rpcinfo** attempts to find all the registered version numbers for the specified *program* by calling version 0, which is presumed not to exist; if it does exist, **rpcinfo** attempts to obtain this information by calling an extremely high version number instead, and attempts to call each registered version. Note: the version number is required for **-b** and **-d** options.

# **EXAMPLES**

To show all of the RPC services registered on the local machine use:

# \$ rpcinfo

To show all of the RPC services registered with rpcbind on the machine named klaxon use:

# \$ rpcinfo klaxon

To show if the RPC service with program number prog\_no and version vers is registered on the machine named klaxon for the transport top use:

```
$ rpcinfo -T tcp klaxon prog no vers
```

To show all of the RPC services registered with the portmapper on the local machine use:

# \$ rpcinfo -p

To ping version 2 of rpcbind (program number 100000) on host sparky:

\$ rpcinfo -t sparky 100000 2

Page 2 3/91

rpcinfo (1M) rpcinfo (1M)

To delete the registration for version 1 of the walld (program number 100008) service for all transports use:

# rpcinfo -d 100008 1

# **SEE ALSO**

rpcbind(1M), rpc(4)

3/91

rsh - remote shell

### **SYNOPSIS**

rsh [ -n ] [ -1 username ] hostname command rsh hostname [ -n ] [ -1 username ] command hostname [ -n ] [ -1 username ] command

### DESCRIPTION

**rsh** connects to the specified *hostname* and executes the specified *command*. **rsh** copies its standard input to the remote command, the standard output of the remote command to its standard output, and the standard error of the remote command to its standard error. Interrupt, quit and terminate signals are propagated to the remote command; **rsh** normally terminates when the remote command does.

If you omit *command*, instead of executing a single command, **rsh** logs you in on the remote host using **rlogin**(1). Shell metacharacters which are not quoted are interpreted on the local machine, while quoted metacharacters are interpreted on the remote machine. See EXAMPLES.

Hostnames are given in the *hosts* database, which may be contained in the **/etc/hosts** file, the Internet domain name database, or both. Each host has one official name (the first name in the database entry) and optionally one or more nicknames. Official hostnames or nicknames may be given as *hostname*.

If the name of the file from which rsh is executed is anything other than rsh, rsh takes this name as its hostname argument. This allows you to create a symbolic link to rsh in the name of a host which, when executed, will invoke a remote shell on that host. By creating a directory and populating it with symbolic links in the names of commonly used hosts, then including the directory in your shell's search path, you can run rsh by typing hostname to your shell.

Each remote machine may have a file named /etc/hosts.equiv containing a list of trusted hostnames with which it shares usernames. Users with the same username on both the local and remote machine may rsh from the machines listed in the remote machine's /etc/hosts file. Individual users may set up a similar private equivalence list with the file .rhosts in their home directories. Each line in this file contains two names: a hostname and a username separated by a space. The entry permits the user named username who is logged into hostname to use rsh to access the remote machine as the remote user. If the name of the local host is not found in the /etc/hosts.equiv file on the remote machine, and the local username and hostname are not found in the remote user's .rhosts file, then the access is denied. The hostnames listed in the /etc/hosts.equiv and .rhosts files must be the official hostnames listed in the hosts database; nicknames may not be used in either of these files.

**rsh** will not prompt for a password if access is denied on the remote machine unless the *command* argument is omitted.

# **OPTIONS**

-1 username

Use *username* as the remote username instead of your local username. In the absence of this option, the remote username is the same as your local username

-n Redirect the input of rsh to /dev/null. You sometimes need this option to avoid unfortunate interactions between rsh and the shell which invokes it. For example, if you are running rsh and invoke a rsh in the background without redirecting its input away from the terminal, it will block even if no reads are posted by the remote command. The -n option will prevent this.

The type of remote shell (sh, the restricted shell—/usr/lib/rsh, or other) is determined by the user's entry in the file /etc/passwd on the remote system.

# **EXAMPLES**

The command:

```
rsh lizard cat lizard.file >> example.file
```

appends the remote file lizard.file from the machine called "lizard" to the file called example.file on the local machine, while the command:

```
rsh lizard cat lizard.file ">>" lizard.file2
```

appends the file lizard.file on the machine called "lizard" to the file lizard.file2 which also resides on the machine called "lizard."

### **FILES**

/etc/hosts /etc/passwd

# SEE ALSO

rlogin(1), vi(1), named(1M), hosts(4), hosts.equiv(4)

# **NOTES**

When a system is listed in **hosts.equiv**, its security must be as good as local security. One insecure system listed in **hosts.equiv** can compromise the security of the entire system.

You cannot run an interactive command [such as **vi**(1)]; use **rlogin** if you want to do so.

Stop signals stop the local **rsh** process only; this is arguably wrong, but currently hard to fix for reasons too complicated to explain here.

The current local environment is not passed to the remote shell.

Sometimes the -n option is needed for reasons that are less than obvious. For example, the command:

```
rsh somehost dd if=/dev/nrmt0 bs=20b | tar xvpBf -
```

will put your shell into a strange state. Evidently, what happens is that the tar terminates before the rsh. The rsh then tries to write into the "broken pipe" and, instead of terminating neatly, proceeds to compete with your shell for its standard input. Invoking rsh with the -n option avoids such incidents.

Page 2

This bug occurs only when rsh is at the beginning of a pipeline and is not reading standard input. Do not use the -n if rsh actually needs to read standard input. For example,

# tar cf - . | rsh sundial dd of=/dev/rmt0 obs=20b

does not produce the bug. If you were to use the -n in a case like this, rsh would incorrectly read from /dev/null instead of from the pipe.

Prior to Release 4, the rsh command invoked the restricted shell. This restricted shell command is /usr/lib/rsh and can be executed by using the full pathname.

**rshd** – remote shell server

### **SYNOPSIS**

in.rshd host.port

### DESCRIPTION

**rshd** is the server for the **rsh**(1) program. The server provides remote execution facilities with authentication based on privileged port numbers.

**rshd** is invoked by **inetd**(1M) each time a shell service is requested, and executes the following protocol:

- 1) The server checks the client's source port. If the port is not in the range 0-1023, the server aborts the connection. The clients host address (in hex) and port number (in decimal) are the argument passed to **rshd**.
- 2) The server reads characters from the socket up to a null ( \0 ) byte. The resultant string is interpreted as an ASCII number, base 10.
- 3) If the number received in step 1 is non-zero, it is interpreted as the port number of a secondary stream to be used for the **stderr**. A second connection is then created to the specified port on the client's machine. The source port of this second connection is also in the range 0-1023.
- 4) The server checks the client's source address. If the address is associated with a host for which no corresponding entry exists in the host name data base [see hosts(4)], the server aborts the connection.
- 5) A null terminated user name of at most 16 characters is retrieved on the initial socket. This user name is interpreted as a user identity to use on the **server**'s machine.
- 6) A null terminated user name of at most 16 characters is retrieved on the initial socket. This user name is interpreted as the user identity on the client's machine.
- 7) A null terminated command to be passed to a shell is retrieved on the initial socket. The length of the command is limited by the upper bound on the size of the system's argument list.
- rshd then validates the user according to the following steps. The remote user name is looked up in the password file and a chdir is performed to the user's home directory. If the lookup or fails, the connection is terminated. If the chdir fails, it does a chdir to / (root). If the user is not the super-user, (user ID 0), the file /etc/hosts.equiv is consulted for a list of hosts considered equivalent. If the client's host name is present in this file, the authentication is considered successful. If the lookup fails, or the user is the super-user, then the file .rhosts in the home directory of the remote user is checked for the machine name and identity of the user on the client's machine. If this lookup fails, the connection is terminated.
- 9) A null byte is returned on the connection associated with the **stderr** and the command line is passed to the normal login shell of the user. The shell inherits the network connections established by **rshd**.

### **FILES**

/etc/hosts.equiv

# SEE ALSO

rsh(1)

# **DIAGNOSTICS**

The following diagnostic messages are returned on the connection associated with the **stderr**, after which any network connections are closed. An error is indicated by a leading byte with a value of 1 (0 is returned in step 9 above upon successful completion of all the steps prior to the command execution).

# locuser too long

The name of the user on the client's machine is longer than 16 characters.

# remuser too long

The name of the user on the remote machine is longer than 16 characters.

### command too long

The command line passed exceeds the size of the argument list (as configured into the system).

# Hostname for your address unknown.

No entry in the host name database existed for the client's machine.

# Login incorrect.

No password file entry for the user name existed.

# Permission denied.

The authentication procedure described above failed.

# Can't make pipe.

The pipe needed for the **stderr** was not created.

# Try again.

A *fork* by the server failed.

# **NOTES**

The authentication procedure used here assumes the integrity of each client machine and the connecting medium. This is insecure, but is useful in an open environment.

A facility to allow all data exchanges to be encrypted should be present.

**rsoper** – service pending restore requests and service media insertion prompts

# **SYNOPSIS**

```
rsoper -d ddev [-j jobids] [-u user] [-m method] [-n] [-s|v] [-t] [-o oname[:odevice]]
```

rsoper -r jobid

rsoper -c jobid

### **DESCRIPTION**

**rsoper** -d identifies media containing backup archives of file systems and data partitions, and allows an operator to complete pending **restore**(1M) and **urestore**(1M) requests. **rsoper** takes information about the archive entered on the command line and matches it against pending **restore** or **urestore** requests in the restore status table. **rsoper** then invokes the proper archiving method to read the archive and extract requested files, directories, and data partitions. As subsequent archive volumes are needed, the operator is requested to insert or mount the appropriate archive volumes. See **getvol**(1M).

Depending on the information available in **bkhist.tab** and the volume labeling technique (internal or external), all options and arguments listed below may not be required. If required fields are omitted, **rsoper** issues an error message indicating the information that is needed. The command can then be reissued with the appropriate fields specified.

rsoper may be executed only by a user with superuser privileges.

**rsoper** -r removes a pending restore job from the restore status table (see **rsstatus**(1M)) and **ursstatus**(1M)) and notifies the requesting user that the job has been marked complete.

**rsoper** -c removes a pending restore job from the restore status table (see **rsstatus**(1M)) and **ursstatus**(1M)) and notifies the requesting user that the job has been canceled.

# **Options**

**-c** *jobid* Cancels a pending restore request and notifies the originating user that the request has been canceled.

-d *ddev* Describes the device that will be used to read the archive containing the required file system or data partition. *ddev* is of the form:

```
ddevice[:[dchar][:[dmnames]]]
```

ddevice is the device name for the device; see **device.tab**(4). dchar describes characteristics associated with the device. dchar is of the form:

```
[density=density] [blk_fac=blockingfactor] [mntpt=dir]
```

If mntpt=dir is specified, ddevice is assumed to be a file system partition and dir is the place in the UNIX directory structure where ddevice will be mounted. This is valid only for fimage(1M) archives. dmnames is a list of volume labels, separated by either commas or blanks. If the list is blank separated, the entire ddev argument must be surrounded by quotes.

- **-j** *jobids* Limits the scope of the request to the jobs specified. *jobids* is a list of restore job IDs (either comma separated or blank separated and surrounded by quotes).
- -m method Assumes the archive on the first volume in the destination device was created by the method archiving operation. Valid methods are: incfile, ffile, fimage, fdp, fdisk, and any customized methods in the /etc/bkup/method directory. This option is required if the backup history log is not available, if the log does not include information about the specified archive or if rsoper cannot determine the format of the archive.
- -n Displays attributes of the specified destination device but does not attempt to service pending restore requests.
- -o oname[:odevice]

Specifies the originating file system partition or data partition to be restored. *oname* is the name of the the originating file system. It may be null. *odevice* is the device name of the originating file system or data partition. This option is required if the backup history log is not available or does not include information about the specified archive.

- **-r** *jobid* Removes the restore request for the specified job.
- While a restore operation is occurring, this option displays a period
   ( . ) for each 100 (512-byte) blocks transferred from the destination device.
- -t Assumes that the volume inserted in the destination device contains a table of contents for an archive. This option is required if the backup history log is not available, if the log does not include information about the specified archive, or if rsoper cannot determine the format of the volume.
- **-u** *user* Restricts restores to those requested by the user specified.
- -v Displays the name of each object as it is restored. Only those archiving methods that restore named directories and files (incfile and ffile) support this option.

# DIAGNOSTICS

The exit codes for **rsoper** are the following:

- 0 = the task completed successfully
- 1 = one or more parameters to rsoper are invalid
- 2 = an error has occurred, causing rsoper to fail to complete all portions of its task

If a method reports that no part of a restore request was completed, **rsoper** reports this fact to the user.

### **EXAMPLES**

Example 1:

# rsoper -d /dev/tape/c4d0s2

asks the restore service to read the archive volume that has been inserted into the device /dev/tape/c4d0s2. The service will attempt to resolve any restore requests that can be satisfied by the archive volume.

# Example 2:

The following example assumes that the backup history table contains a record of backups performed and that the restore status table contains a record of the restore requests. The command line

# rsoper -d /dev/ctape:density=1600:USRLBL1 -v -u clerk1

instructs the restore service to perform only pending restore requests from the **rsstatus.tab** table issued by **clerk1**. The restore procedures are to be done from the cartridge tape labeled USRLBL1, with a density of 1600 bps. The restore service will display on the operator terminal the names of the files and directories as they are successfully restored.

# Example 3:

The following example assumes that the backup history table no longer contains a log of the requested backup operations. With that assumption:

# rsoper -d /dev/diskette2:blk\_fac=2400:arc.dec79 -m incfile -o /usr2

instructs the restore service to perform a restore of the /usr2 file system using the incremental restore method. The /usr2 file system is to be restored from archived diskettes with a blocking factor of 2400. The diskettes containing the archive are labeled "arc.dec79.a," "arc.dec79.b," and "arc.dec79.c."

Example 4:

rsoper -c rest-737b

cancels the restore request with the job ID rest-737b.

# **FILES**

/etc/bkup/bkhist.tab - lists the labels of all volumes that have been used

for backup operations

/etc/bkup/rsstatus.tab - lists the status of all restore requests from users

/etc/bkup/rsnotify.tab - lists the electronic mail address of the operator

to be notified whenever restore requests require

Page 3

operator intervention

/etc/bkup/method - a directory that contains the programs used for

various backup methods

### SEE ALSO

3/91

fdisk(1M), fdp(1M), ffile(1M), fimage(1M), getvol(1M), incfile(1M), restore(1M), rsnotify(1M), rsstatus(1M), urestore(1M), ursstatus(1M) mail(1) in the *User's Reference Manual* getdate(3C), device.tab(4) in the *Programmer's Reference Manual* 

# rumount (1M) (Remote File Sharing Utilities)

rumount (1M)

# NAME

rumount – cancel queued remote resource request

# **SYNOPSIS**

/etc/rfs/rumount resource . . .

# **DESCRIPTION**

rumount cancels a request for one or more resources that are queued for mount. The entries for the resources are deleted from /etc/rfs/rmnttab.

# **FILES**

/etc/rfs/rmnttab — pending mount requests

# **SEE ALSO**

mount(1M), rmnttry(1M), rmount(1M), rumountal1(1M), mnttab(4)

# **DIAGNOSTICS**

An exit code of 0 is returned if rumount completes successfully. A 1 is returned if the resource requested for dequeuing is not in /etc/rfs/rmnttab. A 2 is returned for bad usage or an error in reading or writing /etc/rfs/rmnttab.

run – run an executable

#### SYNOPSIS

run [-s] [-e] [-n] [-t string] program

### DESCRIPTION

The **run** function runs *program*, using the PATH variable to find it. By default, when *program* has completed, the user is prompted (**Press ENTER to continue:**), before being returned to FMLI. The argument *program* is a UNIX system executable followed by its options (if any).

- -e If -e is specified the user will be prompted before returning to FMLI only if there is an error condition
- -n If -n is specified the user will never be prompted before returning to FMLI (useful for programs like vi, in which the user must do some specific action to exit in the first place).
- -s The -s option means "silent", implying that the screen will not have to be repainted when *program* has completed. NOTE: The -s option should only be used when *program* does not write to the terminal. In addition, when -s is used, *program* cannot be interrupted, even if it recognizes interrupts.
- -t string If -t is specified, string is the name this process will have in the popup menu generated by the frm-list command. This feature requires the executable facesuspend, (currently only available with the FACE product), to suspend the UNIX system process and return to the FMLI application.

# **EXAMPLE**

Here is a menu that uses run:

```
menu="Edit special System files"
name="Password file"
action=`run -e vi /etc/passwd`
name="Group file"
action=`run -e vi /etc/group`
name="My .profile"
action=`run -n vi $HOME/.profile`
```

runacct - run daily accounting

### **SYNOPSIS**

/usr/lib/acct/runacct [mmdd [state]]

# **DESCRIPTION**

runacct is the main daily accounting shell procedure. It is normally initiated via cron. runacct processes connect, fee, disk, and process accounting files. It also prepares summary files for prdaily or billing purposes. runacct is distributed only to source code licensees.

runacct takes care not to damage active accounting files or summary files in the event of errors. It records its progress by writing descriptive diagnostic messages into active. When an error is detected, a message is written to /dev/console, mail [see mail(1)] is sent to root and adm, and runacct terminates. runacct uses a series of lock files to protect against re-invocation. The files lock and lock1 are used to prevent simultaneous invocation, and lastdate is used to prevent more than one invocation per day.

**runacct** breaks its processing into separate, restartable *states* using *statefile* to remember the last *state* completed. It accomplishes this by writing the *state* name into *statefile*. **runacct** then looks in *statefile* to see what it has done and to determine what to process next. *states* are executed in the following order:

**SETUP** Move active accounting files into working files.

**WIMPFIX** Verify integrity of wtmp file, correcting date changes if necessary.

**CONNECT** Produce connect session records in tacct.h format.

**PROCESS** Convert process accounting records into tacct.h format.

**MERGE** Merge the connect and process accounting records.

**FEES** Convert output of **chargefee** into **tacct.h** format and merge with

connect and process accounting records.

Merge disk accounting records with connect, process, and fee

accounting records.

# MERGETACCT

Merge the daily total accounting records in daytacct with the summary total accounting records in /var/adm/acct/sum/tacct.

**CMS** Produce command summaries.

**USEREXIT** Any installation dependent accounting programs can be included

here.

**CLEANUP** Clean up temporary files and exit.

To restart runacct after a failure, first check the *active* file for diagnostics, then fix any corrupted data files, such as pacet or wtmp. The lock, lock1, and last-date files must be removed before runacct can be restarted. The argument *mmdd* is necessary if runacct is being restarted, and specifies the month and day for which runacct will rerun the accounting. The entry point for processing is based on the contents of *statefile*; to override this, include the desired *state* on the command line to designate where processing should begin.

# **EXAMPLES**

To start runacct:

nohup runacct 2> /var/adm/acct/nite/fd2log &

To restart runacct:

nohup runacct 0601 2>> /var/adm/acct/nite/fd2log &

To restart **runacct** at a specific *state*:

nohup runacct 0601 MERGE 2>> /var/adm/acct/nite/fd2log &

# **FILES**

/var/adm/wtmp

/var/adm/pacctincr

/usr/src/cmd/acct/tacct.h

/usr/src/cmd/acct/ctmp.h

/var/adm/acct/nite/active

/var/adm/acct/nite/daytacct

/var/adm/acct/nite/lock

/var/adm/acct/nite/lock1

/var/adm/acct/nite/lastdate

/var/adm/acct/nite/statefile

### SEE ALSO

acct(1M), acctcms(1M), acctcon(1M), acctmerg(1M), acctsh(1M), cron(1M), fwtmp(1M), acct(4), utmp(4) acctcom(1), mail(1) in the User's Reference Manual acct(2) in the Programmer's Reference Manual

# **NOTES**

Normally it is not a good idea to restart **runacct** in the **SETUP** state. Run **SETUP** manually and restart via:

### runacct mmdd WTMPFIX

If runacct failed in the PROCESS state, remove the last ptacct file because it will not be complete.

ruptime - show host status of local machines

### **SYNOPSIS**

ruptime [ -alrtu ]

### DESCRIPTION

**ruptime** gives a status line like **uptime** for each machine on the local network; these are formed from packets broadcast by each host on the network once a minute.

Machines for which no status report has been received for 5 minutes are shown as being down.

Normally, the listing is sorted by host name, but this order can be changed by specifying one of the options listed below.

The following options are available:

- -a Count even those users who have been idle for an hour or more.
- -1 Sort the display by load average.
- -r Reverse the sorting order.
- -t Sort the display by up time.
- -u Sort the display by number of users.

# **FILES**

/var/spool/rwho/whod.\*

data files

# SEE ALSO

rwho(1), rwhod(1M)

rusers (1) rusers (1)

### NAME

rusers - who's logged in on local machines

# **SYNOPSIS**

rusers [ -ahilu ] host . . .

# **DESCRIPTION**

The **rusers** command produces output similar to **who**(1), but for remote machines. The listing is in the order that responses are received, but this order can be changed by specifying one of the options listed below.

The default is to print out the names of the users logged in. When the -1 flag is given, additional information is printed for each user, including idle time, when user logged in, and tty.

A remote host will only respond if it is running the **rusersd**(1M) daemon, which may be started up from **inetd**(1M) or **listen**(1M).

The following options are available:

- -a Give a report for a machine even if no users are logged on.
- -h Sort alphabetically by host name.
- -i Sort by idle time.
- -1 Give a longer listing in the style of **who**(1).
- -u Sort by number of users.

# SEE ALSO

inetd(1M), listen(1M), pmadm(1M), rusersd(1M), sacadm(1M), who(1)

rusersd (1M) rusersd (1M)

# NAME

rpc.rusersd - network username server

# **SYNOPSIS**

/usr/lib/netsvc/rusers/rpc.rusersd

# **DESCRIPTION**

rusersd is a server that returns a list of users on the host. The rusersd daemon may be started by inetd(1M) or listen(1M).

# **SEE ALSO**

inetd(1M), listen(1M), pmadm(1M), sacadm(1M)

rwall (1M) rwall (1M)

### NAME

rwall - write to all users over a network

### **SYNOPSIS**

/usr/sbin/rwall hostname . . .

# **DESCRIPTION**

**rwall** reads a message from standard input until EOF. It then sends this message, preceded by the line:

```
Broadcast Message ...
```

to all users logged in on the specified host machines.

A machine can only receive such a message if it is running **rwalld**(1M), which may be started by **inetd**(1M) or **listen**(1M).

### **NOTES**

The timeout is fairly short to allow transmission to a large group of machines (some of which may be down) in a reasonable amount of time. Thus the message may not get through to a heavily loaded machine.

# **SEE ALSO**

inetd(1M), listen(1M), pmadm(1M), rwalld(1M), sacadm(1M), wall(1)

rwalld (1M) rwalld (1M)

# NAME

rpc.rwalld - network rwall server

# **SYNOPSIS**

/usr/lib/netsvc/rwall/rpc.rwalld

# **DESCRIPTION**

**rwalld** is a server that handles **rwall**(1M) requests. It is implemented by calling **wall**(1M) on all the appropriate network machines. The **rwalld** daemon may be started by **inetd**(1M) or **listen**(1M).

# **SEE ALSO**

inetd(1M), listen(1M), rwall(1M), wall(1M)

rwho(1)

**NAME**rwho – who's logged in on local machines

# **SYNOPSIS**

rwho [ -a ]

# **DESCRIPTION**

The **rwho** command produces output similar to **who**(1), but for all machines on your network. If no report has been received from a machine for 5 minutes, **rwho** assumes the machine is down, and does not report users last known to be logged into that machine.

If a user has not typed to the system for a minute or more, **rwho** reports this idle time. If a user has not typed to the system for an hour or more, the user is omitted from the output of **rwho** unless the **-a** flag is given.

The -a option reports all users whether or not they have typed to the system in the past hour.

**FILES** 

/var/spool/rwho/whod.\*

information about other machines

SEE ALSO

finger(1), ruptime(1), who(1), rwhod(1M)

# **NOTES**

Does not work through gateways.

This is unwieldy when the number of machines on the local net is large.

The **rwho** service daemon, **rwhod**(1M), must be enabled for this command to return useful results.

**rwhod**, **in.rwhod** – system status server

### **SYNOPSIS**

in.rwhod

# DESCRIPTION

**rwhod** is the server which maintains the database used by the **rwho**(1) and **ruptime**(1) programs. Its operation is predicated on the ability to broadcast messages on a network.

**rwhod** operates as both a producer and consumer of status information. As a producer of information it periodically queries the state of the system and constructs status messages which are broadcast on a network. As a consumer of information, it listens for other **rwhod** servers' status messages, validating them, then recording them in a collection of files located in the directory **/var/spool/rwho**.

The **rwho** server transmits and receives messages at the port indicated in the **rwho** service specification, see **services**(4). The messages sent and received, are of the form:

```
struct
          outmp {
     char out_line[8]; /* tty name */
                         /* user id */
     char out_name[8];
     long out_time; /* time on */
};
struct
          whod {
     char wd vers;
     char wd_type;
     char wd_fill[2];
     int wd sendtime;
     int wd recvtime;
     char wd_hostname[32];
     int wd loadav[3];
     int wd_boottime;
           struct
                     whoent {
           struct
                      outmp we utmp;
           int we idle;
     } wd_we[1024 / sizeof (struct whoent)];
};
```

All fields are converted to network byte order prior to transmission. The load averages are as calculated by the w(1) program, and represent load averages over the 5, 10, and 15 minute intervals prior to a server's transmission. The host name included is that returned by the **gethostname**(2) system call. The array at the end of the message contains information about the users logged in to the sending machine. This information includes the contents of the utmp(4) entry for each non-idle terminal line and a value indicating the time since a character was last received on the terminal line.

Messages received by the rwho server are discarded unless they originated at a rwho server's port. In addition, if the host's name, as specified in the message, contains any unprintable ASCII characters, the message is discarded. Valid messages received by rwhod are placed in files named whod.hostname in the directory /var/spool/rwho. These files contain only the most recent message, in the format described above.

Status messages are generated approximately once every 60 seconds. **rwhod** performs an **nlist**(3) on **/stand/unix** every 10 minutes to guard against the possibility that this file is not the system image currently operating.

# **FILES**

/var/spool/rwho

# **SEE ALSO**

rwho(1), ruptime(1), w(1), gethostname(3), nlist(3), utmp(4)

### **NOTES**

This service takes up progressively more network bandwidth as the number of hosts on the local net increases. For large networks, the cost becomes prohibitive. **rwhod** should relay status information between networks. People often interpret the server dying as a machine going down.

For rwho to work properly, the directory /var/spool/rwho must exist on the system.

Page 2 3/91

sac - service access controller

# **SYNOPSIS**

sac -t sanity interval

### **DESCRIPTION**

The Service Access Controller (SAC) is the overseer of the server machine. It is started when the server machine enters multiuser mode. The SAC performs several important functions as explained below.

Customizing the SAC environment. When **sac** is invoked, it first looks for the persystem configuration script /etc/saf/\_sysconfig. sac interprets \_sysconfig to customize its own environment. The modifications made to the SAC environment by \_sysconfig are inherited by all the children of the SAC. This inherited environment may be modified by the children.

Starting port monitors. After it has interpreted the \_sysconfig file, the sac reads its administrative file /etc/saf/\_sactab. \_sactab specifies which port monitors are to be started. For each port monitor to be started, sac forks a child [fork(2)] and creates a utmp entry with the type field set to LOGIN\_PROCESS. Each child then interprets its per-port monitor configuration script /etc/saf/pmtag/\_config, if the file exists. These modifications to the environment affect the port monitor and will be inherited by all its children. Finally, the child process execs the port monitor, using the command found in the \_sactab entry. (See sacadm; this is the command given with the -c option when the port monitor is added to the system.)

Polling port monitors to detect failure. The -t option sets the frequency with which sac polls the port monitors on the system. This time may also be thought of as half of the maximum latency required to detect that a port monitor has failed and that recovery action is necessary.

Administrative functions. The Service Access Controller represents the administrative point of control for port monitors. Its administrative tasks are explained below.

When queried (sacadm with either -1 or -L), the Service Access Controller returns the status of the port monitors specified, which sacadm prints on the standard output. A port monitor may be in one of six states:

| ENABLED  | The port monitor is currently running and is accepting connections. See ${\tt sacadm}(1M)$ with the ${\tt -e}$ option.                                     |
|----------|----------------------------------------------------------------------------------------------------|
| DISABLED | The port monitor is currently running and is not accepting connections. See ${\tt sacadm}$ with the $-{\tt d}$ option, and see ${\tt NOTRUNNING}$ , below. |
| STARTING | The port monitor is in the process of starting up. ${f STARTING}$ is an intermediate state on the way to ${f ENABLED}$ or ${f DISABLED}$ .                 |
| FAILED   | The port monitor was unable to start and remain running.                                                                                                   |

STOPPING

The port monitor has been manually terminated but has not completed its shutdown procedure. **STOPPING** is an intermediate state on the way to **NOTRUNNING**.

### NOTRUNNING

The port monitor is not currently running. (See sacadm with -k.) This is the normal "not running" state. When a port monitor is killed, all ports it was monitoring are inaccessible. It is not possible for an external user to tell whether a port is not being monitored or the system is down. If the port monitor is not killed but is in the DISABLED state, it may be possible (depending on the port monitor being used) to write a message on the inaccessible port telling the user who is trying to access the port that it is disabled. This is the advantage of having a DISABLED state as well as the NOTRUNNING state.

When a port monitor terminates, the SAC removes the utmp entry for that port monitor.

The SAC receives all requests to enable, disable, start, or stop port monitors and takes the appropriate action.

The SAC is responsible for restarting port monitors that terminate. Whether or not the SAC will restart a given port monitor depends on two things:

- the restart count specified for the port monitor when the port monitor was added by sacadm; this information is included in /etc/saf/pmtag/\_sactab
- the number of times the port monitor has already been restarted

# **SEE ALSO**

sacadm(1M), pmadm(1M).

# **FILES**

/etc/saf/\_sactab
/etc/saf/\_sysconfig
/var/adm/utmp
/var/saf/ log

```
sacadm - service access controller administration
```

### **SYNOPSIS**

```
sacadm -a -p pmtag -t type -c cmd -v ver [-f dx] [-n count] \
    [-y comment] [-z script]
sacadm -r -p pmtag
sacadm -s -p pmtag
sacadm -k -p pmtag
sacadm -e -p pmtag
sacadm -d -p pmtag
sacadm -l [-p pmtag | -t type]
sacadm -L [-p pmtag | -t type]
sacadm -g -p pmtag [-z script]
sacadm -G [-z script]
sacadm -x [-p pmtag]
```

# DESCRIPTION

**sacadm** is the administrative command for the upper level of the Service Access Facility hierarchy, that is, for port monitor administration. **sacadm** performs the following functions:

- adds or removes a port monitor
- starts or stops a port monitor
- enables or disables a port monitor
- installs or replaces a per-system configuration script
- installs or replaces a per-port monitor configuration script
- prints requested port monitor information

Requests about the status of port monitors (-1 and -L) and requests to print perport monitor and per-system configuration scripts (-g and -G without the -z option) may be executed by any user on the system. Other sacadm commands may be executed only by a privileged user.

The options have the following meanings:

-a Add a port monitor. When adding a port monitor, sacadm creates the supporting directory structure in /etc/saf and /var/saf and adds an entry for the new port monitor to /etc/saf/\_sactab. The file \_sactab already exists on the delivered system. Initially, it is empty except for a single line, which contains the version number of the Service Access Controller.

Unless the command line that adds the new port monitor includes a -f option with the argument x, the new port monitor will be started. Because of the complexity of the options and arguments that follow the -a option, it may be convenient to use a command script or the menu

system to add port monitors. If you use the menu system, enter sysadm ports and then choose the port\_monitors option.

- -c *cmd* Execute the command string *cmd* to start a port monitor. The -c option may be used only with a -a. A -a option requires a -c.
- **-d** Disable the port monitor *pmtag*.
- **-e** Enable the port monitor *pmtag*.
- -f dx The -f option specifies one or both of the following two flags which are then included in the flags field of the \_sactab entry for the new port monitor. If the -f option is not included on the command line, no flags are set and the default conditions prevail. By default, a port monitor is started. A -f option with no following argument is illegal.
  - **d** Do not enable the new port monitor.
  - **x** Do not start the new port monitor.
- The -g option is used to request output or to install or replace the perport monitor configuration script /etc/saf/pmtag/\_config. -g requires a -p option. The -g option with only a -p option prints the per-port monitor configuration script for port monitor pmtag. The -g option with a -p option and a -z option installs the file script as the per-port monitor configuration script for port monitor pmtag. Other combinations of options with -g are invalid.
- -G The -G option is used to request output or to install or replace the persystem configuration script /etc/saf/\_sysconfig. The -G option by itself prints the per-system configuration script. The -G option in combination with a -z option installs the file script as the per-system configuration script. Other combinations of options with a -G option are invalid.
- -k Stop port monitor *pmtag*.
- The -1 option is used to request port monitor information. The -1 by itself lists all port monitors on the system. The -1 option in combination with the -p option lists only the port monitor specified by pmtag. A -1 in combination with the -t option lists all port monitors of type type. Any other combination of options with the -1 option is invalid.
- -L The -L option is identical to the -1 option except that the output appears in a condensed format.
- -n count

Set the restart count to *count*. If a restart count is not specified, count is set to 0. A count of 0 indicates that the port monitor is not to be restarted if it fails.

-p pmtag

Specifies the tag associated with a port monitor.

- -r Remove port monitor pmtag. sacadm removes the port monitor entry from /etc/saf/\_sactab. If the removed port monitor is not running, then no further action is taken. If the removed port monitor is running, the Service Access Controller (SAC) sends it SIGTERM to indicate that it should shut down. Note that the port monitor's directory structure remains intact.
- **-s** Start a port monitor. The SAC starts the port monitor *pmtag*.
- **-t** *type* Specifies the port monitor type.
- **-v** *ver* Specifies the version number of the port monitor. This version number may be given as

where *pmspec* is the special administrative command for port monitor *pmtag*. This special command is **ttyadm** for **ttymon** and **nlsadmin** for **listen**. The version stamp of the port monitor is known by the command and is returned when *pmspec* is invoked with a **-V** option.

-x The -x option by itself tells the SAC to read its database file (\_sactab). The -x option with the -p option tells port monitor pmtag to read its administrative file.

### -y comment

Include *comment* in the \_sactab entry for port monitor *pmtag*.

### -z script

Used with the <code>-g</code> and <code>-G</code> options to specify the name of a file that contains a configuration script. With the <code>-g</code> option, <code>script</code> is a per-port monitor configuration script; with <code>-G</code> it is a per-system configuration script. Modifying a configuration script is a three-step procedure. First a copy of the existing script is made (<code>-g</code> or <code>-G</code>). Then the copy is edited. Finally, the copy is put in place over the existing script (<code>-g</code> or <code>-G</code> with <code>-z</code>).

# **OUTPUT**

If successful, sacadm will exit with a status of 0. If sacadm fails for any reason, it will exit with a nonzero status. Options that request information will write the information on the standard output. In the condensed format (-L), port monitor information is printed as a sequence of colon-separated fields; empty fields are indicated by two successive colons. The standard format (-1) prints a header identifying the columns, and port monitor information is aligned under the appropriate headings. In this format, an empty field is indicated by a hyphen. The comment character is #.

# **EXAMPLES**

The following command line adds a port monitor. The port monitor tag is **npack**; its type is **listen**; if necessary, it will restart three times before failing; its administrative command is **nlsadmin**; and the configuration script to be read is in the file **script**:

sacadm -a -p npack -t listen -c /usr/lib/saf/listen npack \
-v `nlsadmin -V` -n 3 -z script

Remove a port monitor whose tag is **pmtag**:

sacadm -r -p pmtag

Start the port monitor whose tag is **pmtag**:

sacadm -s -p pmtag

Stop the port monitor whose tag is **pmtag**:

sacadm -k -p pmtag

Enable the port monitor whose tag is **pmtag**:

sacadm -e -p pmtag

Disable the port monitor whose tag is pmtag:

sacadm -d -p pmtag

List status information for all port monitors:

sacadm -1

List status information for the port monitor whose tag is **pmtag**:

sacadm -1 -p pmtag

List the same information in condensed format:

sacadm -L -p pmtag

List status information for all port monitors whose type is listen:

sacadm -1 -t listen

Replace the per-port monitor configuration script associated with the port monitor whose tag is pmtag with the contents of the file file.config:

sacadm -g -p pmtag -z file.config

**SEE ALSO** 

doconfig(3N), pmadm(1M), sac(1M)

**FILES** 

/etc/saf/\_sactab
/etc/saf/\_sysconfig
/etc/saf/pmtag/\_config

sact - print current SCCS file editing activity

### **SYNOPSIS**

sact files

# **DESCRIPTION**

sact informs the user of any impending deltas to a named SCCS file. This situation occurs when get with the -e option has been previously executed without a subsequent execution of delta. If a directory is named on the command line, sact behaves as though each file in the directory were specified as a named file, except that non-SCCS files and unreadable files are silently ignored. If a name of - is given, the standard input is read with each line being taken as the name of an SCCS file to be processed.

The output for each named file consists of five fields separated by spaces.

| Field 1 | specifies the SID of a delta that currently exists in the SCCS file to which changes will be made to make the new delta. |
|---------|----------------------------------------------------------------------------------------------------|
| Field 2 | specifies the SID for the new delta to be created.                                                                       |
| Field 3 | contains the logname of the user who will make the delta (that is, executed a <b>get</b> for editing).                   |
| Field 4 | contains the date that <b>get</b> -e was executed.                                                                       |

contains the time that **get** -e was executed.

# **SEE ALSO**

```
delta(1), diff(1), get(1), help(1), unget(1)
```

# **DIAGNOSTICS**

Use help(1) for explanations.

Field 5

sadc, sa1, sa2 – system activity report package

### **SYNOPSIS**

```
/usr/lib/sa/sadc [ t n ] [ofile]
/usr/lib/sa/sa1 [ t n ]
```

/usr/lib/sa/sa2 [-ubdycwaqvmpgrkxDSAC] [-s time] [-i sec]

# **DESCRIPTION**

System activity data can be accessed at the special request of a user [see sar(1M)] and automatically, on a routine basis, as described here. The operating system contains several counters that are incremented as various system actions occur. These include counters for CPU utilization, buffer usage, disk and tape I/O activity, TTY device activity, switching and system-call activity, file-access, queue activity, inter-process communications, paging, and Remote File Sharing.

sadc and two shell procedures, sa1 and sa2, are used to sample, save, and process this data.

**sadc**, the data collector, samples system data n times, with an interval of t seconds between samples, and writes in binary format to *ofile* or to standard output. The sampling interval t should be greater than 5 seconds; otherwise, the activity of **sadc** itself may affect the sample. If t and n are omitted, a special record is written. This facility is used at system boot time, when booting to a multiuser state, to mark the time at which the counters restart from zero. For example, the /etc/init.d/perf file writes the restart mark to the daily data by the command entry:

```
su sys -c "$TFADMIN /usr/lib/sa/sadc /var/adm/sa/sa \ date +%d \ "
```

The shell script sa1, a variant of sadc, is used to collect and store data in the binary file /var/adm/sa/sadd, where dd is the current day. The arguments t and n cause records to be written n times at an interval of t seconds, or once if omitted. The following entries in /var/spool/cron/crontabs/sys produce records every 20 minutes during working hours and hourly otherwise:

```
0 * * * 0-6 $TFADMIN /usr/lib/sa/sa1
20,40 8-17 * * 1-5 $TFADMIN /usr/lib/sa/sa1
```

See crontab(1) for details.

The shell script sa2, a variant of sar, writes a daily report in the file /var/adm/sa/sardd. The options are explained in sar(1M). The following entry in /var/spool/cron/crontabs/sys reports important activities hourly during the working day:

```
5 18 * * 1-5 $TFADMIN /usr/lib/sa/sa2 -s 8:00 -e 18:01 -i 1200 -A
```

### **FILES**

```
/var/adm/sa/sadd daily data file
/var/adm/sa/sardd daily report file
/tmp/sa.adrf1 address file
```

sadc (1M) (System Performance Analysis Utilities)

sadc (1M)

SEE ALSO

crontab(1), sag(1M), sar(1M), timex(1).

Page 2 3/91

sadc sa1, sa2 – system activity report package

### SYNOPSIS

```
/usr/lib/sa/sadc [t n] [ofile]
```

/usr/lib/sa/sa1[t n]

/usr/lib/sa/sa2 [-ubdycwaqvmpgrkxDSAC] [-s time] [-e time] [-i sec] [-P processor-id

#### DESCRIPTION

System activity data can be accessed at the special request of a user (see sar(1M)) and automatically on a routine basis. The operating system contains several counters that are incremented as various system actions occur. These include counters for processor utilization, buffer usage, disk and tape I/O activity, TTY device activity, switching and system-call activity, file-access, queue activity, inter-process communications, paging and Remote File Sharing.

Some of these counters (those in the si member of the binary activity record produced by sadc) are maintained separately for each processor that is or has been online in the system. For each separately maintained counter, the system also maintains a corresponding aggregate counter. The per-processor counters are a measure of the actions performed by each processor in the system. The corresponding aggregate counters represent a measure of the same actions performed by the system as a whole.

sadc and shell procedures, sa1 and sa2, are used to sample, save, and process this data.

**sadc**, the data collector, samples system data n times, with an interval of tseconds between samples. The sampling interval t should be greater than 5 seconds; otherwise, the activity of **sadc** itself may affect the sample. If t and n are omitted, a special record is written. This facility is used at system boot time, when booting to a multiuser state, to mark the time at which the counters restart from zero. For example, the /etc/init.d/perf file writes the restart mark to the daily data by the command entry:

```
su sys -c "/usr/lib/sa/sadc /var/adm/sa/sadate +%d"
```

sadc writes system activity records in binary format. If ofile is not specified, sadc writes records that pertain to the system as a whole to standard output.

If ofile is specified, **sadc** writes records that pertain to the system as a whole to ofile. In addition, for each processor online in the system, sade writes system activity records to ofile.cpuprocessor. Each such system activity record contains the counters maintained for the processor in question instead of the aggregate counters.

If the -P option is used, sa2 reports system activity information that applies to the processor specified by processor-id to standard output.

The shell script sal, a variant of sadc, is used to collect and store data in binary file /var/adm/sa/sadd where dd is the current day. The arguments t and n cause records to be written n times at an interval of t seconds, or once if omitted. The following entries in /var/spool/cron/crontabs/sys will produce records every 20 minutes during working hours and hourly otherwise:

```
0 * * * 0-6 /usr/lib/sa/sa1
20,40 8-17 * * 1-5 /usr/lib/sa/sa1
```

See **crontab**(1) for details.

### **EXAMPLE**

The shell script sa2, a variant of sar, writes a daily report in the file /var/adm/sa/sardd. The options are explained in sar(1). The following entry in /var/spool/cron/crontabs/sys will report important activities hourly during the working day:

```
5 18 * * 1-5 /usr/lib/sa/sa2 -s 8:00 -e 18:01 -i 1200 -A
```

#### **FILES**

/var/adm/sa/sadd

daily data file for system as a whole

/var/adm/sa/sadd.cpuprocessor-id

daily data file for each online processor

/war/adm/sa/sardd

daily report file

/tmp/sa.adrfl

address file

### SEE ALSO

sar(1M)

crontab(1) and timex(1) in the User's Reference Manual

sag – system activity graph

### **SYNOPSIS**

sag [options]

# **DESCRIPTION**

sag graphically displays the system activity data stored in a binary data file by a previous sar(1M) run. Any of the sar data items may be plotted singly, or in combination; as cross plots, or versus time. Simple arithmetic combinations of data may be specified. sag invokes sar and finds the desired data by stringmatching the data column header (run sar to see what is available). These options are passed through to sar:

- -s time Select data later than time in the form hh[:mm]. The default is 08:00.
- **-e** time Select data up to time. The default is 18:00.
- **-i** sec Select data at intervals as close as possible to sec seconds.
- -f file Use file as the data source for sar. The default value is the current daily data file (/usr/adm/sa/sadd).

# Other options:

-T term Produce output suitable for terminal term. The default value is **STERM**. The following known terminals are available:

```
300 DASI 300.
300S DASI 300s.
450 DASI 450.
4014 Tektronix 4014.
```

- -x spec x axis specification with spec in the form:
  "name [op name] . . . [lo hi]"
- **-y** spec v axis specification with spec in the same form as above.

Name is either a string that will match a column header in the **sar** report, with an optional device name in square brackets, (such as r+w/s[dsk-1], or an integer value. Op is one of four characters ("+", "-", "\*", or "/"), surrounded by blanks. (Parentheses are not recognized.) Up to five names may be specified. Contrary to custom, + and - have precedence over \* and /". Evaluation is done from left to right. Thus A / A + B \* 100 is evaluated (A/(A+B))\*100, and A + B / C + D is (A+B)/(C+D). Lo and hi are optional numeric scale limits. If unspecified, they are deduced from the data.

A single *spec* is permitted for the x axis; if unspecified, *time* is used. For the  $\mathbf{y}$  axis, specify up to five *specs*, separated by semi-colons (;). If you specify more than one argument to  $-\mathbf{x}$  or  $-\mathbf{y}$ , and leave one or more blank spaces between list items, enclose the list in double quotes (""). The default value for the  $-\mathbf{y}$  option is

-y "%usr 0 100; %usr + %sys 0 100; %usr + %sys + %wio 0 100"

# **EXAMPLES**

For a report on today's CPU utilization:

sag

For a report on the activity of all disk drives over a 15-minute period:

```
TS=date +%H:%M

sar -o tempfile 60 15

TE=date +%H:%M

sag -f tempfile -s $TS -e $TE -y "r+w/s[dsk]"
```

# **FILES**

/usr/adm/sa/sadd daily data file for day dd

# SEE ALSO

sar(1M)

Page 2 3/91

sar - system activity reporter

#### **SYNOPSIS**

```
sar [ -ubdycwaqvmpgrkxDSAC ] [ -o file ] t [ n ]
sar [ -ubdycwaqvmpgrkxDSAC ] [ -s time ] [ -e time ] [ -i sec ] [ -f file ]
```

#### DESCRIPTION

In the first instance, sar samples cumulative activity counters in the operating system at n intervals of t seconds, where t should be 5 or greater. If t is specified with more than one option, all headers are printed together and the output may be difficult to read. (If the sampling interval is less than 5, the activity of sar itself may affect the sample.) If the -o option is specified, it saves the samples in file in binary format. The default value of n is 1. In the second instance, with no sampling interval specified, sar extracts data from a previously recorded file, either the one specified by the -f option or, by default, the standard system activity daily data file /var/adm/sa/sadd for the current day dd. The starting and ending times of the report can be bounded via the -s and -e time arguments of the form hh[:mm[:ss]]. The -i option selects records at sec second intervals. Otherwise, all intervals found in the data file are reported.

In either case, subsets of data to be printed are specified by option:

**-u** Report CPU utilization (the default):

\*wisr, \*sys, \*wio, \*idle – portion of time running in user mode, running in system mode, idle with some process waiting for block I/O, and otherwise idle. When used with -D, \*sys is split into percent of time servicing requests from remote machines (\*sys remote) and all other system time (\*sys local). If you are using an AT&T 3B2 Computer with a co-processor, the CPU utilization (default) report will contain the following fields: \*usr, \*sys, \*idle, scall/s – where scalls/s is the number of system calls, of all types, encountered on the co-processor per second.

**-b** Report buffer activity:

bread/s, bwrit/s - transfers per second of data between system buffers and disk or other block devices;

lread/s, lwrit/s - accesses of system buffers;

**%rcache**, **%wcache** – cache hit ratios, that is, (1-bread/1read) as a percentage:

pread/s, pwrit/s - transfers via raw (physical) device mechanism. When used with -D, buffer caching is reported for locally-mounted remote resources.

-d Report activity for each block device, for example, disk or tape drive, with the exception of XDC disks and tape drives. When data is displayed, the device specification *dsk*— is generally used to represent a disk drive. The device specification used to represent a tape drive is machine dependent. The activity data reported is:

**%busy**, **avque** – portion of time device was busy servicing a transfer request, ratio of total time for all requests to complete to total time device was busy servicing these requests.

r+w/s, blks/s - number of data transfers from or to device, number of

bytes transferred in 512-byte units;

**avwait**, **avserv** – average time in milliseconds that transfer requests wait idly on queue, and average time to be serviced (which for disks includes seek, rotational latency and data transfer times).

-y Report TTY device activity:

rawch/s, canch/s, outch/s — input character rate, input character rate processed by canon, output character rate; rcvin/s, xmtin/s, mdmin/s — receive, transmit and modem interrupt rates.

-c Report system calls:

scall/s - system calls of all types;

sread/s, swrit/s, fork/s, exec/s - specific system calls;

rchar/s, wchar/s - characters transferred by read and write system calls. When used with -D, the system calls are split into incoming, outgoing, and strictly local calls. No incoming or outgoing fork or exec calls are reported.

- -w Report system swapping and switching activity: swpin/s, swpot/s, pswin/s, pswot/s – number of transfers and number of 512-byte units transferred for swapins and swapouts (including initial loading of some programs); pswch/s – process switches.
- -a Report use of file access system routines: iget/s, namei/s, dirblk/s.
- -q Report average queue length while occupied, and % of time occupied:
   runq-sz, %runocc run queue of processes in memory and runnable;
   swpq-sz, %swpocc these are no longer reported by sar.
- Report status of process, i-node, file tables:
   proc-sz, inod-sz, file-sz, lock-sz entries/size for each table,
   evaluated once at sampling point;
   ov overflows that occur between sampling points for each table.
- Report message and semaphore activities:
   msg/s, sema/s primitives per second.
- -p Report paging activities:

atch/s – page faults per second that are satisfied by reclaiming a page currently in memory (attaches per second);

**pgin/s** – page-in requests per second;

ppgin/s - pages paged-in per second;

pflt/s – page faults from protection errors per second (illegal access to page) or "copy-on-writes"

vflt/s - address translation page faults per second (valid page not in memory);

**slock/s** – faults per second caused by software lock requests requiring physical I/O.

**-g** Report paging activities:

pgout/s - page-out requests per second;

ppgout/s - pages paged-out per second;

pgfree/s – pages per second placed on the free list by the page stealing daemon;

pgscan/s - pages per second scanned by the page stealing daemon.

**%s5ipf** – the percentage of S5 inodes taken off the freelist by **iget** which had reusable pages associated with them. These pages are flushed and cannot be reclaimed by processes. Thus this is the percentage of **igets** with page flushes.

-r Report unused memory pages and disk blocks:
 freemem – average pages available to user processes;
 freeswap – disk blocks available for page swapping.

-k Report kernel memory allocation (KMA) activities:

sml\_mem, alloc, fail – information about the memory pool reserving and allocating space for small requests: the amount of memory in bytes KMA has for the small pool, the number of bytes allocated to satisfy requests for small amounts of memory, and the number of requests for small amounts of memory that were not satisfied (failed);

lg\_mem, alloc, fail - information for the large memory pool (analogous to the information for the small memory pool);

**ovsz\_alloc**, **fail** – the amount of memory allocated for oversize requests and the number of oversize requests which could not be satisfied (because oversized memory is allocated dynamically, there is not a pool).

-x Report remote file sharing (RFS) operations:

open/s, create/s, lookup/s, readdir/s, getpage/s, putpage/s, other/s - The number of open, create, lookup, readdir, getpage, putpage, and other operations made per second by clients (incoming) and by the server (outgoing).

-D Report Remote File Sharing activity:

When used in combination with -u, -b or -c, it causes sar to produce the remote file sharing version of the corresponding report. -Du is assumed when only -D is specified.

**-s** Report server and request queue status:

**serv/lo-hi** – average number of Remote File Sharing servers on the system (lo and hi are the minimum and maximum number of servers respectively.)

request %busy - % of time receive descriptors are on the request queue request avg lgth - average number of receive descriptors waiting for service when queue is occupied

**server** %avail – % of time there are idle servers

**server avg avail** – average number of idle servers when idle ones exist

- -A Report all data. Equivalent to -udqbwcayvmpgrkxSDC.
- -C Report Remote File Sharing data caching overhead:

**snd-inv/s** – number of invalidation messages per second sent by your machine as a server.

snd-msg/s - total outgoing RFS messages sent per second.

rcv-inv/s - number of invalidation messages received from the remote server.

rcv-msg/s - total number of incoming RFS messages received per second. dis-bread/s - number of read messages that would be eligible for caching

if caching had not been turned off because of an invalidation message. (Indicates the penalty incurred because of the invalidation message.)

blk-inv/s - number of pages removed from the client cache in response to cache invalidation messages.

# **EXAMPLES**

To see today's CPU activity so far:

sar

To watch CPU activity evolve for ten minutes and save data:

To later review disk and tape activity from that period:

**FILES** 

/var/adm/sa/sadd daily data file, where dd are digits representing the day of the month.

# **SEE ALSO**

sag(1M), sadc(1M)

```
sar - system activity reporter
```

### SYNOPSIS

### **DESCRIPTION**

In the first synopsis line, **sar** samples cumulative activity counters in the operating system at n intervals of t seconds, where t should be 5 or greater and the default value of n is 1. (Note that if the sampling interval is less than 5, the activity of **sar** itself may affect the sample.) If the **-o** option is specified, **sar** saves the samples in *file* in binary format. The type of command shown in the first synopsis line immediately sends the output for every option specified to standard output, without organizing it into a rational format; data for different options appears in an undifferentiated jumble and is difficult to read. Therefore, when running **sar** in the format of the first synopsis line, we recommend (a) specifying only one option, and (b) avoiding the **-A** option (which is equivalent to specifying all options).

When the -P option is specified, **sar** reports activity that applies only to *processor-id* specifically; command line options that request information not specific to *processor-id* are silently ignored. Options that are effective with -P are -abcgmuwyD.

In the second synopsis line, with no sampling interval specified, sar extracts data from a previously recorded *file*, either the one specified by the -f option or, by default, the standard system activity daily data file /var/adm/sa/sadd for the current day dd. The starting and ending times of the report can be bounded using the -s and -e time arguments of the form hh[:mm[:ss]]. The -i option selects records at sec second intervals. Otherwise, all intervals found in the data file are reported.

In either case, subsets of data to be printed are specified by option:

-u Report processor utilization (the default):

**%usr** portion of time running in user mode

**%sys** portion of time running in system mode

**%wio** portion of time idle with some process waiting for block I/O

**%idle** portion of time otherwise idle

When used with -D, \*sys is split into percentage of time servicing requests from remote machines via RFS (\*sys remote) and all other system time (\*sys local).

**-b** Report buffer activity:

bread/s, bwrit/s transfers per second of data between system buffers and disk or other block devices.

lread/s, lwrit/s accesses per second of system buffers.

**%rcache, %wcache** cache hit ratios, such as (1-bread/lread) as a percentage.

When used with -D, buffer caching is reported for locally-mounted RFS remote resources.

-d Report activity for hard disks. When data is displayed, the device specification dsk- is generally used to represent a disk drive. The data reported is:

**%busy** percentage of time disk was busy servicing a transfer request.

The average number of requests outstanding during the monitored period (the number of requests being serviced). This number is the ratio of total time for all requests to complete to total time disk was busy servicing these requests minus 1.

r+w/s number of data transfers to or from disk per second.

blks/s number of 512-byte blocks transferred to or from the disk per second.

avwait average time in milliseconds that transfer requests wait idly on queue.

avserv average time in milliseconds for a transfer request to be completed by the disk (including seek, rotational latency, and data transfer times).

**-y** Report TTY device activity (per second):

rawch/s input characters.

canch/s input characters processed by canon.

outch/s output characters.

rcvin/s receiver hardware interrupts.

**xmtin/s** transmitter hardware interrupts.

mdmin/s modem interrupts.

-c Report system calls (per second):

scall/s system calls of all types.

sread/s, swrit/s, fork/s, exec/s

specific system calls (read, write, fork, and exec).

rchar/s characters (bytes) transferred by read system calls.

wchar/s characters (bytes) transferred by write system calls.

When used with -D, the system calls are split into RFS incoming, RFS outgoing, and local calls. No RFS incoming or outgoing fork and exec calls are reported.

Page 2 3/91

-w Report system swapping and switching activity (per second):

### swpin/s, swpot/s

number of transfers to and from memory

# pswin/s, pswot/s

number of 512-byte blocks transferred for swapins and swapouts.

pswch/s process switches.

-a Report use of file access system routines (per second):

iget/s number of S5 and UFS files located by inode entry.

namei/s number of file system path searches.

dirblk/s number of S5 directory block reads issued.

-q Report average queue length while occupied, and percentage of time occupied:

runq-sz run queue of processes in memory and runnable.

**%runocc** percentage of time run queue is occupied.

**swpq-sz** The average number of processes in the swap queue when there were processes in the queue. If there were no processes in the swap queue, this field is blank.

**\*swpocc** The percent of time during the sample that there were processes in the swap queue. If there were no processes in the swap queue, this field is blank.

-v Report status of process, i-node, file, and file and record locking tables:

#### proc-sz, inod-sz, file-sz, lock-sz

entries/size for each table, evaluated once at sampling point.

ov overflows that occur between sampling points for each table.

-m Report message and semaphore activities:

### msg/s, sema/s

primitives per second.

-p Report paging activities:

atch/s page faults per second that are satisfied by reclaiming a page currently in memory (attaches per second).

pgin/s page-in requests per second.

ppgin/s pages paged-in per second.

pflt/s page faults from protection errors per second (invalid access to page or "copy-on-writes").

**vflt/s** address translation page faults per second (valid page not in memory).

**slock/s** faults per second caused by software lock requests requiring physical I/O.

-g Report paging activities:

pgout/s page-out requests per second.

ppgout/s pages paged-out per second.

pgfree/s pages per second placed on the freelist by the page stealing daemon.

pgscan/s pages per second scanned by the page stealing daemon.

**\*s5ipf** the percentage of S5 inodes taken off the freelist by **iget** that had reusable pages associated with them. These pages are flushed and cannot be reclaimed by processes. Thus, this is the percentage of **igets** with page flushes.

**-r** Report unused memory pages and disk blocks:

**freemen** average pages available to user processes.

**freeswap** disk blocks available for page swapping.

**-k** Report kernel memory allocation (KMA) activities:

Information about the memory pool reserving and allocating space for small requests (less than 256 bytes):

**sml\_mem** the amount of memory in bytes KMA has for the small pool.

alloc the number of bytes allocated to satisfy requests for small amounts of memory.

**fail** the number of requests for small amounts of memory that were not satisfied (failed).

Information for the large memory pool:

#### lg\_mem, alloc, fail

(analogous to the information for the small memory pool.)

Information for oversized requests (because oversized memory is allocated dynamically, there is not a pool):

### ovsz\_alloc

the amount of memory allocated for oversize requests.

**fail** the number of oversize requests that could not be satisfied.

**-x** Report remote file sharing (RFS) operations:

open/s the number of open operations made per second by clients (incoming) and by the server (outgoing).

**create/s** the number of create operations made per second by clients (incoming) and by the server (outgoing).

**lookup/s** the number of lookup operations made per second by clients (incoming) and by the server (outgoing).

readdir/s the number of readdir operations made per second by clients (incoming) and by the server (outgoing).

getpage/s the number of getpage operations made per second by clients (incoming) and by the server (outgoing).

putpage/s the number of putpage operations made per second by clients (incoming) and by the server (outgoing).

other/s the number of other operations made per second by clients (incoming) and the server (outgoing).

-D Report Remote File Sharing activity:

> When used in combination with -u, -b, or -c, it causes sar to produce the remote file sharing version of the corresponding report. -Du is assumed when only -D is specified.

Report server and request queue status: -S

> serv/lo-hi average number of Remote File Sharing servers on the system (lo and hi are the minimum and maximum number of servers respectively).

> request %busy percentage of time receive descriptors are on the request queue.

### request avg lgth

average number of receive descriptors waiting for service when queue is occupied.

**server** %avail percentage of time there are idle servers.

### server avg avail

average number of idle servers when idle ones exist.

- -A Without the -P option, this option reports all data (that is, it's equivalent to -udqbwcayvmpgrkxCSD). When run with -P, this option is equivalent to -ubwcaymgD.
- -C Report Remote File Sharing data caching overhead:

snd-inv/s number of invalidation messages per second sent by your machine as a server.

total outgoing RFS messages sent per second. snd-msg/s

rcv-inv/s number of invalidation messages received from the remote server.

rcv-msg/s total number of incoming RFS messages received per second.

number of read messages that would be eligible for dis-bread/s caching if caching had not been turned off because of an invalidation message. (Indicates the penalty incurred because of the invalidation message).

sar(1M)

blk-inv/s

number of pages removed from the client cache in response to cache invalidation messages.

#### **EXAMPLES**

To see today's processor activity so far:

sar

To see the system call activity so far for processor 0:

sar -c -P0

To watch processor activity evolve for ten minutes and save data:

sar -o temp 60 10

To later review disk activity from that period:

sar -d -f temp

**FILES** 

/war/adm/sa/sadd

daily data file, where *dd* are digits representing the day of the month

SEE ALSO

sadc(1M) and sag(1M) in the System Administrator's Reference Manual

sccs – front end for the Source Code Control System (SCCS)

#### SYNOPSIS

```
/usr/ucb/sccs [ -r ] [ -dprefixpath ] [ -pfinalpath ] command [SCCS-flags . . . ] [filename . . . ]
```

#### DESCRIPTION

The **sccs** command is a front end to the utility programs of the Source Code Control System (SCCS).

sccs normally prefixes each *filename*, or the last component of each *filename*, with the string 'SCCS/s.', because you normally keep your SCCS database files in a directory called SCCS, and each database file starts with an 's.' prefix. If the environment variable PROJECTDIR is set, and is an absolute pathname (that is, begins with a slash) sccs will search for SCCS files in the directory given by that variable. If it is a relative pathname (that is, does not begin with a slash), it is treated as the name of a user, and sccs will search in that user's home directory for a directory named src or source. If that directory is found, sccs will search for SCCS files in the directory given by that variable.

**sccs** program options must appear before the *command* argument. Flags to be passed to the actual SCCS command (utility program) must appear after the *command* argument. These flags are specific to the *command* being used.

**sccs** also includes the capability to run "set user ID" to another user to provide additional protection. Certain commands (such as **admin**(1)) cannot be run "set user ID" by all users, since this would allow anyone to change the authorizations. Such commands are always run as the real user.

### **OPTIONS**

-r Run sccs as the real user rather than as whatever effective user sccs is "set user ID" to.

# -dprefixpath

Define the prefix portion of the pathname for the SCCS database files. The default prefix portion of the pathname is the current directory. *prefixpath* is prefixed to the entire pathname. See EXAMPLE.

This flag overrides any directory specified by the **PROJECTDIR** environment variable.

### -pfinalpath

Define the name of a lower directory in which the SCCS files will be found; SCCS is the default. *finalpath* is appended before the final component of the pathname. See EXAMPLE.

#### **USAGE**

#### **Additional sccs Commands**

Several "pseudo-commands" are available in addition to the usual SCCS commands. These are:

#### create

create is used when creating new s. files. For example, given a C source language file called 'obscure.c', create would perform the following actions: (1) create the 's.' file called 's.obscure.c' in the SCCS directory; (2) rename the original source file to ',obscure.c';

3/91 Page 1

(3) do an 'sccs get' on 'obscure.c'. Compared to the SCCS admin command, create does more of the startup work for you and should be used in preference to admin.

enter

enter is just like create, except that it does not do the final 'sccs get'. It is usually used if an 'sccs edit' is to be performed immediately after the enter.

edit

Get a file for editing.

delget

Perform a **delta** on the named files and then **get** new versions. The new versions have ID keywords expanded, and so cannot be edited.

deledit

Same as **delget**, but produces new versions suitable for editing. **deledit** is useful for making a "checkpoint" of your current editing phase.

fix

Remove the named delta, but leaves you with a copy of the delta with the changes that were in it. fix must be followed by a -r flag. fix is useful for fixing small compiler bugs, etc. Since fix does not leave audit trails, use it carefully.

clean

Remove everything from the current directory that can be recreated from SCCS files. clean checks for and does not remove any files being edited. If 'clean -b' is used, branches are not checked to see if they are currently being edited. Note: -b is dangerous if you are keeping the branches in the same directory.

unedit

"Undo" the last **edit** or '**get** -**e**' and return a file to its previous condition. If you **unedit** a file being edited, all changes made since the beginning of the editing session are lost.

info

Display a list of all files being edited. If the -b flag is given, branches (that is, SID's with two or fewer components) are ignored. If the -u flag is given (with an optional argument), only files being edited by you (or the named user) are listed.

check

Check for files currently being edited, like **info**, but returns an exit code rather than a listing: nothing is printed if nothing is being edited, and a non-zero exit status is returned if anything is being edited. **check** may thus be included in an "install" entry in a makefile, to ensure that everything is included in an SCCS file before a version is installed.

tell

Display a list of files being edited on the standard output. Filenames are separated by NEWLINE characters. Take the -b and -u flags like info and check.

diffs

Compare (in diff-like format) the current version of the program you have out for editing and the versions in SCCS format. diffs accepts the same arguments as diff, except that the -c flag must be specified as -C instead, because the -c flag is taken as a flag to get indicating which version is to be compared with the current version.

Page 2 3/91

print Print verbose information about the named files. print does an 'sccs prs -e' followed by an 'sccs get -p -m' on each file.

#### **EXAMPLE**

The command:

sccs -d/usr/include get sys/inode.h

converts to:

get /usr/include/sys/SCCS/s.inode.h

The intent here is to create aliases such as:

alias syssccs sccs -d/usr/src

which will be used as:

syssccs get cmd/who.c

The command:

sccs -pprivate get usr/include/stdio.h

converts to:

get usr/include/private/s.stdio.h

To put a file called myprogram.c into SCCS format for the first time, assuming also that there is no SCCS directory already existing:

```
$ mkdir SCCS
```

\$ sccs create myprogram.c

\$ myprogram.c:

1.1

14 lines

after you have verified that everything is all right

you remove the version of the file that starts with a comma:

\$ rm myprogram.c

\$

To get a copy of myprogram.c for editing, edit that file, then place it back in the SCCS database:

```
$ sccs edit myprogram.c
```

1.1

new delta 1.2

14 lines

\$ vi myprogram.c

your editing session

\$ sccs delget myprogram.c

comments? Added abusive responses for compatibility

1.2

7 inserted

7 deleted

7 unchanged

1.2

14 lines

Ś

To get a file from another directory:

```
sccs -p/usr/src/sccs/ get cc.c
```

or:

```
sccs get /usr/src/sccs/cc.c
```

To make a delta of a large number of files in the current directory:

```
sccs delta *.c
```

To get a list of files being edited that are not on branches:

```
sccs info -b
```

To delta everything that you are editing:

```
$ sccs delta `sccs tell -u`
```

In a makefile, to get source files from an SCCS file if it does not already exist:

```
SRCS = <list of source files>
$(SRCS):
     sccs get $(REL) $@
```

# **Regular sccs Commands**

The "regular" SCCS commands are described very briefly below. It is unlikely that you ever need to use these commands because the user interface is so complicated, and the **sccs** front end command does 99.9% of the interesting tasks for you.

admin Create new SCCS files and changes parameters of existing SCCS files.

You can use 'sccs create' to create new SCCS files, or use 'sccs

admin' to do other things.

cdc Change the commentary material in an SCCS delta.

**comb** Combine SCCS deltas and reconstructs the SCCS files.

**delta** Permanently introduces changes that were made to a file previously

retrieved using 'sccs get'. You can use 'sccs delget' as the more useful version of this command since 'sccs delget' does all of the

useful work and more.

get Extract a file from the SCCS database, either for compilation, or for

editing when the -e option is used. Use 'sccs get' if you really need it, but 'sccs delget' will normally have done this job for you.

Use sccs edit instead of get with the -e option.

**help** Supposed to help you interpret SCCS error messages.

**prs** Display information about what is happening in an SCCS file.

**rmdel** Remove a delta from an SCCS file.

**sccsdiff** Compare two versions of an SCCS file and generates the differences

between the two versions.

Page 4 3/91

# sccs(1)

# (BSD Compatibility Package)

sccs(1)

val

Determine if a given SCCS file meets specified criteria. If you use the **sccs** command, you should not need to use **val**, because its user interface is unbelievable.

what

Display SCCS identification information.

#### **FILES**

/usr/sccs/\*

# SEE ALSO

admin(1), cdc(1), comb(1), delta(1), get(1), help(1), prs(1), rmdel(1), sact(1), sccsdiff(1), unget(1), val(1), what(1), sccsfile(5) in the Programmer's Reference Manual

# **NOTES**

The **help** command usually just parrots SCCS error messages and is generally not considered very helpful.

3/91

sccsdiff(1)

### NAME

sccsdiff - compare two versions of an SCCS file

#### **SYNOPSIS**

sccsdiff -rSID1 -rSID2 [-p] [-sn] files

#### DESCRIPTION

**sccsdiff** compares two versions of an SCCS file and generates the differences between the two versions. Any number of SCCS files may be specified, but arguments apply to all files.

-rSID1 -rSID2

SID1 and SID2 specify the deltas of an SCCS file that are to be compared. Versions are passed to **bdiff** in the

order given.

**q**-

pipe output for each file through **pr**.

-sn

n is the file segment size that **bdiff** will pass to **diff**. This option is useful when **diff** fails due to a high sys-

tem load.

### **FILES**

/var/tmp/get????? temporary files

#### **SEE ALSO**

get(1), help(1)

diff(1), bdiff(1), pr(1) in the User's Reference Manual

scompat(1) scompat(1)

#### NAME

**scompat** – set up compatibility environment for console applications

### **SYNOPSIS**

scompat [-r interpretnumber] [UNIX System command line]

#### **DESCRIPTION**

COFF- or ELF-based applications developed for SCO UNIX System V/386 3.2 (or later releases) that use graphics may not work correctly on the system VGA/EGA/CGA console or Fiber Optic Workstations, which are now STREAMS-based in UNIX System V/386 Release 4.

The **scompat** command sets up the workstation environment so that these applications may function correctly. While the environment is in effect, access to the workstation as a STREAMS device will not work correctly unless the -r option is used with the argument 4 (see below).

#### **OPTIONS**

For COFF or ELF executables, **scompat** may be invoked with no arguments to give you XENIX **ioct1** interpretation [see **ioct1**(2) in the *Programmer's Reference Manual*]. In this case, a sub-shell is created. For the lifetime of the shell, the compatibility environment is in effect on the workstation.

**scompat** may also be invoked with the  $-\mathbf{r}$  interpret number option, where interpret number is:

- 3 UNIX System V/386 Release 3.2 ioct1 interpretation for XENIX applications
- 4 STREAMS **ioct1** interpretation for COFF executables or XENIX applications

**scompat** also accepts as arguments a shell command line (that is, **scompat 1s** -1). This results in the command line being executed with the compatibility environment in effect. When the command completes execution, the compatibility environment is restored to its previous state.

#### **NOTES**

For computers based on Intel microprocessors, if **SCOMPAT** is set to 3.2, uname -a gives a value of 3.2 for *release* and a value of 2 for *version*.

To set **SCOMPAT** to any other version, use the syntax

SCOMPAT=release: version

To return to the beginning state, unset **SCOMPAT**.

In all cases, when **SCOMPAT** is set, it must be exported [see **sh**(1) in the *User's Reference Manual*].

### **SEE ALSO**

ioct1(2) in the Programmer's Reference Manual

**sh**(1) and **uname**(1) in the *User's Reference Manual* 

3/91 Page 1

script(1)

#### NAME

script - make typescript of a terminal session

# **SYNOPSIS**

script [ -a ] [ filename ]

# **DESCRIPTION**

**script** makes a typescript of everything printed on your terminal. The typescript is written to *filename*, or appended to *filename* if the **-a** option is given. If no file name is given, the typescript is saved in the file **typescript**.

The script ends when the forked shell exits or when ctrl-D is typed.

# **NOTES**

**script** places *everything* that appears on the screen in the log file, including prompts.

3/91 Page 1

sdb – symbolic debugger

#### **SYNOPSIS**

sdb [-e] [-s signo] [-V] [-W] [-w] [objfile [corfile [directory-list]]]

# DESCRIPTION

**sdb** is the symbolic debugger for C and assembly programs. **sdb** may be used to examine executable program files and core files. It may also be used to examine live processes in a controlled execution environment.

The *objfile* argument is the name of an executable program file. To take full advantage of the symbolic capabilities of **sdb**, this file should be compiled with the **-g** (debug) option. If it has not been compiled with the **-g** option, the symbolic capabilities of **sdb** will be limited, but the file can still be examined and the program debugged. *objfile* may also be a path name in the **/proc** directory, in which case the currently executing process denoted by that path name is controlled by **sdb**.

The *corfile* argument is the name of a core image file. A core image file is produced by the abnormal termination of *objfile* or by the use of **gcore**. A core image file contains a copy of the segments of a program. The default for *corfile* is **core**. A core image file need not be present to use **sdb**. Using a hyphen (-) instead of *corfile* forces **sdb** to ignore an existing core image file.

The *directory-list* argument is a colon-separated list of directories that is used by **sdb** to locate source files used to build *objfile*. If no directory list is specified, **sdb** will look in the current directory.

The following options are recognized by **sdb**:

 Ignore symbolic information and treat nonsymbolic addresses as file offsets.

# −s signo

Where *signo* is a decimal number that corresponds to a signal number [see **signal**(2)], do not stop live processes under control of **sdb** that receive the signal. This option may be used more than once on the **sdb** command line

- -v Print version information. If no *objfile* argument is specified on the command line, sdb will exit after printing the version information.
- -w Suppress warnings about corfile being older than objfile or about source files that are older than objfile.
- -w Allow user to write to objfile or corfile.

sdb recognizes a current line and a current file. When sdb is examining an executable program file without a core file, the current line and current file are initially set to the line and file containing the first line of main. If corfile exists, then current line and current file are initially set to the line and file containing the source statement where the process terminated. The current line and current file change automatically as a live process executes. They may also be changed with the source file examination commands.

Names of variables are written as in C. Variables local to a procedure may be accessed using the form *procedure:variable*. If no procedure name is given, the procedure containing the current line is used by default.

Structure members may be referred to as <code>variable.member</code>, pointers to structure members as <code>variable->member</code>, and array elements as <code>variable[number]</code>. Pointers may also be dereferenced by using the form <code>pointer[number]</code>. Combinations of these forms may also be used. The form <code>number->member</code> may be used where <code>number</code> is the address of a pointer, and <code>number.member</code> where <code>number</code> is interpreted as the address of a structure instance. The template of the structure type used in this case will be the last structure type referenced. When <code>sdb</code> displays the value of a structure, it does so by displaying the value of all elements of the structure. The address of a structure is displayed by displaying the address of the structure instance rather than the addresses of individual elements.

Elements of a multidimensional array may be referred to as *variable* [number] [number]..., or as *variable* [number, number,...]. In place of number, the form number; number may be used to indicate a range of values, \* may be used to indicate all legitimate values for that subscript, or subscripts may be omitted entirely if they are the last subscripts and the full range of values is desired. If no subscripts are specified, sdb will display the value of all elements of the array.

A particular instance of a variable on the stack is referred to as *procedure:variable, number*. The *number* is the occurrence of the specified procedure on the stack, with the topmost occurrence being 1. The default procedure is the one containing the current line.

Addresses may be used in **sdb** commands as well. Addresses are specified by decimal, octal, or hexadecimal numbers.

Line numbers in the source program are specified by the form *filename:number* or *procedure:number*. In either case, the *number* is relative to the beginning of the file and corresponds to the line number used by text editors or the output of **pr**. A number used by itself implies a line in the current file.

While a live process is running under **sdb**, all addresses and identifiers refer to the live process. When **sdb** is not examining a live process, the addresses and identifiers refer to *objfile* or *corfile*.

# Commands

The commands for examining data in the program are:

- Prints a stack trace of the terminated or halted program. The function invoked most recently is at the top of the stack. For C programs, the stack ends with \_start, which is the startup routine that invokes main.
- **T** Prints the top line of the stack trace.

### variable/clm

Print the value of *variable* according to length l and format m. The numeric count c indicates that a region of memory, beginning at the address implied by *variable*, is to be displayed. The length specifiers are:

Page 2 3/91

- b one byte
- h two bytes (half word)
- 1 four bytes (long word)

# Legal values for m are:

- c character
- d signed decimal
- u unsigned decimal
- o octal
- x hexadecimal
- **f** 32-bit single precision floating point
- g 64-bit double precision floating point
- **s** Assumes that *variable* is a string pointer and prints characters starting at the address pointed to by the variable.
- a Prints characters starting at the variable's address. Do not use this with register variables.
- p pointer to procedure
- Disassembles machine-language instruction with addresses printed numerically and symbolically.
- Disassembles machine-language instruction with addresses printed numerically only.

Length specifiers are effective with formats c, d, u, o, x. The length specifier determines the output length of the value to be displayed. This value may be truncated. The count specifier c displays that many units of memory, starting at the address of the *variable*. The number of bytes in the unit of memory is determined by l or by the size associated with the variable. If the specifiers c, l, and m are omitted, sdb uses defaults. If a count specifier is used with the s or a command, then that many characters are printed. Otherwise, successive characters are printed until either a null byte is reached or 128 characters are printed. The last variable may be redisplayed with the s/ command.

For a limited form of pattern matching, use the sh metacharacters \* and ? within procedure and variable names. (sdb does not accept these metacharacters in file names, as the function name in a line number when setting a breakpoint, in the function call command, or as the argument to the e command.) If no procedure name is supplied, sdb matches both local and global variables. If the procedure name is specified, then sdb matches only local variables. To match global variables only, use \*pattern. To print all variables, use \*:\*.

linenumber?lm variable:?lm

Prints the value at the address from the executable or text space given by *linenumber* or *variable* (procedure name), according to the format *lm*. The default format is **i**.

variable=lm linenumber=lm number=lm

Prints the address of *variable* or *linenumber*, or the value of *number*. l specifies length and m specifies the format. If no format is specified, then  $\mathbf{sdb}$  uses  $\mathbf{lx}$  (four-byte hex). m allows you to convert between decimal, octal, and hexadecimal.

#### variable!value

Sets *variable* to the given *value*. The value may be a number, a character constant, or a variable. The value must be well-defined; structures are allowed only if assigning to another structure variable of the same type. Character constants are denoted *'character*. Numbers are viewed as integers unless a decimal point or exponent is used. In this case, they are treated as having the type **double**. Registers, except the floating point registers, are viewed as integers. Register names are identical to those used by the assembler (for example, *\*regname* where *regname* is the name of a register). If the address of a variable is given, it is regarded as the address of a variable of type **int**. C conventions are used in any type conversions necessary to perform the indicated assignment.

- **x** Prints the machine registers and the current machine-language instruction.
- **x** Prints the current machine-language instruction.

The commands for examining source files are:

- е
- **e** procedure
- **e** filename
- e directory/
  - **e**, without arguments, prints the name of the current file. The second form sets the current file to the file containing the procedure. The third form sets the current file to *filename*. The current line is set to the first line in the named procedure or file. Source files are assumed to be in the directories in the directory list. The fourth form adds *directory* to the end of the directory list.

# /regular expression/

Searches forward from the current line for a line containing a string matching *regular expression*, as in **ed**. The trailing / may be omitted, except when associated with a breakpoint.

# ?regular expression?

Searches backward from the current line for a line containing a string matching *regular expression*, as in **ed**. The trailing ? may be omitted, except when associated with a breakpoint.

- p Prints the current line.
- **z** Prints the current line and the following nine lines. Sets the current line to the last line printed.
- w Prints the 10 lines (the window) around the current line.

number

Specifies the current line. Prints the new current line.

count+

Advances the current line by *count* lines. Prints the new current line.

count-

Resets the current line by *count* lines back. Prints the new current line.

The commands for controlling the execution of the source program are:

count r args

count R

Runs the program with the given arguments. The  ${\bf r}$  command with no arguments reuses the previous arguments to the program. The  ${\bf R}$  command runs the program with no arguments. An argument beginning with < or > redirects the standard input or output, respectively. Full  ${\bf sh}$  syntax is accepted. If *count* is given, it specifies the number of breakpoints to be ignored.

linenumber c count

linenumber C count

Continues execution. **sdb** stops when it encounters *count* breakpoints. The signal that stopped the program is reactivated with the **C** command and ignored with the **C** command. If a line number is specified, then a temporary breakpoint is placed at the line and execution continues. The breakpoint is deleted when the command finishes.

linenumber g count

Continues with execution resumed at the given line. If *count* is given, it specifies the number of breakpoints to be ignored.

**s** count

s count

**s** single steps the program through *count* lines or if no *count* is given, then the program runs for one line. **s** will step from one function into a called function. **S** also steps a program, but it will not step into a called function. It steps over the function called.

i count

I count

Single steps by *count* machine-language instructions. The signal that caused the program to stop is reactivated with the I command and ignored with the i command.

3/91 Page 5

variable\$m count address:m count

Single steps (as with **s**) until the specified location is modified with a new value. If *count* is omitted, it is, in effect, infinity. *Variable* must be accessible from the current procedure. This command can be very slow.

#### level v

Toggles verbose mode. This is for use when single stepping with  $\mathbf{S}$ ,  $\mathbf{s}$ , or  $\mathbf{m}$ . If *level* is omitted, then just the current source file and/or function name is printed when either changes. If *level* is 1 or greater, each C source line is printed before it executes. If *level* is 2 or greater, each assembler statement is also printed. A  $\mathbf{v}$  turns verbose mode off.

**k** Kills the program being debugged.

```
procedure(arg1,arg2,...)
procedure(arg1,arg2,...)/m
```

Executes the named procedure with the given arguments. Arguments can be register names, integer, character, or string constants, or names of variables accessible from the current procedure. The second form causes the value returned by the procedure to be printed according to format m. If no format is given, it defaults to  $\mathbf{d}$ .

### linenumber b commands

Sets a breakpoint at the given line. If a procedure name without a line number is given (for example, proc:), a breakpoint is placed at the first line in the procedure even if it was not compiled with the -g option. If no linenumber is given, a breakpoint is placed at the current line. If no commands are given, execution stops at the breakpoint and control is returned to sdb. Otherwise the commands are executed when the breakpoint is encountered. Multiple commands are specified by separating them with semicolons. Nested associated commands are not permitted; setting breakpoints within the associated environments is permitted.

**B** Prints a list of the currently active breakpoints.

# linenumber d

Deletes a breakpoint at the given line. If no *linenumber* is given, then the breakpoints are deleted interactively. Each breakpoint location is printed and a line is read from the standard input. If the line begins with a **y** or **d**, then the breakpoint is deleted.

- D Deletes all breakpoints.
- 1 Prints the last executed line.

#### linenumber a

Announces a line number. If *linenumber* is of the form *proc:number*, the command effectively does a *linenumber:* b 1;c. If *linenumber* is of the form *proc:*, the command effectively does a *proc:*b T;c.

Page 6 3/91

Miscellaneous commands:

#### #rest-of-line

The *rest-of-line* represents comments that are ignored by **sdb**.

#### !command

The *command* is interpreted by **sh**.

#### new-line

If the previous command printed a source line, then advance the current line by one line and print the new current line. If the previous command displayed a memory location, then display the next memory location. If the previous command disassembled an instruction, then disassemble the next instruction.

#### end-of-file character

Scrolls the next 10 lines of instructions, source, or data depending on which was printed last. The end-of-file character is usually control-d.

### < filename

Read commands from *filename* until the end of file is reached, and then continue to accept commands from standard input. Commands are echoed, preceded by two asterisks, just before being executed. This command may not be nested; < may not appear as a command in a file.

M Prints the address maps.

# " string "

Prints the given string. The C escape sequences of the form \chinaracter, \chinaracter, or \mathbb{xhexdigits} are recognized, where character is a nonnumeric character. The trailing quote may be omitted.

- **q** Exits the debugger.
- **v** Prints version stamping information.

#### SEE ALSO

```
cc(1), signal(2), a.out(4), core(4), syms(4)
ed(1), gcore(1), sh(1) in the User's Reference Manual
```

The "sdb" chapter in the Programmer's Guide: ANSI C and Programming Support Tools

### NOTES

If *objfile* is a dynamically linked executable, variables, function names, and so on that are defined in shared objects may not be referenced until the shared object in which the variable, and so on, is defined is attached to the process. For shared objects attached at startup (for example, libc.so.1, the default C library), this implies that such variables may not be accessed until main is called.

The *objfile* argument is accessed directly for debugging information while the process is created via the **PATH** variable.

**sdiff** – print file differences side-by-side

### **SYNOPSIS**

sdiff [ options ] file1 file2

### **DESCRIPTION**

**sdiff** uses the output of the **diff** command to produce a side-by-side listing of two files indicating lines that are different. Lines of the two files are printed with a blank gutter between them if the lines are identical, a < in the gutter if the line appears only in file1, a > in the gutter if the line appears only in file2, and a | for lines that are different. For example:

| x | ı | Y |
|---|---|---|
| a |   | а |
| b | < |   |
| C | < |   |
| đ |   | đ |
|   | > | C |

### Valid options are:

- -w n Use the argument n as the width of the output line. The default line length is 130 characters.
- -1 Print only the left side of any lines that are identical.
- **-s** Do not print identical lines.
- -o output Use the argument output as the name of a third file that is created as a user-controlled merge of file1 and file2. Identical lines of file1 and file2 are copied to output. Sets of differences, as produced by diff, are printed; where a set of differences share a common gutter character. After printing each set of differences, sdiff prompts the user with a % and waits for one of the following user-typed commands:
  - 1 Append the left column to the output file.
  - **r** Append the right column to the output file.
  - **s** Turn on silent mode; do not print identical lines.
  - Turn off silent mode.
  - **e 1** Call the editor with the left column.
  - **e r** Call the editor with the right column.
  - **e b** Call the editor with the concatenation of left and right.
  - **e** Call the editor with a zero length file.
  - **q** Exit from the program.

On exit from the editor, the resulting file is concatenated to the end of the *output* file.

### SEE ALSO

diff(1), ed(1)

3/91 Page 1

**sed** – stream editor

**SYNOPSIS** 

sed [-n] [-e script] [-f sfile] [file ...]

#### **DESCRIPTION**

sed copies the named *file* (standard input default) to the standard output, edited according to a script of commands. The -f option causes the script to be taken from file *sfile*; these options accumulate. If there is just one -e option and no -f options, the flag -e may be omitted. The -n option suppresses the default output. A script consists of editing commands, one per line, of the following form:

```
[ address [ , address ] ] function [ arguments ]
```

In normal operation, **sed** cyclically copies a line of input into a *pattern space* (unless there is something left after a D command), applies in sequence all commands whose *addresses* select that pattern space, and at the end of the script copies the pattern space to the standard output (except under **-n**) and deletes the pattern space.

Some of the commands use a *hold space* to save all or part of the *pattern space* for subsequent retrieval.

An *address* is either a decimal number that counts input lines cumulatively across files, a \$ that addresses the last line of input, or a context address, i.e., a */regular expression/* in the style of **ed**(1) modified thus:

In a context address, the construction \?regular expression?, where ? is any character, is identical to \regular expression\. Note that in the context address \xabc\xdefx, the second x stands for itself, so that the regular expression is abcxdef.

The escape sequence \n matches a new-line *embedded* in the pattern space. A period (.) matches any character except the *terminal* new-line of the

pattern space. A command line with no addresses selects every pattern space.

A command line with one address selects each pattern space that matches the address.

A command line with two addresses selects the inclusive range from the first pattern space that matches the first address through the next pattern space that matches the second address. (If the second address is a number less than or equal to the line number selected by the first address, only the line corresponding to the first address is selected.) Thereafter the process is repeated, looking again for the first address.

Editing commands can be applied only to non-selected pattern spaces by use of the negation function ! (below).

In the following list of functions the maximum number of permissible addresses for each function is indicated in parentheses.

The text argument consists of one or more lines, all but the last of which end with  $\$  to hide the new-line. Backslashes in text are treated like backslashes in the replacement string of an  $\mathbf{s}$  command, and may be used to protect initial blanks and tabs against the stripping that is done on every script line. The tile or tile argument must terminate the command line and must be preceded by exactly one blank. Each tile is created before processing begins. There can be at most 10 distinct tile arguments.

(1)a\

text Append. Place text on the output before reading the next input line.

(2) b label Branch to the : command bearing the label. If label is empty, branch to the end of the script.

(2)c\

*text* Change. Delete the pattern space. Place *text* on the output. Start the next cycle.

- (2) d Delete the pattern space. Start the next cycle.
- (2) D Delete the initial segment of the pattern space through the first newline. Start the next cycle.
- (2) g Replace the contents of the pattern space by the contents of the hold space.
- (2) G Append the contents of the hold space to the pattern space.
- (2) h Replace the contents of the hold space by the contents of the pattern space.
- (2) H Append the contents of the pattern space to the hold space.

(1) i\

- text Insert. Place text on the standard output.
- (2)1 List the pattern space on the standard output in an unambiguous form. Non-printable characters are displayed in octal notation and long lines are folded.
- (2) n Copy the pattern space to the standard output. Replace the pattern space with the next line of input.
- (2) N Append the next line of input to the pattern space with an embedded new-line. (The current line number changes.)
- (2) p Print. Copy the pattern space to the standard output.
- (2) P Copy the initial segment of the pattern space through the first new-line to the standard output.
- (1) q Quit. Branch to the end of the script. Do not start a new cycle.
- (2) **r** *rfile* Read the contents of *rfile*. Place them on the output before reading the next input line.
- (2) s / regular expression / replacement / flags

Substitute the *replacement* string for instances of the *regular expression* in the pattern space. Any character may be used instead of /. For a fuller description see ed(1). *flags* is zero or more of:

Page 2 3/91

- n = 1 512. Substitute for just the nth occurrence of the regular expression.
- g Global. Substitute for all nonoverlapping instances of the *regular expression* rather than just the first one.
- **p** Print the pattern space if a replacement was made.
- w wfile Write. Append the pattern space to wfile if a replacement was made.
- (2) t label Test. Branch to the : command bearing the label if any substitutions have been made since the most recent reading of an input line or execution of a t. If label is empty, branch to the end of the script.
- (2) w wfile Write. Append the pattern space to wfile. The first occurrence of w will cause wfile to be cleared. Subsequent invocations of w will append. Each time the sed command is used, wfile is overwritten.
- (2) **x** Exchange the contents of the pattern and hold spaces.
- (2) y/string1/string2/

Transform. Replace all occurrences of characters in *string1* with the corresponding characters in *string2*. *string1* and *string2* must have the same number of characters.

- (2)! function
  - Don't. Apply the *function* (or group, if *function* is {) only to lines *not* selected by the address(es).
- (0): label This command does nothing; it bears a label for b and t commands to branch to.
- (1) = Place the current line number on the standard output as a line.
- (2) { Execute the following commands through a matching } only when the pattern space is selected.
- (0) An empty command is ignored.
- (0) # If a # appears as the first character on a line of a script file, then that entire line is treated as a comment, with one exception: if a # appears on the first line and the character after the # is an n, then the default output will be suppressed. The rest of the line after #n is also ignored. A script file must contain at least one non-comment line.

#### SEE ALSO

awk(1), ed(1), grep(1)

**sendmail** – send mail over the internet

#### **SYNOPSIS**

```
/usr/ucblib/sendmail [-ba] [-bd] [-bi] [-bm] [-bp] [-bs] [-bt] [-bv] [-bz] [-Cfile] [-dX] [-Ffullname] [-fname] [-hN] [-n] [-o xvalue] [-q [time]] [-rname] [-t] [-v] [address . . .]
```

#### DESCRIPTION

-bp

**sendmail** sends a message to one or more people, routing the message over whatever networks are necessary. **sendmail** does internetwork forwarding as necessary to deliver the message to the correct place.

**sendmail** is not intended as a user interface routine; other programs provide user-friendly front ends; **sendmail** is used only to deliver pre-formatted messages.

With no flags, **sendmail** reads its standard input up to an EOF, or a line with a single dot and sends a copy of the letter found there to all of the addresses listed. It determines the network to use based on the syntax and contents of the addresses.

Local addresses are looked up in the local aliases(4) file, or by using the YP name service, and aliased appropriately. In addition, if there is a .forward file in a recipient's home directory, sendmail forwards a copy of each message to the list of recipients that file contains. Aliasing can be prevented by preceding the address with a backslash. Normally the sender is not included in alias expansions, for example, if 'john' sends to 'group', and 'group' includes 'john' in the expansion, then the letter will not be delivered to 'john'.

sendmail will also route mail directly to other known hosts in a local network. The list of hosts to which mail is directly sent is maintained in the file /usr/lib/mailhosts.

The following options are available:

| -ba | Go into ARPANET mode. All input lines must end with a CR-LF, and all messages will be generated with a CR-LF at the end. Also, the "From:" and "Sender:" fields are examined for the name of the sender. |
|-----|----------------------------------------------------------------------------------------------------|
| -bd | Run as a daemon, waiting for incoming SMTP connections.                                                                                                    |
| -bi | Initialize the alias database.                                                                                                    |
| -bm | Deliver mail in the usual way (default).                                                                                                    |

**-bs** Use the SMTP protocol as described in RFC 821. This flag implies all the operations of the **-ba** flag that are compatible with SMTP.

Print a summary of the mail queue.

-bt Run in address test mode. This mode reads addresses and shows the steps in parsing; it is used for debugging configuration tables.

3/91 Page 1

| sendmail (1M) | (BSD Compatibility Package) |
|---------------|-----------------------------|
|---------------|-----------------------------|

sendmail (1M)

| -bv                | Verify names only — do not try to collect or deliver a message. Verify mode is normally used for validating users or mailing lists.                                                                                                    |
|--------------------|----------------------------------------------------------------------------------------------------|
| -bz                | Create the configuration freeze file.                                                                                                    |
| <b>−C</b> file     | Use alternate configuration file.                                                                                                    |
| $-\mathbf{d}X$     | Set debugging value to <i>X</i> .                                                                                                    |
| <b>-F</b> fullname | Set the full name of the sender.                                                                                                    |
| - <b>f</b> name    | Sets the name of the "from" person (that is, the sender of the mail)f can only be used by "trusted" users (who are listed in the config file).                                                                                                    |
| <b>-h</b> N        | Set the hop count to $N$ . The hop count is incremented every time the mail is processed. When it reaches a limit, the mail is returned with an error message, the victim of an aliasing loop.                                                                                                    |
| <b>-M</b> id       | Attempt to deliver the queued message with message-id id.                                                                                                    |
| -n                 | Do not do aliasing.                                                                                                    |
| -ox value          | Set option $x$ to the specified <i>value</i> . Options are described below.                                                                                                    |
| -q[time]           | Processed saved messages in the queue at given intervals. If <i>time</i> is omitted, process the queue once. <i>Time</i> is given as a tagged number, with <b>s</b> being seconds, <b>m</b> being minutes, <b>h</b> being hours, <b>d</b> being days, and <b>w</b> being weeks. For example, <b>-q1h30m</b> or <b>-q90m</b> would both set the timeout to one hour thirty minutes. |
| <b>-r</b> name     | An alternate and obsolete form of the -f flag.                                                                                                    |
| -Rstring           | Go through the queue of pending mail and attempt to deliver any message with a recipient containing the specified string. This is useful for clearing out mail directed to a machine which has been down for awhile.                                                                                                    |
| -t                 | Read message for recipients. "To:", "Cc:", and "Bcc:" lines will be scanned for people to send to. The "Bcc:" line will be deleted                                                                                                    |

before transmission. Any addresses in the argument list will be suppressed. Go into verbose mode. Alias expansions will be announced, and so

on.

# **PROCESSING OPTIONS**

There are also a number of processing options that may be set. Normally these will only be used by a system administrator. Options may be set either on the command line using the **-o** flag or in the configuration file. The options are:

**A**file Use alternate alias file. On mailers that are considered "expensive" to connect to, do not C initiate immediate connection. This requires queuing. dx

Set the delivery mode to x. Delivery modes are **i** for interactive (synchronous) delivery, b for background (asynchronous) delivery, and **q** for queue only — that is, actual delivery is done the next time the queue is run.

Run newaliases(1M) to automatically rebuild the alias database, if Set error processing to mode x. Valid modes are **m** to mail back the  $\mathbf{e}x$ error message, w to "write" back the error message (or mail it back if the sender is not logged in), p to print the errors on the terminal (default), 'q' to throw away error messages (only exit status is returned), and 'e' to do special processing for the BerkNet. If the text of the message is not mailed back by modes m or w and if the sender is local to this machine, a copy of the message is appended

to the file **dead.letter** in the sender's home directory.

The mode to use when creating temporary files. Save UNIX-system-style "From" lines at the front of messages. f

qNThe default group ID to use when calling mailers.

**H**file The **SMTP** help file.

i Do not take dots on a line by themselves as a message terminator.

The log level. Lп

ח

**F**mode

Send to "me" (the sender) also if I am in an alias expansion. m

If set, this message may have old style headers. If not set, this message is guaranteed to have new style headers (that is, commas instead of spaces between addresses). If set, an adaptive algorithm is used that will correctly determine the header format in most

**Q**queuedir Select the directory in which to queue messages.

**r**timeoutThe timeout on reads; if none is set, **sendmail** will wait forever for

a mailer.

Sfile Save statistics in the named file.

Always instantiate the queue file, even under circumstances where it s

is not strictly necessary.

**T**time Set the timeout on messages in the queue to the specified time.

After sitting in the queue for this amount of time, they will be

returned to the sender. The default is three days.

tstz,dtz Set the name of the time zone.

uNSet the default user id for mailers.

If the first character of the user name is a vertical bar, the rest of the user name is used as the name of a program to pipe the mail to. It may be necessary to quote the name of the user to keep sendmail from suppressing the blanks from between arguments.

sendmail returns an exit status describing what it did. The codes are defined in sysexits.h.

3/91 Page 3 **EX\_OK** Successful completion on all addresses.

**EX\_NOUSER** User name not recognized.

**EX\_UNAVAILABLE** Catchall meaning necessary resources were not avail-

able.

**EX\_SYNTAX** Syntax error in address.

**EX\_SOFTWARE** Internal software error, including bad arguments.

**EX\_OSERR** Temporary operating system error, such as cannot

fork.

**EX\_NOHOST** Host name not recognized.

**EX\_TEMPFAIL** Message could not be sent immediately, but was

queued.

If invoked as **newaliases**, **sendmail** rebuilds the alias database. If invoked as *mailq*, **sendmail** prints the contents of the mail queue.

### **FILES**

Except for /etc/sendmail.cf, these pathnames are all specified in /etc/sendmail.cf. Thus, these values are only approximations.

/usr/bin/uux to deliver uucp mail
/usr/bin/mail to deliver local mail
/var/spool/mqueue/\* temp files and queued mail

~/.forward list of recipients for forwarding messages

### SEE ALSO

biff(1), mail(1), mailstat(1), newaliases(1), mconnect(1M), aliases(4)

Su, Zaw-Sing, and Jon Postel, *The Domain Naming Convention for Internet User Applications*, RFC 819, Network Information Center, SRI International, Menlo Park, Calif., August 1982

Postel, Jon, Simple Mail Transfer Protocol, RFC 821, Network Information Center, SRI International, Menlo Park, Calif., August 1982

Crocker, Dave, Standard for the Format of ARPA-Internet Text Messages, RFC 822, Network Information Center, SRI International, Menlo Park, Calif., August 1982

### NOTES

Do not use the -bz option if you plan to run sendmail as a daemon, that is, with the -bd option.

If the frozen configuration file, /usr/ucblib/sendmail.fc, was created with the -bz option, running sendmail as a daemon (with the -bd option) fails with a core dump.

Page 4 3/91

```
set, unset - set and unset local or global environment variables
```

### SYNOPSIS

```
set [ -1 variable[=value ] ] . . .
set [ -e variable[=value ] ] . . .
set [ -ffile variable[=value ] ] . . .
unset -1 variable . . .
unset -ffile variable . . .
```

#### DESCRIPTION

The **set** command sets *variable* in the environment, or adds *variable=value* to *file*. If *variable* is not equated it to a value, **set** expects the value to be on standard input. The **unset** command removes *variable*. Note that the FMLI predefined, read-only variables (such as **ARG1**), may not be set or unset.

FMLI inherits the UNIX environment when invoked:

- -1 sets or unsets the specified variable in the local environment. Variables set with -1 will not be inherited by processes invoked from FMLI.
- -e sets the specified variable in the UNIX environment. Variables set with -e will be inherited by any processes started from FMLI. Note that these variables cannot be unset.
- -ffile sets or unsets the specified variable in the global environment. The argument file is the name, or pathname, of a file containing lines of the form variable=value. file will be created if it does not already exist. Note that no space intervenes between -f and file.

Note that at least one of the above options must be used for each variable being set or unset. If you set a variable with the -ffilename option, you must thereafter include filename in references to that variable. For example, \${ (file) VARIABLE}.

### **EXAMPLE**

Storing a selection made in a menu:

```
name=Selection 2
action=`set -1 SELECTION=2`close
```

#### **NOTES**

Variables set to be available to the UNIX environment (those set using the **-e** option) can only be set for the current **fmli** process and the processes it calls.

When using the -f option, unless *file* is unique to the process, other users of FMLI on the same machine will be able to expand these variables, depending on the read/write permissions on *file*.

A variable set in one frame may be referenced or unset in any other frame. This includes local variables.

### SEE ALSO

env(1), sh(1) in the UNIX System V User's Reference Manual

setclk (1M)

#### NAME

 $\verb|setclk|-$  set system time from hardware clock

### **SYNOPSIS**

setclk(1M)

/sbin/setclk

### **DESCRIPTION**

setclk is used to set the internal system time from the hardware time-of-day clock. The command can be used only by the super-user. It is normally executed by an entry in the /etc/inittab file when the system is initialized at boot time. Note that setclk checks the Nonvolatile Random Access Memory (NVRAM) only for the date. If the date is set, setclk runs silently. If the date is not set, setclk prompts the user to use sysadm datetime [see sysadm(1)] for the proper setting of the hardware clock.

### SEE ALSO

sysadm(1) in the User's Reference Manual.

setcolor(1) setcolor(1)

#### NAME

**setcolor**, **setcolour** – set screen color

#### **SYNOPSIS**

setcolor [-nbrgopc] argument [argument]
setcolour [-nbrgopc] argument [argument]

#### DESCRIPTION

**setcolor** and **setcolour** allow the user to set the screen to a specific color. Both foreground and background colors can be set independently in a range of 16 colors. **setcolor** can also set the reverse video and graphics character colors. **setcolor** with no arguments produces a usage message that displays all available colors, then resets the screen to its previous state.

For example, the following strings are possible colors:

| blue    | magenta    | brown    | black  |
|---------|------------|----------|--------|
| lt_blue | lt_magenta | yellow   | gray   |
| cyan    | white      | green    | red    |
| 1t cvan | hi white   | lt green | lt red |

#### **OPTIONS**

The following options are available for **setcolor** and **setcolour**. In the arguments below, *color* is taken from the above list.

| -n | Sate the screen | to normal white | characters on | black background. |
|----|-----------------|-----------------|---------------|-------------------|
| -n | Sets the screen | to normai white | characters on | Diack background. |

color [color] Sets the foreground to the first color. Sets background to second

color if a second color choice is specified.

**-b** *color* Sets the background to the specified color.

-r color color Set the foreground reverse video characters to the first color. Set

reverse video characters' background to second color.

-g color color Set the foreground graphics characters to the first color. Set

graphics characters' background to second color.

-o color Sets the color of the screen border (over scan region). To reset

border color, use **-o black**.

### -p pitch duration

Set the pitch and duration of the bell. Pitch is the period in microseconds, and duration is measured in fifths of a second. When using this option, a control-G (bell) must be echoed to the screen for the command to work. For example:

setcolor -p 2500 2 echo ^G

-cfirst last Set the first and last scan lines of the cursor.

### **NOTES**

The ability of **setcolor** to set any of these described functions is ultimately dependent on the ability of devices to support them. For example, the **-o** option does not work on the Color Graphics Adapter (CGA).

setcolor(1) setcolor(1)

**setcolor** emits an escape sequence that may or may not have an effect on monochrome devices.

Occasionally changing the screen color can help prolong the life of your monitor.

Page 2 3/91

setcolor(1F) (Form and Menu Language Interpreter Utilities) setcolor(1F)

#### NAME

setcolor - redefine or create a color

### **SYNOPSIS**

setcolor color red level green level blue level

### DESCRIPTION

The **setcolor** command takes four arguments: *color*, which must be a string naming the color; and the arguments *red\_level*, *green\_level*, and *blue\_level*, which must be integer values defining, respectively, the intensity of the red, green, and blue components of *color*. Intensities must be in the range of 0 to 1000. If you are redefining an existing color, you must use its current name (default color names are: **black**, **blue**, **green**, **cyan**, **red**, **magenta**, **yellow**, and **white**). **setcolor** returns the color's name string.

#### **EXAMPLE**

`setcolor blue 100 24 300`

setkey(1) setkey(1)

#### NAME

**setkey** – assigns the function keys

### **SYNOPSIS**

setkey keynum string

#### DESCRIPTION

The **setkey** command assigns the given ANSI *string* to be the output of the computer function key given by *keynum*. For example, the command:

### setkey 1 date

assigns the string **date** as the output of function key 1. The *string* can contain control characters, such as a newline character, and should be quoted to protect it from processing by the shell. For example, the command:

### setkey 2 "pwd ; lc\n"

assigns the command sequence pwd; 1c to function key 2. Notice how the newline character is embedded in the quoted string. This causes the commands to be carried out when function key 2 is pressed. Otherwise, the Enter key would have to be pressed after pressing the function key, as in the previous example.

**setkey** translates ^ into ^^, which, when passed to the screen driver, is interpreted as a right angle bracket (>), or greater than key.

#### **NOTES**

setkey works only on the console keyboard.

The string mapping table is where the function keys are defined. It is an array of 512 bytes (typedef strmap\_t) where null terminated strings can be put to redefine the function keys. The first null terminated string is assigned to the first string key, the second to the second string key, and so on. There is one string mapping table per multiscreen.

Although the size of the **setkey** string mapping table is 512 bytes, there is a limit of 30 characters that can be assigned to any individual function key.

Assigning more than 512 characters to the string mapping table causes the function key buffer to overflow. When this happens, the sequences sent by the arrow keys are overwritten, effectively disabling them. Once the function key buffer overflows, the only way to enable the arrow keys is to reboot the system.

The table below lists the *keynum* values for the function keys:

setkey(1) setkey(1)

| Function key | keynum | Function key    | keynum |
|--------------|--------|-----------------|--------|
| F1           | 1      | Ctrl-F10        | 34     |
| F2           | 2      | Ctrl-F11        | 35     |
| F3           | 3      | Ctrl-F12        | 36     |
| F4           | 4      | Ctrl-Shift-F1   | 37     |
| F5           | 5      | Ctrl-Shift-F2   | 38     |
| F6           | 6      | Ctrl-Shift-F3   | 39     |
| F7           | 7      | Ctrl-Shift-F4   | 40     |
| F8           | 8      | Ctrl-Shift-F5   | 41     |
| F9           | 9      | Ctrl-Shift-F6   | 42     |
| F10          | 10     | Ctrl-Shift-F7   | 43     |
| F11          | 11     | Ctrl-Shift-F8   | 44     |
| F12          | 12     | Ctrl-Shift-F9   | 45     |
| Shift-F1     | 13     | Ctrl-Shift-F10  | 46     |
| Shift-F2     | 14     | Ctrl-Shift-F11  | 47     |
| Shift-F3     | 15     | Ctrl-Shift-F12  | 48     |
| Shift-F4     | 16     |                 |        |
| Shift-F5     | 17     | Numeric Key-Pad | keynum |
| Shift-F6     | 18     |                 |        |
| Shift-F7     | 19     | 7               | 49     |
| Shift-F8     | 20     | 8               | 50     |
| Shift-F9     | 21     | 9               | 51     |
| Shift-F10    | 22     | -               | 52     |
| Shift-F11    | 23     | 4               | 53     |
| Shift-F12    | 24     | 5               | 54     |
| Ctrl-F1      | 25     | 6               | 55     |
| Ctrl-F2      | 26     | +               | 56     |
| Ctrl-F3      | 27     | 1               | 57     |
| Ctrl-F4      | 28     | 2               | 58     |
| Ctrl-F5      | 29     | 3               | 59     |
| Ctrl-F6      | 30     | 0               | 60     |
| Ctrl-F7      | 31     |                 |        |
| Ctrl-F8      | 32     |                 |        |
| Ctrl-F9      | 33     |                 |        |
|              |        |                 |        |

For a table of the escape sequences, see  $\mathbf{keyboard}(7)$  in the *System Administrator's Guide*.

**FILES** 

/bin/setkey

SEE ALSO

 $\mathtt{keyboard}(7)$ 

Page 2 3/91

**setmnt** – establish mount table

### **SYNOPSIS**

/sbin/setmnt

### DESCRIPTION

setmnt creates the /etc/mnttab table which is needed for both the mount and umount commands. setmnt reads standard input and creates a mnttab entry for each line. Input lines have the format:

filesys node

where *filesys* is the name of the file system's "special file" (such as /dev/dsk/c?d?s?) and *node* is the root name of that file system. Thus *filesys* and *node* become the first two strings in the mount table entry.

# **FILES**

/etc/mnttab

### SEE ALSO

mount(1M)

#### **NOTES**

Problems may occur if *filesys* or *node* are longer than 32 characters. **setmnt** silently enforces an upper limit on the maximum number of **mnttab** entries.

# (Application Compatibility Package)

settime(1)

settime(1)

#### NAME

**settime** – change the access and modification dates of files

### **SYNOPSIS**

**settime** mmddhhmm[yy] [-**f** fname] name. . .

### **DESCRIPTION**

**settime** sets the access and modification dates for one or more files. The dates are set to the specified date, or to the access and modification dates of the file specified via -f. Exactly one of these methods must be used to specify the new date(s). The first *mm* is the month number; *dd* is the day number in the month; *hh* is the hour number (24 hour system); the second *mm* is the minute number; *yy* is the last two digits of the year and is optional. For example:

### settime 1008004583 ralph pete

sets the access and modification dates of files ralph and pete to Oct. 8, 12:45 AM, 1983. Another example:

### settime -f ralph john

This sets the access and modification dates of the file **john** to those of the file **ralph**.

#### **NOTES**

Use of touch in place of settime is encouraged.

**setuname** – changes machine information

### **SYNOPSIS**

setuname [-s name] [-n node] [-t]

### DESCRIPTION

**setuname** changes the parameter value for the system name and node name. Each parameter can be changed using **setuname** and the appropriate option.

The options and arguments for this command are:

- -s Changes the system name. name specifies new system name and can consist of alphanumeric characters and the special characters dash, underbar, and dollar sign.
- -n Changes the node name. node specifies the new network node name and can consist of alphanumeric characters and the special characters dash, underbar, and dollar sign.
- -t Temporary change. No attempt will be made to create a permanent change.

Either or both the -s and -n options must be given when invoking setuname.

The system architecture may place requirements on the size of the system and network node name. The command will issue a fatal warning message and an error message if the name entered is incompatible with the system requirements.

### **NOTES**

**setuname** attempts to change the parameter values in two places: the running kernel and, as necessary per implementation, to cross system reboots. A temporary change changes only the running kernel.

setup - initialize system for first user

### **SYNOPSIS**

setup

### **DESCRIPTION**

The **setup** command, which is also accessible as a login by the same name, allows the first user to be established as the "owner" of the machine.

The user can then set the date, time and time zone of the machine.

The user can then set the node name of the machine.

The user can then protect the system from unauthorized modification of the machine configuration and software by giving passwords to the administrative and maintenance functions. Normally, the first user of the machine enters this command through the setup login, which initially has no password, and then gives passwords to the various functions in the system. Any that the user leaves without password protection can be exercised by anyone.

The user can then give passwords to system logins such as "root", "bin", etc. (provided they do not already have passwords). Once given a password, each login can only be changed by that login or "root".

Finally, the user is permitted to add the first logins to the system, usually starting with his or her own.

#### SEE ALSO

passwd(1)

### **DIAGNOSTICS**

The passwd(1) command complains if the password provided does not meet its standards.

### **NOTES**

If the setup login is not under password control, anyone can put passwords on the other functions.

**sh**, **jsh**, **rsh** – command interpreters: standard shell, job control shell, restricted shell

### **SYNOPSIS**

```
sh [ -acefhiknprstuvx ] [ args ]
jsh [ -acefhiknprstuvx ] [ args ]
/usr/lib/rsh [ -acefhiknprstuvx ] [ args ]
```

#### DESCRIPTION

sh is a command programming language that executes commands read from a terminal or a file. The command <code>jsh</code> is an interface to the shell which provides all of the functionality of <code>sh</code> and enables Job Control (see "Job Control," below). /usr/lib/rsh is a restricted version of the standard command interpreter <code>sh</code>; It is used to restrict logins to execution environments whose capabilities are more controlled than those of the standard shell. See "Invocation," below for the meaning of arguments to the shell.

### **Definitions**

A blank is a tab or a space. A name is a sequence of ASCII letters, digits, or underscores, beginning with a letter or an underscore. A parameter is a name, a digit, or any of the following characters: \*, @, #, ?, -, \$, and !

### **Commands**

A *simple-command* is a sequence of non-blank *words* separated by *blanks*. The first *word* specifies the name of the command to be executed. Except as specified below, the remaining *words* are passed as arguments to the invoked command. The command name is passed as argument 0 [see exec(2)]. The *value* of a *simple-command* is its exit status if it terminates normally, or (octal) 200+*status* if it terminates abnormally; see signal(5) for a list of status values.

A *pipeline* is a sequence of one or more *commands* separated by |. The standard output of each *command* but the last is connected by a **pipe**(2) to the standard input of the next *command*. Each *command* is run as a separate process; the shell waits for the last *command* to terminate. The exit status of a *pipeline* is the exit status of the last *command* in the *pipeline*.

A list is a sequence of one or more pipelines separated by ;, &, &&, or ||, and optionally terminated by ; or &. Of these four symbols, ; and & have equal precedence, which is lower than that of && and ||. The symbols && and || also have equal precedence. A semicolon (;) causes sequential execution of the preceding pipeline (that is, the shell waits for the pipeline to finish before executing any commands following the semicolon); an ampersand (&) causes asynchronous execution of the preceding pipeline (that is, the shell does not wait for that pipeline to finish). The symbol && (||) causes the list following it to be executed only if the preceding pipeline returns a zero (non-zero) exit status. An arbitrary number of newlines may appear in a list, instead of semicolons, to delimit commands.

A *command* is either a *simple-command* or one of the following. Unless otherwise stated, the value returned by a command is that of the last *simple-command* executed in the command.

for name [ in word . . . ] do list done

Each time a **for** command is executed, *name* is set to the next *word* taken from the **in** *word* list. If **in** *word* . . . is omitted, then the **for** command executes the **do** *list* once for each positional parameter that is set (see "Parameter Substitution," below). Execution ends when there are no more words in the list.

case word in [ pattern [ | pattern ] . . . ) list ;; ] . . . esac

A case command executes the *list* associated with the first *pattern* that matches *word*. The form of the patterns is the same as that used for filename generation (see "Filename Generation") except that a slash, a leading dot, or a dot immediately following a slash need not be matched explicitly.

if list then list [ elif list then list ] . . . [ else list ] fi

The *list* following **if** is executed and, if it returns a zero exit status, the *list* following the first **then** is executed. Otherwise, the *list* following **elif** is executed and, if its value is zero, the *list* following the next **then** is executed. Failing that, the **else** *list* is executed. If no **else** *list* or **then** *list* is executed, then the **if** command returns a zero exit status.

while list do list done

A while command repeatedly executes the while *list* and, if the exit status of the last command in the list is zero, executes the do *list*; otherwise the loop terminates. If no commands in the do *list* are executed, then the while command returns a zero exit status; until may be used in place of while to negate the loop termination test.

(list)

Execute *list* in a sub-shell.

{ list; }

*list* is executed in the current (that is, parent) shell. The { must be followed by a space.

name () { list;}

Define a function that is referenced by *name*. The body of the function is the *list* of commands between { and }. The *list* may appear on the same line as the {. If it does, the { and *list* must be separated by a space. The } may not be on the same line as *list*; it must be on a newline. Execution of functions is described below (see "Execution"). The { and } are unnecessary if the body of the function is a *command* as defined above, under "Commands."

The following words are recognized only as the first word of a command and when not quoted:

if then else elif fi case esac for while until do
done { }

### Comments

A word beginning with # causes that word and all the following characters up to a newline to be ignored.

Page 2 3/91

#### Command Substitution

The shell reads commands from the string between two back quotes ( $^{^{\land}}$ ) and the standard output from these commands may be used as all or part of a word. Trailing newlines from the standard output are removed.

If a backslash is used to escape a newline character (\newline), both the backslash and the newline are removed (see the later section on "Quoting"). In addition, backslashes used to escape dollar signs (\\$) are removed. Because no parameter substitution is done on the command string before it is read, inserting a backslash to escape a dollar sign has no effect. Backslashes that precede characters other than \, \, \, \, \, newline, and \$ are left intact when the command string is read.

### Parameter Substitution

The character \$ is used to introduce substitutable *parameters*. There are two types of parameters, positional and keyword. If *parameter* is a digit, it is a positional parameter. Positional parameters may be assigned values by **set**. Keyword parameters (also known as variables) may be assigned values by writing:

```
name=value [ name=value ] ...
```

Pattern-matching is not performed on *value*. There cannot be a function and a variable with the same *name*.

### \${parameter}

The value, if any, of the parameter is substituted. The braces are required only when *parameter* is followed by a letter, digit, or underscore that is not to be interpreted as part of its name. If *parameter* is \* or @, all the positional parameters, starting with \$1, are substituted (separated by spaces). Parameter \$0 is set from argument zero when the shell is invoked.

# **\$**{parameter:-word}

If *parameter* is set and is non-null, substitute its value; otherwise substitute *word*.

### **\$**{parameter:=word}

If *parameter* is not set or is null set it to *word*; the value of the parameter is substituted. Positional parameters may not be assigned in this way.

### \${parameter:?word}

If *parameter* is set and is non-null, substitute its value; otherwise, print *word* and exit from the shell. If *word* is omitted, the message "parameter null or not set" is printed.

### **\$**{parameter:+word}

If *parameter* is set and is non-null, substitute *word*; otherwise substitute nothing.

In the above, *word* is not evaluated unless it is to be used as the substituted string, so that, in the following example, **pwd** is executed only if **d** is not set or is null:

### echo \${d:- \ pwd \ }

If the colon (:) is omitted from the above expressions, the shell only checks whether *parameter* is set or not.

The following parameters are automatically set by the shell.

- \* Expands to the positional parameters, beginning with 1.
- Expands to the positional parameters, beginning with 1, except when expanded within double quotes, in which case each positional parameter expands as a separate field.
- # The number of positional parameters in decimal.
- Flags supplied to the shell on invocation or by the set command.
- ? The decimal value returned by the last synchronously executed command.
- \$ The process number of this shell. \$ reports the process ID of the parent shell in all shell constructs, including pipelines, and in parenthesized sub-shells.
- ! The process number of the last background command invoked.

The following parameters are used by the shell. The parameters in this section are also referred to as environment variables.

HOME The default argument (home directory) for the cd command, set to the user's login directory by login(1) from the password file [see passwd(4)].

**PATH** The search path for commands (see "Execution," below). The user may not change **PATH** if executing under /usr/lib/rsh.

### CDPATH

The search path for the **cd** command.

MAIL If this parameter is set to the name of a mail file and the MAILPATH parameter is not set, the shell informs the user of the arrival of mail in the specified file.

### MAILCHECK

This parameter specifies how often (in seconds) the shell will check for the arrival of mail in the files specified by the MAILPATH or MAIL parameters. The default value is 600 seconds (10 minutes). If set to 0, the shell will check before each prompt.

### MAILPATH

A colon (:) separated list of filenames. If this parameter is set, the shell informs the user of the arrival of mail in any of the specified files. Each filename can be followed by % and a message that will be printed when the modification time changes. The default message is you have mail.

Page 4 3/91

PS1 Primary prompt string, by default "\$".

**PS2** Secondary prompt string, by default ">".

**IFS** Internal field separators, normally space, tab, and newline (see "Blank Interpretation"). The user can modify **IFS** to allow additional field separators, but space, tab and newline are always included in the list of field separators.

**LANG** If this parameter is set, the shell will use it to determine the current locale; see **environ**(5), **setlocale**(3C).

#### SHACCT

If this parameter is set to the name of a file writable by the user, the shell will write an accounting record in the file for each shell procedure executed.

**SHELL** When the shell is invoked, it scans the environment (see "Environment," below) for this name. If it is found and **rsh** is the filename part of its value, the shell becomes a restricted shell.

The shell gives default values to PATH, PS1, PS2, MAILCHECK, and IFS. HOME and MAIL are set by login(1).

### **Blank Interpretation**

After parameter and command substitution, the results of substitution are scanned for internal field separator characters (those found in **IFS**) and split into distinct arguments where such characters are found. Explicit null arguments ("" or '') are retained. Implicit null arguments (those resulting from *parameters* that have no values) are removed. The original whitespace characters (space, tab, and newline) are always considered internal field separators.

### Input/Output

A command's input and output may be redirected using a special notation interpreted by the shell. The following may appear anywhere in a *simple-command* or may precede or follow a *command* and are *not* passed on as arguments to the invoked command. Note that parameter and command substitution occurs before *word* or *digit* is used.

<word Use file word as standard input (file descriptor 0).

>word Use file word as standard output (file descriptor 1). If the file does not exist, it is created; otherwise, it is truncated to zero length.

>>word Use file word as standard output. If the file exists, output is appended to it (by first seeking to the end-of-file); otherwise, the

file is created.

<<[-]word After parameter and command substitution is done on word, the shell input is read up to the first line that literally matches the resulting word, or to an end-of-file. If, however, - is appended to <<:</p>

 leading tabs are stripped from word before the shell input is read (but after parameter and command substitution is done on word),

- 2) leading tabs are stripped from the shell input as it is read and before each line is compared with *word*, and
- 3) shell input is read up to the first line that literally matches the resulting *word*, or to an end-of-file.

If any character of *word* is quoted (see "Quoting," later), no additional processing is done to the shell input. If no characters of *word* are quoted:

- 1) parameter and command substitution occurs,
- (escaped) \newlines are removed, and
- 3) \ must be used to quote the characters  $\$ , \$, and  $\$ .

The resulting document becomes the standard input.

**<&**digit

Use the file associated with file descriptor *digit* as standard input. Similarly for the standard output using >&digit.

<&-

The standard input is closed. Similarly for the standard output using >&-.

If any of the above is preceded by a digit, the file descriptor which will be associated with the file is that specified by the digit (instead of the default 0 or 1). For example:

# . . . 2>&1

associates file descriptor 2 with the file currently associated with file descriptor 1.

The order in which redirections are specified is significant. The shell evaluates redirections left-to-right. For example:

### ... 1 > xxx 2 > &1

first associates file descriptor 1 with file xxx. It associates file descriptor 2 with the file associated with file descriptor 1 (that is, xxx). If the order of redirections were reversed, file descriptor 2 would be associated with the terminal (assuming file descriptor 1 had been) and file descriptor 1 would be associated with file xxx.

Using the terminology introduced on the first page, under "Commands," if a command is composed of several simple commands, redirection will be evaluated for the entire command before it is evaluated for each simple command. That is, the shell evaluates redirection for the entire list, then each pipeline within the list, then each command within each pipeline, then each list within each command.

If a command is followed by & the default standard input for the command is the empty file /dev/null. Otherwise, the environment for the execution of a command contains the file descriptors of the invoking shell as modified by input/output specifications.

Redirection of output is not allowed in the restricted shell.

### Filename Generation

Before a command is executed, each command *word* is scanned for the characters \*, ?, and [. If one of these characters appears the word is regarded as a *pattern*. The word is replaced with alphabetically sorted filenames that match the pattern. If no filename is found that matches the pattern, the word is left unchanged. The character . at the start of a filename or immediately following a /, as well as the

Page 6 3/91

character / itself, must be matched explicitly.

- Matches any string, including the null string.
- ? Matches any single character.

[...]

Matches any one of the enclosed characters. A pair of characters separated by – matches any character lexically between the pair, inclusive. If the first character following the opening [ is a !, any character not enclosed is matched.

Note that all quoted characters (see below) must be matched explicitly in a filename.

### Quoting

The following characters have a special meaning to the shell and cause termination of a word unless quoted:

; & ( ) | ^ < > newline space tab

A character may be *quoted* (that is, made to stand for itself) by preceding it with a backslash (\) or inserting it between a pair of quote marks ( / / or ""). During processing, the shell may quote certain characters to prevent them from taking on a special meaning. Backslashes used to quote a single character are removed from the word before the command is executed. The pair \newline is removed from a word before command and parameter substitution.

All characters enclosed between a pair of single quote marks ( ' '), except a single quote, are quoted by the shell. Backslash has no special meaning inside a pair of single quotes. A single quote may be quoted inside a pair of double quote marks (for example, " ' "), but a single quote can not be quoted inside a pair of single quotes.

Inside a pair of double quote marks (""), parameter and command substitution occurs and the shell quotes the results to avoid blank interpretation and filename generation. If \$\* is within a pair of double quotes, the positional parameters are substituted and quoted, separated by quoted spaces ("\$1 \$2..."); however, if \$@ is within a pair of double quotes, the positional parameters are substituted and quoted, separated by unquoted spaces ("\$1" "\$2" . . . ). \ quotes the characters \, \, \, ", and \$. The pair \newline is removed before parameter and command substitution. If a backslash precedes characters other than \, \, \, ", \$, and newline, then the backslash itself is quoted by the shell.

### **Prompting**

When used interactively, the shell prompts with the value of PS1 before reading a command. If at any time a newline is typed and further input is needed to complete a command, the secondary prompt (that is, the value of PS2) is issued.

# **Environment**

The *environment* [see **environ**(5)] is a list of name-value pairs that is passed to an executed program in the same way as a normal argument list. The shell interacts with the environment in several ways. On invocation, the shell scans the environment and creates a parameter for each name found, giving it the corresponding value. If the user modifies the value of any of these parameters or creates new parameters, none of these affects the environment unless the **export** command is

used to bind the shell's parameter to the environment (see also **set** -a). A parameter may be removed from the environment with the **unset** command. The environment seen by any executed command is thus composed of any unmodified name-value pairs originally inherited by the shell, minus any pairs removed by **unset**, plus any modifications or additions, all of which must be noted in **export** commands.

The environment for any *simple-command* may be augmented by prefixing it with one or more assignments to parameters. Thus:

```
TERM=450 cmd and (export TERM; TERM=450; cmd)
```

are equivalent as far as the execution of *cmd* is concerned if *cmd* is not a Special Command. If *cmd* is a Special Command, then

```
TERM=450 cmd
```

will modify the **TERM** variable in the current shell.

If the -k flag is set, *all* keyword arguments are placed in the environment, even if they occur after the command name. The following first prints **a=b c** and **c**:

```
echo a=b c
set -k
echo a=b c
```

### **Signals**

When a command is run in the background (cmd &) under sh, it can receive INTERRUPT and QUIT signals but ignores them by default. [A background process can override this default behavior via trap or signal. For details, see the description of trap, below, or signal(2).] When a command is run in the background under jsh, however, it does not receive INTERRUPT or QUIT signals. Otherwise signals have the values inherited by the shell from its parent, with the exception of three signals: 11 (SIGSEV), 14 (SIGALARM), and 18 (SIGCHILD).

### **Execution**

Each time a command is executed, the command substitution, parameter substitution, blank interpretation, input/output redirection, and filename generation listed above are carried out. If the command name matches the name of a defined function, the function is executed in the shell process (note how this differs from the execution of shell procedures). If the command name does not match the name of a defined function, but matches one of the *Special Commands* listed below, it is executed in the shell process. The positional parameters \$1, \$2, . . . are set to the arguments of the function. If the command name matches neither a *Special Command* nor the name of a defined function, a new process is created and an attempt is made to execute the command via exec(2).

The shell parameter **PATH** defines the search path for the directory containing the command. Alternative directory names are separated by a colon (:). The default path is /usr/bin. The current directory is specified by a null path name, which can appear immediately after the equal sign, between two colon delimiters anywhere in the path list, or at the end of the path list. If the command name contains a / the search path is not used; such commands will not be executed by the restricted shell. Otherwise, each directory in the path is searched for an

Page 8 3/91

executable file. If the file has execute permission but is not an **a.out** file, it is assumed to be a file containing shell commands (that is, a shell script). A subshell is spawned to read it. A parenthesized command is also executed in a subshell

For shell script files, in order for the "set user ID on execution" and/or the "set group ID on execution" mode to be effective, the first line of the file must be

### #! /sbin/sh

The location in the search path where a command was found is remembered by the shell (to help avoid unnecessary *execs* later). If the command was found in a relative directory, its location must be re-determined whenever the current directory changes. The shell forgets all remembered locations whenever the **PATH** variable is changed or the **hash** -**r** command is executed (see below).

# **Special Commands**

Input/output redirection is now permitted for these commands. File descriptor 1 is the default output location. When Job Control is enabled, additional *Special Commands* are added to the shell's environment (see "Job Control").

- : No effect; the command does nothing. A zero exit code is returned.
- file Read and execute commands from file and return. The search path specified by **PATH** is used to find the directory containing file.
- break [ n ]

Exit from the enclosing **for** or **while** loop, if any. If n is specified, break n levels.

### continue [ n ]

Resume the next iteration of the enclosing **for** or **while** loop. If n is specified, resume at the n-th enclosing loop.

cd [ arg ]

Change the current directory to *arg*. The shell parameter **HOME** is the default *arg*. The shell parameter **CDPATH** defines the search path for the directory containing *arg*. Alternative directory names are separated by a colon (:). The default path is <null> (specifying the current directory). Note that the current directory is specified by a null path name, which can appear immediately after the equal sign or between the colon delimiters anywhere else in the path list. If *arg* begins with a / the search path is not used. Otherwise, each directory in the path is searched for *arg*. The **cd** command may not be executed by /usr/lib/rsh.

echo [ arg . . . ]

Echo arguments. See echo(1) for usage and description.

eval [ arg . . . ]

The arguments are read as input to the shell and the resulting command(s) executed.

exec [ arg . . . ]

The command specified by the arguments is executed in place of this shell without creating a new process. Input/output arguments may appear and, if no other arguments are given, cause the shell input/output to be modified.

### exit[n]

Causes a shell to exit with the exit status specified by n. If n is omitted the exit status is that of the last command executed (an end-of-file will also cause the shell to exit.)

# export [ name . . . ]

The given *names* are marked for automatic export to the *environment* of subsequently executed commands. If no arguments are given, variable names that have been marked for export during the current shell's execution are listed. (Variable names exported from a parent shell are listed only if they have been exported again during the current shell's execution.) Function names are *not* exported.

### getopts

Use in shell scripts to support command syntax standards [see intro(1)]; it parses positional parameters and checks for legal options. See getopts(1) for usage and description.

# hash [ -r ] [ name . . . ]

For each *name*, the location in the search path of the command specified by *name* is determined and remembered by the shell. The -r option causes the shell to forget all remembered locations. If no arguments are given, information about remembered commands is presented. *Hits* is the number of times a command has been invoked by the shell process. *Cost* is a measure of the work required to locate a command in the search path. If a command is found in a "relative" directory in the search path, after changing to that directory, the stored location of that command is recalculated. Commands for which this will be done are indicated by an asterisk (\*) adjacent to the *hits* information. *Cost* will be incremented when the recalculation is done.

# newgrp [ arg ]

Equivalent to exec newgrp arg. See newgrp(1M) for usage and description.

pwd Print the current working directory. See pwd(1) for usage and description. read name ...

One line is read from the standard input and, using the internal field separator, **IFS** (normally space or tab), to delimit word boundaries, the first word is assigned to the first *name*, the second word to the second *name*, and so on, with leftover words assigned to the last *name*. Lines can be continued using **newline**. Characters other than newline can be quoted by preceding them with a backslash. These backslashes are removed before words are assigned to *names*, and no interpretation is done on the character that follows the backslash. The return code is 0, unless an end-of-file is encountered.

### readonly [ name . . . ]

The given *names* are marked *readonly* and the values of the these *names* may not be changed by subsequent assignment. If no arguments are given, a list of all *readonly* names is printed.

Page 10 3/91

### return [ n ]

Causes a function to exit with the return value specified by n. If n is omitted, the return status is that of the last command executed.

# set [ --aefhkntuvx [ arg . . . ] ]

- -a Mark variables which are modified or created for export.
- **-e** Exit immediately if a command exits with a non-zero exit status.
- -f Disable filename generation
- Locate and remember function commands as functions are defined (function commands are normally located when the function is executed).
- -k All keyword arguments are placed in the environment for a command, not just those that precede the command name.
- -n Read commands but do not execute them.
- -t Exit after reading and executing one command.
- Treat unset variables as an error when substituting.
- **-v** Print shell input lines as they are read.
- **-x** Print commands and their arguments as they are executed.
- -- Do not change any of the flags; useful in setting \$1 to -.

Using + rather than – causes these flags to be turned off. These flags can also be used upon invocation of the shell. The current set of flags may be found in \$-. The remaining arguments are positional parameters and are assigned, in order, to \$1, \$2, . . . If no arguments are given the values of all names are printed.

### shift [n]

The positional parameters from n+1 . . . are renamed 1 . . . If n is not given, it is assumed to be 1.

### test

Evaluate conditional expressions. See **test**(1) for usage and description.

### times

Print the accumulated user and system times for processes run from the shell.

# **trap** [ arg ] [ n ] . . .

The command *arg* is to be read and executed when the shell receives numeric or symbolic signal(s) (n). (Note that *arg* is scanned once when the trap is set and once when the trap is taken.) Trap commands are executed in order of signal number or corresponding symbolic names. Any attempt to set a trap on a signal that was ignored on entry to the current shell is ineffective. An error results when an attempt is made to trap on any of the following three signals: (1) signal 11 (SIGSEV—segmentation fault); (2) signal 14 (SIGALRM—alarm clock); and (3) signal 18 (SIGCHILD—child status changed). If *arg* is absent all trap(s) n are reset to their original values. If *arg* is the null string this signal is ignored by the shell and by the commands it invokes. If n is 0 the command *arg* is executed on exit from the shell. The trap command with no arguments prints a list of commands associated with each signal number.

type [ name . . . ]

For each *name*, indicate how it would be interpreted if used as a command name.

```
ulimit [ -[HS][a | cdfnstv] ]
```

```
ulimit [ -[HS][c | d | f | n | s | t | v] ] limit
```

ulimit prints or sets hard or soft resource limits. These limits are described in getrlimit(2).

If *limit* is not present, **ulimit** prints the specified limits. Any number of limits may be printed at one time. The **-a** option prints all limits.

If *limit* is present, **ulimit** sets the specified limit to *limit*. The string **unlimited** requests the largest valid limit. Limits may be set for only one resource at a time. Any user may set a soft limit to any value below the hard limit. Any user may lower a hard limit. Only a super-user may raise a hard limit; see **su**(1).

The -H option specifies a hard limit. The -S option specifies a soft limit. If neither option is specified, ulimit will set both limits and print the soft limit

The following options specify the resource whose limits are to be printed or set. If no option is specified, the file size limit is printed or set.

- -c maximum core file size (in 512-byte blocks)
- **-d** maximum size of data segment or heap (in kbytes)
- **-f** maximum file size (in 512-byte blocks)
- -n maximum file descriptor plus 1
- **-s** maximum size of stack segment (in kbytes)
- -t maximum CPU time (in seconds)
- **-v** maximum size of virtual memory (in kbytes)

### umask [ nnn ]

The user file-creation mask is set to *nnn* [see **umask**(1)]. If *nnn* is omitted, the current value of the mask is printed.

### unset [ name . . . ]

For each *name*, remove the corresponding variable or function value. The variables **PATH**, **PS1**, **PS2**, **MAILCHECK**, and **IFS** cannot be unset.

### wait [ n ]

Wait for your background process whose process id is n and report its termination status. If n is omitted, all your shell's currently active background processes are waited for and the return code will be zero.

# Invocation

If the shell is invoked through exec(2) and the first character of argument zero is -, commands are initially read from /etc/profile and from \$HOME/.profile, if such files exist. Thereafter, commands are read as described below, which is also the case when the shell is invoked as /usr/bin/sh. The flags below are interpreted by the shell on invocation only. Note that unless the -c or -s flag is specified, the first argument is assumed to be the name of a file containing commands, and the remaining arguments are passed as positional parameters to that command file:

Page 12 3/91

- -c string If the -c flag is present commands are read from string.
- -i If the -i flag is present or if the shell input and output are attached to a terminal, this shell is *interactive*. In this case TERMINATE is ignored (so that kill 0 does not kill an interactive shell) and INTERRUPT is caught and ignored (so that wait is interruptible). In all cases, QUIT is ignored by the shell.
- -p If the -p flag is present, the shell will not set the effective user and group IDs to the real user and group IDs.
- -r If the -r flag is present the shell is a restricted shell.
- **-s** If the **-s** flag is present or if no arguments remain, commands are read from the standard input. Any remaining arguments specify the positional parameters. Shell output (except for *Special Commands*) is written to file descriptor 2.

The remaining flags and arguments are described under the **set** command above.

# Job Control (jsh)

When the shell is invoked as <code>jsh</code>, Job Control is enabled in addition to all of the functionality described previously for <code>sh</code>. Typically Job Control is enabled for the interactive shell only. Non-interactive shells typically do not benefit from the added functionality of Job Control.

With Job Control enabled every command or pipeline the user enters at the terminal is called a *job*. All jobs exist in one of the following states: foreground, background or stopped. These terms are defined as follows: 1) a job in the foreground has read and write access to the controlling terminal; 2) a job in the background is denied read access and has conditional write access to the controlling terminal [see stty(1)]; 3) a stopped job is a job that has been placed in a suspended state, usually as a result of a SIGTSTP signal [see signal(5)]. Jobs in the foreground can be stopped by INTERRUPT or QUIT signals from the keyboard; background jobs cannot be stopped by these signals.

Every job that the shell starts is assigned a positive integer, called a *job number* which is tracked by the shell and will be used as an identifier to indicate a specific job. Additionally the shell keeps track of the *current* and *previous* jobs. The *current job* is the most recent job to be started or restarted. The *previous job* is the first non-current job.

The acceptable syntax for a Job Identifier is of the form:

%jobid

where, jobid may be specified in any of the following formats:

% or + for the current job

for the previous job

?<string> specify the job for which the command line uniquely contains string.

n for job number n, where n is a job number

pref

where *pref* is a unique prefix of the command name (for example, if the command ls -l foo were running in the background, it could be referred to as %ls); *pref* cannot contain blanks unless it is quoted.

When Job Control is enabled, the following commands are added to the user's environment to manipulate jobs:

### **bg** [%jobid . . . ]

Resumes the execution of a stopped job in the background. If \*sjobid is omitted the current job is assumed.

### **fg** [%jobid . . . ]

Resumes the execution of a stopped job in the foreground, also moves an executing background job into the foreground. If *%jobid* is omitted the current job is assumed.

```
jobs [-p|-1] [%jobid . . . ]
```

# jobs -x command [arguments]

Reports all jobs that are stopped or executing in the background. If \*gobid is omitted, all jobs that are stopped or running in the background will be reported. The following options will modify/enhance the output of jobs:

- -1 Report the process group ID and working directory of the jobs.
- -p Report only the process group ID of the jobs.
- **-x** Replace any *jobid* found in *command* or *arguments* with the corresponding process group ID, and then execute *command* passing it *arguments*.

### kill [-signal] %jobid

Builtin version of **kill** to provide the functionality of the **kill** command for processes identified with a *jobid*.

### stop %jobid . . .

Stops the execution of a background job(s).

### suspend

Stops the execution of the current shell (but not if it is the login shell).

### wait [%jobid . . . ]

wait builtin accepts a job identifier. If %jobid is omitted wait behaves as described above under Special Commands.

### Restricted Shell (/usr/lib/rsh) Only

/usr/lib/rsh is used to set up login names and execution environments whose capabilities are more controlled than those of the standard shell. The actions of /usr/lib/rsh are identical to those of sh, except that the following are disallowed:

```
changing directory [see cd(1)], setting the value of $PATH, specifying path or command names containing /, redirecting output (> and >>).
```

Page 14 3/91

The restrictions above are enforced after **.profile** is interpreted.

A restricted shell can be invoked in one of the following ways: (1) rsh is the filename part of the last entry in the /etc/passwd file [see passwd(4)]; (2) the environment variable SHELL exists and rsh is the filename part of its value; (3) the shell is invoked and rsh is the filename part of argument 0; (4) the shell is invoked with the -r option.

When a command to be executed is found to be a shell procedure, /usr/lib/rsh invokes sh to execute it. Thus, it is possible to provide to the end-user shell procedures that have access to the full power of the standard shell, while imposing a limited menu of commands; this scheme assumes that the end-user does not have write and execute permissions in the same directory.

The net effect of these rules is that the writer of the .profile [see profile(4)] has complete control over user actions by performing guaranteed setup actions and leaving the user in an appropriate directory (probably *not* the login directory).

The system administrator often sets up a directory of commands (that is, /usr/rbin) that can be safely invoked by a restricted shell. Some systems also provide a restricted editor, red.

### **EXIT STATUS**

Errors detected by the shell, such as syntax errors, cause the shell to return a non-zero exit status. If the shell is being used non-interactively execution of the shell file is abandoned. Otherwise, the shell returns the exit status of the last command executed (see also the exit command above).

### jsh Only

If the shell is invoked as **jsh** and an attempt is made to exit the shell while there are stopped jobs, the shell issues one warning:

There are stopped jobs.

This is the only message. If another exit attempt is made, and there are still stopped jobs they will be sent a **SIGHUP** signal from the kernel and the shell is exited.

#### **FILES**

```
/etc/profile
$HOME/.profile
/tmp/sh*
/dev/null
```

### SEE ALSO

```
cd(1), csh(1), echo(1), getopts(1), intro(1), ksh(1), login(1), pwd(1), stty(1), test(1), umask(1), wait(1)
dup(2), exec(2), fork(2), getrlimit(2), pipe(2), ulimit(2), setlocale(3C) in the Programmer's Reference Manual
newgrp(1M), profile(4), environ(5), signal(5) in the System Administrator's Reference Manual
rsh(1) in the Network User's and Administrator's Guide
```

#### **NOTES**

Words used for filenames in input/output redirection are not interpreted for filename generation (see "Filename Generation," above). For example, cat file1 >a\* will create a filenamed a\*.

Because commands in pipelines are run as separate processes, variables set in a pipeline have no effect on the parent shell.

If you get the error message

### cannot fork, too many processes

try using the wait(1) command to clean up your background processes. If this doesn't help, the system process table is probably full or you have too many active foreground processes. (There is a limit to the number of process ids associated with your login, and to the number the system can keep track of.)

Only the last process in a pipeline can be waited for.

If a command is executed, and a command with the same name is installed in a directory in the search path before the directory where the original command was found, the shell will continue to **exec** the original command. Use the **hash** command to correct this situation.

Prior to Release 4, the rsh command invoked the restricted shell. This restricted shell command is /usr/lib/rsh and it can be executed by using the full pathname. Beginning with Release 4, the rsh command is the remote shell. See rsh(1) in the Network User's and Administrator's Guide.

Page 16 3/91

share - make local resource available for mounting by remote systems

### **SYNOPSIS**

**share** [-**F** fstype] [-**o** specific options] [-**d** description] [pathname [resourcename]]

### **DESCRIPTION**

The **share** command makes a resource available for mounting through a remote file system of type *fstype*. If the option **-F** *fstype* is omitted, the first file system type listed in file **/etc/dfs/fstypes** will be used as the default. *Specific\_options* as well as the semantics of *resourcename* are specific to particular distributed file systems. When invoked with only a file system type, **share** displays all resources shared by the given file system to the local system. When invoked with no arguments, **share** displays all resources shared by the local system.

The access\_spec is used to control access of the shared resource. It may be one of the following:

rw

pathname is shared read/write to all clients. This is also the default behavior.

rw=client[:client]

pathname is shared read/write only to the listed clients. No other systems can access resourcename.

ro

pathname is shared read-only to all clients.

ro=client[:client]

pathname is shared read-only only to the listed clients. No other systems can access pathname.

The -d flag may be used to provide a description of the resource being shared.

#### **FILES**

/etc/dfs/dfstab
/etc/dfs/sharetab
/etc/dfs/fstypes

#### **SEE ALSO**

unshare(1M)

**share** – make local NFS resource available for mounting by remote systems

### **SYNOPSIS**

share [-F nfs] [-o specific options] [-d description] pathname

### **DESCRIPTION**

The **share** command makes local resources available for mounting by remote systems.

If no argument is specified, then **share** displays all resources currently shared, including NFS resources and resources shared through other distributed file system packages.

The following options are recognized:

### -o specific\_options

Specify options in a comma-separated list of keywords and attributevalue-assertions for interpretation by the file-system-type-specific command.

specific options can be any combination of the following:

rw Sharing will be read-write to all clients.

# rw=client[:client]...

Sharing will be read-write to the listed clients; overrides the **ro** suboption for the clients specified.

ro Sharing will be read-only to all clients.

# ro=client[:client]...

Sharing will be read-only to the listed clients; overrides the rw suboption for the clients specified.

### anon=uid

Set *uid* to be the effective user ID of unauthenticated users if AUTH\_DES authentication is used, or to be root if AUTH\_UNIX authentication is used. By default, unknown users are given the effective user ID UID\_NOBODY. If *uid* is set to -1, access is denied.

### root=host[:host]. . .

Only root users from the specified hosts will have root access. By default, no host has root access.

### secure

Clients must use the AUTH\_DES authentication of RPC. AUTH\_UNIX authentication is the default.

If specific\_options is not specified, then by default sharing will be readwrite to all clients.

## -d description

Provide a comment that describes the resource to be shared.

pathname Specify the pathname of the resource to be shared.

### **FILES**

/etc/dfs/fstypes
/etc/dfs/sharetab

### **SEE ALSO**

unshare(1M)

#### **NOTES**

The command will fail if both ro and rw are specified. If the same client name exists in both the ro= and rw= lists, the rw will override the ro, giving read/write access to the client specified.

ro=, rw=, and root= are guaranteed to work over UDP but may not work over other transport providers.

If a resource is shared with a ro= list and a root= list, any host that is on the root= list will be given only read-only access, regardless of whether that host is specified in the ro= list, unless rw is declared as the default, or the host is mentioned in a rw= list. The same is true if the resource is shared with ro as the default. For example, the following share commands will give read-only permissions to hostb:

```
share -F nfs -oro=hosta,root=hostb /var
share -F nfs -oro,root=hostb /var
```

While the following will give read/write permissions to hostb:

share -F nfs -oro=hosta,rw=hostb,root=hostb /var
share -F nfs -oroot=hostb /var

Page 2 3/91

share - make local RFS resource available for mounting by remote systems

### **SYNOPSIS**

```
share [-F rfs] [-o access spec] [-d description] [pathname resourcename]
```

#### DESCRIPTION

The **share** command makes a resource available for mounting through Remote File Sharing. The **-F** flag may be omitted if rfs is the first file system type listed in the file **/etc/dfs/fstypes**. When invoked with only a file system type (or no arguments), **share** displays all local resources shared through Remote File Sharing.

The access\_spec is used to control client access of the shared resource. Clients may be specified in any of the following forms:

```
domain.
domain.system
system
```

The access spec can be one of the following:

rw resourcename is shared read/write to all clients. This is also

the default behavior.

rw=client[:client]...

resourcename is shared read/write only to the listed clients.

No other systems can access resourcename.

ro *resourcename* is shared read-only to all clients.

ro=client[:client]...

resourcename is shared read-only only to the listed clients.

No other systems can access resourcename.

The **-d** flag may be used to provide a description of the resource being shared.

### **ERRORS**

If the network is not up and running or *pathname* is not a full path, an error message will be sent to standard error. If *pathname* isn't on a file system mounted locally or the *client* is specified but syntactically incorrect, an error message will be sent to standard error. If the same *resource* name in the network over the same transport provider is to be shared more than once, an error message will be sent to standard error.

## **FILES**

```
/etc/dfs/dfstab
/etc/dfs/sharetab
/etc/dfs/fstypes
```

### **SEE ALSO**

unshare(1M)

shareall, unshareall - share, unshare multiple resources

### **SYNOPSIS**

```
shareall [-F fstype[fstype...]] [- | file]
unshareall [-F fstype[fstype...]]
```

### **DESCRIPTION**

When used with no arguments, **shareall** shares all resources from *file*, which contains a list of **share** command lines. If the operand is a hyphen (–), then the **share** command lines are obtained from the standard input. Otherwise, if neither a *file* nor a hyphen is specified, then the file /etc/dfs/dfstab is used as the default.

Resources may be shared to specific file systems by specifying the file systems in a comma-separated list as an argument to -F.

unshareall unshares all currently shared resources. Without a -F flag, it unshares resources for all distributed file system types.

### **FILES**

/etc/dfs/dfstab

### **SEE ALSO**

share(1M), unshare(1M).

3/91

**shell** – run a command using shell

### **SYNOPSIS**

shell command [command]...

### **DESCRIPTION**

The **shell** function concatenates its arguments, separating each by a space, and passes this string to the UNIX system shell (**\$SHELL** if set, otherwise /usr/bin/sh).

### **EXAMPLES**

Since the Form and Menu Language does not directly support background processing, the **shell** function can be used instead.

```
'shell "build prog > /dev/null &"'
```

If you want the user to continue to be able to interact with the application while the background job is running, the output of an executable run by **shell** in the background must be redirected: to a file if you want to save the output, or to /dev/null if you don't want to save it (or if there is no output), otherwise your application may appear to be hung until the background job finishes processing.

**shell** can also be used to execute a command that has the same name as an FMLI built-in function.

#### **NOTES**

The arguments to **shell** will be concatenated using spaces, which may or may not do what is expected. The variables set in local environments will not be expanded by the shell because "local" means "local to the current process."

### **SEE ALSO**

sh(1)

**sh1** – shell layer manager

### **SYNOPSIS**

shl

#### DESCRIPTION

**sh1** allows a user to interact with more than one shell from a single terminal. The user controls these shells, known as **layers**, using the commands described below.

The *current layer* is the layer which can receive input from the keyboard. Other layers attempting to read from the keyboard are blocked. Output from multiple layers is multiplexed onto the terminal. To have the output of a layer blocked when it is not current, the **stty** option **loblk** may be set within the layer.

The **stty** character **swtch** (set to ^Z if NUL) is used to switch control to **sh1** from a layer. **sh1** has its own prompt, >>>, to help distinguish it from a layer.

A *layer* is a shell which has been bound to a virtual tty device (/dev/sxt???). The virtual device can be manipulated like a real tty device using stty(1) and ioct1(2). Each layer has its own process group id.

### **Definitions**

A *name* is a sequence of characters delimited by a blank, tab or new-line. Only the first eight characters are significant. The *names* (1) through (7) cannot be used when creating a layer. They are used by **shl** when no name is supplied. They may be abbreviated to just the digit.

#### Commands

The following commands may be issued from the **sh1** prompt level. Any unique prefix is accepted.

### create [ name ]

Create a layer called *name* and make it the current layer. If no argument is given, a layer will be created with a name of the form (#) where # is the last digit of the virtual device bound to the layer. The shell prompt variable PS1 is set to the name of the layer followed by a space. A maximum of seven layers can be created.

# block name [ name . . . ]

For each *name*, block the output of the corresponding layer when it is not the current layer. This is equivalent to setting the **stty** option **-loblk** within the layer.

### delete name [ name . . . ]

For each *name*, delete the corresponding layer. All processes in the process group of the layer are sent the SIGHUP signal (see **signal**(2)).

### help (or ?)

Print the syntax of the **shl** commands.

### layers [ -1 ] [ name . . . ]

For each *name*, list the layer name and its process group. The **-1** option produces a **ps**(1)-like listing. If no arguments are given, information is presented for all existing layers.

shl(1)

resume [ name ]

Make the layer referenced by *name* the current layer. If no argument is given, the last existing current layer will be resumed.

toggle

Resume the layer that was current before the last current layer.

unblock name [ name . . . ]

For each *name*, do not block the output of the corresponding layer when it is not the current layer. This is equivalent to setting the **stty** option **-loblk** within the layer.

quit Exit shl. All layers are sent the SIGHUP signal.

ame Make the layer referenced by name the current layer.

### **FILES**

/dev/sxt???

Virtual tty devices

\$SHELL

Variable containing path name of the shell to use (default is /bin/sh).

## SEE ALSO

sh(1), stty(1)

ioct1(2), signal(2) in the Programmer's Reference Manual
sxt(7) in the System Administrator's Reference Manual

### **NOTES**

To avoid disabling the suspend character when in the job control environment, the *swtch* character must be redefined.

Page 2 3/91

**shutdown** – shut down system, change system state

#### **SYNOPSIS**

**shutdown** [-y] [-ggrace period [-init state]

## **DESCRIPTION**

This command is executed by the super-user to change the state of the machine. In most cases, it is used to change from the multi-user state (state 2) to another state (see below).

By default, it brings the system to a state where only the console has access to the UNIX system. This state is called single-user (see below).

The command sends a warning message and a final message before it starts actual shutdown activities. By default, the command asks for confirmation before it starts shutting down daemons and killing processes. The options are used as follows:

-y pre-answers the confirmation question so the command can be run without user intervention. A default of 60 seconds is allowed between the warning message and the final message. Another 60 seconds is allowed between the final message and the confirmation.

## -ggrace period

allows the super-user to change the number of seconds from the 60-second default.

## -init state

specifies the state that **init** is to be put in following the warnings, if any. By default, system state "s" is used.

Other recommended system state definitions are:

- state 0 Shut the machine down so it is safe to remove the power. Have the machine remove power if it can. The rc0 procedure is called to do this work.
- State 1 is referred to as the administrative state. In state 1 filesystems required for multi-user operations are mounted, and logins requiring access to multi-user filesystems can be used. When the system comes up from firmware mode into state 1, only the console is active and other multi-user (state 2) services are unavailable. Note that not all user processes are stopped when transitioning from multi-user state to state 1.
- state s, S State s (or S) is referred to as the single-user state. All user processes are stopped on transitions to this state. In the single-user state, filesystems required for multi-user logins are unmounted and the system can only be accessed through the console. Logins requiring access to multi-user file systems cannot be used.
- state 5 Stop the UNIX system and go to firmware mode.

state 6

Stop the UNIX system and reboot to the state defined by the initdefault entry in /etc/inittab; configure a new bootable operating system, if necessary, before the reboot. The rc6 procedure is called to do this work.

#### **NOTES**

**shutdown**(1M) behaves differently depending on the number of users logged in. If several users are logged in, three messages are displayed, warning, final and confirmation, with grace period between each message. If only the user issuing **shutdown**(1M) is logged in, two messages are displayed, the final and confirmation message, with grace period between them.

## SEE ALSO

 $\mathtt{init}(1M)$ ,  $\mathtt{rc0}(1M)$ ,  $\mathtt{rc2}(1M)$ ,  $\mathtt{rc6}(1M)$ ,  $\mathtt{inittab}(4)$ 

Page 2 3/91

shutdown - close down the system at a given time

#### **SYNOPSIS**

/usr/ucb/shutdown [ -fhknr ] time [ warning-message ... ]

#### DESCRIPTION

**shutdown** provides an automated procedure to notify users when the system is to be shut down. *time* specifies when **shutdown** will bring the system down; it may be the word **now** (indicating an immediate shutdown), or it may specify a future time in one of two formats: +number and hour:min. The first form brings the system down in number minutes, and the second brings the system down at the time of day indicated in 24-hour notation.

At intervals that get closer as the apocalypse approaches, warning messages are displayed at terminals of all logged-in users, and of users who have remote mounts on that machine. Five minutes before shutdown, or immediately if shutdown is in less than 5 minutes, logins are disabled by creating /etc/nologin and writing a message there. If this file exists when a user attempts to log in, login(1M) prints its contents and exits. The file is removed just before shutdown exits.

At shutdown time a message is written to the system log daemon, **syslogd**(1M), containing the time of shutdown, the instigator of the shutdown, and the reason. Then a terminate signal is sent to **init**, which brings the system down to single-user mode.

The time of the shutdown and the warning message are placed in /etc/nologin, which should be used to inform the users as to when the system will be back up, and why it is going down (or anything else).

### **OPTIONS**

As an alternative to the above procedure, these options can be specified:

- -f Arrange, in the manner of fastboot(1M), that when the system is rebooted, the file systems will not be checked.
- -h Execute halt(1M).
- **-k** Simulate shutdown of the system. Do not actually shut down the system.
- -n Prevent the normal **sync**(2) before stopping.
- -r Execute reboot(1M).

## **FILES**

/etc/nologin tells login not to let anyone log in

/etc/xtab list of remote hosts that have mounted this host

## SEE ALSO

```
fastboot(1M), halt(1M), reboot(1M), syslogd(1M)
```

login(1) in the User's Reference Manual
sync(2) in the Programmer's Reference Manual

# **NOTES**

Only allows you to bring the system down between  ${\bf now}$  and 23:59 if you use the absolute time for shutdown.

Page 2 3/91

size - print section sizes in bytes of object files

#### **SYNOPSIS**

## **DESCRIPTION**

The **size** command produces segment or section size information in bytes for each loaded section in ELF or COFF object files. **size** prints out the size of the text, data, and bss (uninitialized data) segments (or sections) and their total.

**size** processes ELF and COFF object files entered on the command line. If an archive file is input to the **size** command, the information for each object file in the archive is displayed.

When calculating segment information, the **size** command prints out the total file size of the non-writable segments, the total file size of the writable segments, and the total memory size of the writable segments minus the total file size of the writable segments.

If it cannot calculate segment information, size calculates section information. When calculating section information, it prints out the total size of sections that are allocatable, non-writable, and not NOBITS, the total size of the sections that are allocatable, writable, and not NOBITS, and the total size of the writable sections of type NOBITS. (NOBITS sections do not actually take up space in the file.)

If **size** cannot calculate either segment or section information, it prints an error message and stops processing the file.

- -F Prints out the size of each loadable segment, the permission flags of the segment, then the total of the loadable segment sizes. If there is no segment data, size prints an error message and stops processing the file.
- -f Prints out the size of each allocatable section, the name of the section, and the total of the section sizes. If there is no section data, **size** prints out an error message and stops processing the file.
- Prints out non-loadable segment or non-allocatable section sizes. If segment data exists, size prints out the memory size of each loadable segment or file size of each non-loadable segment, the permission flags, and the total size of the segments. If there is no segment data, size prints out, for each allocatable and non-allocatable section, the memory size, the section name, and the total size of the sections. If there is no segment or section data, size prints an error message and stops processing.
- Prints numbers in octal, not decimal.
- Prints the version information for the size command on the standard error output.
- -x Prints numbers in hexadecimal; not decimal.

**EXAMPLES** 

The examples below are typical size output.

# **SEE ALSO**

## **NOTES**

Since the size of bss sections is not known until link-edit time, the **size** command does not give the true total size of pre-linked objects.

Page 2 3/91

sleep(1)

## NAME

sleep - suspend execution for an interval

## SYNOPSIS

sleep time

## **DESCRIPTION**

**sleep** suspends execution for *time* seconds. It is used to execute a command after a certain amount of time, as in:

(sleep 105; command)&

or to execute a command every so often, as in:

while true

đо

command

sleep 37

done

## SEE ALSO

alarm(2), sleep(3C) in the Programmer's Reference Manual.

```
NAME
```

**slink** – streams linker

### **SYNOPSIS**

```
slink [-v][-p][-u][-f][-c file][func [arg1 arg2...]]
```

#### DESCRIPTION

**slink** is a STREAMS configuration utility which is used to link together the various STREAMS modules and drivers required for STREAMS TCP/IP. Input to **slink** is in the form of a script specifying the STREAMS operations to be performed. Input is normally taken from the file /etc/strcf.

The following options may be specified on the slink command line:

- -c file Use file instead of /etc/strcf.
- -v Verbose mode (each operation is logged to stderr).
- **-p** Don't use persistent links (i.e., slink will remain in the background).
- -f Don't use persistent links and don't fork (i.e., slink will remain in foreground).
- -u Unlink persistent links (i.e., shut down network).

The configuration file contains a list of *functions*, each of which is composed of a list of *commands*. Each command is a call to one of the functions defined in the configuration file or to one of a set of built-in functions. Among the built-in functions are the basic STREAMS operations open, link, and push, along with several TCP/IP-specific functions.

**slink** processing consists of parsing the input file, then calling the user-defined function **boot**, which is normally used to set up the standard configuration at boot time. If a function is specified on the **slink** command line, that function will be called instead of **boot**.

By default, slink establishes streams with persistent links (I\_PLINK) and exits following the execution of the specified function. If the -p flag is specified, slink establishes streams with regular links (I\_LINK) and remains idle in the background, holding open whatever file descriptors have been opened by the configuration commands. If the -f flag is specified, slink establishes streams with regular links (I\_LINK) and remains in the foreground, holding open whatever file descriptors have been opened by the configuration commands.

A function definition has the following form:

slink(1M)

The placement of newlines is important: a newline must follow the left and right braces and every command. Extra newlines are allowed, i.e. where one newline is required, more than one may be used. A backslash (\) followed immediately by a newline is considered equivalent to a space, i.e. may be used to continue a command on a new line. The use of other white space characters (spaces and tabs) is at the discretion of the user, except that there must be white space separating the function name and the arguments of a command.

Comments are delimited by # and newline, and are considered equivalent to a newline.

Function and variable names may be any string of characters taken from A-Z, a-z, 0-9, and \_, except that the first character cannot be a digit. Function names and variable names occupy separate name spaces. All functions are global and may be forward referenced. All variables are local to the functions in which they occur.

Variables are defined when they appear to the left of an equals (=) on a command line; for example,

## tcp = open /dev/tcp

The variable acquires the value returned by the command. In the above example, the value of the variable tcp will be the file descriptor returned by the open call.

Arguments to a command may be either variables, parameters, or strings.

A variable that appears as an argument must have been assigned a value on a previous command line in that function.

Parameters take the form of a dollar sign (\$) followed by one or two decimal digits, and are replaced with the corresponding argument from the function call. If a given parameter was not specified in the function call, an error results (e.g. if a command references \$3 and only two arguments were passed to the function, an execution error will occur).

Strings are sequences of characters optionally enclosed in double quotes ("). Quotes may be used to prevent a string from being interpreted as a variable name or a parameter, and to allow the inclusion of spaces, tabs, and the special characters {, }, =, and #. The backslash (\) may also be used to quote the characters {, }, =, #, ", and \ individually.

The following built-in functions are provided by **slink**:

| open path             | Open the device specified by pathname <i>path</i> . Returns a file descriptor referencing the open stream.                                                                                                    |
|-----------------------|----------------------------------------------------------------------------------------------------|
| link fd1 fd2          | Link the stream referenced by $fd2$ beneath the stream referenced by $fd1$ . Returns the link identifier associated with the link. Unless the $-\mathbf{f}$ or $-\mathbf{p}$ flag is specified on the command line, the streams will be linked with persistent links. Note: $fd2$ cannot be used after this operation. |
| <b>push</b> fd module | Push the module <i>module</i> onto the stream referenced by fd.                                                                                                    |

sifname fd link name Send a SIOCSIFNAME (set interface name) ioctl down the

stream referenced by fd for the link associated with link

identifier *link* specifying the name name.

unitsel fd unit Send a IF\_UNITSEL (unit select) ioctl down the stream

referenced by fd specifying unit unit.

dlattach fd unit Send a DL\_ATTACH\_REQ message down the stream refer-

enced by fd specifying unit unit.

initop path quame lowat hiwat ...

Send an **INITOPARMS** (initialize queue parameters) ioctl to the driver corresponding to pathname *path*. *qname* specifies the queue for which the low and high water marks will be set, and must be one of:

hd stream head rq read queue wq write queue

muxrq multiplexor read queue muxwq multiplexor write queue

lowat and hiwat specify the new low and high water marks for the queue. Both lowat and hiwat must be present. To change only one of these parameters, the other may be replaced with a dash (-). Up to five qname lowat hiwat triplets may be present.

strcat str1 str2

Concatenate strings str1 and str2 and return the resulting

string.

**return** *val* Set the return value for the current function to *val*.

Note: executing a **return** command does not terminate

execution of the current function.

**FILES** 

/etc/strcf

SEE ALSO

strcf(4)

3/91 Page 3

smtp(1M) smtp(1M)

#### NAME

smtp - send SMTP mail to a remote host using Simple Mail Transfer Protocol

### **SYNOPSIS**

```
smtp [ -D ] [ -d domain ] [ -H helohost ] [ -N ] sender host recip ...
```

#### DESCRIPTION

**smtp** sends a message to a remote host *host* using the Simple Mail Transfer Protocol (SMTP). The message is read from standard input. *sender* is used to identify the sender of the message and the *recip*s are used as the recipients.

When establishing a connection, **smtp** will use the first transport for which **netdir\_getbyname**(3) returns an address, based on hostname, transport [returned from **getnetpath**(3)], and service **smtp**. Normally, this will be the "tcp" transport.

The options to **smtp** and their meanings are as follows:

-D This option turns on debugging. Debugging information is printed on standard error.

-H helohost This option can be used to set the hostname used in SMTP HELO message (this defaults to the system's name).

-d domain This option can be used to set the domain name to be used for this host.

-N This option disables the sending of MX records. It should not be used on systems that run the Domain Name Server.

smtp is normally run by the smtpsched process to deliver mail queued in /var/spool/smtpq.

#### **FILES**

/var/spool/smtpq where messages are queued

## **SEE ALSO**

named(1M) smtpsched(1M) RFC821 - Simple Mail Transfer Protocol

3/91 Page 1

smtpd (1M) smtpd (1M)

#### NAME

smtpd - receive incoming SMTP messages

## **SYNOPSIS**

smtpd [ -n ] [ -H helohost ] [ -h thishost ] [ -L loadlim ] [ -1 maxprocs ]

## **DESCRIPTION**

smtpd is a daemon that normally runs while in multi-user mode, waiting for requests from remote hosts to send mail. smtpd listens for these requests on any TLI-based network for which the SMTP service is defined (to netdir\_getbyname(3)). Normally, this will only be the "tcp" network. As requests are received, smtpd will fork off child smtpd processes to handle each individual SMTP transaction.

The options to **smtpd** and their meanings are as follows:

-n Do not create **smtpsched** processes to process the incoming mail. Rely on the hourly **cron**(1) invocation of **smtpsched** instead.

-н helohost This option can be used to specify the name to be used for the host in the initial SMTP HELO message. If it is not specified, the name used in the HELO message defaults to the system node name.

-h thishost Specify the network name to be prepended onto the sender path in the From line of the message. This option is passed through to the fromsmtp program.

**Let Doublim** Specify the maximum load at which **smtpd** will create children. If this option is not specified, there is no limit to the load at which children may run. The load is determined by reading the kernel variable **avenrun**.

-1 maxprocs This option is used to specify the maximum number of children of smtpd that can be running at once. Each child handles one SMTP conversation. If this option is not specified, there is no limit to the number of children that may run.

Mail that is successfully received is piped to the **fromsmtp** command, which in turn delivers the mail by piping it to **rmail**. A log of all **smtpd**'s activities is kept in the file **/var/spool/smtpg/LOG**.

## **FILES**

/dev/kmem To get the current machine load (avenrun)

/etc/services List of TCP/UDP services (SMTP should be 25/tcp)

/etc/net/\*/services List of other TLI networks' services

/usr/lib/mail/surrcmd/fromsmtp

Where incoming mail is piped to

/var/spool/smtpq/LOG Log of smtpd transactions

#### **SEE ALSO**

cron(1M), fromsmtp(1M), smtp(1M)

smtpqer (1M) smtpqer (1M)

#### NAME

smtpqer - queue mail for delivery by SMTP

## **SYNOPSIS**

smtpqer [ -nu ] [ -a toaddr ] [ -d domain ] [ -H helohost ] sender host recip ...

## **DESCRIPTION**

**smtpqer** queues the mail message it reads from standard input for eventual delivery by **smtp**. The message is queued for delivery to the host specified in the *to* address.

smtpqer should normally be invoked by the mail command by placing the following line in /etc/mail/mailsurr:

```
'.+' '([^!@]+)!(.+)' '< /usr/lib/mail/surrcmd/smtpqer %R \\1 \\2'</pre>
```

**smtpqer** will check the host name in the *to* address. If it is one that can be reached (i.e., if **netdir\_getbyname**(3) can find it on at least one TLI network), the message will be queued, and **smtpqer** will exit with a return code of 0 (which means the mail was successfully queued). Otherwise, it will return with an exit code of 1, and the message will not be queued.

Messages that are queued are stored in a file under the SMTP queue directory (/var/spool/smtpq). If the -u option is not used, they are first converted to RFC822 format, by filtering them through the program tosmtp. Finally, smtpqer invokes the smtpsched program to deliver the mail.

The -H option is used to specify the host name that should be used in the SMTP HELO message. This option is passed to both the tosmtp and smtp programs.

The -d option is used to specify the domain name that should be used for your host. This option is passed to the **tosmtp** program. If this option is not used, and a domain has been specified in the mail configuration file *mailcnfg*, that domain will be used instead.

The -a option is used to specify the "to address" that is passed to the smtp program. Finally, the -n option is used to prevent smtpqer from starting an smtpsched process to deliver the mail.

#### **FILES**

/usr/bin/rmail where mail originates from
/etc/hosts database of remote hosts (for TCP/IP)
/etc/mail/mailcnfg mail configuration file

/etc/net/\*/hosts database of remote hosts (for other TLI networks)

/etc/mail/mailsurr control file containing rule to invoke smtpqer

/usr/lib/mail/surrcmd/smtpsched

program to process message queues

/usr/lib/mail/surrcmd/smtp

program that passes message to remote host

smtpqer (1M) smtpqer (1M)

/usr/lib/mail/surrcmd/tosmtp

filter to convert to RFC822 format

/var/spool/smtpq

where messages are queued

**SEE ALSO** 

rmail(1M), smtpsched(1M), smtp(1M), tosmtp(1M) getdomainname(3) in the *Programmer's Reference Manual*. RFC822 – Standard for the Format of ARPA Internet Text Messages

Page 2 3/91

smtpsched - process messages queued in the SMTP mail queue

## **SYNOPSIS**

smtpsched [-c][-v][-t][-s scheds][-r days][-w days][qnames]

## DESCRIPTION

smtpsched is used to process the messages queued up in the SMTP mail queue /var/spool/smtpq. It is invoked automatically by the SMTP mail surrogate smtpqer, whenever mail is queued for SMTP delivery to a remote host, and by smtpd whenever incoming mail arrives. It should also be run once per hour (from cron) to attempt delivery of any mail that cannot be delivered immediately.

**smtpsched** will normally attempt to send all messages queued under all subdirectories of /var/spool/smtpq. However, if *qnames* are specified, only those listed subdirectories of /var/spool/smtpq will be searched for messages to deliver. The subdirectories each refer to a different remote host.

The options to **smtpsched** are as follows:

-c Causes empty queue directories to be removed.

**-v** Causes verbose logging to occur.

-t Test mode. The actions **smtpsched** would take are logged but not

performed.

**-s** scheds Specifies the maximum number of concurrent **smtpsched**s that may

be running at once. If more than this number is running,

smtpsched will exit.

**-r** *days* Causes mail older than *days* days to be returned.

-w days Any mail older than days days will trigger a warning message,

which is sent to the originator.

## **FILES**

/usr/lib/mail/surrcmd/smtp delivers the mail

/usr/lib/mail/surrcmd/smtpqer queues the mail

/var/spool/smtpq queued mail messages

/var/spool/smtpq/LOG\* log files

/var/spool/smtpq/host mail messages queued for host

### **SEE ALSO**

cron(1M), smtp(1M), smtpqer(1M)

soelim - resolve and eliminate .so requests from nroff or troff input

## **SYNOPSIS**

```
/usr/ucb/soelim [ filename . . . ]
```

## **DESCRIPTION**

The **soelim** command reads the specified files or the standard input and performs the textual inclusion implied by the **nroff(1)** directives of the form

```
.so somefile
```

when they appear at the beginning of input lines. This is useful since programs such as tbl(1) do not normally do this; it allows the placement of individual tables in separate files to be run as a part of a large document.

An argument consisting of '-' is taken to be a file name corresponding to the standard input.

Note: inclusion can be suppressed by using ''' instead of '.', that is,

```
so /usr/ucblib/doctools/tmac/tmac.s
```

## **EXAMPLE**

A sample usage of **soelim** would be

```
soelim exum?.n | tbl | nroff -ms | col | lpr
```

## SEE ALSO

```
nroff(1), tbl(1)
```

more(1) in the User's Reference Manual

3/91 Page 1

**sort** – sort and/or merge files

#### **SYNOPSIS**

sort [-cmu] [-ooutput] [-ykmem] [-zrecsz] [-dfiMnr] [-btx] [+pos1 [-pos2]] [files]

#### DESCRIPTION

The **sort** command sorts lines of all the named files together and writes the result on the standard output. The standard input is read if – is used as a file name or no input files are named.

Comparisons are based on one or more sort keys extracted from each line of input. By default, there is one sort key, the entire input line, and ordering is lexicographic by bytes in machine collating sequence.

The following options alter the default behavior:

- -c Check that the input file is sorted according to the ordering rules; give no output unless the file is out of sort.
- -m Merge only, the input files are already sorted.
- -u Unique: suppress all but one in each set of lines having equal keys.

#### -ooutput

The argument given is the name of an output file to use instead of the standard output. This file may be the same as one of the inputs. There may be optional blanks between -o and *output*.

## **-y**kmem

The amount of main memory used by **sort** has a large impact on its performance. Sorting a small file in a large amount of memory is a waste. If this option is omitted, **sort** begins using a system default memory size, and continues to use more space as needed. If this option is presented with a value, **kmem**, **sort** will start using that number of kilobytes of memory, unless the administrative minimum or maximum is violated, in which case the corresponding extremum will be used. Thus, **-y**0 is guaranteed to start with minimum memory. By convention, **-y** (with no argument) starts with maximum memory.

### -zrecsz

The size of the longest line read is recorded in the sort phase so buffers can be allocated during the merge phase. If the sort phase is omitted via the -c or -m options, a popular system default size will be used. Lines longer than the buffer size will cause **sort** to terminate abnormally. Supplying the actual number of bytes in the longest line to be merged (or some larger value) will prevent abnormal termination.

The following options override the default ordering rules.

- -d "Dictionary" order: only letters, digits, and blanks (spaces and tabs) are significant in comparisons.
- -f Fold lower-case letters into upper case.

3/91

- -i Ignore non-printable characters.
- -M Compare as months. The first three non-blank characters of the field are folded to upper case and compared. For example, in English the sorting order is "JAN" < "FEB" < . . . < "DEC". Invalid fields compare low to "JAN". The -M option implies the -b option (see below).</p>
- An initial numeric string, consisting of optional blanks, optional minus sign, and zero or more digits with optional decimal point, is sorted by arithmetic value. The -n option implies the -b option (see below). Note that the -b option is only effective when restricted sort key specifications are in effect.
- **-r** Reverse the sense of comparisons.

When ordering options appear before restricted sort key specifications, the requested ordering rules are applied globally to all sort keys. When attached to a specific sort key (described below), the specified ordering options override all global ordering options for that key.

The notation +pos1 -pos2 restricts a sort key to one beginning at pos1 and ending just before pos2. The characters at position pos1 and just before pos2 are included in the sort key (provided that pos2 does not precede pos1). A missing -pos2 means the end of the line.

Specifying *pos1* and *pos2* involves the notion of a field, a minimal sequence of characters followed by a field separator or a new-line. By default, the first blank (space or tab) of a sequence of blanks acts as the field separator. All blanks in a sequence of blanks are considered to be part of the next field; for example, all blanks at the beginning of a line are considered to be part of the first field. The treatment of field separators can be altered using the options:

- -b Ignore leading blanks when determining the starting and ending positions of a restricted sort key. If the -b option is specified before the first +pos1 argument, it will be applied to all +pos1 arguments. Otherwise, the b flag may be attached independently to each +pos1 or -pos2 argument (see below).
- -tx Use x as the field separator character; x is not considered to be part of a field (although it may be included in a sort key). Each occurrence of x is significant (for example, xx delimits an empty field).

pos1 and pos2 each have the form m.n optionally followed by one or more of the flags **bdfimnr**. A starting position specified by +m.n is interpreted to mean the n+1st character in the m+1st field. A missing .n means .0, indicating the first character of the m+1st field. If the **b** flag is in effect n is counted from the first non-blank in the m+1st field; +m.0b refers to the first non-blank character in the m+1st field.

A last position specified by -m.n is interpreted to mean the nth character (including separators) after the last character of the mth field. A missing .n means .0, indicating the last character of the mth field. If the b flag is in effect n is counted from the last leading blank in the m+1st field; -m.1b refers to the first non-blank in the m+1st field.

Page 2

When there are multiple sort keys, later keys are compared only after all earlier keys compare equal. Lines that otherwise compare equal are ordered with all bytes significant.

#### **EXAMPLES**

Sort the contents of *infile* with the second field as the sort key:

Sort, in reverse order, the contents of *infile1* and *infile2*, placing the output in *outfile* and using the first character of the second field as the sort key:

Sort, in reverse order, the contents of *infile1* and *infile2* using the first non-blank character of the second field as the sort key:

Print the password file [passwd(4)] sorted by the numeric user ID (the third colon-separated field):

Sort the contents of the password file using the group ID (third field) as the primary sort key and the user ID (second field) as the secondary sort key:

Print the lines of the already sorted file *infile*, suppressing all but the first occurrence of lines having the same third field (the options **-um** with just one input file make the choice of a unique representative from a set of equal lines predictable):

**FILES** 

/var/tmp/stm???

# SEE ALSO

comm(1), join(1), uniq(1)

### **NOTES**

Comments and exits with non-zero status for various trouble conditions (for example, when input lines are too long), and for disorder discovered under the  $-\sigma$  option.

When the last line of an input file is missing a **new-line** character, **sort** appends one, prints a warning message, and continues.

**sort** does not guarantee preservation of relative line ordering on equal keys.

(BSD Compatibility Package)

NAME

**sortbib** – sort a bibliographic database

## **SYNOPSIS**

/usr/ucb/sortbib[-skey-letters] database . . .

## **DESCRIPTION**

The **sortbib** command sorts files of records containing **refer** key-letters by user-specified keys. Records may be separated by blank lines, or by '.[' and '.]' delimiters, but the two styles may not be mixed together. This program reads through each *database* and pulls out key fields, which are sorted separately. The sorted key fields contain the file pointer, byte offset, and length of corresponding records. These records are delivered using disk seeks and reads, so **sortbib** may not be used in a pipeline to read standard input.

By default, sortbib alphabetizes by the first %A and the %D fields, which contain the senior author and date. The -s option is used to specify new key-letters. See addbib for a list of the most common key letters. For instance, -satd will sort by author, title, and date, while -satd will sort by all authors, and date. Sort keys past the fourth are not meaningful. No more than 16 databases may be sorted together at one time. Records longer than 4096 characters will be truncated.

sortbib sorts on the last word on the %A line, which is assumed to be the author's last name. A word in the final position, such as 'jr.' or 'ed.', will be ignored if the name beforehand ends with a comma. Authors with two-word last names or unusual constructions can be sorted correctly by using the nroff convention '\0' in place of a blank. A %Q field is considered to be the same as %A, except sorting begins with the first, not the last, word. sortbib sorts on the last word of the %D line, usually the year. It also ignores leading articles (like 'A' or 'The') when sorting by titles in the %T or %J fields; it will ignore articles of any modern European language. If a sort-significant field is absent from a record, sortbib places that record before other records containing that field.

### SEE ALSO

addbib(1), indxbib(1), lookbib(1), refer(1), roffbib(1)

### NOTES

Records with missing author fields should probably be sorted by title.

spell, hashmake, spellin, hashcheck, compress - find spelling errors

## **SYNOPSIS**

```
spell[-v][-b][-x][-l][+local file][files]
```

/usr/lib/spell/hashmake

/usr/lib/spell/spellin n

/usr/lib/spell/hashcheck spelling list

/usr/lib/spell/compress

#### DESCRIPTION

**spell** collects words from the named *files* and looks them up in a spelling list. Words that neither occur among nor are derivable (by applying certain inflections, prefixes, and/or suffixes) from words in the spelling list are printed on the standard output. If no *files* are named, words are collected from the standard input.

**spell** ignores most troff(1), tbl(1), and eqn(1) constructions.

- All words not literally in the spelling list are printed, and plausible derivations from the words in the spelling list are indicated.
- -b British spelling is checked. Besides preferring centre, colour, programme, speciality, travelled, etc., this option insists upon ise in words like standardise, Fowler and the OED (Oxford English Dictionary) to the contrary notwithstanding.
- -x Every plausible stem is displayed, one per line, with = preceding each word.
- -1 Follow the chains of *all* included files. By default, **spel1** (like **deroff**(1)) follows chains of included files (.so and .nx troff(1) requests), *unless* the names of such included files begin with /usr/lib.

+local\_file Words found in local\_file are removed from spell's output. local\_file is the name of a user-provided file that contains a sorted list of words, one per line. The list must be sorted with the ordering used by sort(1) (e.g. upper case preceding lower case). If this ordering is not followed, some entries in local\_file may be ignored. With this option, the user can specify a set of words that are correct spellings (in addition to spell's own spelling list) for each job.

The spelling list is based on many sources, and while more haphazard than an ordinary dictionary, is also more effective with respect to proper names and popular technical words. Coverage of the specialized vocabularies of biology, medicine, and chemistry is light.

Alternate auxiliary files (spelling lists, stop list, history file) may be specified on the command line by using environment variables. These variables and their default settings are shown in the FILES section. Copies of all misspellings and entries that specify the login, tty, and time of each invocation of **spel1** are accumulated in the *history* file. The *stop list* filters out misspellings (e.g., **thier=thy-y+ier**) that would otherwise pass.

3/91 Page 1

Three routines help maintain and check the hash lists used by **spel1**:

hashmake Reads a list of words from the standard input and writes the

corresponding nine-digit hash code on the standard output. This is the first step in creating a new spelling list or adding words to an

existing list; it must be used prior to using spellin.

**spellin** Reads n hash codes (created by **hashmake**) from the standard input and writes a compressed spelling list on the standard output. Use

**spellin** to add words to an existing spelling list or create a new spelling list.

hashcheck

Reads a compressed *spelling\_list* and recreates the nine-digit hash codes for all the words in it; it writes these codes on the standard output. It takes as input an existing spelling list (hlista or hlistb) or a list created or modified by **spellin**. By using **hashcheck** on an existing compressed *spelling\_list* and **hashmake** on a file of selected words, you can compare the two output files to determine if the selected words are present in the existing *spelling\_list*.

compress

When **spell** is executed, the misspelled words are added to a file called **spellhist**. This file may contain identical entries since the same word may be misspelled during different executions of **spell**. The **compress** program deletes redundant misspelled words in the **spellhist** file, thereby reducing the size of the file, making it easier to analyze.

### **FILES**

D\_SPELL=/usr/share/lib/spell/hlist[ab] hashed spelling lists, American

& British hashed stop list history file

program

S\_SPELL=/usr/share/lib/spell/hstop
H\_SPELL=/var/adm/spellhist
/usr/lib/spell/spellprog

SEE ALSO

deroff(1), sed(1), sort(1), tee(1)

eqn(1), tb1(1), troff(1) in the DOCUMENTER'S WORKBENCH Software Technical Discussion and Reference Manual

## **NOTES**

The spelling list's coverage is uneven; new installations will probably wish to monitor the output for several months to gather local additions; typically, these are kept in a separate local file that is added to the hashed *spelling\_list* via -spellin.

Page 2 3/91

**split** – split a file into pieces

#### **SYNOPSIS**

**split** [ -n ] [ file [ name ] ]

## **DESCRIPTION**

**split** reads *file* and writes it in *n*-line pieces (default 1000 lines) onto a set of output files. The name of the first output file is *name* with **aa** appended, and so on lexicographically, up to **zz** (a maximum of 676 files). The maximum length of *name* is 2 characters less than the maximum filename length allowed by the filesystem. See **statvfs**(2). If no output name is given, **x** is default.

If no input file is given, or if - is given in its stead, then the standard input file is used.

## SEE ALSO

bfs(1), csplit(1)

statvfs(2) in the Programmer's Reference Manual

**spray** – spray packets

### **SYNOPSIS**

/usr/sbin/spray [ -c count ] [ -d delay ] [ -1 length ] [ -t nettype host ]

#### DESCRIPTION

**spray** sends a one-way stream of packets to *host* using RPC, and reports how many were received, as well as the transfer rate. The *host* argument can be either a name or an Internet address.

The following options are available:

-c count Specify how many packets to send. The default value of count is the number of packets required to make the total stream size

100000 bytes.

-d delay Specify how many microseconds to pause between sending each

packet. The default is 0.

-1 length The length parameter is the numbers of bytes in the Ethernet

packet that holds the RPC call message. Since the data is encoded using XDR, and XDR only deals with 32 bit quantities, not all values of *length* are possible, and **spray** rounds up to the nearest possible value. When *length* is greater than 1514, then the RPC call can no longer be encapsulated in one Ethernet packet, so the *length* field no longer has a simple correspondence to Ethernet packet size. The default value of *length* is 86 bytes (the size

of the RPC and UDP headers).

-t nettype Specify class of transports. Defaults to netpath. See rpc(3N)

for a description of supported classes.

## SEE ALSO

sprayd(1M), rpc(3N)

sprayd (1M) sprayd (1M)

# NAME

rpc.sprayd - spray server

## **SYNOPSIS**

/usr/lib/netsvc/spray/rpc.sprayd

## **DESCRIPTION**

rpc.sprayd is a server which records the packets sent by spray(1M). The rpc.sprayd daemon may be started by inetd(1M) or listen(1M).

# **SEE ALSO**

inetd(1M) listen(1M), pmadm(1M), sacadm(1M), spray(1M)

Page 1

srchtxt - display contents of, or search for a text string in, message data bases
SYNOPSIS

srchtxt [-s] [-1 locale] [-m msgfile, ...] [text]

## DESCRIPTION

The srchtxt utility is used to display all the text strings in message data bases, or to search for a text string in message data bases (see mkmsgs(1)). These data bases are files in the directory /usr/lib/locale/locale/LC\_MESSAGES (see setlocale(3C)), unless a file name given with the -m option contains a /. The directory locale can be viewed as the name of the language in which the text strings are written. If the -1 option is not specified, the files accessed will be determined by the value of the environment variable LC\_MESSAGES. If LC\_MESSAGES is not set, the files accessed will be determined by the value of the environment variable LANG. If LANG is not set, the files accessed will be in the directory /usr/lib/locale/C/LC\_MESSAGES, which contains default strings.

If no *text* argument is present, then all the text strings in the files accessed will be displayed.

The meanings of the options are as follows:

-s suppress printing of the message sequence numbers of the messages being displayed

-1 locale access files in the directory /usr/lib/locale/locale/LC\_MESSAGES.

If -m msgfile is also supplied, locale is ignored for msgfiles containing a /.

-m msgfile access file(s) specified by one or more msgfiles. If msgfile contains a / character, then msgfile is interpreted as a pathname; otherwise, it will be assumed to be in the directory determined as described above. To specify more than one msgfile, separate the file names using commas.

text search for the text string specified by text and display each one that matches. text can take the form of a regular expression (see ed(1)).

If the **-s** option is not specified, the displayed text is prefixed by message sequence numbers. The message sequence numbers are enclosed in angle brackets: <msgfile:msgnum>.

msgfile name of the file where the displayed text occurred

msgnum sequence number in msgfile where the displayed text occurred

This display is in the format used by **gettxt**(1) and **gettxt**(3C).

## **EXAMPLES**

The following examples show uses of **srchtxt**.

## Example 1:

If message files have been installed in a locale named french by using mkmsgs(1), then you could display the entire set of text strings in the french locale (/usr/lib/locale/french/LC\_MESSAGES/\*) by typing:

#### srchtxt -1 french

## Example 2:

If a set of error messages associated with the UNIX operating system have been installed in the file UX in the french locale (/usr/lib/locale/french/LC\_MESSAGES/UX), then, using the value of the LANG environment variable to determine the locale to be searched, you could search that file in that locale for all error messages dealing with files by typing:

```
LANG=french; export LANG srchtxt -m UX "[Ff]ichier"
```

If /usr/lib/locale/french/LC\_MESSAGES/UX contained the following strings:

Erreur E/S\n
Liste d'arguments trop longue\n
Fichier inexistant\n
Argument invalide\n
Trop de fichiers ouverts\n
Fichier trop long\n
Trop de liens\n
Argument hors du domaine\n
Identificateur supprim\n
Etreinte fatale\n

then the following strings would be displayed:

<UX:3>Fichier inexistant\n <UX:5>Trop de fichiers ouverts\n <UX:6>Fichier trop long\n

#### Example 3:

If a set of error messages associated with the UNIX operating system have been installed in the file UX and a set of error messages associated with the INGRESS data base product have been installed in the file ingress, both in the german locale, then you could search for the pattern [Dd]atei in both the files UX and ingress in the german locale by typing:

```
srchtxt -l german -m UX, ingress "[Dd]atei"
```

#### **FILES**

```
/usr/lib/locale/C/LC_MESSAGES/* default files created by mkmsgs(1)
/usr/lib/locale/locale/LC_MESSAGES/* message files created by mkmsgs(1)
SEE ALSO
```

```
ed(1), exstr(1), gettxt(1), mkmsgs(1)
gettxt(3C), setlocale(3C) in the Programmer's Reference Manual
```

## **DIAGNOSTICS**

The error messages produced by **srchtxt** are intended to be self-explanatory. They indicate an error in the command line or errors encountered while searching for a particular locale and/or message file.

3/91 Page 3

statd - network status monitor

## **SYNOPSIS**

/usr/lib/nfs/statd

## **DESCRIPTION**

 ${\tt statd}$  is an intermediate version of the status monitor. It interacts with  ${\tt lockd}(1M)$  to provide the crash and recovery functions for the locking services on NFS.

## **FILES**

```
/etc/sm
/etc/sm.bak
/etc/state
```

## **SEE ALSO**

lockd(1M)

# **NOTES**

The crash of a site is only detected upon its recovery.

3/91 Page 1

strace - print STREAMS trace messages

## **SYNOPSIS**

strace [ mid sid level ] . . .

# **DESCRIPTION**

**strace** without arguments writes all STREAMS event trace messages from all drivers and modules to its standard output. These messages are obtained from the STREAMS log driver [log(7)]. If arguments are provided they must be in triplets of the form *mid*, *sid*, *level*, where *mid* is a STREAMS module ID number, *sid* is a sub-ID number, and *level* is a tracing priority level. Each triplet indicates that tracing messages are to be received from the given module/driver, sub-ID (usually indicating minor device), and priority level equal to or less than the given level. The token **all** may be used for any member to indicate no restriction for that attribute.

The format of each trace message output is:

```
<seq> <time> <ticks> <level> <flags> <mid> <sid> <text>
```

<seq> trace sequence number

<time> time of message in hh:mm:ss

<ticks> time of message in machine ticks since boot

<level> tracing priority level

<flags> E : message is also in the error log

**F**: indicates a fatal error

N: mail was sent to the system administrator

<mid> module ID number of source

<sid> sub-ID number of source

<text> formatted text of the trace message

Once initiated, **strace** will continue to execute until terminated by the user.

### **EXAMPLES**

Output all trace messages from the module or driver whose module ID is 41:

```
strace 41 all all
```

Output those trace messages from driver/module ID 41 with sub-IDs 0, 1, or 2:

```
strace 41 0 1 41 1 1 41 2 0
```

Messages from sub-IDs 0 and 1 must have a tracing level less than or equal to 1. Those from sub-ID 2 must have a tracing level of 0.

## SEE ALSO

log(7)

Programmer's Guide: STREAMS

### **NOTES**

Due to performance considerations, only one **strace** process is permitted to open the STREAMS log driver at a time. The log driver has a list of the triplets specified in the command invocation, and compares each potential trace message against this list to decide if it should be formatted and sent up to the **strace** process. Hence, long lists of triplets will have a greater impact on overall STREAMS performance. Running **strace** will have the most impact on the timing of the modules and drivers generating the trace messages that are sent to the **strace** process. If trace messages are generated faster than the **strace** process can handle them, then some of the messages will be lost. This last case can be determined by examining the sequence numbers on the trace messages output.

Page 2 3/91

strchg(1) strchg(1)

#### NAME

strchg, strconf - change or query stream configuration

#### **SYNOPSIS**

```
strchg -h module1[, module2 ...]
strchg -p [-a | -u module]
strchg -f file
strconf [-t | -m module]
```

## **DESCRIPTION**

These commands are used to alter or query the configuration of the stream associated with the user's standard input. The **strchg** command pushes modules on and/or pops modules off the stream. The **strconf** command queries the configuration of the stream. Only the super-user or owner of a STREAMS device may alter the configuration of that stream.

With the -h option, strchg pushes modules onto a stream; it takes as arguments the names of one or more pushable streams modules. These modules are pushed in order; that is, *module1* is pushed first, *module2* is pushed second, etc.

The -p option pops modules off the stream. With the -p option alone, strchg pops the topmost module from the stream. With the -p and -a options, all the modules above the topmost driver are popped. When the -p option is followed by -u module, then all modules above but not including module are popped off the stream. The -a and -u options are mutually exclusive.

With the -f option, the user can specify a *file* that contains a list of modules representing the desired configuration of the stream. Each module name must appear on a separate line where the first name represents the topmost module and the last name represents the module that should be closest to the driver. The **strchg** command will determine the current configuration of the stream and pop and push the necessary modules in order to end up with the desired configuration.

The -h, -f and -p options are mutually exclusive.

Invoked without any arguments, strconf prints a list of all the modules in the stream as well as the topmost driver. The list is printed with one name per line where the first name printed is the topmost module on the stream (if one exists) and the last item printed is the name of the driver. With the -t option, only the topmost module (if one exists) is printed. The -m option determines if the named module is present on a stream. If it is, strconf prints the message yes and returns zero. If not, strconf prints the message no and returns a non-zero value. The -t and -m options are mutually exclusive.

## **EXAMPLES**

The following command pushes the module <code>ldterm</code> on the stream associated with the user's standard input:

strchg -h ldterm

3/91 Page 1

strchg(1) strchg(1)

The following command pops the topmost module from the stream associated with /dev/term/24. The user must be the owner of this device or the superuser.

```
strchg -p < /dev/term/24
```

If the file **fileconf** contains the following:

compat ldterm ptem

then the command

```
strchg -f fileconf
```

will configure the user's standard input stream so that the module ptem is pushed over the driver, followed by ldterm and compat closest to the stream head.

The strconf command with no arguments lists the modules and topmost driver on the stream; for a stream that has only the module ldterm pushed above the ports driver, it would produce the following output:

ldterm ports

The following command asks if 1dterm is on the stream

strconf -m ldterm

and produces the following output while returning an exit status of 0:

ves

## **SEE ALSO**

**streamio**(7) in the *Programmer's Guide: STREAMS* 

# **DIAGNOSTICS**

**strchg** returns zero on success. It prints an error message and returns non-zero status for various error conditions, including usage error, bad module name, too many modules to push, failure of an ioctl on the stream, or failure to open *file* from the **-f** option.

strconf returns zero on success (for the -m or -t option, "success" means the named or topmost module is present). It returns a non-zero status if invoked with the -m or -t option and the module is not present. It prints an error message and returns non-zero status for various error conditions, including usage error or failure of an ioctl on the stream.

#### NOTES

If the user is neither the owner of the stream nor the super-user, the **strchg** command will fail. If the user does not have read permissions on the stream and is not the super-user, the **strconf** command will fail.

If modules are pushed in the wrong order, one could end up with a stream that does not function as expected. For ttys, if the line discipline module is not pushed in the correct place, one could have a terminal that does not respond to any commands.

Page 2 3/91

**strclean** – STREAMS error logger cleanup program

### **SYNOPSIS**

strclean [-d logdir] [-a age]

#### DESCRIPTION

strclean is used to clean up the STREAMS error logger directory on a regular basis (for example, by using cron). By default, all files with names matching error.\* in /var/adm/streams that have not been modified in the last three days are removed. A directory other than /var/adm/streams can be specified using the -d option. The maximum age in days for a log file can be changed using the -a option.

#### **EXAMPLE**

strclean -d /var/adm/streams -a 3

has the same result as running strclean with no arguments.

## **FILES**

/var/adm/streams/error.\*

## SEE ALSO

cron(1M), strerr(1M)
Programmer's Guide: STREAMS

## **NOTES**

strclean is typically run from cron on a daily or weekly basis.

strerr - STREAMS error logger daemon

## **SYNOPSIS**

strerr

## **DESCRIPTION**

**strerr** receives error log messages from the STREAMS log driver [log(7)] and appends them to a log file. The error log files produced reside in the directory /var/adm/streams, and are named error.mm-dd, where mm is the month and dd is the day of the messages contained in each log file.

The format of an error log message is:

<seq> <time> <ticks> <flags> <mid> <sid> <text>

<seq> error sequence number
<time> time of message in hh:mm:ss

<ticks> time of message in machine ticks since boot priority level

<flags> T: the message was also sent to a tracing process

**F**: indicates a fatal error

N: send mail to the system administrator

<mid> module ID number of source <sid> sub-ID number of source

<text> formatted text of the error message

Messages that appear in the error log are intended to report exceptional conditions that require the attention of the system administrator. Those messages which indicate the total failure of a STREAMS driver or module should have the  ${\bf F}$  flag set. Those messages requiring the immediate attention of the administrator will have the  ${\bf N}$  flag set, which causes the error logger to send the message to the system administrator via mail. The priority level usually has no meaning in the error log but will have meaning if the message is also sent to a tracer process.

Once initiated, **strerr** continues to execute until terminated by the user. It is commonly executed asynchronously.

#### **FILES**

/var/adm/streams/error.mm-dd

## SEE ALSO

log(7)

Programmer's Guide: STREAMS

#### **NOTES**

Only one **strerr** process at a time is permitted to open the STREAMS log driver.

If a module or driver is generating a large number of error messages, running the error logger will cause a degradation in STREAMS performance. If a large burst of messages are generated in a short time, the log driver may not be able to deliver some of the messages. This situation is indicated by gaps in the sequence numbering of the messages in the log files.

**strings** – find printable strings in an object file or binary

#### **SYNOPSIS**

strings [-a][-o][-n number|-number] filename . . .

## **DESCRIPTION**

The **strings** command looks for ASCII strings in a binary file. A string is any sequence of 4 or more printing characters ending with a newline or a null character.

strings is useful for identifying random object files and many other things.

The following options are available:

-a Look everywhere in the file for strings. If this flag is omitted, strings only looks in the initialized data space of object files.

Precede each string by its offset in the file.

**-n** *number* Use *number* as the minimum string length rather than 4.

## SEE ALSO

od(1)

#### NOTES

The algorithm for identifying strings is extremely primitive.

For backwards compatibility, *-number* can be used in place of *-n number*. Similarly, the *-a* and a *-* option are interchangeable. The *-* and the *-number* variations are obsolescent.

**strip** – strip symbol table, debugging and line number information from an object file.

### **SYNOPSIS**

strip [-blrVx] file . . .

## DESCRIPTION

The **strip** command strips the symbol table, debugging information, and line number information from **ELF** object files; **COFF** object files can no longer be stripped. Once this stripping process has been done, no symbolic debugging access will be available for that file; therefore, this command is normally run only on production modules that have been debugged and tested.

If strip is executed on a common archive file [see ar(4)] in addition to processing the members, strip will remove the archive symbol table. The archive symbol table must be restored by executing the ar(1) command with the -s option before the archive can be linked by the 1d(1) command. strip will produce appropriate warning messages when this situation arises.

The amount of information stripped from the **ELF** object file can be controlled by using any of the following options:

- -b Same effect as the default behavior. This option is obsolete and will be removed in the next release.
- -1 Strip line number information only; do not strip the symbol table or debugging information.
- **-r** Same effect as the default behavior. This option is obsolete and will be removed in the next release.
- -V Print, on standard error, the version number of **strip**.
- Do not strip the symbol table; debugging and line number information may be stripped.

**strip** is used to reduce the file storage overhead taken by the object file.

## FILES

TMPDIR/strp\*

temporary files

**TMPDIR** 

usually /var/tmp but can be redefined by setting the environment variable TMPDIR [see tempnam() in tmpnam(3S)].

### SEE ALSO

ar(1), as(1), cc(1), 1d(1), tmpnam(3S), a.out(4), ar(4)

### **NOTES**

The symbol table section will not be removed if it is contained within a segment, or the file is either a relocatable or dynamic shared object.

The line number and debugging sections will not be removed if they are contained within a segment, or their associated relocation section is contained within a segment.

stty - set the options for a terminal

## **SYNOPSIS**

stty [-a] [-g] [options]

## DESCRIPTION

**stty** sets certain terminal I/O options for the device that is the current standard input; without arguments, it reports the settings of certain options.

In this report, if a character is preceded by a caret (^), then the value of that option is the corresponding control character (e.g., "^h" is CTRL-h; in this case, recall that CTRL-h is the same as the "back-space" key.) The sequence "^'" means that an option has a null value.

- reports all of the option settings;
- -g reports current settings in a form that can be used as an argument to another stty command.

For detailed information about the modes listed from Control Modes through Local Modes, below, see termio(7). For detailed information about the modes listed under Hardware Flow Control Modes and Clock Modes, below, see termiox(7). Options described in the Combination Modes section are implemented using options in the earlier sections. Note that many combinations of options make no sense, but no sanity checking is performed. Hardware flow control and clock modes options may not be supported by all hardware interfaces. The options are selected from the following:

## **Control Modes**

parenb (-parenb) enable (disable) parity generation and detection.

parext (-parext) enable (disable) extended parity generation and detection

for mark and space parity.

parodd (-parodd) select odd (even) parity, or mark (space) parity if parext is

enabled.

cs5 cs6 cs7 cs8 select character size [see termio(7)].

o hang up line immediately.

110 300 600 1200 1800 2400 4800 9600 19200 38400

Set terminal baud rate to the number given, if possible. (All speeds are not supported by all hardware interfaces.)

ispeed 0 110 300 600 1200 1800 2400 4800 9600 19200 38400

Set terminal input baud rate to the number given, if possible. (Not all hardware supports split baud rates.) If the input baud rate is set to zero, the input baud rate will be specified by the value of the output baud rate.

ospeed 0 110 300 600 1200 1800 2400 4800 9600 19200 38400

Set terminal output baud rate to the number given, if possible. (Not all hardware supports split baud rates.) If the output baud rate is set to zero, the line will be hung up immediately.

3/91 Page 1

| <pre>hupcl (-hupcl) hup (-hup)</pre> | hang up (do not hang up) connection on last close. same as hupcl (-hupcl).                                                                                                    |
|--------------------------------------|----------------------------------------------------------------------------------------------------|
| cstopb (-cstopb)                     | use two (one) stop bits per character.                                                                                                    |
| cread (-cread)                       | enable (disable) the receiver.                                                                                                    |
| clocal (-clocal)                     | n assume a line without (with) modem control.                                                                                                    |
| loblk (-loblk)                       | block (do not block) output from a non-current layer.                                                                                                    |
| Input Modes                          |                                                                                                    |
| ignbrk (-ignbrk)                     | ignore (do not ignore) break on input.                                                                                                    |
| brkint (-brkint)                     | signal (do not signal) INTR on break.                                                                                                    |
| ignpar (-ignpar)                     | ignore (do not ignore) parity errors.                                                                                                    |
| parmrk (-parmrk)                     | mark (do not mark) parity errors [see termio(7)].                                                                                                    |
| <pre>inpck (-inpck)</pre>            | enable (disable) input parity checking.                                                                                                    |
| <pre>istrip (-istrip)</pre>          | strip (do not strip) input characters to seven bits.                                                                                                    |
| <pre>inlcr (-inlcr)</pre>            | map (do not map) NL to CR on input.                                                                                                    |
| igncr (-igncr)                       | ignore (do not ignore) CR on input.                                                                                                    |
| icrnl (-icrnl)                       | map (do not map) CR to NL on input.                                                                                                    |
| iuclc (-iuclc)                       | map (do not map) upper-case alphabetics to lower case on input.                                                                                                    |
| ixon (-ixon)                         | enable (disable) START/STOP output control. Output is stopped by sending STOP control character and started by sending the START control character.                                                                                              |
| ixany (-ixany)                       | allow any character (only DC1) to restart output.                                                                                                    |
| <pre>ixoff (-ixoff)</pre>            | request that the system send (not send) START/STOP characters when the input queue is nearly empty/full.                                                                                                    |
| <pre>imaxbel (-imaxbel)</pre>        | echo (do not echo) BEL when the input line is too long.                                                                                                    |
| KB_ENABLE                            | performs a TIOCKBON which allows extended characters to be transmitted to the user's program. Extended characters are transmitted as a null byte followed by a second byte containing the character's extended code. [see <b>key-board</b> (7)]. |
| DB_DISABLE                           | performs a TIOCKBON which disables the transmission of extended characters. This is the default. [see <b>keyboard</b> ]                                                                                                    |
| Output Modes                         | nost process output (do not post process output: impre all                                                                                                    |

other output modes).

post-process output (do not post-process output; ignore all

opost (-opost)

| olcuc               | e (-olcuc)      | map (do not map) lower-case alphabetics to upper case on output.                                                                                                    |  |  |  |  |
|---------------------|-----------------|----------------------------------------------------------------------------------------------------|--|--|--|--|
| onle                | (-onler)        | map (do not map) NL to CR-NL on output.                                                                                                    |  |  |  |  |
| ocrn                | (-ocrn1)        | map (do not map) CR to NL on output.                                                                                                    |  |  |  |  |
| onoci               | (-onocr)        | do not (do) output CRs at column zero.                                                                                                    |  |  |  |  |
| onlre               | et (-onlret)    | on the terminal NL performs (does not perform) the CR function. $$                                                                                                    |  |  |  |  |
| ofil                | l (-ofill)      | use fill characters (use timing) for delays.                                                                                                    |  |  |  |  |
| ofde!               | l (-ofdel)      | fill characters are DELs (NULs).                                                                                                    |  |  |  |  |
| cr0 c               | er1 cr2 cr3     | select style of delay for carriage returns [see termio(7)].                                                                                                    |  |  |  |  |
| nl0 r               | 111             | select style of delay for line-feeds [see termio(7)].                                                                                                    |  |  |  |  |
| tab0 tab1 tab2 tab3 |                 |                                                                                                    |  |  |  |  |
|                     |                 | select style of delay for horizontal tabs [see termio(7)].                                                                                                    |  |  |  |  |
| bs0 l               | os1             | select style of delay for backspaces [see termio(7)].                                                                                                    |  |  |  |  |
| ff0 f               | f1              | select style of delay for form-feeds [see termio(7)].                                                                                                    |  |  |  |  |
| vt0 v               | rt1             | select style of delay for vertical tabs [see termio(7)].                                                                                                    |  |  |  |  |
| Local Mo            | odes<br>(-isig) | enable (disable) the checking of characters against the special control characters INTR, QUIT, and SWTCH.                                                                                                    |  |  |  |  |
| icano               | on (-icanon)    | enable (disable) canonical input (ERASE and KILL processing).                                                                                                    |  |  |  |  |
| xcase               | e (-xcase)      | canonical (unprocessed) upper/lower-case presentation.                                                                                                    |  |  |  |  |
| echo                | (-echo)         | echo back (do not echo back) every character typed.                                                                                                    |  |  |  |  |
| echoe               | e (-echoe)      | echo (do not echo) ERASE character as a backspace-space-backspace string. Note: this mode will erase the ERASEed character on many CRT terminals; however, it does not keep track of column position and, as a result, may be confusing on escaped characters, tabs, and backspaces. |  |  |  |  |
| echol               | (-echok)        | echo (do not echo) NL after KILL character.                                                                                                    |  |  |  |  |
| 1fkc                | (-1fkc)         | the same as echok (-echok); obsolete.                                                                                                    |  |  |  |  |
| echor               | nl (-echonl)    | echo (do not echo) NL.                                                                                                    |  |  |  |  |
| nofla               | sh (-noflsh)    | disable (enable) flush after INTR, QUIT, or SWTCH.                                                                                                    |  |  |  |  |
| stwra               | ap (-stwrap)    | disable (enable) truncation of lines longer than 79 characters on a synchronous line. (Does not apply to the 3B2.)                                                                                                    |  |  |  |  |

3/91 Page 3

write to the terminal.

tostop (-tostop)

send (do not send) SIGTTOU when background processes

| echoctl (-echoctl)          |                                                                              |  |  |  |  |  |  |  |
|-----------------------------|------------------------------------------------------------------------------|--|--|--|--|--|--|--|
| ,                           | echo (do not echo) control characters as ^char, delete as ^?                 |  |  |  |  |  |  |  |
| echoprt (-echoprt)          | •                                                                            |  |  |  |  |  |  |  |
|                             | echo (do not echo) erase character as character is "erased".                 |  |  |  |  |  |  |  |
| echoke (-echoke)            | BS-SP-BS erase (do not BS-SP-BS erase) entire line on line kill.             |  |  |  |  |  |  |  |
| flusho (-flusho)            | output is (is not) being flushed.                                            |  |  |  |  |  |  |  |
| pendin (-pendin)            | retype (do not retype) pending input at next read or input character.        |  |  |  |  |  |  |  |
| iexten (-iexten)            | enable (disable) extended (implementation-defined) functions for input data. |  |  |  |  |  |  |  |
| stflush (-stflush)          | enable (disable) flush on a synchronous line after every write(2).           |  |  |  |  |  |  |  |
| stappl (-stappl)            | use application mode (use line mode) on a synchronous line.                  |  |  |  |  |  |  |  |
| Hardware Flow Control       | Modes                                                                        |  |  |  |  |  |  |  |
| rtsxoff (-rtsxoff)          | enable (disable) RTS hardware flow control on input.                         |  |  |  |  |  |  |  |
| ctsxon (-ctsxon)            | enable (disable) CTS hardware flow control on output.                        |  |  |  |  |  |  |  |
| dtrxoff (-dtrxoff)          | enable (disable) DTR hardware flow control on input.                         |  |  |  |  |  |  |  |
| cdxon (-cdxon)              | enable (disable) CD hardware flow control on output.                         |  |  |  |  |  |  |  |
| <pre>isxoff (-isxoff)</pre> | enable (disable) isochronous hardware flow control on input.                 |  |  |  |  |  |  |  |

# Clo

| ock Modes |                                                                                                    |
|-----------|----------------------------------------------------------------------------------------------------|
| xcibrg    | get transmit clock from internal baud rate generator.                                                                      |
| xctset    | get the transmit clock from transmitter signal element timing (DCE source) lead, CCITT V.24 circuit 114, EIA-232-D pin 15. |
| xcrset    | get transmit clock from receiver signal element timing (DCE source) lead, CCITT V.24 circuit 115, EIA-232-D pin 17.        |
| rcibrg    | get receive clock from internal baud rate generator.                                                                       |
| rctset    | get receive clock from transmitter signal element timing (DCE source) lead, CCITT V.24 circuit 114, EIA-232-D pin 15.      |
| rcrset    | get receive clock from receiver signal element timing (DCE source) lead, CCITT V.24 circuit 115, EIA-232-D pin 17.         |
| tsetcoff  | transmitter signal element timing clock not provided.                                                                      |

tsetcrbrg

output receive baud rate generator on transmitter signal element timing (DTE source) lead, CCITT V.24 circuit 113,

EIA-232-D pin 24.

tsetctbra

output transmit baud rate generator on transmitter signal element timing (DTE source) lead, CCITT V.24 circuit 113,

EIA-232-D pin 24.

tsetctset

output transmitter signal element timing (DCE source) on transmitter signal element timing (DTE source) lead, CCITT V.24 circuit 113, EIA-232-D pin 24.

tsetcrset

output receiver signal element timing (DCE source) on transmitter signal element timing (DTE source) lead, CCITT V.24 circuit 113, EIA-232-D pin 24.

rsetcoff

receiver signal element timing clock not provided.

rsetcrbra

output receive baud rate generator on receiver signal element timing (DTE source) lead, CCITT V.24 circuit 128, no

EIA-232-D pin.

rsetctbrg

output transmit baud rate generator on receiver signal element timing (DTE source) lead, CCITT V.24 circuit 128, no

EIA-232-D pin.

rsetctset

output transmitter signal element timing (DCE source) on receiver signal element timing (DTE source) lead, CCITT

V.24 circuit 128, no EIA-232-D pin.

rsetcrset

output receiver signal element timing (DCE source) on receiver signal element timing (DTE source) lead, CCITT

V.24 circuit 128, no EIA-232-D pin.

## **Control Assignments**

control-character c

set control-character to c, where control-character is ctab, discard, dsusp, eof, eol, eol2, erase, intr, kill, lnext, quit, reprint, start, stop, susp, swtch, or werase. [ctab is used with -stapp1 [see termio(7)]. If c is preceded by a caret (^) indicating an escape from the shell, then the value used is the corresponding control character (e.g., "^d" is a CTRL-d). "^?" is interpreted as DEL and "^-" is interpreted as undefined.

min, time number

Set the value of *min* or *time* to *number*. *min* and *time* are used in Non-Canonical mode input processing (-icanon).

### **Combination Modes**

evenp or parity

enable parenb and cs7.

oddp

enable parenb, cs7, and parodd.

spacep

enable parenb, cs7, and parext.

markp

enable parenb, cs7, parodd, and parext.

-parity, or -evenp

disable parenb, and set cs8.

-oddp

disable parent and parodd, and set cs8.

-spacep

disable parent and parext, and set cs8.

-markp

disable parent, parodd, and parext, and set cs8.

raw (-raw or cooked)

enable (disable) raw input and output (no ERASE, KILL,

INTR, QUIT, SWTCH, EOT, or output post processing).

nl(-nl)

unset (set) icrnl, onlcr. In addition -nl unsets inlcr,

igner, ocrnl, and onlret.

lcase (-lcase)

set (unset) xcase, iuclc, and olcuc.

LCASE (-LCASE)

same as lcase (-lcase).

tabs (-tabs or tab3)

preserve (expand to spaces) tabs when printing.

ek

reset ERASE and KILL characters back to normal # and @.

sane

resets all modes to some reasonable values.

term

set all modes suitable for the terminal type term, where term

is one of tty33, tty37, vt05, tn300, ti700, or tek.

async

set normal asynchronous communications where clock set-

tings are xcibrg, rcibrg, tsetcoff and rsetcoff.

## Window Size

rows n

set window size to n rows.

columns n

set window size to *n* columns.

ypixels n

set vertical window size to n pixels.

xpixels n

set horizontal window size to *n* pixels.

# Control Modes for the Video Monitor

mono

Selects the monochrome display as the output device for the console screen. This mode is valid if a standard monochrome adapter is present or if a standard enhanced graphics adapter (EGA) is present and the EGA is currently in one of the monochrome display modes.

color

Selects a standard regular color display as the output device for the console screen. This mode is valid if a color graphics adapter is present or if a standard EGA is present and is currently in one of the color graphics compatibility modes.

enhanced Selects the enhanced color display as the output device for the console screen. This mode is valid if an EGA is present and is currently in a non-monochrome display mode.

pro

Selects the professional graphics adapter as the output device for the system console. This mode is valid if a VGA is present.

# **Control Modes for the Attached Display Devices**

The **stty** command supports mode changes for the monochrome display adapter (MDA), color graphics adapter (CGA), and enhanced graphics adapter (EGA). Support for the video graphics array (VGA) is not provided by the **stty** command.

**B40x25** Selects 40x25 (40 columns x 25 rows) black and white text display mode.

C40x25 Selects 40x25 color text display mode.

B80x25 Selects 80x25 black and white text display mode.

C80x25 Selects 80x25 color display text mode.

BG320 Selects 320x200 black and white graphics display mode.

**CG320** Selects 320x200 color graphics display mode.

**BG640** Selects 640x200 black and white graphics display mode.

The keyboard and display control modes above are valid for the following configurations: standard color graphics adapter (CGA) attached to an standard regular color display; standard enhanced graphics adapter (EGA) (modes 0-6) attached to a standard regular color display or standard enhanced color display.

# CG320\_D

Selects EGA support for 320x200 graphics display mode (EGA mode D).

# CG640\_E

Selects EGA support for 640x200 graphics display mode (EGA mode E).

The two options above are only valid when an EGA is attached to a standard regular color display or an enhanced color display.

### EGAMONO80x25

Selects EGA Mode 7 as the display mode. Emulates the support provided by the standard monochrome display adapter.

#### **EGAMONOAPA**

Selects EGA support for 640x350 graphics display mode (EGA mode F).

### **ENHMONOAPA2**

Selects EGA mode F\*.

The three options above are only valid when a standard EGA is attached to an IBM monochrome display.

## ENH B40x25

Selects enhanced EGA support for 40x25 black and white text display mode (EGA mode 0\*).

# ENH\_C40x25

Selects enhanced EGA support for 40x25 color text display mode (EGA mode 1\*).

## ENH\_B80x25

Selects enhanced EGA support for 80x25 black and white text display mode (EGA mode 2\*).

### ENH C80x25

Selects enhanced EGA support for 80x25 color text display mode (EGA mode 3\*).

## ENH\_B80x43

Selects enhanced EGA support for 80x43 black and white text display mode.

# ENH\_C80x43

Selects enhanced EGA support for 80x43 color text display mode.

### CG640x350

Selects EGA support for 640x350 graphics display mode (EGA mode 10).

## ENH\_CG640

Selects EGA mode 10\*.

The options above are only valid when a standard EGA is attached to a standard enhanced color display.

### MCAMODE

Reinitializes the monochrome graphics adapter.

## ENH\_CGA

Selects CGA hardware emulation, when an AT&T Super-Vu video controller is attached.

## **SEE ALSO**

tabs(1) in the User's Reference Manual.

ioct1(2).

termio(7), termiox(7) in the System Administrator's Reference Manual.

**stty** – set the options for a terminal

#### **SYNOPSIS**

/usr/ucb/stty[ -a ] [ -g ] [ -h ] [ options ]

### DESCRIPTION

stty sets certain terminal I/O options for the device that is the current standard input; without arguments, it reports the settings of certain options.

In this report, if a character is preceded by a caret (^), then the value of that option is the corresponding CTRL character (for example, "'^h" is CTRL-h; in this case, recall that CTRL-h is the same as the "back-space" key.) The sequence "^" means that an option has a null value.

reports all of the option settings;

-g reports current settings in a form that can be used as an argument to another stty command.

-h reports all the option settings with the control characters in an easy to read column format.

Options in the last group are implemented using options in the previous groups. Note that many combinations of options make no sense, but no sanity checking is performed. Hardware flow control and clock modes options may not be supported by all hardware interfaces. The options are selected from the following:

# **Special Requests**

| all | Reports | the | same     | option | settings | as | stty | without | argu- |
|-----|---------|-----|----------|--------|----------|----|------|---------|-------|
|     |         |     | -111-11- |        | 1 -1     |    | 1    |         |       |

ments, but with the control characters in column format.

**everything** Everything **stty** knows about is printed. Same as **-h** 

option.

**speed** The terminal speed alone is reported on the standard out-

put.

**size** The terminal (window) sizes are printed on the standard

output, first rows and then columns. This option is only

appropriate if currently running a window system.

**size** and **speed** always report on the settings of /dev/tty, and always report the settings to the standard output.

**Control Modes** 

**parenb** (**-parenb**) enable (disable) parity generation and detection.

parext (-parext) enable (disable) extended parity generation and detection

for mark and space parity.

parodd (-parodd) select odd (even) parity, or mark (space) parity if parext is

enabled.

cs5 cs6 cs7 cs8 select character size [see termio(7)].

```
hang up line immediately.
   110 300 600 1200 1800 2400 4800 9600 19200 exta 38400 extb
                        Set terminal baud rate to the number given, if possible.
                        (All speeds are not supported by all hardware interfaces.)
   ispeed 0 110 300 600 1200 1800 2400 4800 9600 19200 exta 38400 extb
                        Set terminal input baud rate to the number given, if possi-
                        ble. (Not all hardware supports split baud rates.) If the
                        input baud rate is set to zero, the input baud rate will be
                        specified by the value of the output baud rate.
   ospeed 0 110 300 600 1200 1800 2400 4800 9600 19200 exta 38400 extb
                        Set terminal output baud rate to the number given, if possi-
                        ble. (Not all hardware supports split baud rates.) If the
                        baud rate is set to zero, the line will be hung up immedi-
                        ately.
   hupcl (-hupcl)
                        hang up (do not hang up) connection on last close.
   hup (-hup)
                        same as hupcl (-hupcl).
   cstopb (-cstopb)
                        use two (one) stop bits per character.
   cread (-cread)
                        enable (disable) the receiver.
   clocal (-clocal)
                        assume a line without (with) modem control.
   loblk (-loblk)
                        block (do not block) output from a non-current layer.
Input Modes
   ignbrk (-ignbrk)
                        ignore (do not ignore) break on input.
   brkint (-brkint)
                        signal (do not signal) INTR on break.
   ignpar (-ignpar)
                        ignore (do not ignore) parity errors.
   parmrk (-parmrk)
                        mark (do not mark) parity errors [see termio(7)].
   inpck (-inpck)
                        enable (disable) input parity checking.
   istrip (-istrip)
                        strip (do not strip) input characters to seven bits.
   inlcr (-inlcr)
                        map (do not map) NL to CR on input.
   igncr (-igncr)
                        ignore (do not ignore) CR on input.
   icrnl (-icrnl)
                        map (do not map) CR to NL on input.
   iuclc (-iuclc)
                        map (do not map) upper-case alphabetics to lower case on
                        input.
   ixon (-ixon)
                        enable (disable) START/STOP output control. Output is
                        stopped by sending an STOP and started by sending an
   ixany (-ixany)
                        allow any character (only START) to restart output.
   decctlq (-decctlq) Same as -ixany.
```

request that the system send (not send) START/STOP characixoff (-ixoff) ters when the input queue is nearly empty/full. tandem (-tandem) Same as **ixoff**. imaxbel (-imaxbel) echo (do not echo) BEL when the input line is too long. iexten (-iexten) enable (disable) extended (implementation-defined) functions for input data. **Output Modes** opost (-opost) post-process output (do not post-process output; ignore all other output modes). olcuc (-olcuc) map (do not map) lower-case alphabetics to upper case on output. onlcr (-onlcr) map (do not map) NL to CR-NL on output. ocrnl (-ocrnl) map (do not map) CR to NL on output. onocr (-onocr) do not (do) output CRs at column zero. onlret (-onlret) on the terminal NL performs (does not perform) the CR ofill (-ofill) use fill characters (use timing) for delays. ofdel (-ofdel) fill characters are DELs (NULs). cr0 cr1 cr2 cr3 select style of delay for carriage returns [see termio(7)]. nl0 nl1 select style of delay for line-feeds [see termio(7)]. tab0 tab1 tab2 tab3 select style of delay for horizontal tabs [see termio(7)]. bs0 bs1 select style of delay for backspaces [see termio(7)]. ff0 ff1 select style of delay for form-feeds [see termio(7)]. vt0 vt1 select style of delay for vertical tabs [see termio(7)]. **Local Modes** isig (-isig) enable (disable) the checking of characters against the special control characters INTR, QUIT, and SWTCH. icanon (-icanon) enable (disable) canonical input (ERASE and KILL processing). cbreak (-cbreak) Same as **-icanon**. xcase (-xcase) canonical (unprocessed) upper/lower-case presentation. echo (-echo) echo back (do not echo back) every character typed. echoe (-echoe) echo (do not echo) ERASE character as a backspace-spacebackspace string. Note: this mode will erase the ERASEed character on many CRT terminals; however, it does not keep track of column position and, as a result, may be confusing on escaped characters, tabs, and backspaces.

```
crterase (-crterase)
                        Same as echoe.
   echok (-echok)
                        echo (do not echo) NL after KILL character.
   1fkc (-1fkc)
                        the same as echok (-echok); obsolete.
   echon1 (-echon1)
                        echo (do not echo) NL.
   noflsh (-noflsh)
                        disable (enable) flush after INTR, QUIT, or SWTCH.
   stwrap (-stwrap)
                        disable (enable) truncation of lines longer than 79 characters
                        on a synchronous line. (Does not apply to the 3B2.)
   tostop (-tostop)
                        send (do not send) SIGTTOU for background processes.
   echoctl (-echoctl)
                        echo (do not echo) control characters as ^char, delete as ^?
   ctlecho (-ctlecho)
                        Same as echoct1.
   echoprt (-echoprt)
                        echo (do not echo) erase character as character is "erased".
   prterase (-prterase)
                        Same as echoprt.
   echoke (-echoke)
                        BS-SP-BS erase (do not BS-SP-BS erase) entire line on line
                        kill.
   crtkill (-crtkill) Same as echoke.
   flusho (-flusho)
                        output is (is not) being flushed.
                        retype (do not retype) pending input at next read or input
   pendin (-pendin)
                        character.
   stflush (-stflush) enable (disable) flush on a synchronous line after every
                        write(2). (Does not apply to the 3B2.)
   stappl (-stappl)
                        use application mode (use line mode) on a synchronous
                        line. (Does not apply to the 3B2.)
Hardware Flow Control Modes
   rtsxoff (-rtsxoff) enable (disable) RTS hardware flow control on input.
   ctsxon (-ctsxon)
                        enable (disable) CTS hardware flow control on output.
   dterxoff (-dterxoff)
                        enable (disable) DTER hardware flow control on input.
```

**rlsdxon** (-**rlsdxon**) enable (disable) RLSD hardware flow control on output.

input.

enable (disable) isochronous hardware flow control on

isxoff (-isxoff)

**Clock Modes** 

**xcibrg** get transmit clock from internal baud rate generator.

get the transmit clock from transmitter signal element tim-

ing (DCE source) lead, CCITT V.24 circuit 114, EIA-232-D

pin 15.

xcrset get transmit clock from receiver signal element timing (DCE

source) lead, CCITT V.24 circuit 115, EIA-232-D pin 17.

rcibrg get receive clock from internal baud rate generator.

rctset get receive clock from transmitter signal element timing

(DCE source) lead, CCITT V.24 circuit 114, EIA-232-D pin

15.

rcrset get receive clock from receiver signal element timing (DCE

source) lead, CCITT V.24 circuit 115, EIA-232-D pin 17.

**tsetcoff** transmitter signal element timing clock not provided.

**tsetcrc** output receive clock on transmitter signal element timing

(DTE source) lead, CCITT V.24 circuit 113, EIA-232-D pin

24, clock source.

tsetcxc output transmit clock on transmitter signal element timing

(DTE source) lead, CCITT V.24 circuit 113, EIA-232-D pin

24, clock source.

**rsetcoff** receiver signal element timing clock not provided.

rsetcrc output receive clock on receiver signal element timing (DTE

source) lead, CCITT V.24 circuit 128, no EIA-232-D pin,

clock source.

rsetcxc output transmit clock on receiver signal element timing

(DTE source) lead, CCITT V.24 circuit 128, no EIA-232-D

pin, clock source.

**Control Assignments** 

control-character c

set control-character to c, where control-character is intr, quit, erase, kill, eof, eol, eol2, swtch, start, stop, susp, dsusp, rprnt, flush, werase, lnext min, ctab, time, or brk) [ctab is used with -stappl; min and time are used with -icanon; see termio(7)]. If c is preceded by an (escaped from the shell) caret (^), then the value used is the corresponding CTRL character (for example, "^d" is a CTRL-d); "'^?" is interpreted as DEL and "^-" is

interpreted as undefined.

**line** i set line discipline to i (0 < i < 127).

# **Combination Modes**

evenp or parity enable parenb and cs7.

-evenp, or -parity disable parenb, and set cs8.

even (~even)

Same as evenp (-evenp).

oddp

enable parenb, cs7, and parodd.

-oddp

disable parenb and parodd, and set cs8.

odd (-odd)

Same as oddp (-oddp).

spacep

enable parenb, cs7, and parext.

-spacep

disable parenb and parext, and set cs8.

markp

enable parenb, cs7, parodd, and parext.

-marko

disable parent, parodd, and parext, and set cs8.

raw (-raw or cooked)

enable (disable) raw input and output (no ERASE, KILL,

INTR, QUIT, SWTCH, EOT, or output post processing).

nl (-nl)

unset (set) icrnl, onlcr. In addition -nl unsets inlcr,

ignor, ocrn1, and onlret.

lcase (-lcase)

set (unset) xcase, iuclc, and olcuc.

LCASE (-LCASE)

same as lcase (-lcase).

tabs (-tabs or tab3)

preserve (expand to spaces) tabs when printing.

ek

reset ERASE and KILL characters back to normal # and @.

resets all modes to some reasonable values.

sane

set all modes suitable for the terminal type term, where

term is one of tty33, tty37, vt05, tn300, ti700, or tek.

async

set normal asynchronous communications where clock settings are xcibrg, rcibrg, tsetcoff and rsetcoff.

....

litout (-litout)

Disable (enable) parenb, istrip, and opost, and set cs8

(cs7).

pass8 (-pass8)

Disable (enable) parenb and istrip, and set cs8 (cs7).

crt

Set options for a CRT (echoe, echoct1, and, if >= 1200

baud, echoke.)

dec

Set all modes suitable for Digital Equipment Corp. operating systems users (**ERASE**, **KILL**, and **INTR** characters to ^?,

^U, and ^C, decctlq, and crt.)

stty(1)

# (BSD Compatibility Package)

stty(1)

# Window Size

**rows** n set window size to n rows.

**columns** n set window size to n columns.

cols n An alias for columns n.

**ypixels** n set vertical window size to n pixels.

**xpixels** n set horizontal window size to n pixels.

# SEE ALSO

tabs(1)

ioct1(2) in the Programmer's Reference Manual

termio(7), termiox(7) in the System Administrator's Reference Manual

3/91

sttydefs (1M) sttydefs (1M)

### NAME

sttydefs - maintain line settings and hunt sequences for TTY ports

# **SYNOPSIS**

 $\begin{subarray}{ll} \textbf{/usr/sbin/sttydefs -a} & ttylabel [-b] [-n & nextlabel] [-i & initial-flags] [-f & final-flags] \end{subarray}$ 

/usr/sbin/sttydefs -1 [ttylabel]

/usr/sbin/sttydefs -r ttylabel

### DESCRIPTION

**sttydefs** is an administrative command that maintains the line settings and hunt sequences for the system's TTY ports by making entries in and deleting entries from the /etc/ttydefs file.

**sttydefs** with a -a or -r option may be invoked only by a privileged user. **sttydefs** with -1 may be invoked by any user on the system.

The options have the following meanings:

-1 If a ttylabel is specified, sttydefs will display the record from /etc/ttydefs whose TTY label matches the specified ttylabel. If no ttylabel is specified, sttydefs will display the entire contents of /etc/ttydefs. sttydefs will verify that each entry it displays is correct and that the entry's nextlabel field references an existing ttylabel.

-a *ttylabel* Adds a record to the **ttydefs** file, using *ttylabel* as its label. The following describes the effect of the -b, -n, -i, or -f options when used in conjunction with the -a option:

-b Specifies that autobaud should be enabled. Autobaud allows the system to set the line speed of a given TTY port to the line speed of the device connected to the port without the user's intervention.

-n nextlabel Specifies the value to be used in the nextlabel field in /etc/ttydefs. If this option is not specified, sttydefs will set nextlabel equal to ttylabel.

-i initial-flags Specifies the value to be used in the initial-flags field in /etc/ttydefs. initial-flags must be in a format recognized by the stty command. These flags are used by ttymon when searching for the correct baud rate. They are set prior to writing the prompt.

If this option is not specified, **sttydefs** will set *initial-flags* equal to the **termio**(7) flag **9600**.

-f final-flags Specifies the value to be used in the final-flags field in /etc/ttydefs. final-flags must be in a format recognized by the stty command. final-flags are the termio(7) settings used by ttymon after receiving a successful connection request and immediately before invoking the service on the port. If this option is not specified, sttydefs will set final-flags equal to the termio(7) flags 9600 and sane.

3/91

sttydefs (1M) sttydefs (1M)

-r ttylabel Removes any record in the ttydefs file that has ttylabel as its label.

## OUTPUT

If successful, **sttydefs** will exit with a status of **0**. **sttydefs -1** will generate the requested information and send it to the standard output.

### **EXAMPLES**

The following command will list all the entries in the ttydefs file and print an error message for each invalid entry that is detected.

```
sttydefs -1
```

The following shows a command that requests information for a single label and its output:

```
# sttydefs -1 9600
```

```
9600:9600 hupcl erase ^h:9600 sane ixany tab3 hupcl erase ^h:4800
```

ttylabel: 9600

initial flags: 9600 hupcl erase ^h

final flags: 9600 sane ixany tab3 hupcl erase ^h

autobaud: no nextlabel: 4800

The following sequence of commands will add the labels 1200, 2400, 4800, and 9600 and put them in a circular list:

```
sttydefs -a 1200 -n 2400 -i 1200 -f "1200 sane"
sttydefs -a 2400 -n 4800 -i 2400 -f "2400 sane"
sttydefs -a 4800 -n 9600 -i 4800 -f "4800 sane"
sttydefs -a 9600 -n 1200 -i 9600 -f "9600 sane"
```

# **FILES**

/etc/ttydefs

### **SEE ALSO**

System Administrator's Guide, "Terminal Line Settings."

Page 2 3/91

**su** – become super-user or another user

#### SYNOPSIS

### DESCRIPTION

**su** allows one to become another user without logging off. The default user *name* is **root** (that is, super-user).

To use **su**, the appropriate password must be supplied (unless one is already **root**). If the password is correct, **su** will execute a new shell with the real and effective user and group IDs and supplementary group list set to that of the specified user. The new shell will be the optional program named in the shell field of the specified user's password file entry [see **passwd(4)**] or **/usr/bin/sh** if none is specified [see **sh(1)**]. To restore normal user ID privileges, type an EOF character (CTRL-d) to the new shell.

Any additional arguments given on the command line are passed to the program invoked as the shell. When using programs such as **sh**, an *arg* of the form **-c** *string* executes *string* via the shell and an arg of **-r** gives the user a restricted shell.

The following statements are true only if the optional program named in the shell field of the specified user's password file entry is like sh. If the first argument to su is a -, the environment will be changed to what would be expected if the user actually logged in as the specified user. This is done by invoking the program used as the shell with an arg0 value whose first character is -, thus causing first the system's profile (/etc/profile) and then the specified user's profile (.profile in the new HOME directory) to be executed. Otherwise, the environment is passed along with the possible exception of \$PATH, which is set to /sbin:/usr/sbin:/etc for root. Note that if the optional program used as the shell is /usr/bin/sh, the user's .profile can check arg0 for -sh or -su to determine if it was invoked by login or su, respectively. If the user's program is other than /usr/bin/sh, then .profile is invoked with an arg0 of -program by both login and su.

All attempts to become another user using **su** are logged in the **log** file /var/adm/sulog.

### **EXAMPLES**

To become user **bin** while retaining your previously exported environment, execute:

su bin

To become user **bin** but change the environment to what would be expected if **bin** had originally logged in, execute:

su - bin

To execute *command* with the temporary environment and permissions of user **bin**, type:

su - bin -c "command args"

### **FILES**

/etc/passwd

system's password file

/etc/profile \$HOME/.profile

system's profile user's profile

/var/adm/sulog

log file

/etc/default/su the de

the default parameters that live here are:

**SULOG**: If defined, all attempts to **su** to

another user are logged in the indicated file.

CONSOLE: If defined, all attempts to suroot

are logged on the console.

PATH:

Default path.

SUPATH:

Default path for a user invoking suroot.

## SEE ALSO

env(1), login(1), sh(1) in the User's Reference Manual.
passwd(4), profile(4), environ(5) in the Programmer's Reference Manual.

sulogin - access single-user mode

# **SYNOPSIS**

sulogin

# **DESCRIPTION**

**sulogin** is automatically invoked by **init** when the system is first started. It prompts the user to type the root password to enter system maintenance mode (single-user mode) or to type EOF (typically CTRL-d) for normal startup (multi-user mode). **sulogin** should never be directly invoked by the user.

# **FILES**

/sbin/sulogin

# **SEE ALSO**

init(1M) in the System Administrator's Reference Manual.

3/91

sum - print checksum and block count of a file

# **SYNOPSIS**

sum [-r] file

# **DESCRIPTION**

sum calculates and prints a 16-bit checksum for the named file, and also prints the number of 512 byte blocks in the file. It is typically used to look for bad spots, or to validate a file communicated over some transmission line. The option -r causes an alternate algorithm to be used in computing the checksum.

# **SEE ALSO**

wc(1).

# **DIAGNOSTICS**

"Read error" is indistinguishable from end of file on most devices; check the block count.

sum - calculate a checksum for a file

## **SYNOPSIS**

/usr/ucb/sum filename

## **DESCRIPTION**

sum calculates and displays a 16-bit checksum for the named file, and also displays the size of the file in kilobytes. It is typically used to look for bad spots, or to validate a file communicated over some transmission line. The checksum is calculated by an algorithm which may yield different results on machines with 16-bit ints and machines with 32-bit ints, so it cannot always be used to validate that a file has been transferred between machines with different-sized ints.

### **SEE ALSO**

wc(1), sum(1) in the User's Reference Manual

# **DIAGNOSTICS**

**Read error** is indistinguishable from EOF on most devices; check the block count.

### **NOTES**

Obsolescent.

3/91

swap(1M) swap(1M)

### NAME

**swap** – swap administrative interface

#### SYNOPSIS

```
/usr/sbin/swap -a swapname swaplow swaplen
/usr/sbin/swap -d swapname swaplow
/usr/sbin/swap -1 [ -s ]
/usr/sbin/swap -s
```

#### DESCRIPTION

**swap** provides a method of adding, deleting, and monitoring the system swap areas used by the memory manager. The following options are recognized:

- -a Add the specified swap area. swapname is the name of the block special partition, e.g., /dev/dsk/\*, where the value of \* is machine dependent, or a regular file. swaplow is the offset in 512-byte blocks into the partition where the swap area should begin. swaplen is the length of the swap area in 512-byte blocks. This option can only be used by the super-user. If additional swap areas are added, it is normally done by a system start up routine in /etc/rc2.d when going into multi-user mode.
- -d Delete the specified swap area. swapname is the name of block special partition, e.g., /dev/dsk/cld0s1 or a regular file. swaplow is the offset in 512-byte blocks into the the swap area to be deleted. Using this option marks the swap area as "INDEL" (in the process of being deleted). The system will not allocate any new blocks from the area, and will try to free swap blocks from it. The area will remain in use until all blocks from it are freed. This option can be used only by the super-user.
- -1 List the status of all the swap areas. The output has five columns:

path The path name for the swap area.

**dev** The major/minor device number in decimal if it is a block special device; zeros otherwise.

swaplo The swaplow value for the area in 512-byte blocks.

**blocks** The *swaplen* value for the area in 512-byte blocks.

free The number of free 512-byte blocks in the area. If the swap area is being deleted, the word INDEL will be printed to the right of this number.

**-s** Print the following information about total swap space usage:

**allocated** The amount of swap space (in 512-byte blocks) allocated to private pages.

**reserved** The number of swap space (in 512-bytes blocks) not currently allocated, but claimed by memory mappings that have not yet created private pages.

The total amount of swap space, in 512-byte blocks, that is either allocated or reserved.

swap (1M) swap (1M)

**available** The total swap space, in 512-byte blocks, that is currently available for future reservation and allocation.

# **WARNINGS**

No check is done to see if a swap area being added overlaps with an existing file system.

Page 2 3/91

sync - update the super block

## **SYNOPSIS**

sync

## **DESCRIPTION**

**sync** executes the **sync** system primitive. If the system is to be stopped, **sync** must be called to insure file system integrity. It will flush all previously unwritten system buffers out to disk, thus assuring that all file modifications up to that point will be saved. See **sync(2)** for details.

# NOTE

If you have done a write to a file on a remote machine in a Remote File Sharing environment, you cannot use **sync** to force buffers to be written out to disk on the remote machine. **sync** will only write local buffers to local disks.

## SEE ALSO

sync(2) in the Programmer's Reference Manual

3/91 Page 1

**sysadm** – visual interface to perform system administration

#### **SYNOPSIS**

sysadm [ menu name | task name ]

### DESCRIPTION

This command, when invoked without an argument, presents a set of menus that help you do administrative work. If you specify a menu or task on the command line, one of two things happens: if the requested menu or task is unique, it is immediately displayed; if the menu or task is not unique, a menu of choices is displayed.

The **sysadm** command may be given a password. To assign a password, use the **password** task under the **system\_setup** menu. To change a password after it is assigned, use the **password** command.

When you invoke **sysadm** on a computer running UNIX System V Release 4, the main menu (a collection of twelve menus) appears as follows:

## UNIX System V Administration

backup\_service - Backup Scheduling, Setup, and Control

diagnostics - Diagnosing System Errors

file\_systems - File System Creation, Checking and Mounting
machine - Machine Configuration, Display and Powerdown

network\_services - Network Services Administration

ports - Port Access Services and Monitors

printers - Printer Configuration and Services

restore\_service - Restore From Backup Data

software - Software Installation and Removal

storage devices - Storage Device Operations and Definitions

system\_setup - System Name, Date/Time and Initial Password Setup

users - User Login and Group Administration

If you install software packages other than those delivered with UNIX System V Release 4, you will also see a menu entry called **Administration for Available Applications** (or **applications**) under which those packages are found.

All menu items for pre-Release 4 optional add-on packages other than those listed on the main menu under **packagmgmt** now appear under **old\_sysadm** on the main menu. (The entry **old\_sysadm** will appear on the main menu only if pre-Release 4 packages have been installed.)

The rest of this section describes each menu listed on the main menu.

### Backup Service Management

This menu lists seven areas of administrative support for the backup services.

# backup (Start Backup Jobs)

This task starts the backup scheduled for the current day based on the default backup control table or the specified backup control table.

# history (Backup History Management)

This task lets you display reports of backup operations that have completed successfully.

# reminder (Schedule Backup Reminder)

This menu lets you schedule messages that will be sent to you to remind you to perform backups.

# respond (Respond to Backup Job Prompts)

This task lets you reply to operator prompts from backup jobs.

## schedule (Schedule Automatic Backups)

This menu lets you schedule backups so that they will run automatically. Because the backups are scheduled to run automatically and are not associated with a terminal, you must choose to run them in either automatic or background mode.

# setup (Backup Control Table Management)

This menu lets you modify or display backup registers.

## status (Backup Status Management)

This menu lets you manage backup requests that are in progress.

## Manage File Systems

This menu provides eleven tasks that are part of file system management. These tasks include checking for and repairing errors on a specific file system, monitoring disk usage for all file systems, tracking files based on age or size, listing all file systems currently mounted on your system, creating a new file system, and mounting and unmounting file systems.

## check (Check a File System)

This task lets you check a file system for errors and fix them, either interactively or automatically.

## defaults (Manage Defaults)

This task identifies the percentage of hard disks currently occupied by files.

# diskuse (Display Disk Usage)

This task identifies the percentage of hard disks currently occupied by files. The information is presented as a list, organized by file system name.

# display (Display Installed Types)

This task displays a list of the file system types installed on your system.

# fileage (List Files by Age)

This task lets you print the names of old files in the directory you specify. If you do not specify an age, files older than 90 days are listed.

# filesize (List Files by Size)

This task lets you print the names of the largest files in a specific directory. If you do not request a particular number of files, the ten largest files are listed.

## identify (Identify File System Type)

This task tries to determine the type of any unmounted file system without damaging the data or the medium of the file system.

# list (List Mounted File Systems)

This task lets you list all file systems mounted on your computer.

## make (Create a File System)

This task lets you create a new file system on a removable medium which can then store data you do not want to keep on hard disk. When mounted, the file system has all the properties of a file kept on hard disk.

# mount (Mount a File System)

This task lets you mount a file system located on a removable medium and make it available to users on your system. The file system may be unmounted using the **unmount** task.

WARNING: (1) **mount** does not prevent you from mounting a file system on a directory that's not empty. (2) Do not remove the medium while the file system is still mounted.

### unmount (Unmount a File System)

This task lets you unmount a file system and thus lets you remove the medium on which it resides. Both / and /usr are excluded because unmounting these file systems would cause a system crash. Once a file system has been unmounted, you may remove the medium on which it resided.

# Machine Configuration Display and Powerdown

This menu provides seven tasks for functions such as turning off the computer, rebooting it, and changing to firmware mode.

### configuration (System Configuration Display)

This task allows you to check the current configuration of the system.

# shutdown (Stops All Running Programs and Turns Off Machine)

This task lets you stop all running programs, close any open files, write out information (such as directory information) to disk, and then bring the system down.

# reboot (Stops All Running Programs and Reboots Machine)

This task lets you reboot the computer after all running programs have been stopped, any open files have been closed, and any necessary information (such as directory information) has been written out to disk, This procedure can be used to resolve some types of system trouble, such as a process that cannot be killed.

## whos on (Displays List of Users Logged onto Machine)

This task prints the login ID, terminal device number, and sign-on time of all users who are currently using the computer.

### Network Services Management

This menu provides four functions for managing networks.

# basic\_networking (Basic Networking Utilities Management)

This menu allows you to set up administrative files for UUCP utilities.

## remote\_files (Distributed File System Management)

This menu allows you to set up administrative files for the Remote File Sharing (RFS) Utilities or the Network File Sharing (NFS) Utilities.

## selection (Network Selection Management)

This menu allows you to set up administrative files for Network Selection; that is, for dynamically selecting a transport protocol.

# name\_to\_address (Machine and Service Address Management)

This menu allows you to define machine addresses and service port information for the protocols that exist on the machine.

### Peripheral Setup

This menu allows you to setup peripherals that were supported in pre-SVR4.0

### Service Access Management

This menu provides functions for managing service access to the system.

### port monitors (Port Monitor Management)

This menu provides functions for managing port monitors under the Service Access Facility. Specifically, it allows you to add, disable, enable, list, modify, remove, start, and stop port monitors.

### port\_services (Port Service Management)

This menu provides functions for managing port services provides by port monitors. Specifically, it allows you to add, disable, enable, list, modify, and remove port services.

# quick-terminal

(Quick terminal Setup) This menu allows a user to easily setup a terminal and its speed.

## tty\_settings (Terminal Line Setting Management)

This menu provides functions for managing tty line settings. Specifically, it allows you to create new tty settings and hunt sequences, and to display (on your screen) and remove those settings. To modify an existing tty line setting, remove the entry for it and then recreate it, including the modifications.

# Line Printer Services Configuration and Operation

This menu provides functions for managing the printers and print services you can make available to your users through the LP print service. Specifically, this menu can help you do the following: set up and control the LP print service; start and stop the print service, check the status of the print service and, if necessary, stop and start it; add new printers to your system, and change the configuration of existing printers; add, change, and mount forms, add, change, and change filters, and monitor users' print requests.

## classes (Manage Classes of Related Printers)

This menu allows you to add new classes and to display a list of the current classes.

## filters (Manage Filters for Special Processing)

This menu allows you to manage filters for special processing.

## forms (Manage Pre-Printed Forms)

This menu allows you to manage pre-printed forms.

## operations (Perform Daily Printer Service Operations)

This menu allows you to perform daily printer operations such as enabling printers, starting the print service, and mounting forms.

## printers (Configure Printers for the Printer Service)

This menu allows you to configure printers for the LP print service.

# priorities (Assign Print Queue Priorities to Users)

This menu allows you to assign priority in the queue for print requests.

### requests (Manage Active Print Requests)

This menu allows you to hold and release pending print requests, to move print requests to new destinations, and to cancel print requests.

### status (Display Status of Printer Service)

This menu allows you to display the current status of the LP print service.

## systems (Configure Connections to Remote Systems)

This menu allows you to configure the connections between your LP print service system and any other LP print service.

### Restore Service Management

This menu provides tasks for restoring directories, files, file systems, and data partitions from archive volumes.

# operator (Set/Display the Restore Operator)

This task lets you set up and display the restore operator.

## respond (Respond to Restore Job Prompts)

This task lets you respond to restore job prompts.

## restore (Restore from Backup Archives)

This task lets you request the restoration of files, directories, file systems, and data partitions from an archived version.

# status (Modify/Report Pending Restore Request Status)

This menu lets you display and change the status of pending restore requests.

### Schedule Automatic Task

This menu permits users to modify the **cron** file. The **cron** file allows users to request jobs to be run at specific times.

add Allows a user to add a cron job.

### change

Allows a user to change an existing cron job.

### delete

Allows a user to delete cron job.

## display

Allows a user to display **cron** jobs.

# Software Installation and Information Management

The tasks in this menu provide functions for software package installation, removal, and management of information pertaining to software packages. They include the ability to install and remove packages, and to check the accuracy of package installation. In addition, they include the ability to set installation defaults, store interactions with a particular package, store a package without actually installing it, and to list all installed packages.

### check (Checks Accuracy of Installation)

This task lets you check installed software packages for consistency, correct for inconsistencies, check for hidden files, and check the contents of files which are likely to have changed.

# defaults (Sets Installation Defaults)

This task allows you to decide, ahead of time, the way that the system should respond to an installation problem.

### install (Installs Software Packages)

This task lets you install software packages onto a spool, a hard disk, or a floppy diskette, and select the method that the system will use to respond to installation problems.

# interact (Stores Interactions with Package)

This task allows you to interact with the software installation process.

## list (Displays Information about Packages)

This task shows you the software packages that are installed on your system and tells you the name, location, and category of each.

# read\_in (Stores Packages Without Installing)

This task lets you read in software packages without installing them.

## remove (Removes Packages)

This task lets you remove installed software packages.

## Storage Device Operations and Definitions

This menu contains tasks for getting descriptions of device aliases and attributes and for assigning device groups.

# descriptions (Device Alias and Attribute Management)

This menu contains tasks for listing, adding, removing, and modifying device descriptions and attributes. This menu also provides access to device reservation services.

# groups (Device Group Management)

This menu provides access to tasks that let you list and administer device groups and their membership lists.

## System Name, Date Time and Initial Password Setup

This menu lets you set up your machine. The tasks in this menu include setting the system date and time, setting the node name of your system, doing initial system setup, and assigning passwords to administrative logins on the system.

## datetime (System Date and Time Information)

This task lets you tell the computer the date, time, time zone, and whether you observe Daylight Savings Time (DST). It is normally run once when the machine is first set up. If you observe DST, the computer automatically starts to observe it in the spring and returns to standard time in the fall. The machine must be turned off and turned back on again to guarantee that ALL times are reported correctly. Most times are correct the next time a user logs in.

# nodename (System Name and Network Node Name of the Machine)

This task lets you change the node name and system name of this machine. These names are used by various communications networks to identify this machine.

# password (Assigns Administrative Login Passwords)

This task lets you assign passwords to administrative logins.

# setup (Sets up System Information for First Time)

This task lets you define the first login, set the initial passwords on administration logins, and set the time zone for your location.

# User Login and Group Administration

This menu lets you manage the user IDs and groups on your machine. Tasks include the ability to add, modify, and delete users or groups defined on your machine. You can place users in groups so that they can share access to files belonging to members of the group but protect these files from access by members of other groups. In addition, you can set defaults that are used for subsequent user definitions on your machine, and you can define or redefine user password information.

# add (Adds Users or Groups)

This task lets you define either a new user or a new group on your system.

# defaults (Defines Defaults for Adding Users)

This task lets you change some of the default values used when the **add user** task creates a new login. Changing the default values does not affect any existing logins; it affects only those added subsequently.

## list (Lists Users or Groups)

This task lets you examine the attributes of the users and groups on your system.

# modify (Modifies Attributes of Users or Groups)

This task lets you modify either a user definition or a group definition on your system.

# password ((Re-)defines User Password Information)

This task lets you define or change a user's password.

# remove (Removes Users or Groups)

This task lets you remove a user from your system.

## **DIAGNOSTICS**

The **sysadm** command exits with one of the following values:

- Normal exit.
- 2 Invalid command syntax. Usage message of the sysadm command is displayed.
- The menu or task name given as an argument does not exist.
- The menu name given as an argument is an empty placeholder menu, and therefore not available for use.
- 7 The **sysadm** command is not available because it cannot invoke **fmli**. (The FMLI package may be corrupt or it may not have been installed.)

### **EXAMPLES**

### sysadm nodename

### **NOTES**

The Release 3 version of the **sysadm** command scrolled menus down the terminal screen. The Release 4 version of **sysadm**, however, displays menus in "pop-up" windows.

Pre-Release 4 add-on packages other than those listed under **packagmgmt** are listed under **old\_sysadm**.

## SEE ALSO

 $\label{eq:checkfsys} $$\operatorname{checkfsys}(1M)$, $\operatorname{delsysadm}(1M)$, $\operatorname{makefsys}(1M)$, $\operatorname{mountfsys}(1M)$, $\operatorname{powerdown}(1M)$, $\operatorname{setup}(1M)$, $\operatorname{umountfsys}(1M)$$ 

3/91

**syslogd** – log system messages

# **SYNOPSIS**

/usr/sbin/syslogd [ -d ] [ -fconfigfile ] [ -m interval ]

# **DESCRIPTION**

syslogd reads and forwards system messages to the appropriate log files and/or users, depending upon the priority of a message and the system facility from which it originates. The configuration file /etc/syslog.conf [see syslog.conf(5)] controls where messages are forwarded. syslogd logs a mark (timestamp) message every interval minutes (default 20) at priority LOG\_INFO to the facility whose name is given as mark in the syslog.conf file.

A system message consists of a single line of text, which may be prefixed with a priority code number enclosed in angle-brackets (<>); priorities are defined in sys/syslog.h.

**syslogd** reads from the STREAMS log driver, /dev/log, from any transport provider specified in /etc/netconfig, /etc/net/transport/hosts, and /etc/net/transport/services, and from the special device /dev/klog (for kernel messages).

**syslogd** reads the configuration file when it starts up, and again whenever it receives a HUP signal, at which time it also closes all files it has open, re-reads its configuration file, and then opens only the log files that are listed in that file. **syslogd** exits when it receives a **TERM** signal.

As it starts up, **syslogd** creates the file /etc/syslog.pid, if possible, containing its process ID (PID).

The following options are available:

**-d** Turn on debugging.

**-f**configfile Specify an alternate configuration file.

-m interval Specify an interval, in minutes, between mark messages.

## **FILES**

/etc/syslog.conf configuration file

/etc/syslog.pid process ID

/dev/log STREAMS log driver

/etc/netconfig specifies the transport providers available on the system

/etc/net/transport/hosts

network hosts for each transport

/etc/net/transport/services

network services for each transport

## SEE ALSO

```
logger(1), syslog(3), syslog.conf(4)
```

log(7) in the System Administrator's Reference Manual

tabs - set tabs on a terminal

## **SYNOPSIS**

tabs [tabspec] [-Ttype] [+mn]

## **DESCRIPTION**

tabs sets the tab stops on the user's terminal according to the tab specification *tabspec*, after clearing any previous settings. The user's terminal must have remotely settable hardware tabs.

tabspec Four types of tab specification are accepted for tabspec. They are described below: canned (-code), repetitive (-n), arbitrary (n1,n2, . . .), and file (--file). If no tabspec is given, the default value is -8, that is, UNIX system "standard" tabs. The lowest column number is 1. Note that for tabs, column 1 always refers to the leftmost column on a terminal, even one whose column markers begin at 0, for example, the DASI 300, DASI 300s, and DASI 450.

-code Use one of the codes listed below to select a *canned* set of tabs. The legal codes and their meanings are as follows:

- -a 1,10,16,36,72 Assembler, IBM S/370, first format
- -a2 1,10,16,40,72 Assembler, IBM S/370, second format
- -с 1,8,12,16,20,55 СОВОL, normal format
- -c2 1,6,10,14,49

  COBOL compact format (columns 1-6 omitted). Using this code, the first typed character corresponds to card column 7, one space gets you to column 8, and a tab reaches column 12. Files using this tab setup should include a format specification as follows (see fspec(4)):

## <:t-c2 m6 s66 d:>

-c3 1,6,10,14,18,22,26,30,34,38,42,46,50,54,58,62,67 COBOL compact format (columns 1-6 omitted), with more tabs than -c2. This is the recommended format for COBOL. The appropriate format specification is [see fspec(4)]:

## <:t-c3 m6 s66 d:>

- -f 1,7,11,15,19,23 FORTRAN
- -p 1,5,9,13,17,21,25,29,33,37,41,45,49,53,57,61 PL/I
- -s 1,10,55 SNOBOL

-u 1,12,20,44 UNIVAC 1100 Assembler

- -n A repetitive specification requests tabs at columns 1+n, 1+2\*n, etc. Of particular importance is the value 8: this represents the UNIX system "standard" tab setting, and is the most likely tab setting to be found at a terminal. Another special case is the value 0, implying no tabs at all.
- n1, n2, ...

  The arbitrary format permits the user to type any chosen set of numbers, separated by commas, in ascending order. Up to 40 numbers are allowed. If any number (except the first one) is preceded by a plus sign, it is taken as an increment to be added to the previous value. Thus, the formats 1,10,20,30, and 1,10,+10,+10 are considered identical.
- --file If the name of a file is given, tabs reads the first line of the file, searching for a format specification [see fspec(4)]. If it finds one there, it sets the tab stops according to it, otherwise it sets them as -8. This type of specification may be used to make sure that a tabbed file is printed with correct tab settings, and would be used with the pr command:

Any of the following also may be used; if a given flag occurs more than once, the last value given takes effect:

- -Ttype tabs usually needs to know the type of terminal in order to set tabs and always needs to know the type to set margins. type is a name listed in term(5). If no -T flag is supplied, tabs uses the value of the environment variable TERM. If TERM is not defined in the environment [see environ(5)], tabs tries a sequence that will work for many terminals.
- +mn The margin argument may be used for some terminals. It causes all tabs to be moved over n columns by making column n+1 the left margin. If +m is given without a value of n, the value assumed is 10. For a TermiNet, the first value in the tab list should be 1, or the margin will move even further to the right. The normal (leftmost) margin on most terminals is obtained by +m0. The margin for most terminals is reset only when the +m flag is given explicitly.

Tab and margin setting is performed via the standard output.

## **EXAMPLES**

tabs -a example using -code (canned specification) to set tabs to the settings required by the IBM assembler: columns 1, 10, 16, 36, 72.

tabs -8 example of using -n (repetitive specification), where n is 8, causes tabs to be set every eighth position:  $1+(1*8), 1+(2*8), \ldots$  which evaluate to columns 9, 17, . . .

tabs 1,8,36 example of using n1, n2, ... (arbitrary specification) to set tabs at columns 1, 8, and 36.

tabs --\$HOME/fspec.list/att4425

example of using — file (file specification) to indicate that tabs should be set according to the first line of \$HOME/fspec.list/att4425 [see fspec(4)].

# **DIAGNOSTICS**

illegal tabs when arbitrary tabs are ordered incorrectly

illegal increment when a zero or missing increment is found in an arbitrary

specification

unknown tab code when a canned code cannot be found

can't open if --file option used, and file can't be opened

file indirection if --file option used and the specification in that file points

to yet another file. Indirection of this form is not permitted

## **SEE ALSO**

newform(1), pr(1), tput(1)

fspec(4), terminfo(4), environ(5), term(5) in the System Administrator's Reference Manual

#### **NOTES**

There is no consistency among different terminals regarding ways of clearing tabs and setting the left margin.

tabs clears only 20 tabs (on terminals requiring a long sequence), but is willing to set 64.

The *tabspec* used with the **tabs** command is different from the one used with the **newform** command. For example, **tabs** -8 sets every eighth position; whereas **newform** -i-8 indicates that tabs are set every eighth position.

tail – deliver the last part of a file

### **SYNOPSIS**

```
tail [ ± number lbcr ] [ file ]
tail [ -lbcr ] [ file ]
tail [ ± number lbcf ] [ file ]
tail [ -lbcf ] [ file ]
```

#### DESCRIPTION

tail copies the named file to the standard output beginning at a designated place. If no file is named, the standard input is used.

Copying begins at distance +number from the beginning, or -number from the end of the input (if number is null, the value 10 is assumed). Number is counted in units of lines, blocks, or characters, according to the appended option 1, b, or c. When no units are specified, counting is by lines.

With the -f (follow) option, if the input file is not a pipe, the program will not terminate after the line of the input file has been copied, but will enter an endless loop, wherein it sleeps for a second and then attempts to read and copy further records from the input file. Thus it may be used to monitor the growth of a file that is being written by some other process. For example, the command:

```
tail -f fred
```

will print the last ten lines of the file **fred**, followed by any lines that are appended to **fred** between the time **tail** is initiated and killed. As another example, the command:

```
tail -15cf fred
```

will print the last 15 characters of the file fred, followed by any lines that are appended to fred between the time tail is initiated and killed.

The  $\mathbf{r}$  option copies lines from the specified starting point in the file in reverse order. The default for  $\mathbf{r}$  is to print the entire file in reverse order.

The **r** and **f** options are mutually exclusive.

#### SEE ALSO

```
cat(1), head(1), more(1), pg(1), tail(1).
dd(1M) in the System Administrator's Reference Manual.
```

## NOTES

Tails relative to the end of the file are stored in a buffer, and thus are limited in length. Various kinds of anomalous behavior may happen with character special files

The tail command will only tail the last 4096 bytes of a file regardless of its line count.

talk - talk to another user

# **SYNOPSIS**

talk username [ ttyname ]

### **DESCRIPTION**

talk is a visual communication program that copies lines from your terminal to that of a user on the same or on another host. *username* is that user's login name.

The program is architecture dependent; it works only between machines of the same architecture.

If you want to talk to a user who is logged in more than once, the *ttyname* argument may be used to indicate the appropriate terminal name.

When first called, talk sends the message:

```
Message from TalkDaemon@ her_machine at time...
talk: connection requested by your_name@your_machine
talk: respond with: talk your name@your machine
```

to the user you want to talk to. At this point, the recipient of the message should reply by typing:

```
talk your name@your machine
```

It does not matter from which machine the recipient replies, as long as the login name is the same. Once communication is established, the two parties may type simultaneously, with their output appearing in separate windows. Typing CTRL-I redraws the screen, while your erase, kill, and word kill characters will work in talk as normal. To exit, just type your interrupt character; talk then moves the cursor to the bottom of the screen and restores the terminal.

Permission to talk may be denied or granted by use of the **mesg**(1) command. At the outset talking is allowed. Certain commands, such as **pr**(1), disallow messages in order to prevent messy output.

## **FILES**

```
/etc/hosts to find the recipient's machine to find the recipient's tty
```

#### SEE ALSO

```
mail(1), mesg(1), pr(1), who(1), write(1), talkd(1M)
```

3/91 Page 1

talkd, in.talkd - server for talk program

## **SYNOPSIS**

in.talkd

## **DESCRIPTION**

talkd is a server used by the talk(1) program. It listens at the UDP port indicated in the "talk" service description; see **services**(4). The actual conversation takes place on a TCP connection that is established by negotiation between the two machines involved.

# **SEE ALSO**

talk(1), inetd(1M), services(4)

## **NOTES**

The protocol is architecture dependent.

3/91 Page 1

tape (1) tape(1)

#### NAME

tape - magnetic tape maintenance

## **SYNOPSIS**

tape [ -csf8i ] [ -a arg ] command [ device ]

### DESCRIPTION

tape sends commands to and receives status from the tape subsystem. tape can communicate with QIC-24/QIC-02 cartridge tape drives and SCSI tape drives.

tape reads /etc/default/tape to find the default device name for sending comand receiving status. For example, the following line in /etc/default/tape will cause tape to communicate with the QIC-24/QIC-02 cartridge tape device:

# device = /dev/rmt/c0s0

If a device name is specified on the command line, it overrides the default device. tape queries the device to determine its device type. If the device does not respond to the query, for example if the cartridge tape driver is from an earlier release, tape will print a warning message and assume the device is a QIC-24/QIC-02 cartridge tape.

### **OPTIONS**

You can explicitly specify the type of the device by using the device type flags, as follows:

- QIC-24/QIC-02 cartridge tape
- -8 SCSI tape

## **COMMANDS**

rewind

The following commands can be used with the various tape drivers supported under UNIX. The letters following each description indicate which drivers support each command:

- Α All drivers
- C QIC-24/QIC-02 cartridge tape driver
- SCSI tape driver

Erase and retension the tape cartridge. (C,S) erase

Reset tape controller and tape drive. Clears error conditions and reset

returns tape subsystem to power-up state. (C,S)

Retension tape cartridge. Should be used periodically to remedy reten slack tape problems. Tape slack can cause an unusually large

number of tape errors. (A)

Rewind to beginning of tape. (A) Wind tape forward to the next file mark. (C,S) rfm

tape(1) tape(1)

## **FILES**

Devices:

```
/dev/rmt/c0s0
/dev/rmt/c0s0n
/dev/rmt/c0s0r
/dev/rmt/c0s0nr
/dev/rmt/c0t3d0s0
/etc/default/tape
```

Include files:

/usr/include/sys/tape.h

## **SEE ALSO**

```
cpio(1), dd(1), tar(1)
```

 ${\tt backup}(1M)$ ,  ${\tt qt}(7)$   ${\tt restore}(1M)$ ,  ${\tt xrestore}(1M)$  in the System Administrator's Reference Manual

### **NOTES**

The **reset** command can be used while the tape is busy with other operations. All other commands wait until the currently executing command has been completed before proceeding.

When you are using the non-rewinding tape device or the tape command rfm, the tape drive light remains on after the command has been completed, indicating that more operations may be performed on the tape. The tape rewind command may be used to clear this condition.

Page 2 3/91

tapecntl(1) tapecntl(1)

## NAME

tapecnt1 – tape control for tape device

## **SYNOPSIS**

tapecntl [-bluetrwv] [-f arg] [-p arg] [special]

#### DESCRIPTION

tapecnt1 will send the optioned commands to the tape device driver sub-device /dev/rmt/c0s0 for all options except the -e option (position), which will use sub-device /dev/rmt/c0s0n using the ioct1 command function. Sub-device /dev/rmt/c0s0 provides a rewind on close capability, while /dev/rmt/c0s0n allows for closing of the device without rewind. Error messages will be written to standard error. special is the tape device, and it defaults to /dev/rmt/c0s0n if not specified.

Not all options are supported by all tape devices and tape device drivers.

The meaning of the options are:

- b block length limits
   Reads block length limits from the tape device and displays them.
- load tape
   Loads the tape media to the tape device and positions the tape at BOT.
- u unload tape
   Unloads the tape media from the tape device. Depending on the device, unloading may include ejecting the cartridge.
- erase tape
   Erasing the tape causes the erase bar to be activated while moving the tape from end to end, causing all data tracks to be erased in a single pass over the tape.
- -t retension tape Retensioning the tape causes the tape to be moved from end to end, thereby repacking the tape with the proper tension across its length.
- -r reset tape device Reset of the tape device initializes the tape controller registers and positions the tape at the beginning of the tape mark (BOT).
- -w rewind tape Rewinding the tape will move the tape to the BOT.
- set variable length block mode
   Sets the tape device to read and write variable length blocks.
- -f[n] set fixed length block mode sets the tape device to read abd write in fixed length blocks of n bytes.

tapecntl (1) tapecntl (1)

-p[n] position tape to "end of file" mark – n Positioning the tape command requires an integer argument. Positioning the tape will move the tape forward relative to its current position to the end of the specified file mark. The positioning option used with an argument of zero will be ignored. Illegal or out-of-range value arguments to the positioning command will leave the tape positioned at the end of the last valid file mark.

Options may be used individually or strung together with selected options being executed sequentially from left to right in the command line.

### **FILES**

/usr/lib/tape/tapecntl /sbin/tapecntl /dev/rmt/c0s0n /dev/rmt/c0s0

#### **NOTES**

Exit codes and their meanings are as follows:

- exit (1) device function could not initiate properly due to misconnected cables or poorly inserted tape cartridge.
- exit (2) device function failed to complete properly due to unrecoverable error condition, either in the command setup or due to mechanical failure.
- exit (3) device function failed due to the cartridge being write protected or to the lack of written data on the tape.
- exit (4) device /dev/rmt/c0s0n or /dev/rmt/c0s0 failed to open properly due to already being opened or claimed by another process.

Page 2 3/91

tar – tape file archiver

# **SYNOPSIS**

```
/usr/sbin/tar -c[vwfbLkFhienAC[#s]] device block files tapesize incfile . . .
/usr/sbin/tar -c[vwfbLkXhienAC[#s]] device block files tapesize excfile . . .
/usr/sbin/tar -r[vwfbLkFhienAC[#s]] device block files tapesize incfile . . .
/usr/sbin/tar -r[vwfbLkXhienAC[#s]] device block files tapesize excfile . . .
/usr/sbin/tar -t[vfLXien[#s] device [files . . .] excfile
/usr/sbin/tar -u[vwfbLkXhienAC[#s]] device block files tapesize excfile . . .
/usr/sbin/tar -x[lmovwfLXpienAC[#s]] device [files . .
```

#### DESCRIPTION

tar saves and restores files on magnetic tape. Its actions are controlled by a string of characters containing one option (c, r, t, u, or x), and possibly followed by one or more modifiers (v, w, f, b, L, k, F, X, h, i, e, n, A, 1, m, o, p, and #s). Other arguments to the command are files (or directory names) specifying which files are to be dumped or restored. In all cases, appearance of a directory name refers to the files and (recursively) subdirectories of that directory.

The options are as follows:

- -c Create a new tape; writing begins at the beginning of the tape, instead of after the last file. The -c option implies the -r option.
- -r Replace. The named *files* are written on the end of the tape. The -c and -u options imply the -r option.
- -t Table. The names and other information for the specified files are listed each time that they occur on the tape. The listing is similar to the format produced by the 1s -1 command [see 1s(1)]. If no files argument is given, all the names on the tape are listed.
- -u Update. The named files are added to the tape if they are not already there, or have been modified since last written on that tape. The -u option implies the -r option.
- -x Extract. The named *files* are extracted from the tape. If a named file matches a directory whose contents had been written onto the tape, this directory is (recursively) extracted. Use the file or directory's relative path when appropriate, or tar will not find a match. The owner, modification time, and mode are restored (if possible). If no *files* argument is given, the entire contents of the tape is extracted. Note that if several files with the same name are on the tape, the last one overwrites all earlier ones.

The modifiers below may be used in the order shown in the synopsis.

#s This modifier determines the drive on which the tape is mounted (replace # with the drive number) and the speed of the drive (replace s with 1, m, or h for low, medium or high). The modifier tells tar to use a drive other than the default drive, or the drive specified with the -f modifier. The defaults are listed in /etc/default/tar.

- Verbose. Normally, tar does its work silently. The v (verbose) modifier causes it to print the name of each file it treats, preceded by the option. With the -t option, v gives more information about the tape entries than just the name.
- What. This modifier causes tar to print the action to be taken, followed by the name of the file, and then wait for your confirmation. If a word beginning with y is given, the action is performed. Any other input means no. This is not valid with the -t option.
- File. This causes tar to use the device argument as the name of the archive instead of the default. If the name of the file is -, tar writes to the standard output or reads from the standard input, whichever is appropriate. Thus, tar can be used as the head or tail of a pipeline. tar can also be used to move hierarchies with the command:

# cd fromdir; tar cf - . | (cd todir; tar xf -)

- b Blocking Factor. This modifier causes tar to use the *block* argument as the blocking factor for tape records. The default is 20. This modifier should not be supplied when operating on regular archives or block special devices. It is mandatory however, when reading archives on raw magnetic tape archives (see f above). The block size is determined automatically when reading tapes created on block special devices (options x and t).
- Link. This modifier causes tar to complain if it cannot resolve all of the links to the files being dumped. If the 1 modifier is not specified, no error messages are printed.
- m Modify. This modifier causes tar to not restore the modification times. The modification time of the file will be the time of extraction.
- o Ownership. This modifier causes extracted files to take on the user and group identifier of the user running the program, rather than those on tape. This is only valid with the -x option.
- **L** Follow symbolic links. This modifier causes symbolic links to be followed. By default, symbolic links are not followed.
- **k** This modifier uses the *tapesize* argument as the size in bytes per volume for non-tape devices (such as a floppy drive). A value of 0 for *tapesize* causes multi-volume mode to be disabled (interpreted as an infinite volume size). This modifier may be used with the -c, -r, and -u options.
- This modifier uses the *incfile* argument as a file containing a list of named files (or directories) to be included on the tape. This modifier may only be used with the -c, -r, and -u options. This modifier may not be used with the x modifier.
- This modifier uses the *excfile* argument as a file containing a list of named files (or directories) to be excluded. This modifier may not be used with the **F** modifier.

- h This modifier causes tar to follow symbolic links as if they were normal files or directories. Normally tar does not follow symbolic links. The h modifier may be used with the -c, -r, and -u options.
- This modifier restores the named *file* arguments to their original modes, ignoring the present value returned by **umask** [see **umask**(2) in the *Programmer's Reference Manual*]. **setuid** and sticky bit information are also restored if the effective user ID is root. This modifier may only be used with the **-x** option.
- i This modifier causes tar to ignore directory checksum errors.
- e This modifier causes tar to quit when certain minor errors are encountered. Otherwise tar will continue when minor errors are encountered.
- **n** This modifier must be used when the *device* argument is for a non-tape device (for example, a floppy drive).
- This modifier causes absolute pathnames for files to be suppressed, and may be used with the -r, -c, -u, and -x options. This causes all pathnames to be interpreted as relative to the current working directory.
- C This modifier, on output, sets a flag indicating that all regular files are compressed. On input, this modifier sets a flag to decompress all regular files.

#### **FILES**

#### /etc/default/tar

/tmp/tar\*

/usr/lib/locale/locale/LC\_MESSAGES/uxcore

language-specific message file [See **LANG** on **environ**(5).]

### SEE ALSO

ar(1), cpio(1), ls(1).

umask(2) in the Programmer's Reference Manual.

## **DIAGNOSTICS**

Complains about tape read/write errors.

Complains if insufficient memory is available to hold the link tables.

## **NOTES**

There is no way to ask for the *n*-th occurrence of a file.

The -b modifier should not be used with archives that are going to be updated. The current magnetic tape driver cannot backspace raw magnetic tape. If the archive is on a disk file, the -b modifier should not be used at all, because updating an archive stored on disk can destroy it.

The current limit on file name length is 100 characters.

You cannot restore a mulit-level archive created with UNIX System V Release 4 tar on a pre-Release 4 system. A false warning message that file permissions have changed will be issued.

3/91 Page 3

tbl - format tables for nroff or troff

## **SYNOPSIS**

```
/usr/ucb/tbl [ -me ] [ -ms ] [ -mm ] [ -TX ] [ filename ] . . .
```

## **DESCRIPTION**

The tbl command is a preprocessor for formatting tables for nroff or troff. The input *filenames* are copied to the standard output, except that lines between .TS and .TE command lines are assumed to describe tables and are reformatted.

If no arguments are given, **tbl** reads the standard input, so **tbl** may be used as a filter. When **tbl** is used with **eqn** or **neqn** the **tbl** command should be first, to minimize the volume of data passed through pipes.

The -me option copies the -me macro package to the front of the output file.

The -ms option copies the -ms macro package to the front of the output file.

The -mm option copies the -mm macro package to the front of the output file.

The -TX option produces output that does not have fractional line motions in it.

## **EXAMPLE**

As an example, letting  $\t$  represent a TAB (which should be typed as a genuine TAB) the input

```
.TS
C s s
C C s
C C C
l n n.
Household\tPopulation
Town\tHouseholds
\tNumber\tSize
Bedminster\t789\t3.26
Bernards Twp.\t3087\t3.74
Bernardsville\t2018\t3.30
.TE
```

yields

Household Population
Town Households
Number Size
Bedminster 789 3.26
Bernards Twp. 3087 3.74
Bernardsville 2018 3.30

#### SEE ALSO

```
eqn(1), nroff(1), troff(1)
```

tcopy - copy a magnetic tape

## **SYNOPSIS**

/usr/ucb/tcopy source [ destination ]

# **DESCRIPTION**

**tcopy** copies the magnetic tape mounted on the tape drive specified by the *source* argument. The only assumption made about the contents of a tape is that there are two tape marks at the end.

When only a source drive is specified, tcopy scans the tape, and displays information about the sizes of records and tape files. If a destination is specified, tcopy makes a copies the source tape onto the *destination* tape, with blocking preserved. As it copies, tcopy produces the same output as it does when only scanning a tape.

## **SEE ALSO**

mt(1)

ioct1(2) in the Programmer's Reference Manual

## **NOTES**

tcopy will only run on systems supporting an associated set of ioctl(2) requests.

tee (1)

NAME

tee - pipe fitting

# **SYNOPSIS**

tee [-i] [-a] [file] ...

## **DESCRIPTION**

tee transcribes the standard input to the standard output and makes copies in the  $\emph{files}$  . The

- -i ignore interrupts;
- -a causes the output to be appended to the files rather than overwriting them.

3/91

telnet – user interface to a remote system using the TELNET protocol

#### **SYNOPSIS**

telnet [ host [ port ] ]

#### DESCRIPTION

telnet communicates with another host using the TELNET protocol. If telnet is invoked without arguments, it enters command mode, indicated by its prompt telnet>. In this mode, it accepts and executes the commands listed below. If it is invoked with arguments, it performs an open command (see "Telnet Commands" below) with those arguments.

Once a connection has been opened, **telnet** enters input mode. In this mode, text typed is sent to the remote host. The input mode entered will be either character at a time or line by line depending on what the remote system supports.

In character at a time mode, most text typed is immediately sent to the remote host for processing.

In line by line mode, all text is echoed locally, and (normally) only completed lines are sent to the remote host. The local echo character (initially **^E**) may be used to turn off and on the local echo (this would mostly be used to enter passwords without the password being echoed).

In either mode, if the *localchars* toggle is TRUE (the default in line mode; see below), the user's **quit**, **intr**, and **flush** characters are trapped locally, and sent as TELNET protocol sequences to the remote side. There are options (see **toggle**, **autoflush**, and **toggle**, **autosynch**) which cause this action to flush subsequent output to the terminal (until the remote host acknowledges the TELNET sequence) and flush previous terminal input (in the case of **quit** and **intr**).

While connected to a remote host, telnet command mode may be entered by typing the telnet escape character (initially ^1). When in command mode, the normal terminal editing conventions are available.

#### USAGE

### **Telnet Commands**

The following commands are available. Only enough of each command to uniquely identify it need be typed (this is also true for arguments to the mode, set, toggle, and display commands).

#### open host [ port ]

Open a connection to the named host. If no port number is specified, telnet will attempt to contact a TELNET server at the default port. The host specification may be either a host name [see hosts(4)] or an Internet address specified in the dot notation [see inet(7)].

close Close any open TELNET session and exit telnet. An EOF (in command mode) will also close a session and exit.

quit Same as close, above.

z Suspend telnet. This command only works when the user is using a shell that supports job control, such as sh(1).

## mode type

type is either **line** (for line by line mode) or *character* (for character at a time mode). The remote host is asked for permission to go into the requested mode. If the remote host is capable of entering that mode, the requested mode will be entered.

#### status

Show the current status of telnet. This includes the peer one is connected to, as well as the current mode.

## display [argument . . . ]

Display all, or some, of the set and toggle values (see toggle, arguments).

## ? [ command ]

Get help. With no arguments, telnet print a help summary. If a command is specified, telnet will print the help information for just that command.

## send arguments

Send one or more special character sequences to the remote host. The following are the arguments which may be specified (more than one argument may be specified at a time):

#### escape

Send the current **telnet** escape character (initially ^]).

- synch Send the TELNET SYNCH sequence. This sequence discards all previously typed (but not yet read) input on the remote system. This sequence is sent as TCP urgent data (and may not work if the remote system is a 4.2 BSD system if it does not work, a lower case r may be echoed on the terminal).
- **brk** Send the TELNET **BRK** (Break) sequence, which may have significance to the remote system.
- ip Send the TELNET IP (Interrupt Process) sequence, which aborts the currently running process on the remote system.
- ao Sends the TELNET AO (Abort Output) sequence, which flushes all output from the remote system to the user's terminal.
- **ayt** Sends the TELNET **AYT** (Are You There) sequence, to which the remote system may or may not choose to respond.
- ec Sends the TELNET EC (Erase Character) sequence, which erases the last character entered.
- el Sends the TELNET EL (Erase Line) sequence, which should cause the remote system to erase the line currently being entered.
- ga Sends the TELNET GA (Go Ahead) sequence, which likely has no significance to the remote system.

- **nop** Sends the TELNET **NOP** (No Operation) sequence.
- ? Prints out help information for the **send** command.

## set argument value

Set any one of a number of **telnet** variables to a specific value. The special value off turns off the function associated with the variable. The values of variables may be interrogated with the **display** command. The variables which may be specified are:

echo This is the value (initially ^E) which, when in line by line mode, toggles between doing local echoing of entered characters (for normal processing), and suppressing echoing of entered characters (for example, entering a password).

#### escape

This is the **telnet** escape character (initially ^1) which enters **telnet** command mode (when connected to a remote system).

## interrupt

If telnet is in localchars mode (see toggle localchars) and the interrupt character is typed, a TELNET IP sequence (see send and ip) is sent to the remote host. The initial value for the interrupt character is taken to be the terminal's intr character.

quit If telnet is in localchars mode (see toggle localchars) and the quit character is typed, a TELNET BRK sequence (see send, brk) is sent to the remote host. The initial value for the quit character is taken to be the terminal's quit character.

## flushoutput

If telnet is in localchars mode (see toggle localchars) and the flushoutput character is typed, a TELNET AO sequence (see send, ao) is sent to the remote host. The initial value for the flush character is taken to be the terminal's flush character.

- erase If telnet is in localchars mode (see toggle localchars), and if telnet is operating in character at a time mode, then when this character is typed, a TELNET EC sequence (see send, ec) is sent to the remote system. The initial value for the erase character is taken to be the terminal's erase character.
- **kill** If **telnet** is in **localchars** mode (see **toggle localchars**), **and** if **telnet** is operating in character at a time mode, then when this character is typed, a TELNET **EL** sequence (see **send**, **el**) is sent to the remote system. The initial value for the kill character is taken to be the terminal's **kill** character.
- eof If telnet is operating in line by line mode, entering this character as the first character on a line sends this character to the remote system. The initial value of the eof character is taken to be the terminal's eof character.

## toggle arguments . . .

Toggle (between TRUE and FALSE) various flags that control how telnet responds to events. More than one argument may be specified. The state of these flags may be interrogated with the display command. Valid arguments are:

#### autoflush

If autoflush and localchars are both TRUE, then when the ao, intr, or quit characters are recognized (and transformed into TELNET sequences; see set for details), telnet refuses to display any data on the user's terminal until the remote system acknowledges (using a TELNET Timing Mark option) that it has processed those TELNET sequences. The initial value for this toggle is TRUE if the terminal user had not done an stty noflsh, otherwise FALSE [see stty(1)].

# autosynch

If autosynch and localchars are both TRUE, then when either the intr or quit characters are typed (see set for descriptions of the intr and quit characters), the resulting TELNET sequence sent is followed by the TELNET SYNCH sequence. This procedure should cause the remote system to begin throwing away all previously typed input until both of the TELNET sequences have been read and acted upon. The initial value of this toggle is FALSE.

**crmod** Toggle RETURN mode. When this mode is enabled, most RETURN characters received from the remote host will be mapped into a RETURN followed by a line feed. This mode does not affect those characters typed by the user, only those received from the remote host. This mode is not very useful unless the remote host only sends RETURN, but never LINEFEED. The initial value for this toggle is FALSE.

**debug** Toggle socket level debugging (useful only to the super-user). The initial value for this toggle is FALSE.

#### localchars

If this is TRUE, then the flush, interrupt, quit, erase, and kill characters (see set) are recognized locally, and transformed into appropriate TELNET control sequences (respectively ao, ip, brk, ec, and el; see send). The initial value for this toggle is TRUE in line by line mode, and FALSE in character at a time mode.

#### netdata

Toggle the display of all network data (in hexadecimal format). The initial value for this toggle is FALSE.

## options

Toggle the display of some internal telnet protocol processing

(having to do with TELNET options). The initial value for this toggle is FALSE.

? Display the legal toggle commands.

#### SEE ALSO

rlogin(1), sh(1), stty(1), hosts(4), inet(7)

## **NOTES**

Do not attempt to run layers(1) while using telnet.

There is no adequate way for dealing with flow control.

On some remote systems, echo has to be turned off manually when in line by line mode.

There is enough settable state to justify a .telnetrc file.

In line by line mode, the terminal's EOF character is only recognized (and sent to the remote system) when it is the first character on a line.

3/91

telnetd - DARPA TELNET protocol server

## **SYNOPSIS**

in.telnetd

# **DESCRIPTION**

telnetd is a server which supports the DARPA standard TELNET virtual terminal protocol. telnetd is invoked by the internet server [see inetd(1M)], normally for requests to connect to the TELNET port as indicated by the /etc/services file [see services(4)].

telnetd operates by allocating a pseudo-terminal device for a client, then creating a login process which has the slave side of the pseudo-terminal as its standard input, output, and error. The login process is an instance of the in.login program, which is based on login(1). It is invoked with the -h option to indicate that it is originated by telnetd. telnetd manipulates the master side of the pseudo-terminal, implementing the TELNET protocol and passing characters between the remote client and the login process.

When a **TELNET** session is started up, **telnetd** sends TELNET options to the client side indicating a willingness to do *remote echo* of characters, to *suppress go ahead*, and to receive *terminal type information* from the remote client. If the remote client is willing, the remote terminal type is propagated in the environment of the created login process. The pseudo-terminal allocated to the client is configured to operate in cooked mode, and with **XTABS**, **ICRNL**, and **ONLCR** enabled [see **termio**(4)].

telnetd is willing to do: echo, binary, suppress go ahead, and timing mark.

telnetd is willing to have the remote client do: binary, terminal type, and suppress go ahead.

#### **SEE ALSO**

telnet(1)

Postel, Jon, and Joyce Reynolds, "Telnet Protocol Specification," RFC 854, Network Information Center, SRI International, Menlo Park, Calif., May 1983.

## **NOTES**

Some TELNET commands are only partially implemented.

The TELNET protocol allows for the exchange of the number of lines and columns on the user's terminal, but telnetd doesn't make use of them.

Binary mode has no common interpretation except between similar operating systems

The terminal type name received from the remote client is converted to lower case.

The *packet* interface to the pseudo-terminal should be used for more intelligent flushing of input and output queues.

telnetd never sends TELNET go ahead commands. telnetd can only support 64 pseudo-terminals.

Page 2 3/91

test - condition evaluation command

## **SYNOPSIS**

test expr
[ expr ]

## **DESCRIPTION**

**test** evaluates the expression *expr* and, if its value is true, sets a zero (true) exit status; otherwise, a non-zero (false) exit status is set; **test** also sets a non-zero exit status if there are no arguments. When permissions are tested, the effective user ID of the process is used.

All operators, flags, and brackets (brackets used as shown in the second SYNOPSIS line) must be separate arguments to the **test** command; normally these items are separated by spaces.

The following primitives are used to construct *expr*:

| − <b>r</b> file      | true if file exists and is readable.                                                                                                    |
|----------------------|----------------------------------------------------------------------------------------------------|
| <b>−w</b> file       | true if file exists and is writable.                                                                                                    |
| <b>-x</b> file       | true if file exists and is executable.                                                                                                    |
| − <b>f</b> file      | true if <i>file</i> exists and is a regular file. Alternatively, if /usr/sh users specify /usr/ucb before /usr/bin in their PATH environment variable, then test will return true if <i>file</i> exists and is (not-a-directory). This is also the default for /usr/bin/csh users. |
| <b>−đ</b> file       | true if file exists and is a directory.                                                                                                    |
| − <b>h</b> file      | true if $\it file$ exists and is a symbolic link. With all other primitives the symbolic links are followed by default.                                                                                                    |
| −c file              | true if file exists and is a character special file.                                                                                                    |
| <b>−b</b> file       | true if file exists and is a block special file.                                                                                                    |
| <b>−p</b> file       | true if file exists and is a named pipe (fifo).                                                                                                    |
| <b>−u</b> file       | true if file exists and its set-user-ID bit is set.                                                                                                    |
| <b>−g</b> file       | true if file exists and its set-group-ID bit is set.                                                                                                    |
| <b>-k</b> file       | true if file exists and its sticky bit is set.                                                                                                    |
| −s file              | true if file exists and has a size greater than zero.                                                                                                    |
| -t [ fildes ]        | true if the open file whose file descriptor number is $\it fildes$ (1 by default) is associated with a terminal device.                                                                                                    |
| <b>-z</b> <i>s</i> 1 | true if the length of string s1 is zero.                                                                                                    |
| -n s1                | true if the length of the string s1 is non-zero.                                                                                                    |
| s1 = s2              | true if strings $s1$ and $s2$ are identical.                                                                                                    |

s1 != s2 true if strings s1 and s2 are *not* identical.

s1 true if s1 is not the null string.

n1 -eq n2 true if the integers n1 and n2 are algebraically equal. Any of the comparisons -ne, -gt, -ge, -lt, and -le may be used in place of -eα.

These primaries may be combined with the following operators:

- ! unary negation operator.
- **-a** binary and operator.
- -o binary *or* operator (-a has higher precedence than -o).
- (expr) parentheses for grouping. Notice also that parentheses are meaningful to the shell and, therefore, must be quoted.

## SEE ALSO

find(1), sh(1).

## **NOTES**

The **not-a-directory** alternative to the **-f** option is a transition aid for BSD applications and may not be supported in future releases.

If you test a file you own (the -r, -w, or -x tests), but the permission tested does not have the *owner* bit set, a non-zero (false) exit status will be returned even though the file may have the **group** or *other* bit set for that permission. The correct exit status will be set if you are super-user.

The = and != operators have a higher precedence than the  $-\mathbf{r}$  through  $-\mathbf{n}$  operators, and = and != always expect arguments; therefore, = and != cannot be used with the  $-\mathbf{r}$  through  $-\mathbf{n}$  operators.

If more than one argument follows the -r through -n operators, only the first argument is examined; the others are ignored, unless a -a or a -o is the second argument.

test(1F) test(1F)

#### NAME

test - condition evaluation command

## **SYNOPSIS**

test expr
[expr]

## **DESCRIPTION**

**test** evaluates the expression *expr* and if its value is true, sets a zero (TRUE) exit status; otherwise, a non-zero (FALSE) exit status is set; **test** also sets a non-zero exit status if there are no arguments. When permissions are tested, the effective user ID of the process is used.

All operators, flags, and brackets (brackets used as shown in the second SYNOPSIS line) must be separate arguments to **test**. Normally these items are separated by spaces.

The following primitives are used to construct *expr*:

| <b>−r</b> file  | true if file exists and is readable.                                                                                                    |
|-----------------|----------------------------------------------------------------------------------------------------|
| <b>−w</b> file  | true if file exists and is writable.                                                                                                    |
| <b>-x</b> file  | true if file exists and is executable.                                                                                                    |
| <b>−£</b> file  | true if file exists and is a regular file.                                                                                                    |
| <b>−d</b> file  | true if file exists and is a directory.                                                                                                    |
| − <b>c</b> file | true if file exists and is a character special file.                                                                                                    |
| <b>−b</b> file  | true if file exists and is a block special file.                                                                                                    |
| <b>−p</b> file  | true if file exists and is a named pipe (fifo).                                                                                                    |
| <b>−u</b> file  | true if file exists and its set-user-ID bit is set.                                                                                                    |
| <b>−g</b> file  | true if file exists and its set-group-ID bit is set.                                                                                                    |
| <b>−k</b> file  | true if file exists and its sticky bit is set.                                                                                                    |
| − <b>s</b> file | true if file exists and has a size greater than zero.                                                                                                    |
| -t [fildes]     | true if the open file whose file descriptor number is <i>fildes</i> (1 by default) is associated with a terminal device.                                     |
| <b>-z</b> s1    | true if the length of string s1 is zero.                                                                                                    |
| <b>-n</b> s1    | true if the length of the string s1 is non-zero.                                                                                                    |
| s1 = s2         | true if strings s1 and s2 are identical.                                                                                                    |
| s1 != s2        | true if strings s1 and s2 are not identical.                                                                                                    |
| s1              | true if s1 is not the null string.                                                                                                    |
| n1 -eq n2       | true if the integers $n1$ and $n2$ are algebraically equal. Any of the comparisons $-ne$ , $-gt$ , $-ge$ , $-1t$ , and $-1e$ may be used in place of $-eq$ . |

test (1F) test (1F)

These primaries may be combined with the following operators:

- ! unary negation operator.
- -a binary and operator.
- -o binary or operator (-a has higher precedence than -o).
- `( *expr* )` parentheses for grouping. Notice also that parentheses are meaningful to the shell and, therefore, must be quoted.

## **NOTES**

If you test a file you own (the  $-\mathbf{r}$ ,  $-\mathbf{w}$ , or  $-\mathbf{x}$  tests), but the permission tested does not have the *owner* bit set, a non-zero (false) exit status will be returned even though the file may have the *group* or *other* bit set for that permission. The correct exit status will be set if you are super-user.

The = and != operators have a higher precedence than the -r through -n operators, and = and != always expect arguments; therefore, = and != cannot be used with the -r through -n operators.

If more than one argument follows the -r through -n operators, only the first argument is examined; the others are ignored, unless a -a or a -o is the second argument.

## **SEE ALSO**

**find**(1), **sh**(1) in the UNIX System V User's Reference Manual

Page 2 3/91

test - condition evaluation command

## **SYNOPSIS**

/usr/ucb/test expr
[ expr ]

## **DESCRIPTION**

*test* evaluates the expression *expr* and, if its value is true, sets a zero (true) exit status; otherwise, a non-zero (false) exit status is set; *test* also sets a non-zero exit status if there are no arguments. When permissions are tested, the effective user ID of the process is used.

All operators, flags, and brackets (brackets used as shown in the second SYNOPSIS line) must be separate arguments to the *test* command; normally these items are separated by spaces.

The following primitives are used to construct *expr*:

|                 | 01                                                                                                    |
|-----------------|----------------------------------------------------------------------------------------------------|
| − <b>r</b> file | true if file exists and is readable.                                                                                                    |
| <b>−w</b> file  | true if file exists and is writable.                                                                                                    |
| <b>-x</b> file  | true if file exists and is executable.                                                                                                    |
| − <b>f</b> file | true if <i>file</i> exists and is a regular file. Alternatively, if /usr/sh users specify /usr/ucb before /usr/bin in their PATH environment variable, then <i>test</i> will return true if <i>file</i> exists and is (not-a-directory). This is also the default for /usr/bin/csh users. |
| <b>−đ</b> file  | true if file exists and is a directory.                                                                                                    |
| <b>-c</b> file  | true if file exists and is a character special file.                                                                                                    |
| <b>−b</b> file  | true if file exists and is a block special file.                                                                                                    |
| <b>-p</b> file  | true if file exists and is a named pipe (fifo).                                                                                                    |
| <b>−u</b> file  | true if file exists and its set-user-ID bit is set.                                                                                                    |
| <b>−g</b> file  | true if file exists and its set-group-ID bit is set.                                                                                                    |
| <b>-k</b> file  | true if file exists and its sticky bit is set.                                                                                                    |
| <b>−s</b> file  | true if file exists and has a size greater than zero.                                                                                                    |
| -t [ fildes ]   | true if the open file whose file descriptor number is <i>fildes</i> (1 by default) is associated with a terminal device.                                                                                                    |
| <b>-z</b> s1    | true if the length of string s1 is zero.                                                                                                    |
| <b>-n</b> s1    | true if the length of the string s1 is non-zero.                                                                                                    |
| s1 = s2         | true if strings s1 and s2 are identical.                                                                                                    |
| s1 != s2        | true if strings s1 and s2 are not identical.                                                                                                    |
| s1              | true if s1 is not the null string.                                                                                                    |
|                 |                                                                                                    |

- n1 -eq n2 true if the integers n1 and n2 are algebraically equal. Any of the comparisons -ne, -gt, -ge, -lt, and -le may be used in place of -eq.
- -Lfile true if **file** exists and is a symbolic link. With all other primitives, the symbolic links are followed by default.

These primaries may be combined with the following operators:

- ! unary negation operator.
- -a binary and operator.
- -o binary *or* operator (-a has higher precedence than -o).
- ( *expr* ) parentheses for grouping. Notice also that parentheses are meaningful to the shell and, therefore, must be quoted.

## **SEE ALSO**

find(1), sh(1) in the *User's Reference Manual* 

#### **NOTES**

The 'not-a-directory' alternative to the **-f** option is a transition aid for BSD applications and may not be supported in future releases.

The -L option is a migration aid for users of other shells which have similar options and may not be supported in future releases.

If you test a file you own (the -r, -w, or -x tests), but the permission tested does not have the *owner* bit set, a non-zero (false) exit status will be returned even though the file may have the *group* or *other* bit set for that permission. The correct exit status will be set if you are super-user.

The = and != operators have a higher precedence than the  $-\mathbf{r}$  through  $-\mathbf{n}$  operators, and = and != always expect arguments; therefore, = and != cannot be used with the  $-\mathbf{r}$  through  $-\mathbf{n}$  operators.

If more than one argument follows the  $-\mathbf{r}$  through  $-\mathbf{n}$  operators, only the first argument is examined; the others are ignored, unless a  $-\mathbf{a}$  or a  $-\mathbf{o}$  is the second argument.

Page 2 3/91

tftp - trivial file transfer program

### **SYNOPSIS**

tftp [ host ]

## DESCRIPTION

**tftp** is the user interface to the Internet TFTP (Trivial File Transfer Protocol), which allows users to transfer files to and from a remote machine. The remote *host* may be specified on the command line, in which case **tftp** uses *host* as the default host for future transfers (see the **connect** command below).

#### USAGE

## Commands

Once tftp is running, it issues the prompt tftp> and recognizes the following commands:

# connect host-name [ port ]

Set the *host* (and optionally *port*) for transfers. The TFTP protocol, unlike the FTP protocol, does not maintain connections between transfers; thus, the **connect** command does not actually create a connection, but merely remembers what host is to be used for transfers. You do not have to use the **connect** command; the remote host can be specified as part of the **get** or **put** commands.

## **mode** transfer-mode

Set the mode for transfers; transfer-mode may be one of ascii or binary. The default is ascii.

put filename

**put** localfile remotefile

put filename1 filename2 ... filenameN remote-directory

Transfer a file, or a set of files, to the specified remote file or directory. The destination can be in one of two forms: a filename on the remote host if the host has already been specified, or a string of the form

host:filename

to specify both a host and filename at the same time. If the latter form is used, the specified host becomes the default for future transfers. If the remote-directory form is used, the remote host is assumed to be running the UNIX system.

get filename

get remotename localname

get filename1 filename2 filename3 ... filenameN

Get a file or set of files (three or more) from the specified remote sources. source can be in one of two forms: a filename on the remote host if the host has already been specified, or a string of the form

host: filename

to specify both a host and filename at the same time. If the latter form is used, the last host specified becomes the default for future transfers.

3/91

quit Exit tftp. An EOF also exits.

verbose Toggle verbose mode.

trace Toggle packet tracing.

status Show current status.

rexmt retransmission-timeout

Set the per-packet retransmission timeout, in seconds.

timeout total-transmission-timeout

Set the total transmission timeout, in seconds.

ascii Shorthand for mode ascii.

binary Shorthand for mode binary.

? [ command-name ...]

Print help information.

## **NOTES**

Because there is no user-login or validation within the TFTP protocol, many remote sites restrict file access in various ways. Approved methods for file access are specific to each site, and therefore cannot be documented here.

When using the **get** command to transfer multiple files from a remote host, three or more files must be specified. The command returns an error message if only two files are specified.

Page 2

tftpd - DARPA Trivial File Transfer Protocol server

## **SYNOPSIS**

in.tftpd[-s][homedir]

## **DESCRIPTION**

tftpd is a server that supports the DARPA Trivial File Transfer Protocol (TFTP). This server is normally started by inetd(1M) and operates at the port indicated in the tftp Internet service description in the /etc/inetd.conf file. By default, the entry for tftpd in etc/inetd.conf is commented out. To make tftpd operational, the comment character(s) must be deleted from the tftpd entry. See inetd.conf(4) for details.

Before responding to a request, the server attempts to change its current directory to *homedir*; the default value is /tftpboot.

#### **OPTIONS**

-s Secure. When specified, the directory change must succeed; and the daemon also changes its root directory to homedir.

The use of tftp does not require an account or password on the remote system. Due to the lack of authentication information, tftp will allow only publicly readable files to be accessed. Files may be written only if they already exist and are publicly writable. Note that this extends the concept of public to include all users on all hosts that can be reached through the network; this may not be appropriate on all systems, and its implications should be considered before enabling this service.

**tftpd** runs with the user ID and group ID set to [GU]ID\_NOBODY. -2, under the assumption that no files exist with that owner or group. However, nothing checks this assumption or enforces this restriction.

#### **SEE ALSO**

tftp(1), inetd(1M), ipallocd(1M), netconfig(4)

Sollins, K.R., *The TFTP Protocol (Revision 2)*, RFC 783, Network Information Center, SRI International, Menlo Park, Calif., June 1981

tic – terminfo compiler

#### **SYNOPSIS**

tic  $[-\mathbf{v}[n]]$   $[-\mathbf{c}]$  file

#### DESCRIPTION

The command **tic** translates a **terminfo** file from the source format into the compiled format. The results are placed in the directory **/usr/share/lib/terminfo**. The compiled format is necessary for use with the library routines in **curses**(3X).

-vn specifies that (verbose) output be written to standard error trace information showing tic's progress. The optional integer n is a number from 1 to 10, inclusive, indicating the desired level of detail of information. If n is omitted, the default level is 1. If n is specified and greater than 1, the level of detail is increased.

 -c specifies to check only file for errors. Errors in use= links are not detected.

file contains one or more terminfo terminal descriptions in source format [see terminfo(4)]. Each description in the file describes the capabilities of a particular terminal. When a use=entry-name field is discovered in a terminal entry currently being compiled, tic reads in the binary from /usr/share/lib/terminfo to complete the entry. (Entries created from file will be used first. If the environment variable TERMINFO is set, that directory is searched instead of /usr/share/lib/terminfo.) tic duplicates the capabilities in entry-name for the current entry, with the exception of those capabilities that explicitly are defined in the current entry.

If the environment variable **TERMINFO** is set, the compiled results are placed there instead of /usr/share/lib/terminfo.

Total compiled entries cannot exceed 4096 bytes. The name field cannot exceed 128 bytes. Terminal names exceeding 14 characters will be truncated to 14 characters and a warning message will be printed.

## **FILES**

/usr/share/lib/terminfo/?/\* Compiled terminal description database.

### **NOTES**

When an entry, e.g., entry\_name\_1, contains a use=entry\_name\_2 field, any canceled capabilities in entry\_name\_2 must also appear in entry\_name\_1 before use= for these capabilities to be canceled in entry\_name\_1.

## SEE ALSO

curses(3X), captoinfo(1M), infocmp(1M), terminfo(4).

time(1)

## NAME

time - time a command

## **SYNOPSIS**

time command

## DESCRIPTION

The *command* is executed; after it is complete, **time** prints the elapsed time during the command, the time spent in the system, and the time spent in execution of the command. Times are reported in seconds.

The times are printed on standard error.

## SEE ALSO

timex(1)

time(2) in the Programmer's Reference Manual

3/91 Page 1

timex – time a command; report process data and system activity

## **SYNOPSIS**

timex [ options ] command

## **DESCRIPTION**

The given *command* is executed; the elapsed time, user time and system time spent in execution are reported in seconds. Optionally, process accounting data for the *command* and all its children can be listed or summarized, and total system activity during the execution interval can be reported.

The output of **timex** is written on standard error. **timex** returns an exit status of 1 if it is used incorrectly, if it is unable to fork, or if it cannot execute *command*. Otherwise, **timex** returns the exit status of *command*.

The options are:

- -p List process accounting records for *command* and all its children. This option works only if the process accounting software is installed. Suboptions f, h, k, m, r, and t modify the data items reported. The options are as follows:
  - -f Print the fork(2)/ exec(2) flag and system exit status columns in the output.
  - -h Instead of mean memory size, show the fraction of total available CPU time consumed by the process during its execution. This "hog factor" is computed as (total CPU time)/(elapsed time).
  - -k Instead of memory size, show total kcore-minutes.
  - -m Show mean core size (the default).
  - **-r** Show CPU factor (user time/(system-time + user-time).
  - -t Show separate system and user CPU times. The number of blocks read or written and the number of characters transferred are always reported.
- -o Report the total number of blocks read or written and total characters transferred by *command* and all its children. This option works only if the process accounting software is installed.
- -s Report total system activity (not just that due to *command*) that occurred during the execution interval of *command*. All the data items listed in sar(1) are reported.

## **SEE ALSO**

time(1), sar(1)

times(2) in the Programmer's Reference Manual

### **NOTES**

Process records associated with *command* are selected from the accounting file /var/adm/pacct by inference, since process genealogy is not available. Background processes having the same user ID, terminal ID, and execution time window will be spuriously included.

3/91

# **EXAMPLES**

A simple example:

timex -ops sleep 60

A terminal session of arbitrary complexity can be measured by timing a sub-shell:

timex -opskmt sh

session commands

**EOT** 

Page 2

tnamed, in.tnamed - DARPA trivial name server

#### **SYNOPSIS**

in.tnamed [-v]

# **DESCRIPTION**

**tnamed** is a server that supports the DARPA Name Server Protocol. The name server operates at the port indicated in the name service description [see **services**(4)], and is invoked by **inetd**(1M) when a request is made to the name server.

#### **OPTIONS**

**-v** Invoke the daemon in verbose mode.

# **SEE ALSO**

uucp(1C), inetd(1M), services(4)

Postel, Jon, Internet Name Server, IEN 116, SRI International, Menlo Park, California, August 1979

# **NOTES**

The protocol implemented by this program is obsolete. Its use should be phased out in favor of the Internet Domain Name Service (DNS) protocol. See named(1M).

tosmtp (1M) tosmtp (1M)

#### NAME

tosmtp - send mail to SMTP

# **SYNOPSIS**

tosmtp [-f][-n][-u][-d domain][-H helohost] sender host recip...

# **DESCRIPTION**

tosmtp translates a UNIX System mail message (read from standard input), into an RFC822 mail message, which can then be delivered with SMTP. tosmtp is normally invoked by smtpqer as part of the process of queuing mail for delivery.

The options to **tosmtp** and their meanings are as follows:

-d domain Pass the specified domain directly to the smtp program.

**-f** Act as a filter. The RFC822 message is sent to the standard output.

-н helohost This option can be used to specify the name to be used for the host in the initial SMTP HELO message. This option is also passed to the smtp program.

-n Do not place a **To:** line in the resulting RFC822 header.

-u Do no conversion. The standard input is sent directly to the standard output.

### **FILES**

/usr/lib/mail/surrcmd/smtp Where the message is piped to

# **SEE ALSO**

smtp(1M), smtpqer(1M)

RFC822 - Standard for the Format of ARPA Internet Text Messages

touch - update access and modification times of a file

#### **SYNOPSIS**

touch [ -amc ] [ mmddhhmm[yy] ] files

# **DESCRIPTION**

touch causes the access and modification times of each argument to be updated. The file name is created if it does not exist. If no time is specified [see date(1)] the current time is used. The -a and -m options cause touch to update only the access or modification times respectively (default is -am). The -c option silently prevents touch from creating the file if it did not previously exist.

The return code from touch is the number of files for which the times could not be successfully modified (including files that did not exist and were not created).

### SEE ALSO

date(1)

utime(2) in the Programmer's Reference Manual

# **NOTES**

Users familiar with the BSD environment will find that the -f option is accepted, but ignored. The -f option is unnecessary since touch will succeed for all files owned by the user regardless of the permissions on the files.

touch assumes that an all numeric entry is a date and so will not update the times for a file when an all numeric filename is specified.

tput – initialize a terminal or query terminfo database

### **SYNOPSIS**

tput [-Ttype] capname [parms . . . ]
tput [-Ttype] init
tput [-Ttype] reset
tput [-Ttype] longname
tput-S <<</pre>

#### DESCRIPTION

tput uses the terminfo database to make the values of terminal-dependent capabilities and information available to the shell (see sh(1)), to initialize or reset the terminal, or return the long name of the requested terminal type. tput outputs a string if the attribute (capability name) is of type string, or an integer if the attribute is of type integer. If the attribute is of type boolean, tput simply sets the exit code (0 for TRUE if the terminal has the capability, 1 for FALSE if it does not), and produces no output. Before using a value returned on standard output, the user should test the exit code [\$?, see sh(1)] to be sure it is 0. (See the EXIT CODES and DIAGNOSTICS sections.) For a complete list of capabilities and the capname associated with each, see terminfo(4).

-**T**type

indicates the *type* of terminal. Normally this option is unnecessary, because the default is taken from the environment variable **TERM**. If **-T** is specified, then the shell variables **LINES** and **COLUMNS** and the layer size [see **layers**(1)] will not be referenced.

capname

indicates the attribute from the terminfo database.

parms

If the attribute is a string that takes parameters, the arguments *parms* will be instantiated into the string. An all numeric argument will be passed to the attribute as a number.

-s

allows more than one capability per invocation of tput. The capabilities must be passed to tput from the standard input instead of from the command line (see example). Only one *capname* is allowed per line. The -S option changes the meaning of the 0 and 1 boolean and string exit codes (see the EXIT CODES section).

init

If the terminfo database is present and an entry for the user's terminal exists (see -Ttype, above), the following will occur: (1) if present, the terminal's initialization strings will be output (is1, is2, is3, if, iprog), (2) any delays (for example, newline) specified in the entry will be set in the tty driver, (3) tabs expansion will be turned on or off according to the specification in the entry, and (4) if tabs are not expanded, standard tabs will be set (every 8 spaces). If an entry does not contain the information needed for any of the four above activities, that activity will silently be skipped.

reset

Instead of putting out initialization strings, the terminal's reset strings will be output if present (rs1, rs2, rs3, rf). If the reset strings are not present, but initialization strings are, the initialization strings will be output. Otherwise, reset acts identically to init.

longname

If the **terminfo** database is present and an entry for the user's terminal exists (see **-Ttype** above), then the long name of the terminal will be put out. The long name is the last name in the first line of the terminal's description in the **terminfo** database [see **term**(5)].

# **EXAMPLES**

tput init

Initialize the terminal according to the type of terminal in the environmental variable **TERM**. This command should be included in everyone's .profile after the environmental variable **TERM** has been exported, as illustrated on the **profile**(4) manual page.

tput -T5620 reset

Reset an AT&T 5620 terminal, overriding the type of terminal in the environmental variable **TERM**.

tput cup 0 0

Send the sequence to move the cursor to row 0, column 0 (the upper left corner of the screen, usually known as the "home" cursor position).

tput clear

Echo the clear-screen sequence for the current terminal.

tput cols

Print the number of columns for the current terminal.

tput -T450 cols Print the number of columns for the 450 terminal.

bold='tput smso'

offbold='tput rmso'

Set the shell variables **bold**, to begin stand-out mode sequence, and **offbold**, to end standout mode sequence, for the current terminal. This might be followed by a prompt: echo "\${bold}Please type in your name: \${offbold}\c"

tput hc

Set exit code to indicate if the current terminal is a hardcopy terminal.

tput cup 23 4

Send the sequence to move the cursor to row 23, column 4.

tput longname

Print the long name from the **terminfo** database for the type of terminal specified in the environmental variable **TERM**.

tput -S <<!
> clear
> cup 10 10
> bold

> !

This example shows tput processing several capabilities in one invocation. This example clears the screen, moves the cursor to position 10, 10 and turns on bold (extra bright) mode. The list is terminated by an exclamation mark (!) on

a line by itself.

### **FILES**

/usr/share/lib/terminfo/?/\* compiled terminal description database
/usr/include/curses.h curses(3X) header file
/usr/include/term.h terminfo header file
/usr/lib/tabset/\* tab settings for some terminals, in a

tab settings for some terminals, in a format appropriate to be output to the terminal (escape sequences that set margins and tabs); for more information, see the "Tabs and Initialization" section of terminfo(4)

#### SEE ALSO

clear(1), stty(1), tabs(1)
profile(4), terminfo(4) in the System Administrator's Reference Manual
Chapter 10 of the Programmer's Guide

# **EXIT CODES**

If capname is of type boolean, a value of 0 is set for TRUE and 1 for FALSE unless the -S option is used.

If capname is of type string, a value of **0** is set if the capname is defined for this terminal type (the value of capname is returned on standard output); a value of **1** is set if capname is not defined for this terminal type (a null value is returned on standard output).

If capname is of type boolean or string and the -s option is used, a value of 0 is returned to indicate that all lines were successful. No indication of which line failed can be given so exit code 1 will never appear. Exit codes 2, 3, and 4 retain their usual interpretation.

If capname is of type integer, a value of 0 is always set, whether or not capname is defined for this terminal type. To determine if capname is defined for this terminal type, the user must test the value of standard output. A value of -1 means that capname is not defined for this terminal type.

Any other exit code indicates an error; see the DIAGNOSTICS section.

# **DIAGNOSTICS**

tput prints the following error messages and sets the corresponding exit codes.

exit code error message

- 0 —1 (capname is a numeric variable that is not specified in the terminfo(4) database for this terminal type, for example tput -T450 lines and tput -T2621 xmc)
- 1 no error message is printed, see the EXIT CODES section.
- 2 usage error
- 3 unknown terminal *type* or no **terminfo** database
- 4 unknown terminfo capability capname

tr - translate characters

# SYNOPSIS

### **DESCRIPTION**

tr copies the standard input to the standard output with substitution or deletion of selected characters. Input characters found in *string1* are mapped into the corresponding characters of *string2*. Any combination of the options -cds may be used:

- -c Complements the set of characters in *string1* with respect to the universe of characters whose ASCII codes are 001 through 377 octal.
- -d Deletes all input characters in *string1*.
- **-s** Squeezes all strings of repeated output characters that are in *string2* to single characters.

The following abbreviation conventions may be used to introduce ranges of characters or repeated characters into the strings:

- [a-z] Stands for the string of characters whose ASCII codes run from character a to character z, inclusive.
- [a\*n] Stands for n repetitions of a. If the first digit of n is 0, n is considered octal; otherwise, n is taken to be decimal. A zero or missing n is taken to be huge; this facility is useful for padding string2.

The escape character \ may be used as in the shell to remove special meaning from any character in a string. In addition, \ followed by 1, 2, or 3 octal digits stands for the character whose ASCII code is given by those digits.

# **EXAMPLE**

The following example creates a list of all the words in *file1* one per line in *file2*, where a word is taken to be a maximal string of alphabetics. The strings are quoted to protect the special characters from interpretation by the shell; 012 is the ASCII code for newline.

# **SEE ALSO**

ed(1), sh(1)

ascii(5) in the System Administrator's Reference Manual

# **NOTES**

Will not handle ASCII **NUL** in *string1* or *string2*; always deletes **NUL** from input.

tr(1)

#### NAME

tr - translate characters

#### **SYNOPSIS**

/usr/ucb/tr [ -cds ] [ string1 [ string2 ] ]

# **DESCRIPTION**

**tr** copies the standard input to the standard output with substitution or deletion of selected characters. The arguments *string1* and *string2* are considered sets of characters. Any input character found in *string1* is mapped into the character in the corresponding position within *string2*. When *string2* is short, it is padded to the length of *string1* by duplicating its last character.

In either string the notation:

a-b

denotes a range of characters from a to b in increasing ASCII order. The character  $\$ , followed by 1, 2 or 3 octal digits stands for the character whose ASCII code is given by those digits. As with the shell, the escape character  $\$ , followed by any other character, escapes any special meaning for that character.

#### **OPTIONS**

Any combination of the options -c, -d, or -s may be used:

- -c Complement the set of characters in *string1* with respect to the universe of characters whose ASCII codes are 01 through 0377 octal.
- -d Delete all input characters in string1.
- **-s** Squeeze all strings of repeated output characters that are in *string2* to single characters.

### **EXAMPLE**

The following example creates a list of all the words in *filename1* one per line in *filename2*, where a word is taken to be a maximal string of alphabetics. The second string is quoted to protect '\' from the shell. 012 is the ASCII code for NEWLINE.

#### **SEE ALSO**

ed(1) in the User's Reference Manual ascii(5) in the System Administrator's Reference Manual

# NOTES

Will not handle ASCII NUL in *string1* or *string2*. tr always deletes NUL from input.

trchan(1) trchan(1)

#### NAME

trchan - translate character sets

### **SYNOPSIS**

trchan [-ciko] mapfile

#### DESCRIPTION

trchan performs mapping as a filter, using the same format of *mapfile* as mapchan [see mapchan(4) for *mapfile* format]. This allows a file consisting of one internal character set to be translated to another internal character set.

**trchan** reads standard input, maps it, and writes to standard output. A *mapfile* must be given on the command line. Errors cause **trchan** to stop processing unless -c is specified.

The following options can be used with trchan:

- -c causes errors to be echoed on **stderr**, and processing is continued.
- -i specifies that the input section of the *mapfile* is used when translating data.
- **-k** specifies that the dead and compose sections of the *mapfile* are used when translating data.
- specifies that the output section of the mapfile is used when translating data.

The -i, -k and -o options can be specified in any combination; if none are specified, trchan uses the entire *mapfile*, as if all three were specified together.

# **FILES**

/usr/lib/mapchan/\*

# **SEE ALSO**

ascii(5), mapchan(4), mapchan(1M)

### **NOTES**

**trchan** currently ignores the control sections of the *mapfile*.

**troff** – typeset or format documents

#### **SYNOPSIS**

/usr/ucb/troff [ -afiz ] [ -Fdir ] [ -mname ] [ -nN ] [ -olist ] [ -raN ] [ -sN ] [ -Tdest ] [ -uN ] [ filename ] . . .

#### DESCRIPTION

troff formats text in the *filenames*. Input to troff is expected to consist of text interspersed with formatting requests and macros. If no *filename* argument is present, troff reads standard input. A – as a *filename* argument indicates that standard input is to be read at that point in the list of input files; troff reads the files named ahead of the – in the arguments list, then text from the standard input, and then text from the files named after the –.

The following options may appear in any order, but they all must appear before the first *filename*.

- Send a printable approximation of the formatted output to the standard output file.
- -f Do not print a trailer after the final page of output or cause the postprocessor to relinquish control of the device.
- -i Read the standard input after the input files are exhausted.
- -z Suppress formatted output. Only diagnostic messages and messages output using the .tm request are output.
- -Fdir Search the directory dir for font width tables instead of the system-dependent default directory.
- -mname Prepend the macro file /usr/lib/tmac/tmac.name to the input filenames. Note: most references to macro packages include the leading m as part of the name; for example, the man macro package resides in /usr/lib/tmac/tmac.an.
- **-n***N* Number first generated page *N*.
- -olist Print only pages whose page numbers appear in the comma-separated list of numbers and ranges. A range *N*-*M* means pages *N* through *M*; an initial -*N* means from the beginning to page *N*; and a final *N*-means from *N* to the end.
- **-r**aN Set register a (one-character) to N.
- **-s**N Stop the phototypesetter every N pages. On some devices, **troff** produces a trailer so you can change cassettes; resume by pressing the typesetter's start button.
- -Tdest Prepare output for typesetter dest. The following values can be supplied for dest:
  - 202 Mergenthaler Linotron 202. This is the default value.
  - cat Graphics Systems C/A/T.
  - aps Autologic APS-5.

troff(1)

 $-\mathbf{u}N$ 

Set the emboldening factor for the font mounted in position 3 to N. If N is missing, then set the emboldening factor to 0.

**FILES** 

/tmp/trtmp

temporary file

/usr/ucblib/doctools/tmac/tmac.\*

standard macro files

/usr/ucblib/doctools/font/\*

font width tables for alternate mounted

troff fonts

**SEE ALSO** 

 $\texttt{checknr}(1), \ \texttt{chmod}(1), \ \texttt{eqn}(1), \ \texttt{lpd}(1M), \ \texttt{lpr}(1), \ \texttt{nroff}(1), \ \texttt{tbl}(1), \ \texttt{man}(7), \ \texttt{me}(7), \\ \texttt{ms}(7)$ 

chmod(1), col(1) in the User's Reference Manual

Page 2

trpt – transliterate protocol trace

#### **SYNOPSIS**

```
trpt [ -afjst ] [ -p hex-address ] [ system [ core ] ]
```

# **DESCRIPTION**

trpt interrogates the buffer of TCP trace records created when a socket is marked for debugging [see getsockopt(3N)], and prints a readable description of these records. When no options are supplied, trpt prints all the trace records found in the system grouped according to TCP connection protocol control block (PCB). The following options may be used to alter this behavior.

#### **OPTIONS**

- -a In addition to the normal output, print the values of the source and destination addresses for each packet recorded.
- -f Follow the trace as it occurs, waiting a short time for additional records each time the end of the log is reached.
- -j Just give a list of the protocol control block addresses for which there are trace records.
- **-s** In addition to the normal output, print a detailed description of the packet sequencing information.
- -t In addition to the normal output, print the values for all timers at each point in the trace.

# -р hex-address

Show only trace records associated with the protocol control block, the address of which follows.

The recommended use of trpt is as follows. Isolate the problem and enable debugging on the socket(s) involved in the connection. Find the address of the protocol control blocks associated with the sockets using the -A option to netstat(1M). Then run trpt with the -p option, supplying the associated protocol control block addresses. The -f option can be used to follow the trace log once the trace is located. If there are many sockets using the debugging option, the -j option may be useful in checking to see if any trace records are present for the socket in question.

If debugging is being performed on a system or core file other than the default, the last two arguments may be used to supplant the defaults.

# **FILES**

```
/stand/unix
/dev/kmem
```

#### **SEE ALSO**

netstat(1M), getsockopt(3N)

# **DIAGNOSTICS**

#### no namelist

When the system image does not contain the proper symbols to find the trace buffer; others which should be self explanatory.

# **NOTES**

Should also print the data for each input or output, but this is not saved in the trace record.

The output format is inscrutable and should be described here.

Page 2 3/91

true(1)

NAME

true, false - provide truth values

# **SYNOPSIS**

true

false

# **DESCRIPTION**

 ${\tt true}$  does nothing, successfully.  ${\tt false}$  does nothing, unsuccessfully. They are typically used in input to  ${\tt sh}$  such as:

while true

đо

command

done

# SEE ALSO

sh(1)

# **DIAGNOSTICS**

**true** has exit status zero, **false** nonzero.

3/91

truss (1) truss (1)

# NAME

truss - trace system calls and signals

#### **SYNOPSIS**

truss [-p] [-f] [-c] [-a] [-e] [-i] [-[tvx] [!] syscall ...] [-s [!] signal ...] [-m [!] fault ...] [-[rw] [!] fd ...] [-o outfile] command

# **DESCRIPTION**

**truss** executes the specified command and produces a trace of the system calls it performs, the signals it receives, and the machine faults it incurs. Each line of the trace output reports either the fault or signal name or the system call name with its arguments and return value(s). System call arguments are displayed symbolically when possible using defines from relevant system header files; for any pathname pointer argument, the pointed-to string is displayed. Error returns are reported using the error code names described in **intro**(2).

The following options are recognized. For those options which take a list argument, the name **all** can be used as a shorthand to specify all possible members of the list. If the list begins with a !, the meaning of the option is negated (for example, exclude rather than trace). Multiple occurrences of the same option may be specified. For the same name in a list, subsequent options (those to the right) override previous ones (those to the left).

| •          | - |                                                                                                    |
|------------|---|----------------------------------------------------------------------------------------------------|
| <b>.</b> p | • | Interpret the arguments to truss as a list of process-ids for existing processes (see ps(1)) rather than as a command to be executed. truss takes control of each process and begins tracing it provided that the userid and groupid of the process match those of the user or that the user is a privileged user. Processes may also be specified by their names in the /proc directory, for example, /proc/1234; this works for remotely-mounted /proc directories as well. |
|            |   | · · · · · · · · · · · · · · · · · · ·                                                                                                    |

Follow all children created by **fork** and include their signals, faults, and system calls in the trace output. Normally, only the first-level command or process is traced. When **-f** is specified, the process-id is included with each line of trace output to show which process executed the system call or received the signal.

Count traced system calls, faults, and signals rather than displaying the trace line-by-line. A summary report is produced after the traced command terminates or when **truss** is interrupted. If **-f** is also specified, the counts include all traced system calls, faults, and signals for child processes.

Show the argument strings which are passed in each **exec** system call.

Show the environment strings which are passed in each **exec** system call.

Don't display interruptible sleeping system calls. Certain system calls, such as **open** and **read** on terminal devices or pipes can sleep for indefinite periods and are interruptible. Normally, **truss** reports such sleeping system calls if they

-p

-f

-c

-a

-е

-i

3/91

truss (1) truss (1)

remain asleep for more than one second. The system call is reported again a second time when it completes. The -i option causes such system calls to be reported only once, when they complete.

-t [!] syscall,. . .

System calls to trace or exclude. Those system calls specified in the comma-separated list are traced. If the list begins with a '!', the specified system calls are excluded from the trace output. Default is -tall.

-**v** [!] syscall,. . .

Verbose. Display the contents of any structures passed by address to the specified system calls (if traced). Input values as well as values returned by the operating system are shown. For any field used as both input and output, only the output value is shown. Default is **-v!all**.

-**x** [!] syscall,. . .

Display the arguments to the specified system calls (if traced) in raw form, usually hexadecimal, rather than symbolically. This is for unredeemed hackers who must see the raw bits to be happy. Default is -x!all.

-s [!] signal,. . .

Signals to trace or exclude. Those signals specified in the comma-separated list are traced. The trace output reports the receipt of each specified signal, even if the signal is being ignored (not blocked) by the process. (Blocked signals are not received until the process releases them.) Signals may be specified by name or number (see <code>sys/signal.h</code>). If the list begins with a '!', the specified signals are excluded from the trace output. Default is <code>-sall</code>.

-m [!] fault,. . .

Machine faults to trace or exclude. Those machine faults specified in the comma-separated list are traced. Faults may be specified by name or number (see sys/fault.h). If the list begins with a '!', the specified faults are excluded from the trace output. Default is -mall -m!fltpage.

-r[!] fd,...

Show the full contents of the I/O buffer for each read on any of the specified file descriptors. The output is formatted 32 bytes per line and shows each byte as an ascii character (preceded by one blank) or as a two-character C language escape sequence for control characters such as horizontal tab (\t) and newline (\n). If ascii interpretation is not possible, the byte is shown in two-character hexadecimal representation. (The first 16 bytes of the I/O buffer for each traced read are shown even in the absence of -r.) Default is -r!all.

-w [!] fd,...

Show the contents of the I/O buffer for each write on any of the specified file descriptors (see -r). Default is -w!all.

-o outfile

File to be used for the trace output. By default, the output goes to standard error.

Page 2

3/91

truss(1) truss(1)

See Section 2 of the *Programmer's Reference Manual* for **syscall** names accepted by the -t, -v, and -x options. System call numbers are also accepted.

If **truss** is used to initiate and trace a specified command and if the **-o** option is used or if standard error is redirected to a non-terminal file, then **truss** runs with hangup, interrupt, and quit signals ignored. This facilitates tracing of interactive programs which catch interrupt and quit signals from the terminal.

If the trace output remains directed to the terminal, or if existing processes are traced (the -p option), then truss responds to hangup, interrupt, and quit signals by releasing all traced processes and exiting. This enables the user to terminate excessive trace output and to release previously-existing processes. Released processes continue normally, as though they had never been touched.

#### **EXAMPLES**

This example produces a trace of the **find**(1) command on the terminal:

truss find . -print >find.out

Or, to see only a trace of the open, close, read, and write system calls:

truss -t open, close, read, write find . -print >find.out

This produces a trace of the **spell**(1) command on the file truss.out:

truss -f -o truss.out spell document

**spell** is a shell script, so the **-f** flag is needed to trace not only the shell but also the processes created by the shell. (The spell script runs a pipeline of eight concurrent processes.)

A particularly boring example is:

truss nroff -mm document >nroff.out

because 97% of the output reports **lseek**, **read**, and **write** system calls. To abbreviate it:

truss -t !lseek, read, write nroff -mm document >nroff.out

This example verbosely traces the activity of process #1, init(1M) (provided you are a privileged user):

truss -p -v all 1

Interrupting truss returns init to normal operation.

**FILES** 

/proc/nnnnn

process files

**NOTES** 

Some of the system calls described in Section 2 of the *Programmer's Reference Manual* differ from the actual operating system interfaces. Do not be surprised by minor deviations of the trace output from the descriptions in Section 2.

Every machine fault (except a page fault) results in the posting of a signal to the process which incurred the fault. A report of a received signal will immediately follow each report of a machine fault (except a page fault) unless that signal is being blocked by the process.

truss(1) truss(1)

The operating system enforces certain security restrictions on the tracing of processes. In particular, any command whose object file (a.out) cannot be read by a user cannot be traced by that user; set-uid and set-gid commands can be traced only by a privileged user. Unless it is run by a privileged user, truss loses control of any process which performs an exec(2) of a set-id or unreadable object file; such processes continue normally, though independently of truss, from the point of the exec.

To avoid collisions with other controlling processes, **truss** will not trace a process which it detects is being controlled by another process via the **/proc** interface. This allows **truss** to be applied to *proc*(4)-based debuggers as well as to another instance of itself.

The trace output contains tab characters under the assumption that standard tab stops are set (every eight positions).

The trace output for multiple processes is not produced in strict time order. For example, a **read** on a pipe may be reported before the corresponding **write**. For any one process, the output is strictly time-ordered.

The system may run out of per-user process slots when tracing of children is requested. When tracing more than one process, truss runs as one controlling process for each process being traced. For the example of the spell command shown above, spell itself uses nine process slots, one for the shell and eight for the eight-member pipeline, while truss adds another nine processes, for a total of 18. This is perilously close to the usual system-imposed limit of 25 processes per user.

truss uses shared memory and semaphores when dealing with more than one process (-f option or -p with more than one pid). It issues a warning message and proceeds when these are needed but not configured in the system. However, the trace output may become garbled in this case and the output of the -c option reports only the top-level command or first pid and no children are counted.

Not all possible structures passed in all possible system calls are displayed under the -v option.

# SEE ALSO

intro(2), proc(4)

Page 4 3/91

tset (1) tset (1)

# NAME

**tset** – provide information to set terminal modes

# SYNOPSIS

tset [options] [type]

#### DESCRIPTION

tset allows the user to set a terminal's ERASE and KILL characters, and define the terminal's type and capabilities by creating values for the TERM environment variable. tset initializes or resets the terminal with tput [see tput(1)]. If a type is given with the -s option, tset creates information for a terminal of the specified type. The type may be any type given in the terminfo database. If the type is not specified with the -s option, tset creates information for a terminal of the type defined by the value of the TERM environment variable, unless the -h or -m option is given. If the TERM variable is defined, tset uses the terminfo database entry. If these options are used, tset searches the /etc/ttytype file for the terminal type corresponding to the current serial port; it then creates information for a terminal based on this type. If the serial port is not found in /etc/ttytype, the terminal type is set to unknown.

**tset** displays the created information on the standard output. The information is in a form that can be used to set the current environment variables. The exact form depends on the login shell from which **tset** was invoked. The examples below illustrate how to use this information to change the variables.

The options are:

- -e[c] Sets the ERASE character to c on all terminals. The default setting is the BACKSPACE, or CTRL-h.
- $-\mathbf{E}[c]$  Identical to the  $-\mathbf{e}$  command except that it only operates on terminals that can BACKSPACE.
- $-\mathbf{k}[c]$  Sets the KILL character to c, defaulting to CTRL-u.
- Prints the terminal type on the standard output.
- **-s** Outputs the "setenv" commands [for **csh**(1)], or "export" and assignment commands [for **sh**(1)]. The type of commands are determined by the user's login shell.
- -h Forces tset to search /etc/ttytype for information and to overlook the TERM environment variable,
- **-s** Only outputs the strings to be placed in the environment variables, without the shell commands printed for **-s**.
- **-r** Prints the terminal type on the diagnostic output.
- -Q Suppresses the printing of the Erase set to and Kill set to messages.
- -I Suppresses printing of the terminal initialization strings, for example, spawns tput reset instead of tput init.

# -m[ident][test baudrate]:type

Allows a user to specify how a given serial port is is to be mapped to an actual terminal type. The option applies to any serial port in /etc/ttytype whose type is indeterminate (for example, dialup,

tset(1) tset(1)

plugboard, and so on). The *type* specifies the terminal type to be used, and *ident* identifies the name of the indeterminate type to be matched. If no *ident* is given, all indeterminate types are matched. The *test baudrate* defines a test to be performed on the serial port before the type is assigned. The *baudrate* must be as defined in **stty** [see **stty**(1)]. The *test* may be any combination of: >, =, <, @, and !. If the *type* begins with a question mark, the user is asked if he really wants that type. A null response means to use that type; otherwise, another type can be entered which will be used instead. The question mark must be escaped to prevent filename expansion by the shell. If more than one -m option is given, the first correct mapping prevails.

**tset** is most useful when included in the .login [for csh(1)] or .profile [for sh(1)] file executed automatically at login, with -m mapping used to specify the terminal type you most frequently dial in on.

# **EXAMPLES**

```
tset gt42
tset -mdialup\>300:adm3a -mdialup:dw2 -Qr -e#
tset -m dial:ti733 -m plug:\?hp2621 -m unknown:\? -e -k^U
```

To use the information created by the **-s** option for the Bourne shell, (**sh**), repeat these commands:

```
tset -s ... > /tmp/tset$$
/tmp/tset$$
rm /tmp/tset$$
```

To use the information created for **csh**, use:

```
set noglob
set term=('tset -S ....')
setenv TERM $term[1]
unset term
unset noglob
```

# **FILES**

/etc/ttytype Port name to terminal type map database /usr/lib/terminfo/\* Terminal capability database

# SEE ALSO

```
stty(1), tput(1), tty(1)
termio(7) in the System Administrator's Reference Manual
terminfo(4) in the Programmer's Reference Manual
```

# **NOTES**

This utility was developed at the University of California at Berkeley and is used with permission.

**tset**, **reset** – establish or restore terminal characteristics

# **SYNOPSIS**

#### **DESCRIPTION**

**tset** sets up your terminal, typically when you first log in. It does terminal dependent processing such as setting erase and kill characters, setting or resetting delays, sending any sequences needed to properly initialized the terminal, and the like. **tset** first determines the *type* of terminal involved, and then does necessary initializations and mode settings. If a port is not wired permanently to a specific terminal (not hardwired) it is given an appropriate generic identifier such as **dialup**.

reset clears the terminal settings by turning off CBREAK and RAW modes, output delays and parity checking, turns on NEWLINE translation, echo and TAB expansion, and restores undefined special characters to their default state. It then sets the modes as usual, based on the terminal type (which will probably override some of the above). See stty(1) for more information. All arguments to tset may be used with reset. reset also uses rs= and rf= to reset the initialization string and file. This is useful after a program dies and leaves the terminal in a funny state. Often in this situation, characters will not echo as you type them. You may have to type '<LINEFEED>reset<LINEFEED>' since '<RETURN>' may not work.

When no arguments are specified, **tset** reads the terminal type from the **TERM** environment variable and re-initializes the terminal, and performs initialization of mode, environment and other options at login time to determine the terminal type and set up terminal modes.

When used in a startup script (.profile for sh(1) users or .login for csh(1) users) it is desirable to give information about the type of terminal you will usually use on ports that are not hardwired. Any of the alternate generic names given in /etc/termcap may be used for the identifier. Refer to the -m option below for more information. If no mapping applies and a final type option, not preceded by a -m, is given on the command line then that type is used.

It is usually desirable to return the terminal type, as finally determined by tset, and information about the terminal's capabilities, to a shell's environment. This can be done using the -, -s, or -s options.

For the Bourne shell, put this command in your .profile file:

```
eval `tset -s options . . .`
or using the C shell, put this command in your .login file:
    eval `tset -s options . . .`
```

With the C shell, it is also convenient to make an alias in your .cshrc file:

```
alias tset 'eval `tset -s \!*`'
```

This also allows the command:

#### tset 2621

to be invoked at any time to set the terminal and environment. It is not possible to get this aliasing effect with a Bourne shell script, because shell scripts cannot set the environment of their parent. If a process could set its parent's environment, none of this nonsense would be necessary in the first place.

Once the terminal type is known, **tset** sets the terminal driver mode. This normally involves sending an initialization sequence to the terminal, setting the single character erase (and optionally the line-kill (full line erase)) characters, and setting special character delays. TAB and NEWLINE expansion are turned off during transmission of the terminal initialization sequence.

On terminals that can backspace but not overstrike (such as a CRT), and when the erase character is '#', the erase character is changed as if -e had been used.

The following options are available with **tset**:

- The name of the terminal finally decided upon is output on the standard output. This is intended to be captured by the shell and placed in the TERM environment variable.
- -ec Set the erase character to be the named character c on all terminals. Default is the BACKSPACE key on the keyboard, usually ^H (CTRL-H). The character c can either be typed directly, or entered using the circumflex-character notation used here.
- **-i***c* Set the interrupt character to be the named character *c* on all terminals. Default is **^C** (CTRL-C). The character *c* can either be typed directly, or entered using the circumflex-character notation used here.
- Suppress transmitting terminal-initialization strings.
- -kc Set the line kill character to be the named character c on all terminals. Default is ^U (CTRL-U). The kill character is left alone if -k is not specified. Control characters can be specified by prefixing the alphabetical character with a circumflex (as in CTRL-U) instead of entering the actual control key itself. This allows you to specify control keys that are currently assigned.
- -n Specify that the new tty driver modes should be initialized for this terminal. Probably useless since stty new is the default.
- -Q Suppress printing the 'Erase set to' and 'Kill set to' messages.
- **-r** In addition to other actions, reports the terminal type.
- -s Output commands to set and export **TERM**. This can be used with

```
set noglob
eval `tset -s ...`
unset noglob
```

to bring the terminal information into the environment. Doing so makes programs such as **vi**(1) start up faster. If the **SHELL** environment variable ends with **csh**, C shell commands are output, otherwise Bourne shell commands are output.

-m [port-ID[baudrate]:type] . . .

Specify (map) a terminal type when connected to a generic port (such as dialup or plugboard) identified by port-ID. The baudrate argument can be used to check the baudrate of the port and set the terminal type accordingly. The target rate is prefixed by any combination of the following operators to specify the conditions under which the mapping is made:

- > Greater than
- **e** Equals or "at"
- < Less than
- ! It is not the case that (negates the above operators)
- ? Prompt for the terminal type. If no response is given, then *type* is selected by default.

In the following example, the terminal type is set to adm3a if the port is a dialup with a speed of greater than 300 or to dw2 if the port is a dialup at 300 baud or less. In the third case, the question mark preceding the terminal type indicates that the user is to verify the type desired. A NULL response indicates that the named type is correct. Otherwise, the user's response is taken to be the type desired.

```
tset -m 'dialup>300:adm3a' -m 'dialup:dw2' -m \
    'plugboard:?adm3a'
```

To prevent interpretation as metacharacters, the entire argument to -m should be enclosed in single quotes. When using the C shell, exclamation points should be preceded by a backslash ().

#### **EXAMPLES**

These examples all use the '-' option. A typical use of **tset** in a **.profile** or **.login** will also use the **-e** and **-k** options, and often the **-n** or **-Q** options as well. These options have been omitted here to keep the examples short.

To select a 2621, you might put the following sequence of commands in your .login file (or .profile for Bourne shell users).

```
set noglob
eval `tset -s 2621`
unset noglob
```

If you have a switch which connects to various ports (making it impractical to identify which port you may be connected to), and use various terminals from time to time, you can select from among those terminals according to the *speed* or baud rate. In the example below, **tset** will prompt you for a terminal type if the baud rate is greater than 1200 (say, 9600 for a terminal connected by an RS-232 line), and use a Wyse® 50 by default. If the baud rate is less than or equal to 1200, it will select a 2621. Note the placement of the question mark, and the quotes to protect the > and ? from interpretation by the shell.

```
set noglob
eval `tset -s -m 'switch>1200:?wy' -m 'switch<=1200:2621'`
unset noglob</pre>
```

The following entry is appropriate if you always dial up, always at the same baud rate, on many different kinds of terminals, and the terminal you use most often is an adm3a.

```
set noglob
eval `tset -s ?adm3a`
unset noglob
```

If you want to make the selection based only on the baud rate, you might use the following:

```
set noglob
eval `tset -s -m '>1200:wy' 2621`
unset noglob
```

The following example quietly sets the erase character to BACKSPACE, and kill to CTRL-U. If the port is switched, it selects a Concept™ 100 for speeds less than or equal to 1200, and asks for the terminal type otherwise (the default in this case is a Wyse 50). If the port is a direct dialup, it selects Concept 100 as the terminal type. If logging in over the ARPANET, the terminal type selected is a Datamedia® 2500 terminal or emulator. Note the backslash escaping the NEWLINE at the end of the first line in the example.

### **FILES**

.login .profile

# SEE ALSO

csh(1), sh(1), vi(1), stty(1) in the User's Reference Manual

ttytab(5), termcap(5), environ(5) in the System Administrator's Reference Manual

### **NOTES**

The **tset** command is one of the first commands a user must master when getting started on a UNIX system. Unfortunately, it is one of the most complex, largely because of the extra effort the user must go through to get the environment of the login shell set. Something needs to be done to make all this simpler, either the **login** program should do this stuff, or a default shell alias should be made, or a way to set the environment of the parent should exist.

This program cannot intuit personal choices for erase, interrupt and line kill characters, so it leaves these set to the local system standards.

It could well be argued that the shell should be responsible for ensuring that the terminal remains in a sane state; this would eliminate the need for the **reset** program.

tset - provide information for setting terminal modes

### **SYNOPSIS**

tset [options] [type]

#### DESCRIPTION

tset allows the user to set a terminal's ERASE and KILL characters, and define the terminal's type and capabilities by creating values for the TERM and TERMCAP environment variables. If a type is given with the -s option, tset creates information for a terminal of the specified type. The type may be any type given in /usr/share/lib/termcap. If the type is not specified with the -s option, tset creates information for a terminal of the type defined by the value of the environment variable, TERM unless the -h or -m option is given. If the TERM variable is undefined, tset looks in /usr/share/lib/termcap for the appropriate information. If these options are used, tset searches the /etc/ttytype file for the terminal type corresponding to the current serial port; it then creates information for a terminal based on this type. If the serial port is not found in /etc/ttytype, the terminal type is set to dumb.

**tset** displays the created information on the standard output. The information is in a form that can be used to set the current environment variables. The exact form depends on the login shell from which **tset** was invoked. The examples below illustrate how to use this information to change the variables.

The following options are valid:

- -e[c] Sets the ERASE character to [c] on all terminals. The default setting is BACKSPACE, or CTRL-H.
- $-\mathbf{E}[c]$  Identical to the  $-\mathbf{e}$  option except that it only operates on terminals that can backspace.
- $-\mathbf{k}[c]$  Sets the KILL character to c, defaulting to CTRL-U.
- Prints the terminal type on the standard output.
- -s Outputs the "setenv" commands [for csh(1)], or "export" and assignment commands [for sh(1)]. The type of commands are determined by the user's login shell.
- -S Only outputs the strings to be placed in the environment variables.
- **-r** Prints the terminal type on the diagnostic output.
- -Q Suppresses the printing of the "Erase set to" and "Kill set to" messages.
- -I Suppresses printing of the terminal initialization strings.

tset is most useful when included in the .login [for csh] or .profile [for sh] file executed automatically at login, with -m option is given, the first correct mapping prevails.

### **EXAMPLES**

```
tset gt42
tset - mdialup>300:adm3a-mdialup:dw2-Qr-e#
tset -mdial:ti733-mplug:?hp2621-munknown:?-e-k^U
```

To use the information created by the -s option for the Bourne shell, (sh), repeat these commands:

```
tset -s...>/tmp/tset$$
/tmp/tset$$
rm/tmp/tset$$
```

To use the information for csh, use:

```
set noglob
set term=('tset-S...')
setenv TERM$term[1]
setenv TERMCAP"$term[2]"
unset term
unset noglob
```

**FILES** 

/usr/share/lib/termcap

Terminal capability database.

SEE ALSO

stty(1), termcap(1), tty(1)

Page 2

tsort(1)

#### NAME

tsort - topological sort

# **SYNOPSIS**

tsort [file]

# **DESCRIPTION**

The **tsort** command produces on the standard output a totally ordered list of items consistent with a partial ordering of items mentioned in the input *file*. If no *file* is specified, the standard input is understood.

The input consists of pairs of items (nonempty strings) separated by blanks. Pairs of different items indicate ordering. Pairs of identical items indicate presence, but not ordering.

# **SEE ALSO**

lorder(1)

# **DIAGNOSTICS**

Odd data: there is an odd number of fields in the input file.

tty (1)

NAME

tty - get the name of the terminal

# **SYNOPSIS**

tty[-1][-s]

# **DESCRIPTION**

tty prints the path name of the user's terminal.

- -1 prints the synchronous line number to which the user's terminal is connected, if it is on an active synchronous line.
- **-s** inhibits printing of the terminal path name, allowing one to test just the exit code.

# **EXIT CODES**

- 2 if invalid options were specified,
- 0 if standard input is a terminal,
- otherwise.

# **DIAGNOSTICS**

''not on an active synchronous line'' if the standard input is not a synchronous terminal and -1 is specified.

''not a tty'' if the standard input is not a terminal and -s is not specified.

ttyadm - format and output port monitor-specific information

#### **SYNOPSIS**

/usr/sbin/ttyadm[-b][-c][-r count][-h][-i msg][-m modules]
-p prompt][-t timeout]-d device -1 ttylabel -s service

/usr/sbin/ttyadm -V

# **DESCRIPTION**

The ttyadm command is an administrative command that formats ttymon-specific information and writes it to the standard output. The Service Access Facility (SAF) requires each port monitor to provide such a command. Note that the port monitor administrative file is updated by the Service Access Controller's administrative commands, sacadm and pmadm. ttyadm provides a means of presenting formatted port monitor-specific (that is, ttymon-specific) data to these commands.

-b Sets the "bidirectional port" flag. When this flag is set, the line can be used in both directions. ttymon will allow users to connect to the service associated with the port, but if the port is free, uucico, cu, or ct can use it for dialing out.

-c Sets the connect-on-carrier flag for the port. If the -c flag is set, ttymon will invoke the port's associated service immediately when a connect indication is received (that is, no prompt is printed and no baud-rate searching is done).

-d device device is the full pathname of the device file for the TTY port.

-h Sets the hangup flag for the port. If the -h flag is not set, ttymon will force a hangup on the line by setting the speed to zero before setting the speed to the default or specified value.

-i message Specifies the inactive (disabled) response message. This message will be sent to the TTY port if the port is disabled or the ttymon monitoring the port is disabled.

-1 ttylabel Specifies which ttylabel in the /etc/ttydefs file to use as the starting point when searching for the proper baud rate.

-m modules Specifies a list of pushable STREAMS modules. The modules will be pushed, in the order in which they are specified, before the service is invoked. modules must be a comma-separated list of modules, with no white space included. Any modules currently on the stream will be popped before these modules are pushed.

-r count When the -r option is invoked, ttymon will wait until it receives data from the port before it displays a prompt. If count is equal to zero, ttymon will wait until it receives any character. If count is greater than zero, ttymon will wait until count newlines have been received.

Specifies the prompt message, for example, "login:."

**-p** prompt

-s service service is the full pathname of the service to be invoked when a connection request is received. If arguments are required, the command and its arguments must be enclosed in double quotes.

-t timeout Specifies that **ttymon** should close a port if the open on the port succeeds and no input data is received in timeout seconds.

-V Displays the version number of the current /usr/lib/saf/ttymon command.

#### OUTPUT

If successful, ttyadm will generate the requested information, write it on the standard output, and exit with a status of 0. If ttyadm is invoked with an invalid number of arguments or invalid arguments, or if an incomplete option is specified, an error message will be written to the standard error and ttymon will exit with a non-zero status.

### **FILES**

/etc/ttydefs

#### SEE ALSO

pmadm(1M), sacadm(1M), ttymon(1M)
System Administrator's Guide, "The Port Monitor ttymon"

ttymon (1M) ttymon (1M)

#### NAME

ttymon – port monitor for terminal ports

#### SYNOPSIS

/usr/lib/saf/ttymon

/usr/lib/saf/ttymon -g [ -h ] [ -d device ] [-1 ttylabel ] [ -t timeout ] \
 [ -p prompt ] [ -m modules ]

# **DESCRIPTION**

ttymon is a STREAMS-based TTY port monitor. Its function is to monitor ports, to set terminal modes, baud rates, and line disciplines for the ports, and to connect users or applications to services associated with the ports. Normally, ttymon is configured to run under the Service Access Controller, sac, as part of the Service Access Facility (SAF). It is configured using the sacadm command. Each instance of ttymon can monitor multiple ports. The ports monitored by an instance of ttymon are specified in the port monitor's administrative file. The administrative file is configured using the pmadm and ttyadm commands. When an instance of ttymon is invoked by the sac command, it starts to monitor its ports. For each port, ttymon first initializes the line disciplines, if they are specified, and the speed and terminal settings. The values used for initialization are taken from the appropriate entry in the TTY settings file. This file is maintained by the sttydefs command. Default line disciplines on ports are usually set up by the autopush command of the Autopush Facility.

ttymon then writes the prompt and waits for user input. If the user indicates that the speed is inappropriate by pressing the BREAK key, ttymon tries the next speed and writes the prompt again. When valid input is received, ttymon interprets the per-service configuration file for the port, if one exists, creates a utmp entry if required, establishes the service environment, and then invokes the service associated with the port. Valid input consists of a string of at least one nonnewline character, terminated by a carriage return. After the service terminates, ttymon cleans up the utmp entry, if one exists, and returns the port to its initial state.

If *autobaud* is enabled for a port, **ttymon** will try to determine the baud rate on the port automatically. Users must enter a carriage return before **ttymon** can recognize the baud rate and print the prompt. Currently, the baud rates that can be determined by *autobaud* are **110**, **1200**, **2400**, **4800**, and **9600**.

If a port is configured as a bidirectional port, ttymon will allow users to connect to a service, and, if the port is free, will allow uucico, cu or ct to use it for dialing out. If a port is bidirectional, ttymon will wait to read a character before it prints a prompt.

If the *connect-on-carrier* flag is set for a port, ttymon will immediately invoke the port's associated service when a connection request is received. The prompt message will not be sent.

If a port is disabled, **ttymon** will not start any service on that port. If a disabled message is specified, **ttymon** will send out the disabled message when a connection request is received. If **ttymon** is disabled, all ports under that instance of **ttymon** will also be disabled.

ttymon (1M) ttymon (1M)

#### SERVICE INVOCATION

The service **ttymon** invokes for a port is specified in the **ttymon** administrative file. **ttymon** will scan the character string giving the service to be invoked for this port, looking for a %d or a %% two-character sequence. If %d is found, **ttymon** will modify the service command to be executed by replacing those two characters by the full path name of this port (the device name). If %% is found, they will be replaced by a single %.

When the service is invoked, file descriptor 0, 1, and 2 are opened to the port device for reading and writing. The service is invoked with the user ID, group ID and current home directory set to that of the user name under which the service was registered with ttymon. Two environment variables, HOME and TTYPROMPT, are added to the service's environment by ttymon. HOME is set to the HOME directory of the user name under which the service is invoked. TTYPROMPT is set to the prompt string configured for the service on the port. This is provided so that a service invoked by ttymon has a means of determining if a prompt was actually issued by ttymon and, if so, what that prompt actually was.

See ttyadm(1M) for options that can be set for ports monitored by ttymon under the Service Access Controller.

# INVOKING A STAND-ALONE ttymon PROCESS

-m modules

A special invocation of **ttymon** is provided with the **-g** option. This form of the command should only be called by applications that need to set the correct baud rate and terminal settings on a port and then connect to **login** service, but that cannot be pre-configured under the SAC. The following combinations of options can be used with **-g**:

| - <b>d</b> device | device is the full path name of the port to which <b>ttymon</b> is to attach. If this option is not specified, file descriptor <b>0</b> must be set up by the invoking process to a TTY port. |
|-------------------|----------------------------------------------------------------------------------------------------|
| -h                | If the -h flag is not set, <b>ttymon</b> will force a hangup on the line by setting the speed to zero before setting the speed to the default or specified speed.                             |
| -t timeout        | Specifies that <b>ttymon</b> should exit if no one types anything in                                                                                                    |

-t timeout Specifies that ttymon should exit if no one types anything in timeout seconds after the prompt is sent.

-1 ttylabel is a link to a speed and TTY definition in the ttydefs file. This definition tells ttymon at what speed to run initially, what the initial TTY settings are, and what speed to try next if the user indicates that the speed is inappropriate by pressing the BREAK key. The default speed is 9600 baud.

**-p** *prompt* Allows the user to specify a prompt string. The default prompt is "Login: ".

When initializing the port, **ttymon** will pop all modules on the port, and then push *modules* in the order specified. *modules* is a comma-separated list of pushable modules. Default modules on the ports are usually set up by the Autopush Facility.

Page 2 3/91

ttymon (1M) ttymon (1M)

# **SEE ALSO**

pmadm(1M), sac(1M), sacadm(1M), ttyadm(1M) System Administrator's Guide, "The Port Monitor ttymon"

# **NOTES**

If a port is monitored by more than one ttymon, it is possible for the ttymons to send out prompt messages in such a way that they compete for input.

tunefs – tune up an existing file system

# **SYNOPSIS**

tunefs [-a maxcontig] [-d rotdelay] [-e maxbpg] [-m minfree] [-o [s | space | t | time]] special | filesystem

# DESCRIPTION

**tunefs** is designed to change the dynamic parameters of a file system which affect the layout policies. The file system must be unmounted before using **tunefs**. The parameters which are to be changed are indicated by the options given below:

The options are:

-a maxcontig

Specify the maximum number of contiguous blocks that will be laid out before forcing a rotational delay (see -d below). The default value is one, since most device drivers require an interrupt per disk transfer. Device drivers that can chain several buffers together in a single transfer should set this to the maximum chain length.

**-d** rotdelay

Specify the expected time (in milliseconds) to service a transfer completion interrupt and initiate a new transfer on the same disk. It is used to decide how much rotational spacing to place between successive blocks in a file.

-e maxbpg

Indicate the maximum number of blocks any single file can allocate out of a cylinder group before it is forced to begin allocating blocks from another cylinder group. Typically this value is set to approximately one quarter of the total blocks in a cylinder group. The intent is to prevent any single file from using up all the blocks in a single cylinder group, thus degrading access times for all files subsequently allocated in that cylinder group. The effect of this limit is to cause big files to do long seeks more frequently than if they were allowed to allocate all the blocks in a cylinder group before seeking elsewhere. For file systems with exclusively large files, this parameter should be set higher.

-m minfree

Specify the percentage of space held back from normal users; the minimum free space threshold. The default value used is 10%. This value can be set to zero, however up to a factor of three in throughput will be lost over the performance obtained at a 10% threshold. Note: if the value is raised above the current usage level, users will be unable to allocate files until enough files have been deleted to get under the higher threshold.

-o [s | space | t | time]

Change optimization strategy for the file system. **s** and **space** are interchangeable, and **t** and **time** are interchangeable.

**s** or **space** - conserve space.

t or time - attempt to organize file layout to minimize access time.

Page 2 3/91

**uadmin** – administrative control

# **SYNOPSIS**

/sbin/uadmin cmd fcn

# **DESCRIPTION**

The **uadmin** command provides control for basic administrative functions. This command is tightly coupled to the System Administration procedures and is not intended for general use. It may be invoked only by the super-user.

The arguments cmd (command) and fcn (function) are converted to integers and passed to the uadmin system call.

# **SEE ALSO**

uadmin(2) in the Programmer's Reference Manual

**ufsdump** – incremental file system dump

#### SYNOPSIS

ufsdump [options [arguments]] filesystem

#### DESCRIPTION

**ufsdump** backs up all files in *filesystem*, where *filesystem* represents a special device, or files changed after a certain date, to magnetic tape; *options* is a string that specifies **ufsdump** options, as shown below. Any *arguments* supplied for specific options are given as subsequent words on the command line, in the same order as that of the *options* listed.

If no options are given, the default is 9u.

The options are:

0-9 The dump level. All files in the *filesystem* that have been modified since the last ufsdump at a lower dump level are copied to the volume. For instance, if you did a level 2 dump on Monday, followed by a level 4 dump on Tuesday, a subsequent level 3 dump on Wednesday would contain all files modified or added since the level 2 (Monday) backup. A level 0 dump copies the entire filesystem to the dump volume.

# **b** factor

Blocking factor. Specify the blocking factor for tape writes. The default is 20 blocks per write. Note: the blocking factor is specified in terms of 512 bytes blocks, for compatibility with **tar**. The default blocking factor for tapes of density 6250BPI and greater is 64. The default blocking factor for cartridge tapes (c option specified) is 126. The highest blocking factor available with most tape drives is 126.

- c Cartridge. Use a cartridge instead of the standard half-inch reel. This sets the density to 1000BPI and the blocking factor to 126. The length is set to 425 feet. This option is incompatible with the d option, unless you specify a density of 1000BPI with that option.
- d bpi Tape density. The density of the tape, expressed in BPI, is taken from bpi. This is used to keep a running tab on the amount of tape used per reel. The default density is 1600 except for cartridge tape. Unless a higher density is specified explicitly, ufsdump uses its default density even if the tape drive is capable of higher-density operation (for instance, 6250BPI). Note: the density specified should correspond to the density of the tape device being used, or ufsdump will not be able to handle end-of-tape properly.

## **f** dump-file

Dump file. Use dump-file as the file to dump to, instead of /dev/rmt8. If dump-file is specified as -, dump to the standard output.

n Notify all operators in the operator group that ufsdump requires attention by sending messages to their terminals, in a manner similar to that used by the wall command. s size Specify the size of the volume being dumped to. When the specified size is reached, ufsdump waits for you to change the volume. ufsdump interprets the specified size as the length in feet for tapes and cartridges, and as the number of 1024-byte blocks for diskettes. The following are defaults:

cartridge 425 feet

diskette 1422 blocks (Corresponds to a 1.44 Mb diskette, with one cylinder reserved for bad block information.)

Specify the number of tracks for a cartridge tape. The default is 9 tracks. The t option is not compatible with the D option.

Update the dump record. Add an entry to the file /etc/dumpdates, for each filesystem successfully dumped that includes the filesystem name, date, and dump level. This file can be edited by the super-user.

w List the file systems that need backing up. This information is gleaned from the files /etc/dumpdates and /etc/vfstab. When the w option is used, all other options are ignored. After reporting, ufsdump exits immediately.

Similar to the w option, except that the W option includes all file systems that appear in /etc/dumpdates, along with information about their most recent dump dates and levels. Filesystems that need backing up are highlighted.

### **NOTES**

W

t tracks

Fewer than 32 read errors on the filesystem are ignored.

Each reel requires a new process, so parent processes for reels already written just hang around until the entire tape is written.

It is recommended that incremental dumps also be performed with the system running in single-user mode.

### **FILES**

/dev/rmt8 default unit to dump to dump date record to find group operator /etc/hosts

### **SEE ALSO**

df(1M), shutdown(1M), ufsrestore(1M), wall(1M). tar(1) in the *User's Reference Manual*.

**ufsrestore** – incremental file system restore

#### **SYNOPSIS**

**ufsrestore** options [arguments] [filename . . .]

#### DESCRIPTION

**ufsrestore** restores files from backup tapes created with the **ufsdump** command. *options* is a string of at least one of the options listed below, along with any modifiers and arguments you supply. Any *arguments* supplied for specific options are given as subsequent words on the command line, in the same order as that of the *options* listed. Remaining arguments to **ufsrestore** are the names of files (or directories whose files) are to be restored to disk. Unless the **h** modifier is in effect, a directory name refers to the files it contains, and (recursively) its subdirectories and the files they contain.

# The options are:

- i Interactive. After reading in the directory information from the tape, ufsrestore invokes an interactive interface that allows you to browse through the dump tape's directory hierarchy and select individual files to be extracted. See Interactive Commands, below, for a description of available commands.
- Restore the entire tape. Load the tape's full contents into the current directory. This option should be used only to restore a complete dump tape onto a clear filesystem, or to restore an incremental dump tape after a full level 0 restore.
- R Resume restoring. **ufsrestore** requests a particular tape of a multivolume set from which to resume a full restore (see the **r** option above). This allows **ufsrestore** to start from a checkpoint when it is interrupted in the middle of a full restore.
- t Table of contents. List each *filename* that appears on the tape. If no *filename* argument is given, the root directory is listed. This results in a list of all files on the tape, unless the h modifier is in effect.
- **x** Extract the named files from the tape. If a named file matches a directory whose contents were written onto the tape, and the h modifier is not in effect, the directory is recursively extracted. The owner, modification time, and mode are restored (if possible). If no *filename* argument is given, the root directory is extracted. This results in the entire tape being extracted unless the h modifier is in effect.

Some of the following modifiers take arguments that are given as separate words on the command line. When more than one such modifier appears within *options*, the arguments must appear in the same order as the modifiers that they apply to.

- **c** Convert the contents of the dump tape to the new filesystem format.
- d Debug. Turn on debugging output.

- **h** Extract the actual directory, rather than the files that it references. This prevents hierarchical restoration of complete subtrees from the tape.
- m Extract by inode numbers rather than by filename to avoid regenerating complete pathnames. This is useful if only a few files are being extracted.
- v Verbose. ufsrestore displays the name of each file it restores, preceded by its file type.
- y Do not ask whether to abort the restore in the event of tape errors. **ufsrestore** tries to skip over the bad tape block(s) and continue as best it can.

### **b** factor

Blocking factor. Specify the blocking factor for tape reads. By default, **ufsrestore** will attempt to figure out the block size of the tape. Note: a tape block is 512 bytes.

## **f** dump-file

Use dump-file instead of /dev/rmt? as the file to restore from. If dump-file is specified as '-', ufsrestore reads from the standard input. This allows, ufsdump(1M) and ufsrestore to be used in a pipeline to dump and restore a file system, as shown in the example below. (The device names on your system may differ from those shown in the example.)

# ufsdump Of - /dev/rxyOg | (cd /mnt; ufsrestore xf -)

If the name of the file is of the form <code>machine:device</code> the restore is done from the specified machine over the network using <code>rmt(1M)</code>. Since <code>ufsrestore</code> is normally run by root, the name of the local machine must appear in the <code>.rhosts</code> file of the remote machine. If the file is specified as <code>user!machine:device</code>, <code>ufsrestore</code> will attempt to execute as the specified user on the remote machine. The specified user must have a <code>.rhosts</code> file on the remote machine that allows root from the local machine. If <code>ufsrestore</code> is called as <code>ufsrrestore</code>, the tape defaults to <code>dumphost:/dev/rmt8</code>. To direct the input from a desired remote machine, set up an alias for <code>dumphost</code> in the file <code>/etc/hosts</code>.

**s** *n* Skip to the *n*'th file when there are multiple dump files on the same tape, as shown in the example below. (The device names on your system may differ from those shown in the example.)

## ufsrestore xfs /dev/nrar0 5

would position you at the fifth file on the tape.

**ufsrestore** enters interactive mode when invoked with the **i** option. Interactive commands are reminiscent of the shell. For those commands that accept an argument, the default is the current directory.

**1s** [directory]

List files in **directory** or the current directory, represented by a '·' (period). Directories are appended with a '/' (backslash). Entries marked for extraction are prefixed with a '\*' (asterisk). If the verbose option is in effect, inode numbers are also listed.

cd directory Change to directory directory (within the dump-tape).

**pwd** Print the full pathname of the current working directory.

add [filename] Add the current directory, or the named file or directory directory to the list of files to extract. If a directory is specified, add that directory and its files (recursively) to the extraction list

(unless the h modifier is in effect).

delete [filename]

Delete the current directory, or the named file or directory from the list of files to extract. If a directory is specified, delete that directory and all its descendents from the extraction list (unless the h modifier is in effect). The most expedient way to extract a majority of files from a directory is to add that directory to the

extraction list, and then delete specific files to omit.

**extract** Extract all files on the extraction list from the dump tape.

**ufsrestore** asks which volume the user wishes to mount. The fastest way to extract a small number of files is to start with the

last tape volume and work toward the first.

verbose Toggle the status of the v modifier. While v is in effect, the 1s

command lists the inode numbers of all entries, and ufsrestore displays information about each file as it is extracted.

**help** Display a summary of the available commands.

quit ufsrestore exits immediately, even if the extraction list is not

empty.

**NOTES** 

**ufsrestore** can get confused when doing incremental restores from dump tapes that were made on active file systems.

A level **0** dump must be done after a full restore. Because **ufsrestore** runs in user mode, it has no control over inode allocation; this means that **ufsrestore** repositions the files, although it does not change their contents. Thus, a full dump must be done to get a new set of directories reflecting the new file positions, so that later incremental dumps will be correct.

#### **DIAGNOSTICS**

**ufsrestore** complains about bad option characters.

Read errors result in complaints. If y has been specified, or the user responds y, ufsrestore will attempt to continue.

If the dump extends over more than one tape, **ufsrestore** asks the user to change tapes. If the **x** or **i** option has been specified, **ufsrestore** also asks which volume the user wishes to mount.

There are numerous consistency checks that can be listed by **ufsrestore**. Most checks are self-explanatory or can never happen. Common errors are given below.

## Converting to new file system format.

A dump tape created from the old file system has been loaded. It is automatically converted to the new file system format.

## filename: not found on tape

The specified file name was listed in the tape directory, but was not found on the tape. This is caused by tape read errors while looking for the file, and from using a dump tape created on an active file system.

# expected next file inumber, got inumber

A file that was not listed in the directory showed up. This can occur when using a dump tape created on an active file system.

## Incremental tape too low

When doing an incremental restore, a tape that was written before the previous incremental tape, or that has too low an incremental level has been loaded.

# Incremental tape too high

When doing incremental restore, a tape that does not begin its coverage where the previous incremental tape left off, or one that has too high an incremental level has been loaded.

Tape read error while restoring filename

Tape read error while skipping over inode inumber

Tape read error while trying to resynchronize

A tape read error has occurred.

If a file name is specified, then its contents are probably partially wrong. If an inode is being skipped or the tape is trying to resynchronize, then no extracted files have been corrupted, though files may not be found on the tape.

# resync ufsrestore, skipped num

After a tape read error, **ufsrestore** may have to resynchronize itself. This message lists the number of blocks that were skipped over.

### **FILES**

/dev/rmt8 the default tape drive

dumphost:/dev/rmt8

the default tape drive if called as **ufsrrestore** 

/tmp/rstdir\* file containing directories on the tape

/tmp/rstmode\* owner, mode, and timestamps for directories

./restoresymtable information passed between incremental restores

## SEE ALSO

ufsdump(1M), mkfs(1M), mount(1M)

ul - underline

## **SYNOPSIS**

/usr/ucb/ul [ -i ] [ -t terminal ] [ filename . . . ]

## **DESCRIPTION**

The ul command reads the named *filenames* (or the standard input if none are given) and translates occurrences of underscores to the sequence which indicates underlining for the terminal in use, as specified by the environment variable TERM. ul uses the /usr/share/lib/termcap file to determine the appropriate sequences for underlining. If the terminal is incapable of underlining, but is capable of a standout mode then that is used instead. If the terminal can overstrike, or handles underlining automatically, ul degenerates to cat. If the terminal cannot underline, underlining is ignored.

The following options are available:

- -t terminal Override the terminal kind specified in the environment. If the terminal cannot underline, underlining is ignored.
- -i Indicate underlining by a separate line containing appropriate dashes –; this is useful when you want to look at the underlining which is present in an **nroff** output stream on a CRT-terminal.

## **SEE ALSO**

man(1), nroff(1)

cat(1) in the User's Reference Manual

umask - set file-creation mode mask

#### **SYNOPSIS**

umask [ 000 ]

## DESCRIPTION

The user file-creation mode mask is set to ooo. The three octal digits refer to read/write/execute permissions for owner, group, and others, respectively (see chmod(2) and umask(2)). The value of each specified digit is subtracted from the corresponding "digit" specified by the system for the creation of a file (see creat(2)). For example, umask 022 removes group and others write permission (files normally created with mode 777 become mode 755; files created with mode 666 become mode 644).

If ooo is omitted, the current value of the mask is printed.

umask is recognized and executed by the shell.

**umask** can be included in the user's **.profile** (see **profile**(4)) and invoked at login to automatically set the user's permissions on files or directories created.

# SEE ALSO

chmod(1), sh(1).
chmod(2), creat(2), umask(2) in the Programmer's Reference Manual.
profile(4) in the System Administrator's Reference Manual.

uname - print name of current UNIX system

## **SYNOPSIS**

```
uname [ -amnprsv ]
uname [ -S nodename ]
```

### DESCRIPTION

uname prints the current system name of the UNIX system to standard output. It is mainly useful to determine which system one is using. The options cause selected information returned by uname(2) and/or sysinfo(2) to be printed:

- -a Print all information. Output will in the following order:

  systemname nodename release version machine hostprocessor
- **-m** Print the machine hardware name (*machine*).
- -n Print the *nodename* (the *nodename* is the name by which the system is known to a communications network).
- -p Print the current host's processor type (hostprocessor).
- **-r** Print the operating system release (*release*).
- -s Print the name of the operating system (*systemname*) (for example, UNIX System V). This is the default.
- **-v** Print the operating system version (*version*).
- -S Change nodename (see -n option above). nodename is restricted to SYS\_NMLN characters. SYS\_NMLN is an implementation specific value defined in sys/utsname.h. Only a privileged user is allowed this capability.

For computers based on Intel microprocessors, using the -s option also changes the name of the operating system (*systemname*).

### NOTES

The output of uname is affected by the environment variable SCOMPAT. SCOMPAT is part of the application compatibility features provided to support UNIX applications other than UNIX System V Release 4.

## **SEE ALSO**

```
sysinfo(2), uname(2) in the Programmer's Reference Manual scompat(1) in the Migration and Compatibility Guide setuname(1M) in the System Administrator's Reference Manual
```

unget - undo a previous get of an SCCS file

## **SYNOPSIS**

unget [-rSID] [-s] [-n] files

#### DESCRIPTION

unget undoes the effect of a get -e done prior to creating the intended new delta. If a directory is named, unget behaves as though each file in the directory were specified as a named file, except that non-SCCS files and unreadable files are silently ignored. If a name of - is given, the standard input is read with each line being taken as the name of an SCCS file to be processed.

Keyletter arguments apply independently to each named file.

-rSID Uniquely identifies which delta is no longer intended. (This would have been specified by **get** as the "new delta"). The use of this keyletter is necessary only if two or more outstanding **get**s for editing on the same SCCS file were done by the same person (login name). A diagnostic results if the specified SID is ambiguous, or if it is necessary and omitted on the com-

mand line.

-s Suppresses the printout, on the standard output, of the

intended delta's SID.

-n Causes the retention of the gotten file, which would normally be removed from the current directory.

unget must be performed by the same user who performed the original get -e.

## **FILES**

p-file [see delta(1)] q-file [see delta(1)] z-file [see delta(1)]

# **SEE ALSO**

delta(1), get(1), help(1), sact(1)

# **DIAGNOSTICS**

Use help(1) for explanations.

unifdef - resolve and remove ifdef'ed lines from C program source

#### **SYNOPSIS**

```
/usr/ucb/unifdef [ -clt ] [ -Dname ] [ -Uname ] [ -iDname ] [ -iUname ] . . . [ filename ]
```

# **DESCRIPTION**

unifdef removes ifdefed lines from a file while otherwise leaving the file alone. It is smart enough to deal with the nested ifdefs, comments, single and double quotes of C syntax, but it does not do any including or interpretation of macros. Neither does it strip out comments, though it recognizes and ignores them. You specify which symbols you want defined with -D options, and which you want undefined with -U options. Lines within those ifdefs will be copied to the output, or removed, as appropriate. Any ifdef, ifndef, else, and endif lines associated with filename will also be removed.

ifdefs involving symbols you do not specify are untouched and copied out along with their associated ifdef, else, and endif lines.

If an **ifdef***X* occurs nested inside another **ifdef***X*, then the inside **ifdef** is treated as if it were an unrecognized symbol. If the same symbol appears in more than one argument, only the first occurrence is significant.

unifdef copies its output to the standard output and will take its input from the standard input if no *filename* argument is given.

The following options are available:

- -c Complement the normal operation. Lines that would have been removed or blanked are retained, and vice versa.
- -1 Replace "lines removed" lines with blank lines.
- Plain text option. unifdef refrains from attempting to recognize comments and single and double quotes.
- -iDname Ignore, but print out, lines associated with the defined symbol name. If you use ifdefs to delimit non-C lines, such as comments or code which is under construction, then you must tell unifdef which symbols are used for that purpose so that it will not try to parse for quotes and comments within them.
- **-i**Uname Ignore, but print out, lines associated with the undefined symbol name.

# **SEE ALSO**

cc(1)

cc(1) in the Programmer's Reference Manual diff(1) in the User's Reference Manual

#### DIAGNOSTICS

Premature EOF Inappropriate else or endif.

Exit status is 0 if output is exact copy of input, 1 if not, 2 if **unifdef** encounters problems.

uniq - report repeated lines in a file

## **SYNOPSIS**

```
uniq [ -udc [ +n ] [ -n ] ] [ input [ output ] ]
```

### **DESCRIPTION**

uniq reads the input file comparing adjacent lines. In the normal case, the second and succeeding copies of repeated lines are removed; the remainder is written on the output file. *Input* and *output* should always be different. Note that repeated lines must be adjacent in order to be found; see sort(1). If the -u flag is used, just the lines that are not repeated in the original file are output. The -d option specifies that one copy of just the repeated lines is to be written. The normal mode output is the union of the -u and -d mode outputs.

The -c option supersedes -u and -d and generates an output report in default style but with each line preceded by a count of the number of times it occurred.

The n arguments specify skipping an initial portion of each line in the comparison:

-n The first n fields together with any blanks before each are ignored. A field is defined as a string of non-space, non-tab characters separated by tabs and spaces from its neighbors.

+n The first n characters are ignored. Fields are skipped before characters.

#### **SEE ALSO**

comm(1), sort(1).

3/91 Page 1

units(1)

#### NAME

units - conversion program

### **SYNOPSIS**

units

## **DESCRIPTION**

**units** converts quantities expressed in various standard scales to their equivalents in other scales. It works interactively in this fashion:

```
You have: inch
You want: cm
* 2.540000e+00
/3.937008e-01
```

A quantity is specified as a multiplicative combination of units optionally preceded by a numeric multiplier. Powers are indicated by suffixed positive integers, division by the usual sign:

```
You have: 15 lbs force/in2
You want: atm
* 1.020689e+00
/9.797299e-01
```

units only does multiplicative scale changes; thus it can convert Kelvin to Rankine, but not Celsius to Fahrenheit. Most familiar units, abbreviations, and metric prefixes are recognized, together with a generous leavening of exotica and a few constants of nature including:

```
pi ratio of circumference to diameter,
c speed of light,
e charge on an electron,
g acceleration of gravity,
force same as g,
mole Avogadro's number,
water pressure head per unit height of water,
au astronomical unit.
```

**Pound** is not recognized as a unit of mass; **1b** is. Compound names are run together, (for example, **lightyear**). British units that differ from their U.S. counterparts are prefixed thus: **brgallon**. For a complete list of units, type:

```
cat /usr/share/lib/unittab
```

# **FILES**

/usr/share/lib/unittab

**unshare** – make local resource unavailable for mounting by remote systems

### **SYNOPSIS**

**unshare** [-F fstype] [-o specific options] [pathname | resourcename]

# **DESCRIPTION**

The **unshare** command makes a shared local resource unavailable to file system type *fstype*. If the option **-F** *fstype* is omitted, then the first file system type listed in file **/etc/dfs/fstypes** will be used as the default. *Specific\_options*, as well as the semantics of *resourcename*, are specific to particular distributed file systems.

#### **FILES**

/etc/dfs/fstypes
/etc/dfs/sharetab

# SEE ALSO

share(1M), shareall(1M).

## **NOTES**

If pathname or resourcename is not found in the shared information, an error message will be sent to standard error.

**unshare** – make local NFS resource unavailable for mounting by remote systems

# **SYNOPSIS**

unshare [ -F nfs ] pathname

# **DESCRIPTION**

The **unshare** command makes local resources unavailable for mounting by remote systems. The shared resource must correspond to a line with NFS as the *fstype* in the file /etc/dfs/sharetab. The -F option may be omitted if NFS is the first file system type listed in the files /etc/dfs/fstypes.

# **FILES**

/etc/dfs/fstypes
/etc/dfs/sharetab

## SEE ALSO

share(1M)

unshare - make local RFS resource unavailable for mounting by remote systems

# **SYNOPSIS**

unshare [-F rfs] {pathname | resourcename}

# **DESCRIPTION**

The unshare command makes a shared resource unavailable through Remote File Sharing. The shared resource must correspond to a line with rfs as the *fstype* in the file /etc/dfs/sharetab. The -F flag may be omitted if RFS is the first file system type listed in the file /etc/dfs/fstypes.

#### **FILES**

/etc/dfs/dfstab
/etc/dfs/fstypes
/etc/dfs/sharetab

# **SEE ALSO**

unshare(1M), share(1M)

3/91 Page 1

uptime(1)

## NAME

uptime - show how long the system has been up

# **SYNOPSIS**

/usr/ucb/uptime

# **DESCRIPTION**

The **uptime** command prints the current time, the length of time the system has been up. It is the first line of a **w**(1) command.

# **EXAMPLE**

Below is an example of the output uptime provides:

uptime

6:47am up 6 days, 16:38, 1 users

# SEE ALSO

w(1)

whodo(1) in the System Administrator's Reference Manual who in the User's Reference Manual

## **NOTES**

who -b gives the time the system was last booted.

urestore - request restore of files and directories

## **SYNOPSIS**

```
urestore [-mn] [-s|v] [-o target] [-d date] -F file . . . urestore [-mn] [-s|v] [-o target] [-d date] -D dir . . . urestore -c jobid
```

## **DESCRIPTION**

urestore posts requests for files or directories to be restored from systemmaintained archives. If the appropriate archive containing the requested files or directories is on-line, the files or directories are restored immediately. If not, a request to restore the specified files or directories is posted to a restore status table, /etc/bkup/rsstatus.tab. A restore request that has been posted must later be resolved by an operator (see rsoper(1M)). Each file or directory to be restored is assigned a restore job ID that can be used to monitor the progress of the restore (see ursstatus(1M)) or to cancel it.

The user must have write permission for the current directory and any subdirectories to be traversed in storing the restored files or directories. Requests for restores may be made only by the user who owned the files or directories at the time the archive containing the files or directories was made, or by a user with superuser privileges.

# **Options**

- -c jobid Cancels a previously issued restore request.
- -d date Restores the filesystem or directory as of date. (This may or may not be the latest archive.) See getdate(3C) for valid date formats.
- -m If the restore cannot be carried out immediately, this option notifies the invoking user (via mail) when the request has been completed.
- -n Displays a list of all archived versions of the filesystem or directory contained in the backup history log but does not attempt to restore the filesystem or directory.
- -o target Instead of restoring directly to the specified file or directory, this option replaces the file or directory target with the archive of the specified file or directory.
- **-s** While a restore operation is occurring, displays a "." for each 100 (512-byte) blocks transferred from the destination device.
- -v Displays the name of each object as it is restored. Only those archiving methods that restore named directories and files (incfile, ffile) support this option.
- -D Initiates a restore operation for directories.
- **-F** Initiates a restore operation for files.

#### **DIAGNOSTICS**

The exit codes for **urestore** are the following:

- 0 = the task completed successfully
- 1 = one or more parameters to **urestore** are invalid
- 2 = an error has occurred, causing **urestore** to fail to complete *all* portions of its task.

## **EXAMPLES**

Example 1:

posts a request to restore the most current archived version of the file **bigfile**. If the restore operation cannot be carried out immediately, it notifies the invoking user when the request has been completed.

Example 2:

cancels restore requests with job ID numbers rest-256a and rest-256b.

Example 3:

posts a request for the archived file /testfiles/myfile.a to be restored as /testfiles/myfile.b

Example 4:

posts a request for the archived directory structure /user1, with all its files and subdirectories, to be restored as of December 1, 1987. If the restore is done immediately from an on-line archive, the name of each file will be displayed on standard output while the restore is underway.

Example 5:

/etc/bkup/rsstatus.tab

requests the system to display the backup dates and an ls -1 listing from the backup history log of all archived versions of the directory /pr3/reports. The directory is not restored.

## **FILES**

/etc/bkup/bkhist.tab – contains the labels of all volumes that have been used for backup operations

contains status information about all restore

requests from users

/etc/bkup/rsnotify.tab - contains the electronic mail address of the

operator to be notified whenever restore requests require operator intervention

## SEE ALSO

```
restore(1M), ursstatus(1M)
mail(1) in the User's Reference Manual
getdate(3C) in the Programmer's Reference Manual
```

**useradd** – administer a new user login on the system

#### **SYNOPSIS**

useradd [-u uid [-o]] [-g group] [-G group[, group...] [-d dir] [-s shell] [-c comment] [-m [-k skel\_dir]] [-f inactive] [-e expire] login useradd -D [-g group] [-b base dir] [-f inactive] [-e expire]

#### DESCRIPTION

Invoking **useradd** without the **-D** option adds a new user entry to the **/etc/passwd** and **/etc/shadow** files. It also creates supplementary group memberships for the user (**-G** option) and creates the home directory (**-m** option) for the user if requested. The new login remains locked until the **passwd**(1M) command is executed.

Invoking **useradd** -D with no additional options displays the default values for group, base\_dir, shel\_dir, shell, inactive, and expire. The values for group, base\_dir, inactive, expire, and shell are used for invocations without the -D option.

Invoking **useradd** -D with -g, -b, -f, or -e (or any combination of these) sets the default values for the respective fields. [As installed, the default group is **other** (group ID of 1) and the default value of *base\_dir* is /home]. Subsequent invocations of **useradd** without the -D option use these arguments.

The system file entries created with this command have a limit of 512 characters per line. Specifying long arguments to several options may exceed this limit.

The following options are available:

- -o This option allows a UID to be duplicated (non-unique).
- -g group An existing group's integer ID or character-string name. Without the
   -D option, it defines the new user's primary group membership and defaults to the default group. You can reset this default value by invoking useradd -D -g group.
- -G group An existing group's integer ID or character-string name. It defines the new user's supplementary group membership. Duplicates between group with the -g and -G options are ignored. No more than NGROUPS\_MAX groups may be specified.
- -d dir The home directory of the new user. It defaults to base\_dir/login, where base\_dir is the base directory for new login home directories and login is the new login.
- -s shell Full pathname of the program used as the user's shell on login. It defaults to an empty field causing the system to use /sbin/sh as the default. The value of shell must be a valid executable file.

#### -c comment

Any text string. It is generally a short description of the login, and is currently used as the field for the user's full name. This information is stored in the user's /etc/passwd entry.

-m Create the new user's home directory if it doesn't already exist. If the directory already exists, it must have read, write, and execute permissions by *group*, where *group* is the user's primary group.

## -k skel dir

A directory that contains skeleton information (such as .profile) that can be copied into a new user's home directory. This directory must exist. The system provides a "skel" directory (/etc/skel) that can be used for this purpose.

-e expire The date on which a login can no longer be used; after this date, no user will be able to access this login. (This option is useful for creating temporary logins.) You may type the value of the argument expire (which is a date) in any format you like (except a Julian date). For example, you may enter 10/6/90 or October 6, 1990. A value of

#### -f inactive

The maximum number of days allowed between uses of a login ID before that login ID is declared valid. Normal values are positive integers. A value of -1 defeats the status.

login A string of printable characters that specifies the new login name of the user. It may not contain a colon (:) or a newline (\n).

## -b base dir

The default base directory for the system. If -d dir is not specified base\_dir is concatenated with the user's login to define the home directory. base dir must exist.

# **FILES**

/etc/passwd
/etc/shadow
/etc/group
/etc/skel

# SEE ALSO

$$\label{eq:groupadd} \begin{split} &\text{groupadd}(1M), &\text{groupmod}(1M), &\text{logins}(1M), &\text{passwd}(1), \\ &\text{passwd}(1M), &\text{userdel}(1M), &\text{usermod}(1M), &\text{users}(1). \end{split}$$

# **DIAGNOSTICS**

The **useradd** command exits with one of the following values:

- The command was executed successfully.
- 2 The command line syntax was invalid. A usage message for the **useradd** command is displayed.
- 3 An invalid argument was provided with an option.
- The *uid* specified with the **-u** option is already in use.
- 6 The *group* specified with the -g option does not exist.
- **9** The specified *login* is not unique.
- Cannot update /etc/group. The login was added to the /etc/passwd file but not to the /etc/group file.
- 12 Unable to create the home directory (with the -m option) or unable to complete the copy of *skel dir* to the home directory.

3/91 Page 3

userdel - delete a user's login from the system

#### **SYNOPSIS**

userdel [-r] login

## **DESCRIPTION**

The **userdel** command deletes a user's login from the system and makes the appropriate login-related changes to the system file and file system.

The following options are available:

-r Remove the user's home directory from the system. This directory must exist. The files and directories under the home directory will no longer be accessible following successful execution of the command.

*login* A string of printable characters that specifies an existing login on the system. It may not contain a colon (:), or a newline (\n).

#### **FILES**

```
/etc/passwd
/etc/shadow
/etc/group
```

## SEE ALSO

$$\label{eq:groupadd} \begin{split} & \texttt{groupadd}(1M), \, \texttt{groupdel}(1M), \, \texttt{groupmod}(1M), \, \texttt{logins}(1M), \, \texttt{passwd}(1), \\ & \texttt{passwd}(1M), \, \texttt{useradd}(1M), \, \texttt{usermod}(1M), \, \texttt{users}(1). \end{split}$$

## **DIAGNOSTICS**

The userdel command exits with one of the following values:

- 0 Success.
- 2 Invalid command syntax. A usage message for the userdel command is displayed.
- 6 The login to be removed does not exist.
- 8 The login to be removed is in use.
- Cannot update the /etc/group file but the login is removed from the /etc/passwd file.
- **12** Cannot remove or otherwise modify the home directory.

usermod - modify a user's login information on the system

## **SYNOPSIS**

usermod [-u uid [-o]] [-g group] [-G group[, group...] [-d dir [-m]] [-s shell] [-c comment] [-1 new logname] [-f inactive] [-e expire] login

#### DESCRIPTION

The **usermod** command modifies a user's login definition on the system. It changes the definition of the specified login and makes the appropriate login-related system file and file system changes.

The system file entries created with this command have a limit of 512 characters per line. Specifying long arguments to several options may exceed this limit.

The following options are available:

- -o This option allows the specified UID to be duplicated (non-unique).
- -g group

An existing group's integer ID or character-string name. It redefines the user's primary group membership.

-G group

- -d dir The new home directory of the user. It defaults to base\_dir/login, where base\_dir is the base directory for new login home directories, and login is the new login.
- -m Move the user's home directory to the new directory specified with the -d option. If the directory already exists, it must have permissions read/write/execute by group, where group is the user's primary group.
- −**s** shell

Full pathname of the program that is used as the user's shell on login. The value of *shell* must be a valid executable file.

#### -c. comment

Any text string. It is generally a short description of the login, and is currently used as the field for the user's full name. This information is stored in the user's /etc/passwd entry.

# -1 new\_logname

A string of printable characters that specifies the new login name for the user. It may not contain a colon (:) or a newline  $(\n)$ .

## **−e** expire

The date on which a login can no longer be used; after this date, no user will be able to access this login. (This option is useful for creating temporary logins.) You may type the value of the argument *expire* (which is a date) in any format you like (except a Julian date). For example, you may

enter 10/6/90 or October 6, 1990. A value of '' '' defeats the status of the expired date.

### **-f** inactive

The maximum number of days allowed between uses of a login ID before that login ID is declared valid. Normal values are positive integers. A value of -1 defeats the status.

login A string of printable characters that specifies the existing login name of the user. It must exist and may not contain a colon (:), or a newline (\n).

#### **FILES**

/etc/passwd, /etc/shadow, /etc/group

## SEE ALSO

$$\label{eq:groupadd} \begin{split} & \text{groupadd}(1M), \quad \text{groupmod}(1M), \quad \text{logins}(1M), \quad \text{passwd}(1), \\ & \text{passwd}(1M), \text{useradd}(1M), \text{userdel}(1M), \text{users}(1). \end{split}$$

## **DIAGNOSTICS**

The usermod command exits with one of the following values:

- 0 The command was executed successfully.
- 2 The command syntax was invalid. A usage message for the usermod command is displayed.
- 3 An invalid argument was provided to an option.
- 4 The *uid* given with the **-u** option is already in use.
- The login to be modified does not exist or *group* does not exist.
- 8 The login to be modified is in use.
- 9 The *new logname* is already in use.
- Cannot update the /etc/group file. Other update requests will be implemented.
- 11 Insufficient space to move the home directory (-m option). Other update requests will be implemented.
- 12 Unable to complete the move of the home directory to the new home directory.

users (1)

#### NAME

users - display a compact list of users logged in

## **SYNOPSIS**

/usr/ucb/users [ file ]

# **DESCRIPTION**

**users** lists the login names of the users currently on the system in a compact, one-line format.

Specifying *file*, tells **users** where to find its information; by default it checks /var/adm/utmp.

Typing users is equivalent to typing who -q.

## **EXAMPLE**

users

paul george ringo

#### **FILES**

/var/adm/utmp

## SEE ALSO

who(1) in the User's Reference Manual.

uucheck - check the uucp directories and permissions file

#### **SYNOPSIS**

/usr/lib/uucp/uucheck [options]

#### DESCRIPTION

uucheck checks for the presence of the uucp system required files and directories. uucheck also does error checking of the *Permissions* file (/etc/uucp/Permissions). uucheck has the following options:

**-v** Give a detailed (verbose) explanation of how the uucp programs will interpret the *Permissions* file.

## **-x**debug level

debug\_level is a number from 0 to 9. Higher numbers give more detailed debugging information.

uucheck is executed during package installation. Note that uucheck can only be used by the super-user or uucp.

## **FILES**

```
/etc/uucp/Systems
/etc/uucp/Permissions
/etc/uucp/Devices
/etc/uucp/Limits
/var/spool/uucp/*
/var/spool/locks/*
/var/spool/uucppublic/*
```

# **SEE ALSO**

```
uucico(1M), uusched(1M).
uucp(1C), uustat(1C), uux(1C) in the User's Reference Manual.
```

## **NOTES**

The program does not check file/directory modes or some errors in the *Permissions* file such as duplicate login or machine name.

uucico – file transport program for the uucp system

#### **SYNOPSIS**

/usr/lib/uucp/uucico [options]

## DESCRIPTION

uucico is the file transport program for uucp work file transfers. The following options are available.

-ctype

The first field in the **Devices** file is the "Type" field. The -c option forces **uucico** to only use entries in the "Type" field that match the user specified type. The specified type is usually the name of a local area network.

-dspool\_directory This option specifies the directory spool\_directory that contains the uucp work files to be transferred. The default spool directory is /var/spool/uucp.

-f

This option is used to "force execution" of uucico by ignoring the limit on the maximum number of uucicos defined in the /etc/uucp/Limits file.

-interface

This option defines the interface used with uucico. The interface only affects slave mode. Known interfaces are UNIX (default), TLI (basic Transport Layer Interface), and TLIS (Transport Layer Interface with Streams modules, read/write).

-**r**role\_number

The role number 1 is used for master mode. role number 0 is used for slave mode (default). When **uucico** is started by a program or cron, role number 1 should be used for master mode.

**-s**system name

The **-s** option defines the remote system (system name) that uucico will try to contact. It is required when the role is master; system name must be defined in the **Systems** file.

**-x**debug\_level

Both **uux** and **uucp** queue jobs that will be transferred by uucico. These jobs are normally started by the uusched scheduler, for debugging purposes, and can be started manually. For example, the shell **Uutry** starts **uucico** with debugging turned on. The debug level is a number between 0 and 9. Higher numbers give more detailed debugging information.

## **FILES**

/etc/uucp/Systems /etc/uucp/Permissions /etc/uucp/Devices /etc/uucp/Devconfig /etc/uucp/Sysfiles /etc/uucp/Limits /var/spool/uucp/\* /var/spool/locks/\* /var/spool/uucppublic/\*

# **SEE ALSO**

cron(1M), uusched(1M), Uutry(1M)
uucp(1C), uustat(1C), uux(1C) in the User's Reference Manual

Page 2 3/91

uucleanup – uucp spool directory clean-up

## **SYNOPSIS**

/usr/lib/uucp/uucleanup [options]

#### **DESCRIPTION**

**uucleanup** will scan the spool directories for old files and take appropriate action to remove them in a useful way:

Inform the requester of send/receive requests for systems that can not be reached.

Return undeliverable mail to the sender.

Deliver **rnews** files addressed to the local system.

Remove all other files.

In addition, there is a provision to warn users of requests that have been waiting for a given number of days (default 1). Note that **uucleanup** will process as if all option **times** were specified to the default values unless *time* is specifically set.

The following options are available.

-Ctime Any C. files greater or equal to time days old will be removed with appropriate information to the requester. (default 7 days)

-Dtime Any D. files greater or equal to *time* days old will be removed. An attempt will be made to deliver mail messages and execute rnews when appropriate. (default 7 days)

-Wtime Any C. files equal to time days old will cause a mail message to be sent to the requester warning about the delay in contacting the remote. The message includes the *JOBID*, and in the case of mail, the mail message. The administrator may include a message line telling whom to call to check the problem (-m option). (default 1 day)

-Xtime Any X. files greater or equal to time days old will be removed. The D. files are probably not present (if they were, the X. could get executed). But if there are D. files, they will be taken care of by D. processing. (default 2 days)

-mstring Include string in the warning message generated by the -W option.

-otime Other files whose age is more than *time* days will be deleted. (default 2 days) The default line is "See your local administrator to locate the problem".

-ssystem Execute for system spool directory only.

-xdebug level

The -x debug level is a single digit between 0 and 9; higher numbers give more detailed debugging information. (This option may not be available on all systems.)

# uucleanup (1M)

# (Basic Networking Utilities)

uucleanup (1M)

This program is typically started by the shell *uudemon.cleanup*, which should be started by **cron**(1M).

# **FILES**

/usr/lib/uucp

directory with commands used by uucleanup internally

/var/spool/uucp

spool directory

# **SEE ALSO**

cron(1M)

uucp(1C), uux(1C) in the User's Reference Manual

uucp, uulog, uuname – UNIX-to-UNIX system copy

## **SYNOPSIS**

uucp [ options ] source-files destination-file
uulog [ options ] system
uuname [ options ]

## **DESCRIPTION**

#### uucp

uucp copies files named by the *source-file* arguments to the *destination-file* argument. A source file name may be a pathname on your machine or may have the form:

system-name!pathname

where *system-name* is taken from a list of system names that **uucp** knows about. The destination *system-name* may also include a list of system names such as

system-name!system-name!...!system-name!pathname

In this case, an attempt is made to send the file, via the specified route, to the destination. Care should be taken to ensure that intermediate nodes in the route are willing to forward information (see NOTES below for restrictions). The shell metacharacters ?, \* and [...] appearing in pathname will be expanded on the appropriate system.

These utilities process supplementary code set characters according to the locale specified in the LC\_CTYPE environment variable [see LANG on environ(5)], except that system-dependent names (for example, user names) and the *grade* given to the uucp -g option (see below) must be specified in ASCII characters. When shell metacharacters are used, the target system must also be able to process supplementary code set characters.

Pathnames may be one of:

- a full pathname;
- 2. a pathname preceded by *~user* where *user* is a login name on the specified system and is replaced by that user's login directory;
- 3. a pathname preceded by ~/destination where destination is appended to /var/spool/uucppublic; (NOTE: This destination will be treated as a file name unless more than one file is being transferred by this request or the destination is already a directory. To ensure that it is a directory, follow the destination with a '/'. For example ~/dan/ as the destination will make the directory /var/spool/uucppublic/dan if it does not exist and put the requested file(s) in that directory).
- 4. anything else is prefixed by the current directory.

If the result is an erroneous pathname for the remote system, the copy will fail. If the *destination-file* is a directory, the last part of the *source-file* name is used.

uucp removes execute permissions across the transmission and gives 0666 read and write permissions (see chmod(2)).

The following options are interpreted by **uucp**:

- -c Do not copy local file to the spool directory for transfer to the remote machine (default).
- Force the copy of local files to the spool directory for transfer.
- -d Make all necessary directories for the file copy (default).
- **-f** Do not make intermediate directories for the file copy.
- -ggrade grade can be either a single ASCII letter/number or a string of ASCII alphanumeric characters defining a service grade. The uuglist command can determine whether it is appropriate to use the single letter/number or a string of alphanumeric characters as a service grade. The output from the uuglist command will be a list of service grades that are available or a message that says to use a single letter/number as a grade of service.
- -j Output the uucp job identification string on the standard output. This job identification can be used by uustat to obtain the status of a uucp job or to terminate a uucp job. It is valid as long as the job remains queued on the local system.
- -m Send mail to the requester when the copy is completed.
- **-n***user* Notify *user* on the remote system that a file was sent.
- **-r** Do not start the file transfer, just queue the job.
- -sfile Report status of the transfer to file. This option overrides the -m option.
- -w If a file exists in the target directory with the same name as the file being transferred, do not overwrite the existing file. Instead, try to create a new file. If the file is named file, create file.N where N is a two-digit number. The number appended to the file name will begin with 00 and will increase by 1 for each subsequent file of the same name to a maximum of 99. If another version of the file cannot be created, the user is notified by mail.

If the length of the file name is equal to the maximum for the system, no new version is created. If the length of the file name is less than the maximum for the system but the file name and the suffix are greater than the maximum, the suffix will be truncated. It is therefore possible for files whose names are one or two characters shorter than the maximum system file name length to be overwritten.

# -xdebug\_level

Produce debugging output on standard output. *debug\_level* is a number between 0 and 9; as it increases to 9, more detailed debugging information is given. This option may not be available on all systems.

## uulog

uulog queries a log file of uucp or uuxqt transactions in file

/var/uucp/.Log/uucico/system or /var/uucp/.Log/uuxqt/system.

These options cause **uulog** to print logging information:

- **-s**sys Print information about file transfer work involving system sys.
- -fsystem Does a "tail -f" of the file transfer log for system. (You must hit BREAK to exit this function.)

Other options used in conjunction with the above options are:

- -x Look in the uuxqt log file for the given system.
- *-number* Indicates that a "tail" command of *number* lines should be executed.

#### uuname

**uuname** lists the names of systems known to **uucp**. **uuname** recognizes the following options:

- -c Returns the names of systems known to cu. (The two lists are the same, unless your machine is using different *Systems* files for cu and uucp. See the *Sysfiles* file.)
- Return the local system name.

#### **FILES**

```
/var/spool/uucp spool directories
/var/spool/uucppublic/* public directory for receiving and sending
/usr/lib/uucp/* other program files
/etc/uucp/* other data files
```

# SEE ALSO

```
mail(1), uuglist(1C), uustat(1C), uux(1C), uux(1M) chmod(2) in the Programmer's Reference Manual
```

# **NOTES**

For security reasons, the domain of remotely accessible files may be severely restricted. You will very likely not be able to access files by pathname; ask a responsible person on the remote system to send them to you. For the same reasons you will probably not be able to send files to arbitrary pathnames. As distributed, the remotely accessible files are those whose names begin <code>/var/spool/uucppublic</code> (equivalent to <code>~/</code>).

All files received by uucp will be owned by uucp.

The -m option will only work sending files or receiving a single file. Receiving multiple files specified by special shell characters ? \* [...] will not activate the -m option.

The forwarding of files through other systems may not be compatible with the previous version of **uucp**. If forwarding is used, all systems in the route must have compatible versions of **uucp**.

Protected files and files that are in protected directories that are owned by the requester can be sent by **uucp**. However, if the requester is root, and the directory is not searchable by "other" or the file is not readable by "other," the request will fail.

uuencode, uudecode - encode a binary file, or decode its ASCII representation

#### **SYNOPSIS**

uuencode [ source-file ] file-label uudecode [ encoded-file ]

#### DESCRIPTION

**uuencode** converts a binary file into an ASCII-encoded representation that can be sent using **mail**(1). It encodes the contents of *source-file*, or the standard input if no *source-file* argument is given. The *file-label* argument is required. It is included in the encoded file's header as the name of the file into which **uudecode** is to place the binary (decoded) data. **uuencode** also includes the ownership and permission modes of *source-file*, so that *file-label* is recreated with those same ownership and permission modes.

**uudecode** reads an *encoded-file*, strips off any leading and trailing lines added by mailer programs, and recreates the original binary data with the filename and the mode and owner specified in the header.

The encoded file is an ordinary ASCII text file; it can be edited by any text editor. But it is best only to change the mode or file-label in the header to avoid corrupting the decoded binary.

#### **SEE ALSO**

mail(1), uucp(1C), uux(1C)

uuencode (5) in the System Administrator's Reference Manual

# NOTES

The encoded file's size is expanded by 35% (3 bytes become 4, plus control information), causing it to take longer to transmit than the equivalent binary.

The user on the remote system who is invoking **uudecode** (typically **uucp**) must have write permission on the file specified in the *file-label*.

Since both **uuencode** and **uudecode** run with user ID set to **uucp**, **uudecode** can fail with permission denied when attempted in a directory that does not have write permission allowed for other.

uugetty – set terminal type, modes, speed, and line discipline

# **SYNOPSIS**

/usr/lib/uucp/uugetty [-t timeout] [-r] line [speed [type [linedisc]]]
/usr/lib/uucp/uugetty -c file

# **DESCRIPTION**

uugetty is identical to getty(1M) but changes have been made to support using the line for uucico, cu, and ct; that is, the line can be used in both directions. The uugetty allows users to login, but if the line is free, uucico, cu, or ct can use it for dialing out. The implementation depends on the fact that uucico, cu, and ct create lock files when devices are used. When the open returns (or the first character is read when -r option is used), the status of the lock file indicates whether the line is being used by uucico, cu, ct, or someone trying to login. Note that in the -r case, several RETURN characters may be required before the login message is output. uucico trying to login will have to be told by using the following login script:

"" \r\d\r\d\r\d\r in:--in: . . .

where the ". . ." is whatever would normally be used for the login sequence.

If there is a **uugetty** on one end of a direct line, there must be a **uugetty** on the other end as well. Here is an **/etc/inittab** entry using **uugetty** on an intelligent modem or direct line:

30:2:respawn:/usr/lib/uucp/uugetty -r -t 60 tty12 1200

The meanings of the available options are

## -t timeout

Specifies that **uugetty** should exit if the open on the line succeeds and there is no response to the login prompt in *timeout* seconds. *timeout* is replaced by an integer.

-r Causes uugetty to wait to read a character before it puts out the login message, thus preventing two uugettys from looping. An entry for an intelligent modem or direct line that has a uugetty on each end must use this option.

line Defines the name of the line to which uugetty will attach itself. The line name will point to an entry in the /dev directory. For example, /dev/tty03.

Speed Defines the entry to use from the /usr/lib/saf/ttymondefs file. The entry defines the line speed, the login message, the initial tty setting, and the next speed to try if the user says the speed is inappropriate (by sending a break character). The default speed is 300.

type Defines the type of terminal connected to the line. The default terminal is **none**, representing a normal terminal unknown to the system.

## linedisc

Sets the line discipline to use on the line. The default is **LDISCO**, which is the only one currently compiled into the operating system.

-c file Checks the speed and tty definitions in file and sends the results to standard output. Unrecognized modes and improperly constructed entries are reported. For correct entries, flag values are printed. file is replaced by /usr/lib/saf/ttymondefs or a similarly structured file.

# **FILES**

/usr/lib/saf/ttymondefs /etc/issue

#### **SEE ALSO**

uucico(1M), getty(1M), init(1M), gettydefs(4), inittab(4), tty(7). ct(1C), cu(1C), login(1) in the *User's Reference Manual*. ioctl(2), in the *Programmer's Reference Manual*.

# **NOTES**

ct does not work when **uugetty** is used with an intelligent modem such as Penril or Ventel.

Page 2 3/91

uuglist – list service grades available on this UNIX system

#### SYNOPSIS

uuglist [-u][-x debug level]

# **DESCRIPTION**

**uuglist** prints the list of service grades that are available on the system to use with the **-g** option of **uugp**(1C) and **uux**(1C). The following options are available:

-u

List the names of the service grades that the user is allowed to use with the -g option of the uucp and uux commands.

-**x** debug level

Produce debugging output. **debug\_level** is a single digit between 0 and 9; higher numbers give more detailed debugging information.

# **FILES**

/usr/lib/uucp/Grades list of service grades

# SEE ALSO

uucp(1C), uux(1C)

uusched – the scheduler for the uucp file transport program

# **SYNOPSIS**

/usr/lib/uucp/uusched [options]

# **DESCRIPTION**

uusched is the uucp(1C) file transport scheduler. It is usually started by the daemon *uudemon.hour* that is started by cron(1M) from an entry in /var/spool/cron/crontab:

41,11 \* \* \* \* /usr/bin/su uucp -c "/usr/lib/uucp/uudemon.hour > /dev/null"

The options are for debugging purposes only. *debug\_level* are numbers between 0 and 9. Higher numbers give more detailed debugging information:

-udebug\_level The -u debug\_level option is passed to uucico(1M) as -x debug\_level.

-xdebug level Outputs debugging messages from uusched(1M).

# **FILES**

/etc/uucp/Systems
/etc/uucp/Permissions
/etc/uucp/Devices
/var/spool/uucp/\*
/var/spool/locks/\*
/var/spool/uucppublic/\*

#### **SEE ALSO**

cron(1M), uucico(1M) uucp(1C), uux(1C) in the *User's Reference Manual* 

uustat - uucp status inquiry and job control

# **SYNOPSIS**

```
uustat [-q] or [-m] or [-kjobid [-n]] or [-p]
uustat [-a [-j]] [-uuser] [-Sqric]
uustat [-ssystem [-j]] [-uuser] [-Sqric]
uustat -tsystem [-dnumber] [-c]
```

#### DESCRIPTION

**uustat** functions in the following three areas: displays the general status of, or cancels, previously specified **uucp** commands; provides remote system performance information, in terms of average transfer rates or average queue times; provides general remote system-specific and user-specific status of **uucp** connections to other systems.

Here are the options that obtain general status of, or cancel, previously specified uucp commands; uustat allows only one of these options to appear on each uustat command line execution:

- -a List all jobs in queue.
- -j List the total number of jobs displayed. The -j option can only be used in conjunction with the -a or the -s option.
- -kjobid Kill the uucp request whose job identification is jobid. The killed uucp request must belong to the person issuing the uustat command unless one is the super-user or uucp administrator. If the job is killed by the super-user or uucp administrator, electronic mail is sent to the user.
- **-m** Report the status of accessibility of all machines.
- -n Suppress all standard out output, but not standard error. The -n option is used in conjunction with the -k and -r options.
- -p Execute the command ps -flp for all the process-ids that are in the lock files.
- List the jobs queued for each machine. If a status file exists for the machine, its date, time and status information are reported. In addition, if a number appears in parentheses next to the number of C or X files, it is the age in days of the oldest C./X. file for that system. The Retry field represents the number of hours until the next possible call. The Count is the number of failure attempts. NOTE: for systems with a moderate number of outstanding jobs, this could take 30 seconds or more of real-time to execute. Here is an example of the output produced by the -q option:

```
eagle 3C 04/07-11:07 NO DEVICES AVAILABLE mh3bs3 2C 07/07-10:42 SUCCESSFUL
```

The above output tells how many command files are waiting for each system. Each command file may have zero or more files to be sent (zero means to call the system and see if work is to be done). The date and time refer to the previous interaction with the system followed by the status of the interaction.

-rjobid Rejuvenate jobid. The files associated with jobid are touched so that their modification time is set to the current time. This prevents the cleanup daemon from deleting the job until the jobs' modification time reaches the limit imposed by the daemon.

Here are the options that provide remote system performance information, in terms of average transfer rates or average queue times; the -c and -d options can only be used in conjunction with the -t option:

- -tsystem Report the average transfer rate or average queue time for the past 60 minutes for the remote system. The following parameters can only be used with this option:
- -dnumber is specified in minutes. Used to override the 60 minute default used for calculations. These calculations are based on information contained in the optional performance log and therefore may not be available. Calculations can only be made from the time that the performance log was last cleaned up.
- -c Average queue time is calculated when the -c parameter is specified and average transfer rate when -c is not specified. For example, the command

```
uustat -teagle -d50 -c
```

produces output in the following format:

```
average queue time to eagle for last 50 minutes: 5 seconds
```

The same command without the -c parameter produces output in the following format:

average transfer rate with eagle for last 50 minutes: 2000.88 bytes/sec

Here are the options that provide general remote system-specific and user-specific status of **uucp** connections to other systems. Either or both of the following options can be specified with *uustat*. The -j option can only be used in conjunction with the -s or -a option to list the total number of jobs displayed:

**-s**system Report the status of all **uucp** requests for remote system system.

**-u**user Report the status of all **uucp** requests issued by user.

Output for both the **-s** and **-u** options has the following format:

```
eagleN1bd7
           4/07-11:07
                        S
                           eagle
                                  dan
                                       522
                                              /home/dan/A
          4/07-11:07
                        S
                                        59
                                              D.3b2a12ce4924
eagleC1bd8
                           eagle
                                  dan
            4/07-11:07
                        S eagle
                                  dan rmail mike
```

With the above two options, the first field is the *jobid* of the job. This is followed by the date/time. The next field is an **S** if the job is sending a file or an **R** if the job is requesting a file. The next field is the machine where the file is to be transferred. This is followed by the user-id of the user who queued the job. The next field contains the size of the file, or in the case of a remote execution (**rmail** is the command used for remote mail), the name of the command. When the size appears in this field, the file name is also given. This can either be the name given by the user or an internal name (for example, **D.3b2alce4924**) that is created for

data files associated with remote executions (rmail in this example).

-Sqric

Report the job state:  $\mathbf{q}$  for queued jobs,  $\mathbf{r}$  for running jobs,  $\mathbf{i}$  for interrupted jobs, and  $\mathbf{c}$  for completed jobs.

A job is queued if the transfer has not started. A job is running when the transfer has begun. A job is interrupted if the transfer began but was terminated before the file was completely transferred. A completed job, of course, is a job that successfully transferred. The completed state information is maintained in the accounting log, which is optional and therefore may be unavailable. The parameters can be used in any combination, but at least one parameter must be specified. The -s option can also be used with -s and -u options. The output for this option is exactly like the output for -s and -u except that the job states are appended as the last output word. Output for a completed job has the following format:

# eagleC1bd3 completed

When no options are given, **uustat** outputs the status of all **uucp** requests issued by the current user.

#### **FILES**

```
/var/spool/uucp/* spool directories
/var/uucp/.Admin/account accounting log
/var/uucp/.Admin/perflog performance log
```

#### SEE ALSO

uucp(1C)

# **DIAGNOSTICS**

The -t option produces no message when the data needed for the calculations is not being recorded.

# **NOTES**

After the user has issued the **uucp** request, if the file to be transferred is moved or deleted or was not copied to the spool directory with the **-c** option when the **uucp** request was made, **uustat** reports a file size of -99999. This job will eventually fail because the file(s) to be transferred can not be found.

uuto, uupick - public UNIX-to-UNIX system file copy

# **SYNOPSIS**

uuto [ options ] source-files destination
uupick [ -s system ]

# DESCRIPTION

uuto sends source-files to destination. uuto uses the uucp(1C) facility to send files, while it allows the local system to control the file access. A source-file name is a path name on your machine. Destination has the form:

system[!system] . . . !user

where **system** is taken from a list of system names that **uucp** knows about [see **uuname**(1C)]. *user* is the login name of someone on the specified system.

Two options are available:

-p Copy the source file into the spool directory before transmission.

-m Send mail to the sender when the copy is complete.

The files (or sub-trees if directories are specified) are sent to *PUBDIR* on **system**, where *PUBDIR* is a public directory defined in the **uucp** source. By default, this directory is **/var/spool/uucppublic**. Specifically the files are sent to

PUBDIR/receive/user/mysystem/files.

The destined recipient is notified by mail(1) of the arrival of files.

**uupick** accepts or rejects the files transmitted to the user. Specifically, **uupick** searches *PUBDIR* for files destined for the user. For each entry (file or directory) found, the following message is printed on the standard output:

from system sysname: [file file-name] [dir dirname] ?

uupick then reads a line from the standard input to determine the disposition of the file:

<new-line> Go on to next entry. đ Delete the entry. **m** [ dir ] Move the entry to named directory dir. If dir is not specified as a complete path name (in which \$HOME is legitimate), a destination relative to the current directory is assumed. If no destination is given, the default is the current directory. **a** [ dir ] Same as m except moving all the files sent from system. Print the content of the file. p Stop. EOT (CTRL-d) Same as q.

*!command* Escape to the shell to do *command*.

\* Print a command summary.

 ${\tt uupick}$  invoked with the  ${\tt -s}$  system option will only search the PUBDIR for files sent from  ${\tt system}$ .

#### **FILES**

PUBDIR /var/spool/uucppublic public directory

# SEE ALSO

mail(1), uucp(1C), uustat(1C), uux(1C) uucleanup(1M) in the System Administrator's Reference Manual

# NOTES

In order to send files that begin with a dot (for example, .profile), the files must be qualified with a dot. For example, the following files are correct:

- .profile
- •prof\*
- .profil?

The following files are incorrect:

\*prof\*
?profile

**Uutry** – try to contact remote system with debugging on

### **SYNOPSIS**

/usr/lib/uucp/Uutry [options] system name

# **DESCRIPTION**

**Unitry** is a shell that is used to invoke **uncico** to call a remote site. Debugging is initially turned on and is set to the default value of 5. The debugging output is put in file /tmp/system\_name. Here are the options:

-ctype

The first field in the **Devices** file is the "Type" field. The -c option forces **uucico** to only use entries in the "Type" field that match the user specified *type*. The specified *type* is usually the name of a local area network.

-r

This option overrides the retry time that is set in file /var/uucp/.status/system name.

-xdebug\_level debug\_level is a number from 0 to 9. Higher numbers give more detailed debugging information.

# **FILES**

```
/etc/uucp/Systems
/etc/uucp/Permissions
/etc/uucp/Devices
/etc/uucp/Limits
/var/spool/uucp/*
/var/spool/locks/*
/var/spool/uucppublic/*
/tmp/system_name
```

# **SEE ALSO**

uucico(1M) uuci(1C), uux(1C) in the User's Reference Manual

uux – UNIX-to-UNIX system command execution

#### **SYNOPSIS**

uux [ options ] command-string

# **DESCRIPTION**

**uux** will gather zero or more files from various systems, execute a command on a specified system and then send standard output to a file on a specified system.

NOTE: For security reasons, most installations limit the list of commands executable on behalf of an incoming request from wwx, permitting only the receipt of mail [see mail(1)]. (Remote execution permissions are defined in /etc/wwcp/Permissions.)

The *command-string* is made up of one or more arguments that look like a shell command line, except that the command and file names may be prefixed by *system-name*!. A null *system-name* is interpreted as the local system.

File names may be one of:

- (1) a full pathname;
- (2) a pathname preceded by ~xxx, where xxx is a login name on the specified system and is replaced by that user's login directory;
- (3) anything else is prefixed by the current directory.

As an example, the command

```
uux "!diff sys1!/home/dan/file1 sys2!/a4/dan/file2 >
!~/dan/file.diff"
```

will get the *file1* and *file2* files from the "sys1" and "sys2" machines, execute a **diff**(1) command and put the results in *file.diff* in the local *PUBDIR*/dan/ directory. *PUBDIR* is a public directory defined in the **uucp** source. By default, this directory is **/var/spool/uucppublic**.

Any special shell characters such as <, >, ;, I should be quoted either by quoting the entire *command-string*, or quoting the special characters as individual arguments.

will attempt to get all appropriate files to the specified system where they will be processed. For files that are output files, the file name must be escaped using parentheses. For example, the command:

```
uux "a!cut -f1 b!/usr/file > c!/usr/file"
```

gets "/usr/file" from system "b" and sends it to system "a", performs a cut command on that file and sends the result of the cut command to system "c".

**uux** will notify you if the requested command on the remote system was disallowed. This notification can be turned off by the -n option. The response comes by remote mail from the remote machine.

The following *options* are interpreted by **uux**:

 The standard input to uux is made the standard input to the command-string.

-aname Use name as the user job identification replacing the initiator user-id. (Notification will be returned to user-id name.)

- -b Return whatever standard input was provided to the **uux** command if the exit status is non-zero.
- **-c** Do not copy local file to the spool directory for transfer to the remote machine (default).
- **-c** Force the copy of local files to the spool directory for transfer.
- -ggrade grade can be either a single letter, number, or a string of alphanumeric characters defining a service grade. The uuglist(1C) command determines whether it is appropriate to use the single letter, number, or a string of alphanumeric characters as a service grade. The output from the uuglist command will be a list of service grades that are available or a message that says to use a single letter or number as a grade of service.
- -j Output the jobid string on the standard output which is the job identification. This job identification can be used by **uustat**(1C) to obtain the status or terminate a job.
- n Do not notify the user if the command fails.
- -p Same as -: The standard input to **uux** is made the standard input to the *command-string*.
- **-r** Do not start the file transfer, just queue the job.
- **-s**file Report status of the transfer in file.
- **−x**debug\_level

Produce debugging output on the standard output. *debug level* is a number between 0 and 9; as it increases to 9, more detailed debugging information is given.

**-z** Send success notification to the user.

# **FILES**

/var/spool/uucp spool directories
/etc/uucp/Permissions
/usr/lib/uucp/\* spool directories
remote execution permissions
other programs

/etc/uucp/\* other data and programs

# **NOTES**

Only the first command of a shell pipeline may have a *system-name*:. All other commands are executed on the system of the first command.

The use of the shell metacharacter \* will probably not do what you want it to do. The shell tokens << and >> are not implemented.

The execution of commands on remote systems takes place in an execution directory known to the **uucp** system. All files required for the execution will be put into this directory unless they already reside on that machine. Therefore, the

simple file name (without path or machine reference) must be unique within the **uux** request. The following command will NOT work:

uux "a!diff b!/home/dan/xyz c!/home/dan/xyz > !xyz.diff"
but the command

uux "a!diff a!/home/dan/xyz c!/home/dan/xyz > !xyz.diff"
will work. (If diff is a permitted command.)

Protected files and files that are in protected directories that are owned by the requester can be sent in commands using uux. However, if the requester is root, and the directory is not searchable by "other", the request will fail.

# SEE ALSO

cut(1), mail(1), uuglist(1C), uucp(1C), uustat(1C)

3/91 Page 3

uuxqt - execute remote command requests

# **SYNOPSIS**

/usr/lib/uucp/uuxqt [options]

# **DESCRIPTION**

uuxqt is the program that executes remote job requests from remote systems generated by the use of the uux command. (mail uses uux for remote mail requests). uuxqt searches the spool directories looking for execution requests. For each request, uuxqt checks to see if all the required data files are available, accessible, and the requested commands are permitted for the requesting system. The Permissions file is used to validate file accessibility and command execution permission.

There are two environment variables that are set before the **uuxqt** command is executed:

UU\_MACHINE is the machine that sent the job (the previous one). UU\_USER is the user that sent the job.

These can be used in writing commands that remote systems can execute to provide information, auditing, or restrictions. uuxqt has the following options:

**-s**system Specifies the remote **system** name.

-xdebug\_level debug\_level is a number from 0 to 9. Higher numbers give more detailed debugging information.

# **FILES**

/etc/uucp/Permissions
/etc/uucp/Limits
/var/spool/uucp/\*
/var/spool/locks/\*

# **SEE ALSO**

uucico(1M) uucp(1C), uux(1C), mail(1) in the User's Reference Manual

vacation – automatically respond to incoming mail messages

## **SYNOPSIS**

vacation [-1 logfile] [-m mailfile] [-M canned msg file] [-F failsafe]

#### DESCRIPTION

When a new mail message arrives, the mail command first checks if the recipient's mailbox indicates that the message is to be forwarded elsewhere (to some other recipient or as the input to some command). vacation is used to set up forwarding on the user's mailbox so that the new message is saved into an alternative mailbox and a canned response is sent to the message's originator.

# Command-line options are:

- -1 logfile File to keep track of which originators have already seen the canned response. If not specified, it defaults to \$HOME/.maillog.
- -m mailfile Alternate mailbox to save new messages into. If not specified, it defaults to \$HOME/.mailfile.
- -M canned msg file

File to send back as the canned response. If <code>canned\_msg\_file</code> is not specified, it defaults to <code>/usr/lib/mail/std\_vac\_msg</code>, which contains:

#### Subject: AUTOANSWERED!!!

I am on vacation. I will read (and answer if necessary) your e-mail message when I return.

This message was generated automatically and you will receive it only once, although all messages you send me while I am away WILL be saved.

- **-F** *failsafe* If mail has troubles delivering to the mailfile specified, it may optionally be forwarded to another login id (*failsafe*) instead of being returned to the sender.
- **-d** The log file will have the day's date appended.

To remove the **vacation** functionality, use

mail -F ""

## **FILES**

/tmp/notif\* temporary file

/usr/share/lib/mail/std\_vac\_msg

default canned response users' standard mailboxes

/usr/lib/mail/vacation2

program that actually sends back the canned

response

## SEE ALSO

mail(1)

User's Guide.

/var/mail/\*

# **NOTES**

Because vacation uses the "Forward to | command" facility of mail to implement notifications, /var/mail/username should not be specified as the place to put newly arrived messages via the -m invocation option. The mail command uses /var/mail/username to hold either mail messages, or indications of mail forwarding, but not both simultaneously.

Page 2 3/91

vacation - reply to mail automatically

#### **SYNOPSIS**

```
/usr/ucb/vacation[-I]
/usr/ucb/vacation[-j][-aalias][-tN] username
```

#### DESCRIPTION

vacation automatically replies to incoming mail. The reply is contained in the file .vacation.msg, that you create in your home directory.

This file should include a header with at least a 'Subject:' line (it should not include a 'From:' or a 'To:' line). For example:

```
Subject: I am on vacation
I am on vacation until July 22. If you have something urgent,
please contact Joe Jones (jones@f40).
--John
```

If the string \$SUBJECT appears in the .vacation.msg file, it is replaced with the subject of the original message when the reply is sent; thus, a .vacation.msg file such as

```
Subject: I am on vacation
I am on vacation until July 22.
Your mail regarding "$SUBJECT" will be read when I return.
If you have something urgent, please contact
Joe Jones (jones@f40).
--John
```

will include the subject of the message in the reply.

No message is sent if the 'To:' or the 'Cc:' line does not list the user to whom the original message was sent or one of a number of aliases for them, if the initial From line includes the string -REQUESTG, or if a 'Precedence: bulk' or 'Precedence: junk' line is included in the header.

The following options are available:

-I Initialize the .vacation.pag and .vacation.dir files and start /usr/ucb/vacation.

If the -I flag is not specified, and a *user* argument is given, /usr/ucb/vacation reads the first line from the standard input (for a 'From:' line, no colon). If absent, it produces an error message. The following options may be specified:

- -aalias Indicate that alias is one of the valid aliases for the user running /usr/ucb/vacation, so that mail addressed to that alias generates a reply.
- -j Do not check whether the recipient appears in the 'To: ' or the 'Co:' line.
- -tN Change the interval between repeat replies to the same sender. The default is 1 week. A trailing  $\mathbf{s}$ ,  $\mathbf{m}$ ,  $\mathbf{h}$ ,  $\mathbf{d}$ , or  $\mathbf{w}$  scales N to seconds, minutes, hours, days, or weeks respectively.

#### USAGE

To start /usr/ucb/vacation, create a .forward file in your home directory containing a line of the form:

\username, "|/usr/ucb/vacation username"

where username is your login name.

Then type in the command:

/usr/ucb/vacation -I

To stop /usr/ucb/vacation, remove the .forward file, or move it to a new name

If /usr/ucb/vacation is run with no arguments, it will permit you to interactively turn /usr/ucb/vacation on or off. It will create a .vacation.msg file for you, or edit an existing one, using the editor specified by the VISUAL or EDITOR environment variable, or vi(1) if neither of those environment variables are set. If a .forward file is present in your home directory, it will ask whether you want to remove it and turn off /usr/ucb/vacation. If it is not present in your home directory, it creates it for you, and automatically performs a '/usr/ucb/vacation -I' function, turning on /usr/ucb/vacation.

#### **FILES**

~/.forward

~/.vacation.mesg

A list of senders is kept in the files .vacation.pag and .vacation.dir in your home directory.

#### SEE ALSO

sendmail(1M)

vi(1) in the User's Reference Manual

val - validate an SCCS file

#### **SYNOPSIS**

val -

val [-s] [-rSID] [-mname] [-ytype] files

# DESCRIPTION

**val** determines if the specified *file* is an SCCS file meeting the characteristics specified by the optional argument list. Arguments to **val** may appear in any order. The arguments consist of keyletter arguments, which begin with a –, and named files.

**val** has a special argument, –, which causes reading of the standard input until an end-of-file condition is detected. Each line read is independently processed as if it were a command line argument list.

val generates diagnostic messages on the standard output for each command line and file processed, and also returns a single 8-bit code on exit as described below.

The keyletter arguments are defined as follows. The effects of any keyletter argument apply independently to each named file on the command line.

**-s** The presence of this argument silences the diagnostic message normally generated on the standard output for any error that is detected while processing each named file on a given command line.

-rSID The argument value SID (SCCS identification string) is an SCCS delta number. A check is made to determine if the SID is ambiguous (for example, -r1 is ambiguous because it physically does not exist but implies 1.1, 1.2, and so on, which may exist) or invalid (for example, r1.0 or r1.1.0 are invalid because neither can exist as a valid delta number). If the SID is valid and not ambiguous, a check is made to determine if it actually exists.

**-m**name The argument value name is compared with the SCCS **%M%** keyword in *file*.

**-y**type The argument value *type* is compared with the SCCS **%Y%** keyword in *file*.

The 8-bit code returned by **val** is a disjunction of the possible errors; it can be interpreted as a bit string where (moving from left to right) set bits are interpreted as follows:

bit 0 = missing file argument

bit 1 = unknown or duplicate keyletter argument

bit 2 =corrupted SCCS file

bit 3 = cannot open file or file not SCCS

bit 4 = SID is invalid or ambiguous

bit 5 = SID does not exist

bit 6 = %Y%, -y mismatch

bit 7 = %M%, –m mismatch

val can process two or more files on a given command line and in turn can process multiple command lines (when reading the standard input). In these cases an aggregate code is returned: a logical OR of the codes generated for each command line and file processed.

# **SEE ALSO**

admin(1), delta(1), get(1), help(1, prs(1))

# **DIAGNOSTICS**

Use help(1) for explanations.

#### **NOTES**

val can process up to 50 files on a single command line.

Page 2 3/91

vc – version control

#### **SYNOPSIS**

vc [-a] [-t] [-cchar] [-s] [keyword=value . . . keyword=value]

# DESCRIPTION

This command is obsolete and will be removed in the next release.

The **vc** command copies lines from the standard input to the standard output under control of its arguments and of "control statements" encountered in the standard input. In the process of performing the copy operation, user-declared *keywords* may be replaced by their string *value* when they appear in plain text and/or control statements.

The copying of lines from the standard input to the standard output is conditional, based on tests (in control statements) of keyword values specified in control statements or as **vc** command arguments.

A control statement is a single line beginning with a control character, except as modified by the -t keyletter (see below). The default control character is colon (:), except as modified by the -c keyletter (see below). Input lines beginning with a backslash (\) followed by a control character are not control lines and are copied to the standard output with the backslash removed. Lines beginning with a backslash followed by a non-control character are copied in their entirety.

A keyword is composed of 9 or less alphanumerics; the first must be alphabetic. A value is any ASCII string that can be created with **ed**; a numeric value is an unsigned string of digits. Keyword values may not contain blanks or tabs.

Replacement of keywords by values is done whenever a keyword surrounded by control characters is encountered on a version control statement. The -a keyletter (see below) forces replacement of keywords in all lines of text. An uninterpreted control character may be included in a value by preceding it with  $\$ . If a literal  $\$  is desired, then it too must be preceded by  $\$ .

The following options are valid:

- Forces replacement of keywords surrounded by control characters with their assigned value in all text lines and not just in vc statements.
- -t All characters from the beginning of a line up to and including the first tab character are ignored for the purpose of detecting a control statement. If a control statement is found, all characters up to and including the tab are discarded.

-cchar Specifies a control character to be used in place of the ":" default.

-s Silences warning messages (not error) that are normally printed on the diagnostic output.

**vc** recognizes the following version control statements:

:dcl keyword[, ..., keyword]

Declare keywords. All keywords must be declared.

:asg keyword=value

Assign values to keywords. An asg statement overrides the assignment for the corresponding keyword on the vc command line and all previous asg statements for that keyword. Keywords that are declared but are not assigned values have null values.

:if condition

:end

Skip lines of the standard input. If the condition is true, all lines between the if statement and the matching end statement are copied to the standard output. If the condition is false, all intervening lines are discarded, including control statements. Note that intervening if statements and matching end statements are recognized solely for the purpose of maintaining the proper **if-end** matching.

The syntax of a condition is:

```
::= [ "not" ] <or>
<cond>
<0r>
          ::= <and> | <and> "|" <or>
          ::= <exp> | <exp> "&" <and>
<and>
          ::= "(" <or> ")" | <value> <op> <value>
<exp>
          ::= "=" | "!=" | "<" | ">"
<0p>
<value>
          ::= <arbitrary ASCII string> | <numeric string>
```

The available operators and their meanings are:

```
equal
! =
          not equal
          and
æ
          or
          greater than
          less than
4
          used for logical groupings
( )
          may only occur immediately after the if, and when
not
          present, inverts the value of the entire condition
```

The > and < operate only on unsigned integer values (for example, : 012 > 12 is false). All other operators take strings as arguments (for example, : 012 != 12 is true).

The precedence of the operators (from highest to lowest) is:

```
= != > < all of equal precedence
æ
```

Parentheses may be used to alter the order of precedence.

Values must be separated from operators or parentheses by at least one blank or tab.

::text

Replace keywords on lines that are copied to the standard output. The two leading control characters are removed, and keywords surrounded by control characters in text are replaced by their value before the line is copied to the output file. This action is independent of the -a keyletter.

:on

:off Turn on or off keyword replacement on all lines.

:ctl char

Change the control character to *char*.

:msg message

Print message on the diagnostic output.

:err message

Print message followed by:

ERROR: err statement on line ... (915)

on the diagnostic output. **vc** halts execution, and returns an exit code of 1.

# **SEE ALSO**

help(1)

ed(1) in the User's Reference Manual

vi – screen-oriented (visual) display editor based on ex

#### **SYNOPSIS**

```
vi [-t tag] [-r file] [-1] [-L] [-wn] [-R] [-x] [-C] [-c command] file...
view [-t tag] [-r file] [-1] [-L] [-wn] [-R] [-x] [-C] [-c command] file...
vedit [-t tag] [-r file] [-1] [-L] [-wn] [-R] [-x] [-C] [-c command] file...
```

#### DESCRIPTION

**vi** (visual) is a display-oriented text editor based on an underlying line editor **ex**. It is possible to use the command mode of **ex** from within **vi** and vice-versa. The visual commands are described on this manual page; how to set options (like automatically numbering lines and automatically starting a new output line when you type carriage return) and all **ex** line editor commands are described on the **ex**(1) manual page.

When using **vi**, changes you make to the file are reflected in what you see on your terminal screen. The position of the cursor on the screen indicates the position within the file.

# **Invocation Options**

-x

-C

The following invocation options are interpreted by **vi** (previously documented options are discussed in the NOTES section of this manual page):

| -t tag | Edit the  | file | containing | the | tag | and | position | the | editor | at | its |
|--------|-----------|------|------------|-----|-----|-----|----------|-----|--------|----|-----|
| •      | definitio | n.   | · ·        |     | _   |     | •        |     |        |    |     |

-r file Edit file after an editor or system crash. (Recovers the version of file that was in the buffer when the crash occurred.)

-1 Set up for editing LISP programs.

-L List the name of all files saved as the result of an editor or system crash.

**-w***n* Set the default window size to *n*. This is useful when using the editor over a slow speed line.

**Readonly** mode; the **readonly** flag is set, preventing accidental overwriting of the file.

Encryption option; when used, vi simulates the x command of ex and prompts the user for a key. This key is used to encrypt and decrypt text using the algorithm of the crypt command. The x command makes an educated guess to determine whether text read in is encrypted or not. The temporary buffer file is encrypted also, using a transformed version of the key typed in for the -x option. See crypt(1). Also, see the WARNING section at the end of this manual page.

Encryption option; same as the -x option, except that vi simulates the C command of ex. The C command is like the X command of ex, except that all text read in is assumed to have been encrypted.

**-c** command Begin editing by executing the specified editor command (usually a search or positioning command).

The file argument indicates one or more files to be edited.

The *view* invocation is the same as **vi** except that the **readonly** flag is set.

The *vedit* invocation is intended for beginners. It is the same as **vi** except that the **report** flag is set to 1, the **showmode** and **novice** flags are set, and **magic** is turned off. These defaults make it easier to learn how to use **vi**.

# vi Modes

Command Normal and initial mode. Other modes return to command

mode upon completion. ESC (escape) is used to cancel a partial

command.

Input Entered by setting any of the following options: a A i I o O c

 ${\tt C}$   ${\tt S}$   ${\tt S}$   ${\tt R}$  . Arbitrary text may then be entered. Input mode is normally terminated with  ${\tt ESC}$  character, or, abnormally, with an

interrupt.

Last line

Reading input for : / ? or !; terminate by typing a carriage

return; an interrupt cancels termination.

# **COMMAND SUMMARY**

In the descriptions, CR stands for carriage return and ESC stands for the escape key.

# Sample commands

 $\leftarrow \downarrow \uparrow \rightarrow$  arrow keys move the cursor

h j k l same as arrow keys

itextesc insert text

cwnewESC change word to new

easesc pluralize word (end of word; append s;

escape from input state)

delete a characterdelete a word

dd delete a line delete 3 lines

u undo previous changezz exit vi, saving changes

eq!CR quit, discarding changes /textCR search for text
^U ^D scroll up or down

^U ^D scroll up or down any ex or ed command

#### Counts before vi commands

Numbers may be typed as a prefix to some commands. They are interpreted in one of these ways.

```
line/column number z G | scroll amount ^D ^U repeat effect most of the rest
```

# Interrupting, canceling

end insert or incomplete cmd (delete or rubout) interrupts

# File manipulation

```
if file modified, write and exit; otherwise, exit
zz
:wCR
                 write back changes
:w!CR
                 forced write, if permission originally not valid
:qCR
                 quit
:q!CR
                 quit, discard changes
:e nameCR
                 edit file name
                reedit, discard changes
:e!CR
:e + nameCR
                 edit, starting at end
                 edit starting at line n
:e +nCR
                edit alternate file
:e #CR
:e! #CR
:w nameCR
                edit alternate file, discard changes
                write file name
:w! nameCR
                overwrite file name
:shCR
                run shell, then return
                 run cmd, then return
:!cmdCR
:nCR
                 edit next file in arglist
:n argsCR
                 specify new arglist
^G
                 show current file and line
                 position cursor to tag
:ta tagCR
```

In general, any ex or ed command (such as *substitute* or *global*) may be typed, preceded by a colon and followed by a carriage return.

# Positioning within file

| ^F         | forward screen                            |
|------------|-------------------------------------------|
| ^B         | backward screen                           |
| <b>^</b> D | scroll down half screen                   |
| <b>^</b> U | scroll up half screen                     |
| nG         | go to the beginning of the specified line |
|            | (end default), where $n$ is a line number |
| /pat       | next line matching pat                    |
| ?pat       | previous line matching pat                |
| n          | repeat last / or ? command                |
| N          | reverse last / or ? command               |
| /pat/+n    | nth line after <i>pat</i>                 |
| ?pat?-n    | nth line before <i>pat</i>                |
| 1]         | next section/function                     |
| [[         | previous section/function                 |
| (          | beginning of sentence                     |
| )          | end of sentence                           |

3/91 Page 3

```
beginning of paragraph
     {
    }
                      end of paragraph
    %
                      find matching ( ) { or }
Adjusting the screen
     ^Ъ
                      clear and redraw window
     ^R
                      clear and redraw window if ^{L} is \rightarrow key
                      redraw screen with current line at top of window
    zCR
                      redraw screen with current line at bottom of window
    z-CR
                      redraw screen with current line at center of window
    z.CR
     /pat/z-CR
                      move pat line to bottom of window
                      use n-line window
    zn.CR
     ^E
                      scroll window down 1 line
     ^Y
                      scroll window up 1 line
Marking and returning
                      move cursor to previous context
     ,,
                      move cursor to first non-white space in line
                      mark current position with the ASCII lower-case letter x
    \mathbf{m}x
     `x
                      move cursor to mark x
     'x
                      move cursor to first non-white space in line marked by x
Line positioning
    н
                      top line on screen
                      last line on screen
    L
    M
                      middle line on screen
     +
                      next line, at first non-white
                      previous line, at first non-white
    CR
                      return, same as +
     ↓ or j
                      next line, same column
    ↑ or k
                      previous line, same column
Character positioning
                      first non white-space character
    0
                      beginning of line
    $
                      end of line
                      forward
    h or \rightarrow
    1 or ←
                      backward
    ^H
                      same as \leftarrow (backspace)
                      same as \rightarrow (space bar)
    space
    \mathbf{f}x
                      find next x
    \mathbf{F}x
                      find previous x
                      move to character prior to next x
    tx
    \mathbf{T}x
                      move to character following previous x
                      repeat last f F t or T
```

repeat inverse of last f F t or T

move to column nfind matching ( { ) or }

;

 $n \mid$ 

# Words, sentences, paragraphs

| w | forward a word                 |
|---|--------------------------------|
| b | back a word                    |
| е | end of word                    |
| ) | to next sentence               |
| } | to next paragraph              |
| ( | back a sentence                |
| { | back a paragraph               |
| W | forward a blank-delimited word |
| В | back a blank-delimited word    |
| E | end of a blank-delimited word  |

# Corrections during insert

| ^H    | erase last character (backspace)                                                                                      |
|-------|----------------------------------------------------------------------------------------------------|
| ^W    | erase last word                                                                                                    |
| erase | your erase character, same as ^H (backspace)                                                                          |
| kill  | your kill character, erase this line of input                                                                         |
| \     | quotes your erase and kill characters                                                                                 |
| ESC   | ends insertion, back to command mode                                                                                  |
| DEL   | interrupt, terminates insert mode                                                                                     |
| ^D    | backtab one character; reset left margin of autoindent                                                                |
| ^^D   | <pre>caret (^) followed by control-d (^D); backtab to beginning of line; do not reset left margin of autoindent</pre> |
| 0^D   | backtab to beginning of line; reset left margin of autoindent                                                         |
| ^Λ    | quote non-printable character                                                                                         |
|       |                                                                                                    |

# Insert and replace

| a          | append after cursor           |
|------------|-------------------------------|
| A          | append at end of line         |
| i          | insert before cursor          |
| I          | insert before first non-blank |
| 0          | open line below               |
| 0          | open above                    |
| <b>r</b> x | replace single char with $x$  |
| Rtextesc   | replace characters            |

# **Operators**

Operators are followed by a cursor motion, and affect all text that would have been moved over. For example, since  $\mathbf{w}$  moves over a word,  $\mathbf{d}\mathbf{w}$  deletes the word that would be moved over. Double the operator, for example,  $\mathbf{d}\mathbf{d}$  to affect whole lines.

| đ | delete                 |
|---|------------------------|
| c | change                 |
| У | yank lines to buffer   |
| < | left shift             |
| > | right shift            |
| ! | filter through command |

# Miscellaneous Operations

| С | change rest of line (c\$)            |
|---|--------------------------------------|
| D | delete rest of line ( <b>a\$</b> )   |
| s | substitute chars (c1)                |
| S | substitute lines (cc)                |
| J | join lines                           |
| × | delete characters (d1)               |
| x | delete characters before cursor (dh) |
| Y | yank lines ( <b>yy</b> )             |

# Yank and Put

Put inserts the text most recently deleted or yanked; however, if a buffer is named (using the ASCII lower-case letters  $\mathbf{a} - \mathbf{z}$ ), the text in that buffer is put instead.

| Зуу          | yank 3 lines                |
|--------------|-----------------------------|
| 3 <b>y</b> 1 | yank 3 characters           |
| p            | put back text after cursor  |
| P            | put back text before cursor |
| " <i>x</i> p | put from buffer x           |
| " <i>x</i> y | yank to buffer x            |
| "xd          | delete into buffer x        |

# Undo, Redo, Retrieve

| u               | undo last change          |
|-----------------|---------------------------|
| υ               | restore current line      |
| •               | repeat last change        |
| " $d\mathbf{p}$ | retrieve d'th last delete |

# **AUTHOR**

vi and ex were developed by The University of California, Berkeley California, Computer Science Division, Department of Electrical Engineering and Computer Science.

# **FILES**

/tmp default directory where temporary work files are placed; it can be changed using the directory option [see the ex(1) set command]

```
/usr/share/lib/terminfo/?/*
compiled terminal description database
```

/usr/lib/.COREterm/?/\*

subset of compiled terminal description database

vi (1)

#### **NOTES**

Two options, although they continue to be supported, have been replaced in the documentation by options that follow the Command Syntax Standard [see intro(1)]. A -r option that is not followed with an option-argument has been replaced by -L and +command has been replaced by -c command.

The encryption options are provided with the Security Administration Utilities package, which is available only in the United States.

Tampering with entries in /usr/share/lib/terminfo/?/\* or /usr/share/lib/terminfo/?/\* (for example, changing or removing an entry) can affect programs such as vi that expect the entry to be present and correct. In particular, removing the "dumb" terminal may cause unexpected problems.

Software tabs using ^T work only immediately after the autoindent.

Left and right shifts on intelligent terminals do not make use of insert and delete character operations in the terminal.

# **SEE ALSO**

ed(1), edit(1), ex(1)
User's Guide
Editing Guide
curses/terminfo chapter of the Programmer's Guide

vidi(1) vidi(1)

#### NAME

vidi - sets the font and video mode for a video device

# **SYNOPSIS**

vidi [-d] [-f fontfile] font

**vidi** mode

# DESCRIPTION

vidi has two functions: it loads/extracts a font or sets the video mode for the current standard input device. Without arguments, it lists the all of the valid video mode and font commands.

# **Font Options**

Some video cards support changeable character fonts. Available fonts are font8x8, font8x14, and font8x16. The font options are used as follows:

| <b>vidi</b> font         | loads font from /usr/lib/vidi/font. |  |  |
|--------------------------|-------------------------------------|--|--|
| vidi -d font             | writes font to the standard output. |  |  |
| vidi -d -f font fontfile | writes font to fontfile.            |  |  |

**vidi -f** fontfile font

loads font from fontfile instead of default directory.

# **Mode Options**

vidi also sets the mode of the video adapter connected to the standard input. The modes are:

mono move current screen to the monochrome adapter. move current screen to the Color Graphics adapter. cga ega move current screen to the Enhanced Graphics adapter. move current screen to the Video Graphics adapter. vga

# **Text and Graphics Modes**

The following tables list the available modes.

# Text Modes

| Mode    | Cols | Rows | Font | Adapter                  |
|---------|------|------|------|--------------------------|
| c40x25  | 40   | 25   | 8x8  | CGA (EGA VGA)            |
| e40x25  | 40   | 25   | 8x14 | EGA (VGA)                |
| v40x25  | 40   | 25   | 8x16 | VGA                      |
| m80x25  | 80   | 25   | 8x14 | MONO (EGA MONO VGA MONO) |
| c80x25  | 80   | 25   | 8x8  | CGA (EGA VGA)            |
| em80x25 | 80   | 25   | 8x14 | EGA MONO (VGA MONO)      |
| e80x25  | 80   | 25   | 8x14 | EGA (VGA)                |
| vm80x25 | 80   | 25   | 8x16 | VGA MONO                 |
| v80x25  | 80   | 25   | 8x16 | VGA                      |
| e80x43  | 80   | 43   | 8x14 | EGA (VGA)                |

**Graphics Modes** 

|            | -                |          |
|------------|------------------|----------|
| Mode       | Pixel Resolution | Colors   |
| mode5      | 320x200          | 4        |
| mode6      | 640x200          | 2        |
| modeD      | 320x200          | 16       |
| modeE      | 640x200          | 16       |
| modeF      | 640x350          | 2 (mono) |
| mode10     | 640x350          | 16       |
| mode11     | 640x480          | 2        |
| mode12     | 640x480          | 16       |
| mode13     | 320x200          | 256      |
| att640     | 640x400          | 16       |
| att800x600 | 800x600          | 16       |
| att640x400 | 640x400          | 256      |
|            |                  |          |

volcopy (1M) volcopy (1M)

# NAME

volcopy (generic) – make literal copy of file system

# **SYNOPSIS**

**volcopy** [-F FSType] [-V] [current options] [-o specific options] operands

# **DESCRIPTION**

volcopy makes a literal copy of the file system.

current\_options are options supported by the **s5**-specific module of **volcopy**. Other FSTypes do not necessarily support these options. *specific\_options* indicate suboptions specified in a comma-separated list of suboptions and/or keyword-attribute pairs for interpretation by the *FSType*-specific module of the command.

*operands* generally include the device and volume names and are file system specific. A detailed description of the *operands* can be found on the *FSType*-specific man pages of **volcopy**.

The options are:

- **-F** Specify the *FSType* on which to operate. The *FSType* should either be specified here or be determinable from /etc/vfstab by matching the *operands* with an entry in the table.
- -v Echo the complete command line, but do not execute the command. The command line is generated by using the options and arguments provided by the user and adding to them information derived from /etc/vfstab. This option should be used to verify and validate the command line.
- **-o** Specify *FSType*-specific options.

# NOTE

This command may not be supported for all FSTypes.

# **FILES**

/etc/vfstab

list of default parameters for each file system

# **SEE ALSO**

#### ${ t vfstab}(4)$

Manual pages for the FSType-specific modules of volcopy

3/91

volcopy (s5) - make a literal copy of an **s**5 file system

#### **SYNOPSIS**

volcopy [-F s5] [generic\_options] [current\_options] fsname srcdevice volname1
destdevice volname2

#### DESCRIPTION

generic\_options are options supported by the generic volcopy command.

volcopy makes a literal copy of the **s5** file system using a blocksize matched to the device.

The options are:

- **-F s**5 Specify the **s**5-FSType.
- -a Invoke a verification sequence requiring a positive operator response instead of the standard 10-second delay before the copy is made.
- -y Assume a yes response to all questions.

Other *options* are used only with 9-track magnetic tapes:

- **-bpi**density bits per inch
- **-feet**size size of reel in feet
- **-reel**num beginning reel number for a restarted copy
- **-buf** use double buffered I/O
- **-e** process until the end of tape, then ask for the next tape in sequence.

If the -e option is not selected, the program requests length and density information if this is not given on the command line, or if it is not recorded on an input tape label. If the file system is too large to fit on one reel, **volcopy** prompts for additional reels. Labels of all reels are checked. Tapes may be mounted alternately on two or more drives. If **volcopy** is interrupted, it asks if the user wants to quit or escape to the command interpreter. In the latter case, the user can perform other operations (such as **labelit**) and return to **volcopy** by exiting the command interpreter. Note that the -e and -feet options are mutually exclusive.

The fsname argument represents the mounted name (for example, root, usr, and so on) of the file system being copied.

The *srcdevice* or *destdevice* should be the disk partition or tape. For example, /dev/rdsk/\* or /dev/rmt/\*, where the value of \* is machine specific.

The *volname* is the physical volume name. Such label names contain up to six characters. *volname* may be "-" to use the existing volume name.

srcdevice and volume1 are the device and volume from which the copy of the file system is being extracted. destdevice and volume2 are the target device and volume.

3/91

fsname and volname are recorded in the superblock.

# NOTE

 ${\tt volcopy}$  does not support tape-to-tape copying. Use  ${\tt dd}(1M)$  for tape-to-tape copying.

# **FILES**

/var/adm/filesave.log a record of file systems/volumes copied

# **SEE ALSO**

dd(1M), labelit(1M), generic volcopy(1M); cpio(1) and sh(1) in the User's Reference Manual; and cpio(4) and fs(4), in the Programmer's Reference Manual

Page 2 3/91

volcopy (ufs) – make a literal copy of a ufs file system

#### SYNOPSIS

volcopy [-F ufs] [generic\_options] [current\_options] fsname srcdevice volname1
destdevice volname2

#### DESCRIPTION

*generic\_options* are options supported by the generic **volcopy** command. *current\_options* are options supported by the s5-specific module of **volcopy**.

volcopy makes a literal copy of the ufs file system using a blocksize matched to the device.

The options are:

- **-F ufs** Specify the **ufs**-FSType.
- -a Invoke a verification sequence requiring a positive operator response instead of the standard 10-second delay before the copy is made.
- -y Assume a **yes** response to all questions.

Other *options* are used only with 9-track magnetic tapes:

- -bpidensity bits per inch
- **-feet**size size of reel in feet
- **-reel**num beginning reel number for a restarted copy
- -buf use double buffered I/O
- **-e** process until the end of tape, then ask for the next tape in sequence.

If the -e option is not selected, the program requests length and density information if this is not given on the command line or if it is not recorded on an input tape label. If the file system is too large to fit on one reel, **volcopy** prompts for additional reels. Labels of all reels are checked. Tapes may be mounted alternately on two or more drives. If **volcopy** is interrupted, it asks if the user wants to quit or wants to escape to the command interpreter. In the latter case, the user can perform other operations (such as **labelit**) and return to **volcopy** by exiting the command interpreter. Note that the -e and -feet options are mutually exclusive.

The *fsname* argument represents the mounted name (for example, **root**, **usr**, and so on) of the file system being copied.

The *srcdevice* or *destdevice* should be the disk partition or tape. For example /dev/rdsk/\* or /dev/rmt/\*, where the value of \* is machine specific.

The *volname* is the physical volume name. Such label names contain up to six characters. *volname* may be "-" to use the existing volume name.

srcdevice and volume1 are the device and volume from which the copy of the file system is being extracted. destdevice and volume2 are the target device and volume. fsname and volname are recorded in the superblock.

# NOTE

volcopy does not support tape-to-tape copying. Use dd(1M) for tape-to-tape copying.

# **FILES**

/var/adm/filesave.log a record of file systems/volumes copied

# **SEE ALSO**

dd(1M), labelit(1M), generic volcopy(1M); cpio(1) in the User's Reference Manual; and cpio(4) and ufs(4) in the Programmer's Reference Manual

Page 2 3/91

vsig - synchronize a co-process with the controlling FMLI application

# SYNOPSIS

vsig

# **DESCRIPTION**

The **vsig** executable sends a **SIGUSR2** signal to the controlling FMLI process. This signal/alarm causes FMLI to execute the FMLI built-in command **checkworld** (see Chapter 2 in the *Character User Interface Programmer's Guide*), which causes all posted objects with a **reread** descriptor evaluating to **TRUE** to be reread. **vsig** takes no arguments.

# **EXAMPLES**

The following is a segment of a shell program:

```
echo "Sending this string to an FMLI process" vsig
```

The **vsig** executable flushes the output buffer *before* it sends the **SIGUSR2** signal to make sure the string is actually in the pipe created by the **cocreate** function.

# **NOTES**

Because **vsig** synchronizes with FMLI, it should be used rather than **kill** to send a **SIGUSR2** signal to FMLI.

# **SEE ALSO**

coproc(1F)

**kill**(1), in the UNIX System V User's Reference Manual

kill(2), signal(2), in the UNIX System V Programmer's Reference Manual

**vtgetty** – sets terminal type, modes, speed, and line discipline.

### **SYNOPSIS**

```
/etc/vtgetty [-h] [-t timeout] line [ [speed[type [linedisc]]]
```

#### DESCRIPTION

The **vtgetty** command is a program invoked by **init**(1M). It is the second process in the series (**init-vtgetty-getty-login-shell**) that passes its arguments and executes **/etc/getty**. The **/etc/getty** process will ultimately connect a user with the UNIX system. **vtgetty** can be executed only by the super-user (a process with the user-ID of root).

The command options are identical to those of **getty**(1M).

Initially, **vtgetty** opens the device and determines if any virtual terminals (vts) are open for that device. If there are active vts, the user will be prompted to determine if the vts should be closed automatically or manually when the user logs out.

If the automatic option is selected, **vtgetty** will send the signals, **SIGHUP** and **SIGTERM**, to each open vt.

It will then wait 3 seconds and send a **SIGKILL** signal to the vts to ensure that all the vts are terminated.

If the manual closure option is selected, the highest numbered vt will be activated and the user can manually close the vt. This will be repeated until all open vts are manually closed.

### DIAGNOSTICS

vtgetty will fail under the following conditions:

If there is no memory available.

If it cannot open the device it was given.

If it cannot convert from a file descriptor to a file pointer.

If it cannot get the file status [stat(2)] of the device it was given.

If an ioct1(2) call fails.

# **FILES**

/etc/gettydefs

# SEE ALSO

```
getty(1M), init(1M), kill(1M), tty(1M), ioctl(2), stat(2), gettydefs(4), inittab(4) in the Programmer's Reference Manual.
```

**vtlmgr** – monitors and opens virtual terminals.

### **SYNOPSIS**

vtlmgr[-k]

# **DESCRIPTION**

When you invoke the **vtlmgr** command (usually from within your .profile), it places itself in the background and monitors /dev/vtmon for signals from the keyboard/display driver to open new virtual terminals.

# Option:

-k The -k option sends a SIGHUP signal to all open virtual terminals when you log off (by entering CTRL-d from your home virtual terminal). This automatically closes, if possible, existing virtual terminals. For virtual terminals that cannot be automatically closed, you are asked if you want to close them manually.

After running **vtlmgr**, you open new virtual terminals and then switch between them by entering a hot-key sequence, specifically:

where *key* is either a function key whose number corresponds to the number of the virtual terminal to switch to, for example, pressing F1 switches you to /dev/vt01 (virtual terminal 01), pressing F2 switches you to /dev/vt02 (virtual terminal 02), and so forth, or one of the letters in the following table:

| key | Interpretation                       |
|-----|--------------------------------------|
| h   | home virtual terminal (/dev/vt00)    |
| n   | next virtual terminal                |
| p   | previous virtual terminal            |
| f   | force a switch to a virtual terminal |

Use the f key only when the current virtual terminal is essentially locked up or stuck in graphics mode. This will cause the virtual terminal to be reset to a sane text state and all processes associated with the virtual terminal will be killed.

When the hot-key sequence is entered, the executable program pointed to by the **\$SHELL** variable is executed in the new virtual terminal. If **\$SHELL** is NULL or pointing to a program which is not executable, /bin/sh is executed. The newly opened virtual terminal inherits the environment in effect when the vtlmgr command is invoked.

You may perform setup on each new virtual terminal as it is created by **vtlmgr** through the .vtlrc file. This file should be in your home directory. Its contents are a shell script that will be run by /bin/sh before the shell prompt is displayed. In this way it is similar to your .profile file. However, you may not set and export environment variables to the shell for the virtual terminal because a different shell runs the .vtlrc shell script.

The system administrator can control how many virtual terminals are available by setting a parameter in the file /etc/default/workstations. Virtual terminals 0 - 8 are configured by default and the default keyboard map makes up to 13 virtual terminals available (i.e., an additional 4 virtual terminals can readily be

defined within the default settings). The default virtual terminals are the home terminal and one corresponding to each function key. An application can make two more available to the end-user (by reprogramming the keyboard map), or can reserve the last two for programmatic use only, making 15 virtual terminals available in all.

Note that processes that are no longer visible may still be continuing. Standard output is directed to the current virtual terminal's screen. For example, you can issue a cat command on one virtual terminal, switch to another virtual terminal to start an application, and then switch to another to do an edit. The cat output will be lost if the virtual terminal scrolls the data off the screen unless you initially redirect the output to a file.

# **DIAGNOSTICS**

The **vtlmgr** command will fail under the following conditions:

If an illegal option is specified.

If the device cannot be opened.

If the command is invoked from a remote terminal.

If /dev/vtmon cannot be opened.

If **\$SHELL** is set and is not executable.

If **\$SHELL** is not set and **/bin/sh** cannot be invoked.

#### SEE ALSO

newvt (1M)

vtgetty(1M), keyboard(7) in the System Administrator's Reference Manual

w - who is logged in, and what are they doing

#### SYNOPSIS

```
/usr/ucb/w[-hls][user]
```

#### DESCRIPTION

The w command displays a summary of the current activity on the system, including what each user is doing. The heading line shows the current time of day, how long the system has been up, and the number of users logged into the system.

The fields displayed are: the users login name, the name of the tty the user is on, the time of day the user logged on (in *hours:minutes*), the idle time—that is, the number of minutes since the user last typed anything (in *hours:minutes*), the CPU time used by all processes and their children on that terminal (in *minutes:seconds*), the CPU time used by the currently active processes (in *minutes:seconds*), the name and arguments of the current process.

If a user name is included, output is restricted to that user.

The following options are available:

- -h Suppress the heading.
- -1 Produce a long form of output, which is the default.
- -s Produce a short form of output. In the short form, the tty is abbreviated, the login time and CPU times are left off, as are the arguments to commands.

# **EXAMPLE**

```
W
7:36am up 6 days, 16:45, 1 users
User tty login@ idle JCPU PCPU what
ralph console 7:10am 1 10:054:31 w
```

## **FILES**

```
/var/adm/utmp
/dev/kmem
/dev/drum
```

#### **SEE ALSO**

```
ps(1), who(1) in the User's Reference Manual utmp(4), whodo(1M) in the System Administrator's Reference Manual
```

### **NOTES**

The notion of the "current process" is muddy. The current algorithm is 'the highest numbered process on the terminal that is not ignoring interrupts, or, if there is none, the highest numbered process on the terminal'. This fails, for example, in critical sections of programs like the shell and editor, or when faulty programs running in the background fork and fail to ignore interrupts. In cases where no process can be found, w prints –.

The CPU time is only an estimate, in particular, if someone leaves a background process running after logging out, the person currently on that terminal is "charged" with the time.

Background processes are not shown, even though they account for much of the load on the system.

Sometimes processes, typically those in the background, are printed with null or garbaged arguments. In these cases, the name of the command is printed in parentheses.

w does not know about the conventions for detecting background jobs. It will sometimes find a background job instead of the right one.

Page 2 3/91

wait - await completion of process

### **SYNOPSIS**

wait [ n ]

# **DESCRIPTION**

Wait for your background process whose process id is n and report its termination status. If n is omitted, all your shell's currently active background processes are waited for and the return code will be zero.

The shell itself executes wait, without creating a new process.

# **SEE ALSO**

sh(1)

#### **NOTES**

If you get the error message cannot fork, too many processes, try using the wait command to clean up your background processes. If this doesn't help, the system process table is probably full or you have too many active foreground processes. (There is a limit to the number of process ids associated with your login, and to the number the system can keep track of.)

Not all the processes of a 3- or more-stage pipeline are children of the shell, and thus cannot be waited for.

If n is not an active process id, all your shell's currently active background processes are waited for and the return code will be zero.

wall – write to all users

### **SYNOPSIS**

wall [-g group] [filename]

# **DESCRIPTION**

wall reads the named file, or if no filename appears, it reads the standard input until an end-of-file. It then sends this message to all currently logged-in users preceded by:

### Broadcast Message from . . .

It is used to warn all users, typically prior to shutting down the system. If the -g option is given, the message is only sent to the members of the specified group, instead of all users.

The sender must be super-user to override any protections the users may have invoked [see mesg(1)].

wall runs setgid [see setuid(2)] to the group ID tty, in order to have write permissions on other user's terminals.

wall will detect non-printable characters before sending them to the user's terminal. Control characters will appear as a '^' followed by the appropriate ASCII character; characters with the high-order bit set will appear in meta notation. For example, '\003' is displayed as '^C' and '\372' as 'M-z'.

**FILES** 

/dev/term/\*

**SEE ALSO** 

mesg(1), write(1).

**NOTES** 

"Cannot send to ..." when the open on a user's tty file fails.

wc - word count

### **SYNOPSIS**

wc [-1wc] [filename . . . ]

# **DESCRIPTION**

wc counts lines, words, and characters in the named files, or in the standard input if no *filename* appears. It also keeps a total count for all named files. A word is a maximal string of characters delimited by spaces, tabs, or new-lines.

The options  $\mathbf{1}$ ,  $\mathbf{w}$ , and  $\mathbf{c}$  may be used in any combination to specify that a subset of lines, words, and characters are to be reported. The default is  $-\mathbf{1}\mathbf{w}\mathbf{c}$ .

When a *filename* is specified on the command line, it will be printed along with the counts.

3/91 Page 1

what - print identification strings

# **SYNOPSIS**

what [-s] files

# **DESCRIPTION**

what searches the given files for all occurrences of the pattern that the get command substitutes for %Z% (this is @(#) at this printing) and prints out what follows until the first ", >, new-line, \, or null character. For example, if the C program in file f.c contains

#ident "@(#)identification information "

and f.c is compiled to yield f.o and a.out, then the command

what f.c f.o a.out

prints

f.c:

identification information

f.o:

identification information

a.out:

identification information

what is intended to be used in conjunction with the get command, which automatically inserts identifying information, but it can also be used where the information is inserted manually. Only one option exists:

**-s** Quit after finding the first occurrence of pattern in each file.

# SEE ALSO

get(1), help(1), mcs(1)

# **DIAGNOSTICS**

Exit status is 0 if any matches are found, otherwise 1. See help(1) for explanations

whatis - display a one-line summary about a keyword

### **SYNOPSIS**

/usr/ucb/whatis command . . .

# **DESCRIPTION**

whatis looks up a given command and displays the header line from the manual section. You can then run the man(1) command to get more information. If the line starts 'name(section) ...' you can do 'man section name' to get the documentation for it. Try 'whatis ed' and then you should do 'man 1 ed' to get the manual page for ed(1).

whatis is actually just the -f option to the man command.

# **FILES**

/usr/share/man/whatis data base

# SEE ALSO

man(1), catman(1M)

which (1)

#### NAME

which - locate a command; display its pathname or alias

# **SYNOPSIS**

/usr/ucb/which [ filename ] . . .

# **DESCRIPTION**

which takes a list of names and looks for the files which would be executed had these names been given as commands. Each argument is expanded if it is aliased, and searched for along the user's path. Both aliases and path are taken from the user's .cshrc file.

# **FILES**

~/.cshrc

source of aliases and path values

# SEE ALSO

csh(1), ksh(1), sh(1) in the User's Reference Manual.

#### DIAGNOSTICS

A diagnostic is given for names which are aliased to more than a single word, or if an executable file with the argument name was not found in the path.

### **NOTES**

Only aliases and paths from ~/.cshrc are used; importing from the current environment is not attempted.

which must be executed by csh(1), since only csh knows about aliases. If you are using sh instead of csh, whence -v provides similar functionality.

To compensate for ~/.cshrc files in which aliases depend upon the prompt variable being set, which sets this variable. If the ~/.cshrc produces output or prompts for input when prompt is set, which may produce some strange results.

```
NAME
```

```
who — who is on the system

SYNOPSIS

who [-uTlHqpdbrtas] [ file ]

who -qn x [ file ]
```

who am i

who am I

### DESCRIPTION

who can list the user's name, terminal line, login time, elapsed time since activity occurred on the line, and the process-ID of the command interpreter (shell) for each current UNIX system user. It examines the /var/adm/utmp file to obtain its information. If file is given, that file (which must be in utmp(4) format) is examined. Usually, file will be /var/adm/wtmp, which contains a history of all the logins since the file was last created.

who with the am i or am I option identifies the invoking user.

The general format for output is:

```
name [state] line time [idle] [pid] [comment] [exit]
```

The *name*, *line*, and *time* information is produced by all options except -**q**; the *state* information is produced only by -**T**; the *idle* and *pid* information is produced only by -**u** and -**1**; and the *comment* and **exit** information is produced only by -**a**. The information produced for -**p**, -**d**, and -**r** is explained during the discussion of each option, below.

With options, who can list logins, logoffs, reboots, and changes to the system clock, as well as other processes spawned by the <code>init</code> process. These options are:

- -u This option lists only those users who are currently logged in. The name is the user's login name. The line is the name of the line as found in the directory /dev. The time is the time that the user logged in. The idle column contains the number of hours and minutes since activity last occurred on that particular line. A dot (.) indicates that the terminal has seen activity in the last minute and is therefore "current". If more than twenty-four hours have elapsed or the line has not been used since boot time, the entry is marked old. This field is useful when trying to determine whether a person is working at the terminal or not. The pid is the process-ID of the user's shell. The comment is the comment field associated with this line as found in /etc/inittab [see inittab(4)]. This can contain information about where the terminal is located, the telephone number of the dataset, type of terminal if hard-wired, etc.
- This option is the same as the -s option, except that the *state* of the terminal line is printed. The *state* describes whether someone else can write to that terminal. A + appears if the terminal is writable by anyone; a appears if it is not. **root** can write to all lines having a + or a in the *state* field. If a bad line is encountered, a ? is printed.

- -1 This option lists only those lines on which the system is waiting for someone to login. The *name* field is **LOGIN** in such cases. Other fields are the same as for user entries except that the *state* field does not exist.
- **-H** This option will print column headings above the regular output.
- -q This is a quick who, displaying only the names and the number of users currently logged on. When this option is used, all other options are ignored.
- -p This option lists any other process which is currently active and has been previously spawned by init. The *name* field is the name of the program executed by init as found in /etc/inittab. The *state*, line, and *idle* fields have no meaning. The *comment* field shows the id field of the line from /etc/inittab that spawned this process. See inittab(4).
- -d This option displays all processes that have expired and not been respawned by init. The exit field appears for dead processes and contains the termination and exit values [as returned by wait(2)], of the dead process. This can be useful in determining why a process terminated.
- **-b** This option indicates the time and date of the last reboot.
- -r This option indicates the current *run-level* of the **init** process. In addition, it produces the process termination status, process id, and process exit status [see **utmp(4)**] under the *idle*, *pid*, and *comment* headings, respectively.
- -t This option indicates the last change to the system clock (via the date command) by root. See su(1M).
- -a This option processes /var/adm/utmp or the named file with all options turned on.
- -s This option is the default and lists only the *name*, **line**, and *time* fields.
- **-n** x This option takes a numeric argument, x, which specifies the number of users to display per line. x must be at least 1. The -n option must be used with -q.

Note to the super-user: after a shutdown to the single-user state, who returns a prompt; the reason is that since /var/adm/utmp is updated at login time and there is no login in single-user state, who cannot report accurately on this state. who am i, however, returns the correct information.

#### **FILES**

```
/var/adm/utmp
/var/adm/wtmp
/etc/inittab
```

#### **SEE ALSO**

```
date(1), login(1), mesg(1), su(1M)
init(1M), inittab(4), utmp(4) in the System Administrator's Reference Manual
wait(2) in the Programmer's Reference Manual
```

# whoami(1)

# (BSD Compatibility Package)

whoami(1)

# NAME

whoami - display the effective current username

# **SYNOPSIS**

/usr/ucb/whoami

# **DESCRIPTION**

whoami displays the login name corresponding to the current effective user ID. If you have used **su** to temporarily adopt another user, whoami will report the login name associated with that user ID. whoami gets its information from the **geteuid** and **getpwuid** library routines (see **getuid** and **getpwent**, respectively).

# **FILES**

/etc/passwd

username data base

# **SEE ALSO**

su(1), who(1) in the User's Reference Manual getuid(2), getpwent(3) in the Programmer's Reference Manual

whodo - who is doing what

#### **SYNOPSIS**

/usr/sbin/whodo [-h] [-1] [user]

# **DESCRIPTION**

whodo produces formatted and dated output from information in the /var/adm/utmp, /etc/ps\_data, and /proc/pid files.

The display is headed by the date, time, and machine name. For each user logged in, device name, user-ID and login time is shown, followed by a list of active processes associated with the user-ID. The list includes the device name, process-ID, CPU minutes and seconds used, and process name.

If user is specified, output is restricted to all sessions pertaining to that user.

The following options are available:

- -h Suppress the heading.
- Produce a long form of output. The fields displayed are: the user's login name, the name of the tty the user is on, the time of day the user logged in (in hours:minutes), the idle time that is, the time since the user last typed anything (in hours:minutes), the CPU time used by all processes and their children on that terminal (in minutes:seconds), the CPU time used by the currently active processes (in minutes:seconds), and the name and arguments of the current process.

#### **EXAMPLE**

The command:

whodo

produces a display like this:

Tue Mar 12 15:48:03 1985 bailey

| term/09 | mcn     | 8:51  |        |
|---------|---------|-------|--------|
| term/09 | 28158   | 0:29  | sh     |
|         |         |       |        |
| term/52 | bdr     | 15:23 |        |
| term/52 | 21688   | 0:05  | sh     |
| term/52 | 2 22788 | 0:01  | whodo  |
| term/52 | 22017   | 0:03  | vi     |
| term/52 | 22549   | 0:01  | sh     |
| xt/162  | Lee :   | 10:20 |        |
| term/08 |         |       | lavers |
| xt/162  | 6751    | 0:01  | -      |
| xt/163  | 6761    | 0:05  | sh     |
| term/08 |         | 0:05  |        |

# **FILES**

/etc/passwd
/etc/ps\_data
/var/adm/utmp
/proc/pid

# **DIAGNOSTICS**

If the PROC driver is not installed or configured or if /proc is not mounted, a message to that effect is issued and whodo will fail.

The exit status is zero on success, non-zero on failure.

# SEE ALSO

ps(1), who(1) in the User's Reference Manual.

whois - Internet user name directory service

# **SYNOPSIS**

whois [ -h host ] identifier

# **DESCRIPTION**

whois searches for an Internet directory entry for an *identifier* which is either a name (such as "Smith") or a handle (such as "SRI-NIC"). To force a name-only search, precede the name with a period; to force a handle-only search, precede the handle with an exclamation point.

To search for a group or organization entry, precede the argument with \* (an asterisk). The entire membership list of the group will be displayed with the record.

You may of course use an exclamation point and asterisk, or a period and asterisk together.

# **EXAMPLES**

The command

whois Smith

looks for the name or handle SMITH.

The command

whois !SRI-NIC

looks for the handle SRI-NIC only.

The command

whois .Smith, John

looks for the name JOHN SMITH only.

Adding . . . to the name or handle argument will match anything from that point; that is, **zu** . . . will match ZUL, ZUM, and so on.

whois (1)

write - write to another user

### SYNOPSIS

write user [line]

#### DESCRIPTION

write copies lines from your terminal to that of another user. When first called, it sends the message:

Message from yourname (term/??) [ date ]...

to the person you want to talk to. When it has successfully completed the connection, it also sends two bells to your own terminal to indicate that what you are typing is being sent.

The recipient of the message should write back at this point. Communication continues until an end of file is read from the terminal, an interrupt is sent, or the recipient has executed "mesg n". At that point write writes **EOT** on the other terminal and exits.

If you want to write to a user who is logged in more than once, the **line** argument may be used to indicate which line or terminal to send to (for example, term/12); otherwise, the first writable instance of the user found in /var/adm/utmp is assumed and the following message posted:

```
user is logged on more than one place. You are connected to "terminal". Other locations are: terminal
```

Permission to write may be denied or granted by use of the **mesg** command. Writing to others is normally allowed by default. Certain commands, such as the **pr** command, disallow messages in order to prevent interference with their output. However, if the user has super-user permissions, messages can be forced onto a write-inhibited terminal.

If the character ! is found at the beginning of a line, write calls the shell to execute the rest of the line as a command.

write runs setgid() [see setuid(2)] to the group ID tty, in order to have write permissions on other user's terminals.

write will detect non-printable characters before sending them to the user's terminal. Control characters will appear as a '^' followed by the appropriate ASCII character; characters with the high-order bit set will appear in meta notation. For example, '\003' is displayed as '^C' and '\372' as 'M-z'.

The following protocol is suggested for using write: when you first write to another user, wait for them to write back before starting to send. Each person should end a message with a distinctive signal (that is, (o) for "over") so that the other person knows when to reply. The signal (oo) (for "over and out") is suggested when conversation is to be terminated.

**FILES** 

/var/adm/utmp to find user /usr/bin/sh to execute!

SEE ALSO

 $\mathtt{mail}(1)$ ,  $\mathtt{mesg}(1)$ ,  $\mathtt{pr}(1)$ ,  $\mathtt{sh}(1)$ ,  $\mathtt{who}(1)$ ,  $\mathtt{setuid}(2)$ 

**DIAGNOSTICS** 

user is not logged on

Warning: cannot respond, set mesg -y

Can no longer write to user

Permission denied

if the person you are trying to write to is not logged on.

if the person you are trying to write to denies that permission (with mesg).

if your terminal is set to mesg n

and the recipient cannot respond to you.

if the recipient has denied permission (mesg n) after you had

started writing.

wtinit - object downloader for the 5620 DMD terminal

# **SYNOPSIS**

/usr/lib/layersys/wtinit [-d] [-p] file

# **DESCRIPTION**

The **wtinit** utility downloads the named *file* for execution in the AT&T 5620 DMD terminal connected to its standard output. *file* must be a DMD object file. **wtinit** performs all necessary bootstrap and protocol procedures.

There are two options.

- -d Prints out the sizes of the text, data, and bss portions of the downloaded file on standard error.
- -p Prints the down-loading protocol statistics and a trace on standard error.

The environment variable **JPATH** is the analog of the shell's **PATH** variable to define a set of directories in which to search for *file*.

If the environment variable **DMDLOAD** has the value **hex**, **wtinit** will use a hexadecimal download protocol that uses only printable characters.

Terminal Feature Packages for specific versions of AT&T windowing terminals will include terminal-specific versions of wtinit under those installation subdirectories. /usr/lib/layersys/wtinit is used for layers(1) initialization only when no Terminal Feature Package is in use (i.e., the \$DMD shell variable is not set).

# **DIAGNOSTICS**

Returns 0 upon successful completion, 1 otherwise.

#### **NOTES**

Standard error should be redirected when using the **-d** or **-p** options.

# SEE ALSO

layers(1) in the User's Reference Manual

3/91 Page 1

x286emu1 – emulate XENIX 80286

**SYNOPSIS** 

x286emul [arg...] prog286

#### DESCRIPTION

**x286emu1** is an emulator that allows programs from XENIX System V/286 Release 2.3 or SCO's XENIX System V/286 Release 2.3.2 on the Intel 80286 to run on the Intel 80386 processor under UNIX System V.

The UNIX system recognizes an attempt to **exec**(2) a 286 program, and automatically **exec**'s the 286 emulator with the 286 program name as an additional argument. It is not necessary to specify the **x286emul** emulator on the command line. The 286 programs can be invoked using the same command format as on the XENIX System V/286.

**x286emul** reads the 286 program's text and data into memory and maps them through the LDT [via **sysi86**(2)] as 286 text and data segments. It also fills in the jam area, which is used by XENIX programs to do system calls and signal returns. **x286emul** starts the 286 program by jumping to its entry point.

When the 286 program attempts to do a system call, **x286emu1** takes control. It does any conversions needed between the 286 system call and the equivalent 386 system call, and performs the 386 system call. The results are converted to the form the 286 program expects, and the 286 program is resumed.

The following are some of the differences between a program running on a 286 and a 286 program using **x286emul** on a 386:

Attempts to unlink or write on the 286 program will fail on the 286 with **ETXTBSY**. Under **x286emu1**, they will not fail.

ptrace(2) is not supported under x286emu1.

The 286 program must be readable for the emulator to read it.

The emulator must have this name and be in **/bin** if it is to be automatically invoked when **exec(2)** is used on a 286 program.

**xargs** – construct argument list(s) and execute command

### **SYNOPSIS**

**xargs** [ flags ] [ command [ initial-arguments ] ]

# **DESCRIPTION**

**xargs** combines the fixed *initial-arguments* with arguments read from standard input to execute the specified *command* one or more times. The number of arguments read for each *command* invocation and the manner in which they are combined are determined by the flags specified.

command, which may be a shell file, is searched for, using one's **\$PATH**. If command is omitted, **/usr/bin/echo** is used.

Arguments read in from standard input are defined to be contiguous strings of characters delimited by one or more blanks, tabs, or new-lines; empty lines are always discarded. Blanks and tabs may be embedded as part of an argument if escaped or quoted. Characters enclosed in quotes (single or double) are taken literally, and the delimiting quotes are removed. Outside of quoted strings a backslash (\) escapes the next character.

Each argument list is constructed starting with the *initial-arguments*, followed by some number of arguments read from standard input (Exception: see -i flag). Flags -i, -l, and -n determine how arguments are selected for each command invocation. When none of these flags are coded, the *initial-arguments* are followed by arguments read continuously from standard input until an internal buffer is full, and then *command* is executed with the accumulated args. This process is repeated until there are no more args. When there are flag conflicts (for example, -l vs. -n), the last flag has precedence. Valid *flags* are:

-1number

command is executed for each non-empty number lines of arguments from standard input. The last invocation of command will be with fewer lines of arguments if fewer than number remain. A line is considered to end with the first new-line unless the last character of the line is a blank or a tab; a trailing blank/tab signals continuation through the next non-empty line. If number is omitted, 1 is assumed. Option -x is forced.

-ireplstr

Insert mode: *command* is executed for each line from standard input, taking the entire line as a single arg, inserting it in *initial-arguments* for each occurrence of *replstr*. A maximum of five arguments in *initial-arguments* may each contain one or more instances of *replstr*. Blanks and tabs at the beginning of each line are thrown away. Constructed arguments may not grow larger than 255 characters, and option -x is also forced. {} is assumed for *replstr* if not specified.

-nnumber

Execute *command* using as many standard input arguments as possible, up to *number* arguments maximum. Fewer arguments are used if their total size is greater than *size* characters, and for the last invocation if there are fewer than *number* arguments remaining. If option **-x** is also coded, each *number* arguments must fit in the *size* limitation, else **xargs** terminates execution.

- -t Trace mode: The *command* and each constructed argument list are echoed to file descriptor 2 just prior to their execution.
- -p Prompt mode: The user is asked whether to execute *command* each invocation. Trace mode (-t) is turned on to print the command instance to be executed, followed by a ?... prompt. A reply of y (optionally followed by anything) executes the command; anything else, including just a carriage return, skips that particular invocation of *command*.
- -x Causes **xargs** to terminate if any argument list would be greater than *size* characters; -x is forced by the options -i and -1. When neither of the options -i, -1, or -n are coded, the total length of all arguments must be within the *size* limit.
- -ssize The maximum total size of each argument list is set to size characters; size must be a positive integer less than or equal to 470. If -s is not coded, 470 is taken as the default. Note that the character count for size includes one extra character for each argument and the count of characters in the command name.
- -eeofstr eofstr is taken as the logical end-of-file string. Underbar (\_) is assumed for the logical EOF string if -e is not coded. The value -e with no eofstr coded turns off the logical EOF string capability (underbar is taken literally). xargs reads standard input until either end-of-file or the logical EOF string is encountered.

**xargs** terminates if either it receives a return code of -1 from, or if it cannot execute, *command*. When *command* is a shell program, it should explicitly **exit** (see **sh**(1)) with an appropriate value to avoid accidentally returning with -1.

# **EXAMPLES**

The following examples moves all files from directory \$1 to directory \$2, and echo each move command just before doing it:

The following example combines the output of the parenthesized commands onto one line, which is then echoed to the end of file **log**:

```
(logname; date; echo $0 $*) | xargs >>log
```

The user is asked which files in the current directory are to be archived and archives them into **arch** (1.) one at a time, or (2.) many at a time.

- 1. ls | xargs -p -l ar r arch
- 2. ls | xargs -p -l | xargs ar r arch

The following example executes **diff**(1) with successive pairs of arguments originally typed as shell arguments:

echo \$\* | xargs -n2 diff

### **SEE ALSO**

sh(1)

**xfsck** – check and repair XENIX filesystems

# **SYNOPSIS**

/bin/xfsck [options] [filesystem] . . .

#### DESCRIPTION

The **xfsck** command audits and interactively repairs inconsistent conditions for XENIX System V filesystems. If the filesystem is consistent, then **xfsck** reports number of files, number of blocks used, and number of blocks free. If the filesystem is inconsistent, the user is prompted whether or not **xfsck** should proceed with each correction. It should be noted that most corrective actions result in some loss of data. The amount and severity of the loss can be determined from the diagnostic output. If the user does not have write permission, xfsck defaults to the action of the -n option.

The **xfsck** options are:

- -y Assumes a response to all questions asked by **xfsck**.
- -n Assumes a response to all questions asked by xfsck. This option does not open the filesystem for writing.
- **-s** *b:c* Ignores the actual free list and unconditionally reconstructs a new one by rewriting the super-block of the filesystem. The filesystem *must* be unmounted while this is done.

This option allows for creating an optimal free-list organization. The following forms are supported:

-S

-sBlocks-per-cylinder:Blocks-to-skip (filesystem interleave)

If *b*:*c* is not given, then the values that were used when the filesystem was created are used again. If these values were not specified, then the default value is used.

- -S Conditionally reconstructs the free list. This option is similar to -s b:c above, except that the free list is rebuilt only if there are no discrepancies discovered in the filesystem. The -S option forces a "no" response to all questions asked by xfsck. This option is useful for forcing free-list reorganization on uncontaminated filesystems.
- -t Causes **xfsck** to use the next argument as the scratch file, if needed. A scratch file is used if **xfsck** cannot obtain enough memory to keep its tables. Without the -t flag, **xfsck** prompts the user for the name of the scratch file. The file chosen should not be on the filesystem being checked. In addition, if the scratch file is not a special file or did not already exist, it is removed when **xfsck** completes. Note that if the system has a large hard disk, there may not be enough space on another filesystem for the scratch file. In such cases, if the system has a floppy disk drive, use a blank, formatted floppy disk in the floppy disk drive with (for example) /dev/fd0 specified as the scratch file.

- -q Causes xfsck to perform a quiet check. Does not print size-check messages in Phase 1. Unreferenced fifo5 files are selectively removed. If xfsck requires it, counts in the superblock are automatically fixed and the free list salvaged.
- -D Checks directories for bad blocks. Use this option after the system crashes.
- -f Causes **xfsck** to perform a fast check. **xfsck** checks block and sizes (Phase 1) and checks the free list (Phase 5). The free list is reconstructed (Phase 6), if necessary.
- -rr Recovers the root filesystem. The required *filesystem* argument must refer to the root filesystem, and preferably to the block device (normally /dev/root). This switch implies -y (yes) and overrides -n (no). If any modifications to the filesystem are required, the system will be automatically shutdown to ensure the integrity of the filesystem.
- -c Causes any supported filesystem to be converted to the current filesystem type. The user is prompted to verify the conversion of each filesystem, unless the -y option is specified. It is recommended that every filesystem be checked with this option while unmounted if it is to be used with the current version of XENIX. To update the active root filesystem, check it with the following command line:

# xfsck -c -rr /dev/root

If no *filesystems* are specified, **xfsck** reads a list of default filesystems from the /etc/checklist file.

The following are some of the inconsistencies **xfsck** checks for:

- Blocks claimed by more than one inode or the free list
- Blocks claimed by an inode or the free list outside the range of the filesystem
- Incorrect link counts
- Size checks:

Incorrect number of blocks
Directory size not 16-byte aligned

- Bad inode format
- Blocks not accounted for anywhere
- Directory checks:
   File pointing to unallocated inode
   Inode number out of range
- Super block checks:

More than 65536 inodes

More blocks for inodes than there are in the filesystem

- Bad free block list format
- Total free block or free inode count incorrect

With the user's consent, **xfsck** reconnects orphaned (allocated, but unreferenced) files and directories by placing them in the *lost+found* directory. The file's (or directory's) inode number then becomes its name. Note that the *lost+found* directory must already exist in the root of the filesystem being checked and must have empty slots in which entries can be made. To create the *lost+found* directory, copy a few files to the directory, then remove them (before executing **xfsck**).

#### **FILES**

/etc/checklist Contains default list of filesystems to check /etc/default/boot Contains flags for automatic boot control

### **SEE ALSO**

fsck(1M)

### **NOTES**

**xfsck** will not run on a mounted non-raw filesystem, unless the filesystem is the root filesystem, or the -n option is specified and no writing out of the filesystem will take place. If any such attempt is made, **xfsck** displays a warning and no further processing of the filesystem is done for the specified device.

**xfsck** does not support filesystems created under XENIX-86 version 3.0 because the word order in type *long* variables has changed. However, **xfsck** is capable of auditing and repairing XENIX version 3.0 filesystems if the word ordering is correct.

Run xfsck -rr /dev/root for the root filesystem. Run xfsck /dev/?? on the unmounted block device for all other filesystems.

It is not recommended that users use **xfsck** on raw devices. Although checking a raw device is almost always faster, there is no way to tell if the filesystem is mounted. If the filesystem is mounted, cleaning it will almost certainly result in an inconsistent superblock.

**xinstall** – XENIX installation shell script

# **SYNOPSIS**

/etc/xinstall [ device ]

# **DESCRIPTION**

/etc/xinstall is the sh (1) script used to install XENIX distribution (or application program) floppies. It performs the following tasks:

prompts for insertion of floppies

extracts files using the tar(1) utility

executes /once/init.\* programs on each floppy after they have been extracted removes any /once/init.\* programs when the installation is finished

The optional argument to the command specifies the device used. The default device is /dev/rfd0.

### **FILES**

/etc/xinstall
/once/init.\*

## SEE ALSO

custom(1M), fixperm(1M), installpkg(1).

# **NOTES**

**xinstall** is provided for use with any existing XENIX packages you may have that you wish to install on the UNIX operating system. **xinstall** does not work with UNIX system applications [use **installpkg**(1) to install UNIX system applications].

xinstall - install commands

#### **SYNOPSIS**

xinstall [-c dira] [-f dirb] [-n dirc] [-o] [-a] file [dirz . . .]

## **DESCRIPTION**

**xinstall** is a command most commonly used in "makefiles" [see **make**(CP)] to xinstall a file (updated target file) in a specific place within a file system. Each file is installed by copying it into the appropriate directory, thereby retaining the mode and owner of the original command file. The program prints messages telling you exactly what files it is replacing or creating and where they are going.

If no options or directories (*dirz* . . .) are given, **xinstall** will search [using **find**(C)] a set of default directories (/usr/bin/usr/usr/bin, /etc, /usr/lib, and /usr/usr/lib, in that order) for a file with the same name as *file*. When the first occurrence is found, **xinstall** issues a message saying that it is overwriting that file with *file*, and proceeds to do so. If the file is not found, the program states this and exits without further action.

If one or more directories (*dirz* . . .) are specified after *file*, those directories will be searched before the directories specified in the default list.

The meanings of the options are:

- -c dira Installs a new command file in the directory specified in dira. Looks for file in dira and xinstalls it there if it is not found. If it is found, xinstall issues a message saying that the file already exists, and exits without overwriting it. May be used alone or with the -s option.
- -f dirb Forces file to be installed in given directory, whether or not one already exists. if the file being installed does not already exist, the mode and owner of the new file will be set to 755 and bin, respectively. If the file exists, the mode and owner will be that of the existing file. May be used alone or with the -o or -s options.
- -1 Ignores default directory list, searching only through the given directories (*dirz* . . .). May be used alone or with any other options except -c and -f.
- -n *dirc* If *file* is not found in any of the searched directories, it is put in the directory specified in *dirc*. The mode and owner of the new file will be set to **755** and **bin**, respectively. May be used alone or with any other options except -c and -f.
- -o If *file* is found, this option saves the "found" file by copying it to *oldfile* in the directory in which is was found. May be used alone or with any other options except -c.
- **-s** Suppresses printing of messages other than error messages. May be used alone or with any other options.

# SEE ALSO

find(1), make(1)

xrestore, xrestor - invoke XENIX incremental filesystem restorer

# **SYNOPSIS**

xrestore key [ arguments ]

xrestor key [ arguments ]

#### DESCRIPTION

**xrestore** is used to read archive media backed up with the XENIX **backup**(C) command. The *key* specifies what is to be done. *Key* is one of the characters **rRxt**, optionally combined with **f**. **xrestor** is an alternate spelling for the same command.

**f** Uses the first *argument* as the name of the archive instead of the default.

**F** *num* Specifies the file number of the first volume to be restored.

**k** *vsize* Specifies the size of the volume to be restored.

- r, R The archive is read and loaded into the filesystem specified in argument. This should not be done lightly (see below). If the key is R, xrestore asks which archive of a multivolume set to start on. This allows xrestore to be interrupted and then restarted (an fsck must be done before the restart).
- x Each file on the archive named by an *argument* is extracted. The filename has all "mount" prefixes removed; for example, if /usr is a mounted filesystem, /usr/bin/lpr is named /bin/lpr on the archive. The extracted file is placed in a file with a numeric name supplied by xrestore (actually the inode number). In order to keep the amount of archive read to a minimum, the following procedure is recommended:
  - 1. Mount volume 1 of the set of backup archives.
  - 2. Type the **xrestore** command.
  - 3. **r1restore** will announce whether or not it found the files, give the numeric name that it will assign to the file, and in the case of a tape, rewind to the start of the archive.
  - 4. It then asks you to "mount the desired tape volume". Type the number of the volume you choose. On a multivolume backup the recommended procedure is to mount the volumes, last through first. restore checks to see if any of the requested files are on the mounted archive (or a later archive—thus the reverse order). If the requested files are not there, xrestore doesn't read through the tape. If you are working with a single-volume backup or if the number of files being restored is large, respond to the query with 1, and xrestore will read the archives in sequential order.
- **x** files Puts files in the directory specified by arguments.
- t Prints the date the archive was written and the date the filesystem was backed up.

This causes **xrestore** to behave like **dumpdir** (C) except that it doesn't list directories.

The **r** option should only be used to restore a complete backup archive onto a clear filesystem, or to restore an incremental backup archive onto a filesystem so created. Thus:

/etc/mkfs /dev/dsk/0s3 10000
xrestore r /dev/dsk/0s3

is a typical sequence to restore a complete backup. Another **xrestore** can be done to get an incremental backup in on top of this.

A backup followed by a mkfs and a xrestore is used to change the size of a filesystem.

# **FILES**

rst\*

Temporary files

/etc/default/xrestore

Name of default archive device

The default archive unit varies with installation.

#### NOTES

**xrestore** is for XENIX compatibility and should only be used to restore filesystems that were backed up under XENIX.

It is not possible to successfully restore an entire active **root** filesystem.

#### **DIAGNOSTICS**

There are various diagnostics involved with reading the archive and writing the disk. There are also diagnostics if the i-list or the free list of the filesystem is not large enough to hold the dump.

If the dump extends over more than one disk or tape, it may ask you to change disks or tapes. Reply with a NEWLINE when the next unit has been mounted.

**xts** – extract and print xt driver statistics

# **SYNOPSIS**

xts [-f]

# **DESCRIPTION**

The **xts** command is a debugging tool for the **xt**(7) driver. It performs an **XTIOCSTATS** ioct1(2) call on its standard input file to extract the accumulated statistics for the attached group of channels. This call will fail if the standard input is not attached to an active **xt**(7) channel. The statistics are printed one item per line on the standard output.

-f Causes a "formfeed" character to be put out at the end of the output, for the benefit of page-display programs.

# **DIAGNOSTICS**

Returns 0 upon successful completion, 1 otherwise.

# SEE ALSO

layers(1) in the User's Reference Manual xtt(1M), ioctl(2), xtproto(5) xt(7) in the Programmer's Guide: STREAMS

**xtt** – extract and print xt driver packet traces

### **SYNOPSIS**

xtt [-f] [-o]

# **DESCRIPTION**

The **xtt** command is a debugging tool for the **xt**(7) driver. It performs an **xTIOCTRACE ioctl**(2) call on its standard input file to turn on tracing and extract the circular packet trace buffer for the attached group of channels. This call will fail if the standard input is not attached to an active **xt**(7) channel. The packets are printed on the standard output.

The optional flags are:

- -f Causes a "formfeed" character to be put out at the end of the output, for the benefit of page-display programs.
- Turns off further driver tracing.

# **DIAGNOSTICS**

Returns 0 upon successful completion, 1 otherwise.

# **NOTES**

If driver tracing has not been turned on for the terminal session by invoking layers(1) with the -t option, **xtt** will not generate any output the first time it is executed.

#### SEE ALSO

layers(1) in the User's Reference Manual xts(1M), ioct1(2), xtproto(5) xt(7) in the Programmer's Guide: STREAMS

yacc – yet another compiler-compiler

#### **SYNOPSIS**

yacc [-vVdlt] [-Q[y|n]] file

# **DESCRIPTION**

The **yacc** command converts a context-free grammar into a set of tables for a simple automaton that executes an LALR(1) parsing algorithm. The grammar may be ambiguous; specified precedence rules are used to break ambiguities.

The output file, y.tab.c, must be compiled by the C compiler to produce a program yyparse. This program must be loaded with the lexical analyzer program, yylex, as well as main and yyerror, an error handling routine. These routines must be supplied by the user; the lex(1) command is useful for creating lexical analyzers usable by yacc.

- Prepares the file y.output, which contains a description of the parsing tables and a report on conflicts generated by ambiguities in the grammar.
- -d Generates the file y.tab.h with the #define statements that associate the yacc-assigned "token codes" with the user-declared "token names." This association allows source files other than y.tab.c to access the token codes.
- -1 Specifies that the code produced in **y.tab.c** will not contain any **#line** constructs. This option should only be used after the grammar and the associated actions are fully debugged.

# -Q[y|n]

The -Qy option puts the version stamping information in y.tab.c. This allows you to know what version of yacc built the file. The -Qn option (the default) writes no version information.

- Compiles runtime debugging code by default. Runtime debugging code is always generated in y.tab.c under conditional compilation control. By default, this code is not included when y.tab.c is compiled. Whether or not the -t option is used, the runtime debugging code is under the control of YYDEBUG, a preprocessor symbol. If YYDEBUG has a non-zero value, then the debugging code is included. If its value is zero, then the code will not be included. The size and execution time of a program produced without the runtime debugging code will be smaller and slightly faster.
- -V Prints on the standard error output the version information for yacc.

### **FILES**

y.output

y.tab.c

y.tab.h yacc.tmp,

defines for token names

# (Extended Software Generation System Utilities)

yacc(1)

# yacc(1)

yacc.debug, yacc.acts
LIBDIR/yaccpar
LIBDIR

temporary files parser prototype for C programs usually /usr/ccs/lib

### **SEE ALSO**

lex(1)

The "yacc" chapter in the Programmer's Guide: ANSI C and Programming Support Tools

# **DIAGNOSTICS**

The number of reduce-reduce and shift-reduce conflicts is reported on the standard error output; a more detailed report is found in the y.output file. %Similarly, if some rules are not reachable from the start symbol, this instance is also reported.

# **NOTES**

Because file names are fixed, at most one **yacc** process can be active in a given directory at a given time.

yes - print string repeatedly

**SYNOPSIS** 

yes [string]

# **DESCRIPTION**

**yes** repeatedly outputs "y", or if a single string argument is given, *string* is output repeatedly. The command continues indefinitely unless aborted. **yes** is useful in pipes to commands that prompt for input and require a "y" response for a yes. In this case, **yes** terminates when the command that it pipes to terminates so that no infinite loop occurs.

ypcat(1) ypcat(1)

#### NAME

ypcat - print values in a NIS data base

#### **SYNOPSIS**

ypcat [ -k ] [ -d ypdomain ] mname

#### DESCRIPTION

The **ypcat** command prints out values in the NIS name service map specified by *mname*, which may be either a map name or a map nickname. Since **ypcat** uses the NIS network services, no NIS server is specified.

Refer to **ypfiles**(4) and **ypserv**(1M) for an overview of the NIS name service.

The following options are available:

**−d** ypdomain

Specify a domain other that the default domain.

-k

Display the keys for those maps in which the values are null or the key is not part of the value. None of the maps derived from files that have an ASCII version in /etc fall into this class.

#### **SEE ALSO**

ypmatch(1), ypserv(1M), ypfiles(4)

3/91

ypinit (1M) ypinit (1M)

#### NAME

ypinit - build and install YP database

#### **SYNOPSIS**

```
/usr/sbin/ypinit -c
/usr/sbin/ypinit -m
/usr/sbin/ypinit -s master-name
```

#### DESCRIPTION

**ypinit** sets up a YP name service database on a YP server. It can be used to set up a master or a slave server, or a client system. You must be the privileged user to run it. It asks a few self-explanatory questions, and reports success or failure to the terminal.

It sets up a master server using the simple model in which that server is master to all maps in the data base. This is the way to bootstrap the YP system; later if you want you can change the association of maps to masters.

All databases are built from scratch, either from information available to the program at runtime, or from the ASCII data base files in /etc. These files should be in their traditional form, rather than the abbreviated form used on client machines.

A YP database on a slave server is set up by copying an existing database from a running server. The *master-name* argument should be the hostname of a YP server (either the master server for all the maps, or a server on which the data base is up-to-date and stable).

To set up a client, **ypinit** prompts for a list of YP servers to bind the client to, this list should be ordered from closest to farthest server.

Read **ypfiles**(4) and **ypserv**(1M) for an overview of the YP name service.

The following options are available:

-c Set up a client system.

**-m** Indicate that the local host is to be the YP master.

**-s** *master-name* Set up a slave database.

#### **SEE ALSO**

```
makedbm(1M), ypmake(1M), yppush(1M), ypserv(1M), ypxfr(1M), ypfiles(4)
```

#### **FILES**

/var/yp/binding/domainname/ypservers

ypmake (1M) ypmake (1M)

#### NAME

ypmake - rebuild YP database

#### **SYNOPSIS**

cd /var/yp ; make [ map ]

#### **DESCRIPTION**

The file called **Makefile** in /var/yp is used by **make** to build the YP name service database. With no arguments, **make** creates **dbm** databases for any YP maps that are out-of-date, and then executes **yppush**(1M) to notify slave databases that there has been a change.

If map is supplied on the command line, make will update that map only.

There are three special variables used by make: DIR, which gives the directory of the source files; NOPUSH, which when non-null inhibits doing a yppush of the new database files; and DOM, used to construct a domain other than the master's default domain. The default for DIR is /etc, and the default for NOPUSH is the null string.

ypmake also creates an entry in /var/yp/aliases.

Refer to **ypfiles**(4) and **ypserv**(1M) for an overview of the YP.

#### **FILES**

/var/yp

#### **SEE ALSO**

make(1), makedbm(1M), yppush(1M), ypserv(1M), ypfiles(4)

ypmatch(1) ypmatch(1)

#### NAME

ypmatch - print the value of one or more keys from the NIS map

#### **SYNOPSIS**

**ypmatch** [ -d ypdomain ] [ -k ] key... mname

#### **DESCRIPTION**

**ypmatch** prints the values associated with one or more keys from the NIS name services map specified by *mname*, which may be either a *mapname* or an map nickname.

Multiple keys can be specified; the same map will be searched for all keys. The keys must be exact values insofar as capitalization and length are concerned. No pattern matching is available. If a key is not matched, a diagnostic message is produced.

The following options are available:

-d ypdomain

Specify a domain other than the default domain.

-k

Before printing the value of a key, print the key itself, followed by a colon (":"). This is useful only if the keys are not duplicated in the values, or so many keys were specified that the output could be confusing.

#### **SEE ALSO**

ypcat(1), ypfiles(4)

yppoll (1M) yppoll (1M)

#### NAME

yppol1 - return current version of the map at the NIS server host

#### **SYNOPSIS**

/usr/sbin/yppoll [ -d ypdomain ] [ -h host ] mapname

#### **DESCRIPTION**

The **yppo11** command asks a **ypserv**(1M) process what the order number is, and which host is the master NIS server for the named map.

The following options are available:

-d ypdomain

Use *ypdomain* instead of the default domain.

-h host

Ask the **ypserv** process at *host* about the map parameters. If *host* is not specified, the NIS server for the local host is used.

That is, the default host is the one returned by **ypwhich**(1).

#### **SEE ALSO**

ypserv(1M), ypwhich(1), ypfiles(4)

yppush (1M) yppush (1M)

#### NAME

yppush – force propagation of a changed NIS map

#### **SYNOPSIS**

/usr/sbin/yppush [ -v ] [ -d ypdomain ] mapname

#### DESCRIPTION

**yppush** copies a new version of the NIS name service map from the master NIS server to the slave NIS servers. It is normally run only on the master NIS server by the **Makefile** in **/var/yp** after the master databases are changed. It first constructs a list of NIS server hosts by reading the NIS map **ypservers** within the **ypdomain**, or if the map is not set up, the local file is used. Keys within the map **ypservers** are the ASCII names of the machines on which the NIS servers run.

A transfer map request is sent to the NIS server at each host, along with the information needed by the transfer agent (the program that actually moves the map) to call back the **yppush**. When the attempt has completed (successfully or not), and the transfer agent has sent **yppush** a status message, the results may be printed to stdout. Messages are also printed when a transfer is not possible; for instance when the request message is undeliverable, or when the timeout period on responses has expired.

Refer to **ypfiles**(4) and **ypserv**(1M) for an overview of the NIS name service.

The following options are available:

-v

Verbose. Print messages when each server is called, and for each response. If this flag is omitted, only error messages are printed.

-d ypdomain

Specify a *ypdomain* other than the default domain.

#### **FILES**

/var/yp/ypdomain/ypservers.{dir,pag} local file
/var/yp

#### SEE ALSO

ypserv(1M), ypxfr(1M), ypfiles(4)

ypserv (1M) ypserv (1M)

#### NAME

ypserv, ypbind - NIS server and binder processes

#### **SYNOPSIS**

/usr/lib/netsvc/yp/ypserv

/usr/lib/netsvc/yp/ypbind[-ypset|-ypsetme]

#### **DESCRIPTION**

The NIS provides a simple network lookup service consisting of databases and processes. The databases are **dbm**(3) files in a directory tree rooted at /var/yp. processes These files described in ypfiles(4). The NIS /usr/lib/netsvc/yp/ypserv, the database lookup server, /usr/lib/netsvc/yp/ypbind, the NIS binder. The programmatic interface to NIS is described in **ypclnt**(3N). Administrative tools are described in yppush(1M), ypxfr(1M), yppoll(1M), ypwhich(1), and ypset(1M). Tools to see the contents of NIS maps are described in ypcat(1), and ypmatch(1). Database generation and maintenance tools are described in **ypinit**(1M), **ypmake**(1M), and makedbm(1M).

Both **ypserv** and **ypbind** are daemon processes typically activated at system startup time. **ypserv** runs only on NIS server machines with a complete NIS database. **ypbind** runs on all machines using NIS services, both NIS servers and clients.

The **ypserv** daemon's primary function is to look up information in its local database of NIS maps. Communication to and from **ypserv** is by means of RPC calls. Lookup functions are described in **ypclnt**(3N), and are supplied as C-callable functions in the NIS library. There are four lookup functions, all of which are performed on a specified map within some NIS domain: *Match*, "*Get\_first*", "*Get\_next*", and "*Get\_all*". The *Match* operation takes a key, and returns the associated value. The "*Get\_first*" operation returns the first key-value pair from the map, and "*Get\_next*" can be used to enumerate the remainder. "*Get\_all*" ships the entire map to the requester as the response to a single RPC request.

Two other functions supply information about the map, rather than map entries: "Get\_order\_number", and "Get\_master\_name". In fact, both order number and master name exist in the map as key-value pairs, but the server will not return either through the normal lookup functions. If you examine the map with makedbm(1M), however, they will be visible.

The function of **ypbind** is to remember information that lets client processes on a single node communicate with some **ypserv** process. **ypbind** must run on every machine which has NIS client processes; **ypserv** may or may not be running on the same node, but must be running somewhere on the network.

The information **ypbind** remembers is called a *binding*—the association of a domain name with a NIS server.

The process of binding is driven by client requests. As a request for an unbound domain comes in, the **ypbind** process steps through the **ypservers** list (last entry first) trying to find a **ypserv** process that serves maps within that domain. There must be a **ypserv** process on at least one of the hosts in the **ypservers** file. Once a domain is bound by a particular **ypbind**, that same binding is given to every client process on the node. The **ypbind** process on the local node or a

ypserv (1M) ypserv (1M)

remote node may be queried for the binding of a particular domain by using the ypwhich(1) command.

If **ypbind** is unable to speak to the **ypserv** process it is bound to, it marks the domain as unbound, tells the client process that the domain is unbound, and tries to bind the domain once again. Requests received for an unbound domain will wait until the domain requested is bound. In general, a bound domain is marked as unbound when the node running **ypserv** crashes or gets overloaded. In such a case, **ypbind** will try to bind to another NIS server listed in **/var/yp/binding/**domainname/**ypservers**.

ypbind also accepts requests to set its binding for a particular domain. The request is usually generated by the NIS subsystem itself. ypset(1M) is a command to access the "Set\_domain" facility. Note: the Set Domain procedure only accepts requests from processes with appropriate privileges, and the -ypset or -ypsetme flags must have been set for ypbind.

The following options are available for the **ypbind** command only:

-ypset Allow any user to call ypset(1M). By default, no one can call ypset(1M).

-ypsetme Only allow root on local machines to call ypset(1M). By default, no one can call ypset(1M).

#### **FILES**

If the file /var/yp/ypserv.log exists when ypserv starts up, log information will be written to this file when error conditions arise.

/var/yp
/var/yp/binding/ypdomain/ypservers

#### **SEE ALSO**

 $\begin{array}{lll} \operatorname{makedbm}(1M), & \operatorname{ypcat}(1), & \operatorname{ypinit}(1M), & \operatorname{ypmake}(1M), & \operatorname{ypmatch}(1), & \operatorname{yppol1}(1M), \\ \operatorname{yppush}(1M), & \operatorname{ypset}(1M), & \operatorname{ypwhich}(1), & \operatorname{ypxfr}(1M), & \operatorname{dbm}(3X), & \operatorname{ypclnt}(3N), \\ \operatorname{ypfiles}(4) & & & & & & & & & & & & & & & & \\ \end{array}$ 

#### **NOTES**

Both **ypbind** and **ypserv** support multiple domains. The **ypserv** process determines the domains it serves by looking for directories of the same name in the directory **/var/yp**. Additionally, the **ypbind** process can maintain bindings to several domains and their servers.

ypset(1M) ypset(1M)

#### NAME

**ypset** – point ypbind at a particular server

#### **SYNOPSIS**

/usr/sbin/ypset [ -d ypdomain ] [ -h host ] server

#### DESCRIPTION

In order to run ypset, ypbind must be initiated with the -ypset or -ypsetme options. See ypserv(1M). ypset tells ypbind to get NIS services for the specified ypdomain from the ypserv process running on server. If server is down, or is not running ypserv, this is not discovered until the NIS client process tries to get a binding for the domain. At this point, the binding set by ypset will be tested by ypbind. If the binding is invalid, ypbind will attempt to rebind for the same domain.

**ypset** is useful for binding a client node which is not on a broadcast net, or is on a broadcast net which is not running the NIS server host. It also is useful for debugging NIS client applications, for instance where the NIS map only exists at a single NIS server host.

In cases where several hosts on the local net are supplying NIS services, it is possible for **ypbind** to rebind to another host even while you attempt to find out if the **ypset** operation succeeded. For example, you can type:

```
# ypset host1
# ypwhich
host2
```

which can be confusing. This is a function of the NIS subsystem's attempt to load-balance among the available NIS servers, and occurs when *host1* does not respond to **ypbind** because it is not running **ypserv** (or is overloaded), and *host2*, running **ypserv**, gets the binding.

server indicates the NIS server to bind to, and must be specified as a name. This will work only if the node has a current valid binding for the domain in question, and ypbind has been set to allow use of ypset. In most cases, server should be specified as an IP address.

ypset tries to bind ypbind over a datagram transport first. Datagram Transports
are recommended for higher performance. The NIS library calls, yp\_enum(),
yp\_all(), yp\_next(), and yp\_first() use circuit transports regardless of the
main transport being used.

Refer to **ypfiles**(4) and **ypserv**(1M) for an overview of the NIS name service.

The following options are available:

```
-h host Set ypbind's binding on host, instead of locally. host must be
specified as a name.
```

**-d** *ypdomain* Use *ypdomain*, instead of the default domain.

#### **SEE ALSO**

ypserv(1M), ypwhich(1), ypfiles(4)

ypupdated (1M) ypupdated (1M)

#### NAME

ypupdated - server for changing NIS information

#### **SYNOPSIS**

/usr/lib/netsvc/yp/ypupdated[-is]

#### **DESCRIPTION**

ypupdated is a daemon that updates information in the NIS name service, normally started up by **inetd**(1M). **ypupdated** consults the file **updaters**(4) in the directory **/var/yp** to determine which NIS maps should be updated and how to change them.

By default, the daemon requires the most secure method of authentication available to it, either DES (secure) or UNIX (insecure).

The following options are available:

- -i Accept RPC calls with the insecure AUTH\_UNIX credentials. This allows programmatic updating of NIS maps in all networks.
- -s Only accept calls authenticated using the secure RPC mechanism (AUTH\_DES authentication). This disables programmatic updating of NIS maps unless the network supports these calls.

#### **FILES**

/var/yp/updaters

#### **SEE ALSO**

inetd(1M), keyserv(1M), updaters(4)

3/91

ypwhich (1) ypwhich (1)

#### NAME

ypwhich - return name of NIS server or map master

#### **SYNOPSIS**

```
ypwhich [ -d [ ypdomain ] ] [ hostname ]
ypwhich [ -d ypdomain ] -m [ mname ]
```

#### **DESCRIPTION**

**ypwhich** tells which NIS server supplies the NIS name services to the NIS client, or which is the master for a map. If invoked without arguments, it gives the NIS server for the local machine. If *hostname* is specified, that machine is queried to find out which NIS master it is using.

Refer to **ypfiles**(4) and **ypserv**(1M) for an overview of the NIS name services.

The following options are available:

-d [ypdomain] Use ypdomain instead of the default domain.

**-m** *mname* 

Find the master NIS server for a map. No *hostname* can be specified with -m. *mname* can be a mapname, or a nickname for a map. When *mname* is omitted, produce a list available maps.

#### SEE ALSO

ypserv(1M), ypset(1M), ypfiles(4)

ypxfr(1M) ypxfr(1M)

#### NAME

ypxfr – transfer YP map from a YP server to host

#### **SYNOPSIS**

```
/usr/sbin/ypxfr [ -c ] [ -f ] [ -d ypdomain ] [ -h host ] [ -s ypdomain ] [ -C tid prog server ] mapname
```

#### DESCRIPTION

The **ypxfr** command moves a YP map in the default domain for the local host to the local host by making use of normal YP services. It creates a temporary map in the directory /var/yp/ypdomain (this directory must already exist; ypdomain is the default domain for the local host), fills it by enumerating the map's entries, fetches the map parameters (master and order number), and loads them. It then deletes any old versions of the map and moves the temporary map to the real mapname.

If run interactively, ypxfr writes its output to the terminal. However, if it is started without a controlling terminal, and if the log file /var/yp/ypxfr.log exists, it appends all its output to that file. Since ypxfr is most often run from the privileged user's crontab file, or by ypserv, the log file can be used to retain a record of what was attempted, and what the results were.

For consistency between servers, <code>ypxfr</code> should be run periodically for every map in the YP data base. Different maps change at different rates: a map may not change for months at a time, for instance, and may therefore be checked only once a day. Some maps may change several times per day. In such a case, you may want to check hourly for updates. A <code>crontab(1)</code> entry can be used to perform periodic updates automatically. Rather than having a separate <code>crontab</code> entry for each map, you can group commands to update several maps in a shell script. Examples (mnemonically named) are in <code>/usr/sbin/yp</code>: <code>ypxfr\_1perday</code>, and <code>ypxfr\_1perhour</code>. They can serve as reasonable first cuts.

Refer to **ypfiles**(4) and **ypserv**(1M) for an overview of the YP name service.

The following options are available:

-h host

Do not send a Clear current map request to the local **ypserv** process. Use this flag if **ypserv** is not running locally at the time you are running **ypxfr**. Otherwise, **ypxfr** complains that it cannot talk to the local **ypserv**, and the transfer fails.

**-f** Force the transfer to occur even if the version at the master is not more recent than the local version.

-C tid prog server This option is only for use by ypserv. When ypserv starts ypxfr, it specifies that ypxfr should call back a yppush process at the host server, registered as program number prog, and waiting for a response to transaction tid.

**-d** *ypdomain* Specify a domain other than the default domain.

Get the map from *host*, regardless of what the map says the master is. If *host* is not specified, **ypxfr** asks the YP service for the name of the master, and try to get the map from there. *host* must be a name.

ypxfr(1M) ypxfr(1M)

-s ypdomain

Specify a source domain from which to transfer a map that should be the same across domains.

**FILES** 

/var/yp/ypxfr.log log file

/usr/sbin/yp/ypxfr\_1perday cron(1M) script to run one transfer per

day

/usr/sbin/yp/ypxfr\_1perhour script for hourly transfers of volatile maps

/var/yp/ypdomain YP domain

/usr/spool/cron/crontabs/root privileged user's crontab file

**SEE ALSO** 

 $\mathtt{cron}(1M),\,\mathtt{crontab}(1),\,\mathtt{ypserv}(1M),\,\mathtt{yppush}(1M),\,\mathtt{ypfiles}(4)$ 

NAME

**zdump** – time zone dumper

**SYNOPSIS** 

**zdump** [ -**v** ] [ -**c** cutoffyear ] [ zonename . . . ]

#### **DESCRIPTION**

The **zdump** command prints the current time in each *zonename* named on the command line.

The following options are available:

-v

For each zonename on the command line, print the current time, the time at the lowest possible time value, the time one day after the lowest possible time value, the times both one second before and exactly at each time at which the rules for computing local time change, the time at the highest possible time value, and the time at one day less than the highest possible time value. Each line ends with <code>isdst=1</code> if the given time is Daylight Saving Time or <code>isdst=0</code> otherwise.

-c cutoffyear Cut off the verbose output near the start of the year cutoffyear.

**FILES** 

/usr/lib/locale/TZ

standard zone information directory

**SEE ALSO** 

zic(1M), ctime(3C)

NAME

zic - time zone compiler

**SYNOPSIS** 

zic [-v][-d directory][-l localtime][filename . . . ]

#### **DESCRIPTION**

**zic** reads text from the file(s) named on the command line and creates the time conversion information files specified in this input. If a *filename* is '-', the standard input is read.

Input lines are made up of fields. Fields are separated by any number of white space characters. Leading and trailing white space on input lines is ignored. A pound sign (#) in the input introduces a comment which extends to the end of the line the pound sign appears on. White space characters and pound signs may be enclosed in double quotes (") if they're to be used as part of a field. Any line that is blank (after comment stripping) is ignored. Non-blank lines are expected to be of one of three types: rule lines, zone lines, and link lines.

A rule line has the form

**Rule** NAME FROM TO TYPE IN ON AT SAVE LETTER/S For example:

Rule USA 1969 1973 - Apr lastSun 2:00 1:00 D

The fields that make up a rule line are:

NAME Gives the (arbitrary) name of the set of rules this rule is part of.

**FROM** Gives the first year in which the rule applies. The word **minimum** (or an abbreviation) means the minimum year with a representable time value. The word **maximum** (or an abbreviation) means the maximum year with a representable time value.

Gives the final year in which the rule applies. In addition to minimum and maximum (as above), the word only (or an abbreviation) may be used to repeat the value of the FROM field.

Gives the type of year in which the rule applies. If TYPE is '-' then the rule applies in all years between FROM and TO inclusive; if TYPE is uspres, the rule applies in U.S. Presidential election years; if TYPE is nonpres, the rule applies in years other than U.S. Presidential election years. If TYPE is something else, then zic executes the command

yearistype year type

to check the type of a year: an exit status of zero is taken to mean that the year is of the given type; an exit status of one is taken to mean that the year is not of the given type.

IN Names the month in which the rule takes effect. Month names may be abbreviated.

ON Gives the day on which the rule takes effect. Recognized forms include:

the fifth of the month

the last Sunday in the month lastSun the last Monday in the month lastMon Sun>=8 first Sunday on or after the eighth

Sun<=25 last Sunday on or before the 25th

Names of days of the week may be abbreviated or spelled out in full. Note: there must be no spaces within the **ON** field.

Gives the time of day at which the rule takes effect. Recognized forms AT include:

time in hours

2:00 time in hours and minutes

24-hour format time (for times after noon) 15:00

1:28:14 time in hours, minutes, and seconds

Any of these forms may be followed by the letter w if the given time is local "wall clock" time or s if the given time is local "standard" time; in the absence of w or s, wall clock time is assumed.

Gives the amount of time to be added to local standard time when the rule is in effect. This field has the same format as the AT field (although, of course, the w and s suffixes are not used).

#### LETTER/S

Gives the "variable part" (for example, the "S" or "D" in "EST" or "EDT") of time zone abbreviations to be used when this rule is in effect. If this field is '-', the variable part is null.

A zone line has the form

Zone NAME GMTOFF RULES/SAVE FORMAT [UNTIL]

For example:

Zone Australia/South-west GMTOFF RULES/SAVE FORMAT

The fields that make up a zone line are:

The name of the time zone. This is the name used in creating the time NAME conversion information file for the zone.

The amount of time to add to GMT to get standard time in this zone. CMTOFF This field has the same format as the AT and SAVE fields of rule lines; begin the field with a minus sign if time must be subtracted from GMT.

#### RULES/SAVE

The name of the rule(s) that apply in the time zone or, alternately, an amount of time to add to local standard time. If this field is '-' then standard time always applies in the time zone.

FORMAT The format for time zone abbreviations in this time zone. The pair of characters %s is used to show where the "variable part" of the time zone abbreviation goes. UNTIL The time at which the GMT offset or the rule(s) change for a location. It is specified as a year, a month, a day, and a time of day. If this is specified, the time zone information is generated from the given GMT offset and rule change until the time specified.

The next line must be a "continuation" line; this has the same form as a zone line except that the string "Zone" and the name are omitted, as the continuation line will place information starting at the time specified as the UNTIL field in the previous line in the file used by the previous line. Continuation lines may contain an UNTIL field, just as zone lines do, indicating that the next line is a further continuation.

A link line has the form

Link LINK-FROM LINK-TO

For example:

Link US/Eastern EST5EDT

The LINK-FROM field should appear as the NAME field in some zone line; the LINK-TO field is used as an alternate name for that zone.

Except for continuation lines, lines may appear in any order in the input.

#### **OPTIONS**

-v Complain if a year that appears in a data file is outside the range of years representable by system time values (0:00:00 AM GMT, January 1, 1970, to 3:14:07 AM GMT, January 19, 2038).

#### -d directory

Create time conversion information files in the directory directory rather than in the standard directory /usr/share/lib/zoneinfo.

#### -1 timezone

Use the time zone timezone as local time. zic will act as if the file contained a link line of the form

Link timezone

localtime

#### **FILES**

/usr/share/lib/zoneinfo standard directory used for created files

#### **SEE ALSO**

time(1), ctime(3)

#### NOTE

For areas with more than two types of local time, you may need to use local standard time in the AT field of the earliest transition time's rule to ensure that the earliest transition time recorded in the compiled file is correct.

### Section 4 – File Formats

| a.out(4) ELF (Executable and Linking Format) files acct(4) per-process accounting file format admin(4) installation defaults file aliases, addresses, forward(4) addresses and aliases for sendmail ar(4) archive file format archives(4) device header file binarsys(4) remote system information for the ckbinarsys command boot(4) boot compver(4) compatible versions file copyright(4) copyright information file core(4) core image file con(4) core image file con(4) software dependencies files dfstab(4) file containing commands for sharing resources dir (s5)(4) format of s5 directories dirent(4) file system independent directory entry dump(4) file system independent directory entry dump(4) file system independent directory entry dump(4) file header for common object files filehdr(4) file header for common object files files files(s)(4) format of s5 file system volume files(ufs)(4) format of ufs file system volume files(ufs)(4) format of ufs file system volume files(ufs)(4) format of ufs file system volume files(ufs)(4) format of ufs file system volume files(ufs)(4) format of ufs file system volume files(ufs)(4) format of ufs file system volume files(ufs)(4) format of ufs file system packages group(4) format of ufs file system packages group(4) format of uffiles system packages group(4) file that registers distributed file system packages group(4) file that registers distributed file system packages group(4) format of a file format of a ufs inode inode (ufs)(4) format of a ufs inode inode (ufs)(4) format of a ufs inode inode (ufs)(4) format of a ufs inode insue (4) format of a ufs inode insue (4) format of a ufs i | intro(4)       | introduction to file formats |
|----------------------------------------------------------------------------------------------------|----------------|------------------------------|
| acct(4) per-process accounting file format admin(4) installation defaults file aliases, addresses, forward(4) addresses and aliases for sendmail ar(4) archive file format archives(4) device header file binarsys(4) remote system information for the ckbinarsys command boot(4) boot compver(4) compatible versions file copyright(4) copyright (4) core image file cron(4) core image file cron(4) core image file cron(4) software dependencies files distable(4) file containing commands for sharing resources dir (s5)(4) format of us directories dir (ufs)(4) file system independent directory entry dump(4) file system independent directory entry dump(4) file system independent directory entry dump(4) file header for common object files (bfs)(4) format of the bfs file system volume fs (s5)(4) format of us file system volume fs (s5)(4) format of us file system volume fs (s5)(4) format of us file system volume fs (s5)(4) format of us file system volume fs (s5)(4) format of us file system volume fs (ufs)(4) format of us file system volume fs (ufs)(4) format of us file system volume fs (ufs)(4) format of us file system volume fs (ufs)(4) format of us file system volume fs (ufs)(4) format of us file system volume fs (ufs)(4) format of us file system packages group(4) group file hosts(4) host name data base hosts.equiv, rhosts(4) trusted hosts by system and by user inetd.conf(4) Internet servers database initiatel (4) script for init inode (bfs)(4) format of a bfs i-node inode (ufs)(4) format of a ufs inode inode (ufs)(4) format of a ufs inode inode (ufs)(4) format of a ufs inode inode (ufs)(4) format of a ufs inode inode (ufs)(4) format of a ufs inode inode (ufs)(4) format of a ufs inode inode (ufs)(4) format of a ufs inode inode (ufs)(4) format of a ufs inode inode (ufs)(4) format of a ufs inode inode (ufs)(4) format of a ufs inode inode (ufs)(4) format of a ufs inode inode (ufs)(4) format of a ufs inode (ufs)(4) format of a ufs inode (ufs)(4) format of a ufs inode (ufs)(4) format of a ufs inode (ufs)(4) format of a ufs inode (uf |                |                              |
| admin(4) installation defaults file aliases, addresses, forward(4) addresses and aliases for sendmail ar (4) archive file format archives(4) device header file binarsys(4) remote system information for the ckbinarsys command boot (4) boot compver(4) compatible versions file copyright(4) copyright information file core(4) core image file cron(4) core image file cron(4) core image file cron(4) core image file cron(4) software dependencies files distable (4) file containing commands for sharing resources dir (s5)(4) file containing commands for sharing resources dir (ufs)(4) file system independent directory entry dump(4) file system independent directory entry dump(4) file system independent directory entry dump(4) file system independent directory entry dump(4) file descriptor files filehdr(4) file header for common object files fo (bfs)(4) format of the bfs file system volume fs (s5)(4) format of the bfs file system volume fs (s5)(4) format of uff file system volume fs (s5)(4) format of uff file system volume fs (s5)(4) format of uff file system volume fs (s5)(4) format of uff file system volume fs (s5)(4) format of uff file system volume fs (s5)(4) format of uff file system packages group(4) group file hosts (4) host name data base hosts.equiv, rhosts(4) trusted hosts by system and by user inetd.conf(4) Internet servers database hosts.equiv, rhosts(4) format of a bfs i-node inode (ufs)(4) format of a ufs inode inode (ufs)(4) format of a ufs inode inode (ufs)(4) format of a ufs inode inode (ufs)(4) format of a ufs inode inode (ufs)(4) format of a ufs inode inode (ufs)(4) format of a ufs inode inode (ufs)(4) format of a ufs inode inode (ufs)(4) format of a ufs inode inode (ufs)(4) format of a ufs inode inode (ufs)(4) format of a ufs inode inode (ufs)(4) format of a ufs inode inode (ufs)(4) format of a ufs inode inode (ufs)(4) format of a ufs inode inode (ufs)(4) format of a ufs inode inode (ufs)(4) file description in text files for implementation-specific constants login(4) format of a ufs inode inode (ufs)(4)  |                |                              |
| aliases, addresses, forward(4) archive file format archives(4) device header file format archives(4) motor the ckbinarsys command boot(4) boot compver(4) compatible versions file copyright (4) copyright information file core(4) core image file core(4) core image file core(4) core image file described file system dependencies files dfstab(4) file containing commands for sharing resources dir (s5)(4) format of s5 directories dir (ufs)(4) file system independent directory entry dump(4) dump ethers(4) file system independent directory entry dump(4) file header for common object files file header for common object files file (ufs)(4) format of the bfs file system volume fs (s5)(4) format of ufs file system volume fs (ufs)(4) format of ufs file system volume fs (s5)(4) format of ufs file system volume fs (s5)(4) format of ufs file system volume fs (ufs)(4) format of ufs file system volume fs (ufs)(4) format of ufs file system volume fs (ufs)(4) format of ufs file system volume fs (ufs)(4) format of ufs file system packages group(4) group file hosts(4) host name data base hosts.equivrhosts(4) trusted hosts by system and by user inetd.conf(4) Internet servers database initiab(4) script for initinode (bfs)(4) format of a bfs i-node inode (ufs)(4) format of a bfs i-node inode (ufs)(4) format of a ufs inode inode (ufs)(4) format of a ufs inode inode (ufs)(4) format of a ufs inode insue(4) issue identification file limits(4) header file for implementation-specific constants login(4) login default file                                                                                                    |                |                              |
| ar(4)                                                                                                    | ` '            |                              |
| archives(4) device header file binarsys(4) remote system information for the ckbinarsys command boot (4) boot compver(4) compatible versions file copyright (4) copyright information file core(4) core image file cron(4) core image file cron(4) software dependencies files distab(4) file containing commands for sharing resources dir (s5)(4) format of s5 directories dir (ufs)(4) file system independent directory entry dump(4) file system independent directory entry dump(4) file system independent directory entry dump(4) file beach for common object files filehdr(4) file header for common object files filehdr(4) file header for common object files files(s5)(4) format of uf sile system volume fs (s5)(4) format of uf sile system volume fs (ufs)(4) format of uf sile system volume fs (ufs)(4) format of uf sile system volume fs (ufs)(4) format of uf sile system volume fs (ufs)(4) format of uf sile system volume fs (ufs)(4) format of uf sile system packages group(4) group file hosts(4) host name data base hosts.equivrhosts(4) trusted hosts by system and by user need.conf(4) Internet servers database initiab(4) script or init inode (bfs)(4) format of a bfs i-node inode (s5)(4) format of an s5 i-node inode (ufs)(4) format of an s5 i-node inode (ufs)(4) format of a uf sinode issue(4) issue identification file limits(4) header file for implementation-specific constants login(4) login default file                                                                                                    |                |                              |
| binarsys(4) remote system information for the ckbinarsys command boot(4) boot compver(4) compatible versions file copyright(4) copyright information file core(4) core image file cron(4) core image file cron(4) software dependencies files dfstab(4) file containing commands for sharing resources dir (s5)(4) format of s5 directories dir (ufs)(4) format of ufs directories dirent(4) file system independent directory entry dump(4) dump(4) file system independent directory entry dump(4) file header for common object files filehdr(4) file header for common object files filehdr(4) format of the bfs file system volume fs (s5)(4) format of ufs file system volume fs (ufs)(4) format of ufs file system volume fs (ufs)(4) format of ufs file system volume fspec(4) format specification in text files fstypes(4) file that registers distributed file system packages group(4) group file hosts(4) host name data base hosts.equiv, rhosts(4) trusted hosts by system and by user inted.conf(4) Internet servers database inittab(4) script for init inode (bfs)(4) format of a bfs i-node inode (ufs)(4) format of a ufs inode inode (ufs)(4) issue identification file limits(4) header file for implementation-specific constants login(4) login default file                                                                                                    | ` '            |                              |
| boot (4)                                                                                                    |                |                              |
| compver(4) compatible versions file copyright (4) copyright information file core (4) core image file cron (4) core image file cron (4) software dependencies files dependencies files dependencies files destab (4) file containing commands for sharing resources dir (s5)(4) format of s5 directories dir (ufs)(4) format of ufs directories dir (ufs)(4) format of ufs directories dirent (4) file system independent directory entry dump (4) dump ethers (4) Ethernet address to hostname database or domain /dev/fd(4) file header for common object files filehdr (4) file header for common object files files (s5)(4) format of the bfs file system volume fs (s5)(4) format of s5 file system volume fs (s5)(4) format of ufs file system volume fspec (4) format of ufs file system volume fspec (4) format specification in text files fstypes (4) file that registers distributed file system packages group (4) group file hosts (4) host name data base hosts equiv, rhosts (4) host name data base hosts equiv, rhosts (4) Internet servers database inittab (4) script for init inode (bfs) (4) format of a bfs i-node inode (s5)(4) format of an s5 i-node inode (s5)(4) format of an s5 i-node inode (ufs)(4) issue identification file limits (4) legin default file                                                                                                    |                |                              |
| copyright(4) copyright information file core(4) core (4) core image file cron(4) cron depend(4) software dependencies files dfstab(4) file containing commands for sharing resources dir (s5)(4) format of s5 directories dir (ufs)(4) format of ufs directories dirent(4) file system independent directory entry dump(4) dump ethers(4) Ethernet address to hostname database or domain /dev/fd(4) file descriptor files filehdr(4) file header for common object files fs (bfs)(4) format of the bfs file system volume fs (s5)(4) format of s5 file system volume fs (ufs)(4) format of ufs file system volume fs (ufs)(4) format of ufs file system volume fspec(4) format of ufs file system packages group(4) group file hosts(4) host name data base hosts.equiv, rhosts(4) trusted hosts by system and by user inetd.conf(4) Internet servers database inittab(4) script for init inode (bfs)(4) format of a ufs inode inode (ufs)(4) format of a ufs inode issue(4) issue identification file limits(4) login default file limits(4) login default file                                                                                                    |                |                              |
| core (4)                                                                                                    |                |                              |
| cron (4)                                                                                                    |                |                              |
| depend(4) software dependencies files dfstab(4) file containing commands for sharing resources dir (s5)(4) format of s5 directories dir (ufs)(4) format of ufs directories dirent(4) file system independent directory entry dump(4) dump ethers(4) file system independent directory files filehdr(4) file descriptor files filehdr(4) file header for common object files fs (bfs)(4) format of the bfs file system volume fs (s5)(4) format of s5 file system volume fs (ufs)(4) format of ufs file system volume fs (ufs)(4) format of ufs file system volume fspec(4) format of ufs file system volume fspec(4) format of a bfs inode inode (ufs)(4) format of a bfs inode inode (ufs)(4) format of a ufs inode issue(4) format of a ufs inode issue(4) issue identification file limits(4) header file for implementation-specific constants login(4) login default file                                                                                                    | * *            | <u> </u>                     |
| dfstab(4) file containing commands for sharing resources dir (s5)(4) format of s5 directories dir (ufs)(4) format of ufs directories dirent(4) file system independent directory entry dump(4) dump ethers(4) file descriptor files filehdr(4) file descriptor files filehdr(4) file header for common object files fs (bfs)(4) format of the bfs file system volume fs (s5)(4) format of s5 file system volume fs (ufs)(4) format of ufs file system volume fs (ufs)(4) format of ufs file system volume fs pec(4) format of ufs file system volume fs (ufs)(4) format of ufs file system volume fs (ufs)(4) format of ufs file system packages group(4) format of ufs file system packages group(4) file that registers distributed file system packages group(4) format of ufs file system and by user ined.conf(4) Internet servers database inittab(4) script for init inode (bfs)(4) format of a bfs i-node inode (s5)(4) format of a ufs inode issue(4) issue identification file limits(4) issue identification file limits(4) login default file                                                                                                    |                |                              |
| dir (s5)(4) format of s5 directories dir (ufs)(4) format of ufs directories dir (ufs)(4) format of ufs directories dirent(4) file system independent directory entry dump(4) dump ethers(4) Ethernet address to hostname database or domain /dev/fd(4) file descriptor files filehdr(4) file header for common object files fs (bfs)(4) format of the bfs file system volume fs (s5)(4) format of s5 file system volume fs (ufs)(4) format of ufs file system volume fs (ufs)(4) format of ufs file system volume fspec(4) format of ufs file system packages group(4) file that registers distributed file system packages group(4) most and base hosts.equiv, rhosts(4) host name data base hosts.equiv, rhosts(4) Internet servers database inittab(4) script for init inode (bfs)(4) format of a bfs i-node inode (s5)(4) format of a ufs inode inode (ufs)(4) issue identification file limits(4) header file for implementation-specific constants login(4) login default file                                                                                                    |                |                              |
| dir (ufs)(4) format of ufs directories dirent(4) file system independent directory entry dump(4) dump ethers(4) Ethernet address to hostname database or domain /dev/fd(4) file descriptor files filehdr(4) file header for common object files fs (bfs)(4) format of the bfs file system volume fs (s5)(4) format of s5 file system volume fs (ufs)(4) format of ufs file system volume fs (ufs)(4) format of ufs file system volume fsepec(4) format specification in text files fstypes(4) file that registers distributed file system packages group(4) group file hosts(4) host name data base hosts.equiv, rhosts(4) trusted hosts by system and by user inetd.conf(4) Internet servers database inittab(4) script for init inode (bfs)(4) format of a bfs i-node inode (ufs)(4) format of a ufs inode issue(4) issue identification file limits(4) header file for implementation-specific constants login(4) login default file                                                                                                    |                |                              |
| dirent(4) file system independent directory entry dump(4) dump ethers(4) Ethernet address to hostname database or domain /dev/fd(4) file descriptor files filehdr(4) file header for common object files fs (bfs)(4) format of the bfs file system volume fs (s5)(4) format of s5 file system volume fs (ufs)(4) format of ufs file system volume fs (ufs)(4) format of ufs file system volume fspec(4) format specification in text files fstypes(4) file that registers distributed file system packages group(4) group file hosts(4) host name data base hosts.equiv, rhosts(4) trusted hosts by system and by user inetd.conf(4) Internet servers database inittab(4) script for init inode (bfs)(4) format of a bfs i-node inode (s5)(4) format of a ufs inode issue(4) issue identification file limits(4) header file for implementation-specific constants login(4) login default file                                                                                                    |                |                              |
| dump(4)dumpethers(4)Ethernet address to hostname database or domain/dev/fd(4)file descriptor filesfilehdr(4)file header for common object filesfs (bfs)(4)format of the bfs file system volumefs (s5)(4)format of s5 file system volumefs (ufs)(4)format of ufs file system volumefsec(4)format specification in text filesfstypes(4)file that registers distributed file system packagesgroup(4)group filehosts(4)host name data basehosts.equiv, rhosts(4)trusted hosts by system and by userinetd.conf(4)Internet servers databaseinittab(4)script for initinode (bfs)(4)format of a bfs i-nodeinode (s5)(4)format of an s5 i-nodeinode (ufs)(4)format of a ufs inodeissue (4)issue identification filelimits(4)header file for implementation-specific constantslogin(4)login default file                                                                                                    |                |                              |
| ethers(4) Ethernet address to hostname database or domain /dev/fd(4) file descriptor files filehdr(4) file header for common object files fs (bfs)(4) format of the bfs file system volume fs (s5)(4) format of s5 file system volume fs (ufs)(4) format of ufs file system volume fs (ufs)(4) format of ufs file system volume fspec(4) format specification in text files fstypes(4) group (a) group file hosts(4) host name data base hosts.equiv, rhosts(4) trusted hosts by system and by user inetd.conf(4) Internet servers database inittab(4) script for init inode (bfs)(4) format of a bfs i-node inode (s5)(4) format of an s5 i-node inode (ufs)(4) issue identification file limits(4) header file for implementation-specific constants login(4) login default file                                                                                                    |                |                              |
| /dev/fd(4)file descriptor filesfilehdr(4)file header for common object filesfs (bfs)(4)format of the bfs file system volumefs (s5)(4)format of s5 file system volumefs (ufs)(4)format of ufs file system volumefspec(4)format specification in text filesfstypes(4)file that registers distributed file system packagesgroup (4)group filehosts (4)host name data basehosts.equiv, .rhosts(4)trusted hosts by system and by userinetd.conf(4)Internet servers databaseinittab(4)script for initinode (bfs)(4)format of a bfs i-nodeinode (s5)(4)format of an s5 i-nodeinode (ufs)(4)format of a ufs inodeissue(4)issue identification filelimits(4)header file for implementation-specific constantslogin (4)login default file                                                                                                    |                |                              |
| filehdr(4) file header for common object files fs (bfs)(4) format of the bfs file system volume fs (s5)(4) format of s5 file system volume fs (ufs)(4) format of ufs file system volume fspec(4) format of ufs file system volume fspec(4) format specification in text files fstypes(4) file that registers distributed file system packages group(4) group file hosts(4) host name data base hosts.equiv, .rhosts(4) trusted hosts by system and by user inetd.conf(4) Internet servers database inittab(4) script for init inode (bfs)(4) format of a bfs i-node inode (s5)(4) format of an s5 i-node inode (ufs)(4) issue identification file limits(4) header file for implementation-specific constants login(4) login default file                                                                                                    |                |                              |
| fs (bfs)(4)                                                                                                    |                |                              |
| fs (s5)(4) format of s5 file system volume fs (ufs)(4) format of ufs file system volume fspec(4) format specification in text files fstypes(4) file that registers distributed file system packages group(4) group file hosts(4) host name data base hosts.equiv, .rhosts(4) trusted hosts by system and by user inetd.conf(4) Internet servers database inittab(4) script for init inode (bfs)(4) format of a bfs i-node inode (s5)(4) format of a ufs inode issue(4) issue identification file limits(4) header file for implementation-specific constants login(4) login default file                                                                                                    | · ·            | ,                            |
| fs (ufs)(4) format of ufs file system volume fspec(4) format specification in text files fstypes(4) file that registers distributed file system packages group(4) group file hosts(4) host name data base hosts.equiv, rhosts(4) trusted hosts by system and by user inetd.conf(4) Internet servers database inittab(4) script for init inode (bfs)(4) format of a bfs i-node inode (s5)(4) format of a ufs inode issue(4) issue identification file limits(4) header file for implementation-specific constants login(4) login default file                                                                                                    |                |                              |
| fspec(4) format specification in text files fstypes(4) file that registers distributed file system packages group(4) group file hosts(4) host name data base hosts.equiv, rhosts(4) trusted hosts by system and by user inetd.conf(4) Internet servers database inittab(4) script for init inode (bfs)(4) format of a bfs i-node inode (s5)(4) format of an s5 i-node inode (ufs)(4) issue identification file limits(4) header file for implementation-specific constants login(4) login default file                                                                                                    |                |                              |
| fstypes(4)                                                                                                    |                |                              |
| group (4) group file hosts (4) host name data base hosts.equiv, .rhosts (4) trusted hosts by system and by user inetd.conf (4) Internet servers database inittab (4) script for init inode (bfs) (4) format of a bfs i-node inode (s5) (4) format of an s5 i-node inode (ufs) (4) issue identification file limits (4) header file for implementation-specific constants login (4) login default file                                                                                                    |                |                              |
| hosts(4) host name data base hosts.equiv, .rhosts(4) trusted hosts by system and by user inetd.conf(4) Internet servers database inittab(4) script for init inode (bfs)(4) format of a bfs i-node inode (s5)(4) format of an s5 i-node inode (ufs)(4) issue identification file limits(4) header file for implementation-specific constants login(4) login default file                                                                                                    | group(4)       | group file                   |
| hosts.equiv, rhosts(4) trusted hosts by system and by user inetd.conf(4) Internet servers database inittab(4) script for init inode (bfs)(4) format of a bfs i-node inode (s5)(4) format of a ufs inode inode (ufs)(4) issue identification file limits(4) header file for implementation-specific constants login(4) login default file                                                                                                    | 0 1            |                              |
| inetd.conf(4)                                                                                                    |                |                              |
| $\begin{array}{cccccccccccccccccccccccccccccccccccc$                                                                                                    |                |                              |
| inode (s5)(4) format of an s5 i-node inode (ufs)(4) format of a ufs inode issue(4) issue identification file limits(4) header file for implementation-specific constants login(4) login default file                                                                                                    | inittab(4)     | script for init              |
| $\begin{array}{cccccccccccccccccccccccccccccccccccc$                                                                                                    | inode (bfs)(4) | format of a bfs i-node       |
| $\begin{array}{cccccccccccccccccccccccccccccccccccc$                                                                                                    | inode (s5)(4)  | format of an s5 i-node       |
| limits(4)                                                                                                    | inode (ufs)(4) | format of a ufs inode        |
| limits(4)                                                                                                    | issue(4)       | issue identification file    |
| login(4) login default file                                                                                                    |                |                              |
|                                                                                                    |                |                              |
|                                                                                                    |                |                              |

| mailcnfg(4)          | initialization information for mail and rmail  |
|----------------------|------------------------------------------------|
| mailsurr(4)surrogate |                                                |
| mapchan(4)           | Format of tty device mapping files             |
| mdevice (4)          | file format                                    |
| mdevice (4)          | file format                                    |
| mfsys (4)            | file format                                    |
| mnttab(4)            | mounted file system table                      |
| mtune(4)             |                                                |
| netconfig(4)         |                                                |
| netmasks(4)          | network mask data base                         |
| netrc(4)             |                                                |
| networks(4)          | network name data base                         |
| passwd(4)            |                                                |
| pathalias(4)         |                                                |
| pkginfo(4)           | 1 0                                            |
| pkgmap(4)            | package contents description file              |
| pnch(4)              |                                                |
| /proc(4)             |                                                |
| profile(4)           |                                                |
| protocols (4)        |                                                |
| prototype(4)         |                                                |
| publickey(4)         |                                                |
| resolv.conf(4)       |                                                |
| rfmaster(4)          |                                                |
| routing(4)           |                                                |
| rpc(4)               |                                                |
| rt_dptbl(4)          |                                                |
| sccsfile(4)          |                                                |
| sdevice (4)          |                                                |
| services(4)          |                                                |
| sfsys (4)            |                                                |
| shadow(4)            |                                                |
| sharetab(4)          |                                                |
| space(4)             |                                                |
| stat(4)              |                                                |
| strcf(4)             |                                                |
| strftime (4)         |                                                |
| stune (4)            |                                                |
| su(4)                | su                                             |
| syslog.conf(4)com    | nfiguration file for syslogd system log daemon |

| term(4)         | format of compiled term file                                           |
|-----------------|------------------------------------------------------------------------|
| terminfo(4)     | terminal capability data base                                          |
| timezone(4)     | set default system time zone                                           |
| ts_dptbl(4)     | time-sharing dispatcher parameter table                                |
| ttydefs(4)      | file contains terminal line settings information for ttymon            |
| ttysrch(4)      | directory search list for ttyname                                      |
| unistd(4)       | header file for symbolic constants                                     |
| updaters(4)     | configuration file for Network Information Service (NIS) updating      |
| utmp, wtmp(4)   | utmp and wtmp entry formats                                            |
| utmpx, wtmpx(4) | utmpx and wtmpx entry formats                                          |
| vfstab(4)       | table of file system defaults                                          |
| ypfiles(4)      | the Network Information Service (NIS) database and directory structure |

|  |  |  | !     |
|--|--|--|-------|
|  |  |  |       |
|  |  |  | :<br> |
|  |  |  |       |
|  |  |  |       |
|  |  |  |       |
|  |  |  |       |
|  |  |  | 1     |
|  |  |  | I     |
|  |  |  |       |
|  |  |  | į     |
|  |  |  |       |
|  |  |  | :     |
|  |  |  | ı     |
|  |  |  |       |
|  |  |  |       |
|  |  |  |       |
|  |  |  |       |
|  |  |  |       |
|  |  |  |       |
|  |  |  |       |
|  |  |  |       |
|  |  |  |       |
|  |  |  |       |
|  |  |  |       |
|  |  |  |       |
|  |  |  |       |
|  |  |  |       |
|  |  |  |       |
|  |  |  |       |
|  |  |  |       |
|  |  |  |       |
|  |  |  |       |
|  |  |  |       |
|  |  |  |       |
|  |  |  |       |
|  |  |  |       |
|  |  |  |       |
|  |  |  |       |

## Where To Find Section 4 Manual Pages

NOTE

The Section 4 manual pages have been moved to another manual in this reference set. They are now located in the *System Files and Devices Reference Manual*.

|  |  |  | ! |
|--|--|--|---|
|  |  |  |   |
|  |  |  |   |
|  |  |  |   |

### **Section 5** – **Miscellaneous Facilities**

| intro(5)introduction to miscellany                                             |
|--------------------------------------------------------------------------------|
| ascii(5)                                                                       |
| environ(5)user environment                                                     |
| eqnchar(5)special character definitions for eqn                                |
| fcntl(5) file control options                                                  |
| iconv(5)                                                                       |
| jagent(5)host control of windowing terminal                                    |
| langinfo(5)language information constants                                      |
| layers(5) protocol used between host and windowing terminal under layers(1)    |
| math(5) math functions and constants                                           |
| man(5) macros to format Reference Manual pages                                 |
| me(5) macros for formatting papers                                             |
| ms(5) text formatting macros                                                   |
| nl_types(5)native language data types                                          |
| prof(5)                                                                        |
| regexp: compile, step, advance(5)regular expression compile and match routines |
| siginfo(5)signal generation information                                        |
| signal(5) base signals                                                         |
| stat(5)data returned by stat system call                                       |
| stdarg(5)                                                                      |
| term(5) conventional names for terminals                                       |
| types(5)primitive system data types                                            |
| ucontext (5)user context                                                       |
| values(5)machine-dependent values                                              |
| varargs(5)                                                                     |
| wstat(5)wait status                                                            |
| xtproto(5) multiplexed channels protocol used by xt driver                     |

## Where To Find Section 5 Manual Pages

NOTE

The Section 5 manual pages have been moved to another manual in this reference set. They are now located in the *System Files and Devices Reference Manual*.

|  |  |  | 1 |
|--|--|--|---|
|  |  |  |   |
|  |  |  |   |
|  |  |  |   |

# Section 7 – Special Files

| intro(7) introduction to special files                                                             |
|----------------------------------------------------------------------------------------------------|
| ARP(7) Address Resolution Protocol                                                                 |
|                                                                                                    |
| asy(7)                                                                                             |
| cione(/)open any major/minor device pair on a STREAMS driver                                       |
| connld(7) line discipline for unique stream connections console(7) STREAMS-based console interface |
|                                                                                                    |
| cram(7)                                                                                            |
| disk(7)                                                                                            |
| display(7) system console display                                                                  |
| fd(7)                                                                                              |
| file system (7)                                                                                    |
| hd(7) hard (fixed) disk                                                                            |
| ICMP(7) Internet Control Message Protocol                                                          |
| ie6(7)                                                                                             |
| if(7) general properties of Internet Protocol network interfaces                                   |
| inet(7)                                                                                            |
| IP(7)                                                                                              |
| keyboard (7)                                                                                       |
| ldterm(7) standard STREAMS terminal line discipline module                                         |
| lo(7)software loopback network interface                                                           |
| log(7)interface to STREAMS error logging and event tracing                                         |
| lp(7)parallel port interface                                                                       |
| mem, kmem(7)core memory                                                                            |
| mouse (7) mouse device driver supporting bus, serial, and PS/2 compatible mouse devices            |
| null(7) the null file                                                                              |
| pckt(7)                                                                                            |
| ports(7) five-line asynchronous communications interface STREAMS driver                            |
| prf(7)operating system profiler                                                                    |
| ptem(7)STREAMS Pseudo Terminal Emulation module                                                    |
| qt(7)QIC cartridge magnetic tape streamer interface                                                |
| rtc(7)real time clock interface                                                                    |
| SA(7)devices administered by System Administration                                                 |
| sad(7)                                                                                             |
| scsi_adaptec(7) Adaptec 1542A SCSI host adapter subsystem                                          |
| scsi_cdrom(7)                                                                                      |
| scsi_disk(7)sd01 SCSI disk driver                                                                  |
| scsi_dpt(7) SCSI host adapter subsystem                                                            |
| scsi_tape(7)st01 SCSI tape driver                                                                  |
| scsi_wd7000(7)WD7000 FASST2 host adapter subsystem                                                 |

### Section 7 – Special Files

| scsi_worm(7)                 | sw01 SCSI WORM Target Driver                                  |
|------------------------------|---------------------------------------------------------------|
|                              | ioctls that operate directly on sockets                       |
| streamio(7)                  | STREAMS ioctl commands                                        |
|                              | pseudo-device driver                                          |
|                              | Internet Transmission Control Protocol                        |
|                              | general terminal interface                                    |
| termiox(7)                   | extended general terminal interface                           |
| ticlts, ticots, ticotsord(7) | loopback transport providers                                  |
| timod(7)                     | Transport Interface cooperating STREAMS module                |
| tirdwr(7)                    | Transport Interface read/write interface STREAMS module       |
| ttcompat(7)                  | V7, 4BSD and XENIX STREAMS compatibility module               |
|                              | controlling terminal interface                                |
| UDP(7)                       | Internet User Datagram Protocol                               |
| wd(7)                        | Western Digital 8003 Adapter Board                            |
| xt(7)STRE                    | AMS-based multiplexed tty driver for AT&T windowing terminals |
| zero(7)                      | source of zeroes                                              |

## Where To Find Section 7 Manual Pages

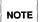

The Section 7 manual pages have been moved to another manual in this reference set. They are now located in the *System Files and Devices Reference Manual*.

|  |  | ļ                |
|--|--|------------------|
|  |  |                  |
|  |  | ,                |
|  |  | 1<br>1<br>1<br>1 |
|  |  |                  |
|  |  |                  |
|  |  |                  |
|  |  |                  |
|  |  |                  |
|  |  |                  |
|  |  |                  |
|  |  |                  |
|  |  |                  |

## **Permuted Index**

| call SCO UNIX System V/386 Release                     |
|--------------------------------------------------------|
| diff3                                                  |
| format maplocale convert Release                       |
| PostScript translator for tektronix                    |
| wtinit object downloader for the                       |
| PostScript translator for Diablo                       |
| x286emul emulate XENIX                                 |
| determine whether remote system can                    |
| accept, reject                                         |
| print requests                                         |
| /dosmkdir, dosls, dosrm, dosrmdir                      |
| files settime change the                               |
| file touch update                                      |
| face executable for the Framed                         |
| sacadm service                                         |
| sac service                                            |
| fusage disk                                            |
| sulogin                                                |
| copy file systems for optimal                          |
| copy s5 file systems for optimal                       |
| getvol verifies device                                 |
| acctcon1, acctcon2 connect-time                        |
| acctprc, acctprc1, acctprc2 process                    |
| /closewtmp, utmp2wtmp overview of                      |
| turnacct shell procedures for                          |
| of accounting and miscellaneous                        |
| dislance generate disla                                |
| diskusg generate disk acctcom search and print process |
| acctmerg merge or add total                            |
| command summary from per-process                       |
| fwtmp, wtmpfix manipulate connect                      |
|                                                        |
| runacct run daily                                      |
| acctwtmp closewtmp, utmp2wtmp/                         |
| per-process accounting records                         |
| accounting file(s)                                     |
| connect-time accounting                                |
| accounting acctcon,                                    |
| acctcon, acctcon1,                                     |
| acctwtmp closewtmp,/ acct:                             |
| closewtmp,/ acct: acctdisk,                            |
| accounting files                                       |
| acct: acctdisk, acctdusg,                              |
| accounting                                             |
| accounting acctprc,                                    |
| acctprc, acctprc1,                                     |
| acct: acctdisk, acctdusg, accton,                      |
| pkgchk check                                           |

| 3.2-compatible libnsl /to           | fixshlib(1M) |
|-------------------------------------|--------------|
| 3-way differential file comparison  |              |
| 4 locale information to different   |              |
| 4014 files posttek                  |              |
| 5620 DMD terminal                   | wtinit(1M)   |
| 630 files postdaisy                 |              |
| 80286                               |              |
| accept binary messages ckbinarsys   |              |
| accept or reject print requests     |              |
| accept, reject accept or reject     | accept(1M)   |
| access and manipulate DOS files     | dos(1)       |
| access and modification dates of    | settime(1)   |
| access and modification times of a  |              |
| Access Command Environment/         |              |
| access controller administration    |              |
| access controller                   |              |
| access profiler                     | fusage(1M)   |
| access single-user mode             |              |
| access time dcopy (generic)         |              |
| access time dcopy (s5)              | dcopy(1M)    |
| accessibility                       |              |
| accounting acctcon,                 |              |
| accounting                          |              |
| accounting and miscellaneous/       | acct(1M)     |
| accounting /shutacct, startup,      |              |
| accounting commands /overview       | acct(1M)     |
| accounting data by user ID          |              |
| accounting file(s)                  |              |
| accounting files                    | acctmerg(1M) |
| accounting records acctcms          |              |
| accounting records                  |              |
| accounting                          |              |
| acct: acctdisk, acctdusg, accton,   | acct(1M)     |
| acctems command summary from        |              |
| acctcom search and print process    |              |
| acctcon, acctcon1, acctcon2         |              |
| acctcon1, acctcon2 connect-time     |              |
| acctcon2 connect-time accounting    |              |
| acctdisk, acctdusg, accton,         |              |
| acctdusg, accton, acctwtmp          |              |
| acctmerg merge or add total         | acctmerg(1M) |
| accton, acctwtmp closewtmp,/        | acct(1M)     |
| acctprc, acctprc1, acctprc2 process |              |
| acctprc1, acctprc2 processacctprc1  |              |
| acctprc2 process accounting         |              |
| acctwtmp closewtmp, utmp2wtmp/      | acct(1M)     |
| accuracy of installation            |              |

| killall kill all                             |
|----------------------------------------------|
| partsize returns the size of the             |
| sag system                                   |
| sadc, sa1, sa2 system                        |
| sar system                                   |
| sar system                                   |
| print current SCCS file editing              |
| report process data and system               |
| installation database installf               |
| on the system groupadd                       |
| driver configuration/ idinstall              |
| logger                                       |
| dbsym                                        |
| acctmerg merge or                            |
| bibliographic database                       |
| control arp                                  |
| rarpd DARPA Reverse                          |
| mapper rpcbind universal                     |
| files                                        |
| system useradd                               |
| print service lpfilter                       |
| print service lpforms admin create and       |
| admin create and dispadmin process scheduler |
| mouseadmin mouse                             |
| nlsadmin network listener service            |
| pmadm port monitor                           |
| rfadmin Remote File Sharing domain           |
| sacadm service access controller             |
| visual interface to perform system           |
| uadmin                                       |
| swap swap                                    |
| fumount forced unmount of                    |
| dumbplot, gigiplot, hpplot,/ plot,           |
| /display application specific                |
| mailalias translate mail                     |
| a command; display its pathname or           |
| rebuild the data base for the mail           |
| renice                                       |
| System V/386 Release/ fixshlib               |
| fsba file system block                       |
| sort sort                                    |
| /display application specific alarms         |
| prompt; verify and return a string           |
| pkgask stores                                |
| intro introduction to commands and           |
| the "working"/ indicator display             |

| active processes                                                     | killall(1M)    |
|----------------------------------------------------------------------|----------------|
| active UNIX System partition                                         | partsize(1M)   |
| activity graph                                                       | sag(1M)        |
| activity report package                                              | sadc(1M)       |
| activity reporter                                                    |                |
| activity reporter                                                    | sar(1M)        |
| activity sact                                                        | sact(1)        |
| activity timex time a command;                                       | timex(1)       |
| add a file to the software                                           |                |
| add (create) a new group definition                                  | groupadd(1M)   |
| add, delete, update, or get device                                   | idinstall(1M)  |
| add entries to the system log                                        | logger(1)      |
| add symbols to kernel debugger                                       | dbsym(1M)      |
| add total accounting files                                           | acctmerg(1M)   |
| addbib create or extend a                                            | addbib(1)      |
| address resolution display and                                       | arp(1M)        |
| Address Resolution Protocol server                                   |                |
| addresses to RPC program number                                      | rpcbind(1M)    |
| admin create and administer SCCS                                     | admin(1)       |
| administer a new user login on the                                   | useradd(1M)    |
| administer filters used with the LP                                  | lpfilter(1M)   |
| administer filters used with the LPadminister forms used with the LP | lpforms(1M)    |
| administer SCCS files                                                | admin(1)       |
| administration                                                       | dispadmin(1M)  |
| administration                                                       |                |
| administration                                                       | nlsadmin(1M)   |
| administration                                                       |                |
| administration                                                       |                |
| administration                                                       | sacadm(1M)     |
| administration sysadm                                                |                |
| administrative control                                               |                |
| administrative interface                                             | swap(1M)       |
| advertised resources                                                 |                |
| aedplot, atoplot, bgplot, crtplot,                                   | plot(1G)       |
| alarms and/or the "working"/                                         | indicator(1F)  |
| alias names                                                          | mailalias(1)   |
| alias which locate                                                   | which(1)       |
| aliases file newaliases                                              | newaliases(1M) |
| alter priority of running processes                                  | renice(1M)     |
| alters executables to call SCO UNIX                                  | fixshlib(1M)   |
| analyzer                                                             |                |
| and/or merge files                                                   | sort(1)        |
| and/or the "working" indicator                                       | indicator(1F)  |
| answer ckstr display a                                               | ckstr(1)       |
| answers to a request script                                          | pkgask(1M)     |
| application programs                                                 |                |
| application enocific alarms and /or                                  | indicator(1E)  |

| with the controlling FMLI           | application /a co-process           | vsig(1F      |
|-------------------------------------|-------------------------------------|--------------|
| environment for console             | applications /set up compatibility  | scompat(1    |
| lookup                              | apropos locate commands by keyword  |              |
| library                             | ar maintain portable archive or     | ar(1         |
| language bc                         | arbitrary-precision arithmetic      |              |
| the current host                    | arch display the architecture of    | arch(1       |
| arch display the                    | architecture of the current host    |              |
| or restore from, a full file system | archive fdp create,                 |              |
| or restore from, a full file system | archive ffile create,               | ffile(1M     |
| convert convert                     | archive files to common formats     |              |
| another migration move an           | archive from one set of volumes to  | 11 migration |
| restore an incremental filesystem   | archive incfile create,             |              |
| fimage create, restore an image     | archive of a filesystem             |              |
| ar maintain portable                | archive or library                  |              |
| tar tape file                       | archiver                            |              |
| cpio copy file                      | archives in and out                 | *            |
| command xargs construct             | argument list(s) and execute        |              |
| expr evaluate                       | arguments as an expression          |              |
| fmlexpr evaluate                    | arguments as an expression          |              |
| echo echo                           | arguments                           |              |
| echo echo                           | arguments                           |              |
| message put                         | arguments on FMLI message line      |              |
| bc arbitrary-precision              | arithmetic language                 |              |
| control                             | arp address resolution display and  |              |
| notify notify user of the           | arrival of new mail                 |              |
| encode a binary file, or decode its | ASCII representation / uudecode     |              |
| or SCCS commands help               | ask for help with message numbers   | -            |
| as                                  | assemblerassigns the function keys  |              |
| setkey<br>later time                | at, batch execute commands at a     |              |
| gigiplot, hpplot,/ plot, aedplot,   | atoplot, bgplot, crtplot, dumbplot, |              |
| at specified times                  | atq display the jobs queued to run  |              |
| batch                               | atrm remove jobs spooled by at or   |              |
| resources rmnttry                   | attempt to mount queued remote      |              |
| parameter idtune                    | attempts to set value of a tunable  |              |
| devattr lists device                | attributes                          |              |
| change login password and password  | attributes passwd                   |              |
| systems automount                   | automatically mount NFS file        |              |
| autopush configure lists of         | automatically pushed STREAMS/       |              |
| mail messages vacation              | automatically respond to incoming   |              |
| vacation reply to mail              | automatically                       |              |
| file systems                        | automount automatically mount NFS   |              |
| automatically pushed STREAMS/       | autopush configure lists of         |              |
| share make local NFS resource       | available for mounting by remote/   |              |
| systems share make local resource   | available for mounting by remote    |              |
| share make local RFS resource       | available for mounting by remote/   |              |
| systems dfshares list               | available NFS resources from remote |              |
|                                     |                                     |              |

Permuted Index 3

| uuglist list service grades         | available on this UNIX system       | uuglist(1C)    |
|-------------------------------------|-------------------------------------|----------------|
| local systems dfshares list         | available resources from remote or  |                |
| systems dfshares list               | available RFS resources from remote | dfshares(1M)   |
| wait                                | await completion of process         | wait(1)        |
| language                            | awk pattern scanning and processing | awk(1)         |
| backup perform                      | backup functions                    | backup(1)      |
| backup session                      | backup initiate or control a system | backup(1M)     |
| bkhistory report on completed       | backup operations                   |                |
| bkstatus display the status of      | backup operations                   |                |
| insertion/ bkoper interact with     | backup operations to service media  | bkoper(1M)     |
| _                                   | backup perform backup functions     | backup(1)      |
| change or display the contents of a | backup register bkreg               |                |
| ckbupscd check file system          | backup schedule                     |                |
| backup initiate or control a system | backup session                      | backup(1M)     |
| an exception list for incremental   | backups bkexcept change or display  | bkexcept(1M)   |
| •                                   | banner make posters                 |                |
| newaliases rebuild the data         | base for the mail aliases file      | newaliases(1M) |
| a text string from a message data   | base gettxt retrieve                | gettxt(1)      |
| ypcat print values in a NIS data    | base                                | ypcat(1)       |
| getdev lists devices                | based on criteria                   |                |
| (visual) display editor             | based on ex vi screen-oriented      | vi(1)          |
| of path names                       | basename, dirname deliver portions  | basename(1)    |
| pathnames                           | basename display portions of        |                |
| for a text string in, message data  | bases /contents of, or search       |                |
| atrm remove jobs spooled by at or   | batch                               |                |
| time at,                            | batch execute commands at a later   | at(1)          |
| language                            | bc arbitrary-precision arithmetic   |                |
| procedures brc,                     | bcheckrc system initialization      |                |
| •                                   | bdiff big diff                      |                |
| cb C program                        | beautifier                          | cb(1)          |
| su                                  | become super-user or another user   | su(1M)         |
|                                     | bfs big file scanner                |                |
| systems fsck                        | (bfs) check and repair bfs file     |                |
| mkfs                                | (bfs) construct a boot file system  |                |
| fsck (bfs) check and repair         | bfs file systems                    | fsck(1M)       |
| mount (bfs) mount                   | bfs file systems                    | mount(1M)      |
| mount                               | (bfs) mount bfs file systems        | mount(1M)      |
| gigiplot,/ plot, aedplot, atoplot,  | bgplot, crtplot, dumbplot,          |                |
| addbib create or extend a           | bibliographic database              | addbib(1)      |
| create an inverted index to a       | bibliographic database indxbib      | indxbib(1)     |
| lookbib find references in a        | bibliographic database              |                |
| expand and insert references from a | bibliographic database refer        |                |
| roffbib format and print a          | bibliographic database              |                |
| sortbib sort a                      | bibliographic database              |                |
| messages                            | biff give notice of incoming mail   |                |
| comsat, in.comsat                   | biff server                         | comsat(1M)     |
| bdiff                               | big diff                            | bdiff(1)       |

| bfs                                 | big file scanner                    | bfs(1         |
|-------------------------------------|-------------------------------------|---------------|
| uuencode, uudecode encode a         | binary file, or decode its ASCII/   |               |
| whether remote system can accept    | binary messages /determine          |               |
| strings in an object file or        | binary strings find printable       |               |
| pbind                               | bind a process to a processor       |               |
| pexbind exclusively                 | bind processes to a processor       |               |
| ypserv, ypbind NIS server and       | binder processes                    |               |
|                                     | biod NFS daemon                     |               |
| PostScript translator for DMD       | bitmap files postdmd                | postdmd(1     |
| exception list for incremental/     | bkexcept change or display an       | bkexcept(1M   |
| backup operations                   | bkhistory report on completed       |               |
| operations to service media/        | bkoper interact with backup         |               |
| contents of a backup register       | bkreg change or display the         | bkreg(1M      |
| backup operations                   | bkstatus display the status of      | bkstatus(1M   |
| fsba file system                    | block analyzer                      | fsba(1M       |
| sum print checksum and              | block count of a file               | sum(1)        |
| sync update the super               | block                               | sync(1M       |
| /dfspace report number of free disk | blocks and files/free disk space    | df(1M         |
| df (s5) report number of free disk  | blocks and i-nodes for s5 file/     | df(1M         |
| du display the number of disk       | blocks used per directory or file   | du(1M         |
| mkfs (bfs) construct a              | boot file system                    | mkfs(1M       |
| bootparamd                          | boot parameter server               | bootparamd(1M |
| boot UNIX system                    | boot program                        | boot(1M       |
|                                     | boot UNIX system boot program       |               |
|                                     | bootparamd boot parameter server    | bootparamd(1M |
| procedures                          | brc, bcheckrc system initialization | brc(1M)       |
| online                              | bring a processor online            |               |
| more, page                          | browse or page through a text file  |               |
| a menu item ckitem                  | build a menu; prompt for and return |               |
| ypinit                              | build and install YP database       |               |
| idbuild                             | build new UNIX System kernel        |               |
| idmkunix                            | build new UNIX System kernel        |               |
| size print section sizes in         | bytes of object files               |               |
| cc                                  | C compiler                          |               |
| cc                                  | C compiler                          | cc(1)         |
| cflow generate                      | C flowgraph                         |               |
| cb                                  | C program beautifier                |               |
| lint a                              | C program checker                   |               |
| cxref generate                      | C program cross-reference           |               |
| cscope interactively examine a      | C program                           |               |
| ctrace                              | C program debugger                  | ctrace(1)     |
| and remove ifdef'ed lines from      | C program source unifdef resolve    | unifdef(1     |
|                                     | cal print calendar                  |               |
| sum                                 | calculate a checksum for a file     |               |
| dc desk                             | calculator                          | •             |
| cal print                           | calendar                            |               |
|                                     | calandar romindor corrido           | colondar/1    |

Permuted Index 5

| cu                                  | call another UNIX system            | cu(1C)     |
|-------------------------------------|-------------------------------------|------------|
| fixshlib alters executables to      | call SCO UNIX System V/386 Release/ |            |
| truss trace system                  | calls and signals                   |            |
| request rumount                     | cancel queued remote resource       |            |
| LP print service lp,                | cancel send/cancel requests to an   |            |
| description into a terminfo/        | captoinfo convert a termcap         |            |
| edit text editor (variant of ex for | casual users)                       |            |
| _                                   | cat concatenate and print files     |            |
| catman create the                   | cat files for the manual            |            |
| gencat generate a formatted message | catalogue                           |            |
| manual                              | catman create the cat files for the |            |
|                                     | cb C program beautifier             |            |
|                                     | cc C compiler                       |            |
|                                     | cc C compiler                       |            |
| gencc create a front-end to the     | cc command                          |            |
|                                     | cd change working directory         | cd(1)      |
| SCCS delta                          | cdc change the delta comment of an  | cdc(1)     |
| custom install specific portions of | certain UNIX or XENIX packages      | custom(1)  |
|                                     | cflow generate C flowgraph          | cflow(1)   |
| conflgs                             | change and display console flags    |            |
| chmod                               | change file mode                    |            |
| chown                               | change file owner                   | chown(1)   |
| chown                               | change file owner                   |            |
| attributes passwd                   | change login password and password  |            |
| for incremental backups bkexcept    | change or display an exception list |            |
| backup register bkreg               | change or display the contents of a |            |
| configuration strchg, strconf       | change or query stream              |            |
| password rfpasswd                   | change Remote File Sharing host     |            |
| chroot                              | change root directory for a command | * '        |
| shutdown shut down system,          | change system state                 |            |
| dates of files settime              | change the access and modification  | settime(1) |
| delta cdc                           | change the delta comment of an SCCS |            |
| newform                             | change the format of a text file    |            |
| file chgrp                          | change the group ownership of a     |            |
| rename                              | change the name of a file           |            |
| delta make a delta                  | (change) to an SCCS file            |            |
| chkey                               | change user encryption key          |            |
| cd                                  | change working directory            |            |
| yppush force propagation of a       | changed NIS map                     |            |
| setuname                            | changes machine information         |            |
| ypupdated server for                | changing NIS information            |            |
| conversion tables chrtbl generate   | character classification and        |            |
| trchan translate                    | character sets                      |            |
| fgrep search a file for a           | character string                    |            |
| reset establish or restore terminal | characteristics tset,               |            |
| tr translate                        | characterscharacters                |            |
| tr translate                        | characters                          | . (4)      |
|                                     |                                     |            |

| lastlogin, monacct, nulladm,/      | chargefee, ckpacct, dodisk,         | chargefee(1M)  |
|------------------------------------|-------------------------------------|----------------|
| checkfsys                          | check a file system                 |                |
| pkgchk                             | check accuracy of installation      |                |
| fsck (ufs) file system consistency | check and interactive repair        |                |
| fsck (bfs)                         | check and repair bfs file systems   |                |
| fsck (generic)                     | check and repair file systems       |                |
| fsck (s5)                          | check and repair s5 file systems    |                |
| xfsck                              | check and repair XENIX filesystems  |                |
| ckbupscd                           | check file system backup schedule   |                |
| grpck                              | check group database entries        |                |
| report possible errors checknr     | check nroff and troff input files;  |                |
| pwck                               | check password database entries     |                |
| permissions file uucheck           | check the uucp directories and      |                |
| eqn, neqn,                         | checkeq typeset mathematics         |                |
| lint a C program                   | checker                             |                |
| file system quota consistency      | checker quotacheck                  | quotacheck(1M) |
| pwck, grpck password/group file    | checkers                            |                |
|                                    | checkfsys check a file system       |                |
| reboot/halt the system without     | checking the disks /fasthalt        |                |
| files; report possible errors      | checknr check nroff and troff input |                |
| sum print                          | checksum and block count of a file  |                |
| sum calculate a                    | checksum for a file                 |                |
| a file                             | chgrp change the group ownership of | chgrp(1)       |
|                                    | chkey change user encryption key    |                |
|                                    | chmod change file mode              |                |
|                                    | chown change file owner             |                |
|                                    | chown change file owner             |                |
| command                            | chroot change root directory for a  |                |
| classification and conversion/     | chrtbl generate character           |                |
| system can accept binary messages  | ckbinarsys determine whether remote |                |
| schedule                           | ckbupscd check file system backup   |                |
| prompt for and validate a date     | ckdate, errdate, helpdate, valdate  |                |
| prompt for and validate a group ID | ckgid, errgid, helpgid, valgid      | ckgid(1)       |
| return an integer value            | ckint display a prompt; verify and  | ckint(1)       |
| return a menu item                 | ckitem build a menu; prompt for and |                |
| keyword                            | ckkeywd prompt for and validate a   | ckkeywd(1)     |
| monacct, nulladm,/ chargefee,      | ckpacct, dodisk, lastlogin,         | chargefee(1M)  |
| return a pathname                  | ckpath display a prompt; verify and | ckpath(1)      |
| integer                            | ckrange prompt for and validate an  | ckrange(1)     |
| return a string answer             | ckstr display a prompt; verify and  | ckstr(1)       |
| return a time of day               | cktime display a prompt; verify and | cktime(1)      |
| user ID                            | ckuid prompt for and validate a     | ckuid(1)       |
| yes/no                             | ckyorn prompt for and validate      |                |
| tables chrtbl generate character   | classification and conversion       |                |
| strclean STREAMS error logger      | cleanup program                     | strclean(1M)   |
| uucleanup uucp spool directory     | clean-up                            |                |
|                                    | clear clear the terminal screen     | clear(1)       |

| clear                               | clear the terminal screen           | clear(1)     |
|-------------------------------------|-------------------------------------|--------------|
| shell command interpreter with a    | C-like syntax csh                   | csh(1)       |
| cron                                | clock daemon                        | cron(1M)     |
| set system time from hardware       | clock setclk                        | setclk(1M)   |
| time shutdown                       | close down the system at a given    |              |
| /acctdusg, accton, acctwtmp         | closewtmp, utmp2wtmp overview of/   | acct(1M)     |
|                                     | cmp compare two files               | cmp(1)       |
| communicate with/ cocreate, cosend, | cocheck, coreceive, codestroy       | cocreate(1F) |
| coreceive, codestroy communicate/   | cocreate, cosend, cocheck,          | cocreate(1F) |
| /cosend, cocheck, coreceive,        | codestroy communicate with a/       | cocreate(1F) |
| translation                         | cof2elf COFF to ELF object file     | cof2elf(1)   |
| cof2elf                             | COFF to ELF object file translation | cof2elf(1)   |
|                                     | col filter reverse line-feeds       | col(1)       |
| colltbl create                      | collation database                  | ` ,          |
| mailstats print statistics          | collected by sendmail               |              |
|                                     | colltbl create collation database   | colltbl(1M)  |
| setcolor, setcolour set screen      | color                               | setcolor(1)  |
| setcolor redefine or create a       | color                               | setcolor(1F) |
|                                     | comb combine SCCS deltas            |              |
| comb                                | combine SCCS deltas                 |              |
| to two sorted files                 | comm select or reject lines common  |              |
| kernel executable file dbcmd load   | command and macro files into a      |              |
| /KornShell, a standard/restricted   | command and programming language    |              |
| nice run a                          | command at low priority             |              |
| chroot change root directory for a  | command                             |              |
| alias which locate a                | command; display its pathname or    |              |
| executable for the Framed Access    | Command Environment Interface face  |              |
| env set environment for             | command execution                   |              |
| uux UNIX-to-UNIX system             | command execution                   |              |
| mail_pipe invoke recipient          | command for incoming mail           |              |
| gencc create a front-end to the cc  | command                             |              |
| nohup run a                         | command immune to hangups and quits |              |
| syntax csh shell                    | command interpreter with a C-like   |              |
| shell, job control/ sh, jsh, rsh    | command interpreters: standard      |              |
| getopt parse                        | command options                     |              |
| getopts, getoptcvt parse            | command options                     |              |
| system activity timex time a        | command; report process data and    |              |
| uuxqt execute remote                | command requests                    |              |
| accounting records acctcms          | command summary from per-process    |              |
| test condition evaluation           | command                             |              |
| test condition evaluation           | command                             |              |
| test condition evaluation           | command                             |              |
| time time a                         | command                             |              |
| shell run a                         | command using shell                 |              |
| argument list(s) and execute        | command xargs construct             |              |
| and miscellaneous accounting        | commands / overview of accounting   |              |
| intro introduction to               | commande and application programs   |              |

| at, batch execute                   | commands at a later time            | at(1)         |
|-------------------------------------|-------------------------------------|---------------|
| apropos locate                      | commands by keyword lookup          |               |
| lastcomm show the last              | commands executed, in reverse order | lastcomm(1)   |
| help with message numbers or SCCS   | commands help ask for               | help(1)       |
| install install                     | commands                            | install(1M)   |
| environment rc2 run                 | commands performed for multi-user   | rc2(1M)       |
| reboot the operating/rc6 run        | commands performed to stop and      | rc6(1M)       |
| operating system rc0 run            | commands performed to stop the      | rc0(1M)       |
| xinstall install                    | commands                            | xinstall(1M)  |
| cdc change the delta                | comment of an SCCS delta            | cdc(1)        |
| mcs manipulate the                  | comment section of an object file   | mcs(1)        |
| prt display the delta and           | commentary history of an SCCS file  | prt(1)        |
| convert convert archive files to    | common formats                      | convert(1)    |
| comm select or reject lines         | common to two sorted files          | comm(1)       |
| cocheck, coreceive, codestroy       | communicate with a process /cosend, | cocreate(1F)  |
| ipcs report inter-process           | communication facilities status     | ipcs(1)       |
| users display a                     | compact list of users logged in     | users(1)      |
| diff differential file              | comparator                          | diff(1)       |
| descriptions infocmp                | compare or print out terminfo       | infocmp(1M)   |
| cmp                                 | compare two files                   | cmp(1)        |
| file sccsdiff                       | compare two versions of an SCCS     |               |
| diff3 3-way differential file       | comparison                          | diff3(1)      |
| dircmp directory                    | comparison                          |               |
| console/ scompat set up             | compatibility environment for       | scompat(1)    |
| regcmp regular expression           | compile                             |               |
| cc C                                | compiler                            | cc(1)         |
| cc C                                | compiler                            | cc(1)         |
| rpcgen an RPC protocol              | compiler                            | rpcgen(1)     |
| tic terminfo                        | compiler                            | tic(1M)       |
| zic time zone                       | compiler                            |               |
| yacc yet another                    | compiler-compiler                   |               |
| bkhistory report on                 | completed backup operations         | bkhistory(1M) |
| wait await                          | completion of process               | wait(1)       |
| pack, pcat, unpack                  | compress and expand files           |               |
| compress, uncompress, zcat          | compress data for storage,/         |               |
| /hashmake, spellin, hashcheck,      | compress find spelling errors       | spell(1)      |
| data for storage, uncompress and/   | compress, uncompress, zcat compress | compress(1)   |
| for storage, uncompress and display | compressed files /compress data     | compress(1)   |
|                                     | comsat, in.comsat biff server       |               |
| cat                                 | concatenate and print files         |               |
| test                                | condition evaluation command        |               |
| test                                | condition evaluation command        | test(1)       |
| test                                | condition evaluation command        |               |
| update, or get device driver        | configuration data /add, delete,    |               |
| idconfig produce a new kernel       | configuration                       |               |
| strconf change or query stream      | configuration strchg,               |               |
| ushed STREAMS modules, autopush     | configure lists of automatically    | autopush(1M)  |

| mapkey, mapscrn, mapstr            | configure monitor screen mapping    | mapkey(1M)     |
|------------------------------------|-------------------------------------|----------------|
| parameters ifconfig                | configure network interface         | ifconfig(1M)   |
| lpadmin                            | configure the LP print service      | lpadmin(1M)    |
| mapchan                            | Configure tty device mapping        | mapchan(1M)    |
| flags                              | conflgs change and display console  | conflgs(1M)    |
| fwtmp, wtmpfix manipulate          | connect accounting records          | fwtmp(1M)      |
| mconnect                           | connect to SMTP mail server socket  | mconnect(1M)   |
| acctcon, acctcon1, acctcon2        | connect-time accounting             |                |
| repair fsck (ufs) file system      | consistency check and interactive   | fsck(1M)       |
| quotacheck file system quota       | consistency checker                 | quotacheck(1M) |
| up compatibility environment for   | console applications scompat set    |                |
| conflgs change and display         | console flags                       | conflgs(1M)    |
| a message on stderr or system      | console fmtmsg display              | fmtmsg(1)      |
| mkfs (bfs)                         | construct a boot file system        | mkfs(1M)       |
| mkfs (generic)                     | construct a file system             | mkfs(1M)       |
| mkfs (ufs)                         | construct a ufs file system         | mkfs(1M)       |
| mkfs (s5)                          | construct an s5 file system         |                |
| execute command xargs              | construct argument list(s) and      |                |
| remove nroff, troff, tbl and eqn   | constructs deroff                   |                |
| remove nroff/troff, tbl, and eqn   | constructs deroff                   |                |
| debugging on Uutry try to          | contact remote system with          | Uutry(1M)      |
| getdgrp lists device groups which  | contain devices that match criteria | getdgrp(1M)    |
| idmkinit reads files               | containing specifications           | <u> </u>       |
| edvtoc VTOC (Volume Table of       | Contents) editing utility           | edvtoc(1M)     |
| bkreg change or display the        | contents of a backup register       |                |
| ls list the                        | contents of a directory             | ls(1)          |
| ls, lc list                        | contents of directory               |                |
| ls list                            | contents of directory               |                |
| tring in, message/ srchtxt display | contents of, or search for a text   |                |
| csplit                             | context split                       |                |
| backup initiate or                 | control a system backup session     |                |
| arp address resolution display and | control                             |                |
| tapecntl tape                      | control for tape device             |                |
| init, telinit process              | control initialization              | init(1M)       |
| mt magnetic tape                   | control                             | mt(1)          |
| priocntl process scheduler         | control                             | priocntl(1)    |
| lpc line printer                   | control program                     |                |
| /interpreters: standard shell, job | control shell, restricted shell     |                |
| sccs front end for the Source Code | Control System (SCCS)               |                |
| uadmin administrative              | control                             |                |
| uustat uucp status inquiry and job | control                             | uustat(1C)     |
| vc version                         | control                             | • • •          |
| sacadm service access              | controller administration           | sacadm(1M)     |
| sac service access                 | controller                          | * *            |
| synchronize a co-process with the  | controlling FMLI application vsig   |                |
| units                              | conversion program                  |                |
| character classification and       | conversion tables chrthl generate   |                |

| icany cada cat                      | contraraion utility                  | :(1)                                    |
|-------------------------------------|--------------------------------------|-----------------------------------------|
| iconv code set                      | conversion utility                   |                                         |
| a terminfo description captoinfo    | convert a termcap description into . |                                         |
| dd                                  | convert and copy a file              |                                         |
| formats convert                     | convert archive files to common      |                                         |
| common formats                      | convert convert archive files to     |                                         |
| table htable                        | convert DoD Internet format host     |                                         |
| ELF cvtomflib                       | convert OMF (XENIX) libraries to     |                                         |
| information to different/ maplocale | convert Release 4 locale             |                                         |
| FMLI/ vsig synchronize a            | co-process with the controlling      | 9                                       |
| dd convert and                      | copy a file                          |                                         |
| tcopy                               | copy a magnetic tape                 |                                         |
|                                     | copy copy groups of files            |                                         |
| cpio                                | copy file archives in and out        |                                         |
| access time dcopy (generic)         | copy file systems for optimal        | dcopy(1M)                               |
| ср                                  | copy files                           | cp(1)                                   |
| copy                                | copy groups of files                 | copy(1)                                 |
| volcopy (ufs) make a literal        | copy of a ufs file system            | volcopy(1M)                             |
| volcopy (s5) make a literal         | copy of an s5 file system            | volcopy(1M)                             |
| volcopy (generic) make literal      | copy of file system                  | volcopy(1M)                             |
| rcp remote file                     | copy                                 | rcp(1)                                  |
| access time dcopy (s5)              | copy s5 file systems for optimal     | dcopy(1M)                               |
| uulog, uuname UNIX-to-UNIX system   | copy uucp,                           | uucp(1C)                                |
| public UNIX-to-UNIX system file     | copy uuto, uupick                    |                                         |
| gcore get                           | core images of running processes     | gcore(1)                                |
| with a/ cocreate, cosend, cocheck,  | coreceive, codestroy communicate .   |                                         |
| permissions and ownership fixperm   | correct or initialize file           | fixperm(1)                              |
| permissions and ownership fixperm   | correct or initialize XENIX file     |                                         |
| codestroy communicate/ cocreate,    | cosend, cocheck, coreceive,          | -                                       |
| sum print checksum and block        | count of a file                      | sum(1)                                  |
| display line-by-line execution      | count profile data lprof             | , ,                                     |
| wc word                             | count                                | Y ' '                                   |
|                                     | cp copy files                        | 1.1                                     |
|                                     | cpio copy file archives in and out   | <u> </u>                                |
|                                     | crash examine system images          |                                         |
| setcolor redefine or                | create a color                       | • • • • • • • • • • • • • • • • • • • • |
| makefsys                            | create a file system                 |                                         |
| command gence                       | create a front-end to the cc         | * 1                                     |
| the system groupadd add             | (create) a new group definition on . | •                                       |
| database newkey                     | create a new key in the publickey    |                                         |
| ctags                               | create a tags file for use with vi   |                                         |
| bibliographic database indxbib      | create an inverted index to a        | <b>U</b> . ,                            |
| admin                               | create and administer SCCS files     | * /                                     |
| colltbl                             |                                      | · · · · · · · · · · · · · · · · · · ·   |
|                                     | create collation database            |                                         |
| gettxt mkmsgs                       | create message files for use by      |                                         |
| montbl<br>databasa addhib           | create monetary database             | , ,                                     |
| database addbib                     | create or extend a bibliographic     |                                         |
| partition table fdisk               | create or modify hard disk           | talsk(1M)                               |

| file system archive fdp             | create, or restore from, a full     | fdp(1M)        |
|-------------------------------------|-------------------------------------|----------------|
| file system archive ffile           | create, or restore from, a full     |                |
| a filesystem fimage                 | create, restore an image archive of | fimage(1M)     |
| filesystem archive incfile          | create, restore an incremental      | incfile(1M)    |
| catman                              | create the cat files for the manual | catman(1M)     |
| pathconv search FMLI                | criteria for filename               | pathconv(1F)   |
| getdev lists devices based on       | criteria                            | getdev(1M)     |
| which contain devices that match    | criteria /lists device groups       | getdgrp(1M)    |
|                                     | cron clock daemon                   |                |
| crontab user                        | crontab file                        | crontab(1)     |
|                                     | crontab user crontab file           | crontab(1)     |
| cxref generate C program            | cross-reference                     | cxref(1)       |
| plot, aedplot, atoplot, bgplot,     | crtplot, dumbplot, gigiplot,/       | plot(1G)       |
| pg file perusal filter for          | CRTs                                | pg(1)          |
|                                     | crypt encode/decode                 |                |
| program                             | cscope interactively examine a C    | cscope(1)      |
| a C-like syntax                     | csh shell command interpreter with  | csh(1)         |
| ·                                   | csplit context split                |                |
|                                     | ct spawn login to a remote terminal |                |
| with vi                             | ctags create a tags file for use    |                |
|                                     | ctrace C program debugger           |                |
|                                     | cu call another UNIX system         |                |
| values reset reset the              | current form field to its default   | reset(1F)      |
| getfrm returns the                  | current frameID number              |                |
| display the architecture of the     | current host arch                   |                |
| print the numeric identifier of the | current host hostid                 | hostid(1)      |
| display the processor type of the   | current host mach                   | mach(1)        |
| hostname set or print name of       | current host system                 | hostname(1)    |
| elogin rename login entry to show   | current layer                       | relogin(1M)    |
| ps display the status of            | current processes                   | ps(1)          |
| sact print                          | current SCCS file editing activity  |                |
| domainname get/set name of          | current secure RPC domain           | domainname(1M) |
| uname print name of                 | current UNIX system                 | uname(1)       |
| whoami display the effective        | current username                    | whoami(1)      |
| NIS server host yppoll return       | current version of the map at the   | yppoll(1M)     |
| getitems return a list of           | currently marked menu items         |                |
| display environment variables       | currently set printenv              |                |
| a UNIX package                      | custom install specific portions of | custom(1M)     |
| certain UNIX or XENIX packages      | custom install specific portions of | custom(1)      |
| line of a file                      | cut cut out selected fields of each | cut(1)         |
| line of a file cut                  | cut out selected fields of each     | cut(1)         |
| line of a file fmlcut               | cut out selected fields of each     |                |
| libraries to ELF                    | cvtomflib convert OMF (XENIX)       | cvtomflib(1)   |
| cross-reference                     | cxref generate C program            |                |
| biod NFS                            | daemon                              | biod(1M)       |
| cron clock                          | daemon                              | cron(1M)       |
| inetd Internet services             | daemon                              | inetd(1M       |

| listen network listener             | daemon                              | listen(1M)  |
|-------------------------------------|-------------------------------------|-------------|
| lockd network lock                  | daemon                              | , ,         |
| nfsd NFS                            | daemon                              |             |
| rfudaemon Remote File Sharing       | daemon process                      |             |
| routed network routing              | daemon                              |             |
| strerr STREAMS error logger         | daemon                              |             |
| runacct run                         | daily accounting                    | , ,         |
| Protocol server rarpd               | DARPA Reverse Address Resolution    |             |
| telnetd                             | DARPA TELNET protocol server        |             |
| Protocol server tftpd               | DARPA Trivial File Transfer         |             |
| tnamed, in tnamed                   | DARPA trivial name server           |             |
| time a command; report process      | data and system activity timex      |             |
| newaliases rebuild the              | data base for the mail aliases file |             |
| a text string from a message        | data base gettxt retrieve           |             |
| ypcat print values in a NIS         | data basedata base getak retireve   |             |
| for a text string in, message       | data bases /contents of, or search  | 2 * ` '     |
| diskusg generate disk accounting    | data by user ID                     |             |
| compress, uncompress, zcat compress | data for storage, uncompress and/   | compress(1) |
| or get device driver configuration  | data /add, delete, update,          |             |
| execution count profile             | data lprof display line-by-line     |             |
| initiate restores of filesystems,   | data partitions, or disks restore   |             |
| prof display profile                | data                                | prof(1)     |
| create or extend a bibliographic    | database addbib                     |             |
| colltbl create collation            | database                            |             |
| grpck check group                   | database entries                    |             |
| pwck check password                 | database entries                    |             |
| inverted index to a bibliographic   | database indxbib create an          | indxbib(1)  |
| a file to the software installation | database installf add               |             |
| find references in a bibliographic  | database lookbib                    | ` '         |
| montbl create monetary              | database                            | ` ,         |
| create a new key in the publickey   | database newkey                     |             |
| join relational                     | database operator                   |             |
| references from a bibliographic     | database refer expand and insert    | refer(1)    |
| removef remove a file from software | database                            |             |
| format and print a bibliographic    | database roffbib                    |             |
| sortbib sort a bibliographic        | database                            | * *         |
| a terminal or query terminfo        | database tput initialize            | . ,         |
| ypinit build and install YP         | database                            |             |
| ypmake rebuild YP                   | database                            |             |
| valdate prompt for and validate a   | date ckdate, errdate, helpdate,     |             |
| date print and set the              | date                                |             |
| rdate set system                    | date from a remote host             |             |
|                                     | date print and set the date         |             |
| change the access and modification  | dates of files settime              |             |
| into a kernel executable file       | dbcmd load command and macro files  |             |
| a Network Information Service (NIS) | dbm file makedbm make               |             |
| debugger                            | dbsym add symbols to kernel         |             |
|                                     |                                     |             |

|                                     | dc desk calculator                  | dc(1)          |
|-------------------------------------|-------------------------------------|----------------|
| for optimal access time             | dcopy (generic) copy file systems   | dcopy(1M)      |
| optimal access time                 | dcopy (s5) copy s5 file systems for | dcopy(1M)      |
|                                     | dd convert and copy a file          |                |
| ctrace C program                    | debugger                            | ctrace(1)      |
| dbsym add symbols to kernel         | debugger                            | dbsym(1M)      |
| fsdb (generic) file system          | debugger                            | fsdb(1M)       |
| fsdb (s5) s5 file system            | debugger                            | fsdb(1M)       |
| fsdb (ufs) ufs file system          | debugger                            | fsdb(1M)       |
| kdb kernel                          | debugger                            | kdb(1M)        |
| kdb multiprocessor kernel           | debugger                            | kdb(1M)        |
| sdb symbolic                        | debugger                            | sdb(1)         |
| strip strip symbol table,           | debugging and line number/          | strip(1)       |
| try to contact remote system with   | debugging on Uutry                  |                |
| /uudecode encode a binary file, or  | decode its ASCII representation     | uuencode(1C    |
| keylogin                            | decrypt and store secret key        |                |
| kill terminate a process by         | default                             |                |
| reset the current form field to its | default values reset                | reset(1F)      |
| groupdel delete a group             | definition from the system          | groupdel(1M    |
| groupadd add (create) a new group   | definition on the system            | - <del>-</del> |
| groupmod modify a group             | definition on the system            | groupmod(1M    |
| system groupdel                     | delete a group definition from the  |                |
| system userdel                      | delete a user's login from the      |                |
| driver/ idinstall add,              | delete, update, or get device       |                |
| basename, dirname                   | deliver portions of path names      |                |
| tail                                | deliver the last part of a file     |                |
| smtpqer queue mail for              | delivery by SMTP                    |                |
| task removal tool                   | delsysadm sysadm interface menu or  |                |
| SCCS file prt display the           | delta and commentary history of an  |                |
| hange the delta comment of an SCCS  | delta cdc                           |                |
| delta make a                        | delta (change) to an SCCS file      |                |
| cdc change the                      | delta comment of an SCCS delta      |                |
| rmdel remove a                      | delta from an SCCS file             | ·              |
| SCCS file                           | delta make a delta (change) to an   | delta(1        |
| comb combine SCCS                   | deltas                              |                |
| mesg permit or                      | deny messages                       | mesg(1         |
| ldd list dynamic                    | dependencies                        |                |
| eqn constructs                      | deroff remove nroff, troff, tbl and |                |
| eqn constructs                      | deroff remove nroff/troff, tbl, and |                |
| termcap description into a terminfo | description captoinfo convert a     |                |
| captoinfo convert a termcap         | description into a terminfo/        | captoinfo(1M   |
| compare or print out terminfo       | descriptions infocmp                |                |
| a name from a STREAMS-based file    | descriptor fdetach detach           |                |
| dc                                  | desk calculator                     |                |
| file descriptor fdetach             | detach a name from a STREAMS-based  | fdetach(1M     |
| fstyp (generic)                     | determine file system type          |                |
| file                                | determine file type                 |                |
|                                     |                                     |                |

| accept binary messages ckbinarsys   | determine whether remote system can   | ckbinarsys(1M) |
|-------------------------------------|---------------------------------------|----------------|
| . , ,                               | devattr lists device attributes       |                |
| exclusive use                       | devfree release devices from          | devfree(1M)    |
| getvol verifies                     | device accessibility                  | getvol(1M)     |
| devattr lists                       | device attributes                     | devattr(1M)    |
| /add, delete, update, or get        | device driver configuration data      | idinstall(1M)  |
| listdgrp lists members of a         | device group                          |                |
| putdgrp edits                       | device group table                    |                |
| that match criteria getdgrp lists   | device groups which contain devices . | getdgrp(1M)    |
| mapchan Configure tty               | device mapping                        |                |
| devnm                               | device name                           |                |
| putdev edits                        | device table                          |                |
| tapecntl tape control for tape      | device                                |                |
| the font and video mode for a video | device vidi sets                      | -              |
| getdev lists                        | devices based on criteria             | getdev(1M)     |
| devreserv reserve                   | devices for exclusive use             |                |
| devfree release                     | devices from exclusive use            |                |
| /lists device groups which contain  | devices that match criteria           |                |
| O I                                 | devnm device name                     |                |
| exclusive use                       | devreserv reserve devices for         |                |
| of free disk blocks and files/free/ | df (generic), dfspace report number   |                |
| systems                             | df report free disk space on file     |                |
| blocks and i-nodes for s5 file/     | df (s5) report number of free disk    |                |
| ufs file systems                    | df (ufs) report free disk space on    |                |
| resource information                | dfmounts display mounted NFS          |                |
| information                         | dfmounts display mounted resource     |                |
| resource information                | dfmounts display mounted RFS          |                |
| resources from remote systems       | dfshares list available NFS           |                |
| from remote or local systems        | dfshares list available resources     |                |
| resources from remote systems       | dfshares list available RFS           |                |
| blocks and/ df (generic),           | dfspace report number of free disk    |                |
| postdaisy PostScript translator for | Diablo 630 files                      |                |
| list look find words in the system  | dictionary or lines in a sorted       | look(1)        |
| bdiff big                           | diff                                  |                |
| o .                                 | diff differential file comparator     | diff(1)        |
| comparison                          | diff3 3-way differential file         |                |
| troff input file diffmk mark        | differences between versions of a     |                |
| sdiff print file                    | differences side-by-side              |                |
| Release 4 locale information to     | different format maplocale convert    |                |
| diff                                | differential file comparator          |                |
| diff3 3-way                         | differential file comparison          |                |
| versions of a troff input file      | diffmk mark differences between       |                |
| <b>F</b>                            | dircmp directory comparison           |                |
| uucheck check the uucp              | directories and permissions file      | uucheck(1M)    |
| unlink link and unlink files and    | directories link,                     | link(1M)       |
| mkdir make                          | directories                           |                |
| rm, rmdir remove files or           | directories                           | · · ·          |

| request restore of files and        | directories urestore                 | urestore(1M) |
|-------------------------------------|--------------------------------------|--------------|
| cd change working                   | directory                            |              |
| uucleanup uucp spool                | directory clean-up                   |              |
| dircmp                              | directory comparison                 |              |
| chroot change root                  | directory for a command              |              |
| ls, lc list contents of             | directory                            |              |
| ls list contents of                 | directory                            |              |
| ls list the contents of a           | directory                            | ls(1)        |
| mvdir move a                        | directory                            |              |
| pwd working                         | directory name                       |              |
| the number of disk blocks used per  | directory or file du display         |              |
| restore restore file to original    | directory                            |              |
| whois Internet user name            | directory service                    |              |
| names basename,                     | dirname deliver portions of path     |              |
| ,                                   | dis object code disassembler         |              |
| enable,                             | disable enable/disable LP printers   | enable(1)    |
| dis object code                     | disassembler                         |              |
| type, modes, speed, and line        | discipline getty set terminal        |              |
| type, modes, speed, and line        | discipline uugetty set terminal      |              |
| type, modes, speed, and line        | discipline vtgetty sets terminal     |              |
| fusage                              | disk access profiler                 |              |
| diskusg generate                    | disk accounting data by user ID      |              |
| /dfspace report number of free      | disk blocks and files/free disk/     |              |
| df (s5) report number of free       | disk blocks and i-nodes for s5 file/ |              |
| file du display the number of       | disk blocks used per directory or    |              |
| prtvtoc                             | disk information display utility     |              |
| mkpart                              | disk maintenance utility             |              |
| fdisk create or modify hard         | disk partition table                 |              |
| quota display a user's              | disk quota and usage                 |              |
| diskadd                             | disk set up utility                  |              |
| disksetup                           | disk set up utility                  |              |
| of free disk blocks and files/free  | disk space /dfspace report number    |              |
| df report free                      | disk space on file systems           |              |
| df (ufs) report free                | disk space on ufs file systems       | df(1M        |
| format format floppy                | disk tracks                          |              |
| du summarize                        | disk usage                           | du(1M        |
|                                     | diskadd disk set up utility          |              |
| load system dump from floppy        | diskettes ldsysdump                  |              |
| the system without checking the     | disks /fasthalt reboot/halt          | fastboot(1M  |
| of filesystems, data partitions, or | disks restore initiate restores      |              |
|                                     | disksetup disk set up utility        |              |
| data by user ID                     | diskusg generate disk accounting     |              |
| administration                      | dispadmin process scheduler          |              |
| valid group names                   | dispgid displays a list of all       |              |
| logged in users                     | display a compact list of users      |              |
| system console fmtmsg               | display a message on stderr or       |              |
| keyword whatis                      | display a one-line summary about a   | whatis(1     |

| a pathname ckpath                  | display a prompt; verify and return  | ckpath(1     |
|------------------------------------|--------------------------------------|--------------|
| a string answer ckstr              | display a prompt; verify and return  |              |
| a time of day cktime               | display a prompt; verify and return  |              |
| an integer value ckint             | display a prompt; verify and return  |              |
| usage quota                        | display a user's disk quota and      | quota(1M     |
| groups                             | display a user's group memberships . | groups(1)    |
| incremental/ bkexcept change or    | display an exception list for        |              |
| arp address resolution             | display and control                  | arp(1M       |
| and/or the "working"/ indicator    | display application specific alarms  | indicator(1F |
| data for storage, uncompress and   | display compressed files /compress . | compress(1)  |
| conflgs change and                 | display console flags                | conflgs(1M)  |
| a text string in, message/ srchtxt | display contents of, or search for   | srchtxt(1)   |
| vi screen-oriented (visual)        | display editor based on ex           | vi(1)        |
| currently set printenv             | display environment variables        | printenv(1)  |
| hd                                 | display files in hexadecimal format  |              |
| head                               | display first few lines of files     |              |
| ff (s5)                            | display i-list information           | ff(1M)       |
| remote users finger                | display information about local and  | finger(1)    |
| which locate a command;            | display its pathname or alias        | which(1)     |
| count profile data lprof           | display line-by-line execution       | lprof(1)     |
| information dfmounts               | display mounted NFS resource         | dfmounts(1M) |
| information dfmounts               | display mounted resource             | dfmounts(1M) |
| information rmntstat               | display mounted resource             | rmntstat(1M) |
| information dfmounts               | display mounted RFS resource         | dfmounts(1M) |
| nroff format documents for         | display or line-printer              |              |
| basename                           | display portions of pathnames        |              |
| prof                               | display profile data                 |              |
| printers postmd matrix             | display program for PostScript       | postmd(1)    |
| find reference pages by/ man       | display reference manual pages;      |              |
| information pkginfo                | display software package             |              |
| current host arch                  | display the architecture of the      |              |
| register bkreg change or           | display the contents of a backup     |              |
| history of an SCCS file prt        | display the delta and commentary     |              |
| username whoami                    | display the effective current        |              |
| specified times atq                | display the jobs queued to run at    |              |
| used per directory or file du      | display the number of disk blocks    |              |
| current host mach                  | display the processor type of the    |              |
| lpq                                | display the queue of printer jobs    |              |
| memory pagesize                    | display the size of a page of        |              |
| operations bkstatus                | display the status of backup         |              |
| processes ps                       | display the status of current        |              |
| prtvtoc disk information           | display utility                      | prtvtoc(1M)  |
| names dispgid                      | displays a list of all valid group   | dispgid(1)   |
| names dispuid                      | displays a list of all valid user    |              |
| pkgparam                           | displays package parameter values    |              |
| valid user names                   | dispuid displays a list of all       | _            |
| postdmd PostScript translator for  | DMD bitmap files                     | postdmd(1)   |

| object downloader for the 5620       |
|--------------------------------------|
| domain and network names             |
| line-printer nroff format            |
| troff typeset or format              |
| a host gettable get                  |
| htable convert                       |
| nulladm,/ chargefee, ckpacct,        |
| who is logged in, and what are they  |
| whodo who is                         |
| rfadmin Remote File Sharing          |
| dname print Remote File Sharing      |
| get/set name of current secure RPC   |
| named, in.named Internet             |
| secure RPC domain                    |
| dosformat, dosmkdir, dosls, dosrm,/  |
| dosrmdir access and manipulate       |
| dosmkdir, dosls, dosrm,/ dos:        |
| dosls, dosrm,/ dos: doscat,          |
| dosrm,/ dos: doscat, doscp,          |
| dos: doscat, doscp, dosdir,          |
| /doscp, dosdir, dosformat, dosmkdir, |
| /doscat, doscp, dosdir, dosformat,   |
| dosdir, dosformat, dosmkdir, dosls,  |
|                                      |
| /dosformat, dosmkdir, dosls, dosrm,  |
| font downloader                      |
| host resident PostScript font        |
| terminal wtinit object               |
| PostScript printers                  |
| /add, delete, update, or get device  |
| Extended VGA keyboard/display        |
| xtt extract and print xt             |
| xts extract and print xt             |
| blocks used per directory or file    |
|                                      |
| /aedplot, atoplot, bgplot, crtplot,  |
| object file                          |
| ldsysdump load system                |
| od octal                             |
| file dump                            |
| ufsdump incremental file system      |
| zdump time zone                      |
| ldd list                             |
| ld link editor,                      |
| echo                                 |
| echo                                 |
|                                      |

| DMD terminal wtinit                  | wtinit(1M)     |
|--------------------------------------|----------------|
| dname print Remote File Sharing      | dname(1M)      |
| documents for display or             | nroff(1)       |
| documents                            | troff(1)       |
| DoD Internet format host table from  | gettable(1M)   |
| DoD Internet format host table       |                |
| dodisk, lastlogin, monacct,          | chargefee(1M)  |
| doing w                              | w(1)           |
| doing what                           |                |
| domain administration                | rfadmin(1M)    |
| domain and network names             | dname(1M)      |
| domain domainname                    |                |
| domain name server                   | named(1M)      |
| domainname get/set name of current   | domainname(1M) |
| dos: doscat, doscp, dosdir,          | dos(1)         |
| DOS files /dosmkdir, dosls, dosrm,   | dos(1)         |
| doscat, doscp, dosdir, dosformat,    |                |
| doscp, dosdir, dosformat, dosmkdir,  |                |
| dosdir, dosformat, dosmkdir, dosls,  | dos(1)         |
| dosformat, dosmkdir, dosls, dosrm,/  | dos(1)         |
| dosls, dosrm, dosrmdir access and/   | dos(1)         |
| dosmkdir, dosls, dosrm, dosrmdir/    |                |
| dosrm, dosrmdir access and / /doscp, |                |
| dosrmdir access and manipulate DOS/  | dos(1)         |
| download host resident PostScript    |                |
| downloader download                  | download(1)    |
| downloader for the 5620 DMD          | wtinit(1M)     |
| dpost troff postprocessor for        |                |
| driver configuration data            |                |
| driver initialization evgainit       |                |
| driver packet traces                 |                |
| driver statistics                    | xts(1M)        |
| du display the number of disk        | du(1M)         |
| du summarize disk usage              | du(1M)         |
| dumbplot, gigiplot, hpplot, implot,/ | plot(1G)       |
| dump dump selected parts of an       | dump(1)        |
| dump from floppy diskettes           | ldsysdump(1M)  |
| dump                                 | od(1)          |
| dump selected parts of an object     | dump(1)        |
| dump                                 | ufsdump(1M     |
| dumper                               | zdump(1M       |
| dynamic dependencies                 |                |
| dynamic link editor                  | ld(1           |
| echo arguments                       |                |
| echo arguments                       |                |
| echo echo arguments                  |                |
| echo echo arguments                  | echo(1         |

|                                     | echo put string on virtual output   | echo(1F)     |
|-------------------------------------|-------------------------------------|--------------|
| hosts ping send ICMP                | ECHO_REQUEST packets to network     | ping(1M)     |
|                                     | ed, red text editor                 | ed(1)        |
| casual users)                       | edit text editor (variant of ex for | edit(1)      |
| edquota                             | edit user quotas                    | edquota(1M)  |
| sact print current SCCS file        | editing activity                    | sact(1)      |
| edsysadm sysadm interface           | editing tool                        | edsysadm(1M) |
| VTOC (Volume Table of Contents)     | editing utility edvtoc              | edvtoc(1M)   |
| vi screen-oriented (visual) display | editor based on ex                  | vi(1)        |
| ld link                             | editor, dynamic link editor         | ld(1)        |
| ed, red text                        | editor                              |              |
| ex text                             | editor                              |              |
| ld link                             | editor for object files             | , ,          |
| ld link editor, dynamic link        | editor                              | ` '          |
| sed stream                          | editor                              |              |
| users) edit text                    | editor (variant of ex for casual    |              |
| putdgrp                             | edits device group table            |              |
| putdev                              | edits device table                  |              |
|                                     | edquota edit user quotas            |              |
| tool                                | edsysadm sysadm interface editing   |              |
| Contents) editing utility           | edvtoc VTOC (Volume Table of        | ` '          |
| whoami display the                  | effective current username          |              |
| using full regular expressions      | egrep search a file for a pattern   |              |
| convert OMF (XENIX) libraries to    | ELF cvtomflib                       | ` '          |
| cof2elf COFF to                     | ELF object file translation         |              |
| or troff input soelim resolve and   | eliminate .so requests from nroff   |              |
| x286emul                            | emulate XENIX 80286                 |              |
| printers                            | enable, disable enable/disable LP   |              |
| enable, disable                     | enable/disable LP printers          | enable(1)    |
| ASCII/ uuencode, uudecode           | encode a binary file, or decode its |              |
| crypt                               | encode/decode                       |              |
| chkey change user                   | encryption key                      |              |
| makekey generate                    | encryption key                      | makekey(1)   |
| System (SCCS) sccs front            | end for the Source Code Control     |              |
| grpck check group database          | entries                             |              |
| pwck check password database        | entries                             |              |
| logger add                          | entries to the system log           |              |
| relogin rename login                | entry to show current layer         |              |
| execution                           | env set environment for command     |              |
| env set                             | environment for command execution   |              |
| scompat set up compatibility        | environment for console/            |              |
| for the Framed Access Command       | Environment Interface /executable   |              |
| commands performed for multi-user   | environment rc2 run                 | ·            |
| rfstop stop the Remote File Sharing | environment                         |              |
| printenv display                    | environment variables currently set |              |
| unset set and unset local or global | environment variables set,          | set(1F,      |
| decon remove proff from the and     | POUL CONSTRUCTS                     | gerottil     |

| deroff remove nroff/troff, tbl, and | eqn constructs                      | deroff(1)     |
|-------------------------------------|-------------------------------------|---------------|
| mathematics                         | eqn, neqn, checkeq typeset          | eqn(1)        |
| for and validate a date ckdate,     | errdate, helpdate, valdate prompt   | ckdate(1)     |
| and validate a group ID ckgid,      | errgid, helpgid, valgid prompt for  | ckgid(1)      |
| strclean STREAMS                    | error logger cleanup program        | strclean(1M)  |
| strerr STREAMS                      | error logger daemon                 | strerr(1M)    |
| troff input files; report possible  | errors checknr check nroff and      | checknr(1)    |
| hashcheck, compress find spelling   | errors spell, hashmake, spellin,    | spell(1)      |
| setmnt                              | establish mount table               | setmnt(1M)    |
| characteristics tset, reset         | establish or restore terminal       |               |
| /etc/shadow with information from   | /etc/passwd /install and update     | pwconv(1M)    |
| pwconv install and update           | /etc/shadow with information from/  |               |
| expr                                | evaluate arguments as an expression | expr(1)       |
| fmlexpr                             | evaluate arguments as an expression | fmlexpr(1F)   |
| test condition                      | evaluation command                  | test(1)       |
| test condition                      | evaluation command                  | test(1)       |
| test condition                      | evaluation command                  | test(1F)      |
| keyboard/display driver/            | evgainit Extended VGA               | evgainit(1M)  |
| edit text editor (variant of        | ex for casual users)                |               |
|                                     | ex text editor                      |               |
| (visual) display editor based on    | ex vi screen-oriented               | vi(1)         |
| cscope interactively                | examine a C program                 | cscope(1)     |
| crash                               | examine system images               | crash(1M)     |
| kcrash                              | examine system images               |               |
| bkexcept change or display an       | exception list for incremental/     |               |
| devfree release devices from        | exclusive use                       | devfree(1M)   |
| devreserv reserve devices for       | exclusive use                       | devreserv(1M) |
| processor pexbind                   | exclusively bind processes to a     |               |
| and macro files into a kernel       | executable file dbcmd load command  |               |
| Command Environment Interface face  | executable for the Framed Access    |               |
| run run an                          | executable                          |               |
| V/386 Release/ fixshlib alters      | executables to call SCO UNIX System |               |
| construct argument list(s) and      | execute command xargs               |               |
| at, batch                           | execute commands at a later time    |               |
| uuxqt                               | execute remote command requests     |               |
| lastcomm show the last commands     | executed, in reverse order          |               |
| lprof display line-by-line          | execution count profile data        |               |
| env set environment for command     | execution                           | ` '           |
| sleep suspend                       | execution for an interval           |               |
| rexecd remote                       | execution server                    |               |
| uux UNIX-to-UNIX system command     | execution                           |               |
| tunefs tune up an                   | existing file system                |               |
| bibliographic database refer        | expand and insert references from a |               |
| pack, pcat, unpack compress and     | expand files                        |               |
| expression                          | expr evaluate arguments as an       |               |
| regcmp regular                      | expression compile                  |               |
| expr evaluate arguments as an       | expression                          | expr(1)       |

| fmlexpr evaluate arguments as an   | expression                          | fmlexpr(1F)  |
|------------------------------------|-------------------------------------|--------------|
| for a pattern using full regular   | expressions egrep search a file     | egrep(1)     |
| files                              | exstr extract strings from source   |              |
| addbib create or                   | extend a bibliographic database     | addbib(1)    |
| driver initialization evgainit     | Extended VGA keyboard/display       | evgainit(1M) |
| traces xtt                         | extract and print xt driver packet  |              |
| statistics xts                     | extract and print xt driver         | xts(1M)      |
| exstr                              | extract strings from source files   |              |
| Access Command Environment/        | face executable for the Framed      | face(1)      |
| report inter-process communication | facilities status ipcs              | ipcs(1)      |
| a number                           | factor obtain the prime factors of  | factor(1)    |
| factor obtain the prime            | factors of a number                 | factor(1)    |
| true,                              | false provide truth values          | true(1)      |
| system without checking the disks  | fastboot, fasthalt reboot/halt the  | fastboot(1M) |
| without checking the / fastboot,   | fasthalt reboot/halt the system     | fastboot(1M) |
| STREAMS-based file descriptor      | fdetach detach a name from a        | fdetach(1M)  |
| partition table                    | fdisk create or modify hard disk    | fdisk(1M)    |
| file system archive                | fdp create, or restore from, a full | fdp(1M)      |
| head display first                 | few lines of files                  |              |
| statistics for a file system       | ff (generic) list file names and    |              |
|                                    | ff (s5) display i-list information  | ff(1M)       |
| statistics for a ufs file system   | ff (ufs) list file names and        | ff(1M)       |
| full file system archive           | ffile create, or restore from, a    |              |
| string                             | fgrep search a file for a character |              |
| reset reset the current form       | field to its default values         |              |
| cut cut out selected               | fields of each line of a file       |              |
| fmlcut cut out selected            | fields of each line of a file       |              |
| mkfifo make                        | FIFO special file                   |              |
| tar tape                           | file archiver                       |              |
| cpio copy                          | file archives in and out            |              |
| pwck, grpck password/group         | file checkers                       |              |
| change the group ownership of a    | file chgrp                          | chgrp(1)     |
| diff differential                  | file comparator                     |              |
| diff3 3-way differential           | file comparison                     |              |
| rcp remote                         | file copy                           |              |
| uupick public UNIX-to-UNIX system  | file copy uuto,                     |              |
| crontab user crontab               | file                                |              |
| selected fields of each line of a  | file cut cut out                    |              |
| files into a kernel executable     | file dbcmd load command and macro . | dbcmd(1M)    |
| dd convert and copy a              | file                                |              |
| make a delta (change) to an SCCS   | file delta                          |              |
| detach a name from a STREAMS-based | file descriptor fdetach             |              |
|                                    | file determine file type            |              |
| sdiff print                        | file differences side-by-side       |              |
| between versions of a troff input  | file diffmk mark differences        |              |
| disk blocks used per directory or  | file du display the number of       |              |
| dumn selected narts of an object   | file dumn                           | dump(1)      |

| sact print current SCCS             | file editing activity               | sact(1        |
|-------------------------------------|-------------------------------------|---------------|
| selected fields of each line of a   | file fmlcut cut out                 | fmlcut(1F)    |
| fgrep search a                      | file for a character string         | fgrep(1       |
| fmlgrep search a                    | file for a pattern                  | fmlgrep(1F    |
| grep search a                       | file for a pattern                  |               |
| regular expressions egrep search a  | file for a pattern using full       |               |
| ctags create a tags                 | file for use with vi                |               |
| removef remove a                    | file from software database         |               |
| get get a version of an SCCS        | file                                | get(1         |
| readfile, longline reads            | file, gets longest line             |               |
| split split a                       | file into pieces                    |               |
| Information Service (NIS) dbm       | file makedbm make a Network         |               |
| the comment section of an object    | file mcs manipulate                 | mcs(1         |
| mkfifo make FIFO special            | file                                |               |
| mknod make a special                | file                                | mknod(1M      |
| mknod make a special                | file                                |               |
| chmod change                        | file mode                           |               |
| page browse or page through a text  | file more,                          | more(1        |
| file system ff (generic) list       | file names and statistics for a     | ff(1M         |
| file system ff (ufs) list           | file names and statistics for a ufs | ff(1M         |
| the data base for the mail aliases  | file newaliases rebuild             | newaliases(1M |
| newform change the format of a text | file                                | newform(1     |
| nm print name list of an object     | file                                | nm(1          |
| find printable strings in an object | file or binary strings              | strings(1     |
| uuencode, uudecode encode a binary  | file, or decode its ASCII/          | uuencode(1C   |
| fuser identify processes using a    | file or file structure              | fuser(1M      |
| chown change                        | file owner                          | chown(1       |
| chown change                        | file owner                          | chown(1       |
| files or subsequent lines of one    | file /merge same lines of several   |               |
| fixperm correct or initialize       | file permissions and ownership      |               |
| fixperm correct or initialize XENIX | file permissions and ownership      |               |
| pg                                  | file perusal filter for CRTs        |               |
| pkgproto generate a prototype       | file                                |               |
| the page order in a PostScript      | file postreverse reverse            |               |
| prs print an SCCS                   | file                                |               |
| and commentary history of an SCCS   | file prt display the delta          |               |
| reinit runs an initialization       | file                                | •             |
| rename change the name of a         | file                                | rename(1      |
| rmdel remove a delta from an SCCS   | file                                | ,             |
| bfs big                             | file scanner                        | *             |
| compare two versions of an SCCS     | file sccsdiff                       | ,             |
| rfudaemon Remote                    | File Sharing daemon process         |               |
| rfadmin Remote                      | File Sharing domain administration  |               |
| names dname print Remote            | File Sharing domain and network     |               |
| rfstop stop the Remote              | File Sharing environment            |               |
| rfpasswd change Remote              | File Sharing host password          |               |
| nsquery Remote                      | File Sharing name server query      | nsquery(1M)   |

| script rfuadmin Remote                               | File Sharing notification shell           | rfuadmin(1M  |
|------------------------------------------------------|-------------------------------------------|--------------|
| rumountall mount, unmount Remote                     | File Sharing resources rmountall,         |              |
| rfstart start Remote                                 | File Sharing                              |              |
| idload Remote                                        | File Sharing user and group mapping       |              |
| number information from an object                    | file /table, debugging and line           | strip(1      |
| identify processes using a file or                   | file structure fuser                      |              |
| sum calculate a checksum for a                       | file                                      |              |
| print checksum and block count of a                  | file sum                                  | sum(1        |
| fdp create, or restore from, a full                  | file system archive                       |              |
| create, or restore from, a full                      | file system archive ffile                 |              |
| ckbupscd check                                       | file system backup schedule               |              |
| fsba                                                 | file system block analyzer                |              |
| checkfsys check a                                    | file system                               | checkfsys(1M |
| interactive repair fsck (ufs)                        | file system consistency check and         | fsck(1M      |
| fsdb (generic)                                       | file system debugger                      |              |
| fsdb (s5) s5                                         | file system debugger                      |              |
| fsdb (ufs) ufs                                       | file system debugger                      |              |
| ufsdump incremental                                  | file system dump                          |              |
| file names and statistics for a                      | file system ff (generic) list             |              |
| file names and statistics for a ufs                  | file system ff (ufs) list                 |              |
| makefsys create a                                    | file system                               |              |
| mkfs (bfs) construct a boot                          | file system                               | •            |
| mkfs (generic) construct a                           | file system                               | `            |
| mkfs (s5) construct an s5                            | file system                               |              |
| mkfs (ufs) construct a ufs                           | file system                               |              |
| mount (s5) mount an s5                               | file system                               |              |
| umountfsys mount, unmount a                          | file system mountfsys,                    |              |
| quot summarize                                       | file system ownership                     |              |
| checker quotacheck                                   | file system quota consistency             |              |
| quotaon, quotaoff turn                               | file system quotas on and off             | *            |
| repquota summarize quotas for a                      | file system                               | 11           |
| ufsrestore incremental<br>nfsstat Network            | file system restoreFile System statistics |              |
|                                                      |                                           |              |
| tunefs tune up an existing fstyp (generic) determine | file systemfile system type               |              |
| (generic) make literal copy of                       | file system volcopy                       |              |
| (s5) make a literal copy of an s5                    | file system volcopy                       |              |
| (ufs) make a literal copy of a ufs                   | file system volcopy                       |              |
| 'umount (generic) mount or unmount                   | file systems and remote resources         |              |
| automount automatically mount NFS                    | file systems                              |              |
| df report free disk space on                         | file systems                              |              |
| free disk blocks and i-nodes for s5                  | file systems /(s5) report number of       |              |
| (ufs) report free disk space on ufs                  | file systems df                           |              |
| time dcopy (generic) copy                            | file systems for optimal access           |              |
| time dcopy (s5) copy s5                              | file systems for optimal access           |              |
| fsck (bfs) check and repair bfs                      | file systems                              |              |
| fsck (generic) check and repair                      | file systems                              | , ,          |
|                                                      |                                           |              |

| fsck (s5) check and repair s5       | file systems                        | fsck(1M     |
|-------------------------------------|-------------------------------------|-------------|
| (generic) provide labels for        | file systems labelit                | labelit(1M  |
| labelit (s5) provide labels for s5  | file systems                        | labelit(1M  |
| (ufs) provide labels for ufs        | file systems labelit                |             |
| mount (bfs) mount bfs               | file systems                        | mount(1M    |
| mount (ufs) mount ufs               | file systems                        |             |
| umountall mount, unmount multiple   | file systems mountall,              | mountall(1M |
| path names versus i-numbers for s5  | file systems ncheck (s5) generate   |             |
| pathnames versus i-numbers for ufs  | file systems ncheck (ufs) generate  |             |
| tail deliver the last part of a     | file                                |             |
| restore restore                     | file to original directory          |             |
| database installf add a             | file to the software installation   |             |
| access and modification times of a  | file touch update                   |             |
| ftp                                 | file transfer program               |             |
| tftp trivial                        | file transfer program               |             |
| ftpd                                | file transfer protocol server       |             |
| tftpd DARPA Trivial                 | File Transfer Protocol server       |             |
| cof2elf COFF to ELF object          | file translation                    |             |
| system uucico                       | file transport program for the uucp |             |
| uusched the scheduler for the uucp  | file transport program              |             |
| file determine                      | file type                           |             |
| undo a previous get of an SCCS      | file unget                          |             |
| uniq report repeated lines in a     | file                                | 0 \         |
| uucp directories and permissions    | file uucheck check the              |             |
| val validate an SCCS                | file                                | · ·         |
| umask set                           | file-creation mode mask             | •           |
| pathconv search FMLI criteria for   | filename                            | •           |
| search and print process accounting | file(s) acctcom                     |             |
| merge or add total accounting       | files acctmerg                      | ,           |
| admin create and administer SCCS    | files                               |             |
| link, unlink link and unlink        | files and directories               | •           |
| urestore request restore of         | files and directories               |             |
| cat concatenate and print           | files                               | •           |
| cmp compare two                     | files                               | * '         |
| reject lines common to two sorted   | files comm select or                | <b>.</b> ,  |
| uncompress and display compressed   | files /compress data for storage,   |             |
| idmkinit reads                      | files containing specifications     |             |
| copy copy groups of                 | files                               |             |
| cp copy                             | files                               |             |
| dosrmdir access and manipulate DOS  | files /dosmkdir, dosls, dosrm,      |             |
| exstr extract strings from source   | files                               |             |
| find find                           | files                               |             |
| catman create the cat               | files for the manual                |             |
| mkmsgs create message               | files for use by gettxt             |             |
| head display first few lines of     | files                               |             |
| hd display                          | files in hexadecimal format         |             |
| install install                     | files                               |             |
|                                     |                                     |             |

| dbcmd load command and macro        | files into a kernel executable file | dbcmd(1M    |
|-------------------------------------|-------------------------------------|-------------|
| ld link editor for object           | files                               | ld(1        |
| ln link                             | files                               | ln(1        |
| In make hard or symbolic links to   | files                               | ln(1        |
| passmgmt password                   | files management                    | passmgmt(1M |
| mv move                             | files                               | mv(1        |
| rm, rmdir remove                    | files or directories                |             |
| paste merge same lines of several   | files or subsequent lines of one/   |             |
| pcat, unpack compress and expand    | files pack,                         | pack(1      |
| translator for Diablo 630           | files postdaisy PostScript          | postdaisy(1 |
| translator for DMD bitmap           | files postdmd PostScript            |             |
| translator for plot graphics        | files postplot PostScript           |             |
| PostScript translator for text      | files postprint                     |             |
| translator for tektronix 4014       | files posttek PostScript            |             |
| pr print                            | files                               |             |
| checknr check nroff and troff input | files; report possible errors       |             |
| access and modification dates of    | files settime change the            |             |
| section sizes in bytes of object    | files size print                    |             |
| sort sort and/or merge              | files                               | ,           |
| convert convert archive             | files to common formats             |             |
| number of free disk blocks and      | files/free disk space /report       |             |
| create, restore an incremental      | filesystem archive incfile          |             |
| restore an image archive of a       | filesystem fimage create,           | fimage(1M   |
| xrestor invoke XENIX incremental    | filesystem restorer xrestore,       | xrestore(1M |
| disks restore initiate restores of  | filesystems, data partitions, or    |             |
| xfsck check and repair XENIX        | filesystems                         |             |
| pg file perusal                     | filter for CRTs                     | 10.         |
| nl line numbering                   | filter                              | ` '         |
| col                                 | filter reverse line-feeds           |             |
| t300s, t4013, t450, tek graphics    | filters for various plotters /t300, |             |
| service lpfilter administer         | filters used with the LP print      | lpfilter(1M |
| archive of a filesystem             | fimage create, restore an image     |             |
| find                                | find files                          |             |
| 1 101                               | find find files                     |             |
| object library lorder               | find ordering relation for an       |             |
| file or binary strings              | find printable strings in an object |             |
| man display reference manual pages; | find reference pages by keyword     |             |
| database lookbib                    | find references in a bibliographic  |             |
| spellin, hashcheck, compress        | find spelling errors /hashmake,     |             |
| or lines in a sorted list look      | find words in the system dictionary |             |
| local and remote users              | finger display information about    |             |
| information server                  | fingerd, in.fingerd remote user     |             |
| tee pipe                            | fitting                             |             |
| permissions and ownership           | fixperm correct or initialize file  |             |
| file permissions and ownership      | fixperm correct or initialize XENIX |             |
| SCO UNIX System V/386 Release/      | fixshlib alters executables to call | conflos(1M  |
|                                     |                                     |             |

| format format                       | floppy disk tracks                  | format(1M)    |
|-------------------------------------|-------------------------------------|---------------|
| ldsysdump load system dump from     | floppy diskettes                    |               |
| cflow generate C                    | flowgraph                           |               |
| each line of a file                 | fmlcut cut out selected fields of   | fmlcut(1F)    |
| expression                          | fmlexpr evaluate arguments as an    | fmlexpr(1F)   |
| -                                   | fmlgrep search a file for a pattern | fmlgrep(1F)   |
| a co-process with the controlling   | FMLI application vsig synchronize   |               |
| pathconv search                     | FMLI criteria for filename          | pathconv(1F)  |
| fmli invoke                         | FMLI                                | fmli(1)       |
|                                     | fmli invoke FMLI                    | fmli(1)       |
| message put arguments on            | FMLI message line                   | message(1F)   |
|                                     | fmt simple text formatters          | fmt(1)        |
| or system console                   | fmtmsg display a message on stderr  | fmtmsg(1)     |
|                                     | fold fold long lines                | fold(1)       |
| fold                                | fold long lines                     | fold(1)       |
| device vidi sets the                | font and video mode for a video     | vidi(1)       |
| download host resident PostScript   | font downloader                     |               |
| map yppush                          | force propagation of a changed NIS  | yppush(1M)    |
| resources fumount                   | forced unmount of advertised        | fumount(1M)   |
| reset reset the current             | form field to its default values    | reset(1F)     |
| monitor-specific/ ttyadm            | format and output port              | ttyadm(1M)    |
| database roffbib                    | format and print a bibliographic    |               |
| line-printer nroff                  | format documents for display or     | nroff(1)      |
| troff typeset or                    | format documents                    |               |
| format                              | format floppy disk tracks           | format(1M)    |
|                                     | format format floppy disk tracks    | format(1M)    |
| hd display files in hexadecimal     | format                              | hd(1)         |
| gettable get DoD Internet           | format host table from a host       | gettable(1M)  |
| htable convert DoD Internet         | format host table                   |               |
| 4 locale information to different   | format maplocale convert Release    | maplocale(1M) |
| newform change the                  | format of a text file               | newform(1)    |
| pkgtrans translate package          | format                              |               |
| tbl                                 | format tables for nroff or troff    |               |
| convert archive files to common     | formats convert                     |               |
| gencat generate a                   | formatted message catalogue         | gencat(1)     |
| printf print                        | formatted output                    | printf(1)     |
| fmt simple text                     | formatters                          | , ,           |
| service lpforms administer          | forms used with the LP print        |               |
| Interface face executable for the   | Framed Access Command Environment   |               |
| getfrm returns the current          | frameID number                      |               |
| (generic), dfspace report number of | free disk blocks and files/free/ df |               |
| file/ df (s5) report number of      | free disk blocks and i-nodes for s5 |               |
| df report                           | free disk space on file systems     |               |
| df (ufs) report                     | free disk space on ufs file systems |               |
| idspace investigates                | free space                          |               |
| fdp create, or restore              | from, a full file system archive    |               |
| ffile create, or restore            | from, a full file system archive    | ffile(1M)     |

| SMTP                                      | fromsmtp receive RFC822 mail from                                 | fromsmtp(1M) |
|-------------------------------------------|-------------------------------------------------------------------|--------------|
| Control System (SCCS) sccs                | front end for the Source Code                                     | sccs(1)      |
| gencc create a                            | front-end to the cc command                                       | gencc(1M)    |
| · ·                                       | fsba file system block analyzer                                   | fsba(1M)     |
| file systems                              | fsck (bfs) check and repair bfs                                   | fsck(1M)     |
| file systems                              | fsck (generic) check and repair                                   | fsck(1M)     |
| systems                                   | fsck (s5) check and repair s5 file                                | fsck(1M)     |
| check and interactive repair              | fsck (ufs) file system consistency                                | fsck(1M)     |
|                                           | fsdb (generic) file system debugger                               | fsdb(1M)     |
|                                           | fsdb (s5) s5 file system debugger                                 | fsdb(1M)     |
|                                           | fsdb (ufs) ufs file system debugger                               |              |
| generation numbers                        | fsirand install random inode                                      |              |
| system type                               | fstyp (generic) determine file                                    | fstyp(1M)    |
|                                           | ftp file transfer program                                         |              |
|                                           | ftpd file transfer protocol server                                |              |
| fdp create, or restore from, a            | full file system archive                                          |              |
| ffile create, or restore from, a          | full file system archive                                          |              |
| search a file for a pattern using         | full regular expressions egrep                                    |              |
| advertised resources                      | fumount forced unmount of                                         |              |
| setkey assigns the                        | function keys                                                     |              |
| backup perform backup                     | functions                                                         |              |
|                                           | fusage disk access profiler                                       |              |
| file or file structure                    | fuser identify processes using a                                  |              |
| accounting records                        | fwtmp, wtmpfix manipulate connect                                 |              |
| processes                                 | gcore get core images of running                                  |              |
| catalogue                                 | gencat generate a formatted message                               |              |
| command                                   | gence create a front-end to the cc                                |              |
| catalogue gencat                          | generate a formatted message                                      |              |
| i-numbers ncheck (generic)                | generate a list of path names vs                                  |              |
| pkgproto                                  | generate a prototype file                                         |              |
| random                                    | generate a random number                                          |              |
| cflow                                     | generate C flowgraph                                              |              |
| cxref                                     | generate C program cross-reference                                |              |
| and conversion tables chrtbl              | generate character classification                                 |              |
| user ID diskusg                           | generate disk accounting data bygenerate encryption key           |              |
| makekey                                   |                                                                   |              |
| lptest i-numbers for s5 file/ ncheck (s5) | generate lineprinter ripple pattern<br>generate path names versus |              |
| for ufs file systems ncheck (ufs)         | generate path names versus i-numbers                              |              |
| lexical tasks lex                         |                                                                   |              |
| fsirand install random inode              | generate programs for simplegeneration numbers                    |              |
| systems fsck                              | (generic) check and repair file                                   |              |
| mkfs                                      | (generic) construct a file system                                 |              |
| optimal access time dcopy                 | (generic) copy file systems for                                   |              |
| type fstyp                                | (generic) determine file system                                   |              |
| free disk blocks and files/free/ df       | (generic), dfspace report number of                               |              |
| fsdb                                      | (generic) file system debugger                                    |              |
| 1500                                      | (Seriesie) ine bybieni debugger                                   | 1300(1111    |

| names vs i-numbers ncheck            | (generic) generate a list of path   | ncheck(1M)     |
|--------------------------------------|-------------------------------------|----------------|
| statistics for a file system ff      | (generic) list file names and       | ff(1M)         |
| system volcopy                       | (generic) make literal copy of file | volcopy(1M)    |
| systems and remote/ mount, umount    | (generic) mount or unmount file     | mount(1M)      |
| systems labelit                      | (generic) provide labels for file   | labelit(1M)    |
| criteria                             | getdev lists devices based on       | getdev(1M)     |
| contain devices that match/          | getdgrp lists device groups which   |                |
| number                               | getfrm returns the current frameID  | getfrm(1F)     |
| marked menu items                    | getitems return a list of currently | getitems(1F)   |
|                                      | getopt parse command options        | getopt(1)      |
| getopts,                             | getoptcvt parse command options     | getopts(1)     |
| options                              | getopts, getoptcvt parse command    | getopts(1)     |
| readfile, longline reads file,       | gets longest line                   |                |
| domain domainname                    | get/set name of current secure RPC  | domainname(1M) |
| host table from a host               | gettable get DoD Internet format    | gettable(1M)   |
| create message files for use by      | gettxt mkmsgs                       | mkmsgs(1)      |
| a message data base                  | gettxt retrieve a text string from  | gettxt(1)      |
| speed, and line discipline           | getty set terminal type, modes,     | getty(1M)      |
| accessibility                        | getvol verifies device              | getvol(1M)     |
| /atoplot, bgplot, crtplot, dumbplot, | gigiplot, hpplot, implot, plottoa,/ | plot(1G)       |
| messages biff                        | give notice of incoming mail        | biff(1)        |
| shutdown close down the system at a  | given time                          | shutdown(1M)   |
| set, unset set and unset local or    | global environment variables        | set(1F)        |
| system uuglist list service          | grades available on this UNIX       | uuglist(1C)    |
| sag system activity                  | graph                               | sag(1M)        |
| PostScript translator for plot       | graphics files postplot             | postplot(1)    |
| /t300, t300s, t4013, t450, tek       | graphics filters for various/       | plot(1G)       |
|                                      | grep search a file for a pattern    | grep(1)        |
| grpck check                          | group database entries              |                |
| groupdel delete a                    | group definition from the system    | groupdel(1M)   |
| groupadd add (create) a new          | group definition on the system      | groupadd(1M)   |
| groupmod modify a                    | group definition on the system      | groupmod(1M)   |
| valgid prompt for and validate a     | group ID ckgid, errgid, helpgid,    | ckgid(1)       |
| listdgrp lists members of a device   | group                               | listdgrp(1M)   |
| idload Remote File Sharing user and  | group mapping                       | idload(1M)     |
| groups print                         | group membership of user            | groups(1)      |
| groups display a user's              | group memberships                   | groups(1)      |
| id print the user name and ID, and   | group name and ID                   | id(1M)         |
| displays a list of all valid         | group names dispgid                 |                |
| newgrp log in to a new               | group                               | newgrp(1M)     |
| chgrp change the                     | group ownership of a file           | chgrp(1)       |
| putdgrp edits device                 | group table                         | putdgrp(1)     |
| definition on the system             | groupadd add (create) a new group   |                |
| from the system                      | groupdel delete a group definition  |                |
| on the system                        | groupmod modify a group definition  | groupmod(1M)   |
| memberships                          | groups display a user's group       | groups(1)      |
| copy copy                            | groups of files                     | copy(1)        |

| maintain, update, and regenerate    | groups of programs make             | make(1)      |
|-------------------------------------|-------------------------------------|--------------|
| user                                | groups print group membership of    |              |
| match/ getdgrp lists device         | groups which contain devices that   |              |
|                                     | grpck check group database entries  |              |
| pwck,                               | grpck password/group file checkers  |              |
| •                                   | halt stop the processor             |              |
| nohup run a command immune to       | hangups and quits                   |              |
| fdisk create or modify              | hard disk partition table           |              |
| ln make                             | hard or symbolic links to files     |              |
| setclk set system time from         | hardware clock                      |              |
| errors spell, hashmake, spellin,    | hashcheck, compress find spelling   | spell(1)     |
| compress find spelling/ spell,      | hashmake, spellin, hashcheck,       | spell(1)     |
| format                              | hd display files in hexadecimal     |              |
| files                               | head display first few lines of     |              |
| numbers or SCCS commands            | help ask for help with message      | help(1)      |
| commands help ask for               | help with message numbers or SCCS   |              |
| validate a date ckdate, errdate,    | helpdate, valdate prompt for and    |              |
| validate a group ID ckgid, errgid,  | helpgid, valgid prompt for and      |              |
| hd display files in                 | hexadecimal format                  |              |
| display the delta and commentary    | history of an SCCS file prt         | prt(1)       |
| the architecture of the current     | host arch display                   |              |
| Internet format host table from a   | host gettable get DoD               |              |
| numeric identifier of the current   | host hostid print the               |              |
| the processor type of the current   | host mach display                   |              |
| rfpasswd change Remote File Sharing | host password                       | rfpasswd(1M) |
| rdate set system date from a remote | host                                | -            |
| downloader download                 | host resident PostScript font       | , ,          |
| ruptime show                        | host status of local machines       |              |
| set or print name of current        | host system hostname                |              |
| gettable get DoD Internet format    | host table from a host              |              |
| htable convert DoD Internet format  | host table                          | 9            |
| smtp send SMTP mail to a remote     | host using Simple Mail Transfer/    |              |
| of the map at the NIS server        | host yppoll return current version  |              |
| transfer YP map from a YP server to | host ypxfr                          |              |
| of the current host                 | hostid print the numeric identifier |              |
| current host system                 | hostname set or print name of       |              |
| ECHO_REQUEST packets to network     | hosts ping send ICMP                |              |
| /crtplot, dumbplot, gigiplot,       | hpplot, implot, plottoa, t300,/     |              |
| host table                          | htable convert DoD Internet format  |              |
| sttydefs maintain line settings and | hunt sequences for TTY ports        |              |
| network hosts ping send             | ICMP ECHO_REQUEST packets to        |              |
| 1 0                                 | iconv code set conversion utility   |              |
| id print the user name and          | ID, and group name and ID           |              |
| prompt for and validate a group     | ID ckgid, errgid, helpgid, valgid   |              |
| prompt for and validate a user      | ID ckuid                            |              |
| disk accounting data by user        | ID diskusg generate                 |              |
| name and ID and group name and      |                                     | ;d(1M)       |

| semaphore set, or shared memory     | ID ipcrm remove a message queue, .  | ipcrm(1)     |
|-------------------------------------|-------------------------------------|--------------|
| group name and ID                   | id print the user name and ID, and  |              |
| kernel                              | idbuild build new UNIX System       |              |
| information                         | idcheck returns selected            |              |
| configuration                       | idconfig produce a new kernel       | idconfig(1M) |
| what print                          | identification strings              |              |
| hostid print the numeric            | identifier of the current host      |              |
| file structure fuser                | identify processes using a file or  | fuser(1M)    |
| get device driver configuration/    | idinstall add, delete, update, or   |              |
| group mapping                       | idload Remote File Sharing user and |              |
| specifications                      | idmkinit reads files containing     |              |
| specifications of nodes             | idmknod removes nodes and reads     |              |
| kernel                              | idmkunix build new UNIX System      |              |
|                                     | idspace investigates free space     |              |
| tunable parameter                   | idtune attempts to set value of a   |              |
| interface parameters                | ifconfig configure network          |              |
| source unifdef resolve and remove   | ifdef'ed lines from C program       |              |
| ff (s5) display                     | i-list information                  |              |
| fimage create, restore an           | image archive of a filesystem       |              |
| crash examine system                | images                              |              |
| kcrash examine system               | images                              |              |
| gcore get core                      | images of running processes         |              |
| nohup run a command                 | immune to hangups and quits         |              |
| 4013,/ /dumbplot, gigiplot, hpplot, | implot, plottoa, t300, t300s,       |              |
| w who is logged                     | in, and what are they doing         |              |
| of, or search for a text string     | in, message data bases /contents    | srchtxt(1)   |
| incremental filesystem archive      | incfile create, restore an          | incfile(1M)  |
| invoke recipient command for        | incoming mail mail_pipe             |              |
| biff give notice of                 | incoming mail messages              |              |
| vacation automatically respond to   | incoming mail messages              |              |
| smtpd receive                       | incoming SMTP messages              | smtpd(1M)    |
| comsat,                             | in.comsat biff server               |              |
| or display an exception list for    | incremental backups /change         | bkexcept(1M) |
| ufsdump                             | incremental file system dump        |              |
| ufsrestore                          | incremental file system restore     |              |
| incfile create, restore an          | incremental filesystem archive      |              |
| xrestore, xrestor invoke XENIX      | incremental filesystem restorer     |              |
| indxbib create an inverted          | index to a bibliographic database   |              |
| logins last                         | indicate last user or terminal      | last(1)      |
| specific alarms and/or the/         | indicator display application       |              |
| alarms and/or the "working"         | indicator /application specific     |              |
| a bibliographic database            | indxbib create an inverted index to | indxbib(1)   |
| ~ <b>-</b>                          | inetd Internet services daemon      |              |
| server fingerd,                     | in.fingerd remote user information  |              |
| terminfo descriptions               | infocmp compare or print out        |              |
| users finger display                | information about local and remote  | finger(1)    |
| pinfo get                           | information about processors        | pinfo(1M)    |
|                                     |                                     |              |

| LP print service lpstat print        | info   |
|--------------------------------------|--------|
| display mounted NFS resource         | info   |
| dfmounts display mounted resource    | info   |
| display mounted RFS resource         | info   |
| prtvtoc disk                         | info   |
| ff (s5) display i-list               | info   |
| modes tset provide                   | info   |
| /table, debugging and line number    | info   |
| /install and update /etc/shadow with | info   |
| idcheck returns selected             | info   |
| listusers list user login            | info   |
| logins list user and system login    | info   |
| usermod modify a user's login        | info   |
| pkginfo display software package     | info   |
| rmntstat display mounted resource    | infor  |
| rpcinfo report RPC                   | info   |
| fingerd, in fingerd remote user      | info   |
| makedbm make a Network               | Info   |
| setuname changes machine             | info   |
| maplocale convert Release 4 locale   | info   |
| tset provide                         | info   |
| and output port monitor-specific     | info   |
| ypupdated server for changing NIS    | info   |
| initialization                       | init,  |
| VGA keyboard/display driver          | initia |
| reinit runs an                       | initia |
| init, telinit process control        | initia |
| brc, bcheckrc system                 | initia |
| terminfo database tput               | initia |
| ownership fixperm correct or         | initia |
| setup                                | initia |
| and ownership fixperm correct or     | initia |
| session backup                       | initia |
| data partitions, or disks restore    | initia |
| server named,                        | in.na  |
| fsirand install random               | inod   |
| number of free disk blocks and       | i-noc  |
| between versions of a troff          | inpu   |
| checknr check nroff and troff        | -      |
| so requests from nroff or troff      | inpu   |
| uustat uucp status                   | inpu   |
|                                      | inqu   |
| rwhod,                               | in.rv  |
| bibliographic/ refer expand and      | inse   |
| backup operations to service media   | inse   |
| restore requests and service media   | inse   |
| information from/ pwconv             | insta  |

| at print  | information about the status of the | lpstat(1)     |
|-----------|-------------------------------------|---------------|
| esource   | information dfmounts                |               |
| esource   | information                         | dfmounts(1M)  |
| esource   | information dfmounts                | dfmounts(1M)  |
| oc disk   | information display utility         |               |
| ay i-list | information                         | ff(1M)        |
| rovide    | information for setting terminal    | tset(1)       |
| number    | information from an object file     | strip(1)      |
| w with    | information from /etc/passwd        | pwconv(1M)    |
| elected   | information                         |               |
| er login  | information                         |               |
| n login   | information                         | logins(1M)    |
| 's login  | information on the system           | usermod(1M)   |
| ackage    | information                         | pkginfo(1)    |
| esource   | information                         | rmntstat(1M)  |
| rt RPC    | information                         | rpcinfo(1M)   |
| te user   | information server                  | fingerd(1M)   |
| etwork    | Information Service (NIS) dbm file  | makedbm(1M)   |
| nachine   | information                         | setuname(1M)  |
| locale    | information to different format     | maplocale(1M) |
| rovide    | information to set terminal modes   | tset(1)       |
| specific  | information ttyadm format           |               |
| ng NIS    | information                         | ypupdated(1M) |
| ization   | init, telinit process control       | init(1M)      |
| driver    | initialization evgainit Extended    | evgainit(1M)  |
| runs an   | initialization file                 |               |
| control   | initialization                      |               |
| system    | initialization procedures           |               |
| e tput    | initialize a terminal or query      | tput(1)       |
| rect or   | initialize file permissions and     |               |
| setup     | initialize system for first user    | setup(1M)     |
| rect or   | initialize XENIX file permissions   | fixperm(1M)   |
| oackup    | initiate or control a system backup |               |
| restore   | initiate restores of filesystems,   |               |
| named,    | in.named Internet domain name       | named(1M)     |
| andom     | inode generation numbers            |               |
| ks and    | i-nodes for s5 file systems /report |               |
| a troff   | input file diffmk mark differences  |               |
| nd troff  | input files; report possible errors |               |
| or troff  | input soelim resolve and eliminate  | soelim(1)     |
| status    | inquiry and job control             | uustat(1C)    |
| rwhod,    | in.rwhod system status server       |               |
| nd and    | insert references from a            |               |
| media     | insertion prompts /interact with    |               |
| media     | insertion prompts /service pending  | rsoper(1M)    |
| wconv     | install and update /etc/shadow with | pwconv(1M)    |
| install   | install commands                    | install(1M)   |

| xinstall                            | install commands                    | xinstall(1M) |
|-------------------------------------|-------------------------------------|--------------|
| install                             | install files                       |              |
|                                     | install install commands            |              |
|                                     | install install files               | install(1)   |
| numbers fsirand                     | install random inode generation     | fsirand(1)   |
| package custom                      | install specific portions of a UNIX | custom(1M)   |
| certain UNIX or XENIX/ custom       | install specific portions of        | custom(1)    |
| ypinit build and                    | install YP database                 | ypinit(1M)   |
| pkgmk produce an                    | installable package                 |              |
| installf add a file to the software | installation database               |              |
| pkgchk check accuracy of            | installation                        | pkgchk(1M)   |
| xinstall XENIX                      | installation shell script           |              |
| installation database               | installf add a file to the software |              |
| talkd,                              | in.talkd server for talk program    |              |
| ckrange prompt for and validate an  | integer                             |              |
| a prompt; verify and return an      | integer value ckint display         |              |
| service media insertion/ bkoper     | interact with backup operations to  |              |
| system mailx                        | interactive message processing      |              |
| file system consistency check and   | interactive repair fsck (ufs)       |              |
| cscope                              | interactively examine a C program   | cscope(1)    |
| nslookup query name servers         | interactively                       |              |
| edsysadm sysadm                     | interface editing tool              |              |
| Framed Access Command Environment   | Interface face executable for the   |              |
| postio serial                       | interface for PostScript printers   |              |
| delsysadm sysadm                    | interface menu or task removal tool |              |
| ifconfig configure network          | interface parameters                |              |
| swap swap administrative            | interface                           |              |
| the TELNET protocol telnet user     | interface to a remote system using  |              |
| administration sysadm visual        | interface to perform system         |              |
| named, in named                     | Internet domain name server         |              |
| host gettable get DoD               | Internet format host table from a   |              |
| htable convert DoD                  | Internet format host table          |              |
| sendmail send mail over the         | internet                            |              |
| inetd                               | Internet services daemon            |              |
| service whois                       | Internet user name directory        |              |
| csh shell command                   | interpreter with a C-like syntax    |              |
| control/ sh, jsh, rsh command       | interpreters: standard shell, job   |              |
| facilities status ipcs report       | inter-process communication         |              |
| sleep suspend execution for an      | interval                            |              |
| tnamed,                             | in.tnamed DARPA trivial name server |              |
| application programs                | intro introduction to commands and  |              |
| application programs intro          | introduction to commands and        |              |
| /(s5) generate path names versus    | i-numbers for s5 file systems       |              |
| /(ufs) generate pathnames versus    | i-numbers for ufs file systems      |              |
| generate a list of path names vs    | i-numbers ncheck (generic)          |              |
| database indxbib create an          | inverted index to a bibliographic   |              |
| idspace                             | investigates free space             | idspace(1M   |

| fmli                                                   | invoke FMLI                           | fmli(1)                                 |
|--------------------------------------------------------|---------------------------------------|-----------------------------------------|
| incoming mail mail pipe                                | invoke recipient command for          | mail pipe(1M)                           |
| restorer xrestore, xrestor                             | invoke XENIX incremental filesystem . | xrestore(1M)                            |
| semaphore set, or shared memory ID                     | ipcrm remove a message queue,         | ipcrm(1)                                |
| communication facilities status                        | ipcs report inter-process             | ipcs(1)                                 |
| state                                                  | ismpx return windowing terminal       |                                         |
| menu; prompt for and return a menu                     | item ckitem build a                   |                                         |
| a list of currently marked menu                        | items getitems return                 | getitems(1F)                            |
| news print news                                        | items                                 | news(1)                                 |
| /interpreters: standard shell,                         | job control shell, restricted shell   | sh(1)                                   |
| uustat uucp status inquiry and                         | job control                           |                                         |
| lpr send a                                             | job to the printer                    |                                         |
| lprm remove                                            | jobs from the printer queue           |                                         |
| lpq display the queue of printer                       | jobs                                  | 1 1, 7                                  |
| times atq display the                                  | jobs queued to run at specified       | _                                       |
| atrm remove                                            | jobs spooled by at or batch           |                                         |
|                                                        | join relational database operator     |                                         |
| standard shell, job control/sh,                        | jsh, rsh command interpreters:        |                                         |
| terminal                                               | jterm reset layer of windowing        | ·                                       |
|                                                        | jwin print size of layer              |                                         |
|                                                        | kcrash examine system images          |                                         |
|                                                        | kdb kernel debugger                   |                                         |
| ideoptic produce a pov                                 | kdb multiprocessor kernel debugger    |                                         |
| idconfig produce a new                                 | kernel debugger                       | _                                       |
| dbsym add symbols to<br>kdb                            | kernel debugger                       |                                         |
|                                                        | kernel debuggerkernel debugger        |                                         |
| kdb multiprocessor load command and macro files into a | kernel executable file dbcmd          |                                         |
| idbuild build new UNIX System                          | kernel                                |                                         |
| idmkunix build new UNIX System                         | kernel                                |                                         |
| chkey change user encryption                           | key                                   | , ,                                     |
| newkey create a new                                    | key in the publickey database         |                                         |
| keylogin decrypt and store secret                      | keykey m the publickey dutabase       |                                         |
| makekey generate encryption                            | key                                   | • • • • • • • • • • • • • • • • • • • • |
| evgainit Extended VGA                                  | keyboard/display driver/              |                                         |
| key                                                    | keylogin decrypt and store secret     |                                         |
| print the value of one or more                         | keys from the NIS map ypmatch         |                                         |
| for storing public and private                         | keys keyserv server                   |                                         |
| setkey assigns the function                            | keys                                  |                                         |
| and private keys                                       | keyserv server for storing public     |                                         |
| ckkeywd prompt for and validate a                      | keyword                               |                                         |
| apropos locate commands by                             | keyword lookup                        | •                                       |
| pages; find reference pages by                         | keyword /display reference manual     |                                         |
| display a one-line summary about a                     | keyword whatis                        |                                         |
| killall                                                | kill all active processes             | killall(1M)                             |
|                                                        | kill terminate a process by default   |                                         |
|                                                        | killall kill all active processes     | killall(1M)                             |

| command and programming/ ksh, rksh               | KornShell, a standard/restricted               | ksh(1)        |
|--------------------------------------------------|------------------------------------------------|---------------|
| standard/restricted command and/                 | ksh, rksh KornShell, a                         |               |
| for file systems                                 | labelit (generic) provide labels               |               |
| file systems                                     | labelit (s5) provide labels for s5             |               |
| ufs file systems                                 | labelit (ufs) provide labels for               |               |
| labelit (generic) provide                        | labels for file systems                        |               |
| labelit (s5) provide                             | labels for s5 file systems                     |               |
| labelit (ufs) provide                            | labels for ufs file systems                    | labelit(1M)   |
| awk pattern scanning and processing              | language                                       |               |
| bc arbitrary-precision arithmetic                | language                                       | bc(1)         |
| command and programming                          | language /a standard/restricted                | ksh(1)        |
| pattern scanning and processing                  | language nawk                                  | nawk(1)       |
| executed, in reverse order                       | lastcomm show the last commands .              | lastcomm(1)   |
| chargefee, ckpacct, dodisk,                      | lastlogin, monacct, nulladm,/                  | chargefee(1M) |
| at, batch execute commands at a                  | later time                                     |               |
| jwin print size of                               | layer                                          |               |
| shl shell                                        | layer manager                                  |               |
| terminals layers                                 | layer multiplexor for windowing                | layers(1)     |
| jterm reset                                      | layer of windowing terminal                    |               |
| rename login entry to show current               | layer relogin                                  |               |
| windowing terminals                              | layers layer multiplexor for                   |               |
| ls,                                              | lc list contents of directory                  |               |
|                                                  | ld link editor, dynamic link editor            |               |
|                                                  | ld link editor for object files                |               |
|                                                  | ldd list dynamic dependencies                  |               |
| floppy diskettes                                 | ldsysdump load system dump from                |               |
| lexical tasks                                    | lex generate programs for simple               |               |
| lex generate programs for simple                 | lexical tasks                                  |               |
| System V/386 Release 3.2-compatible              | libnsl /to call SCO UNIX                       |               |
| cvtomflib convert OMF (XENIX)                    | libraries to ELF                               |               |
| ar maintain portable archive or                  | library                                        |               |
| ordering relation for an object                  | library lorder find                            |               |
| terminal type, modes, speed, and                 | line discipline getty set                      |               |
| terminal type, modes, speed, and                 | line discipline uugetty set                    |               |
| terminal type, modes, speed, and                 | line discipline vtgetty sets                   |               |
| line read one                                    | line                                           |               |
| put arguments on FMLI message                    | line message                                   |               |
| /strip symbol table, debugging and               | line number information from an/               |               |
| nl                                               | line numbering filter                          |               |
| cut cut out selected fields of each              | line of a file                                 |               |
| cut out selected fields of each                  | line of a file fmlcut                          |               |
| lpc                                              | line printer control program                   |               |
| longline reads file gots longest                 | line readfile                                  |               |
| longline reads file, gets longest                | line readfile,line settings and hunt sequences |               |
| for TTY ports sttydefs maintain                  | line-by-line execution count                   |               |
| profile data lprof display<br>col filter reverse | line-feeds                                     |               |
| coi inter reverse                                | mie-reeus                                      | coi(1)        |

| format documents for display or     | line-printer nroff                  | nroff(1)     |
|-------------------------------------|-------------------------------------|--------------|
| lptest generate                     | lineprinter ripple pattern          |              |
| comm select or reject               | lines common to two sorted files    |              |
| fold fold long                      | lines                               |              |
| unifdef resolve and remove ifdef'ed | lines from C program source         |              |
| uniq report repeated                | lines in a file                     |              |
| words in the system dictionary or   | lines in a sorted list look find    |              |
| head display first few              | lines of files                      | head(1)      |
| of several files or subsequent      | lines of one file /merge same lines | paste(1)     |
| subsequent lines/ paste merge same  | lines of several files or           | paste(1)     |
| directories link, unlink            | link and unlink files and           |              |
| ld                                  | link editor, dynamic link editor    |              |
| ld                                  | link editor for object files        |              |
| ld link editor, dynamic             | link editor                         |              |
| ln                                  | link files                          | ln(1)        |
| and directories                     | link, unlink link and unlink files  | link(1M)     |
| slink streams                       | linker                              | slink(1M)    |
| ln make hard or symbolic            | links to files                      | ln(1)        |
| •                                   | lint a C program checker            | lint(1)      |
| remote systems dfshares             | list available NFS resources from   |              |
| remote or local systems dfshares    | list available resources from       |              |
| remote systems dfshares             | list available RFS resources from   | dfshares(1M) |
| ls                                  | list contents of directory          | ls(1)        |
| ls, lc                              | list contents of directory          |              |
| ldd                                 | list dynamic dependencies           |              |
| a file system ff (generic)          | list file names and statistics for  |              |
| a ufs file system ff (ufs)          | list file names and statistics for  | ff(1M)       |
| /change or display an exception     | list for incremental backups        | bkexcept(1M) |
| dictionary or lines in a sorted     | list look find words in the system  |              |
| dispgid displays a                  | list of all valid group names       |              |
| dispuid displays a                  | list of all valid user names        | dispuid(1)   |
| nm print name                       | list of an object file              | nm(1)        |
| getitems return a                   | list of currently marked menu items | getitems(1F) |
| ncheck (generic) generate a         | list of path names vs i-numbers     | ncheck(1M)   |
| users display a compact             | list of users logged in             | users(1)     |
| this UNIX system uuglist            | list service grades available on    | uuglist(1C)  |
| ls                                  | list the contents of a directory    | ls(1)        |
| information logins                  | list user and system login          |              |
| listusers                           | list user login information         |              |
| group                               | listdgrp lists members of a device  | listdgrp(1M) |
|                                     | listen network listener daemon      | listen(1M)   |
| listen network                      | listener daemon                     | listen(1M)   |
| nlsadmin network                    | listener service administration     | nlsadmin(1M) |
| xargs construct argument            | list(s) and execute command         | xargs(1)     |
| devattr                             | lists device attributes             |              |
| devices that match/ getdgrp         | lists device groups which contain   | getdgrp(1M)  |
| getdev                              | lists devices based on criteria     |              |

| listdgrp                           | lists members of a device group     | listdgrp(1M)  |
|------------------------------------|-------------------------------------|---------------|
| STREAMS modules autopush configure | lists of automatically pushed       |               |
| information                        | listusers list user login           |               |
| volcopy (ufs) make a               | literal copy of a ufs file system   | volcopy(1M)   |
| volcopy (s5) make a                | literal copy of an s5 file system   | volcopy(1M)   |
| volcopy (generic) make             | literal copy of file system         |               |
|                                    | In link files                       |               |
| files                              | In make hard or symbolic links to   | ln(1)         |
| kernel executable file dbcmd       | load command and macro files into a | dbcmd(1M)     |
| diskettes ldsysdump                | load system dump from floppy        | ldsysdump(1M) |
| finger display information about   | local and remote users              | finger(1)     |
| ruptime show host status of        | local machines                      | ruptime(1)    |
| rusers who's logged in on          | local machines                      | rusers(1)     |
| rwho who's logged in on            | local machines                      |               |
| mounting by remote/ share make     | local NFS resource available for    | share(1M)     |
| mounting by remote/ unshare make   | local NFS resource unavailable for  |               |
| variables set, unset set and unset | local or global environment         | set(1F)       |
| mounting by remote/ share make     | local resource available for        | share(1M)     |
| mounting by remote/ unshare make   | local resource unavailable for      |               |
| mounting by remote/ share make     | local RFS resource available for    |               |
| mounting by remote/ unshare make   | local RFS resource unavailable for  |               |
| available resources from remote or | local systems dfshares list         |               |
| format maplocale convert Release 4 | locale information to different     | <u> </u>      |
| pathname or alias which            | locate a command; display its       |               |
| apropos                            | locate commands by keyword lookup   |               |
| lockd network                      | lock daemon                         |               |
|                                    | lockd network lock daemon           |               |
| newgrp                             | log in to a new group               |               |
| logger add entries to the system   | log                                 |               |
| syslogd                            | log system messages                 |               |
| w who is                           | logged in, and what are they doing  |               |
| rusers who's                       | logged in on local machines         | rusers(1)     |
| rwho who's                         | logged in on local machines         |               |
| display a compact list of users    | logged in users                     |               |
| log                                | logger add entries to the system    |               |
| strclean STREAMS error             | logger cleanup program              |               |
| strerr STREAMS error               | logger daemon                       |               |
| relogin rename                     | login entry to show current layer   |               |
| userdel delete a user's            | login from the system               |               |
| listusers list user                | login information                   |               |
| logins list user and system        | login information                   |               |
| usermod modify a user's            | login information on the system     |               |
| logname get                        | login name                          |               |
| useradd administer a new user      | login on the system                 | useradd(1M)   |
| attributes passwd change           | login password and password         |               |
| rlogin remote                      | login                               |               |
| rlogind remote                     | login server                        | rlogind(1M)   |

| login sign on                       |                                                                                                    |
|-------------------------------------|----------------------------------------------------------------------------------------------------|
| login to a remote terminal          | ct(1C)                                                                                                    |
|                                     |                                                                                                    |
| logins list user and system login   | logins(1M)                                                                                                    |
| logname get login name              | logname(1)                                                                                                    |
| longest line                        | readfile(1F)                                                                                                    |
| longline reads file, gets longest   | readfile(1F)                                                                                                    |
| look find words in the system       | look(1)                                                                                                    |
| lookbib find references in a        | lookbib(1)                                                                                                    |
|                                     |                                                                                                    |
|                                     |                                                                                                    |
|                                     |                                                                                                    |
|                                     |                                                                                                    |
|                                     |                                                                                                    |
|                                     |                                                                                                    |
|                                     |                                                                                                    |
|                                     |                                                                                                    |
|                                     |                                                                                                    |
|                                     |                                                                                                    |
|                                     |                                                                                                    |
|                                     |                                                                                                    |
|                                     |                                                                                                    |
|                                     |                                                                                                    |
|                                     |                                                                                                    |
|                                     |                                                                                                    |
|                                     |                                                                                                    |
|                                     |                                                                                                    |
|                                     |                                                                                                    |
|                                     |                                                                                                    |
|                                     |                                                                                                    |
|                                     |                                                                                                    |
|                                     |                                                                                                    |
|                                     |                                                                                                    |
|                                     |                                                                                                    |
|                                     |                                                                                                    |
| ls, lc list contents of directory   | ls(1)                                                                                                    |
|                                     |                                                                                                    |
| Is list the contents of a directory | ls(1)                                                                                                    |
| m4 macro processor                  | m4(1)                                                                                                    |
| mach display the processor type of  | mach(1)                                                                                                    |
|                                     |                                                                                                    |
| machine information                 | setuname(1M)                                                                                                    |
| machines                            | ruptime(1)                                                                                                    |
| machines                            | rusers(1)                                                                                                    |
|                                     |                                                                                                    |
| macro files into a kernel           | dbcmd(1M)                                                                                                    |
| macro processor                     | m4(1)                                                                                                    |
|                                     | login sign on login to a remote terminal logins logins list user and system login loginame get login name longest line |

| mt                                    | magnetic tape control                                 | mt(1)         |
|---------------------------------------|-------------------------------------------------------|---------------|
| tape                                  | magnetic tape maintenance                             |               |
| tcopy copy a                          | magnetic tape                                         |               |
| mailalias translate                   | mail alias names                                      |               |
| rebuild the data base for the         | mail aliases file newaliases                          |               |
| vacation reply to                     | mail automatically                                    |               |
| smtpqer queue                         | mail for delivery by SMTP                             |               |
| fromsmtp receive RFC822               | mail from SMTP                                        | fromsmtp(1M)  |
| recipient command for incoming        | mail mail_pipe invoke                                 | mail_pipe(1M) |
| biff give notice of incoming          | mail messages                                         |               |
| automatically respond to incoming     | mail messages vacation                                |               |
| notify user of the arrival of new     | mail notify                                           | notify(1)     |
| mail, rmail read                      | mail or send mail to users                            | mail(1)       |
| sendmail send                         | mail over the internet                                |               |
| process messages queued in the SMTP   | mail queue smtpsched                                  |               |
| to users                              | mail, rmail read mail or send mail                    |               |
| mconnect connect to SMTP              | mail server socket                                    |               |
| Mail Transfer/ smtp send SMTP         | mail to a remote host using Simple                    |               |
| tosmtp send                           | mail to SMTP                                          | ± ', '        |
| mail, rmail read mail or send         | mail to users                                         |               |
| mail to a remote host using Simple    | Mail Transfer Protocol /send SMTP                     |               |
| names                                 | mailalias translate mail alias                        |               |
| for incoming mail                     | mail_pipe invoke recipient command                    |               |
| collected by sendmail                 | mailstats print statistics                            |               |
| processing system                     | mailx interactive message                             |               |
| sequences for TTY ports sttydefs      | maintain line settings and hunt                       | sttyders(1M)  |
| library ar                            | maintain portable archive or                          |               |
| groups of programs make               | maintain, update, and regeneratemaintenance           |               |
| tape magnetic tape                    |                                                       |               |
| mkpart disk<br>Service (NIS) dbm file | maintenance utilitymakedbm make a Network Information |               |
| Service (NIS) doin me                 | makefsys create a file system                         |               |
|                                       | makekey generate encryption key                       |               |
| passmgmt password files               | management                                            |               |
| shl shell layer                       | manager                                               |               |
| records fwtmp, wtmpfix                | manipulate connect accounting                         |               |
| dosls, dosrm, dosrmdir access and     | manipulate DOS files /dosmkdir,                       |               |
| an object file mcs                    | manipulate the comment section of                     |               |
| route manually                        | manipulate the routing tables                         |               |
| catman create the cat files for the   | manual                                                |               |
| by keyword man display reference      | manual pages; find reference pages                    |               |
| tables route                          | manually manipulate the routing                       |               |
| return current version of the         | map at the NIS server host yppoll                     |               |
| ypxfr transfer YP                     | map from a YP server to host                          |               |
| return name of NIS server or          | map master ypwhich                                    |               |
| of one or more keys from the NIS      | map ypmatch print the value                           |               |
| force propagation of a changed NIS    | map yppush                                            |               |
|                                       |                                                       |               |

| mapping                             |
|-------------------------------------|
| monitor screen mapping              |
| information to different format     |
| addresses to RPC program number     |
| Remote File Sharing user and group  |
| mapchan Configure tty device        |
| mapstr configure monitor screen     |
| screen mapping mapkey,              |
| mapping mapkey, mapscrn,            |
| of a troff input file diffmk        |
| getitems return a list of currently |
| umask set file-creation mode        |
| return name of NIS server or map    |
| groups which contain devices that   |
| regex                               |
| eqn, neqn, checkeq typeset          |
| PostScript printers postmd          |
| server socket                       |
| of an object file                   |
| with backup operations to service   |
| restore requests and service        |
| listdgrp lists                      |
| groups print group                  |
| groups display a user's group       |
| queue, semaphore set, or shared     |
| display the size of a page of       |
| a menu; prompt for and return a     |
| return a list of currently marked   |
| delsysadm sysadm interface          |
| item ckitem build a                 |
| sort sort and/or                    |
| acctmerg                            |
| or subsequent lines of one/ paste   |
| gencat generate a formatted         |
| retrieve a text string from a       |
| of, or search for a text string in, |
| mkmsgs create                       |
| message put arguments on FMLI       |
| help ask for help with              |
| fmtmsg display a                    |
| mailx interactive                   |
| message line                        |
| shared memory ID ipcrm remove a     |
| biff give notice of incoming mail   |
| remote system can accept binary     |
| mesg permit or deny                 |
| mess permit of delig                |

| mapchan Configure tty device        | mapchan(1M)    |
|-------------------------------------|----------------|
| mapkey, mapscrn, mapstr configure   | mapkey(1M)     |
| maplocale convert Release 4 locale  | maplocale(1M)  |
| mapper rpcbind universal            | rpcbind(1M)    |
| mapping idload                      | idload(1M)     |
| mapping                             | mapchan(1M)    |
| mapping mapkey, mapscrn,            | mapkey(1M)     |
| mapscrn, mapstr configure monitor   | mapkey(1M)     |
| mapstr configure monitor screen     | mapkey(1M)     |
| mark differences between versions   | diffmk(1)      |
| marked menu items                   | getitems(1F)   |
| mask                                | umask(1)       |
| master ypwhich                      | ypwhich(1)     |
| match criteria /lists device        | getdgrp(1M)    |
| match patterns against a string     |                |
| mathematics                         |                |
| matrix display program for          | postmd(1)      |
| mconnect connect to SMTP mail       |                |
| mcs manipulate the comment section  |                |
| media insertion prompts /interact   |                |
| media insertion prompts /pending    |                |
| members of a device group           |                |
| membership of user                  |                |
| memberships                         |                |
| memory ID ipcrm remove a message    |                |
| memory pagesize                     |                |
| menu item ckitem build              |                |
| menu items getitems                 |                |
| menu or task removal tool           |                |
| menu; prompt for and return a menu  | ckitem(1)      |
| merge files                         | sort(1)        |
| merge or add total accounting files |                |
| merge same lines of several files   |                |
| mesg permit or deny messages        |                |
| message catalogue                   | gencat(1)      |
| message data base gettxt            | gettyt(1)      |
| message data bases /contents        |                |
| message files for use by gettxt     |                |
| message line                        | message(1F     |
| message numbers or SCCS commands    | heln(1         |
| message on stderr or system console |                |
| message processing system           | maily(1)       |
| message put arguments on FMLI       | message(1F)    |
| message queue, semaphore set, or    | incrm(1)       |
| messagesmessages                    |                |
| messages /determine whether         | ckhinareve(1M) |
| messages / determine whether        | moca(1)        |
|                                     |                |

queue smtpsched process smtpd receive incoming SMTP strace print STREAMS trace syslogd log system respond to incoming mail set of volumes to another /overview of accounting and system system system

system

by gettxt

text file

mount (s5)

mount (bfs)

chmod change file vidi sets the font and video umask set file-creation sulogin access single-user getty set terminal type, uugetty set terminal type, vtgetty sets terminal type, information for setting terminal provide information to set terminal settime change the access and touch update access and system groupmod on the system usermod fdisk create or of automatically pushed STREAMS /ckpacct, dodisk, lastlogin, montbl create pmadm port ttymon port mapkey, mapscrn, mapstr configure statd network status terminals vtlmgr ttyadm format and output port messages queued in the SMTP mail ...... smtpsched(1M) messages ...... smtpd(1M) messages ..... strace(1M) messages ...... syslogd(1M) messages vacation automatically ...... vacation(1) migration move an archive from one ...... migration(1M)

| automount automatically             | mount NFS file systems              | automount(1M) |
|-------------------------------------|-------------------------------------|---------------|
| remote/ mount, umount (generic)     | mount or unmount file systems and   |               |
| rmnttry attempt to                  | mount queued remote resources       |               |
| mount                               | mount remote NFS resources          |               |
| mount                               | mount remote resources              | mount(1M)     |
| mountd NFS                          | mount request server                | mountd(1M)    |
|                                     | mount (s5) mount an s5 file system  | mount(1M)     |
| setmnt establish                    | mount table                         | setmnt(1M)    |
| mount (ufs)                         | mount ufs file systems              | mount(1M)     |
|                                     | mount (ufs) mount ufs file systems  | mount(1M)     |
| unmount file systems and remote/    | mount, umount (generic) mount or    | mount(1M)     |
| mountfsys, umountfsys               | mount, unmount a file system        | mountfsys(1M) |
| systems mountall, umountall         | mount, unmount multiple file        |               |
| resources rmountall, rumountall     | mount, unmount Remote File Sharing  |               |
| multiple file systems               | mountall, umountall mount, unmount  | mountall(1M)  |
|                                     | mountd NFS mount request server     | mountd(1M)    |
| dfmounts display                    | mounted NFS resource information    | dfmounts(1M)  |
| dfmounts display                    | mounted resource information        | dfmounts(1M)  |
| rmntstat display                    | mounted resource information        | rmntstat(1M)  |
| dfmounts display                    | mounted RFS resource information    | dfmounts(1M)  |
| unmount a file system               | mountfsys, umountfsys mount,        | mountfsys(1M) |
| local NFS resource available for    | mounting by remote systems /make    |               |
| make local resource available for   | mounting by remote systems share    |               |
| local RFS resource available for    | mounting by remote systems /make    | share(1M)     |
| local NFS resource unavailable for  | mounting by remote systems /make    |               |
| make local resource unavailable for | mounting by remote systems unshare  |               |
| local RFS resource unavailable for  | mounting by remote systems /make    |               |
| rmount queue remote resource        | mounts                              |               |
| mouseadmin                          | mouse administration                |               |
|                                     | mouseadmin mouse administration     | mouseadmin(1) |
| mvdir                               | move a directory                    |               |
| volumes to another migration        | move an archive from one set of     | migration(1M) |
| mv                                  | move files                          | •             |
| start/stop the LP print service and | move requests /lpshut, lpmove       | lpsched(1M)   |
| 1                                   | mt magnetic tape control            |               |
| mountall, umountall mount, unmount  | multiple file systems               |               |
| shareall, unshareall share, unshare | multiple resources                  |               |
| layers layer                        | multiplexor for windowing terminals |               |
| kdb                                 | multiprocessor kernel debugger      | kdb(1M)       |
| rc2 run commands performed for      | multi-user environment              | rc2(1M)       |
| 1                                   | mv move files                       |               |
|                                     | mvdir move a directory              | mvdir(1M)     |
| id print the user                   | name and ID, and group name and ID  |               |
| the user name and ID, and group     | name and ID id print                |               |
| devnm device                        | name                                |               |
| whois Internet user                 | name directory service              | ` ,           |
| descriptor fdetach detach a         | name from a STREAMS-based file      |               |

| nm print                           | name list of an object file         | nm(1)        |
|------------------------------------|-------------------------------------|--------------|
| logname get login                  | name                                |              |
| rename change the                  | name of a file                      |              |
| hostname set or print              | name of current host system         | hostname(1)  |
| domainname get/set                 | name of current secure RPC domain . |              |
| uname print                        | name of current UNIX system         |              |
| ypwhich return                     | name of NIS server or map master    |              |
| tty get the                        | name of the terminal                |              |
| pwd working directory              | name                                | pwd(1)       |
| named, in.named Internet domain    | name server                         | named(1M)    |
| nsquery Remote File Sharing        | name server query                   | nsquery(1M)  |
| tnamed, in tnamed DARPA trivial    | name server                         | tnamed(1M)   |
| nslookup query                     | name servers interactively          | nslookup(1M) |
| name server                        | named, in.named Internet domain     | named(1M)    |
| system ff (generic) list file      | names and statistics for a file     |              |
| system ff (ufs) list file          | names and statistics for a ufs file |              |
| dirname deliver portions of path   | names basename,                     | basename(1)  |
| displays a list of all valid group | names dispgid                       |              |
| displays a list of all valid user  | names dispuid                       |              |
| File Sharing domain and network    | names dname print Remote            | dname(1M)    |
| mailalias translate mail alias     | names                               |              |
| systems ncheck (s5) generate path  | names versus i-numbers for s5 file  |              |
| (generic) generate a list of path  | names vs i-numbers ncheck           |              |
| processing language                | nawk pattern scanning and           |              |
| path names vs i-numbers            | ncheck (generic) generate a list of |              |
| versus i-numbers for s5 file/      | ncheck (s5) generate path names     |              |
| versus i-numbers for ufs file/     | ncheck (ufs) generate pathnames     |              |
| eqn,                               | neqn, checkeq typeset mathematics   |              |
|                                    | netstat show network status         | ` '          |
| nfsstat                            | Network File System statistics      |              |
| send ICMP ECHO_REQUEST packets to  | network hosts ping                  |              |
| dbm file makedbm make a            | Network Information Service (NIS)   |              |
| ifconfig configure                 | network interface parameters        |              |
| listen                             | network listener daemon             |              |
| administration nlsadmin            | network listener service            |              |
| lockd                              | network lock daemon                 |              |
| Remote File Sharing domain and     | network names dname print           |              |
| routed                             | network routing daemon              |              |
| rpc.rwalld                         | network rwall server                |              |
| rwall write to all users over a    | network                             |              |
| statd                              | network status monitor              |              |
| netstat show                       | network status                      | ` '          |
| rpc.rusersd                        | network username server             |              |
| for the mail aliases file          | newaliases rebuild the data base    |              |
| file                               | newform change the format of a text |              |
|                                    | newgrp log in to a new group        | newgrp(1M)   |
| publickey database                 | newkey create a new key in the      | newkey(1M)   |

| news print                         | news items                          | news(1)       |
|------------------------------------|-------------------------------------|---------------|
| •                                  | news print news items               | news(1)       |
|                                    | newvt opens virtual terminals       |               |
| biod                               | NFS daemon                          |               |
| nfsd                               | NFS daemon                          | nfsd(1M)      |
| automount automatically mount      | NFS file systems                    | automount(1M) |
| mountd                             | NFS mount request server            | mountd(1M)    |
| by remote systems share make local | NFS resource available for mounting | share(1M)     |
| dfmounts display mounted           | NFS resource information            | dfmounts(1M)  |
| mounting by/ unshare make local    | NFS resource unavailable for        | unshare(1M)   |
| dfshares list available            | NFS resources from remote systems   | dfshares(1M)  |
| mount mount remote                 | NFS resources                       | mount(1M)     |
|                                    | nfsd NFS daemon                     | nfsd(1M)      |
| statistics                         | nfsstat Network File System         | nfsstat(1M)   |
|                                    | nice run a command at low priority  | nice(1)       |
| ypcat print values in a            | NIS data base                       |               |
| make a Network Information Service | (NIS) dbm file makedbm              | makedbm(1M)   |
| ypupdated server for changing      | NIS information                     | ypupdated(1M) |
| value of one or more keys from the | NIS map ypmatch print the           | ypmatch(1)    |
| force propagation of a changed     | NIS map yppush                      |               |
| ypserv, ypbind                     | NIS server and binder processes     | ypserv(1M)    |
| current version of the map at the  | NIS server host yppoll return       | yppoll(1M)    |
| ypwhich return name of             | NIS server or map master            | ypwhich(1)    |
|                                    | nl line numbering filter            | nl(1)         |
| administration                     | nlsadmin network listener service   | nlsadmin(1M)  |
| file                               | nm print name list of an object     | nm(1)         |
| nodes idmknod removes              | nodes and reads specifications of   | idmknod(1M)   |
| nodes and reads specifications of  | nodes idmknod removes               |               |
| hangups and quits                  | nohup run a command immune to       |               |
| rfuadmin Remote File Sharing       | notification shell script           |               |
| of new mail                        | notify notify user of the arrival   | notify(1)     |
| mail notify                        | notify user of the arrival of new   | notify(1)     |
| possible errors checknr check      | nroff and troff input files; report | checknr(1)    |
| or line-printer                    | nroff format documents for display  | nroff(1)      |
| and eliminate .so requests from    | nroff or troff input /resolve       |               |
| tbl format tables for              | nroff or troff                      |               |
| constructs deroff remove           | nroff, troff, tbl and eqn           |               |
| constructs deroff remove           | nroff/troff, tbl, and eqn           |               |
| interactively                      | nslookup query name servers         |               |
| server query                       | nsquery Remote File Sharing name    |               |
| /dodisk, lastlogin, monacct,       | nulladm, prctmp, prdaily, prtacct,/ |               |
| obtain the prime factors of a      | number factor                       |               |
| getfrm returns the current frameID | number                              |               |
| /symbol table, debugging and line  | number information from an object/  |               |
| universal addresses to RPC program | number mapper rpcbind               |               |
| directory or file du display the   | number of disk blocks used per      |               |
| df (generic) dfenace report        | number of free disk blocks and/     | Af(1M)        |

| i-nodes for s5 file/ df (s5) report | number of free disk blocks and       | df(1M)      |
|-------------------------------------|--------------------------------------|-------------|
| random generate a random            | number                               | random(1)   |
| nl line                             | numbering filter                     | nl(1)       |
| install random inode generation     | numbers fsirand                      | fsirand(1)  |
| help ask for help with message      | numbers or SCCS commands             | help(1)     |
| host hostid print the               | numeric identifier of the current    | hostid(1)   |
| dis                                 | object code disassembler             | dis(1)      |
| terminal wtinit                     | object downloader for the 5620 DMD . | wtinit(1M)  |
| dump dump selected parts of an      | object file                          | dump(1)     |
| the comment section of an           | object file mcs manipulate           | mcs(1)      |
| nm print name list of an            | object file                          |             |
| find printable strings in an        | object file or binary strings        | strings(1)  |
| and line number information from an | object file /table, debugging        | strip(1)    |
| cof2elf COFF to ELF                 | object file translation              | cof2elf(1)  |
| ld link editor for                  | object files                         |             |
| print section sizes in bytes of     | object files size                    |             |
| find ordering relation for an       | object library lorder                | lorder(1)   |
| number factor                       | obtain the prime factors of a        | factor(1)   |
| od                                  | octal dump                           |             |
|                                     | od octal dump                        |             |
| message/ srchtxt display contents   | of, or search for a text string in,  |             |
| offline take a processor            | offline                              |             |
|                                     | offline take a processor offline     |             |
| cvtomflib convert                   | OMF (XENIX) libraries to ELF         |             |
| whatis display a                    | one-line summary about a keyword     |             |
|                                     | online bring a processor online      |             |
| online bring a processor            | online                               |             |
| newvt                               | opens virtual terminals              |             |
| vtlmgr monitors and                 | opens virtual terminals              |             |
| run commands performed to stop the  | operating system rc0                 |             |
| performed to stop and reboot the    | operating system rc6 run commands .  |             |
| reboot restart the                  | operating system                     |             |
| report on completed backup          | operations bkhistory                 |             |
| display the status of backup        | operations bkstatus                  |             |
| bkoper interact with backup         | operations to service media/         |             |
| join relational database            | operator                             |             |
| (generic) copy file systems for     | optimal access time dcopy            |             |
| dcopy (s5) copy s5 file systems for | optimal access time                  |             |
| stty set the                        | options for a terminal               |             |
| stty set the                        | options for a terminal               |             |
| getopt parse command                | options                              |             |
| getopts, getoptcvt parse command    | options                              |             |
| postreverse reverse the page        | order in a PostScript file           |             |
| last commands executed, in reverse  | order lastcomm show the              | iastcomm(1) |
| library lorder find                 | ordering relation for an object      |             |
| restore restore file to             | original directory                   | restore(1)  |
| ecno but string on wirthal          | CHITTAIT                             | ecno(TE)    |

| information ttyadm format and                      | output port monitor-specific          | ttyadm(1M  |
|----------------------------------------------------|---------------------------------------|------------|
| printf print formatted                             | output                                |            |
| acctwtmp closewtmp, utmp2wtmp                      | overview of accounting and / /accton, | acct(1M    |
| chown change file                                  | owner                                 | chown(1    |
| chown change file                                  | owner                                 | chown(1    |
| or initialize file permissions and                 | ownership fixperm correct             |            |
| XENIX file permissions and                         | ownership /correct or initialize      |            |
| chgrp change the group                             | ownership of a file                   |            |
| quot summarize file system                         | ownership                             |            |
| expand files                                       | pack, pcat, unpack compress and       |            |
| install specific portions of a UNIX                | package custom                        |            |
| pkgtrans translate                                 | package format                        | pkgtrans(1 |
| pkgrm removes a                                    | package from the system               |            |
| pkginfo display software                           | package information                   |            |
| pkgparam displays                                  | package parameter values              |            |
| pkgmk produce an installable                       | package                               |            |
| sa1, sa2 system activity report                    | package sadc,                         |            |
| pkgadd transfer software                           | package to the system                 | pkgadd(1M  |
| portions of certain UNIX or XENIX                  | packages custom install specific      |            |
| xtt extract and print xt driver                    | packet traces                         |            |
| spray spray                                        | packets                               |            |
| ping send ICMP ECHO_REQUEST                        | packets to network hosts              |            |
| file more,                                         | page browse or page through a text    |            |
| pagesize display the size of a                     | page of memory                        |            |
| postreverse reverse the                            | page order in a PostScript file       |            |
| more, page browse or                               | page through a text file              |            |
| manual pages; find reference                       | pages by keyword /display reference   |            |
| man display reference manual                       | pages; find reference pages by/       | man(1      |
| of memory                                          | pagesize display the size of a page   | idtuno(1M  |
| attempts to set value of a tunable bootparamd boot | parameter idtune                      |            |
| pkgparam displays package                          | parameter server                      |            |
| configure network interface                        | parameter valuesparameters ifconfig   |            |
| getopt                                             | parse command options                 |            |
| getopts, getoptcvt                                 | parse command options                 |            |
| tail deliver the last                              | part of a file                        |            |
| ypset point ypbind at a                            | particular server                     |            |
| the size of the active UNIX System                 | partition partsize returns            |            |
| fdisk create or modify hard disk                   | partition table                       |            |
| restores of filesystems, data                      | partitions, or disks /initiate        |            |
| dump dump selected                                 | parts of an object file               |            |
| active UNIX System partition                       | partsize returns the size of the      |            |
| P P                                                | passmgmt password files management    |            |
| password attributes                                | passwd change login password and      |            |
| passwd change login                                | password and password attributes      |            |
| passwd change login password and                   | password attributes                   |            |
| pwck check                                         | password database entries             |            |

| passmgmt                            | password files management           | passmgmt(1M) |
|-------------------------------------|-------------------------------------|--------------|
| change Remote File Sharing host     | password rfpasswd                   |              |
| pwck, grpck                         | password/group file checkers        | pwck(1M)     |
| files or subsequent lines of one/   | paste merge same lines of several   | paste(1)     |
| dirname deliver portions of         | path names basename,                |              |
| file systems ncheck (s5) generate   | path names versus i-numbers for s5  |              |
| ncheck (generic) generate a list of | path names vs i-numbers             |              |
| filename                            | pathconv search FMLI criteria for   | pathconv(1F) |
| a prompt; verify and return a       | pathname ckpath display             | ckpath(1)    |
| which locate a command; display its | pathname or alias                   |              |
| basename display portions of        | pathnames                           |              |
| file systems ncheck (ufs) generate  | pathnames versus i-numbers for ufs  | ncheck(1M    |
| fmlgrep search a file for a         | pattern                             |              |
| grep search a file for a            | pattern                             |              |
| lptest generate lineprinter ripple  | pattern                             |              |
| language awk                        | pattern scanning and processing     | awk(1)       |
| language nawk                       | pattern scanning and processing     | nawk(1       |
| egrep search a file for a           | pattern using full regular/         |              |
| regex match                         | patterns against a string           |              |
| C                                   | pbind bind a process to a processor |              |
| files pack,                         | pcat, unpack compress and expand    |              |
| service media/ rsoper service       | pending restore requests and        |              |
| the number of disk blocks used      | per directory or file du display    |              |
| backup                              | perform backup functions            |              |
| sysadm visual interface to          | perform system administration       |              |
| environment rc2 run commands        | performed for multi-user            |              |
| pperating system rc6 run commands   | performed to stop and reboot the    |              |
| system rc0 run commands             | performed to stop the operating     |              |
| fixperm correct or initialize file  | permissions and ownership           |              |
| correct or initialize XENIX file    | permissions and ownership fixperm   |              |
| check the uucp directories and      | permissions file uucheck            |              |
| mesg                                | permit or deny messages             |              |
| acctcms command summary from        | per-process accounting records      |              |
| pg file                             | perusal filter for CRTs             |              |
| to a processor                      | pexbind exclusively bind processes  |              |
| •                                   | pg file perusal filter for CRTs     |              |
| split split a file into             | pieces                              |              |
| processors                          | pinfo get information about         |              |
| to network hosts                    | ping send ICMP ECHO_REQUEST packets | ping(1M      |
| tee                                 | pipe fitting                        |              |
| the system                          | pkgadd transfer software package to |              |
| script                              | pkgask stores answers to a request  |              |
| installation                        | pkgchk check accuracy of            |              |
| information                         | pkginfo display software package    |              |
| package                             | pkgmk produce an installable        |              |
| values                              | pkgparam displays package parameter |              |
|                                     | pkgproto generate a prototype file  |              |
|                                     | 1 01 0                              | 1 01 (       |

| system                               | pkgrm removes a package from the    | pkgrm(1M)      |
|--------------------------------------|-------------------------------------|----------------|
| -7.                                  | pkgtrans translate package format   |                |
| crtplot, dumbplot, gigiplot,/        | plot, aedplot, atoplot, bgplot,     |                |
| postplot PostScript translator for   | plot graphics files                 |                |
| tek graphics filters for various     | plotters /t300, t300s, t4013, t450, | plot(1G)       |
| /dumbplot, gigiplot, hpplot, implot, | plottoa, t300, t300s, t4013, t450,/ |                |
| 1 001 11 1                           | pmadm port monitor administration   |                |
| ypset                                | point ypbind at a particular server |                |
| pmadm                                | port monitor administration         |                |
| ttymon                               | port monitor for terminal ports     |                |
| ttyadm format and output             | port monitor-specific information   |                |
| ar maintain                          | portable archive or library         |                |
| custom install specific              | portions of a UNIX package          |                |
| packages custom install specific     | portions of certain UNIX or XENIX   | custom(1)      |
| basename, dirname deliver            | portions of path names              | basename(1)    |
| basename display                     | portions of pathnames               |                |
| settings and hunt sequences for TTY  | ports sttydefs maintain line        | sttydefs(1M)   |
| ttymon port monitor for terminal     | ports                               |                |
| nroff and troff input files; report  | possible errors checknr check       |                |
| Diablo 630 files                     | postdaisy PostScript translator for | postdaisy(1)   |
| DMD bitmap files                     | postdmd PostScript translator for   |                |
| banner make                          | posters                             | banner(1)      |
| PostScript printers                  | postio serial interface for         |                |
| PostScript printers                  | postmd matrix display program for . |                |
| plot graphics files                  | postplot PostScript translator for  | postplot(1)    |
| text files                           | postprint PostScript translator for | postprint(1)   |
| printers dpost troff                 | postprocessor for PostScript        |                |
| in a PostScript file                 | postreverse reverse the page order  | postreverse(1) |
| reverse the page order in a          | PostScript file postreverse         | postreverse(1) |
| download host resident               | PostScript font downloader          | download(1)    |
| dpost troff postprocessor for        | PostScript printers                 | dpost(1)       |
| postio serial interface for          | PostScript printers                 | postio(1)      |
| postmd matrix display program for    | PostScript printers                 | postmd(1)      |
| 630 files postdaisy                  | PostScript translator for Diablo    |                |
| bitmap files postdmd                 | PostScript translator for DMD       |                |
| graphics files postplot              | PostScript translator for plot      |                |
| 4014 files posttek                   | PostScript translator for tektronix | posttek(1)     |
| files postprint                      | PostScript translator for text      | postprint(1)   |
| tektronix 4014 files                 | posttek PostScript translator for   | posttek(1)     |
|                                      | pr print files                      | pr(1)          |
| /lastlogin, monacct, nulladm,        | prctmp, prdaily, prtacct, runacct,/ |                |
| /monacct, nulladm, prctmp,           | prdaily, prtacct, runacct,/         |                |
| unget undo a                         | previous get of an SCCS file        |                |
| profiler profiler: prfld, prfstat,   | prfdc, prfsnap, prfpr UNIX system   |                |
| profiler profiler: prfld, prfstat,   | prfdc, prfsnap, prfpr UNIX system   |                |
| prfpr UNIX system/ profiler:         | prfld, prfstat, prfdc, prfsnap,     | profiler(1M)   |
| prfpr UNIX system/ profiler:         | prfld, prfstat, prfdc, prfsnap,     | profiler(1M)   |

| /prfld, prfstat, prfdc, prfsnap,    | prfpr UNIX system profiler          | profiler(1M) |
|-------------------------------------|-------------------------------------|--------------|
| /prfld, prfstat, prfdc, prfsnap,    | prfpr UNIX system profiler          |              |
| profiler: prfld, prfstat, prfdc,    | prfsnap, prfpr UNIX system profiler |              |
| profiler: prfld, prfstat, prfdc,    | prfsnap, prfpr UNIX system profiler |              |
| system profiler profiler: prfld,    | prfstat, prfdc, prfsnap, prfpr UNIX |              |
| system profiler profiler: prfld,    | prfstat, prfdc, prfsnap, prfpr UNIX |              |
| factor obtain the                   | prime factors of a number           |              |
| roffbib format and                  | print a bibliographic database      |              |
| prs                                 | print an SCCS file                  | prs(1)       |
| date                                | print and set the date              |              |
| cal                                 | print calendar                      | cal(1)       |
| file sum                            | print checksum and block count of a | sum(1)       |
| activity sact                       | print current SCCS file editing     | sact(1)      |
| sdiff                               | print file differences side-by-side |              |
| cat concatenate and                 | print files                         | cat(1)       |
| pr                                  | print files                         |              |
| printf                              | print formatted output              |              |
| groups                              | print group membership of user      | groups(1)    |
| what                                | print identification strings        |              |
| of the LP print service lpstat      | print information about the status  |              |
| nm                                  | print name list of an object file   | nm(1)        |
| hostname set or                     | print name of current host system   |              |
| uname                               | print name of current UNIX system   |              |
| news                                | print news items                    |              |
| infocmp compare or                  | print out terminfo descriptions     |              |
| acctcom search and                  | print process accounting file(s)    |              |
| and network names dname             | print Remote File Sharing domain    |              |
| accept, reject accept or reject     | print requests                      |              |
| object files size                   | print section sizes in bytes of     |              |
| /lpshut, lpmove start/stop the LP   | print service and move requests     |              |
| send/cancel requests to an LP       | print service lp, cancel            |              |
| lpadmin configure the LP            | print service                       |              |
| administer filters used with the LP | print service lpfilter              |              |
| administer forms used with the LP   | print service lpforms               |              |
| about the status of the LP          | print service /print information    |              |
| register remote systems with the    | print service lpsystem              |              |
| jwin                                | print size of layer                 |              |
| sendmail mailstats                  | print statistics collected by       |              |
| strace                              | print STREAMS trace messages        |              |
| yes                                 | print string repeatedly             |              |
| current host hostid                 | print the numeric identifier of the |              |
| group name and ID id                | print the user name and ID, and     |              |
| from the NIS map ypmatch            | print the value of one or more keys |              |
| ypcat                               | print values in a NIS data base     |              |
| xtt extract and                     | print xt driver packet traces       |              |
| xts extract and                     | print xt driver statistics          |              |
| or binary strings find              | printable strings in an object file | strings(1)   |

| variables currently set             | printenv display environment        | printenv(1) |
|-------------------------------------|-------------------------------------|-------------|
| lpc line                            | printer control program             |             |
| lpq display the queue of            | printer jobs                        |             |
| lpr send a job to the               | printer                             |             |
| lprm remove jobs from the           | printer queue                       |             |
| troff postprocessor for PostScript  | printers dpost                      |             |
| enable, disable enable/disable LP   | printers                            | *           |
| serial interface for PostScript     | printers postio                     |             |
| display program for PostScript      | printers postmd matrix              |             |
| 1 71 0                              | printf print formatted output       |             |
| lpusers set                         | printing queue priorities           |             |
| 1                                   | priocntl process scheduler control  |             |
| lpusers set printing queue          | priorities                          |             |
| nice run a command at low           | priority                            |             |
| renice alter                        | priority of running processes       |             |
| server for storing public and       | private keys keyserv                |             |
| brc, bcheckrc system initialization | procedures                          |             |
| shutacct, startup, turnacct shell   | procedures for accounting /runacct, |             |
| acctprc, acctprc1, acctprc2         | process accounting                  |             |
| acctcom search and print            | process accounting file(s)          |             |
| kill terminate a                    | process by default                  |             |
| codestroy communicate with a        | process /cocheck, coreceive,        | , ,         |
| init, telinit                       | process control initialization      |             |
| timex time a command; report        | process data and system activity    |             |
| mail queue smtpsched                | process messages queued in the SMTP |             |
| Remote File Sharing daemon          | process rfudaemon                   |             |
| dispadmin                           | process scheduler administration    |             |
| priocntl                            | process scheduler control           |             |
| ps report                           | process status                      | <u>-</u>    |
| ps report                           | process status                      | <b>.</b>    |
| pbind bind a                        | process to a processor              |             |
| wait await completion of            | process                             | •           |
| gcore get core images of running    | processes                           | 1.1         |
| killall kill all active             | processes                           | •           |
| ps display the status of current    | processes                           |             |
| renice alter priority of running    | processes                           | *           |
| pexbind exclusively bind            | processes to a processor            |             |
| structure fuser identify            | processes using a file or file      |             |
| ypbind NIS server and binder        | processes ypserv,                   |             |
| awk pattern scanning and            | processing language                 |             |
| nawk pattern scanning and           | processing language                 |             |
| mailx interactive message           | processing system                   |             |
| halt stop the                       | processor                           |             |
| m4 macro                            | processor                           |             |
| offline take a                      | processor offline                   | ` '         |
| online bring a                      | processor online                    |             |
| pbind bind a process to a           | processor                           | •           |
|                                     |                                     |             |

| exclusively bind processes to a    | processor pexbind                     | pexbind(1M)  |
|------------------------------------|---------------------------------------|--------------|
| mach display the                   | processor type of the current host    | mach(1)      |
| machid get                         | processor type truth value            | machid(1)    |
| pinfo get information about        | processors                            | pinfo(1M)    |
| idconfig                           | produce a new kernel configuration .  | idconfig(1M) |
| pkgmk                              | produce an installable package        | pkgmk(1)     |
|                                    | prof display profile data             | prof(1)      |
| line-by-line execution count       | profile data lprof display            | lprof(1)     |
| prof display                       | profile data                          | prof(1)      |
| fusage disk access                 | profiler                              | fusage(1M)   |
| prfsnap, prfpr UNIX system/        | profiler: prfld, prfstat, prfdc,      |              |
| prfsnap, prfpr UNIX system/        | profiler: prfld, prfstat, prfdc,      |              |
| prfdc, prfsnap, prfpr UNIX system  | profiler profiler: prfld, prfstat,    |              |
| prfdc, prfsnap, prfpr UNIX system  | profiler profiler: prfld, prfstat,    | profiler(1M) |
| cb C                               | program beautifier                    | cb(1)        |
| boot UNIX system boot              | program                               | boot(1M)     |
| lint a C                           | program checker                       |              |
| cxref generate C                   | program cross-reference               | cxref(1)     |
| cscope interactively examine a C   | program                               | cscope(1)    |
| ctrace C                           | program debugger                      | ctrace(1)    |
| postmd matrix display              | program for PostScript printers       | postmd(1)    |
| uucico file transport              | program for the uucp system           | uucico(1M)   |
| ftp file transfer                  | program                               | ftp(1)       |
| lpc line printer control           | program                               |              |
| rpcbind universal addresses to RPC | program number mapper                 | rpcbind(1M)  |
| and remove ifdef'ed lines from C   | program source unifdef resolve        | unifdef(1)   |
| STREAMS error logger cleanup       | program strclean                      | strclean(1M) |
| talkd, in.talkd server for talk    | program                               | talkd(1M)    |
| tftp trivial file transfer         | program                               | tftp(1)      |
| units conversion                   | program                               |              |
| for the uucp file transport        | program uusched the scheduler         |              |
| a standard/restricted command and  | programming language /KornShell,      | ksh(1)       |
| lex generate                       | programs for simple lexical tasks     | lex(1)       |
| to commands and application        | programs intro introduction           |              |
| update, and regenerate groups of   | programs make maintain,               |              |
| ckitem build a menu;               | prompt for and return a menu item .   |              |
| ckdate, errdate, helpdate, valdate | prompt for and validate a date        | ckdate(1)    |
| ckgid, errgid, helpgid, valgid     | prompt for and validate a group ID .  |              |
| ckkeywd                            | prompt for and validate a keyword .   |              |
| ckuid                              | prompt for and validate a user ID     |              |
| ckrange                            | prompt for and validate an integer    |              |
| ckyorn                             | prompt for and validate yes/no        |              |
| pathname ckpath display a          | prompt; verify and return a           |              |
| answer ckstr display a             | prompt; verify and return a string    |              |
| day cktime display a               | prompt; verify and return a time of . |              |
| integer value ckint display a      | prompt; verify and return an          |              |
| to service media insertion         | prompts /with backup operations       | bkoper(1M)   |

| and service media insertion         | prompts /pending restore requests   | rsoper(1M)    |
|-------------------------------------|-------------------------------------|---------------|
| yppush force                        | propagation of a changed NIS map    | yppush(1M)    |
| rpcgen an RPC                       | protocol compiler                   |               |
| ftpd file transfer                  | protocol server                     | T 7           |
| DARPA Reverse Address Resolution    | Protocol server rarpd               | rarpd(1M)     |
| telnetd DARPA TELNET                | protocol server                     |               |
| tftpd DARPA Trivial File Transfer   | Protocol server                     | tftpd(1M)     |
| host using Simple Mail Transfer     | Protocol /SMTP mail to a remote     | smtp(1M)      |
| to a remote system using the TELNET | protocol telnet user interface      | telnet(1)     |
| trpt transliterate                  | protocol trace                      | trpt(1M)      |
| pkgproto generate a                 | prototype file                      | pkgproto(1)   |
| terminal modes tset                 | provide information for setting     |               |
| modes tset                          | provide information to set terminal | tset(1)       |
| labelit (generic)                   | provide labels for file systems     | labelit(1M)   |
| labelit (s5)                        | provide labels for s5 file systems  | labelit(1M)   |
| labelit (ufs)                       | provide labels for ufs file systems | labelit(1M)   |
| true, false                         | provide truth values                | true(1)       |
|                                     | prs print an SCCS file              | prs(1)        |
| commentary history of an SCCS file  | prt display the delta and           | prt(1)        |
| /monacct, nulladm, prctmp, prdaily, | prtacct, runacct, shutacct,/        | chargefee(1M) |
| utility                             | prtvtoc disk information display    | prtvtoc(1M)   |
| processes                           | ps display the status of current    | ps(1)         |
|                                     | ps report process status            | ps(1)         |
|                                     | ps report process status            | ps(1)         |
| keyserv server for storing          | public and private keys             | keyserv(1M)   |
| copy uuto, uupick                   | public UNIX-to-UNIX system file     | uuto(1C)      |
| newkey create a new key in the      | publickey database                  | newkey(1M)    |
| configure lists of automatically    | pushed STREAMS modules autopush .   |               |
| message                             | put arguments on FMLI message line  | message(1F)   |
| echo                                | put string on virtual output        |               |
|                                     | putdev edits device table           | putdev(1)     |
|                                     | putdgrp edits device group table    | putdgrp(1)    |
| entries                             | pwck check password database        | pwck(1M)      |
| checkers                            | pwck, grpck password/group file     |               |
| /etc/shadow with information from/  | pwconv install and update           |               |
|                                     | pwd working directory name          |               |
| nslookup                            | query name servers interactively    |               |
| Remote File Sharing name server     | query nsquery                       |               |
| strchg, strconf change or           | query stream configuration          | strchg(1)     |
| tput initialize a terminal or       | query terminfo database             |               |
| lprm remove jobs from the printer   | queue                               |               |
| smtpqer                             | queue mail for delivery by SMTP     |               |
| lpq display the                     | queue of printer jobs               |               |
| lpusers set printing                | queue priorities                    |               |
| rmount                              | queue remote resource mounts        |               |
| memory ID ipcrm remove a message    | queue, semaphore set, or shared     |               |
| messages queued in the SMTP mail    | queue smtpsched process             |               |

| smtpsched process messages          | queued in the SMTP mail queue       | smtpsched(1M)  |
|-------------------------------------|-------------------------------------|----------------|
| rumount cancel                      | queued remote resource request      | rumount(1M)    |
| rmnttry attempt to mount            | queued remote resources             |                |
| atq display the jobs                | queued to run at specified times    | atq(1)         |
| run a command immune to hangups and | quits nohup                         | nohup(1)       |
| ownership                           | quot summarize file system          | quot(1M)       |
| quota display a user's disk         | quota and usage                     | quota(1M)      |
| quotacheck file system              | quota consistency checker           |                |
| and usage                           | quota display a user's disk quota   | quota(1M)      |
| consistency checker                 | quotacheck file system quota        | quotacheck(1M) |
| and off quotaon,                    | quotaoff turn file system quotas on | quotaon(1M)    |
| quotas on and off                   | quotaon, quotaoff turn file system  |                |
| edquota edit user                   | quotas                              | edquota(1M)    |
| repquota summarize                  | quotas for a file system            |                |
| quotaon, quotaoff turn file system  | quotas on and off                   |                |
|                                     | random generate a random number     |                |
| fsirand install                     | random inode generation numbers     |                |
| random generate a                   | random number                       |                |
| Resolution Protocol server          | rarpd DARPA Reverse Address         |                |
| the operating system                | rc0 run commands performed to stop  |                |
| multi-user environment              | rc2 run commands performed for      |                |
| and reboot the operating system     | rc6 run commands performed to stop  |                |
|                                     | rcp remote file copy                | rcp(1)         |
| host                                | rdate set system date from a remote | rdate(1M)      |
| mail, rmail                         | read mail or send mail to users     | mail(1)        |
| line                                | read one line                       |                |
| longest line                        | readfile, longline reads file, gets |                |
| readfile, longline                  | reads file, gets longest line       | readfile(1F    |
| specifications idmkinit             | reads files containing              | idmkinit(1M)   |
| idmknod removes nodes and           | reads specifications of nodes       | idmknod(1M     |
|                                     | reboot restart the operating system | reboot(1M)     |
| run commands performed to stop and  | reboot the operating system rc6     | rc6(1M)        |
| checking the / fastboot, fasthalt   | reboot/halt the system without      | fastboot(1M    |
| aliases file newaliases             | rebuild the data base for the mail  | newaliases(1M  |
| ypmake                              | rebuild YP database                 | ypmake(1M      |
| smtpd                               | receive incoming SMTP messages      | smtpd(1M       |
| fromsmtp                            | receive RFC822 mail from SMTP       | fromsmtp(1M    |
| mail_pipe invoke                    | recipient command for incoming mail |                |
| summary from per-process accounting | records acctems command             |                |
| manipulate connect accounting       | records fwtmp, wtmpfix              |                |
| eď,                                 | red text editor                     |                |
| setcolor                            | redefine or create a color          | setcolor(1F    |
| from a bibliographic database       | refer expand and insert references  |                |
| reference pages by/ man display     | reference manual pages; find        |                |
| reference manual pages; find        | reference pages by keyword /display |                |
| database refer expand and insert    | references from a bibliographic     |                |
| databasa lookhih find               | references in a hibliographic       |                |

| regcmp regular expression compile | regcmp(1)                                                                                                    |
|-----------------------------------|----------------------------------------------------------------------------------------------------|
| regenerate groups of programs     | make(1)                                                                                                    |
| regex match patterns against a    | regex(1F)                                                                                                    |
| register bkreg change             | bkreg(1M)                                                                                                    |
|                                   |                                                                                                    |
|                                   |                                                                                                    |
|                                   |                                                                                                    |
|                                   |                                                                                                    |
|                                   |                                                                                                    |
|                                   |                                                                                                    |
|                                   |                                                                                                    |
|                                   |                                                                                                    |
| , ,                               |                                                                                                    |
| •                                 |                                                                                                    |
|                                   |                                                                                                    |
|                                   |                                                                                                    |
|                                   |                                                                                                    |
|                                   |                                                                                                    |
|                                   | . ,                                                                                                    |
|                                   |                                                                                                    |
|                                   |                                                                                                    |
|                                   |                                                                                                    |
|                                   |                                                                                                    |
| · ·                               |                                                                                                    |
|                                   |                                                                                                    |
|                                   |                                                                                                    |
|                                   |                                                                                                    |
|                                   |                                                                                                    |
|                                   |                                                                                                    |
|                                   |                                                                                                    |
|                                   |                                                                                                    |
|                                   |                                                                                                    |
|                                   |                                                                                                    |
|                                   |                                                                                                    |
|                                   |                                                                                                    |
| · ·                               |                                                                                                    |
|                                   | The state of the state of the s |
| •                                 |                                                                                                    |
|                                   | 1 1                                                                                                    |
| -                                 |                                                                                                    |
|                                   | , ,                                                                                                    |
|                                   |                                                                                                    |
| remote shell                      |                                                                                                    |
|                                   | * *                                                                                                    |
|                                   |                                                                                                    |
|                                   |                                                                                                    |
|                                   |                                                                                                    |
|                                   | regenerate groups of programs regex match patterns against a register bkreg change register remote systems with the regular expression compile regular expressions egrep search reinit runs an initialization file reject accept or reject print reject lines common to two sorted reject print requests relation for an object library relational database operator Release 3.2-compatible librsl Release 4 locale information to release devices from exclusive use relogin rename login entry to show reminder service remote command requests remote execution server remote file copy Remote File Sharing daemon process Remote File Sharing domain and Remote File Sharing domain and Remote File Sharing name server Remote File Sharing name server Remote File Sharing user and group remote host using Simple Mail remote login server remote login server remote login server remote login server remote login server remote host using Simple Mail remote login server remote resources remote resource request remote resource request remote resource request remote resources remote resources / umount (generic) remote resources / umount (generic) remote resources                                                                                                    |

| list available NFS resources from    | remote systems dfshares               |               |
|--------------------------------------|---------------------------------------|---------------|
| list available RFS resources from    | remote systems dfshares               |               |
| resource available for mounting by   | remote systems /make local NFS        |               |
| resource available for mounting by   | remote systems share make local       |               |
| resource available for mounting by   | remote systems /make local RFS        |               |
| unavailable for mounting by          | remote systems /local NFS resource    |               |
| unavailable for mounting by          | remote systems /make local resource . |               |
| unavailable for mounting by          | remote systems /local RFS resource    |               |
| service lpsystem register            | remote systems with the print         | lpsystem(1M)  |
| ct spawn login to a                  | remote terminal                       | ct(1C)        |
| fingerd, in.fingerd                  | remote user information server        | fingerd(1M)   |
| display information about local and  | remote users finger                   | finger(1)     |
| sysadm interface menu or task        | removal tool delsysadm                | delsysadm(1M) |
| rmdel                                | remove a delta from an SCCS file      | rmdel(1)      |
| database removef                     | remove a file from software           |               |
| set, or shared memory ID ipcrm       | remove a message queue, semaphore     |               |
| rm, rmdir                            | remove files or directories           |               |
| program source unifdef resolve and   | remove ifdef'ed lines from C          |               |
| lprm                                 | remove jobs from the printer queue    | lprm(1)       |
| atrm                                 | remove jobs spooled by at or batch    |               |
| constructs deroff                    | remove nroff, troff, tbl and eqn      |               |
| constructs deroff                    | remove nroff/troff, tbl, and eqn      |               |
| database                             | removef remove a file from software   |               |
| pkgrm                                | removes a package from the system     |               |
| specifications of nodes idmknod      | removes nodes and reads               |               |
| specifications of flodes familiation | rename change the name of a file      |               |
| layer relogin                        | rename login entry to show current    |               |
| processes                            | renice alter priority of running      |               |
| fsck (bfs) check and                 | repair bfs file systems               |               |
| fsck (generic) check and             | repair file systems                   |               |
| consistency check and interactive    | repair fsck (ufs) file system         |               |
| fsck (s5) check and                  | repair s5 file systems                |               |
| xfsck check and                      | repair XENIX filesystems              |               |
|                                      | repeated lines in a file              |               |
| uniq report                          |                                       |               |
| yes print string                     | repeatedly                            |               |
| vacation                             | reply to mail automatically           | vacation(1)   |
| systems df                           | report free disk space on file        |               |
| systems df (ufs)                     | report free disk space on ufs file    |               |
| facilities status ipcs               | report inter-process communication    |               |
| and/ df (generic), dfspace           | report number of free disk blocks     |               |
| and i-nodes for s5 file/ df (s5)     | report number of free disk blocks     |               |
| operations bkhistory                 | report on completed backup            |               |
| sadc, sa1, sa2 system activity       | report package                        |               |
| check nroff and troff input files;   | report possible errors checknr        |               |
| activity timex time a command;       | report process data and system        |               |
| ps                                   | report process status                 |               |
| ps                                   | report process status                 | ps(1)         |

| uniq                                                                |
|---------------------------------------------------------------------|
| rpcinfo                                                             |
| sar system activity                                                 |
| sar system activity                                                 |
| file system                                                         |
| a binary file, or decode its ASCII                                  |
| directories urestore                                                |
| cancel queued remote resource                                       |
| pkgask stores answers to a                                          |
| mountd NFS mount                                                    |
| reject accept or reject print                                       |
| rsoper service pending restore                                      |
| soelim resolve and eliminate .so                                    |
| the LP print service and move                                       |
| lp, cancel send/cancel                                              |
| uuxqt execute remote command                                        |
| devreserv                                                           |
| characteristics tset,                                               |
| jterm                                                               |
| to its default values                                               |
| default values reset                                                |
| download host                                                       |
| arp address                                                         |
| rarpd DARPA Reverse Address                                         |
| from nroff or troff input soelim                                    |
| from C program source unifdef                                       |
| remote systems share make local                                     |
| remote/ share make local NFS                                        |
| remote/ share make local RFS                                        |
| dfmounts display mounted                                            |
| dimounts display mounted NFS                                        |
| dfmounts display mounted RFS                                        |
| rmntstat display mounted                                            |
| rmount queue remote                                                 |
| rumount cancel queued remote                                        |
| by remote/ unshare make local                                       |
|                                                                     |
| by remote/ unshare make local NFS by remote/ unshare make local RFS |
| systems dfshares list available                                     |
| dfshares list available NFS                                         |
| dfshares list available RFS                                         |
|                                                                     |
| forced unmount of advertised                                        |
| mount mount remote                                                  |
| mount mount remote NFS                                              |
| or unmount file systems and remote                                  |
| attempt to mount queued remote                                      |
| mount, unmount Remote File Sharing                                  |

| report repeated lines in a file     | uniq(1)       |
|-------------------------------------|---------------|
| report RPC information              | rpcinfo(1M)   |
| reporter                            | sar(1M)       |
| reporter                            |               |
| repquota summarize quotas for a     |               |
| representation / uudecode encode    | uuencode(1C)  |
| request restore of files and        | urestore(1M)  |
| request rumount                     | rumount(1M)   |
| request script                      | pkgask(1M)    |
| request server                      | mountd(1M)    |
| requests accept,                    | accept(1M)    |
| requests and service media/         | rsoper(1M)    |
| requests from nroff or troff input  | soelim(1)     |
| requests /lpshut, lpmove start/stop | lpsched(1M)   |
| requests to an LP print service     | lp(1)         |
| requests                            | uuxqt(1M)     |
| reserve devices for exclusive use   | devreserv(1M) |
| reset establish or restore terminal |               |
| reset layer of windowing terminal   |               |
| reset reset the current form field  | reset(1F)     |
| reset the current form field to its |               |
| resident PostScript font downloader | download(1)   |
| resolution display and control      | arp(1M)       |
| Resolution Protocol server          | rarpd(1M)     |
| resolve and eliminate .so requests  | soelim(1)     |
| resolve and remove ifdef'ed lines   | unifdef(1)    |
| resource available for mounting by  |               |
| resource available for mounting by  |               |
| resource available for mounting by  | share(1M)     |
| resource information                |               |
| resource information                |               |
| resource information                |               |
| resource information                |               |
| resource mounts                     | rmount(1M)    |
| resource request                    |               |
| resource unavailable for mounting   |               |
| resource unavailable for mounting   | unshare(1M)   |
| resource unavailable for mounting   | unshare(1M)   |
| resources from remote or local      |               |
| resources from remote systems       |               |
| resources from remote systems       | dfshares(1M)  |
| resources fumount                   |               |
| resources                           |               |
| resources                           |               |
| resources /umount (generic) mount   | mount(1M)     |
| resources rmnttry                   | rmnttry(1M)   |
| resources rmountall, rumountall     | rmountall(1M) |
|                                     |               |

| unshareall share, unshare multiple  | resources shareall,                 | shareall(1M) |
|-------------------------------------|-------------------------------------|--------------|
| vacation automatically              | respond to incoming mail messages   |              |
| reboot                              | restart the operating system        |              |
| filesystem fimage create,           | restore an image archive of a       | fimage(1M)   |
| archive incfile create,             | restore an incremental filesystem   | incfile(1M)  |
| restore                             | restore file to original directory  | restore(1)   |
| archive fdp create, or              | restore from, a full file system    | fdp(1M)      |
| archive ffile create, or            | restore from, a full file system    | ffile(1M)    |
| filesystems, data partitions, or/   | restore initiate restores of        | restore(1M)  |
| urestore request                    | restore of files and directories    |              |
| insertion/ rsoper service pending   | restore requests and service media  | rsoper(1M)   |
| directory                           | restore restore file to original    | restore(1)   |
| tset, reset establish or            | restore terminal characteristics    | ` '          |
| ufsrestore incremental file system  | restore                             |              |
| invoke XENIX incremental filesystem | restorer xrestore, xrestor          | xrestore(1M) |
| partitions, or/ restore initiate    | restores of filesystems, data       |              |
| standard shell, job control shell,  | restricted shell /interpreters:     |              |
| message data base gettxt            | retrieve a text string from a       |              |
| menu items getitems                 | return a list of currently marked   | 9            |
| ckitem build a menu; prompt for and | return a menu item                  |              |
| ckpath display a prompt; verify and | return a pathname                   |              |
| ckstr display a prompt; verify and  | return a string answer              |              |
| cktime display a prompt; verify and | return a time of day                | ` '          |
| ckint display a prompt; verify and  | return an integer value             |              |
| at the NIS server host yppoll       | return current version of the map   |              |
| master ypwhich                      | return name of NIS server or map    |              |
| ismpx                               | return windowing terminal state     | <b>-</b>     |
| idcheck                             | returns selected information        | ` ,          |
| getfrm                              | returns the current frameID number  | •            |
| System partition partsize           | returns the size of the active UNIX |              |
| server rarpd DARPA                  | Reverse Address Resolution Protocol |              |
| col filter                          | reverse line-feeds                  | ` '          |
| show the last commands executed, in | reverse order lastcomm              |              |
| PostScript file postreverse         | reverse the page order in a         | _            |
| 1                                   | rexecd remote execution server      |              |
| administration                      | rfadmin Remote File Sharing domain  | rtadmin(1M)  |
| fromsmtp receive                    | RFC822 mail from SMTP               |              |
| host password                       | rfpasswd change Remote File Sharing |              |
| by remote systems share make local  | RFS resource available for mounting | share(1M)    |
| dfmounts display mounted            | RFS resource information            |              |
| mounting by/ unshare make local     | RFS resource unavailable for        |              |
| dfshares list available             | RFS resources from remote systems   |              |
|                                     | rfstart start Remote File Sharing   |              |
| environment                         | rfstop stop the Remote File Sharing |              |
| notification shell script           | rfuadmin Remote File Sharing        |              |
| daemon process                      | rfudaemon Remote File Sharing       | , ,          |
| lptest generate lineprinter         | ripple pattern                      | Iptest(1)    |

| standard/restricted command/ ksh,   | rksh KornShell, a                   | ksh(1)        |
|-------------------------------------|-------------------------------------|---------------|
|                                     | rlogin remote login                 | rlogin(1      |
|                                     | rlogind remote login server         |               |
| directories                         | rm, rmdir remove files or           |               |
| users mail,                         | rmail read mail or send mail to     |               |
| file                                | rmdel remove a delta from an SCCS   | rmdel(1)      |
| rm,                                 | rmdir remove files or directories   |               |
| information                         | rmntstat display mounted resource   |               |
| remote resources                    | rmnttry attempt to mount queued     |               |
|                                     | rmount queue remote resource mounts |               |
| unmount Remote File Sharing/        | rmountall, rumountall mount,        |               |
| bibliographic database              | roffbib format and print a          | roffbib(1)    |
| chroot change                       | root directory for a command        | chroot(1M     |
| routing tables                      | route manually manipulate the       |               |
|                                     | routed network routing daemon       |               |
| routed network                      | routing daemon                      |               |
| route manually manipulate the       | routing tables                      |               |
| get/set name of current secure      | RPC domain domainname               |               |
| rpcinfo report                      | RPC information                     | rpcinfo(1M    |
| rpcbind universal addresses to      | RPC program number mapper           | rpcbind(1M    |
| rpcgen an                           | RPC protocol compiler               |               |
| program number mapper               | rpcbind universal addresses to RPC  |               |
|                                     | rpcgen an RPC protocol compiler     |               |
|                                     | rpcinfo report RPC information      |               |
|                                     | rpc.rusersd network username server |               |
|                                     | rpc.rwalld network rwall server     |               |
|                                     | rpc.sprayd spray server             |               |
| shell, job control shell,/ sh, jsh, | rsh command interpreters: standard  |               |
|                                     | rsh remote shell                    |               |
|                                     | rshd remote shell server            | rshd(1M)      |
| requests and service media/         | rsoper service pending restore      | rsoper(1M)    |
| resource request                    | rumount cancel queued remote        |               |
| File Sharing resources rmountall,   | rumountall mount, unmount Remote    | rmountall(1M) |
| nice                                | run a command at low priority       |               |
| quits nohup                         | run a command immune to hangups and | nohup(1)      |
| shell                               | run a command using shell           | shell(1F)     |
| run                                 | run an executable                   | run(1F)       |
| atq display the jobs queued to      | run at specified times              | atq(1)        |
| multi-user environment rc2          | run commands performed for          | rc2(1M)       |
| reboot the operating system rc6     | run commands performed to stop and  | rc6(1M)       |
| operating system rc0                | run commands performed to stop the  |               |
| runacct                             | run daily accounting                |               |
|                                     | run run an executable               |               |
|                                     | runacct run daily accounting        | runacct(1M)   |
| /nulladm, prctmp, prdaily, prtacct, | runacct, shutacct, startup,/        |               |
| gcore get core images of            | running processes                   | gcore(1)      |
| renice alter priority of            | running processes                   | renice(1M     |

| reinit                                  | runs an initialization file         | reinit(1F)     |
|-----------------------------------------|-------------------------------------|----------------|
| machines                                | ruptime show host status of local   | ruptime(1)     |
| machines                                | rusers who's logged in on local     |                |
| rpc.rwalld network                      | rwall server                        | rpc.rwalld(1M) |
| network                                 | rwall write to all users over a     | rwall(1M)      |
| machines                                | rwho who's logged in on local       | rwho(1)        |
| server                                  | rwhod, in.rwhod system status       | rwhod(1M)      |
| systems fsck                            | (s5) check and repair s5 file       | fsck(1M)       |
| mkfs                                    | (s5) construct an s5 file system    | mkfs(1M)       |
| optimal access time dcopy               | (s5) copy s5 file systems for       |                |
| ff                                      | (s5) display i-list information     | ff(1M)         |
| fsdb (s5)                               | s5 file system debugger             |                |
| mkfs (s5) construct an                  | s5 file system                      |                |
| mount (s5) mount an                     | s5 file system                      | , ,            |
| (s5) make a literal copy of an          | s5 file system volcopy              |                |
| of free disk blocks and i-nodes for     | s5 file systems /(s5) report number |                |
| time dcopy (s5) copy                    | s5 file systems for optimal access  |                |
| fsck (s5) check and repair              | s5 file systems                     |                |
| labelit (s5) provide labels for         | s5 file systems                     |                |
| path names versus i-numbers for         | s5 file systems /(s5) generate      |                |
| i-numbers for s5 file/ ncheck           | (s5) generate path names versus     |                |
| file system volcopy                     | (s5) make a literal copy of an s5   |                |
| mount                                   | (s5) mount an s5 file system        |                |
| systems labelit                         | (s5) provide labels for s5 file     |                |
| blocks and i-nodes for s5 file/ df      | (s5) report number of free disk     |                |
| fsdb                                    | (s5) s5 file system debugger        |                |
| package sadc,                           | sa1, sa2 system activity report     |                |
| sadc, sa1,                              | sa2 system activity report package  |                |
| 1                                       | sac service access controller       |                |
| administration                          | sacadm service access controller    | , ,            |
| editing activity                        | sact print current SCCS file        |                |
| report package                          | sadc, sa1, sa2 system activity      |                |
|                                         | sag system activity graph           |                |
|                                         | sar system activity reporter        |                |
| 1.6.1.1.61.                             | sar system activity reporter        |                |
| bfs big file                            | scanner                             | , ,            |
| awk pattern                             | scanning and processing language    |                |
| nawk pattern                            | scanning and processing language    |                |
| for help with message numbers or        | SCCS dollar                         |                |
| dc change the delta comment of an       | SCCS deltaSCCS deltas               |                |
| comb combine                            |                                     |                |
| delta make a delta (change) to an       | SCCS file aditing activity          | ` ,            |
| sact print current                      | SCCS file editing activity          |                |
| get get a version of an<br>prs print an | SCCS file                           |                |
| delta and commentary history of an      | SCCS file prt display the           |                |
| rmdel remove a delta from an            | SCCS file                           |                |
| LILIACI ICILIO I C A UCIU II VIII AII   |                                     | 1111UC1(1)     |

| sccsdiff compare two versions of an                                                                                                    | SCCS file                           | sccsdiff(1)   |
|----------------------------------------------------------------------------------------------------|-------------------------------------|---------------|
| unget undo a previous get of an                                                                                                    | SCCS file                           | unget(1)      |
| val validate an                                                                                                    | SCCS file                           | val(1)        |
| admin create and administer                                                                                                    | SCCS files                          | admin(1)      |
| Control System (SCCS)                                                                                                    | sccs front end for the Source Code  | sccs(1)       |
| for the Source Code Control System                                                                                                    | (SCCS) sccs front end               | sccs(1)       |
| SCCS file                                                                                                    | sccsdiff compare two versions of an | sccsdiff(1)   |
| ckbupscd check file system backup                                                                                                    | schedule                            | ckbupscd(1M)  |
| dispadmin process                                                                                                    | scheduler administration            | dispadmin(1M) |
| priocntl process                                                                                                    | scheduler control                   | priocntl(1)   |
| transport program uusched the                                                                                                    | scheduler for the uucp file         | uusched(1M)   |
| fixshlib alters executables to call                                                                                                    | SCO UNIX System V/386 Release/      |               |
| environment for console/                                                                                                    | scompat set up compatibility        | scompat(1)    |
| clear clear the terminal                                                                                                    | screen                              |               |
| setcolor, setcolour set                                                                                                    | screen color                        | setcolor(1)   |
| mapscrn, mapstr configure monitor                                                                                                    | screen mapping mapkey,              | mapkey(1M)    |
| editor based on ex vi                                                                                                    | screen-oriented (visual) display    |               |
| terminal session                                                                                                    | script make typescript of a         |               |
| pkgask stores answers to a request                                                                                                    | script                              |               |
| File Sharing notification shell                                                                                                    | script rfuadmin Remote              |               |
| xinstall XENIX installation shell                                                                                                    | script                              |               |
|                                                                                                    | sdb symbolic debugger               |               |
| side-by-side                                                                                                    | sdiff print file differences        |               |
| string fgrep                                                                                                    | search a file for a character       | fgrep(1)      |
| fmlgrep                                                                                                    | search a file for a pattern         |               |
| grep                                                                                                    | search a file for a pattern         |               |
| full regular expressions egrep                                                                                                    | search a file for a pattern using   |               |
| file(s) acctcom                                                                                                    | search and print process accounting |               |
| pathconv                                                                                                    | search FMLI criteria for filename   |               |
| srchtxt display contents of, or                                                                                                    | search for a text string in,/       |               |
| keylogin decrypt and store                                                                                                    | secret key                          |               |
| mcs manipulate the comment                                                                                                    | section of an object file           | mcs(1)        |
| files size print                                                                                                    | section sizes in bytes of object    |               |
| domainname get/set name of current                                                                                                    | secure RPC domain                   |               |
| , and the second second | sed stream editor                   | sed(1)        |
| two sorted files comm                                                                                                    | select or reject lines common to    | comm(1)       |
| file cut cut out                                                                                                    | selected fields of each line of a   | cut(1)        |
| file fmlcut cut out                                                                                                    | selected fields of each line of a   | fmlcut(1F)    |
| idcheck returns                                                                                                    | selected information                | idcheck(1M)   |
| dump dump                                                                                                    | selected parts of an object file    | dump(1)       |
| ipcrm remove a message queue,                                                                                                    | semaphore set, or shared memory ID  |               |
| lpr                                                                                                    | send a job to the printer           | lpr(1)        |
| network hosts ping                                                                                                    | send ICMP ECHO_REQUEST packets to   | ping(1M)      |
| sendmail                                                                                                    | send mail over the internet         | sendmail(1M)  |
| tosmtp                                                                                                    | send mail to SMTP                   | tosmtp(1M)    |
| mail, rmail read mail or                                                                                                    | send mail to users                  | mail(1)       |
| using Simple Mail Transfer/smtp                                                                                                    | send SMTP mail to a remote host     | smtp(1M)      |

| service lp, cancel                                                 | send/cancel requests to an LP print .                     | lp(1)          |
|--------------------------------------------------------------------|-----------------------------------------------------------|----------------|
| print statistics collected by                                      | sendmail mailstats                                        | mailstats(1M)  |
| internet                                                           | sendmail send mail over the                               | sendmail(1M)   |
| maintain line settings and hunt                                    | sequences for TTY ports sttydefs                          |                |
| printers postio                                                    | serial interface for PostScript                           |                |
| ypserv, ypbind NIS                                                 | server and binder processes                               | ypserv(1M)     |
| bootparamd boot parameter                                          | server                                                    | bootparamd(1M) |
| comsat, in.comsat biff                                             | server                                                    | comsat(1M)     |
| in.fingerd remote user information                                 | server fingerd,                                           |                |
| ypupdated                                                          | server for changing NIS information .                     | ypupdated(1M)  |
| private keys keyserv                                               | server for storing public and                             | keyserv(1M)    |
| talkd, in.talkd                                                    | server for talk program                                   | talkd(1M)      |
| ftpd file transfer protocol                                        | server                                                    |                |
| version of the map at the NIS                                      | server host yppoll return current                         | yppoll(1M)     |
| mountd NFS mount request                                           | server                                                    | , ,            |
| in.named Internet domain name                                      | server named,                                             |                |
| ypwhich return name of NIS                                         | server or map master                                      |                |
| nsquery Remote File Sharing name                                   | server query                                              |                |
| Reverse Address Resolution Protocol                                | server rarpd DARPA                                        |                |
| rexecd remote execution                                            | server                                                    | ` '            |
| rlogind remote login                                               | server                                                    | 0 , ,          |
| rpc.rusersd network username                                       | server                                                    |                |
| rpc.rwalld network rwall                                           | server                                                    |                |
| rpc.sprayd spray                                                   | server                                                    |                |
| rshd remote shell                                                  | server                                                    |                |
| rwhod, in.rwhod system status                                      | server                                                    |                |
| mconnect connect to SMTP mail                                      | server socket                                             | , ,            |
| telnetd DARPA TELNET protocol                                      | server                                                    |                |
| Trivial File Transfer Protocol                                     | server tftpd DARPA                                        |                |
| in.tnamed DARPA trivial name                                       | server tnamed,                                            | tnamed(IM)     |
| ypxfr transfer YP map from a YP                                    | server to host                                            |                |
| ypset point ypbind at a particular                                 | server                                                    |                |
| nslookup query name                                                | servers interactively                                     |                |
| administration sacadm                                              | service access controller                                 |                |
| sac                                                                | service access controller                                 |                |
| nlsadmin network listener                                          | service administration                                    | nisaamin(IMI)  |
| lpmove start/stop the LP print                                     | service and move requests /lpshut,                        |                |
| calendar reminder                                                  | service                                                   |                |
| UNIX system uuglist list                                           | service grades available on thisservice lp, cancel        |                |
| send/cancel requests to an LP print lpadmin configure the LP print |                                                           |                |
| filters used with the LP print                                     | service lpfilter administer                               |                |
|                                                                    |                                                           |                |
| forms used with the LP print about the status of the LP print      | service Instat print information                          |                |
| remote systems with the print                                      | service lpstat print informationservice lpsystem register |                |
| /interact with backup operations to                                | service register register service media insertion prompts |                |
| /pending restore requests and                                      | service media insertion prompts                           |                |
| / Perianig resione requests and                                    | service media misernon prompts                            | 150per(1M)     |

| makedbm make a Network Information                                    | Service (NIS) dbm file                                                  | makedbm(1M    |
|-----------------------------------------------------------------------|-------------------------------------------------------------------------|---------------|
| and service media insertion/ rsoper                                   | service pending restore requests                                        |               |
| whois Internet user name directory                                    | service                                                                 |               |
| inetd Internet                                                        | services daemon                                                         |               |
| initiate or control a system backup                                   | session backup                                                          | backup(1M     |
| make typescript of a terminal                                         | session script                                                          | script(1)     |
| environment variables set, unset                                      | set and unset local or global                                           | set(1F)       |
| iconv code                                                            | set conversion utility                                                  | iconv(1)      |
| execution env                                                         | set environment for command                                             |               |
| umask                                                                 | set file-creation mode mask                                             | umask(1)      |
| migration move an archive from one                                    | set of volumes to another                                               | migration(1M) |
| system hostname                                                       | set or print name of current host                                       |               |
| remove a message queue, semaphore                                     | set, or shared memory ID ipcrm                                          | ipcrm(1)      |
| environment variables currently                                       | set printenv display                                                    | printenv(1)   |
| lpusers                                                               | set printing queue priorities                                           | lpusers(1M)   |
| setcolor, setcolour                                                   | set screen color                                                        |               |
| rdate                                                                 | set system date from a remote host                                      | rdate(1M)     |
| setclk                                                                | set system time from hardware clock                                     | setclk(1M     |
| tabs                                                                  | set tabs on a terminal                                                  | tabs(1)       |
| tset provide information to                                           | set terminal modes                                                      |               |
| and line discipline getty                                             | set terminal type, modes, speed,                                        | getty(1M)     |
| and line discipline uugetty                                           | set terminal type, modes, speed,                                        |               |
| date print and                                                        | set the date                                                            |               |
| stty                                                                  | set the options for a terminal                                          |               |
| stty                                                                  | set the options for a terminal                                          |               |
| global environment variables                                          | set, unset set and unset local or                                       |               |
| for console applications scompat                                      | set up compatibility environment                                        |               |
| diskadd disk                                                          | set up utility                                                          |               |
| disksetup disk                                                        | set up utility                                                          | disksetup(1M) |
| idtune attempts to                                                    | set value of a tunable parameter                                        | idtune(1M)    |
| hardware clock                                                        | setclk set system time from                                             |               |
|                                                                       | setcolor redefine or create a color                                     |               |
| color                                                                 | setcolor, setcolour set screen                                          |               |
| setcolor,                                                             | setcolour set screen color                                              |               |
|                                                                       | setkey assigns the function keys                                        |               |
| 1.11                                                                  | setmnt establish mount table                                            |               |
| and line discipline vtgetty                                           | sets terminal type, modes, speed,                                       |               |
| video device vidi                                                     | sets the font and video mode for a                                      |               |
| trchan translate character                                            | sets                                                                    |               |
| modification dates of files                                           | settime change the access and                                           |               |
| tset provide information for                                          | setting terminal modes                                                  |               |
| ports sttydefs maintain line                                          | settings and hunt sequences for TTY                                     |               |
| information                                                           | setuname changes machine                                                |               |
| user                                                                  | setup initialize system for first                                       |               |
| of one/ paste merge same lines of standard shell, job control shell,/ | several files or subsequent lines<br>sh, jsh, rsh command interpreters: |               |
| available for mounting by remote/                                     | share make local NFS resource                                           |               |
| avanable for mounting by remote/                                      | SUGJE HIGKE JOUGLINES TESOUTCE                                          | Snaret DVI    |

| for mounting by remote systems      | share make local resource available | share(1M)     |
|-------------------------------------|-------------------------------------|---------------|
| available for mounting by remote/   | share make local RFS resource       |               |
| shareall, unshareall                | share, unshare multiple resources   |               |
| multiple resources                  | shareall, unshareall share, unshare |               |
| a message queue, semaphore set, or  | shared memory ID ipcrm remove       |               |
| rfudaemon Remote File               | Sharing daemon process              |               |
| rfadmin Remote File                 | Sharing domain administration       |               |
| dname print Remote File             | Sharing domain and network names    | dname(1M)     |
| rfstop stop the Remote File         | Sharing environment                 | rfstop(1M)    |
| rfpasswd change Remote File         | Sharing host password               | rfpasswd(1M)  |
| nsquery Remote File                 | Sharing name server query           | nsquery(1M)   |
| rfuadmin Remote File                | Sharing notification shell script   |               |
| mount, unmount Remote File          | Sharing resources /rumountall       | rmountall(1M) |
| rfstart start Remote File           | Sharing                             |               |
| idload Remote File                  | Sharing user and group mapping      |               |
| C-like syntax csh                   | shell command interpreter with a    | csh(1)        |
| rsh command interpreters: standard  | shell, job control shell,/ sh, jsh, | sh(1)         |
| shl                                 | shell layer manager                 |               |
| /shutacct, startup, turnacct        | shell procedures for accounting     | chargefee(1M) |
| /standard shell, job control        | shell, restricted shell             |               |
| rsh remote                          | shell                               |               |
|                                     | shell run a command using shell     |               |
| Remote File Sharing notification    | shell script rfuadmin               |               |
| xinstall XENIX installation         | shell script                        |               |
| rshd remote                         | shell server                        |               |
| job control shell, restricted       | shell /standard shell,              |               |
| shell run a command using           | shell                               |               |
|                                     | shl shell layer manager             |               |
| relogin rename login entry to       | show current layer                  |               |
| ruptime                             | show host status of local machines  |               |
| up uptime                           | show how long the system has been   |               |
| netstat                             | show network status                 |               |
| reverse order lastcomm              | show the last commands executed, in |               |
| state shutdown                      | shut down system, change system     |               |
| /prctmp, prdaily, prtacct, runacct, | shutacct, startup, turnacct shell/  |               |
| given time                          | shutdown close down the system at a |               |
| system state                        | shutdown shut down system, change   |               |
| sdiff print file differences        | side-by-side                        |               |
| login                               | sign on                             |               |
| truss trace system calls and        | signals                             |               |
| lex generate programs for           | simple lexical tasks                | lex(1)        |
| SMTP mail to a remote host using    | Simple Mail Transfer Protocol /send |               |
| fmt                                 | simple text formatters              |               |
| sulogin access                      | single-user mode                    | sulogin(1M)   |
| pagesize display the                | size of a page of memory            |               |
| jwin print                          | size of layer                       |               |
| partition partsize returns the      | size of the active LINIX System     | nartsize(1M)  |

| of object files                     | size print section sizes in bytes   |               |
|-------------------------------------|-------------------------------------|---------------|
| size print section                  | sizes in bytes of object files      |               |
| interval                            | sleep suspend execution for an      | sleep(1)      |
|                                     | slink streams linker                | , ,           |
| fromsmtp receive RFC822 mail from   | SMTP                                |               |
| process messages queued in the      | SMTP mail queue smtpsched           | smtpsched(1M) |
| mconnect connect to                 | SMTP mail server socket             | mconnect(1M)  |
| Simple Mail Transfer/ smtp send     | SMTP mail to a remote host using    |               |
| smtpd receive incoming              | SMTP messages                       |               |
| host using Simple Mail Transfer/    | smtp send SMTP mail to a remote     |               |
| smtpqer queue mail for delivery by  | SMTP                                |               |
| tosmtp send mail to                 | SMTP                                | tosmtp(1M)    |
| messages                            | smtpd receive incoming SMTP         | smtpd(1M)     |
| SMTP                                | smtpqer queue mail for delivery by  |               |
| in the SMTP mail queue              | smtpsched process messages queued   |               |
| input soelim resolve and eliminate  | .so requests from nroff or troff    |               |
| connect to SMTP mail server         | socket mconnect                     |               |
| requests from nroff or troff input  | soelim resolve and eliminate .so    |               |
| removef remove a file from          | software database                   | , ,           |
| installf add a file to the          | software installation database      |               |
| pkginfo display                     | software package information        |               |
| pkgadd transfer                     | software package to the system      |               |
| sortbib                             | sort a bibliographic database       |               |
| sort                                | sort and/or merge files             |               |
|                                     | sort sort and/or merge files        |               |
| tsort topological                   | sort                                |               |
| database                            | sortbib sort a bibliographic        | sortbib(1)    |
| or reject lines common to two       | sorted files comm select            | * /           |
| the system dictionary or lines in a | sorted list look find words in      |               |
| disk blocks and files/free disk     | space /report number of free        | df(1M)        |
| idspace investigates free           | space                               | idspace(1M)   |
| df report free disk                 | space on file systems               |               |
| df (ufs) report free disk           | space on ufs file systems           |               |
| ct                                  | spawn login to a remote terminal    | ct(1C)        |
| mkfifo make FIFO                    | special file                        |               |
| mknod make a                        | special file                        | mknod(1M)     |
| mknod make a                        | special file                        |               |
| indicator display application       | specific alarms and/or the/         | indicator(1F) |
| custom install                      | specific portions of a UNIX package |               |
| or XENIX packages custom install    | specific portions of certain UNIX   |               |
| idmkinit reads files containing     | specifications                      | idmkinit(1M)  |
| idmknod removes nodes and reads     | specifications of nodes             | idmknod(1M)   |
| display the jobs queued to run at   | specified times atq                 | atq(1)        |
| getty set terminal type, modes,     | speed, and line discipline          |               |
| uugetty set terminal type, modes,   | speed, and line discipline          |               |
| vtgetty sets terminal type, modes,  | speed, and line discipline          | vtgetty(1M)   |
| hashcheck, compress find spelling/  | spell, hashmake, spellin,           |               |
|                                     |                                     |               |

| spelling errors spell, hashmake,    | spellin, hashcheck, compress find     | spell(1)       |
|-------------------------------------|---------------------------------------|----------------|
| spellin, hashcheck, compress find   | spelling errors spell, hashmake,      | spell(1)       |
| split                               | split a file into pieces              | split(1)       |
| csplit context                      | split                                 | csplit(1)      |
|                                     | split split a file into pieces        | split(1)       |
| uucleanup uucp                      | spool directory clean-up              |                |
| atrm remove jobs                    | spooled by at or batch                | atrm(1)        |
| spray                               | spray packets                         | spray(1M)      |
| rpc.sprayd                          | spray server                          | rpc.sprayd(1M) |
|                                     | spray spray packets                   | spray(1M)      |
| search for a text string in,/       | srchtxt display contents of, or       |                |
| sh, jsh, rsh command interpreters:  | standard shell, job control shell,/   | sh(1)          |
| programming/ ksh, rksh KornShell, a | standard/restricted command and       | ksh(1)         |
| rfstart                             | start Remote File Sharing             | rfstart(1M)    |
| move/ lpsched, lpshut, lpmove       | start/stop the LP print service and   | lpsched(1M)    |
| for//prtacct, runacct, shutacct,    | startup, turnacct shell procedures    | chargefee(1M)  |
|                                     | statd network status monitor          | statd(1M)      |
| mailstats print                     | statistics collected by sendmail      | mailstats(1M)  |
| ff (generic) list file names and    | statistics for a file system          |                |
| ff (ufs) list file names and        | statistics for a ufs file system      | ff(1M)         |
| nfsstat Network File System         | statistics                            | nfsstat(1M)    |
| xts extract and print xt driver     | statistics                            | xts(1M)        |
| uustat uucp                         | status inquiry and job control        |                |
| communication facilities            | status ipcs report inter-process      | ipcs(1)        |
| statd network                       | status monitor                        |                |
| netstat show network                | status                                | netstat(1M)    |
| bkstatus display the                | status of backup operations           | bkstatus(1M)   |
| ps display the                      | status of current processes           | ps(1)          |
| ruptime show host                   | status of local machines              |                |
| lpstat print information about the  | status of the LP print service        | lpstat(1)      |
| ps report process                   | status                                |                |
| ps report process                   | status                                | ps(1)          |
| rwhod, in.rwhod system              | status server                         | rwhod(1M)      |
| fmtmsg display a message on         | stderr or system console              |                |
| rc6 run commands performed to       | stop and reboot the operating/        |                |
| rc0 run commands performed to       | stop the operating system             | rc0(1M)        |
| halt                                | stop the processor                    |                |
| environment rfstop                  | stop the Remote File Sharing          |                |
| /uncompress, zcat compress data for | storage, uncompress and display/      | compress(1)    |
| keylogin decrypt and                | store secret key                      |                |
| pkgask                              | stores answers to a request script    | pkgask(1M)     |
| keyserv server for                  | storing public and private keys       |                |
|                                     | strace print STREAMS trace messages . |                |
| stream configuration                | strchg, strconf change or query       | strchg(1)      |
| cleanup program                     | strclean STREAMS error logger         |                |
| configuration strchg,               | strconf change or query stream        | strchg(1)      |
| strchg, strconf change or query     | stream configuration                  | strchg(1)      |

| sed                                 | stream editor                       | sed(1)       |
|-------------------------------------|-------------------------------------|--------------|
| program strclean                    | STREAMS error logger cleanup        |              |
| strerr                              | STREAMS error logger daemon         |              |
| slink                               | streams linker                      |              |
| lists of automatically pushed       | STREAMS modules autopush configure  | autopush(1M) |
| strace print                        | STREAMS trace messages              |              |
| fdetach detach a name from a        | STREAMS-based file descriptor       | fdetach(1M)  |
|                                     | strerr STREAMS error logger daemon  | strerr(1M)   |
| a prompt; verify and return a       | string answer ckstr display         | ckstr(1)     |
| fgrep search a file for a character | string                              | fgrep(1)     |
| gettxt retrieve a text              | string from a message data base     | gettxt(1)    |
| /contents of, or search for a text  | string in, message data bases       |              |
| echo put                            | string on virtual output            | echo(1F)     |
| regex match patterns against a      | string                              | regex(1F)    |
| yes print                           | string repeatedly                   | yes(1)       |
| an object file or binary            | strings find printable strings in   | strings(1)   |
| exstr extract                       | strings from source files           |              |
| strings find printable              | strings in an object file or binary | strings(1)   |
| what print identification           | strings                             | what(1)      |
| and line number information from/   | strip strip symbol table, debugging | strip(1)     |
| line number information from/ strip | strip symbol table, debugging and   | strip(1)     |
| processes using a file or file      | structure fuser identify            | fuser(1M)    |
|                                     | stty set the options for a terminal | stty(1)      |
|                                     | stty set the options for a terminal | stty(1)      |
| hunt sequences for TTY ports        | sttydefs maintain line settings and | sttydefs(1M) |
| user                                | su become super-user or another     | su(1M)       |
| same lines of several files or      | subsequent lines of one file /merge | paste(1)     |
|                                     | sulogin access single-user mode     | sulogin(1M)  |
|                                     | sum calculate a checksum for a file | sum(1)       |
| of a file                           | sum print checksum and block count  | sum(1)       |
| du                                  | summarize disk usage                | du(1M)       |
| quot                                | summarize file system ownership     | quot(1M)     |
| repquota                            | summarize quotas for a file system  | repquota(1M) |
| whatis display a one-line           | summary about a keyword             | whatis(1)    |
| records acctems command             | summary from per-process accounting | acctcms(1M)  |
| sync update the                     | super block                         | sync(1M)     |
| su become                           | super-user or another user          | su(1M)       |
| sleep                               | suspend execution for an interval   | sleep(1)     |
| swap                                | swap administrative interface       | swap(1M)     |
|                                     | swap swap administrative interface  | swap(1M)     |
| number information/ strip strip     | symbol table, debugging and line    | strip(1)     |
| sdb                                 | symbolic debugger                   | sdb(1)       |
| ln make hard or                     | symbolic links to files             | ln(1)        |
| dbsym add                           | symbols to kernel debugger          |              |
| ·                                   | sync update the super block         |              |
| controlling FMLI application vsig   | synchronize a co-process with the   |              |
| command interpreter with a C-like   | syntax csh shell                    | csh(1)       |

| edsysadm                            | sysadm interface editing tool      | edsysadm(1M)   |
|-------------------------------------|------------------------------------|----------------|
| removal tool delsysadm              | sysadm interface menu or task      |                |
| system administration               | sysadm visual interface to perform |                |
|                                     | syslogd log system messages        | syslogd(1M)    |
| sag                                 | system activity graph              | sag(1M)        |
| sadc, sa1, sa2                      | system activity report package     | sadc(1M)       |
| sar                                 | system activity reporter           | sar(1M)        |
| sar                                 | system activity reporter           | sar(1M)        |
| a command; report process data and  | system activity timex time         | timex(1)       |
| sysadm visual interface to perform  | system administration              |                |
| or restore from, a full file        | system archive fdp create,         |                |
| or restore from, a full file        | system archive ffile create,       | ffile(1M)      |
| shutdown close down the             | system at a given time             |                |
| ckbupscd check file                 | system backup schedule             | ckbupscd(1M)   |
| backup initiate or control a        | system backup session              | backup(1M)     |
| fsba file                           | system block analyzer              | fsba(1M)       |
| boot UNIX                           | system boot program                | boot(1M)       |
| truss trace                         | system calls and signals           |                |
| ckbinarsys determine whether remote | system can accept binary messages  | ckbinarsys(1M) |
| shutdown shut down                  | system, change system state        | shutdown(1M    |
| checkfsys check a file              | system                             | checkfsys(1M)  |
| uux UNIX-to-UNIX                    | system command execution           | uux(1C)        |
| interactive repair fsck (ufs) file  | system consistency check and       | fsck(1M)       |
| display a message on stderr or      | system console fmtmsg              | fmtmsg(1)      |
| uucp, uulog, uuname UNIX-to-UNIX    | system copy                        | uucp(1C)       |
| cu call another UNIX                | system                             |                |
| rdate set                           | system date from a remote host     | rdate(1M       |
| fsdb (generic) file                 | system debugger                    | fsdb(1M)       |
| fsdb (s5) s5 file                   | system debugger                    | fsdb(1M)       |
| fsdb (ufs) ufs file                 | system debugger                    | fsdb(1M)       |
| sorted list look find words in the  | system dictionary or lines in a    |                |
| ldsysdump load                      | system dump from floppy diskettes  | ldsysdump(1M   |
| ufsdump incremental file            | system dump                        |                |
| names and statistics for a file     | system ff (generic) list file      |                |
| names and statistics for a ufs file | system ff (ufs) list file          |                |
| uuto, uupick public UNIX-to-UNIX    | system file copy                   |                |
| setup initialize                    | system for first user              |                |
| a new group definition on the       | system groupadd add (create)       |                |
| delete a group definition from the  | system groupdel                    | groupdel(1M)   |
| modify a group definition on the    | system groupmod                    | <u> </u>       |
| uptime show how long the            | system has been up                 |                |
| set or print name of current host   | system hostname                    | hostname(1)    |
| crash examine                       | system images                      | , ,            |
| kcrash examine                      | system images                      |                |
| brc, bcheckrc                       | system initialization procedures   |                |
| idbuild build new UNIX              | System kernel                      |                |
| idmkunix build new UNIX             | System kernel                      | idmkunix(1M    |

| logger add entries to the            |
|--------------------------------------|
| logins list user and                 |
| interactive message processing       |
| makefsys create a file               |
| syslogd log                          |
| mkfs (bfs) construct a boot file     |
| mkfs (generic) construct a file      |
| mkfs (s5) construct an s5 file       |
| mkfs (ufs) construct a ufs file      |
| mount (s5) mount an s5 file          |
| umountfsys mount, unmount a file     |
| quot summarize file                  |
| returns the size of the active UNIX  |
| transfer software package to the     |
| pkgrm removes a package from the     |
| prfstat, prfdc, prfsnap, prfpr UNIX  |
| prfstat, prfdc, prfsnap, prfpr UNIX  |
| quotacheck file                      |
| quotaon, quotaoff turn file          |
| performed to stop the operating      |
| to stop and reboot the operating     |
| reboot restart the operating         |
| summarize quotas for a file          |
| ufsrestore incremental file          |
| end for the Source Code Control      |
| shutdown shut down system, change    |
| nfsstat Network File                 |
| rwhod, in.rwhod                      |
| setclk set                           |
| tunefs tune up an existing file      |
| fstyp (generic) determine file       |
| uname print name of current UNIX     |
| administer a new user login on the   |
| delete a user's login from the       |
| a user's login information on the    |
| telnet user interface to a remote    |
| file transport program for the uucp  |
| grades available on this UNIX        |
| /alters executables to call SCO UNIX |
| (generic) make literal copy of file  |
| make a literal copy of an s5 file    |
| make a literal copy of a ufs file    |
| who who is on the                    |
| Uutry try to contact remote          |
| fastboot, fasthalt reboot/halt the   |
| /(generic) mount or unmount file     |
| automatically mount NFS file         |

| system log                           | logger(1)     |
|--------------------------------------|---------------|
| system login information             |               |
| system mailx                         |               |
| system                               | makefsys(1M)  |
| system messages                      |               |
| system                               |               |
| system                               | mkfs(1M)      |
| system                               |               |
| system                               |               |
| system                               |               |
| system mountfsys,                    |               |
| system ownership                     |               |
| System partition partsize            |               |
| system pkgadd                        |               |
| system                               |               |
| system profiler profiler: prfld,     |               |
| system profiler profiler prfld,      |               |
| system quota consistency checker     |               |
| system quotas on and off             |               |
| system rc0 run commands              |               |
| system rc6 run commands performed    |               |
| system                               |               |
| system repquota                      |               |
| system restore                       |               |
| System (SCCS) sccs front             |               |
| system state                         | shutdown(1M)  |
| System statistics                    | nfsstat(1M)   |
| system status server                 |               |
| system time from hardware clock      |               |
| systemsystem                         |               |
| system type                          | fetyn(1M)     |
| systemsystem                         | 11name(1)     |
| system useradd                       |               |
| system userdel                       |               |
| system usermod modify                |               |
| system using the TELNET protocol     | telnet(1)     |
| system uucicosystem uucico           | tenet(1)      |
| system uuglist list service          |               |
| System V/386 Release 3.2-compatible/ | fiveblib(1M)  |
| system volcopy                       | volcopy(1M)   |
| system volcopy (s5)                  |               |
| system volcopy (ufs)                 | volcopy(1M)   |
| systemsystem                         |               |
| system with debugging on             |               |
| system without checking the disks    | faethoat(1M)  |
| systems and remote resources         |               |
|                                      | automount(1M) |

| df report free disk space on file   |
|-------------------------------------|
| disk blocks and i-nodes for s5 file |
| report free disk space on ufs file  |
| vailable NFS resources from remote  |
| resources from remote or local      |
| available RFS resources from remote |
| dcopy (generic) copy file           |
| dcopy (s5) copy s5 file             |
| (bfs) check and repair bfs file     |
| (generic) check and repair file     |
| fsck (s5) check and repair s5 file  |
| (generic) provide labels for file   |
| (s5) provide labels for s5 file     |
| (ufs) provide labels for ufs file   |
| mount (bfs) mount bfs file          |
| mount (ufs) mount ufs file          |
| mount, unmount multiple file        |
| names versus i-numbers for s5 file  |
| versus i-numbers for ufs file       |
| available for mounting by remote    |
| available for mounting by remote    |
| available for mounting by remote    |
| unavailable for mounting by remote  |
| unavailable for mounting by remote  |
| unavailable for mounting by remote  |
| lpsystem register remote            |
| /gigiplot, hpplot, implot, plottoa, |
| /hpplot, implot, plottoa, t300,     |
| for//implot, plottoa, t300, t300s,  |
| /plottoa, t300, t300s, t4013,       |
| information/ strip strip symbol     |
| or modify hard disk partition       |
| get DoD Internet format host        |
| convert DoD Internet format host    |
| edvtoc VTOC (Volume                 |
| putdev edits device                 |
| putdgrp edits device group          |
| setmnt establish mount              |
| classification and conversion       |
| tbl format                          |
| manually manipulate the routing     |
| tabs set                            |
| tabs set                            |
| ctags create a                      |
| file                                |
| talkd, in talkd server for          |
|                                     |

| systems                             | df(1)        |
|-------------------------------------|--------------|
| systems /(s5) report number of free | df(1M)       |
| systems df (ufs)                    | df(1M)       |
| systems dfshares list               | dfshares(1M) |
| systems dfshares list available     | dfshares(1M) |
| systems dfshares list               | dfshares(1M) |
| systems for optimal access time     |              |
| systems for optimal access time     | dcopy(1M)    |
| systems fsck                        | fsck(1M)     |
| systems fsck                        | fsck(1M)     |
| systems                             |              |
| systems labelit                     |              |
| systems labelit                     | labelit(1M)  |
| systems labelit                     |              |
| systems                             | mount(1M)    |
| systems                             |              |
| systems mountall, umountall         |              |
| systems ncheck (s5) generate path   | ncheck(1M)   |
| systems /(ufs) generate pathnames   | ncheck(1M)   |
| systems /make local NFS resource    | share(1M)    |
| systems share make local resource   | share(1M)    |
| systems /make local RFS resource    | share(1M)    |
| systems /make local NFS resource    | unshare(1M)  |
| systems /make local resource        |              |
| systems /make local RFS resource    |              |
| systems with the print service      |              |
| t300, t300s, t4013, t450, tek/      |              |
| t300s, t4013, t450, tek graphics/   |              |
| t4013, t450, tek graphics filters   | plot(1G)     |
| t450, tek graphics filters for/     | plot(1G)     |
| table, debugging and line number    | strip(1)     |
| table fdisk create                  | fdisk(1M)    |
| table from a host gettable          | gettable(1M) |
| table htable                        | htable(1M)   |
| Table of Contents) editing utility  |              |
| table                               | putdev(1)    |
| table                               | putdgrp(1)   |
| table                               | setmnt(1M)   |
| tables chrtbl generate character    | chrtbl(1M)   |
| tables for nroff or troff           | tbl(1)       |
| tables route                        | route(1M)    |
| tabs on a terminal                  | tabs(1)      |
| tabs set tabs on a terminal         | tabs(1)      |
| tags file for use with vi           | ctags(1)     |
| tail deliver the last part of a     |              |
| talk program                        |              |
| talk talk to another user           | talk(1)      |

| talk                                | talk to another user                | talk(1)       |
|-------------------------------------|-------------------------------------|---------------|
| program                             | talkd, in.talkd server for talk     | talkd(1M)     |
| tapecntl                            | tape control for tape device        | tapecntl(1)   |
| mt magnetic                         | tape control                        | mt(1)         |
| tapecntl tape control for           | tape device                         | tapecntl(1)   |
| tar                                 | tape file archiver                  | tar(1)        |
|                                     | tape magnetic tape maintenance      | tape(1)       |
| tape magnetic                       | tape maintenance                    | tape(1)       |
| tcopy copy a magnetic               | tape                                | tcopy(1)      |
| device                              | tapecntl tape control for tape      | tapecntl(1)   |
|                                     | tar tape file archiver              | tar(1)        |
| delsysadm sysadm interface menu or  | task removal tool                   | delsysadm(1M) |
| programs for simple lexical         | tasks lex generate                  | lex(1)        |
| deroff remove nroff, troff,         | tbl and eqn constructs              | deroff(1)     |
| deroff remove nroff/troff,          | tbl, and eqn constructs             | deroff(1)     |
| troff                               | tbl format tables for nroff or      | tbl(1)        |
|                                     | tcopy copy a magnetic tape          | tcopy(1)      |
|                                     | tee pipe fitting                    | tee(1)        |
| /plottoa, t300, t300s, t4013, t450, | tek graphics filters for various/   | plot(1G)      |
| posttek PostScript translator for   | tektronix 4014 files                | posttek(1)    |
| initialization init,                | telinit process control             | init(1M)      |
| telnetd DARPA                       | TELNET protocol server              | telnetd(1M)   |
| to a remote system using the        | TELNET protocol /user interface     | telnet(1)     |
| system using the TELNET protocol    | telnet user interface to a remote   | telnet(1)     |
| server                              | telnetd DARPA TELNET protocol       | telnetd(1M)   |
| description captoinfo convert a     | termcap description into a terminfo | captoinfo(1M) |
| tset, reset establish or restore    | terminal characteristics            | tset(1)       |
| ct spawn login to a remote          | terminal                            | ct(1C)        |
| jterm reset layer of windowing      | terminal                            | jterm(1)      |
| last indicate last user or          | terminal logins                     | last(1)       |
| provide information for setting     | terminal modes tset                 | tset(1)       |
| tset provide information to set     | terminal modes                      | tset(1)       |
| tput initialize a                   | terminal or query terminfo database | tput(1)       |
| ttymon port monitor for             | terminal ports                      | ttymon(1M)    |
| clear clear the                     | terminal screen                     | clear(1)      |
| script make typescript of a         | terminal session                    | script(1)     |
| ismpx return windowing              | terminal state                      | ismpx(1)      |
| stty set the options for a          | terminal                            | stty(1)       |
| stty set the options for a          | terminal                            | stty(1)       |
| tabs set tabs on a                  | terminal                            | tabs(1)       |
| tty get the name of the             | terminal                            | tty(1)        |
| line discipline getty set           | terminal type, modes, speed, and    |               |
| line discipline uugetty set         | terminal type, modes, speed, and    |               |
| line discipline vtgetty sets        | terminal type, modes, speed, and    |               |
| object downloader for the 5620 DMD  | terminal wtinit                     |               |
| layer multiplexor for windowing     | terminals layers                    | layers(1)     |
| newvt opens virtual                 | terminals                           | newvt(1)      |

| vtlmgr monitors and opens virtual   | terminals                           | vtlmgr(1)     |
|-------------------------------------|-------------------------------------|---------------|
| kill                                | terminate a process by default      |               |
| tic                                 | terminfo compiler                   |               |
| tput initialize a terminal or query | terminfo database                   |               |
| a termcap description into a        | terminfo description /convert       |               |
| infocmp compare or print out        | terminfo descriptions               |               |
| • • •                               | test condition evaluation command   |               |
|                                     | test condition evaluation command   |               |
|                                     | test condition evaluation command   | test(1F)      |
| ed, red                             | text editor                         | ed(1)         |
| ex                                  | text editor                         | ex(1)         |
| casual users) edit                  | text editor (variant of ex for      | edit(1)       |
| more, page browse or page through a | text file                           | more(1)       |
| newform change the format of a      | text file                           | newform(1)    |
| postprint PostScript translator for | text files                          | postprint(1)  |
| fmt simple                          | text formatters                     |               |
| base gettxt retrieve a              | text string from a message data     | gettxt(1)     |
| /contents of, or search for a       | text string in, message data bases  | srchtxt(1)    |
|                                     | tftp trivial file transfer program  |               |
| Protocol server                     | tftpd DARPA Trivial File Transfer   | tftpd(1M)     |
|                                     | tic terminfo compiler               | tic(1M)       |
| the jobs queued to run at specified | times atq display                   | atq(1)        |
| update access and modification      | times of a file touch               | touch(1)      |
| process data and system activity    | timex time a command; report        | timex(1)      |
| name server                         | tnamed, in tnamed DARPA trivial     | tnamed(1M)    |
| interface menu or task removal      | tool delsysadm sysadm               | delsysadm(1M) |
| edsysadm sysadm interface editing   | tool                                | edsysadm(1M)  |
| tsort                               | topological sort                    | tsort(1)      |
|                                     | tosmtp send mail to SMTP            | tosmtp(1M)    |
| acctmerg merge or add               | total accounting files              | acctmerg(1M)  |
| modification times of a file        | touch update access and             |               |
| terminfo database                   | tput initialize a terminal or query |               |
|                                     | tr translate characters             | tr(1)         |
|                                     | tr translate characters             |               |
| strace print STREAMS                | trace messages                      |               |
| truss                               | trace system calls and signals      | truss(1)      |
| trpt transliterate protocol         | trace                               | trpt(1M)      |
| extract and print xt driver packet  | traces xtt                          | xtt(1M)       |
| format format floppy disk           | tracks                              | , ,           |
| ftp file                            | transfer program                    | ftp(1)        |
| tftp trivial file                   | transfer program                    |               |
| ftpd file                           | transfer protocol server            |               |
| tftpd DARPA Trivial File            | Transfer Protocol server            |               |
| to a remote host using Simple Mail  | Transfer Protocol /send SMTP mail   |               |
| system pkgadd                       | transfer software package to the    |               |
| host ypxfr                          | transfer YP map from a YP server to |               |
| trohan                              | translate character sets            | troban(1      |

| tr                                | translate characters                | tr(1)        |
|-----------------------------------|-------------------------------------|--------------|
| tr                                | translate characters                | tr(1)        |
| mailalias                         | translate mail alias names          | mailalias(1) |
| pkgtrans                          | translate package format            | pkgtrans(1)  |
| cof2elf COFF to ELF object file   | translation                         | cof2elf(1)   |
| postdaisy PostScript              | translator for Diablo 630 files     | postdaisy(1) |
| postdmd PostScript                | translator for DMD bitmap files     | postdmd(1)   |
| postplot PostScript               | translator for plot graphics files  |              |
| posttek PostScript                | translator for tektronix 4014 files | posttek(1)   |
| postprint PostScript              | translator for text files           | postprint(1) |
| trpt                              | transliterate protocol trace        |              |
| system uucico file                | transport program for the uucp      | uucico(1M)   |
| the scheduler for the uucp file   | transport program uusched           | uusched(1M)  |
|                                   | trchan translate character sets     | trchan(1)    |
| tftp                              | trivial file transfer program       | tftp(1)      |
| server tftpd DARPA                | Trivial File Transfer Protocol      | 1 ' '        |
| tnamed, in tnamed DARPA           | trivial name server                 |              |
| differences between versions of a | troff input file diffmk mark        |              |
| errors checknr check nroff and    | troff input files; report possible  |              |
| .so requests from nroff or        | troff input /resolve and eliminate. |              |
| printers dpost                    | troff postprocessor for PostScript  |              |
| deroff remove nroff,              | troff, tbl and eqn constructs       |              |
| tbl format tables for nroff or    | troff                               | ` ,          |
|                                   | troff typeset or format documents   |              |
|                                   | trpt transliterate protocol trace   |              |
| _                                 | true, false provide truth values    |              |
| signals                           | truss trace system calls and        |              |
| machid get processor type         | truth value                         | * *          |
| true, false provide               | truth values                        | ` ,          |
| debugging on Uutry                | try to contact remote system with   |              |
| setting terminal modes            | tset provide information for        |              |
| terminal modes                    | tset provide information to set     |              |
| terminal characteristics          | tset, reset establish or restore    | , ,          |
|                                   | tsort topological sort              |              |
| mapchan Configure                 | tty device mapping                  |              |
|                                   | tty get the name of the terminal    |              |
| settings and hunt sequences for   | TTY ports sttydefs maintain line    |              |
| monitor-specific information      | ttyadm format and output port       |              |
| ports                             | ttymon port monitor for terminal    |              |
| idtune attempts to set value of a | tunable parameter                   |              |
| tunefs                            | tune up an existing file system     |              |
| system                            | tunefs tune up an existing file     |              |
| quotaon, quotaoff                 | turn file system quotas on and off  |              |
| /runacct, shutacct, startup,      | turnacct shell procedures for/      |              |
| file determine file               | type                                |              |
| (generic) determine file system   | type fstyp                          |              |
| discipline getty set terminal     | type modes speed and line           | oetty(1M)    |

| discipline uugetty set terminal    | type, modes, speed, and line        | uugetty(1M)    |
|------------------------------------|-------------------------------------|----------------|
| discipline vtgetty sets terminal   | type, modes, speed, and line        |                |
| mach display the processor         | type of the current host            |                |
| machid get processor               | type truth value                    |                |
| script make                        | typescript of a terminal session    |                |
| eqn, neqn, checkeq                 | typeset mathematics                 |                |
| troff                              | typeset or format documents         |                |
|                                    | uadmin administrative control       |                |
| mkfs                               | (ufs) construct a ufs file system   |                |
| and interactive repair fsck        | (ufs) file system consistency check |                |
| fsdb (ufs)                         | ufs file system debugger            |                |
| file names and statistics for a    | ufs file system ff (ufs) list       |                |
| mkfs (ufs) construct a             | ufs file system                     |                |
| (ufs) make a literal copy of a     | ufs file system volcopy             |                |
| df (ufs) report free disk space on | ufs file systems                    |                |
| labelit (ufs) provide labels for   | ufs file systems                    |                |
| mount (ufs) mount                  | ufs file systems                    |                |
| pathnames versus i-numbers for     | ufs file systems /(ufs) generate    | ncheck(1M)     |
| i-numbers for ufs file/ ncheck     | (ufs) generate pathnames versus     |                |
| statistics for a ufs file/ ff      | (ufs) list file names and           |                |
| file system volcopy                | (ufs) make a literal copy of a ufs  |                |
| mount                              | (ufs) mount ufs file systems        |                |
| systems labelit                    | (ufs) provide labels for ufs file   |                |
| file systems df                    | (ufs) report free disk space on ufs |                |
| fsdb                               | (ufs) ufs file system debugger      |                |
| dump                               | ufsdump incremental file system     |                |
| restore                            | ufsrestore incremental file system  | ufsrestore(1M) |
| 1650020                            | ul underline                        |                |
|                                    | umask set file-creation mode mask   | ` ,            |
| file systems and remote/ mount,    | umount (generic) mount or unmount   |                |
| file systems mountall,             | umountall mount, unmount multiple   |                |
| system mountfsys,                  | umountfsys mount, unmount a file    | , ,            |
| system                             | uname print name of current UNIX    |                |
| unshare make local NFS resource    | unavailable for mounting by remote/ |                |
| unshare make local resource        | unavailable for mounting by remote/ |                |
| unshare make local RFS resource    | unavailable for mounting by remote/ |                |
| /zcat compress data for storage,   | uncompress and display compressed/. |                |
| storage, uncompress and/compress,  | uncompress, zcat compress data for  |                |
| ul                                 | underline                           |                |
| unget                              | undo a previous get of an SCCS file |                |
| SCCS file                          | unget undo a previous get of an     |                |
| lines from C program source        | unifdef resolve and remove ifdef'ed |                |
| file                               | uniq report repeated lines in a     |                |
| inc                                | units conversion program            |                |
| number mapper rpcbind              | universal addresses to RPC program  |                |
| specific portions of certain       | UNIX or XENIX packages /install     |                |
| install specific portions of a     | UNIX package custom                 |                |
| mount opecine portions of a        | or in the captor                    |                |

| τ | boot                                            |
|---|-------------------------------------------------|
| Ţ | cu call another                                 |
| τ | idbuild build new                               |
| τ | idmkunix build new                              |
| Į | returns the size of the active                  |
| Ţ | prfstat, prfdc, prfsnap, prfpr                  |
| τ | prfstat, prfdc, prfsnap, prfpr                  |
| Ţ | uname print name of current                     |
| Ţ | service grades available on this                |
| Į | alters executables to call SCO                  |
| Ţ | execution uux                                   |
| τ | uucp, uulog, uuname                             |
| Ţ | uuto, uupick public                             |
| υ | link, unlink link and                           |
| υ | directories link,                               |
| υ | mountfsys, umountfsys mount,                    |
| υ | mount, umount (generic) mount or                |
| υ | mountall, umountall mount,                      |
| υ | fumount forced                                  |
| υ | rmountall, rumountall mount,                    |
| υ | pack, pcat,                                     |
| υ | variables set, unset set and                    |
| ι | environment variables set,                      |
| υ | unavailable for mounting by remote/             |
| υ | unavailable for mounting by remote/             |
| υ | unavailable for mounting by remote/             |
| υ | shareall, unshareall share,                     |
| υ | resources shareall,                             |
| υ | times of a file touch                           |
| ι | programs make maintain,                         |
| υ | from/ pwconv install and idinstall add, delete, |
| υ |                                                 |
| ι | sync<br>been up                                 |
| υ | and directories                                 |
| υ | du summarize disk                               |
| υ | display a user's disk quota and                 |
| u | mkmsgs create message files for                 |
| υ | release devices from exclusive                  |
| υ | reserve devices for exclusive                   |
| υ | ctags create a tags file for                    |
| υ | idload Remote File Sharing                      |
| υ | logins list                                     |
| ι | crontab                                         |
| υ | chkey change                                    |
| υ | groups print group membership of                |
| υ | ckuid prompt for and validate a                 |
| · | chara prompt for and validate a                 |

| UNIX system boot program            | boot(1M)     |
|-------------------------------------|--------------|
| UNIX system                         | cu(1C)       |
| UNIX System kernel                  | idbuild(1M)  |
| UNIX System kernel                  |              |
| UNIX System partition partsize      | partsize(1M) |
| UNIX system profiler /prfld,        | profiler(1M) |
| UNIX system profiler /prfld,        | profiler(1M) |
| UNIX system                         |              |
| UNIX system uuglist list            | uuglist(1C   |
| UNIX System V/386 Release/ fixshlib | fixshlib(1M) |
| UNIX-to-UNIX system command         |              |
| UNIX-to-UNIX system copy            |              |
| UNIX-to-UNIX system file copy       | uuto(1C)     |
| unlink files and directories        | link(1M)     |
| unlink link and unlink files and    | link(1M)     |
| unmount a file system               |              |
| unmount file systems and remote/    | mount(1M)    |
| unmount multiple file systems       | mountall(1M) |
| unmount of advertised resources     |              |
| unmount Remote File Sharing/        |              |
| unpack compress and expand files    |              |
| unset local or global environment   | set(1F)      |
| unset set and unset local or global | set(1F)      |
| unshare make local NFS resource     | unshare(1M)  |
| unshare make local resource         |              |
| unshare make local RFS resource     |              |
| unshare multiple resources          |              |
| unshareall share, unshare multiple  | shareall(1M) |
| update access and modification      | touch(1)     |
| update, and regenerate groups of    |              |
| update /etc/shadow with information | pwconv(1M)   |
| update, or get device driver/       |              |
| update the super block              |              |
| uptime show how long the system has | uptime(1)    |
| urestore request restore of files   |              |
| usage                               |              |
| usage quota                         | guota(1M)    |
| use by gettxt                       | mkmsgs(1)    |
| use devfree                         | devfree(1M)  |
| use devreserv                       |              |
| use with vi                         |              |
| user and group mapping              |              |
| user and system login information   |              |
| user crontab file                   |              |
| user encryption key                 |              |
| user                                |              |
| user ID                             |              |
|                                     |              |

| generate disk accounting data by                     |
|------------------------------------------------------|
| fingerd, in.fingerd remote                           |
| using the TELNET protocol telnet                     |
| listusers list                                       |
| useradd administer a new                             |
| and ID id print the                                  |
| whois Internet                                       |
| displays a list of all valid                         |
| notify notify                                        |
| last indicate last                                   |
| edquota edit                                         |
| setup initialize system for first                    |
| su become super-user or another                      |
| talk talk to another                                 |
| write write to another                               |
| on the system                                        |
| the system                                           |
| information on the system                            |
| rpc.rusersd network                                  |
| display the effective current                        |
| quota display a                                      |
| users logged in                                      |
| editor (variant of ex for casual                     |
| information about local and remote                   |
| groups display a                                     |
| users display a compact list of                      |
| userdel delete a                                     |
| system usermod modify a                              |
| rmail read mail or send mail to                      |
| rwall write to all                                   |
| wall write to all                                    |
| fuser identify processes                             |
| egrep search a file for a pattern                    |
| shell run a command /send SMTP mail to a remote host |
|                                                      |
| user interface to a remote system                    |
| diskadd disk set up                                  |
| disksetup disk set up                                |
| (Volume Table of Contents) editing                   |
| iconv code set conversion mkpart disk maintenance    |
| prtvtoc disk information display                     |
| nd/ /accton, acctwtmp closewtmp,                     |
| and permissions file                                 |
| the uucp system                                      |
| clean-up                                             |
| file uucheck check the                               |
|                                                      |

| user ID diskusg                     | diskusg(1M)     |
|-------------------------------------|-----------------|
| user information server             |                 |
| user interface to a remote system   | telnet(1)       |
| user login information              | listusers(1)    |
| user login on the system            | useradd(1M)     |
| user name and ID, and group name    | id(1M)          |
| user name directory service         |                 |
| user names dispuid                  | dispuid(1)      |
| user of the arrival of new mail     | notify(1)       |
| user or terminal logins             |                 |
| user quotas                         |                 |
| user                                |                 |
| user                                |                 |
| user                                |                 |
| user                                |                 |
| useradd administer a new user login |                 |
| userdel delete a user's login from  |                 |
| usermod modify a user's login       | usermod(1M)     |
| username server                     | rpc_rusersd(1M) |
| username whoami                     | whoami(1)       |
| user's disk quota and usage         | guota(1M        |
| users display a compact list of     | 115015(1)       |
| users) edit text                    |                 |
| users finger display                | finger(1)       |
| user's group memberships            | groupe(1)       |
| users logged in                     |                 |
| user's login from the system        | userdal/1M      |
| user's login information on the     | deruei(1M)      |
| users mail,                         | moil(1)         |
| users over a network                |                 |
|                                     |                 |
| usersusing a file or file structure |                 |
| using a me or me structure          | ruser(1M        |
| using full regular expressions      | egrep(1         |
| using shell                         | snell(1F        |
| using Simple Mail Transfer Protocol | smtp(1M)        |
| using the TELNET protocol telnet    | telnet(1)       |
| utility                             | diskadd(IM      |
| utility                             | disksetup(IM    |
| utility edvtoc VTOC                 |                 |
| utility                             | iconv(1         |
| utility                             | mkpart(1M       |
| utility                             | prtvtoc(1M      |
| utmp2wtmp overview of accounting    |                 |
| uucheck check the uucp directories  |                 |
| uucico file transport program for   |                 |
| uucleanup uucp spool directory      |                 |
| uucp directories and permissions    | ucheck(1M       |

| uusched the scheduler for the                         | uucp file transport program         | uusched(1M) |
|-------------------------------------------------------|-------------------------------------|-------------|
| uucleanup                                             | uucp spool directory clean-up       |             |
| uustat                                                | uucp status inquiry and job control |             |
| file transport program for the                        | uucp system uucico                  |             |
| system copy                                           | uucp, uulog, uuname UNIX-to-UNIX    |             |
| decode its ASCII/ uuencode,                           | uudecode encode a binary file, or   |             |
| file, or decode its ASCII/                            | uuencode, uudecode encode a binary  |             |
| speed, and line discipline                            | uugetty set terminal type, modes,   | uugetty(1M) |
| available on this UNIX system                         | uuglist list service grades         | uuglist(1C) |
| copy uucp,                                            | uulog, uuname UNIX-to-UNIX system   | uucp(1C)    |
| uucp, uulog,                                          | uuname UNIX-to-UNIX system copy     | uucp(1C)    |
| file copy uuto,                                       | uupick public UNIX-to-UNIX system   |             |
| file transport program                                | uusched the scheduler for the uucp  | uusched(1M) |
| control                                               | uustat uucp status inquiry and job  |             |
| system file copy                                      | uuto, uupick public UNIX-to-UNIX    |             |
| with debugging on                                     | Uutry try to contact remote system  | Uutry(1M)   |
| execution                                             | uux UNIX-to-UNIX system command     |             |
| requests                                              | uuxqt execute remote command        |             |
| executables to call SCO UNIX System                   | V/386 Release 3.2-compatible libnsl |             |
| incoming mail messages                                | vacation automatically respond to   |             |
| automatically                                         | vacation reply to mail              |             |
|                                                       | val validate an SCCS file           |             |
| date ckdate, errdate, helpdate,                       | valdate prompt for and validate a   |             |
| group ID ckgid, errgid, helpgid,                      | valgid prompt for and validate a    |             |
| dispgid displays a list of all                        | valid group names                   |             |
| dispuid displays a list of all                        | valid user names                    |             |
| helpdate, valdate prompt for and                      | validate a date ckdate, errdate,    |             |
| helpgid, valgid prompt for and                        | validate a group ID ckgid, errgid,  |             |
| ckkeywd prompt for and                                | validate a keyword                  |             |
| ckuid prompt for and                                  | validate a user ID                  |             |
| ckrange prompt for and                                | validate an integer                 |             |
| val                                                   | validate an SCCS file               |             |
| ckyorn prompt for and                                 | validate yes/no                     | ckyorn(1)   |
| verify and return an integer                          | value ckint display a prompt;       |             |
| machid get processor type truth                       | value                               |             |
| idtune attempts to set                                | value of a tunable parameter        |             |
| NIS map ypmatch print the                             | value of one or more keys from the  |             |
| ypcat print                                           | values in a NIS data base           |             |
| pkgparam displays package parameter                   | values                              |             |
| current form field to its default                     | values reset reset the              |             |
| true, false provide truth                             | valuesvariables currently set       |             |
| printenv display environment                          | variables set, unset set and        |             |
| unset local or global environment<br>edit text editor | (variant of ex for casual users)    |             |
| t450, tek graphics filters for                        | various plotters /t300s, t4013,     |             |
| 1450, tek grapines inters for                         | vc version control                  |             |
| getvol                                                | verifies device accessibility       |             |
|                                                       |                                     |             |

| ckpath display a prompt;           | verify and return a pathname          | ckpath(1)     |
|------------------------------------|---------------------------------------|---------------|
| ckstr display a prompt;            | verify and return a string answer     |               |
| cktime display a prompt;           | verify and return a time of day       |               |
| ckint display a prompt;            | verify and return an integer value    |               |
| vc                                 | version control                       |               |
| get get a                          | version of an SCCS file               |               |
| server host yppoll return current  | version of the map at the NIS         |               |
| diffmk mark differences between    | versions of a troff input file        |               |
| sccsdiff compare two               | versions of an SCCS file              |               |
| ncheck (s5) generate path names    | versus i-numbers for s5 file/         |               |
| ncheck (ufs) generate pathnames    | versus i-numbers for ufs file/        |               |
| initialization evgainit Extended   | VGA keyboard/display driver           |               |
| create a tags file for use with    | vi ctags                              |               |
| editor based on ex                 | vi screen-oriented (visual) display   |               |
| sets the font and video mode for a | video device vidi                     |               |
| vidi sets the font and             | video mode for a video device         |               |
| for a video device                 | vidi sets the font and video mode     |               |
| echo put string on                 | virtual output                        |               |
| newvt opens                        | virtual terminals                     |               |
| vtlmgr monitors and opens          | virtual terminals                     |               |
| vi screen-oriented                 | (visual) display editor based on ex . |               |
| administration sysadm              | visual interface to perform system .  |               |
| of file system                     | volcopy (generic) make literal copy   |               |
| an s5 file system                  | volcopy (s5) make a literal copy of   |               |
| of a ufs file system               | volcopy (ufs) make a literal copy     |               |
| utility edvtoc VTOC                | (Volume Table of Contents) editing    | edvtoc(1M)    |
| move an archive from one set of    | volumes to another migration          | migration(1M) |
| generate a list of path names      | vs i-numbers ncheck (generic)         | ncheck(1M)    |
| the controlling FMLI application   | vsig synchronize a co-process with    |               |
| speed, and line discipline         | vtgetty sets terminal type, modes,    |               |
| terminals                          | vtlmgr monitors and opens virtual     |               |
| editing utility edvtoc             | VTOC (Volume Table of Contents)       |               |
| they doing                         | w who is logged in, and what are      |               |
| , 0                                | wait await completion of process      |               |
|                                    | wall write to all users               |               |
|                                    | wc word count                         | wc(1)         |
| about a keyword                    | whatis display a one-line summary     |               |
| binary/ ckbinarsys determine       | whether remote system can accept .    |               |
| current username                   | whoami display the effective          |               |
|                                    | whodo who is doing what               |               |
| service                            | whois Internet user name directory    |               |
| rusers                             | who's logged in on local machines     |               |
| rwho                               | who's logged in on local machines .   |               |
| jterm reset layer of               | windowing terminal                    |               |
| ismpx return                       | windowing terminal state              |               |
| layers layer multiplexor for       | windowing terminals                   |               |
| /fasthalt reboot/halt the system   | without checking the disks            |               |

| wc                                | word count                         | wc(1                                                                                                    |
|-----------------------------------|------------------------------------|----------------------------------------------------------------------------------------------------|
| lines in a sorted list look find  | words in the system dictionary or  |                                                                                                    |
| cd change                         | working directory                  |                                                                                                    |
| pwd                               | working directory name             |                                                                                                    |
| specific alarms and/or the        | "working" indicator /application   |                                                                                                    |
| rwall                             | write to all users over a network  |                                                                                                    |
| wall                              | write to all users                 |                                                                                                    |
| write                             | write to another user              |                                                                                                    |
|                                   | write write to another user        | •                                                                                                    |
| 5620 DMD terminal                 | wtinit object downloader for the   | ,                                                                                                    |
| accounting records fwtmp,         | wtmpfix manipulate connect         |                                                                                                    |
| 0 1                               | x286emul emulate XENIX 80286       |                                                                                                    |
| and execute command               | xargs construct argument list(s)   |                                                                                                    |
| x286emul emulate                  | XENIX 80286                        | •                                                                                                    |
| fixperm correct or initialize     | XENIX file permissions and/        |                                                                                                    |
| xfsck check and repair            | XENIX filesystems                  |                                                                                                    |
| restorer xrestore, xrestor invoke | XENIX incremental filesystem       |                                                                                                    |
| xinstall                          | XENIX installation shell script    |                                                                                                    |
| cvtomflib convert OMF             | (XENIX) libraries to ELF           | cvtomflib(1                                                                                                    |
| portions of certain UNIX or       | XENIX packages /install specific   |                                                                                                    |
| filesystems                       | xfsck check and repair XENIX       |                                                                                                    |
| ,                                 | xinstall install commands          |                                                                                                    |
| script                            | xinstall XENIX installation shell  |                                                                                                    |
| filesystem restorer xrestore,     | xrestor invoke XENIX incremental   | •                                                                                                    |
| incremental filesystem restorer   | xrestore, xrestor invoke XENIX     |                                                                                                    |
| xtt extract and print             | xt driver packet traces            |                                                                                                    |
| xts extract and print             | xt driver statistics               |                                                                                                    |
| statistics                        | xts extract and print xt driver    | xts(1M                                                                                                    |
| packet traces                     | xtt extract and print xt driver    | The state of the state of the s |
| •                                 | yacc yet another compiler-compiler |                                                                                                    |
|                                   | yes print string repeatedly        |                                                                                                    |
| ckyorn prompt for and validate    | yes/no                             |                                                                                                    |
| yacc                              | yet another compiler-compiler      | yacc(1                                                                                                    |
| ypinit build and install          | YP database                        |                                                                                                    |
| ypmake rebuild                    | YP database                        |                                                                                                    |
| ypxfr transfer                    | YP map from a YP server to host    |                                                                                                    |
| ypxfr transfer YP map from a      | YP server to host                  | ypxfr(1M                                                                                                    |
| ypset point                       | ypbind at a particular server      | ypset(1M                                                                                                    |
| processes ypserv,                 | ypbind NIS server and binder       | ypserv(1M                                                                                                    |
| base                              | ypcat print values in a NIS data   | ypcat(1                                                                                                    |
| database                          | ypinit build and install YP        | ypinit(1M                                                                                                    |
|                                   | ypmake rebuild YP database         | ypmake(1M                                                                                                    |
| more keys from the NIS map        | ypmatch print the value of one or  |                                                                                                    |
| the map at the NIS server host    | yppoll return current version of   |                                                                                                    |
| changed NIS map                   | yppush force propagation of a      |                                                                                                    |
| binder processes                  | ypserv, ypbind NIS server and      |                                                                                                    |
| server                            | voset point vobind at a particular |                                                                                                    |

| information<br>or map master      | ypupdated server for changing NIS ypwhich return name of NIS server | 31 1 · · ·  |
|-----------------------------------|---------------------------------------------------------------------|-------------|
| server to host                    | ypxfr transfer YP map from a YP                                     | ypxfr(1M)   |
| uncompress/ compress, uncompress, | zcat compress data for storage,                                     | compress(1) |
|                                   | zdump time zone dumper                                              | zdump(1M)   |
|                                   | zic time zone compiler                                              | zic(1M)     |
| zic time                          | zone compiler                                                       | zic(1M)     |
| zdump time                        | zone dumper                                                         | zdump(1M)   |

## **UNIX® SYSTEM V RELEASE 4**

## User's Reference Manual / System Administrator's Reference Manual

(Commands **m-z**)

Intel Processors

The reference manual set for UNIX® System V Release 4 for Intel Processors is the definitive source for complete and detailed specifications for all System V interfaces. Newly reorganized, this edition makes finding the manual page you need easy and fast.

The new organization groups manual pages in the way most users need to use them:

- The User's Reference Manual/System Administrator's Reference Manual describes all user and administrator commands in the UNIX system, including new multiprocessing commands.
- The Programmer's Reference Manual: Operating System API describes UNIX system calls and C language library functions, including new multiprocessing interfaces.
- The System Files and Devices Reference Manual describes file formats, special files (devices), and miscellaneous system facilities.
- The Device Driver Interface/Driver-Kernel Interface Reference Manual describes functions used by device driver software. Editions of this manual are available for both uniprocessor and multiprocessor versions of the operating system.
- The *Product Overview and Master Index* provides an overview of the system and comprehensive indices for the documentation set.

Use Background Color to Locate Your Document Title:

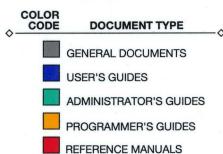

90000>

ISBN 0-13-951328-0

PRESS

A Prentice Hall Title